# **Oracle9iAS Wireless**

Developer's Guide

Release 2 (9.0.2)

May 2002

Part No. A90485-02

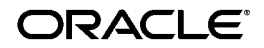

Oracle9*i*AS Wireless Developer's Guide, Release 2 (9.0.2)

Part No. A90485-02

Copyright © 2002 Oracle Corporation. All rights reserved.

The Programs (which include both the software and documentation) contain proprietary information of Oracle Corporation; they are provided under a license agreement containing restrictions on use and disclosure and are also protected by copyright, patent and other intellectual and industrial property laws. Reverse engineering, disassembly or decompilation of the Programs, except to the extent required to obtain interoperability with other independently created software or as specified by law, is prohibited.

The information contained in this document is subject to change without notice. If you find any problems in the documentation, please report them to us in writing. Oracle Corporation does not warrant that this document is error-free. Except as may be expressly permitted in your license agreement for these Programs, no part of these Programs may be reproduced or transmitted in any form or by any means, electronic or mechanical, for any purpose, without the express written permission of Oracle Corporation.

If the Programs are delivered to the US Government or anyone licensing or using the Programs on behalf of the US Government, the following notice is applicable:

**Resticted Rights Notice** Programs delivered subject to the DOD FAR Supplement are "commercial computer software" and use, duplication and disclosure of the Programs including documentation, shall be subject to the licensing restrictions set forth in the applicable Oracle license agreement. Otherwise, Programs delivered subject to the Federal Acquisition Regulations are "restricted computer software" and use, duplication and disclosure of the Programs shall be subject to the restrictions in FAR 52.227-19, Commercial Computer Software - Restricted Rights (June, 1987). Oracle Corporation, 500 Oracle Parkway, Redwood City, CA 94065.

The Programs are not intended for use in any nuclear, aviation, mass transit, medical, or other inherently dangerous applications. It shall be licensee's responsibility to take all appropriate fail-safe, back up, redundancy and other measures to ensure the safe use of such applications if the Programs are used for such purposes, and Oracle disclaims liability for any damages caused by such use of the Programs.

Oracle is a registered trademark, and Oracle9*i*, OracleMobile, PL/SQL, SQL\*Net, and SQL\*Plus are trademarks or registered trademarks of Oracle Corporation. Other names may be trademarks of their respective owners.

# **Contents**

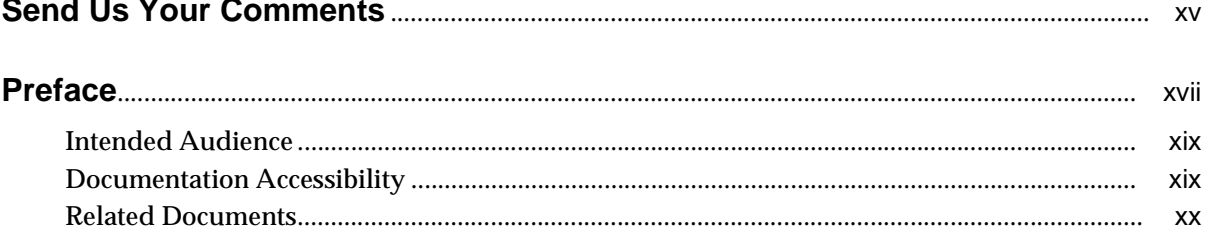

#### Part I **Introduction**

#### $\overline{1}$ **Introduction**

 $\sim$ 

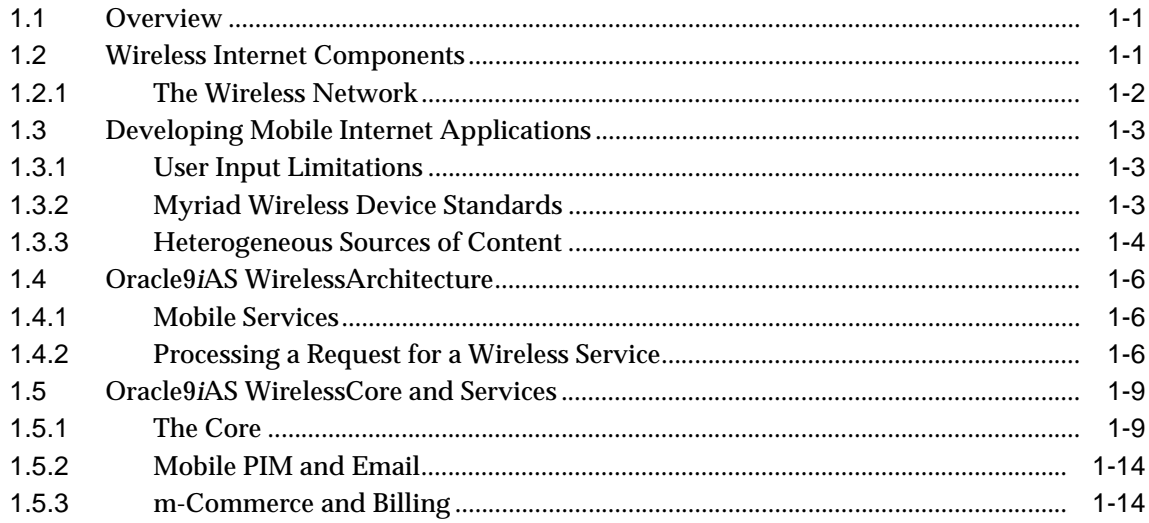

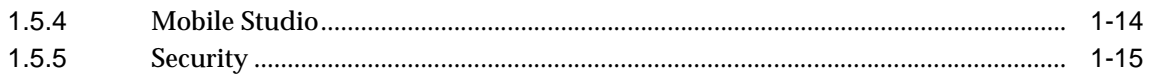

### Part II Oracle9iAS Wireless XML Developer's Guide

#### $2<sup>1</sup>$ **XML Overview**

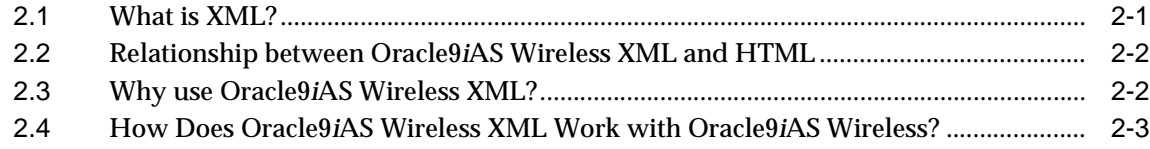

#### $3<sup>1</sup>$ **Displaying and Formatting Content**

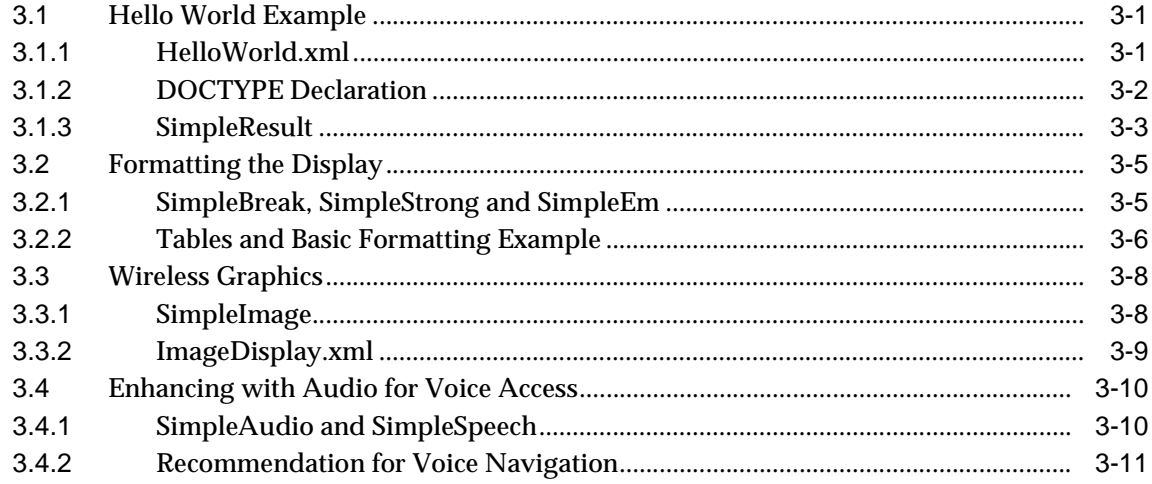

#### $\overline{\mathbf{4}}$ **Application Navigation**

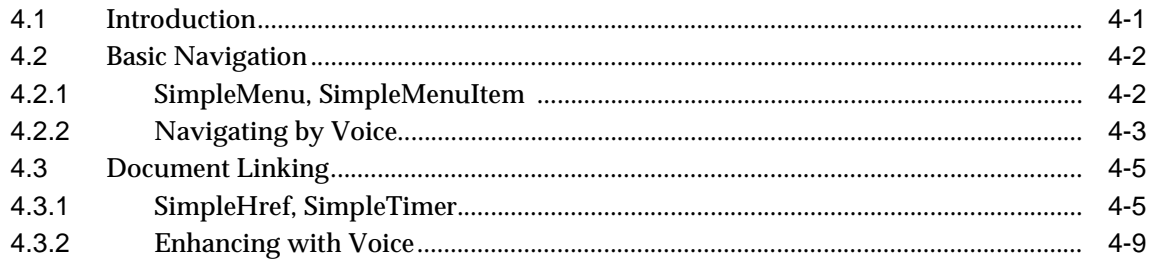

### 5 Filling Out Forms for Data Entry and Navigation

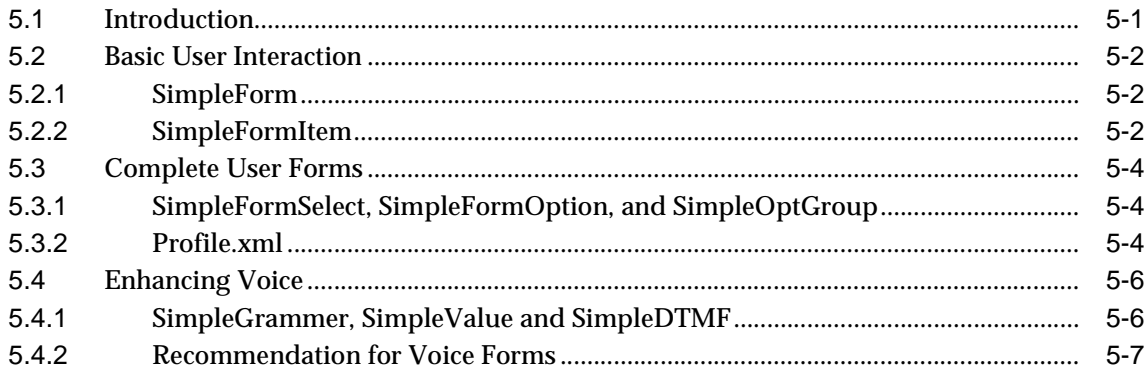

### 6 Advanced User Interactions and Channel Optimization

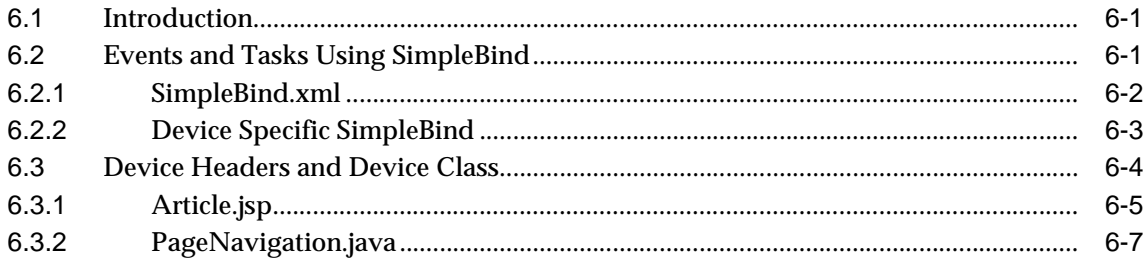

#### $\overline{7}$ **Mobile Modules**

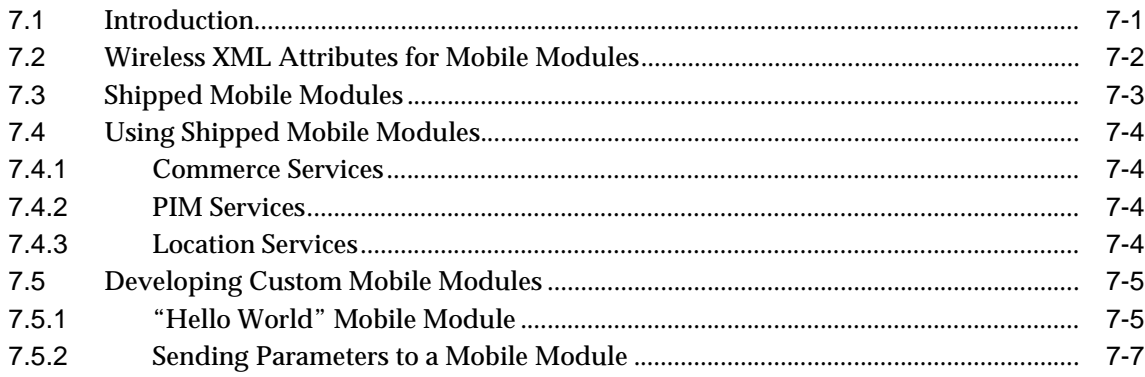

#### **XML Tag Glossary** 8

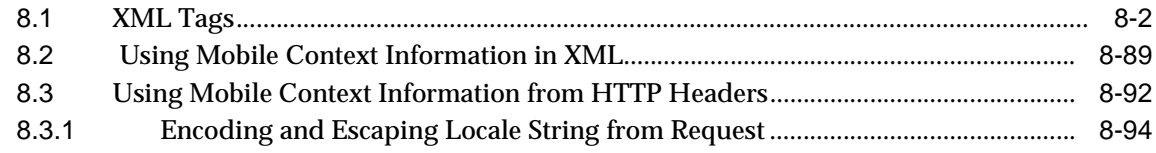

#### Part III **Oracle9iAS Wireless Platform and Services**

#### $9$ **Mobile Service Developer's Tools**

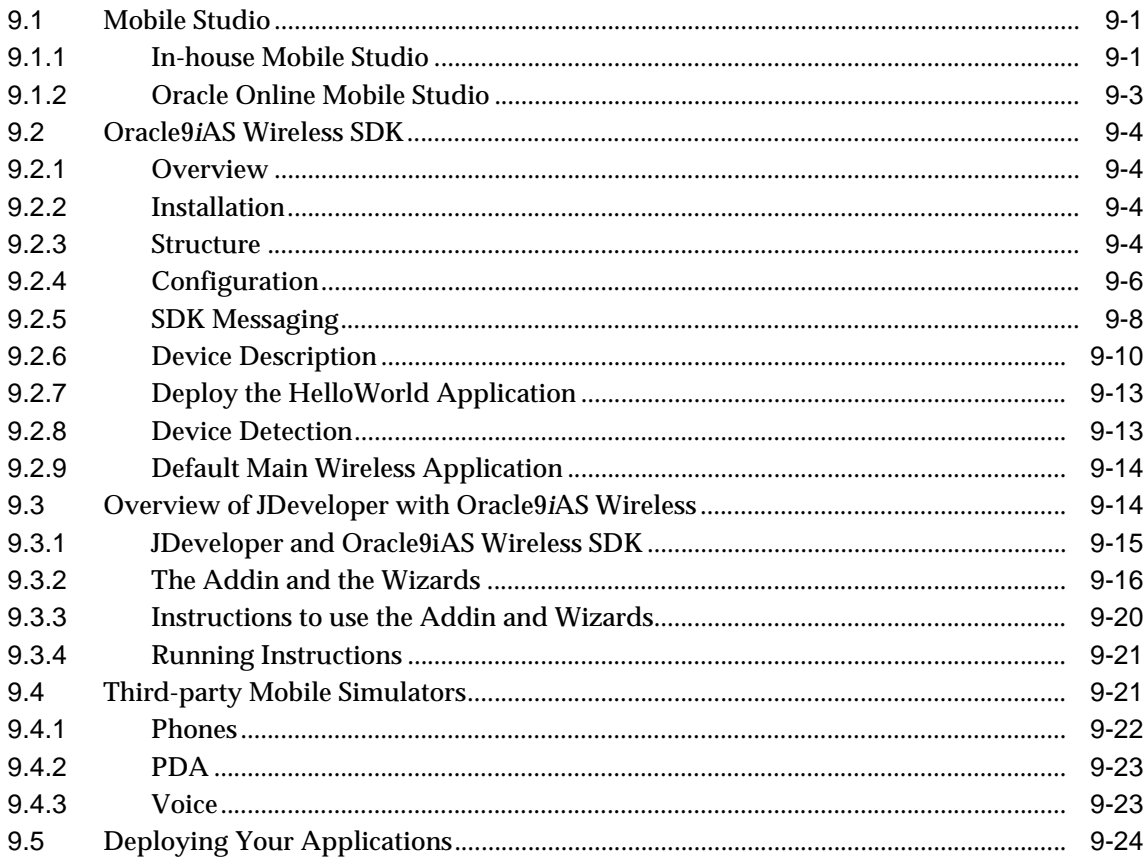

# **[10 Core Technologies](#page-224-0)**

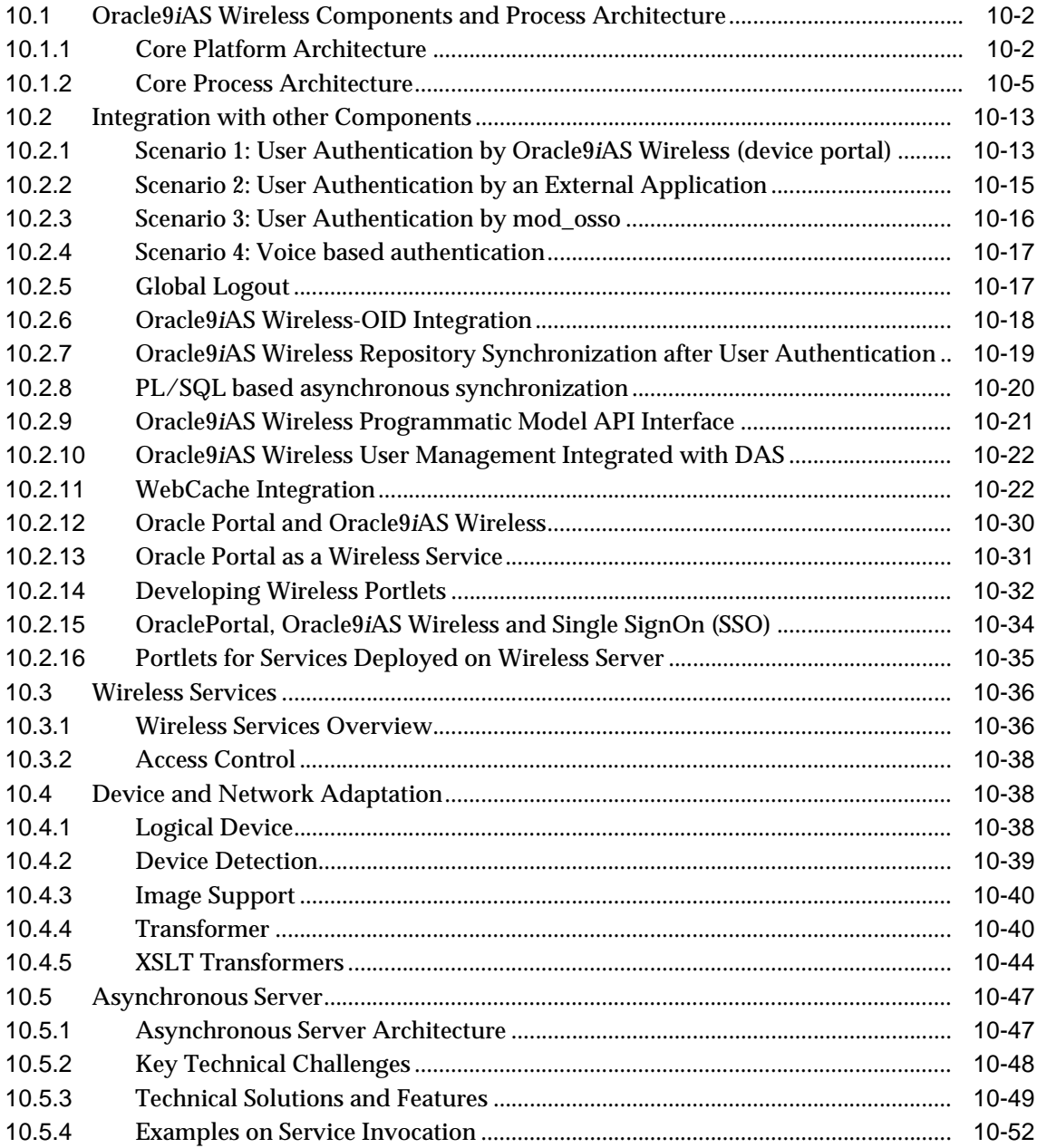

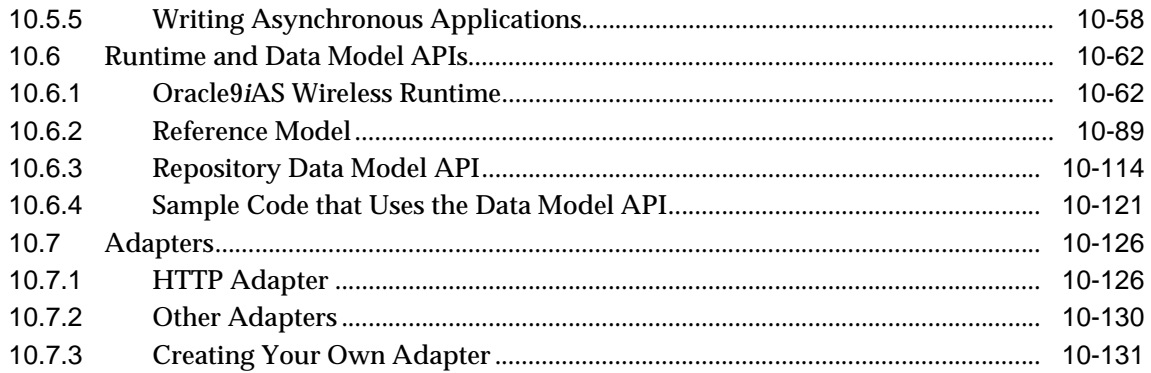

#### $11$ **Advanced Customization**

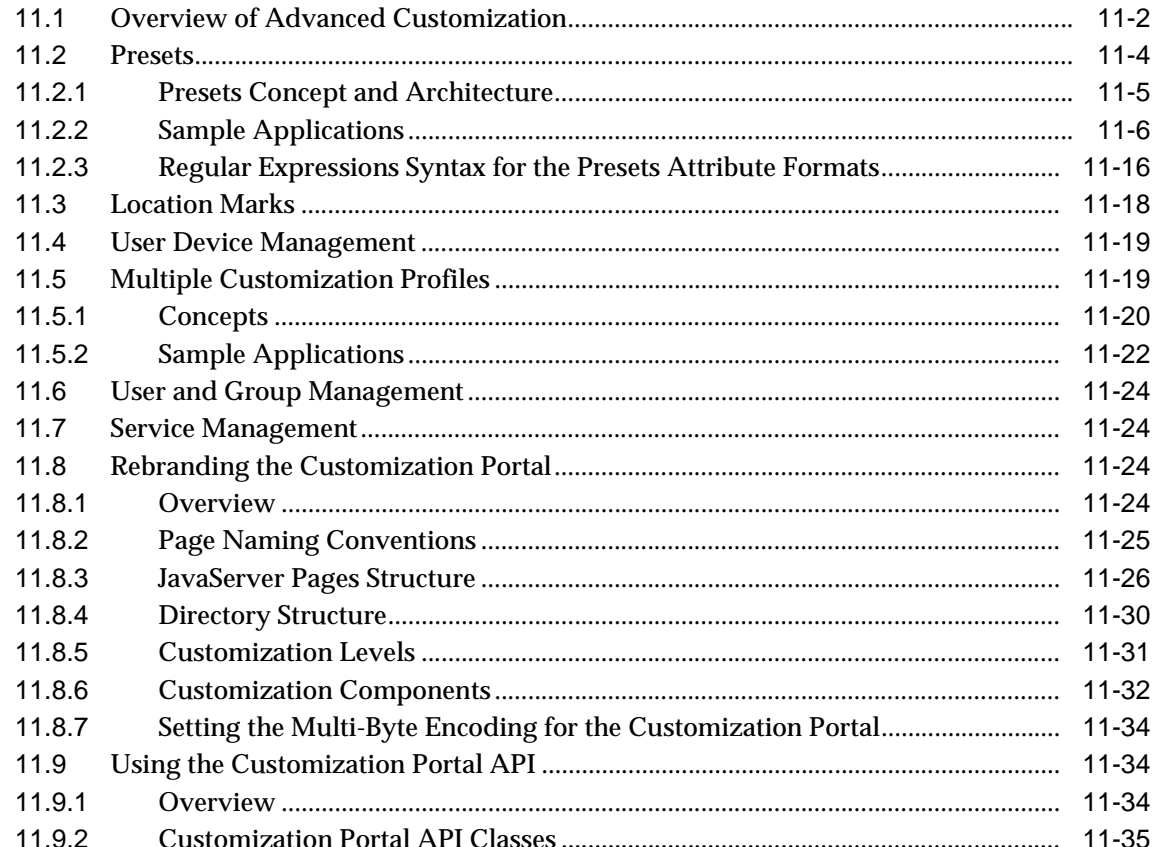

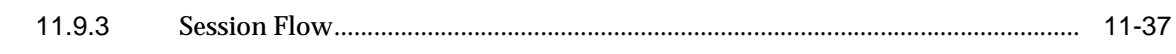

## 12 Alert Engine and Data Feeds

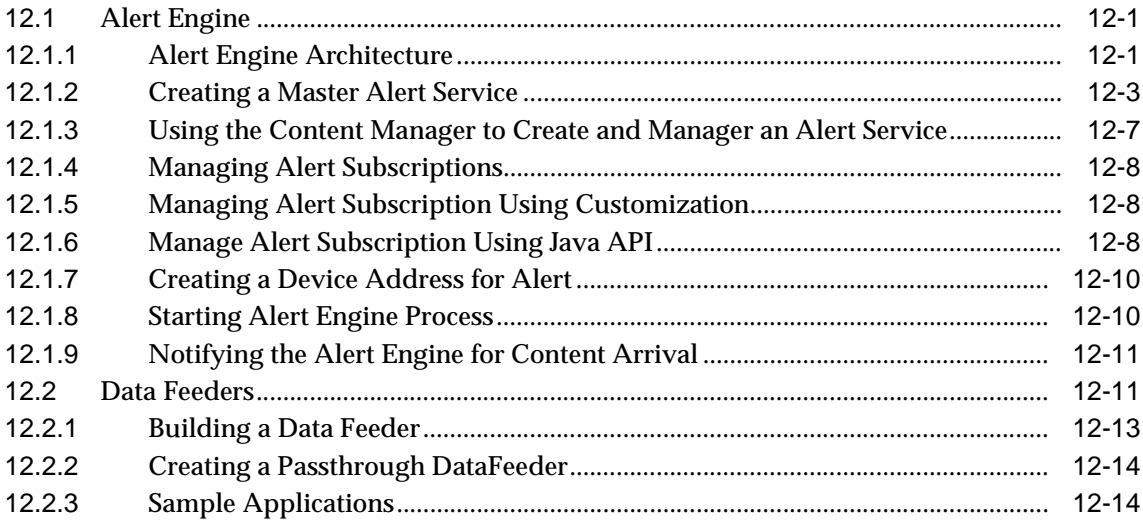

### 13 Push Service and SMS

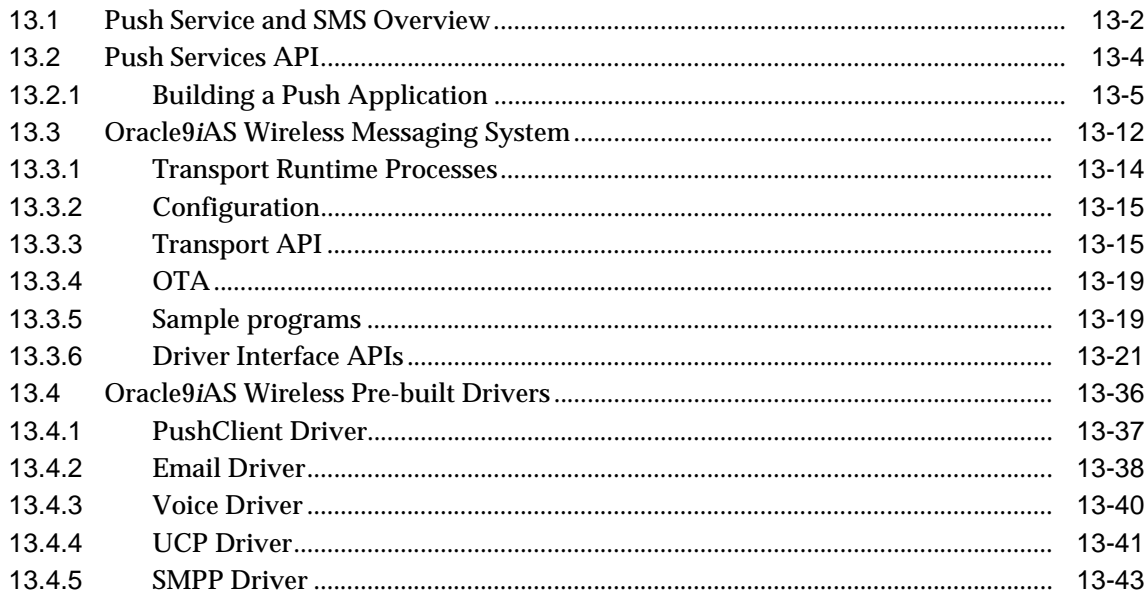

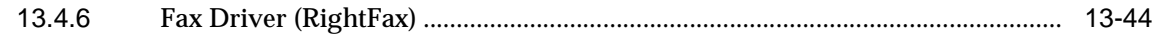

## 14 Transcoding

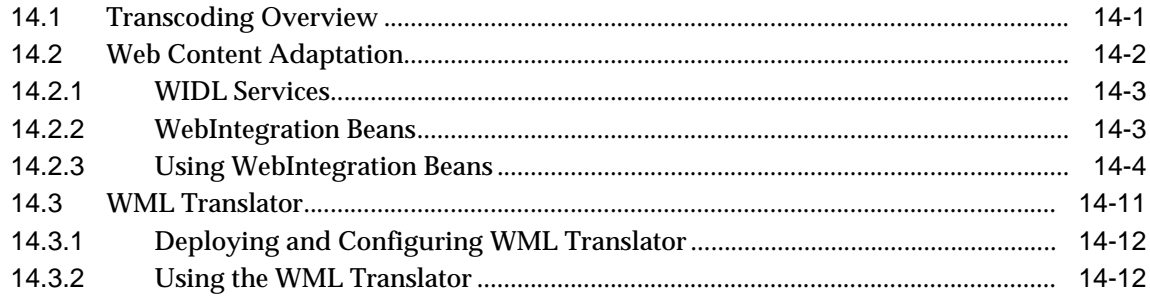

#### **Using Location Services**  $15$

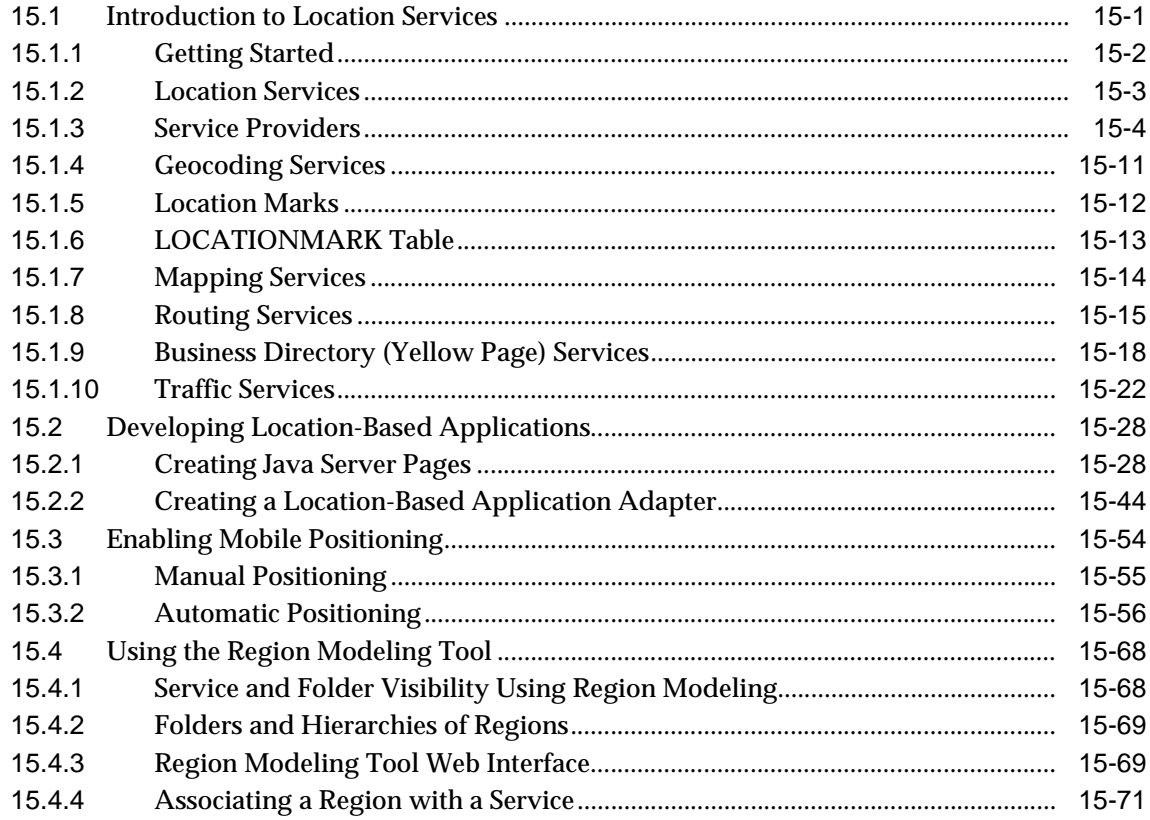

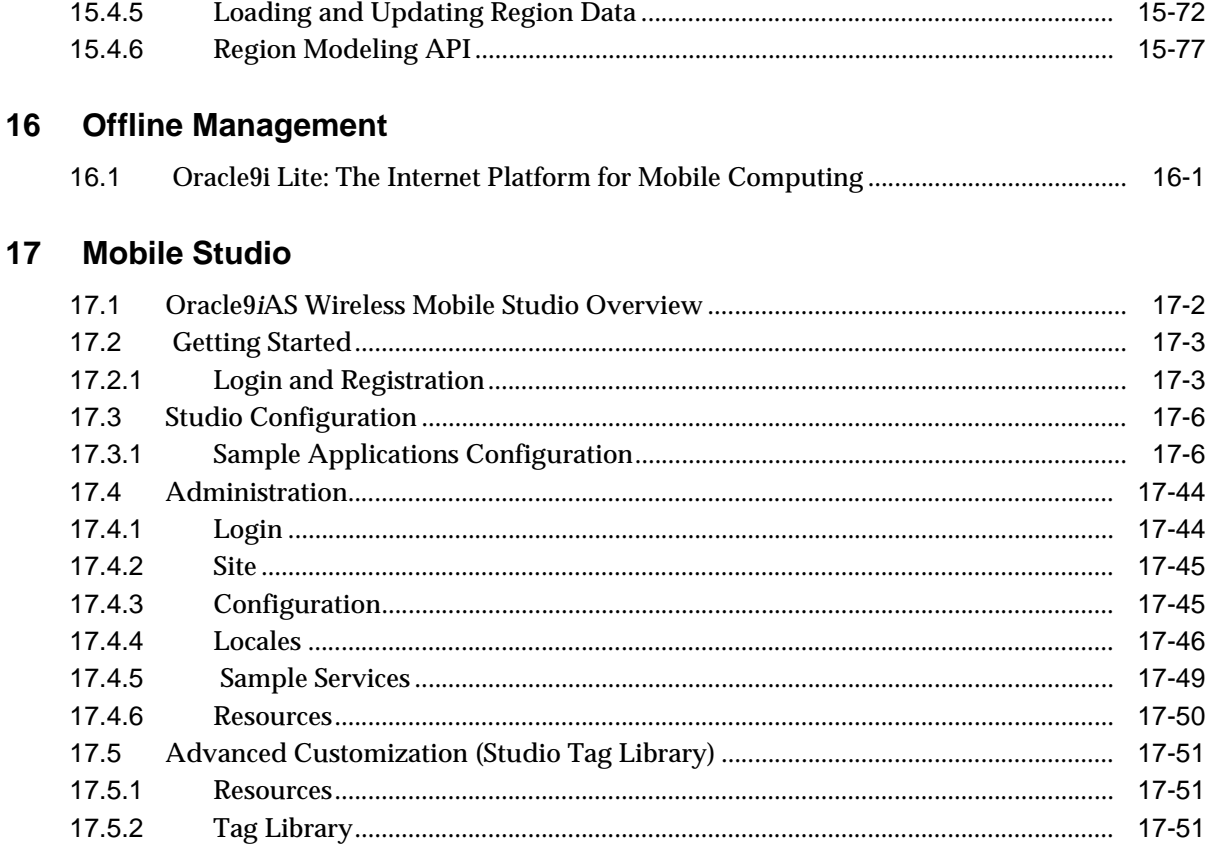

### Part IV Oracle9iAS Wireless Modules

#### 18 **Mobile PIM and eMail**

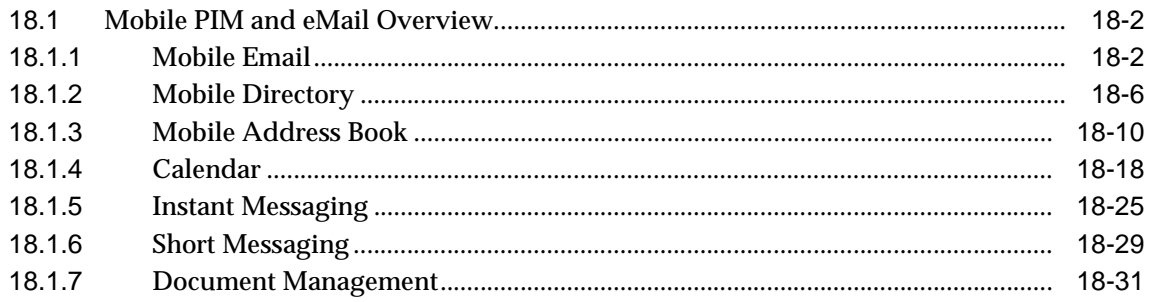

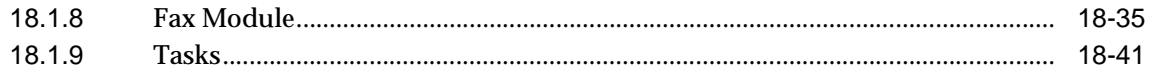

### 19 m-Commerce

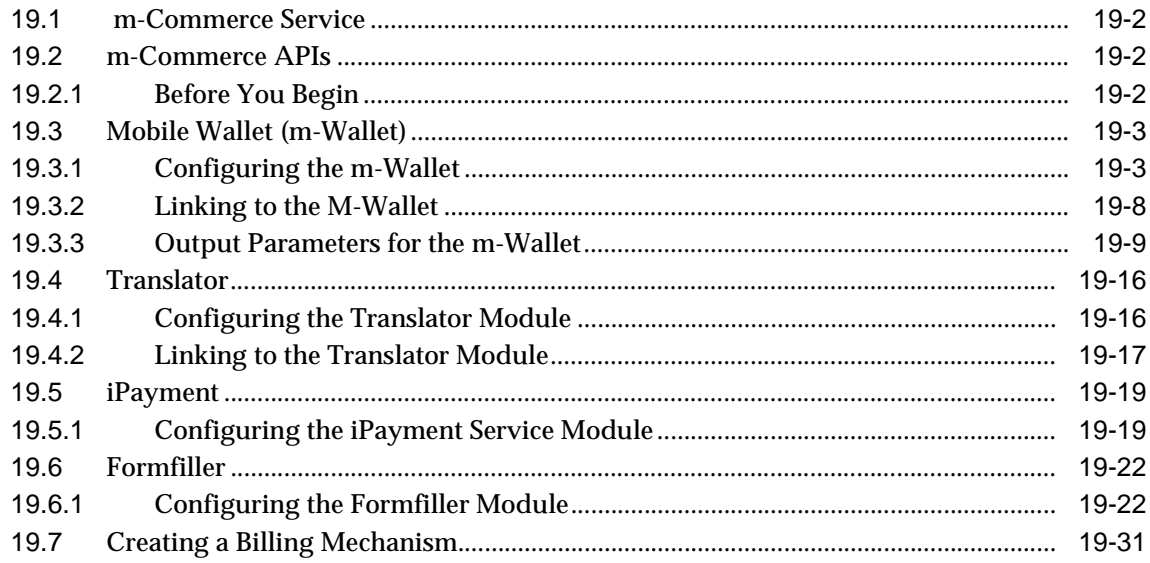

## 20 Location-Based Module

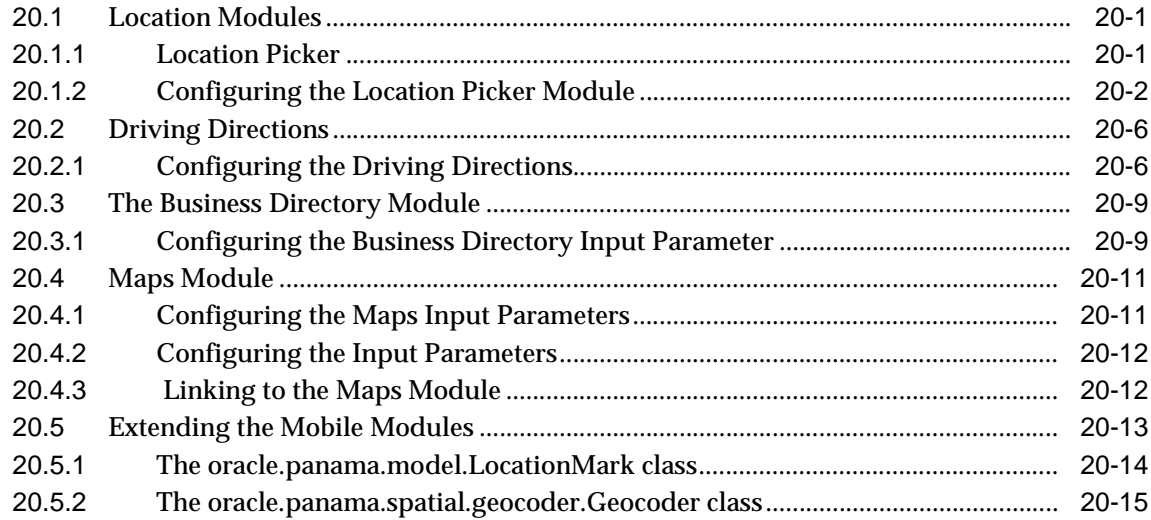

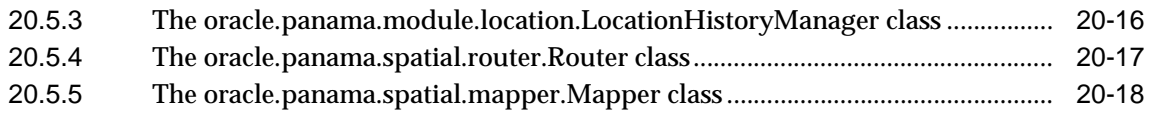

### **[Index](#page-730-0)**

# **Send Us Your Comments**

### <span id="page-14-0"></span>**Oracle9iAS Wireless Developer's Guide, Release 2 (9.0.2)**

#### **Part No. A90485-02**

Oracle Corporation welcomes your comments and suggestions on the quality and usefulness of this document. Your input is an important part of the information used for revision.

- Did you find any errors?
- Is the information clearly presented?
- Do you need more information? If so, where?
- Are the examples correct? Do you need more examples?
- What features did you like most?

If you find any errors or have any other suggestions for improvement, please indicate the document title and part number, and the chapter, section, and page number (if available). You can send comments to us in the following ways:

- Electronic mail: iasdocs\_us@oracle.com
	- Postal service: Oracle Corporation Oracle Mobile and Wireless Products 500 Oracle Parkway, Mailstop 4OP6 Redwood Shores, California 94065 **USA**

If you would like a reply, please give your name, address, telephone number, and (optionally) electronic mail address.

If you have problems with the software, please contact your local Oracle Support Services.

# **Preface**

<span id="page-16-0"></span>This guide discusses how you can use Oracle9*i*AS Wireless to develop and deliver mobile services to any mobile device. The structure of this document follows the architecture of Oracle9*i*AS Wireless.

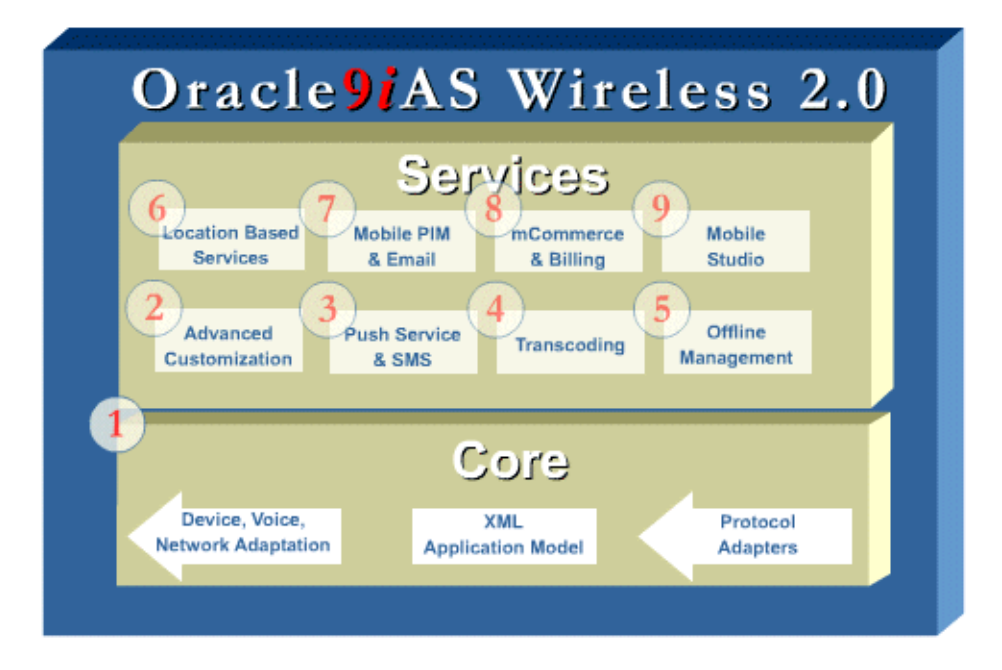

*Figure 1. Oracle9iAS Wireless Architecture*

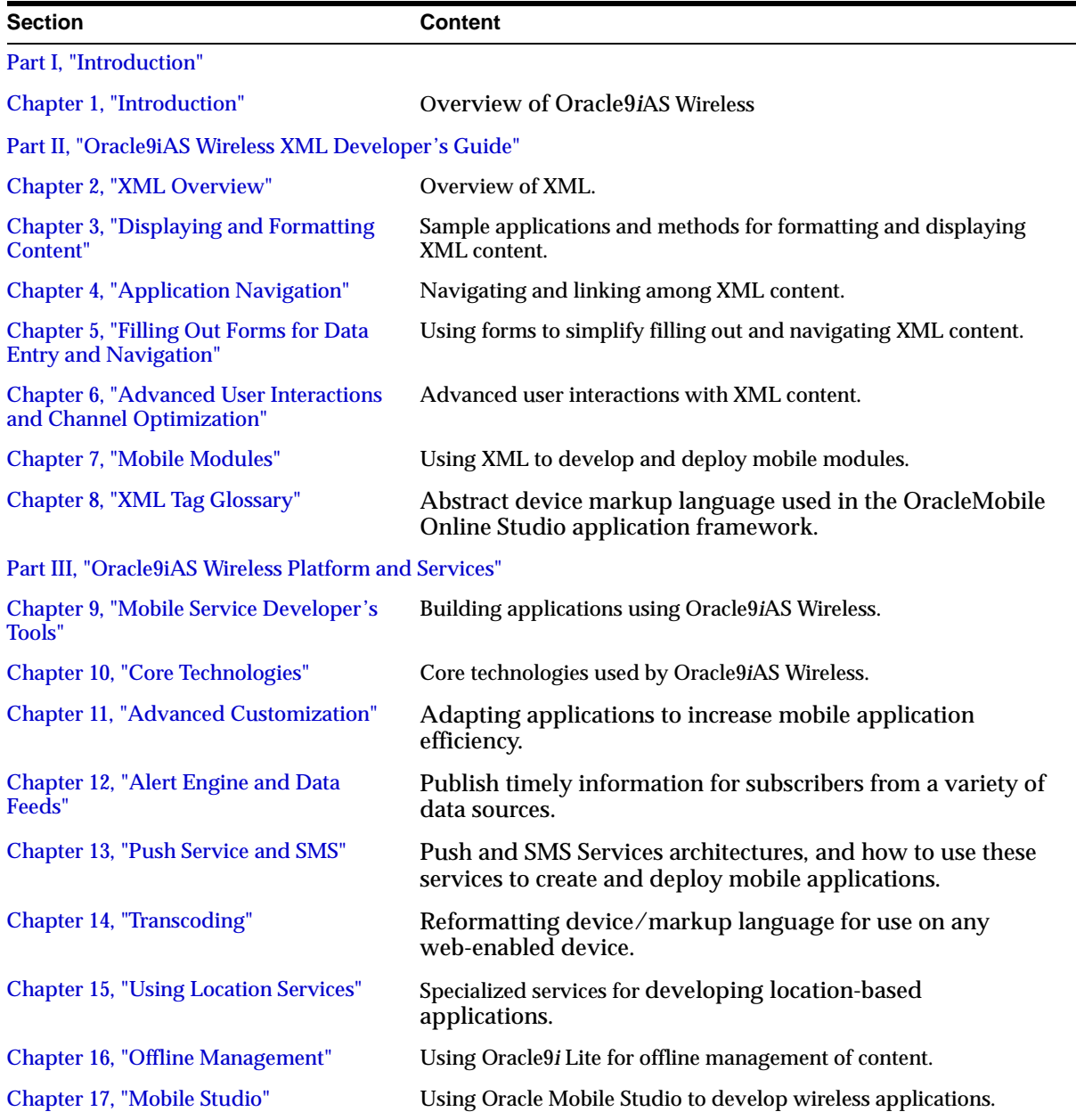

### This Guide includes the following Parts and Chapters:

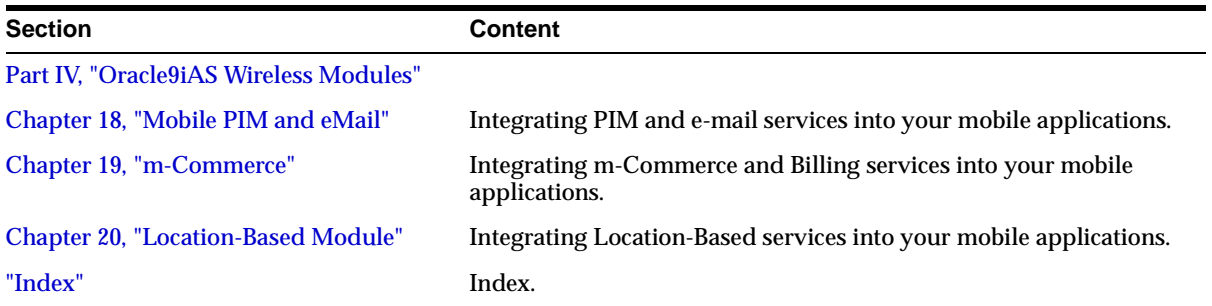

### <span id="page-18-0"></span>**Intended Audience**

This Guide is intended for developers of wireless applications.

# <span id="page-18-1"></span>**Documentation Accessibility**

Our goal is to make Oracle products, services, and supporting documentation accessible, with good usability, to the disabled community. To that end, our documentation includes features that make information available to users of assistive technology. This documentation is available in HTML format, and contains markup to facilitate access by the disabled community. Standards will continue to evolve over time, and Oracle Corporation is actively engaged with other market-leading technology vendors to address technical obstacles so that our documentation can be accessible to all of our customers. For additional information, visit the Oracle Accessibility Program Web site at http://www.oracle.com/accessibility/.

**Accessibility of Code Examples in Documentation** JAWS, a Windows screen reader, may not always correctly read the code examples in this document. The conventions for writing code require that closing braces should appear on an otherwise empty line; however, JAWS may not always read a line of text that consists solely of a bracket or brace.

**Accessibility of Links to External Web Sites in Documentation** This documentation may contain links to Web sites of other companies or organizations that Oracle Corporation does not own or control. Oracle Corporation neither evaluates nor makes any representations regarding the accessibility of these Web sites.

# <span id="page-19-0"></span>**Related Documents**

Here is a partial list of related documents that will provide you with important information concerning Oracle9*i*AS Wireless and related products/components:

- *Oracle9iAS Wireless Getting Started and System Guide*—all the information you need to be up and running in the shortest possible time.
- *Oracle9iAS Wireless Release Notes*—final notes about the products, since the Documentation and Help were produced.
- Oracle9*iAS* Wireless online Help (included in the product)
- Javadoc with sample code included in product directory structure
- Oracle9*iAS* documentation (HTML and PDF library)
- Oracle Technology Network

#### *http://otn.oracle.com*

Oracle Technology Network is your main resource for information, samples, updates, and other downloads for your products. Stylesheets, drivers, documentation updates, sample code, demonstration software, and other valuable resources are available to you on OTN. Sign-up (if you haven't already done so; it's free!) with OTN to gain access and receive up-to-the-minute information about Oracle products and practices.

# <span id="page-20-1"></span><span id="page-20-0"></span>**Part I Introduction**

Part I contains introductory information about Oracle9*i*AS Wireless.

■ [Chapter 1, "Introduction"](#page-22-3)

# <span id="page-22-3"></span><span id="page-22-0"></span>**1**

# **Introduction**

This document provides an overview of Oracle9*i*AS Wireless. Each section of this document presents a different topic. These sections include:

- [Section 1.1, "Overview"](#page-22-1)
- [Section 1.2, "Wireless Internet Components"](#page-22-2)
- [Section 1.3, "Developing Mobile Internet Applications"](#page-24-0)
- [Section 1.4, "Oracle9iAS WirelessArchitecture"](#page-27-0)
- [Section 1.5, "Oracle9iAS WirelessCore and Services"](#page-30-0)

### <span id="page-22-1"></span>**1.1 Overview**

Oracle9*i*AS Wirelessenables enterprises to deliver any content or application to any device with any protocol across any wireless network.

Using Wireless, you need only write an application once to have it run on any type of device. Wireless adapts information from any content source into an open XML format and then transforms the content into any markup language supported by any wireless device. Additionally, Wireless includes many advanced services such as location-based services, secure mobile commerce, and push services via SMS, WAP-Push and e-mail.

## <span id="page-22-2"></span>**1.2 Wireless Internet Components**

There are many infrastructure components that work together to make the wireless Internet function. The components include:

### **Wireless Devices and Microbrowsers**

The user accesses the Internet using a Wireless Internet device - this device typically runs a microbrowser. (This is analogous in the fixed Internet world to a personal computer running a standard Internet browser). Wireless devices also include in-car systems and voice technology to access information from a traditional phone.

### **Wireless Markup Language**

Each Wireless Device also speaks a language called a markup language - the markup language specifies how information should be presented on the device. Common Markup Languages include VoiceXML, WML, and HDML.

### **Protocols**

Protocol is the method that is used to deliver the content data to the devices.

### <span id="page-23-0"></span>**1.2.1 The Wireless Network**

Wireless separates the concerns of the wireless network from developers, greatly simplifying the development and management of wireless applications.

### **1.2.1.1 Networks**

Networks are the underlying infrastructure that is used by the wireless carriers. A large factor of networks is the bandwidth and the connection type. For example, 2.5G and third generation networks will provide high-speed access and always-on capabilities.

### **1.2.1.2 Wireless Gateways**

Wireless Devices speak a variety of protocols such as WAP (Wireless Access Protocol), SMS (Short Messaging Service), Voice and others. The Wireless Gateway translates the wireless protocol request to the standard HTTP protocol. Note that Wireless Protocols are more efficient over the Wireless Networks than the standard HTTP protocol - this is one of the primary reasons that Wireless Internet clients do not speak HTTP directly.

### **1.2.1.3 Wireless Services**

Wireless Services have a wide variety of forms including database information, personalization, alerts, and location services. The large number of content sources adds to the complexity of having a manageable way to deliver each application to every type of device in the most optimized fashion.

### **1.2.1.4 Application Servers**

Application servers have come into play to increase the efficiency of application development, deployment, and management. The Wireless Application Server connects the wireless content source over the wireless network to the wireless Gateway or Device. To do so, it adapts the content from the content source, personalizes it for individual users, and converts (or transforms) it to the specific markup language spoken by the wireless device being used.

# <span id="page-24-0"></span>**1.3 Developing Mobile Internet Applications**

Wireless application development is typically constrained by limitations in user input, device display form factor, and the several different wireless device standards currently in use.

### <span id="page-24-1"></span>**1.3.1 User Input Limitations**

The keypads of cellular phones limit the user's ability to enter lengthy alphanumeric strings. The limited data entry capability makes cellular phones and other hand-held devices better suited to carry out specific inquiries and transactions rather than for Internet surfing.

### **1.3.1.1 Device Display Form Factor**

The screen size and display capability of devices vary tremendously - since the Internet is likely to be accessed from a variety of different devices, it is not practical to optimize every application for every single device available. The requirements that these two limitations place on a Wireless Platform are twofold: first, the platform must be able to exploit device-specific functionality such as voice browsing which make it easier to navigate through Internet services from a wireless device; and second, the platform must provide ways to find and execute Internet services quickly and effectively by personalizing services and content to make them relevant to individual users. The user experience is far richer and more effective when the Wireless Platform supports a variety of personalization facilities such as allowing users to personalize which services they see, to see different information based on the device they are using, and to see different information based on the geographic location they are accessing the Internet from.

### <span id="page-24-2"></span>**1.3.2 Myriad Wireless Device Standards**

Even though wireless Internet standards are emerging, there are still diverse standards supported by wireless devices. Each device speaks a different wireless

protocol and supports a variety of different Wireless Markup Languages – these different standards preclude a developer from writing every application to individually support every single device available. As a result, as companies must choose a software platform that will radically simplify how they develop and deploy mobile portals and Internet applications.

To enable cross-platform support, a wireless Internet software platform must meet two requirements:

### **1.3.2.1 Support a Broad Variety of Devices and Protocols**

First, the wireless software platform should be able to support a broad variety of wireless devices, each of which supports a different markup language, a different microbrowser, and a different communication protocol. Most Wireless Platforms support only the WAP Protocol and as a result, applications built to such a platform cannot be accessed from an i-Mode, Voice, SMS or a Blackberry device.

### **1.3.2.2 Write Applications Once and Deliver Them Anywhere**

Web site developers must develop a Web site for each wireless type of device. Because of the increasing variety of wireless devices, such an application development paradigm does not scale; a developer must be able to develop a Web site once and have the software platform deliver it to any wireless device.

### <span id="page-25-0"></span>**1.3.3 Heterogeneous Sources of Content**

In addition to wireless devices, application development and deployment can also be complicated by the fact that the wireless Internet does not require that content or applications be specific to it.

### **1.3.3.1 Leveraging Existing Content**

To leverage existing Internet content and e-Business applications for the wireless environment, the software platform must be able to easily re-use any Internet content or application, no matter how it was originally built to a wireless device. This requires the platform to be able to "adapt" content from a variety of repositories whether it comes from an Internet web site, from an e-Mail server, or from a database. Additionally, the wireless platform must also be able to adapt any Internet content whether the application has been built using Java, Visual Basic, PERL, PL/SQL, PHP, server-side scripting, or any other web site development language.

The wireless software platform must be able to support web sites or Internet applications that are developed specifically for the wireless Internet. It must

provide a seamless set of facilities to develop such web sites using open standards such as Java and XML.

### **1.3.3.2 Application Performance and Scalability Requirements**

A Wireless Internet Platform must also be able to meet scalability requirements in three ways:

**1.3.3.2.1 Support a Large Numbers of Users** Since Wireless Carriers and Portals support Millions of subscribers, the Wireless Internet Platform must provide facilities to centrally manage these users, their security and access control privileges, and their ability to personalize services.

**1.3.3.2.2 Support a Large Number of Concurrent Sessions** Additionally, users who access the Internet from wireless devices typically have relatively long- lived conversational interactions with a number of different web services, in addition users desire always-on capabilities for fast notification of messages. Due to the limited bandwidth on the wireless network and the lack of support for "cookies" in most wireless gateways, it is not possible to push the user's session state from the server to the client. As a result, a wireless Internet platform must be able to manage user sessions and maintain session state in a highly scalable fashion.

**1.3.3.2.3 Support a Large Volumes of Content** Finally, since wireless users access large volumes of content which needs to be delivered very efficiently to their client, the Wireless platform must be able to use caching and share data facilities to serve large volumes of content efficiently.

### **1.3.3.3 Evolving Wireless Internet Market Requirements**

Wireless Internet users want to send messages, browse information and services, carry out wireless commerce transactions and run complicated business applications. Most wireless software platforms only address a small set of requirements requiring users to choose one wireless software infrastructure for messaging, another to browse content, and yet another for mobile commerce. It is critical that a wireless platform must seamlessly integrate facilities for wireless messaging, content browsing, voice access, mobile commerce and business applications to allow developers to combine these facilities in building state-of-the-art applications and portals.

### **1.3.3.4 Evolving Wireless Standards**

Wireless standards are evolving rapidly. At the network level standards such as CDMA, GSM, TDMA, iDEN, SMS, i-Mode, GPRS, and UMTS are all evolving; at the device level, standards such as VoxML and VoiceXML promise to change how the wireless Internet is used. As a result of these differences, a wireless Internet Platform must meet two requirements: first, it must be current with wireless standards such as i- Mode, WAP, SMS, GPRS, 3G and others; and second, it must support open industry standards such as XML, XHTML, Java Servlets, Java Server Pages for application development. Wireless address these issues making a complete wireless solution for businesses.

# <span id="page-27-0"></span>**1.4 Oracle9***i***AS WirelessArchitecture**

Wireless is the mobile component of the Oracle9*i*Application Server, an integrated suite for internet-enabling your applications and portals. Oracle9*iAS* sits on the Oracle9*i* Database, which is used as the secure repository for all the components. Oracle9*iAS* runs the Oracle e-Business suite as well as partner applications.

The Oracle9*iAS* is Oracle's comprehensive and integrated application server. It runs any Web site, portal, or Internet application and makes your Web site and all your applications accessible from any browser or mobile device. You can deliver tailored 1:1 customer experiences through real-time personalization and satisfy demands for current business information using Oracle9*iAS* integrated business intelligence services. You can simplify your management tasks by using the single management console provided with Oracle9*iAS*.

Wireless simplifies wireless development and deployment by providing the ability to deliver any content with any device, any protocol and across any Wireless Network with the core. Wireless leverages open standards such as XML, Apache and J2EE, to deliver a high performance, scalable wireless infrastructure.

### <span id="page-27-1"></span>**1.4.1 Mobile Services**

Built on Wireless are Mobile Services such as PIM (Personal Information Management), Email, and Location Based Services that simplify wireless enabling applications and portals. These are reusable application components that increase the time to market of mobile applications. The services can be configured out of the box or extended for custom abilities.

### <span id="page-27-2"></span>**1.4.2 Processing a Request for a Wireless Service**

Wireless processes a request for a wireless service as follows:

- **1.** Sending a Wireless Request
- **2.** Recognizing and Authenticating the Wireless Device
- **3.** Establishing the Wireless Session
- **4.** Translating the request over the Internet
- **5.** Connecting to the Application Server
- **6.** Recognizing the User's Information
- **7.** Processing the Wireless Request

### **1.4.2.1 Sending a Wireless Request**

A user invokes a Wireless service from a wireless Internet device by dialing the telephone number for the appropriate service provider. The microbrowser on the wireless device sends a request to the wireless network base station. The request can be sent over a variety of different protocols, such as SMS or WAP, depending on the kind of device being used. These protocols are packet-based protocols that have been optimized to function over a wireless network with limited bandwidth and intermittent connectivity. These make these protocols more efficient over the existing wireless network than the standard Internet HTTP protocol.

### **1.4.2.2 Recognizing and Authenticating the Wireless Device**

When the wireless network's base station receives the request, it requests the mobile device to identify itself in order to proceed with authentication. Once the WAP Gateway and Wireless Application Server have established a session, the WAP Gateway passes information about the specific web request to the Wireless Application Server. The message header encodes information such as the user's identity, the device the user is accessing the Internet with, the geographical location of the user, and the specific web address or service that the user is accessing. This information is used by the Wireless Application Server to personalize the interaction with the customer.

### **1.4.2.3 Establishing the Wireless Session**

Once authentication is successful, the service provider accepts the call and establishes a connection with the mobile device. The request is sent from the base station over the wireless network using the Wireless Transport Protocol (WTP). The wireless operator's Gateway receives the request.

### **1.4.2.4 Translating the request over the Internet**

A gateway converts the request from the cellular network protocol into the standard Internet HTTP protocol before the request is passed from the Wireless network to the traditional Internet. (The cellular network protocol is not the standard Internet protocol). For WAP- enabled devices, a WAP gateway converts WTP to HTTP. The gateway not only maps the message from one protocol to another, but also knows how to pass the message from the Wireless network to the traditional Internet infrastructure. Other gateways include Voice gateways and SMS gateways.

### **1.4.2.5 Connecting to the Application Server**

After the Gateway converts the wireless request (which is defined by a specific phone number) to a URL for a specific web site, the message is sent as a standard Internet request to the Wireless Application Server that sits at the specific URL or web address being accessed. The Application Server and Gateway then authenticate to each other and establish a session.

### **1.4.2.6 Recognizing the User's Information**

Once the Gateway and Wireless Application Server have established a session, the Gateway passes information about the specific Web request to the Wireless Application Server. The message header encodes such information as the user's identity, the device with which the user is accesses the Internet, the geographical location of the user, and the specific Web address or service that the user accesses. This information is used by the Wireless Application Server to personalize the interaction with the user.

### **1.4.2.7 Processing the Wireless Request**

When the Wireless Application Server receives the content request it processes it in three steps in which the content request is adapted to the content from the wireless application being accessed, customized for the user, and transformed to the specific device being used

Step 1: Adapting

Content adaptation essentially involves aggregating the content from the application being accessed in an XML format. Any application, that outputs XML, will be automatically delivered to any device, over any network, with any protocol by Oracle9*i*AS Wireless.

■ Step 2: Customizing the Content for Every User

Oracle9*i*AS Wireless also recognizes the user's session context and customizes the services being rendered to the individual user. Oracle9*i*AS Wireless allows users to configure their own customized portal choosing which services they would like to see, setting up notification services, and personalizing services based on the device they are accessing the Internet from and their geographical location (Location-based Services).

Step 3: Adapting the Content to the Appropriate Device and Network

Finally, since each user has the ability to use one or more different devices to access the Internet and each device speaks a different markup language, Wireless transforms the content, rendering it to the markup language appropriate to the device being used.

Many wireless application servers are limited both in the range of content they can adapt and in the variety of devices to which they can render content. Typically, wireless application servers render content only to devices that speak WAP, WML and HDML. Not only can Wireless be a WAP server, but, through its usage of XML, it can translate any source content to any format for any device.

### <span id="page-30-0"></span>**1.5 Oracle9***i***AS WirelessCore and Services**

Wireless simplifies wireless development and deployment by providing the ability to deliver any content to any device, with any protocol and across any wireless network with the Oracle9*i*AS Wireless core. Oracle9*i*AS Wireless includes a set of wireless services such as PIM (and Email), Push, and Location Based Services that enhance application abilities and leverage traits. Wireless leverages open standards such as XML, Apache and J2EE, to deliver a high performance and scalable wireless infrastructure.

### <span id="page-30-1"></span>**1.5.1 The Core**

The Wireless core is the framework that gives application developers independence from the underlying networks, protocols, devices, gateways and other wireless complexities. The core normalizes the wireless complexities to one protocol and one language, HTTP and XML. Wireless is based on open J2EE, Apache, and XML standards for easy integration with existing and future technologies.

To render an application to any device, a developer needs to create any application, which outputs XML, and then point the Wireless core to the application with a URL. The core automatically eliminates the complexities associated wireless technologies. The application can then be accessed by any device or voice, at the same time taking advantage of individual device's features.

### **1.5.1.1 Adapters**

Wireless uses only one main protocol adapter, the HTTP Adapter, to create a mobile application from any HTTP and XML server. Wireless ships with HTTP and OC4J (J2EE) Protocol Adapters. The core, using the protocol adapters, fetches the application XML content and prepares it for device adaptation. The HTTP adapter supports the HTTP protocol and retrieves content from applications over HTTP. The OC4J (J2EE) adapter fetches content from Java Servlet and JSP based applications running within the same J2EE container (OC4J) as Wireless.

### **1.5.1.2 XML Application Framework**

The XML application framework is based on XML and HTTP. This provides simplicity and power to application developers. Advanced HTTP/XML APIs, service linking, location awareness, and context information give developers the ability to quickly develop applications with maximum efficiency. Each application created in the XML application framework is be multi-channel to be accessed wirelessly through push, offline, and voice.

### **1.5.1.3 Device and Network Adaptation**

Device and network adaptation automatically transform and optimize the application content to any device and network. As a result, devices that access the content retrieve optimized data. Supported devices include two-way pagers for asynchronous services (SMTP/SMS), all WAP devices, Voice access through regular phone lines, PDA devices.

### **1.5.1.4 Runtime APIs**

The Wireless runtime uses the Oracle9*i* database as the repository for storing persistent application objects. Runtime APIs provide the functionality to manipulate the platform's persistent data objects stored in the Oracle9*i* Database repository. The Wireless APIs can customize the runtime behavior of the server. For example, the APIs can provide a different authentication scheme or a customized device identification mechanism. Wireless also provides an extension framework, which allows for plug-in of additional logic, such as logging or system monitoring that does not change the runtime behavior.

### **1.5.1.5 Wireless Webtools**

Wireless provides a complete web-based tool to manage your wireless business. The Service Designer is used by developers to manage the applications, the Content Manager is used to manage the end user's view, the User Manager controls the users, groups and access control and the System Manager monitors the servers and performance.

### **1.5.1.6 Customization**

Customization and personalization make applications manageable by understanding visitors' needs based on their roles and preferences. For example, customization enables information to be presented specifically to the needs of a user, whether the user is a customer, supplier, or an employee.

The advanced customization service includes alerts and data feeds. Alerts are in a publish-subscribe model and can be event-based or time-based. Event-based alerts can be based on changing events: a change in a stock price, a change in a time of a meeting, or a decrease in inventory. Time-based alerts can be based on a timed event. For example, reoccurring meetings, and appointments.

The alerts monitor and retrieve content through data feeds. Data feed content can be in multiple formats, including delimited files (CSV), HTML, or XML. The data feed can be transferred through HTTP, Local File, FTP, SQL and other applications

### **1.5.1.7 Push/SMS Service**

Push/SMS Service provides comprehensive support for messaging. The push/SMS Service is built on a scalable message delivery architecture that can handle large volumes of messages to many different types of devices. It also provides several ways to manage and track your messages, including status of message delivered. The Push/SMS Service allows you to add your own business logic to it, to allow generating billing and routing of messages. The open architecture allows integrating into the user and device preferences of the Wireless platform. You can create distribution lists of recipients of push messages. Recipients receive messages on the device of their choice, without having to write device-specific applications.

### **Transport**

The transport system offers a unified messaging interface to send and receive messages using any communication protocol, such as SMTP and SMS. It also features an open protocol architecture so that the system can be easily extended to support any other existing or new protocols in the future. The APIs to access the transport system are in the Java programming language.

The Push Web Service offers similar functionality to the messaging capability of the transport system. However it is set up as a SOAP-based Web Service, hence it is accessible over the network instead of requiring coding against the Java APIs that come with Wireless. By using Wireless, messaging applications can be built independently of locale relative to the Wireless installation itself. The transport system is available to anyone with an Wireless instance that the Push Web Service can access remotely. The Push/SMS Service offers a comprehensive, powerful and flexible mechanism for building messaging applications.

### **1.5.1.8 Transcoding**

The Wireless transcoding service allows applications developed for a particular device or markup to be reformatted for other devices, including voice. Wireless supports a content adaptation service and a translator service. These services increase time to market and decrease development efforts with code reuse.

The Web Content adaptation service allows to you to quickly extend your existing legacy Web application to any wireless device. Wireless can connect any Web resource, like an HTML page, and acquire content for reformatting. The content is transformed to the Wireless XML format and then rendered to the requesting device' markup language. Web integration beans provides an abstraction and masks the complex nature of input and output elements involved in Web service transactions.

The WML translator delivers existing WML (WAP) applications to non-WML devices. The goal of the WML transcoding service is to provide a simple way for companies with existing WAP services to break the barrier of device-specific applications. The most commonly used wireless language is WML. It follows XML standards, having a Document Type Definition (DTD) that all WML documents follow. WML has different syntax and behavior from other device specific languages such as HDML. Wireless translates the WML into XML as a common language for wireless devices that hide the device-dependent complexity. The Wireless XML schema defines the basic structures that exist in WML. The structures are then rendered into any mobile device and even in voice. The translation process retains all formatting from original application.

### **1.5.1.9 Offline Management**

Offline Management is used in cases where mobile connectivity is nonexistent or low. This gives your users the ability to use applications without any network access. When Internet connection is available again, the device user can synchronize to update the server with the new information. Oracle9*i*Lite provides this ability.

Oracle9*i*Lite is an integrated set of technologies that provide critical infrastructure for developing, deploying, and managing offline mobile applications. Oracle9*i*Lite provides necessary framework businesses need to extend the enterprise applications to all of today's popular mobile platforms: Palm OS, Symbian EPOC, Microsoft Windows CE, and Microsoft Windows 95/98/NT/2000.

### **1.5.1.10 Location Based Services**

Location-based services greatly improve mobile applications by making them easier to use and providing quick access to timely and critical information. Companies that take advantage of location-based technologies can greatly enhance the value of their applications. Wireless location-based Service not only reduces the number of inputs and lowers the time required to obtain information, but also derives improved efficiencies, enabling access to information that is immediately relevant to users, such as maps, driving directions, traffic reports, or nearby businesses and services.

The performance and capability requirements expected for wireless location-based service can easily approach that of a top internet portal—that is, millions of queries on a daily basis, hundreds of concurrent transactions, and millisecond query-response times. When you build on Oracle9*i*, Oracle Spatial, and Wireless, you have the assurance that your location-based services solution will be scalable, reliable, and secure. In particular, it will be able to handle the unique storage and CPU-intensive processing inherent in location queries (street routing, proximity searches, and map rendering).

Wireless location services include:

### **Geo-coding**

Automatic and Manual Mobile Positioning, Routing and Navigation

### **Mapping**

Users can input their location or have their location automatically detected. In order to be automatically detected, Oracle9*i*AS Wireless easily integrates with vendors.

Privacy and the security of privacy-related information are important concerns in a location acquisition system. The location services provide a privacy management component that allows users to view and edit their privacy settings, to enable and disable the positioning operation on themselves, and to authorize one or more people (a mobile community) to obtain positioning information on them within certain time frames. All capabilities are accessible through public APIs.

### <span id="page-35-0"></span>**1.5.2 Mobile PIM and Email**

The Personal Information Management (PIM) Service modules are based on standard protocols, allowing a simple integration into existing environments. The Mobile Email client gives access, from any mobile devices, to any IMAP or POP3 server. This includes such servers as Microsoft Exchange and Lotus Domino. The Mobile Directory client connects to any LDAP directory server. The Mobile Calendar client integrates natively with Exchange and Lotus Servers, and through published interfaces, they enable customization to support any calendar server.

The PIM solution has a single "Universal UI", used across all back-ends. The idea is to have PIM business objects between the UI and the backend implementation, so that the same UI can be used for different backends. The same "Universal UI" can be reused or any new backends that may hit the market.

### <span id="page-35-1"></span>**1.5.3 m-Commerce and Billing**

The Wireless m-Commerce Service is a set of modules that securely stores user profiles, supplies information authorized by users for third party applications, and interfaces with on-line payment mechanisms to complete transactions. It also translates existing WML applications into Mobile-XML, and uses Formfiller to map forms and spare your customers from the frustration of typing in mobile devices.

The m-Commerce Service is automatically installed along with Oracle9*i*AS Wireless. No extra installation is necessary.

### <span id="page-35-2"></span>**1.5.4 Mobile Studio**

The Mobile Studio is an online environment for quickly building, testing and deploying wireless applications. It lets any developer, systems integrator or independent software vendor quickly develop mobile applications that are immediately accessible from all devices. This unique, next generation development environment allows companies to benefit from faster time to market, increased productivity, and a dramatically simplified testing cycle, while providing access to the latest mobile applications and tools. The Studio enables you to focus on your business logic, which is your core competency, rather than on device complexity.

The Studio's build-test-deploy model presents a hosted approach to developing dynamic content. You do not download any software or tools to start using the Studio; instead you access the Studio Web site, register, and log in. Once authenticated, you can access the reusable modules, examples, documentation, runtime information, and other resources.
You can customize the Studio by rebranding and by moving functions around to the desired positions.

## **1.5.5 Security**

Secure wireless access to banks, enterprises, m-Commerce applications, or any other source of sensitive data is a primary concern for enterprises, carriers and application developers. However, with an ever-expanding and evolving labyrinth of wireless infrastructure (mobile devices, protocols, carriers, providers, and accompanying hardware) the problem of security simply cannot be solved in one homogeneous way. Depending on your applications, Wireless supports many techniques to satisfy your end-to-end security requirements. Wireless is built on open standards that support integration with standard security technology and third-party systems.

Oracle builds security models designed to meet the sophisticated security needs for applications such as banking, e-commerce, self-service, and CRM as well as those extending enterprise office applications to a mobile work force. Wireless utilizes such encryption technology as Wireless Transport Layer Security (WTLS), Secure Sockets Layer (SSL), Virtual Private Networks (VPN), and Public Key Infrastructure (PKI) to deliver solid end-to-end security across the Internet and the wireless network. All information, such as mWallet data and user profile data, is encrypted and stored in the secure Oracle9*i* Database.

Security-related issues may be generally classified into the following categories:

| Issue                        | <b>Description</b>                                                                                                    |
|------------------------------|----------------------------------------------------------------------------------------------------|
| Privacy                      | Ensures that only the sender and the intended recipient can read the<br>contents of a message (such as credit card numbers, account<br>numbers).                                                                                                    |
| Encryption and<br>decryption | Allows two communicating parties to scramble and unscramble<br>information they send to each other via special keys only they<br>possess. In transit, this information is scrambled and unintelligible to<br>any eavesdropper.                                                            |
| Integrity                    | Ensures that information is not tampered with in transit to the<br>recipient.                                                                                                    |
| <b>Digital Signatures</b>    | Using an encrypted one-way hash algorithm, it is possible to detect<br>at the receiving end, even if a single character has been changed. The<br>values of the hash are unique for the hashed message, and the hash<br>values will not expose the message since the hash is one way only. |

**Table 1–1 Security-related Issues**

| <b>Issue</b>                           | <b>Description</b>                                                                                                    |
|----------------------------------------|----------------------------------------------------------------------------------------------------|
| Authentication                         | Ensures that all parties are who they claim to be such that there is no<br>spoofing (no party masquerades as a legitimate entity) and<br>misrepresentation (misleading purpose)                                                                                                    |
| Digital Certificates                   | The process of confidently confirming the identity of one party by<br>another party. Typically, a client communicates with a server and<br>both client and server can be authenticated through passwords<br>(name and password pairs) or certificates (proof of ID from an<br>authorized source) |
| Non-repudiation                        | Ensures that a party to a genuine transaction cannot falsely deny<br>their participation                                                                                                    |
| Digital Certificates<br>and Signatures | These are either password based or certificate based and act as proof<br>that a designated party commissioned the transaction.                                                                                                    |

**Table 1–1 Security-related Issues**

Wireless security can be illustrated by a WAP network's enforcing end-to-end security. The issues underlying WAP network security are:

**Wireless Network Security**: From the wireless device to the WAP gateway, a WAP 1.2 compliant network speaks the WTLS (Wireless Transport Layer Security) protocol. WTLS is a close relative of SSL and uses two kinds of certificates to manage encryption and authentication - WTLS server certificates (defined as part of WAP 1.1) are used to authenticate a WTLS server to a WTLS client and to provide a basis for establishing a key to encrypt (a handset); and WTLS client certificates (defined as part of WAP 1.2) are used to authenticate a WTLS client to a WTLS server. Both types of certificates are like standard SSL certificates except that two different certificate formats are defined - X.509 certificates (as in SSL) and WTLS mini-certificates which are functionally similar but are smaller and simpler than X.509 to facilitate processing in a resource constrained handset environment. Additionally, the mini-certificates also implement certification revocation methods that are more efficient over the wireless network than the traditional OCSP protocol.

**Gateway to Wireless Application Server Security**: A wireless gateway typically performs a security intermediary function such as bridging a WAP/WTLS protection environment on the wireless side with a HTTP/SSL protection environment on the wired side.

**Encryption and User Authentication**: When a wireless request is sent over the Wireless Network, the following steps occur:

**1.** The Carrier authenticates that the user is a valid wireless network user before completing the call and letting the user access the network.

- **2.** If the user is a valid user, the call is completed and the WAP Gateway receives the WAP request. The gateway and the client then perform a standard WTLS handshake that both encrypts the communication and authenticates the gateway to the handset and vice versa.
- **3.** The Gateway opens a HTTP session to the Oracle9*i*AS Wireless and conducts a standard SSL handshake with it - this authenticates the Gateway to the Oracle9*i*AS Wireless server and vice versa.
- **4.** The user then accesses his or her personal portal and carries out a standard username and password based login; note that if both communication over the wireless network and between the wireless gateway and Oracle9*i*AS Wireless are secure (i.e. if the wireless network supports WTLS) then the username and password combination is not passed in the clear.
- **5.** The user then accesses a web service. The wireless service either accepts the user's identity passed to it through the Wireless adapter as a bind variable or can ask the user to re-authenticate them again using a username and password.

In addition to network security, application security is necessary to ensure that the wireless applications protect the integrity of the user's information and the data center's information. Wireless supports application-level security with SSL and WTLS. In addition, Wireless uses a secure ACL (Access Control List) to ensure that the appropriate user is mapped to the desired information. Wireless is built on open standards that allow for easy integration with existing security systems to offer end-to-end mobile security.

# **Part II**

# **Oracle9iAS Wireless XML Developer's Guide**

Part II contains information about Oracle9*i*AS Wireless XML development.

- [Chapter 2, "XML Overview"](#page-42-0)
- [Chapter 3, "Displaying and Formatting Content"](#page-46-0)
- [Chapter 4, "Application Navigation"](#page-58-0)
- [Chapter 5, "Filling Out Forms for Data Entry and Navigation"](#page-72-0)
- [Chapter 6, "Advanced User Interactions and Channel Optimization"](#page-82-0)
- [Chapter 7, "Mobile Modules"](#page-92-0)
- [Chapter 8, "XML Tag Glossary"](#page-100-0)

## <span id="page-42-0"></span>**XML Overview**

Each section of this document presents a different topic. These sections include:

- [Section 2.1, "What is XML?"](#page-42-1)
- [Section 2.2, "Relationship between Oracle9iAS Wireless XML and HTML"](#page-43-0)
- [Section 2.3, "Why use Oracle9iAS Wireless XML?"](#page-43-1)
- Section 2.4, "How Does Oracle9iAS Wireless XML Work with Oracle9iAS [Wireless?"](#page-44-0)

## <span id="page-42-1"></span>**2.1 What is XML?**

XML stands for eXtensible Markup Language. It can be best described as portable data. XML was recommended by the World Wide Web Consortium (W3C) in 1998. Since then, XML has quickly become the standard way to identify and describe data on the Web. Namespaces were added to XML in 1999. Namespaces describe a way to distinguish between two XML elements with the same name in different documents. This prevents the possibility of collision between element names among documents.

XML is a subset of SGML (Standard Generalized Markup Language), optimized for delivery over the Web. An XML document consists of a single root element. Every *start-element* must have a matching *end-element* (this property of XML documents is called *well-formedness*). Additionally, attributes of an element must be guarded by quotes.

XML documents can also be subjected to structural and global constraints, which are described by schema languages (such as document type definition [DTD] and XML Schema). An XML document is said to be valid if it satisfies the constraints described by a schema language. DTD is a weak schema language defined as part of the XML 1.0 specification and does not follow XML syntax. XML schema was

recommended by W3C in 2001. XML schema is a powerful schema language that specifies a rich set of constraints. The XML schema itself is an XML document.

## <span id="page-43-0"></span>**2.2 Relationship between Oracle9***i***AS Wireless XML and HTML**

HTML tags elements in Web pages for presentation by a browser (for example, <bold>Oracle</bold>).

XML tags elements as data (for example, <company>Oracle</company>).

You can use XML to give context to words and values in Web pages, identifying them as data instead of simple textual or numeric elements. Well formedness of XML documents makes XML processing easier and more efficient.

## <span id="page-43-1"></span>**2.3 Why use Oracle9***i***AS Wireless XML?**

Consider the following XML document:

```
<address>
<first-name>Chandra</first-name>
<last-name>Patni</last-name>
<street>400 Oracle Parkway</street>
<zip>94065</zip>
</address>
```
In this example, the element names self-describe the data they encapsulate. This XML document can be transformed into HTML using another XML document called an XSL stylesheet. This same XML document can be transformed into WML using another XSL stylesheet. The document can then be displayed on a WAP device. This ability of XML makes it suitable for representing and delivering portable data to various devices. XML content are also *future-proof*; another stylesheet can be used to deliver the content to any future device. Therefore, XML transformation can be done programmatically *on-the-fly*. Oracle9*i*AS Wireless provides a framework to do exactly the same thing. It allows content represented by XML format defined by an Oracle9*i*AS Wireless schema to deliver content to any device at any time.

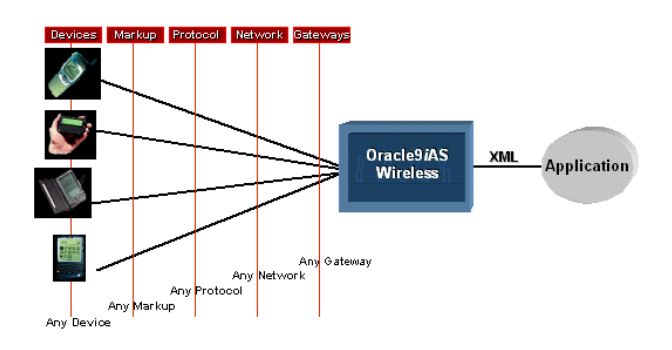

**Figure 2–1 Delivering content to different devices**

## <span id="page-44-0"></span>**2.4 How Does Oracle9***i***AS Wireless XML Work with Oracle9***i***AS Wireless?**

At the core of Oracle9*i*AS Wireless, XML from an application is transformed to device-specific markup languages using XSL transformation. Oracle9*i*AS Wireless provides a framework for interacting with applications and transforming XML to device-specific markup languages. Oracle9*i*AS Wireless provides an XML schema, elements of which can be used to build user interfaces to render application content to any device.

**2-4** Oracle9iAS Wireless Developer's Guide

# <span id="page-46-0"></span>**Displaying and Formatting Content**

Each section of this document presents a different topic. These sections include:

- [Section 3.1, "Hello World Example"](#page-46-1)
- [Section 3.2, "Formatting the Display"](#page-50-0)
- [Section 3.3, "Wireless Graphics"](#page-53-0)

## <span id="page-46-1"></span>**3.1 Hello World Example**

The first example shows how to display the traditional "Hello World" content on a mobile device.

## **3.1.1 HelloWorld.xml**

```
<?xml version = "1.0" encoding = "UTF-8" standalone="yes" ?>
<!DOCTYPE SimpleResult PUBLIC "-//ORACLE//DTD SimpleResult 1.1//EN"
"http://xmlns.oracle.com/ias/dtds/SimpleResult_1_1_0.dtd">
<SimpleResult>
<SimpleContainer>
 <SimpleText>
  <SimpleTextItem>Hello World</SimpleTextItem>
 </SimpleText>
</SimpleContainer>
</SimpleResult>
```
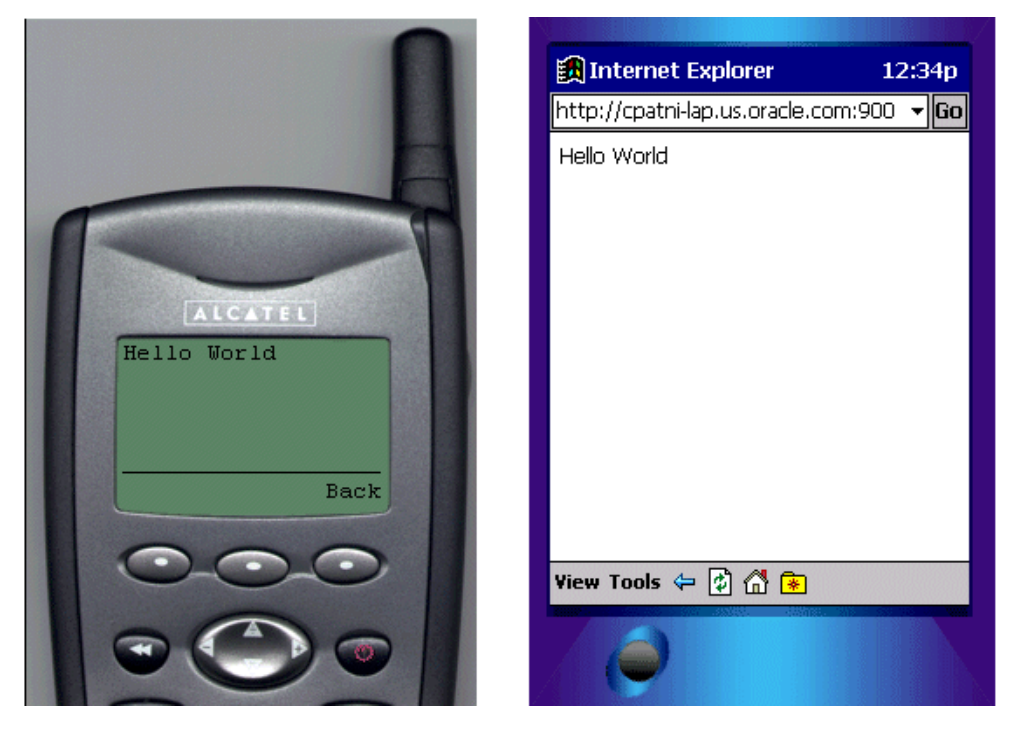

**Figure 3–1 Hello World content on mobile devices**

In this example, XML is transformed into the device-specific markup language to render on the displays of a pocket PC and a telephone. This example demonstrates the power of XML; application programmers need not have any knowledge of the target device. Oracle9*i*AS Wireless takes care of rendering XML into the various device screens. The following section explains the XML elements, tags and attributes used in the above example. Additionally, other tags will be discussed which can be used to display and format content on device screens or voice browsers.

## **3.1.2 DOCTYPE Declaration**

It is recommended that the XML documents authored for Oracle9*i*AS Wireless should have DOCTYPE declaration specifying the schema version. For backward compatibility (in the absence of DOCTYPE declaration), the stylesheet for Oracle9*i*AS Wireless Edition 1.0 will be applied. However, if 1.0 stylesheets are not available to Oracle9*i*AS Wireless runtime, then Oracle9*i*AS Wireless 1.*x* stylesheets

will be used regardless of DOCTYPE declaration. If no 1.*x* stylesheets are not found, an error will result.

## **3.1.3 SimpleResult**

*SimpleResult* is the root element of the Oracle9*i*AS Wireless XML schema. Every valid Oracle9*i*AS Wireless XML document must have *SimpleResult* as its root element. SimpleResult can contain multiple *SimpleContainer* blocks to allow for multi-card decks.

#### **3.1.3.1 SimpleContainer**

SimpleContainer is the root of all major block constructs such as Form, Menu and Text. Elements such as menu, text and form items can act as cards in the deck. DeckExample.xml demonstrates the usage of SimpleText as a placeholder for cards. Considering the limitation of target devices and deck size restrictions on devices, judgment should be exercised in the number of cards per deck and the total content size in a single request.

## **3.1.3.2 DeckExample.xml**

```
<?xml version = "1.0" encoding = "UTF-8" standalone="yes" ?>
<!DOCTYPE SimpleResult PUBLIC "-//ORACLE//DTD SimpleResult 1.1//EN"
"http://xmlns.oracle.com/ias/dtds/SimpleResult_1_1_0.dtd">
<SimpleResult>
<SimpleContainer>
 <SimpleText id="card1">
  <SimpleTextItem>This is Card 1
   <SimpleBreak/>
   <SimpleHref target="#card2">Go to Card2</SimpleHref>
  </SimpleTextItem>
  </SimpleText>
  <SimpleText id="card2">
  <SimpleTextItem>Welcome to Card2</SimpleTextItem>
 </SimpleText>
</SimpleContainer>
</SimpleResult>
```
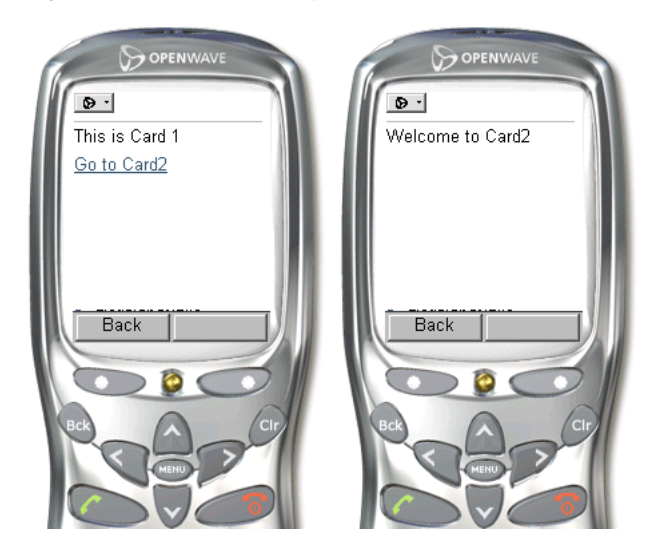

**Figure 3–2 Cards displayed on mobile telephones**

## **3.1.3.3 SimpleText, SimpleTextItem**

Content of SimpleTextItem are usually translated into paragraphs. SimpleTextItem can be grouped using SimpleText element. SimpleText element contains one or more SimpleTextItem. The id attribute of SimpleText tag can be used to refer to SimpleText elements as a deck. SimpleText is rendered on a separate card on WML and HDML devices. SimpleHref can be used as a child of SimpleTextItem similar to HTML anchor. See [Section 4.3.1, "SimpleHref, SimpleTimer"](#page-62-0) for more information on SimpleHref. The *deviceclass* attribute of SimpleText and SimpleTextItem take values "pdabrowser", "pcbrowser", "voice", "microbrowser", "micromessenger", and "messenger" which directs processing for either small screen clients or voice clients. In the absence of the deviceclass attribute, the content will be rendered to both small screen devices and voice enabled devices. By default, text-to-speech (TTS) synthesis is used to represent the text enclosed in these tags. SimpleAudio tag in conjunction with deviceclass attribute can be specified to override the default behavior. For a better user experience, do not use TTS whenever voice feed is available. For voice interfaces SimpleAudio may be used. Refer to the following snippet of code for usage.

```
<SimpleText>
<SimpleTextItem>
 <SimpleAudio src="http://www.domain.com/filename.wav" deviceclass="voice">Alt
text for TTS if the wave file is not found.
</SimpleAudio>
```

```
</SimpleTextItem>
<SimpleTextItem deviceclass="microbrowser"> Text for small screen devices
</SimpleTextItem>
</SimpleText>
```
**Note:** The .wav file specified must be in CCITT mu-law, 8 bit, 8kHz.

## <span id="page-50-0"></span>**3.2 Formatting the Display**

## **3.2.1 SimpleBreak, SimpleStrong and SimpleEm**

These elements are used for fine-tuning the display of text content on a screen. SimpleStrong displays enclosed text in a stronger representation, usually bold. SimpleEm displays the enclosed text with emphasis, usually displayed as italicized text. For voice-enabled applications, level attribute can be used to specify the level of emphasis. Permissible values for level attribute are: strong, moderate, none and reduced.

SimpleBreak creates a new line on the page on which the tag is placed. The rule attribute can be used to display a line  $\langle h \rangle$ , for HTML output. Deviceclass can be used for directive processing of small screen or voice enabled devices, or both. For voice-enabled applications, SimpleBreak enables you to specify msecs and size attributes to control the break while delivering text. See the following example for details.

#### **3.2.1.1 FormattingExample.xml**

```
<?xml version = "1.0" encoding = "UTF-8" standalone="yes" ?>
<!DOCTYPE SimpleResult PUBLIC "-//ORACLE//DTD SimpleResult 1.1//EN"
"http://xmlns.oracle.com/ias/dtds/SimpleResult_1_1_0.dtd">
<SimpleResult bgcolor="99ff99">
<SimpleContainer>
 <SimpleText>
   <SimpleTitle>Seach Result</SimpleTitle>
   <SimpleTextItem>
   <SimpleEm level="strong">1 Entry found</SimpleEm>
   <SimpleBreak msecs="500"/>
    <SimpleStrong level="strong">Chandra Patni</SimpleStrong>
    <SimpleBreak/>400 Oracle Pkwy
    <SimpleBreak/>Redwood Shores
   <SimpleBreak/>CA, 94065
```

```
</SimpleTextItem>
 </SimpleText>
</SimpleContainer>
</SimpleResult>
```
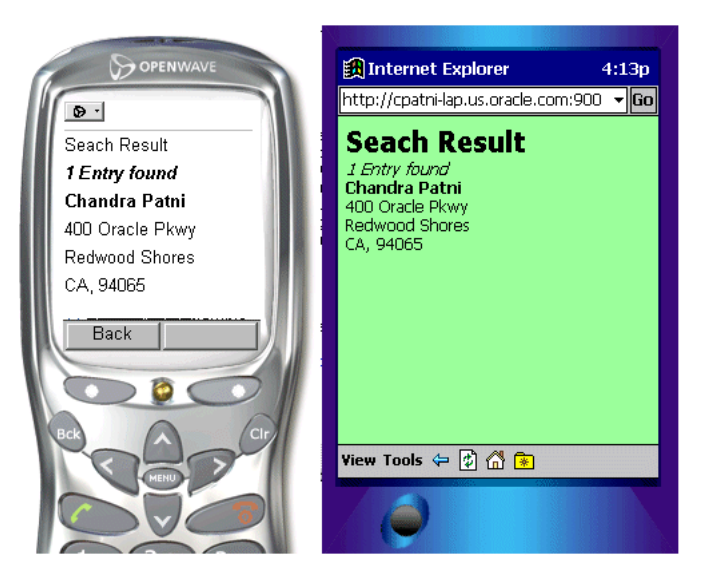

**Figure 3–3 Results of formatting example**

## **3.2.2 Tables and Basic Formatting Example**

## **3.2.2.1 SimpleTable, SimpleTableHeader, SimpleTableBody, SimpleRow and SimpleCol**

SimpleTable displays a table. A table consists of a header and body which are abstracted by SimpleTableHeader and SimpleTableBody, respectively. The body of a table consists of SimpleRow and SimpleCol elements. Images can be used in tables cells. TableExample.xml provides an example of the table elements.

## **3.2.2.2 TableExample.xml**

```
<?xml version = "1.0" encoding = "UTF-8" standalone="yes" ?>
<!DOCTYPE SimpleResult PUBLIC "-//ORACLE//DTD SimpleResult 1.1//EN"
"http://xmlns.oracle.com/ias/dtds/SimpleResult_1_1_0.dtd">
<SimpleResult>
<SimpleContainer>
```

```
<SimpleTable >
   <SimpleTitle> My Portfolio </SimpleTitle>
   <SimpleTableHeader>
    <SimpleCol>Symbol</SimpleCol>
    <SimpleCol>Price</SimpleCol>
    <SimpleCol>Delta</SimpleCol>
   </SimpleTableHeader>
   <SimpleTableBody>
    <SimpleRow>
     <SimpleCol>ORCL</SimpleCol>
     <SimpleCol>18.32</SimpleCol>
     <SimpleCol>+0.24</SimpleCol>
    </SimpleRow>
    <SimpleRow>
     <SimpleCol>SUNW</SimpleCol>
     <SimpleCol>17.35</SimpleCol>
     <SimpleCol>+1.06</SimpleCol>
    </SimpleRow>
    <SimpleRow>
     <SimpleCol>CSCO</SimpleCol>
     <SimpleCol>20.30</SimpleCol>
     <SimpleCol>+0.24</SimpleCol>
    </SimpleRow>
    <SimpleRow>
     <SimpleCol>MSFT</SimpleCol>
     <SimpleCol>6647</SimpleCol>
     <SimpleCol>+0.28</SimpleCol>
    </SimpleRow>
   </SimpleTableBody>
  </SimpleTable>
 </SimpleContainer>
</SimpleResult>
```
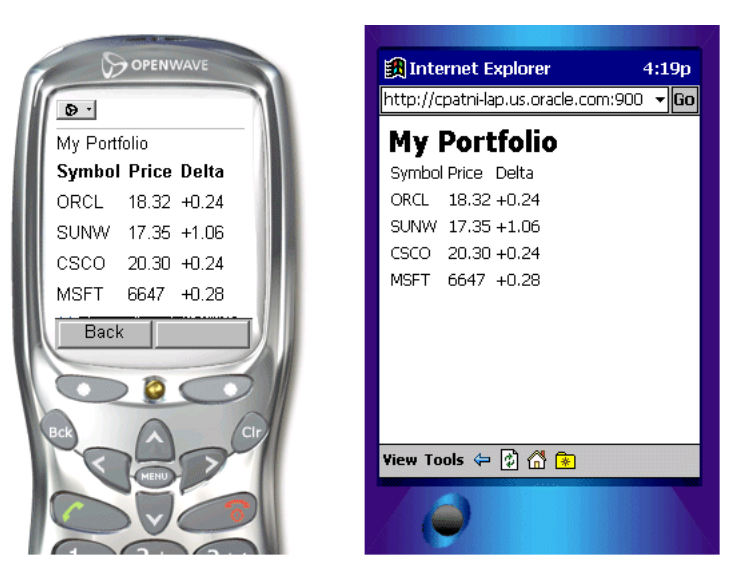

**Figure 3–4 Results of tables and basic formatting example**

## <span id="page-53-0"></span>**3.3 Wireless Graphics**

## **3.3.1 SimpleImage**

This element is used for displaying a WBMP or BMP graphic on small screen devices. GIF is also supported for HTML clients. The image resolution supported is 2-bits. *src* is a compulsory attribute of the SimpleImage element. Unlike HTML, the extension of the image is not specified for Oracle9*i*AS Wireless. Appropriate extension will be appended for the target mark up language. All the images with appropriate extension (.wbmp, .bmp) should be provided in the target directory. See the following example for usage.

Devices do not support a single format of an image. As of Release 2.0, Oracle9*i*AS Wireless does not support dynamic image extension conversion. Application developers can suggest the available formats of the image by specifying *available* attribute. The *available* attribute is the list of whitespace-separated values of **jpg, gif, g2.gif, bmp and wbmp** formats. g2.gif is grayscale/depth 2 image format, typically used for Palm. Transformers apply the following rules to determine the format.

The transformer checks the *available* format with the list of supported Images formats provided by the server. The server has a preferred Image formats property for each logical device. This list can contain one or all of the formats supported by the available attribute.

- if there is a match the image is rendered
- if there is no match and *alt* attribute exists, *alt* text is rendered
- else the image is ignored

## **3.3.2 ImageDisplay.xml**

```
<?xml version = "1.0" encoding = "UTF-8" standalone="yes" ?>
<!DOCTYPE SimpleResult PUBLIC "-//ORACLE//DTD SimpleResult 1.1//EN"
"http://xmlns.oracle.com/ias/dtds/SimpleResult_1_1_0.dtd">
<SimpleResult>
<SimpleContainer>
  <SimpleText>
   <SimpleImage src="http://portal.oraclemobile.com/other/oow/oramobile"
alt="Welcome To OracleMobile"/>
  </SimpleText>
 </SimpleContainer>
</SimpleResult>
```
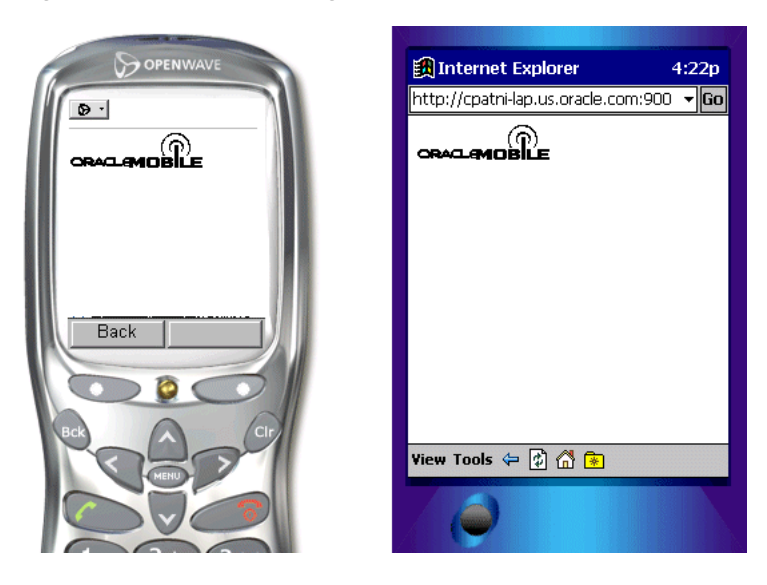

**Figure 3–5 Results of image example**

## **3.4 Enhancing with Audio for Voice Access**

## **3.4.1 SimpleAudio and SimpleSpeech**

The SimpleAudio element can be used for playing audio. The file specified by the *src* attribute must be in 8-bit mulaw format. The SimpleSpeech element may be used to control prosody pitch and other VoiceXML text-to-speech engine parameters. For example, the class attribute can be used to specify the *sayas* text-to-speech output as phone, date, digits, literal, currency, number or time. See the following example for usage.

```
<?xml version = "1.0" encoding = "UTF-8" standalone="yes" ?>
<!DOCTYPE SimpleResult PUBLIC "-//ORACLE//DTD SimpleResult 1.1//EN"
"http://xmlns.oracle.com/ias/dtds/SimpleResult_1_1_0.dtd">
<SimpleResult>
<SimpleContainer>
 <SimpleText>
   <SimpleTextItem>
    <SimpleAudio src="welcome1.wav">Welcome to Oracle Mobile, India Development
Center</SimpleAudio>
    <SimpleBreak/>
    <SimpleAudio src="welcome2.wav">You can contact us at phone number
</SimpleAudio>
    <SimpleBreak/>
    <SimpleSpeech class="phone">
     <SimpleAudio src="phone.wav">91 080 552 8335</SimpleAudio>
    </SimpleSpeech>
   </SimpleTextItem>
  </SimpleText>
 </SimpleContainer>
</SimpleResult>
```
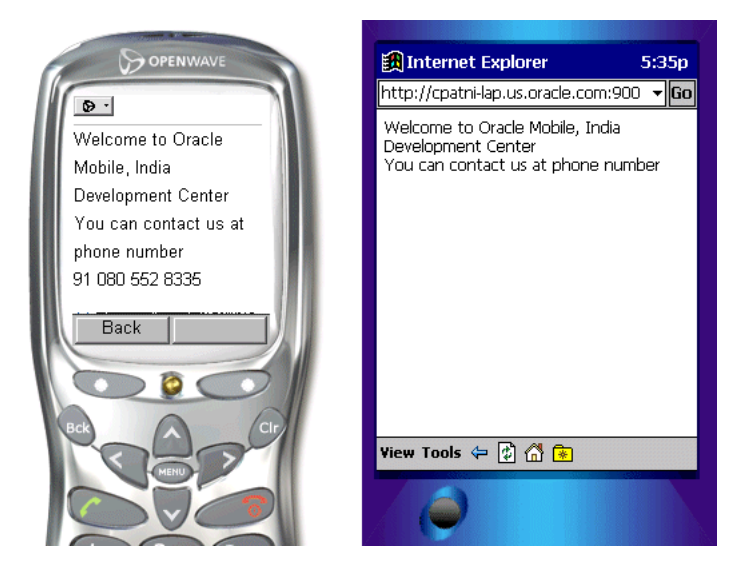

**Figure 3–6 Results of SimpleAudio and SimpleSpeech example**

## **3.4.2 Recommendation for Voice Navigation**

While writing applications for Oracle9*i*AS Wireless, developers should consider voice navigation at design time. Well-designed voice applications tend to have different semantics than small screen devices and desktop applications. Although Oracle9*i*AS Wireless automatically provides an audio interface for service, the system is not intended to be a *speech-controlled small-screen device browser*, where speech is added as an afterthought. Application developers should develop services that have appropriate small-screen and speech interfaces in their own right, and the respective strengths of these different devices can be used to advantage.

The development path for beginners should follow this model:

- **1.** Write a basic version of the service using exactly the same flow and markup for small-screen devices and audio interfaces.
- **2.** Test on small-screen devices and voice telephones. If it is acceptable, you are done.

For a large class of services, particularly menu-driven services that provide information, the method works surprisingly well. If one or another interface seems clumsy, there are several things that can be done to improve it.

- **1.** First, there are a number of attribute values that can be adjusted to enhance the interface for one of the device classes.
- **2.** Second, if that is insufficient, one can selectively include or exclude certain elements from the user interface depending on the *deviceclass*.
- **3.** Finally, one can alter the user interface flow by selectively following different paths through a service, again, depending on the *deviceclass*.

# <span id="page-58-0"></span>**Application Navigation**

Each section of this document presents a different topic. These sections include:

- [Section 4.1, "Introduction"](#page-58-1)
- [Section 4.2, "Basic Navigation"](#page-59-0)
- [Section 4.3, "Document Linking"](#page-62-1)

## <span id="page-58-1"></span>**4.1 Introduction**

Before examining the properties of writing mobile XML to handle text formatting from a small device and voice perspective, this chapter will help you gain the skills to write effective user interfaces to capture the required business logic with the least amount of effort by mobile users. We will examine the details of creating Oracle9*i*AS Wireless XML pages containing navigation elements such as menus, hyperlinks, email, help, and cover forms. The elements necessary to build a form are different from a menu as these will be the core elements needed for a wireless developer to build an effective mobile application that simplifies user input without compromising a rich feature set across different devices.

Because voice navigation is inherently more complicated than in small screen devices, this chapter focuses on the fundamentals of Oracle9*i*AS Wireless XML for small devices and highlights the required voice additions.

Menus allow consumers of services to simply navigate to a predefined choice and enable different URLs to be invoked for a given choice. Forms, on the other hand, typically differ from Menus in that there is one target which dictates the user's next page based on user input.

## <span id="page-59-0"></span>**4.2 Basic Navigation**

## **4.2.1 SimpleMenu, SimpleMenuItem**

The SimpleMenu element represents a single menu with selectable menu items defined by SimpleMenuItem elements. It is possible to add Images to the top of each Menu. However, one needs to avoid using large titles and images. See **SimpleMenuExample.xml** for an example.

#### **4.2.1.1 SimpleMenuExample.xml**

```
<?xml version = "1.0" encoding = "UTF-8" standalone="yes" ?>
<!DOCTYPE SimpleResult PUBLIC " = //ORACLE//DTD SimpleResult 1.1//EN"
"http://xmlns.oracle.com/ias/dtds/SimpleResult_1_1_0.dtd">
<SimpleResult>
 <SimpleContainer>
  <SimpleMenu>
   <SimpleTitle>OracleMobile Services
    <SimpleImage src="
http://portal.oraclemobile.com/other/oow/oramobile"alt="Oracle Software
Powers the Internet"/>
   </SimpleTitle>
   <SimpleMenuItem target="mission.xml">OracleMobile
MissionStatement</SimpleMenuItem>
   <SimpleMenuItem target="timer.xml">Oracle Server</SimpleMenuItem>
   <SimpleMenuItem target="email.xml">Email the authors</SimpleMenuItem>
   </SimpleMenu>
  </SimpleContainer>
 </SimpleResult>
```
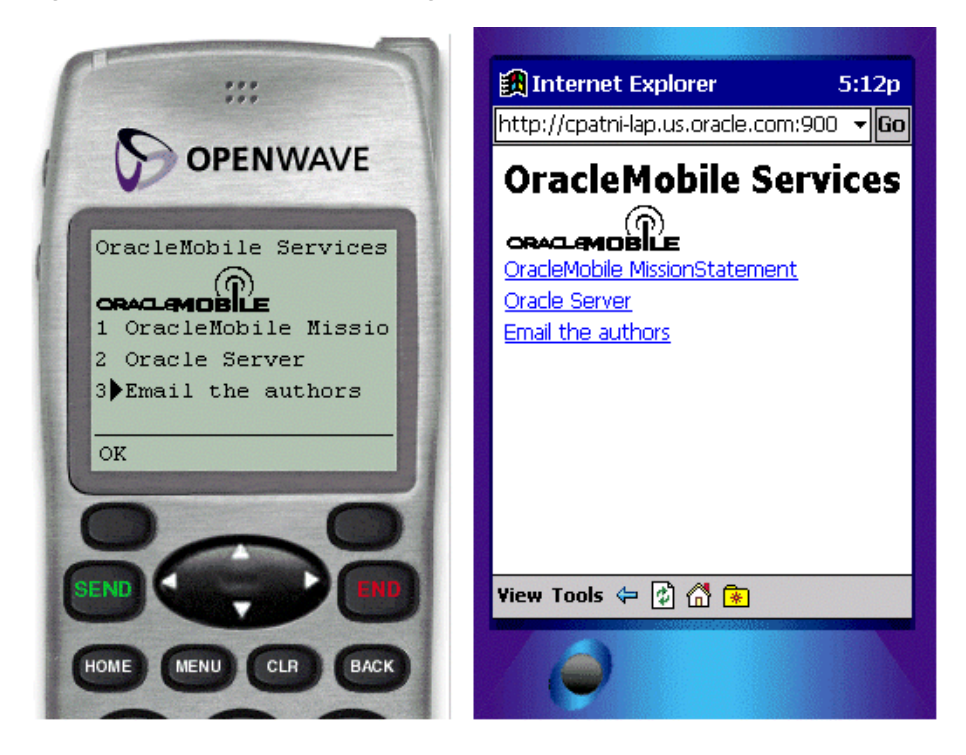

**Figure 4–1 Results of simple navigation example**

## **4.2.2 Navigating by Voice**

The system reads the items of menu elements and concurrently listens for the values of the *SimpleMenuItem* element. If one of these values is recognized, then the target URL is fetched. If the user says nothing, the system will prompt the user with a system default noinput message. If the user says something and the system is unable to recognize it, the system default *nomatch* message is played. However, application programmer may control such messages. Such fail-over logic is critical for making robust voice applications. Application developers should make extensive use of such features. For menus with large number of items, voice interfaces should not read out the entire menu items to the user by setting the *autoprompt* attribute to *false*. Instead, applications should wait for user input and should only present an options list as help if requested by user. See **EnhancedSimpleMenuExample.xml** for example. Some of the tags and elements used in the application are covered later in this chapter.

#### **4.2.2.1 EnhancedSimpleMenuExample.xml**

```
<?xml version = "1.0" encoding = "UTF-8" standalone="yes" ?>
<!DOCTYPE SimpleResult PUBLIC " = //ORACLE//DTD SimpleResult 1.1//EN"
"http://xmlns.oracle.com/ias/dtds/SimpleResult_1_1_0.dtd">
<SimpleResult>
  <SimpleContainer>
   <SimpleMenu deviceclass="microbrowser pdabrowser pcbrowser micromessager
messanger">
   <SimpleTitle>OracleMobile Services
   <SimpleImage src="http://portal.oraclemobile.com/other/oow/oramobile"
alt="Oracle Software Powers the Internet"/></SimpleTitle>
   <SimpleTitle>OracleMobile Services</SimpleTitle>
   <SimpleMenuItem target="mission.xml">OracleMobile
MissionStatement</SimpleMenuItem>
   <SimpleMenuItem target="timer.xml">Oracle Server</SimpleMenuItem>
   <SimpleMenuItem target="email.xml">Email the authors</SimpleMenuItem>
  </SimpleMenu>
  <SimpleMenu deviceclass="voice" autoprompt="false">
   <SimpleTitle>
    <SimpleAudio src="title.wav">oracle mobile services
    </SimpleAudio>
   </SimpleTitle>
   <SimpleMenuItem target="mission.xml">OracleMobile MissionStatement
    <SimpleGrammer>mission statement{}| oracle mission statement{}
    </SimpleGrammer>
   </SimpleMenuItem>
   <SimpleMenuItem target="timer.xml">Oracle Server
    <SimpleGrammer>oracle server{}| server{}
    </SimpleGrammer>
   </SimpleMenuItem>
   <SimpleMenuItem target="email.xml">Email the authors
    <SimpleGrammer>email the authors{}| email{} | email authors{}
    </SimpleGrammer>
   </SimpleMenuItem>
   <SimpleCatch type="nospeech">
    <SimpleAudio src="menuOptions.wav">Please speak up. You may also say help.
    </SimpleAudio>
   </SimpleCatch>
   <SimpleCatch type="nomatch">
    <SimpleAudio src="nomatch.wav">I'm sorry, I did not understand you. Please
say that again or say help.</SimpleAudio>
   </SimpleCatch type="help">
    <SimpleAudio src="menuHelp.wav"> Help. Oracle Mobile. You may say mission
statement, oracle server or email the authors.
    </SimpleAudio>
```

```
</SimpleMenu>
</SimpleContainer>
</SimpleResult>
```
The output of this application on small screen devices is the same as shown above, while a typical voice session may be as follows:

```
System: oracle mobile services
User: help
System: Help. Oracle Mobile. You may say mission statement, oracle server or
email the authors.
User: I am going to trick you.
System: I'm sorry, I did not understand you. Please say that again or say help.
User: email authors
```
Generally, voice gateways provide a text-to-speech (TTS) engine that reads out SimpleTitle, SimpleTextItem, SimpleMenu options, SimpleFormOptions etc. For the TTS to sound intelligible, proper spacing and punctuation is required. SimpleFormOption or SimpleMenuItem should never have text punctuation unless the deviceclass has been set to a value other than "voice". This is because the text in these tags is used to produce *speech recognition grammars*, and most grammars are foiled by non-alphabetic characters. If a developer wishes to avoid using the synthesized message, then he may specify a prerecorded audio file to be played. The location of the audio file can be specified through the <SimpleAudio> tag. End user experience of TTS is often considered unpleasant, So as much as possible, prerecorded human sounds should be used instead of TTS.

## <span id="page-62-1"></span>**4.3 Document Linking**

## <span id="page-62-0"></span>**4.3.1 SimpleHref, SimpleTimer**

For linking documents, SimpleHref can be used as a hyperlink. It can also be used to send email using the mailto: handler as shown in the [ContactAuthors.xml](#page-63-0) and [PhoneCallDemo.xml](#page-64-0) examples. Similarly, the callto: handler can be used for devices that are capable of making phone calls. Application developers should specify deviceclass attributes which support the call or mail feature.

**Note:** *static\_target* attribute should be used instead of *target* whenever *callto:* or *mailto:* handlers are used which signals Oracle9*i*AS Wireless runtime not to rewrite the URLs.

SimpleTimer can be used to invoke a goto target task after a specified delay. It can be used for navigation to display a showcase promotion, sponsor information, or system-wide critical messages.

#### <span id="page-63-0"></span>**4.3.1.1 ContactAuthors.xml**

```
<?xml version = "1.0" encoding = "UTF-8" standalone="yes" ?>
<!DOCTYPE SimpleResult PUBLIC "-//ORACLE//DTD SimpleResult 1.1//EN"
"http://xmlns.oracle.com/ias/dtds/SimpleResult_1_1_0.dtd">
<SimpleResult>
<SimpleContainer>
 <SimpleText>
   <SimpleTextItem deviceclass="pdabrowser pcbrowser micromessenger
messenger">Email the Authors only on clients with default mail clients like
PocketPC and desktops
    <SimpleBreak/>
    <SimpleHref staic_target="mailto:chandra.patni@oracle.com">Chandra "duke"
Patni
    </SimpleHref>
    <SimpleBreak/>
    <SimpleHref static_target="mailto:peter.feng@oracle.com">Peter "ptg" Feng
    </SimpleHref>
   </SimpleTextItem>
   <SimpleTextItem deviceclass="voice microbrowser">Call the Authors on clients
with phone facility
   <SimpleBreak/>
    <SimpleHref static_target="callto:1234567890">Chandra "duke" Patni
    </SimpleHref>
    <SimpleBreak/>
    <SimpleHref static_target="callto:1234567890">Peter "ptg" Feng
    </SimpleHref>
   </SimpleTextItem>
  </SimpleText>
 </SimpleContainer>
</SimpleResult>
```
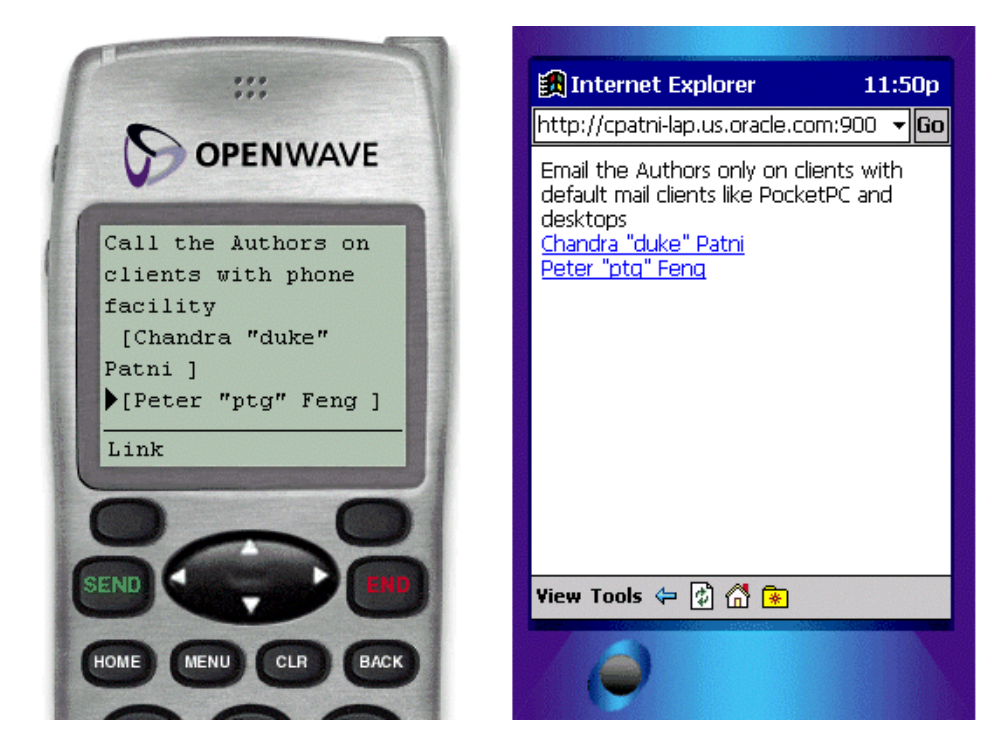

#### **Figure 4–2 Results of the Email demo example**

#### <span id="page-64-0"></span>**4.3.1.2 PhoneCallDemo.xml**

```
<?xml version = "1.0" encoding = "UTF-8" standalone="yes" ?>
<!DOCTYPE SimpleResult PUBLIC "-//ORACLE//DTD SimpleResult 1.1//EN"
"http://xmlns.oracle.com/ias/dtds/SimpleResult_1_1_0.dtd">
<SimpleResult>
<SimpleContainer>
 <SimpleText deviceclass="microbrowser voice">
    <SimpleTextItem><SimpleEm>Oracle</SimpleEm> Support </SimpleTextItem>
    <SimpleTextItem>Phone Book<SimpleBreak/>
    <SimpleHref static_target="callto:14155551212">Bob</SimpleHref>
   <SimpleHref static_target="callto:16505551212">Chris</SimpleHref>
   <SimpleHref static_target="callto:14085551212">Dina</SimpleHref>
    <SimpleHref static_target="callto:17075551212">Jere</SimpleHref>
   </SimpleTextItem>
 </SimpleText>
</SimpleContainer>
</SimpleResult>
```
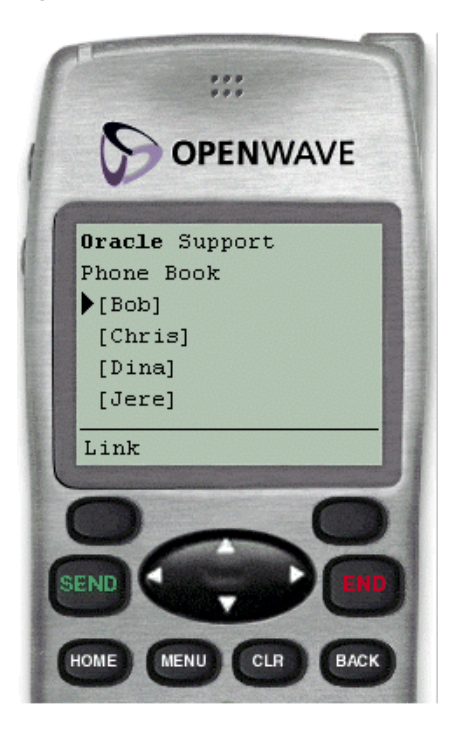

**Figure 4–3 Results of the Phone Call Demo example**

## **4.3.1.3 SimpleAction**

SimpleAction provides the ability to define a submit action, that navigates users to a new context. Mobile devices can associate a submit action to a number of input methods of the device, such as pressing a key on a WAP device or speaking a command on a voice-enabled device. SimpleAction can also be used for navigation to different pages and different cards within a deck, and overriding default behavior on voice browsers. For mobile phones, the main usage would be to override the buttons (left and right) on a wireless phone and PDAs to provide a similar navigation functionality as SimpleHref.

Like many programming languages, SimpleAction, for a given type, conforms to scoping rules. For example, if SimpleAction is defined as a child of SimpleMenu and also as a child of the enclosing SimpleContainer for a given *type*, the SimpleAction tag within the SimpleMenu overrides the SimpleAction of the SimpleContainer. If the value for *type* attribute is different, then the two SimpleActions will be active within the context. The behavior of SimpleAction is

unspecified if two elements are defined with the same *type* and same *deviceclass* values in the same context. See the following example for usage.

## **4.3.1.4 SimpleCache**

SimpleCache enables you to specify caching policy of content either by the WAP gateway, by client browser, or both.

- Caching policy is said to be public if the WAP gateway is allowed to cache the content of a URL.
- Caching policy is said to be private if the content is only allowed to cache by the device.

SimpleCache can be specified as the child of SimpleHref, SimpleGo, SimpleMenuItem, SimpleAction etc. SimpleCache also allows users to specify the prefetch policy (if supported by browser), where a URL must be prefetched while still showing the current content. However, if the SimpleAction specifies a submit task, then caching policies are not applicable. Time to live for the cached data is specified by the ttl attribute, which takes milliseconds as an argument.

SimpleCache should be used when the data is sensitive or becomes stale after a specified amount of time.

#### **4.3.1.5 SimpleMeta**

SimpleMeta allows applications to specify meta information via the device browser, and pass that information to the transformers.

## **4.3.2 Enhancing with Voice**

## **4.3.2.1 SimpleDTMF**

SimpleDTMF specifies a VoiceXML DTMF grammar. In the voice application example the user may select menu item 'test1' either by saying 'test1' or by selecting '3' on the device.

## **4.3.2.2 SimpleDTMF.xml**

```
<?xml version = "1.0" encoding = "UTF-8" standalone="yes" ?>
<!DOCTYPE SimpleResult PUBLIC "-//ORACLE//DTD SimpleResult 1.1//EN"
"http://xmlns.oracle.com/ias/dtds/SimpleResult_1_1_0.dtd">
<SimpleResult public="true">
<SimpleCache ttl="0"/>
<SimpleContainer>
```

```
<SimpleMenu markable="true" wrapmode="nowrap" autoprompt="false" dtmf="true">
   <SimpleTitle>Voice demo</SimpleTitle>
   <SimpleMenuItem target="deposit.jsp">Deposit
    <SimpleAction task="go" method="get"/>
    <SimpleGrammar> deposit{} </SimpleGrammar>
    <SimpleDTMF>1</SimpleDTMF>
   </SimpleMenuItem>
   <SimpleMenuItem target="HelloWorld.jsp">Withdraw
    <SimpleAction task="go" method="get"/>
    <SimpleGrammar>withdraw{}</SimpleGrammar>
    <SimpleDTMF>2</SimpleDTMF>
   </SimpleMenuItem>
   <SimpleCatch type="cancel">
    <SimpleAction target="cancel.jsp"/>
   </SimpleCatch>
   <SimpleCatch type="help">
   <SimpleAudio src="help.wav">Help. For deposit, you may say deposit or press
1. For withdraw, you
   may say withdraw or press 2.</SimpleAudio>
   </SimpleCatch>
   <SimpleCatch type="help" count="2">
    <SimpleAudio src="help.wav">Help. For deposit, you may say deposit or press
1. For withdraw, you
   may say withdraw or press 2. You may also say cancel to return to account
menu.</SimpleAudio>
   </SimpleCatch>
  </SimpleMenu>
 </SimpleContainer>
</SimpleResult>
```
## **4.3.2.3 SimpleCatch**

SimpleCatch catches an event; it is a voice-only tag. This can be used to capture predefined voice events or error conditions such as "noinput", "nomatch", "exit", "cancel", "error", "help", "telephone.disconnect", etc. and perform actions on them. For example on a "noinput" event the user can be given some help instructions and be reprompted for their input. The event types are specified by type attribute which is mandatory for SimpleCatch. Also, count attribute may be used for occurrences of the event. The default value is 1. It allows handling of multiple occurrences of an event in multiple ways. For example the  $n<sup>th</sup>$  occurrence of an event can be handled in a different manner than the previous occurrence. In a frequently occurring scenario, it may be used for increasing details of help as count increases. See SimpleDTMF.xml for usage.

#### **4.3.2.4 SimpleGrammar**

The SimpleGrammar tag provides a customized speech recognition grammar. Using this grammar, developers can not only provide the vocabulary to listen for, but also the mapping from, utterances to data values. If the rules for such mappings are in a remote location, then the *src* attribute may be used to specify the name of the file. The following example illustrates the use of SimpleGrammar.

```
<?xml version = "1.0" encoding = "UTF-8" standalone="yes" ?>
<!DOCTYPE SimpleResult PUBLIC "-//ORACLE//DTD SimpleResult 1.1//EN"
"http://xmlns.oracle.com/ias/dtds/SimpleResult_1_1_0.dtd">
<SimpleResult>
 <SimpleContainer>
  <SimpleMenu deviceclass="voice">
   <SimpleTitle src="title.wav">Please select a freeway</SimpleTitle>
   <SimpleMenuItem target="./traffic.jsp?index=5">I 5
    <SimpleGrammar>i five{} | interstate five{} | five{} | route five{} | san
diego{}
    </SimpleGrammar>
   </SimpleMenuItem>
   <SimpleMenuItem target="./traffic.jsp?index=8 ">I 8
    <SimpleGrammar>i eight{} | interstate eight{} | eight{} | route eight{} |
alvarado freeway{} |
    mission valley freeway{} | ocean beach freeway{}
    </SimpleGrammar>
   </SimpleMenuItem>
   <SimpleMenuItem target="./traffic.jsp?index=15 ">I 15
    <SimpleGrammar>i fifteen{} | fifteen{} |interstate fifteen{} | escondido
freeway{}| escondido{}
    </SimpleGrammar>
   </SimpleMenuItem>
   <SimpleMenuItem target="./traffic.jsp?index=805 ">I 805
    <SimpleGrammar>i eight zero five{} | i eight hundred five{} | eight zero
five\{\}\ eight hundred five\{\}interstate eight zero five{} | interstate eight hundred five{} | route eight
zero five{} |
   route eight hundred five{}
    </SimpleGrammar>
   </SimpleMenuItem>
  </SimpleMenu>
 </SimpleContainer>
</SimpleResult>
```
In the above example, even though the last menu option is "i eight hundred five",

the user may say any one of the commands as specified by a '|' separated list. SimpleGrammer is a very useful construct for building user-friendly and smart voice applications. It also allows application developers to incorporate some of their localization issues. For example, "sure", "ok", "yes", "please" and "yes please" all are used to refer to "yes" (in America region) in different parts of world. Such speech diversity can be incorporated into an application using SimpleGrammer.

**Note:** Only lowercase ASCII characters are allowed in SimpleGrammer.

#### **4.3.2.5 DocumentLinkingDemo.xml**

```
<?xml version = "1.0" encoding = "UTF-8" standalone="yes" ?>
<!DOCTYPE SimpleResult PUBLIC "-//ORACLE//DTD SimpleResult 1.1//EN"
"http://xmlns.oracle.com/ias/dtds/SimpleResult_1_1_0.dtd">
<SimpleResult>
 <SimpleContainer id="message">
  <SimpleTimer target="#employeePortal" timer="30"/>
  <SimpleText>
   <SimpleTextItem> There will be ice cream bars in every lobby at Headquarters
to promote the use of the new employee wireless portal.
   </SimpleTextItem>
  </SimpleText>
 </SimpleContainer>
 <SimpleContainer>
  <SimpleText id="employeePortal">
   <SimpleImage valign="top" src=
http://portal.oraclemobile.com/other/oow/oraclemobile alt="oraclemobile icon"/>
   <SimpleTextItem>Welcome to <SimpleEm>OracleMobile</SimpleEm> Employee Portal
<SimpleBreak/>
   </SimpleTextItem>
   <SimpleAction type="SOFT1" label="Support" target="phone.xml"/>
   <SimpleHref label="PORTAL" id="portal" name="ToPortal" target="form.xml">
enterPortal
   </SimpleHref>
  </SimpleText>
 </SimpleContainer>
</SimpleResult>
```
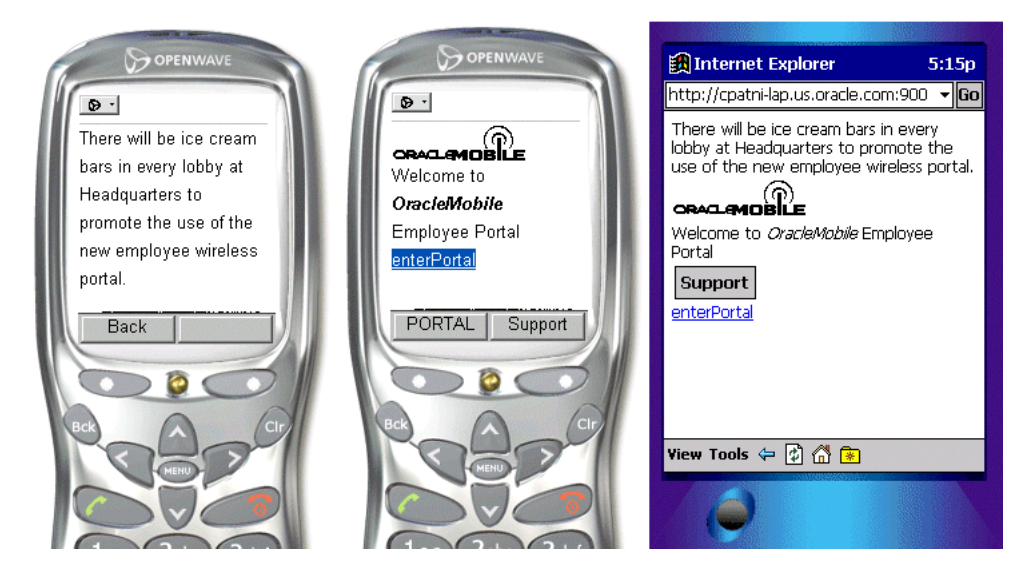

#### **Figure 4–4 Results of the Document Linking demo example**

## **4.3.2.6 Mobile XML Voice Navigation Elements**

#### **Basic Voice Commands**

The following basic commands are available to users at all times. The response of the system to *help* and *cancel* will generally need to be tailored to each individual service.

Main menu: Can be uttered at any time, and by default takes the user to the Oracle9*i*AS Wireless main menu.

Goodbye: To end the session with one Oracle9*i*AS Wireless instance or user may just hang up the telephone.

Exit: Same as Goodbye.

Help: For context-sensitive help>

Cancel: For aborting or restarting a dialog, as when the system has misrecognized a command or input.

#### **4.3.2.7 Help**

Help is used by voice applications to provide context-sensitive help when users invoke "help" commands. Voice interfaces should make use of Help as much possible. Unlike small screen application help, voice help is vital to the navigation of voice interfaces and therefore should be incorporated at development time. See EnhancedSimpleMenuExample.xml for usage.
**5**

# **Filling Out Forms for Data Entry and Navigation**

Each section of this document presents a different topic. These sections include:

- [Section 5.1, "Introduction"](#page-72-0)
- [Section 5.2, "Basic User Interaction"](#page-73-0)
- [Section 5.3, "Complete User Forms"](#page-75-0)
- [Section 5.4, "Enhancing Voice"](#page-77-0)

## <span id="page-72-0"></span>**5.1 Introduction**

Forms provide the basic building blocks for user interactions. Forms for phones and PDAs are fairly similar, except in form factor. Like HTML forms, forms in mobile devices are used for passing name-value parameters to the server. Multiple form items can be laid out on the device screen, if supported. Therefore, a user may populate a form item in an arbitrary order. Certain format restrictions can be specified on a form item to ensure the type safety and validity of form fields. For example, it is possible to specify a restriction of five digits for US postal codes. However, most of the validation should occur on the server side. This constraint is due to the limited resources on the devices. On a voice browser, every thing must be processed by the voice gateway, which enables rich validation and exception handling at the markup language level.

## <span id="page-73-0"></span>**5.2 Basic User Interaction**

## **5.2.1 SimpleForm**

SimpleForm is similar to HTML form, which provides an arbitrary collection of SimpleFormItem and SimpleFormSelect as a single entity. SimpleFormSelect may be used to display list, radio buttons or checkbox controls. Form has SimpleTitle as its child, and if specified, will appear as the Title of the form. SimpleForm along with SimpleBind can trigger form processing in several ways; multiple tasks can be executed upon form submission.

## **5.2.2 SimpleFormItem**

SimpleFormItem is the equivalent of a text field, text area, password field and hidden field for desktop browsers. The type of item may be specified using the display mode attribute. It may take text field, text area, noecho or hidden. SimpleFormItem can be used to obtain input from a user. This element presents a prompt, and waits for input from the user. The content of this element, which is in parsable character format, specifies default values for the form item. For example, a login screen and guest book screen may appear as in the following example.

#### **5.2.2.1 FormExample.xml**

```
<?xml version = "1.0" encoding = "UTF-8" standalone="yes" ?>
<!DOCTYPE SimpleResult PUBLIC "-//ORACLE//DTD SimpleResult 1.1//EN"
"http://xmlns.oracle.com/ias/dtds/SimpleResult_1_1_0.dtd">
<SimpleResult>
 <SimpleContainer>
  <SimpleForm target="login.jsp" method="post">
   <SimpleFormItem name="userName">User Name:</SimpleFormItem>
   <SimpleFormItem name="password"
displaymode="noecho">Password:</SimpleFormItem>
  </SimpleForm>
 </SimpleContainer>
</SimpleResult>
```
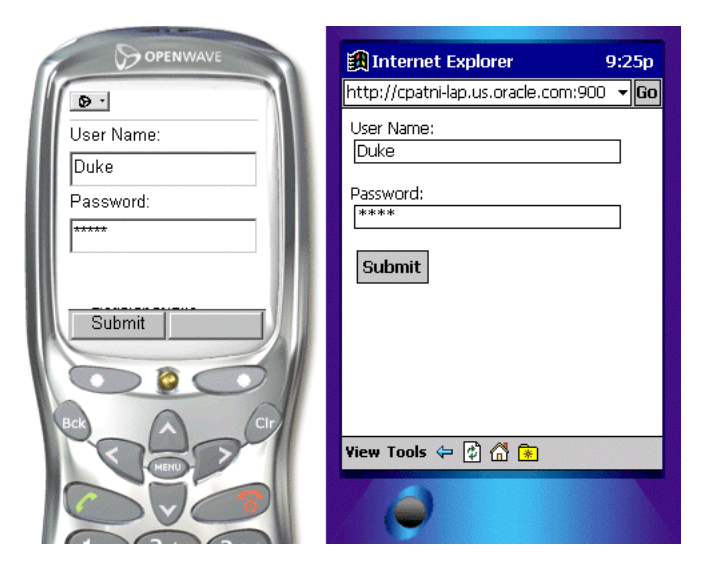

**Figure 5–1 Results of FormExample.xml example**

#### **5.2.2.2 GuestBook.xml**

```
<?xml version = "1.0" encoding = "UTF-8" standalone="yes" ?>
<!DOCTYPE SimpleResult PUBLIC "-//ORACLE//DTD SimpleResult 1.1//EN"
"http://xmlns.oracle.com/ias/dtds/SimpleResult_1_1_0.dtd">
<SimpleResult>
<SimpleContainer>
  <SimpleForm target="sendMail.jsp" method="post">
   <SimpleTitle>Thanks for signing my guestbook.</SimpleTitle>
   <SimpleFormItem name="Name">Name:</SimpleFormItem>
   <SimpleFormItem name="message"
displaymode="textarea">Message:</SimpleFormItem>
  </SimpleForm>
 </SimpleContainer>
</SimpleResult>
```
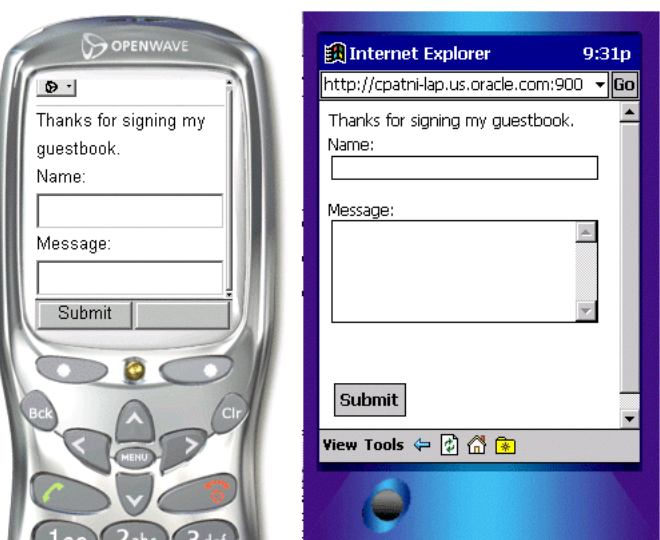

**Figure 5–2 Results of GuestBook.xml example**

## <span id="page-75-0"></span>**5.3 Complete User Forms**

## **5.3.1 SimpleFormSelect, SimpleFormOption, and SimpleOptGroup**

These elements display a selected option list. It can display drop down list, checkbox and radio button, using the *display mode* attribute. Checkboxes or option lists may allow single selection or multiple selections using the *multiple* attribute. The items to be displayed are abstracted by the *SimpleFormOption* element. SimpleOptGroup groups SimpleFormOption elements into a hierarchy. It is useful for small screen devices, where long list of options cannot be esthetically presented in the user interfaces. The content of SimpleFormOption element is parsable character data, which specifies default values for the form item. See the following example for usage.

## **5.3.2 Profile.xml**

```
<?xml version = "1.0" encoding = "UTF-8" standalone="yes" ?>
<!DOCTYPE SimpleResult PUBLIC "-//ORACLE//DTD SimpleResult 1.1//EN"
"http://xmlns.oracle.com/ias/dtds/SimpleResult_1_1_0.dtd">
<SimpleResult>
<SimpleContainer>
```

```
<SimpleForm name="employeeinfo" target="process.jsp">
   <SimpleTitle>Your Profile</SimpleTitle>
   <SimpleFormItem name="homepage" default="http://">Homepage</SimpleFormItem>
   <SimpleFormSelect name="skills" displaymode="checkbox" multiple="true">
    <SimpleTitle>Skills</SimpleTitle>
    <SimpleFormOption value="java">Java</SimpleFormOption>
    <SimpleFormOption value="xml">XML</SimpleFormOption>
    <SimpleFormOption value="sql">SQL</SimpleFormOption>
   </SimpleFormSelect>
   <SimpleFormSelect name="nerd" displaymode="checkbox">
    <SimpleTitle>Addicted to Java?</SimpleTitle>
    <SimpleFormOption value="yes">Yes</SimpleFormOption>
    <SimpleFormOption value="no">No</SimpleFormOption>
   </SimpleFormSelect>
   <SimpleFormSelect name="location" displaymode="list">
    <SimpleTitle>Location</SimpleTitle>
    <SimpleFormOption value="Redwood Shores_CA">HQ Redwood
Shores,CA</SimpleFormOption>
    <SimpleFormOption value="Nashua_NH">NEDC Nashua, NH</SimpleFormOption>
    <SimpleFormOption value="SanFrancisco_CA">SanFrancisco,
CA</SimpleFormOption>
    <SimpleFormOption value="NewYork,NY">NewYork, NY</SimpleFormOption>
   </SimpleFormSelect>
   </SimpleForm>
  </SimpleContainer>
</SimpleResult>
```
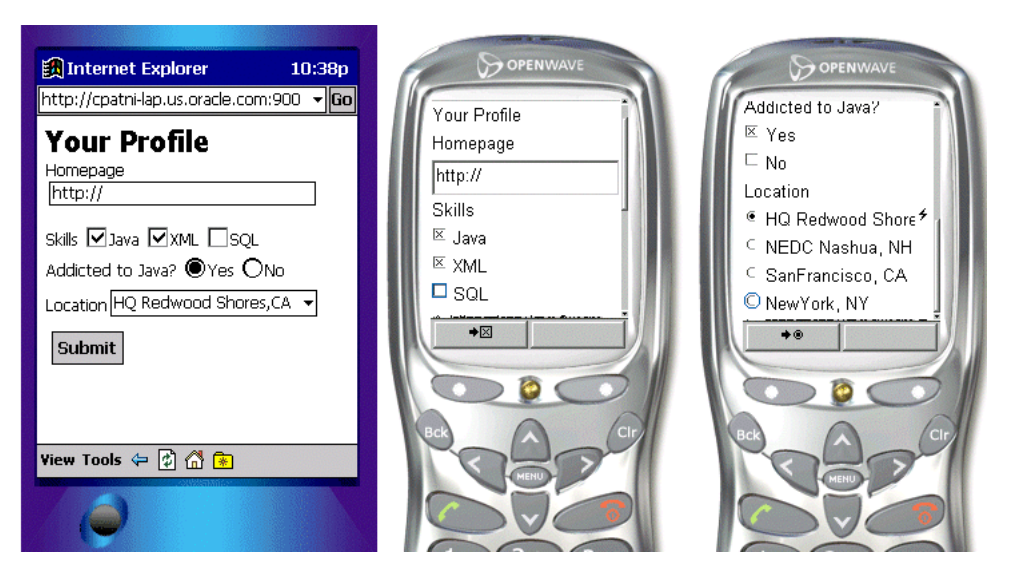

**Figure 5–3 Results of Profile.xml example**

## <span id="page-77-0"></span>**5.4 Enhancing Voice**

## **5.4.1 SimpleGrammer, SimpleValue and SimpleDTMF**

**SimpleGrammar**— The SimpleGrammar tag provides a customized speech recognition grammar. For further details on the use of SimpleGrammar see [Section 4.3.2.4, "SimpleGrammar"](#page-68-0).

**SimpleValue**—The SimpleValue tag is a placeholder for dynamic information that is not known until runtime. This element is valuable for processing multiple cards within one deck and capturing client-side data validation.

**SimpleDTMF**—This is a keyboard binding number that is used to process input. In the example below, the formItem ZipInput would pass only 232 to the target and nothing else unless there was an error or long pause.

```
<?xml version = "1.0" encoding = "UTF-8" standalone="yes" ?>
<!DOCTYPE SimpleResult PUBLIC "-//ORACLE//DTD SimpleResult 1.1//EN"
"http://xmlns.oracle.com/ias/dtds/SimpleResult_1_1_0.dtd">
<SimpleResult>
<SimpleContainer>
 <SimpleForm name="Starting" target="test2a.jsp">
  <SimpleFormItem name="addrInput">
```

```
simple grammar test, please say oracle or san mateo
   <SimpleGrammar>
    oracle {bridge}|san mateo{foster city}
   </SimpleGrammar>
   </SimpleFormItem>
   <SimpleFormItem name="zipInput">
    <SimpleDTMF> 95 {232} </SimpleDTMF>
     Simple DTMF test, please press 95
   </SimpleFormItem>
  </SimpleForm>
 </SimpleContainer>
</SimpleResult>
```
#### **5.4.2 Recommendation for Voice Forms**

So far we have written the form for the small screen devices which are similar to the following form.<?xml version = "1.0" encoding = "UTF-8" standalone="yes" ?>

```
<!DOCTYPE SimpleResult PUBLIC "-//ORACLE//DTD SimpleResult 1.1//EN"
"http://xmlns.oracle.com/ias/dtds/SimpleResult_1_1_0.dtd">
<SimpleResult>
<SimpleContainer>
 <SimpleForm target="guess.jsp">
  <SimpleFormItem name="guess">
   <SimpleTitle>
   I am thinking of a number between 1 and 100.
   What is your first guess?
   </SimpleTitle>
   </SimpleFormItem>
 </SimpleForm>
</SimpleContainer>
</SimpleResult>
```
This example would work well for a small screen device. However, this is not sufficient for spoken input. Speech recognition works only when there is a very narrowly prescribed vocabulary to listen for. Descriptions of such vocabularies are called speech-recognition grammars. <SimpleMenu>s and <SimpleFormSelect>s provide such grammars with their lists of <SimpleMenuItem>s and <SimpleFormOption>s. However, in examples such as the one above, the system should be listening for an arbitrary number. This is indicated by the type attribute of <SimpleFormItem>, as follows.

```
<?xml version = "1.0" encoding = "UTF-8" standalone="yes" ?>
<!DOCTYPE SimpleResult PUBLIC "-//ORACLE//DTD SimpleResult 1.1//EN"
"http://xmlns.oracle.com/ias/dtds/SimpleResult_1_1_0.dtd">
```

```
<SimpleResult>
<SimpleContainer>
 <SimpleForm target="guess.jsp">
   <SimpleFormItem name="guess" type="number">
   <SimpleTitle>
   I am thinking of a number between 1 and 100.
   What is your first guess?
   </SimpleTitle>
  </SimpleFormItem>
 </SimpleForm>
</SimpleContainer>
</SimpleResult>
```
Setting type="number" tells the system to listen for any utterance that corresponds to a spoken number, if such an utterance is heard, then assigns the corresponding number to the identifier "guess". In addition to number, the values boolean, digits, date, time, currency, and phone also specify vocabularies to listen for. Besides specifying the type attribute, the developer can enhance the voice features by observing the following guidelines:

- The voice experience can be enhanced with prerecorded audio using the <SimpleAudio> element.
- As confirmation, echo the recognized utterance and allow the user to cancel if an input has been misrecognized.
- Always provide context-sensitive help.
- As necessary, use the device class attribute to tailor audio and text messages to voice (but use this attribute sparingly, as it tends to obfuscate the markup).
- Always provide the user the option of continuing in a service by "moving forward" -- providing an appropriate command leading to the place the user wants to go -- rather than forcing them to "back out" using cancel.
- Provide special event handlers for recognition failures (noinput, nomatch) and Internet fetch failures (error.badfetch) where appropriate.

The following example improves the user experience through the implementation of these guidelines.

```
<?xml version = "1.0" encoding = "UTF-8" standalone="yes" ?>
<!DOCTYPE SimpleResult PUBLIC "-//ORACLE//DTD SimpleResult 1.1//EN"
"http://xmlns.oracle.com/ias/dtds/SimpleResult_1_1_0.dtd">
<SimpleResult>
<SimpleContainer>
 <SimpleForm target="tipcalc.jsp">
```

```
<SimpleFormItem name="howmuch" type="currency">How much is the bill?
   </SimpleFormItem>
   <SimpleFormItem name="howmany" format="N*" type="number">
  How many are in your party?
    <SimpleCatch type="cancel">Canceling.
     <SimpleClear name="howmuch"/>
    </SimpleCatch>
   </SimpleFormItem>
   <SimpleFormSelect name="howbig" deviceclass="microbrowser pdabrowser
pcbrowser micromessenger messenger">
    <SimpleTitle>How big do you want your tip to be?</SimpleTitle>
    <SimpleFormOption value="10">small (10%)</SimpleFormOption>
    <SimpleFormOption value="15">medium (15%)</SimpleFormOption>
    <SimpleFormOption value="20">large (20%)</SimpleFormOption>
   </SimpleFormSelect>
   <SimpleFormSelect name="howbig" deviceclass="voice" autoprompt="false">
    <SimpleTitle>
    How big do you want your tip to be?
    For 'ten percent' say 'small',
    for 'fifteen percent' say 'medium',
     for 'twenty percent' say 'large'.
    </SimpleTitle>
    <SimpleFormOption value="10">small</SimpleFormOption>
    <SimpleFormOption value="15">medium</SimpleFormOption>
    <SimpleFormOption value="20">large</SimpleFormOption>
    <SimpleCatch type="nomatch">Please say that again</SimpleCatch>
    <SimpleCatch type="cancel">Canceling.
     <SimpleClear name="howmuch"/>
     <SimpleClear name="howmany"/>
     <SimpleClear name="howbig"/>
    </SimpleCatch>
   </SimpleFormSelect>
  </SimpleForm>
 </SimpleContainer>
</SimpleResult>
```
# **6**

# **Advanced User Interactions and Channel Optimization**

Each section of this document presents a different topic. These sections include:

- [Section 6.1, "Introduction"](#page-82-0)
- [Section 6.2, "Events and Tasks Using SimpleBind"](#page-82-1)
- [Section 6.3, "Device Headers and Device Class"](#page-85-0)

## <span id="page-82-0"></span>**6.1 Introduction**

In this chapter, we will discuss some of the advanced user interaction techniques provided by Oracle9*i*AS Wireless. So far, we have seen how Oracle9*i*AS Wireless allows users to specify a task when a user performs an action (for example, pressing a soft key on the phone or uttering a command on a voice enabled device). Advanced User Interactions provide the ability to perform many tasks in response to an action triggered by a user whenever supported by the device. And, the ability to perform tasks based on the value input by users is highly desirable.

Oracle9*i*AS Wireless provides an elaborate scheme to facilitate very sophisticated binding of tasks and actions. This is performed by the SimpleBind element which may appear in the context of SimpleText, SimpleForm, SimpleFormItem, SimpleFormSelect, SimpleMenu, SimpleResult or SimpleContainer.

## <span id="page-82-1"></span>**6.2 Events and Tasks Using SimpleBind**

SimpleBind lets you specify SimpleTask which is performed in response to an action specified as the child of SimpleMatch element. SimpleMatch may specify primary1, primary2 etc. keys, nospeech, noinput, or an item of SimpleMenu conditions, etc. Only one task may be specified in SimpleMatch and when this action is performed,

all the tasks specified in SimpleTask are performed. SimpleTask may also perform tasks selectively by using SimpleSwitch, SimpleCase and SimpleDefault elements which are analogous to the switch and case constructs of many programming languages.

In SimpleSwitch, a value of a particular user input is compared to the values enumerated by SimpleCase elements. SimpleTask may specify to:

- go to a remote location using SimpleGo
- display a text item using SimpleTextItem
- refresh the device screen (if supported) using SimpleRefresh
- clear the specified device form fields using SimpleClear and SimpleName
- allow voice users to reprompt input using SimpleReprompt
- exit the application using SimpleExit
- disconnect the device from connected state (such as a voice browser) using SimpleDisconnect
- define back operation using SimplePrev and SimpleGo
- submit a form using SimpleSubmit.

The rendering characteristics of the SimpleBind element are specified by the SimplDisplay element. SimpleDisplay supports SimpleTextItem as child elements that contain the actual render and display content. This allows you to play an audio or render the text for a MenuItem. See example SimpleBindExample.xml.

#### **6.2.1 SimpleBind.xml**

```
<SimpleBind deviceclass="voice microbrowser">
          <SimpleMatch>
            <SimpleFinish/>
            <SimpleGrammar>
             yes {}| correct {}| true {} | one {}
            </SimpleGrammar>
            <SimpleDTMF>1</SimpleDTMF>
          <SimpleKey type="primary"/>
          </SimpleMatch>
          <SimpleTask>
            <SimpleSubmit
             target="changepin.jsp"
             name="Submit"
```

```
method="post">
     <SimpleName name="p_old_pin" />
     <SimpleName name="p_new_pin" />
   </SimpleSubmit>
 </SimpleTask>
 <SimpleDisplay>
   <SimpleTextItem deviceclass="voice">
     <SimpleAudio src="sayYesOrPressOne.wav">
       say yes, or press one, to submit
     </SimpleAudio>
   </SimpleTextItem>
   <SimpleTextItem deviceclass="microbrowser">
     Submit
   </SimpleTextItem>
 </SimpleDisplay>
</SimpleBind>
```
*Figure 6–1 Results of SimpleBind, SimpleMatch and SimpleDisplay*

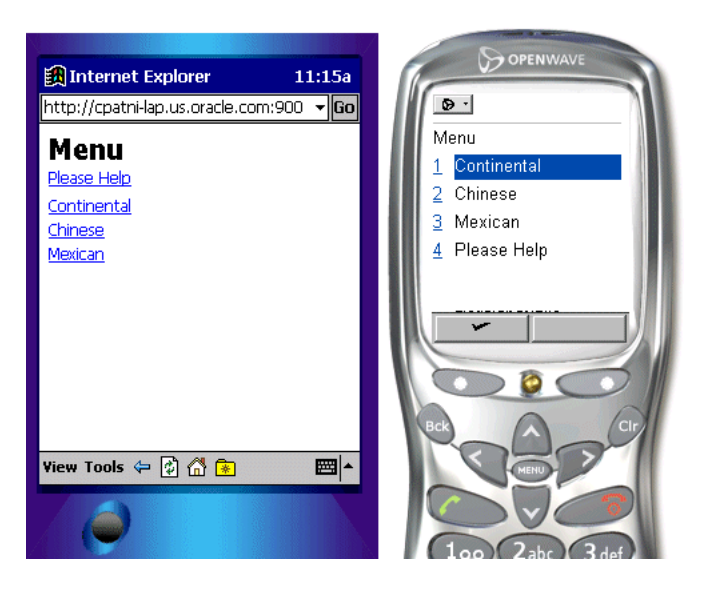

## **6.2.2 Device Specific SimpleBind**

SimpleBind is primarily useful while writing voice applications. However, an application may use SimpleBind based on a particular device by the use of the 'deviceclass' attribute. This attribute can take the values 'pdabrowser', 'pcabrowser', 'voice', 'microbrowser', 'micromessenger' and 'messenger'.

## <span id="page-85-0"></span>**6.3 Device Headers and Device Class**

Devices are classified based on two criteria in Oracle9*i*AS Wireless. The classification is based on:

- form factor of the device
- communication channel of the device (synchronous request/response or async mode)

See the following document for more information:

http://mobile.us.oracle.com/ompm/site/internal/api/iaswheaders/dheaders.jsp

Developers may develop value added services, which make use of device specific properties. For example, Oracle9*i*AS Wireless does not support server side management of large response. A service may use the maximum size of response for a device to provide navigation dynamically. The following headers are supported:

- **X-Oracle-Device.Class:** Indicates the channel mode and the form factor of a device. Each value of the Device.Class indicates a unique communication channel mode and the unique form factor. The value set for the attribute "deviceclass" is same as the header *X-Oracle-Device.class*. Note that device.class does not represent target device markup language.
- **X-Oracle-Device.Orientation:** Indicates the orientation of a device. May be used by an application to change the rendering style for certain devices. Possible values are "*landscape*" "*portrait*". Default value is "*portrait*".
- **X-Oracle-Device.MaxDocSize:** Approximate value of maximum number of bytes of content that can be handled by the device in question. The approximation arises due to fact that Oracle9*i*AS Wireless XML size may not be the same as transformed device-specific markup language. If the service returns a Oracle9*i*AS Wireless XML document greater than the MaxDocSize, the response for such a request is unspecified. It is not guaranteed that a document size bounded by MaxDocSize will result in the content size, which can be pushed to the device. The value of the parameter is set by the administration tool of Oracle9*i*AS Wireless for the deviceclass. The default value is 0.

■ **X-Oracle.Device.Secure:** Indicates if the connection between the Oracle9*i*AS Wireless server and the device was secure when the current request for the resource was made. Possible values are "*true*" or "*false*".

The following jsp uses a PageNavigation bean to deliver news content in multiple trips.

#### **6.3.1 Article.jsp**

```
<?xml version = "1.0" encoding = "UTF-8" standalone="yes" ?>
<!DOCTYPE SimpleResult PUBLIC "-//ORACLE//DTD SimpleResult 1.1//EN"
"http://xmlns.oracle.com/ias/dtds/SimpleResult_1_1_0.dtd">
<%@ page import="oracle.wireless.xmldevguide.PageNavigation"%>
<boolean loopback = Boolean.valueOf(request.getParameter("loopback")).booleanValue();
int pageIndex = 0;
try {
   pageIndex = Integer.parseInt(request.getParameter("pageIndex"));
}
catch(Exception ex){}
%>
<SimpleResult>
<SimpleContainer>
    <jsp:useBean id="contentHandler" class="oracle.wireless.xmldevguide.PageNavigation"
scope="session"/>
    <\frac{6}{6}if(!loopback) {
        String size = request.getHeader("X-Oracle-Device.MaxDocSize");
        if(size != null && !("0".equals(size))) {
           contentHandler.setDeckSize(Integer.parseInt(size));
        }
       paqelndex = 0;// get the article content from a source.
        String articleContent = "OracleMobile Online Studio is an online "+
        "developer portal for quickly building, testing and deploying "+
        "wireless applications. It lets any developer, systems integrator "+
        "or independent software vendor quickly develop a mobile application "+
        "that is immediately accessible from all devices. This unique, next "+
        "generation environment allows companies to benefit from faster time "+
        "to market, increased productivity, and a dramatically simplified "+
        "testing cycle, while providing access to the latest mobile applications "+
        "and tools. It enables you to focus on your business logic which is your "+
        "core competency, while we focus on the device complexity, our core "+
        "competency. <SimpleBreak/><SimpleBreak/>"+
        "OracleMobile Online Studio's build, test, and deploy model is new and "+
        "unique to software development. It presents a hosted approach to developing "+
        "dynamic content. You do not need to download any software or tools to start "+
        "using it. All you need to do is access the OracleMobile Online Studio, "+
```

```
"register, and login. Once authenticated, you will have access to "+
        "reusable modules, examples, documentation, runtime information, and other "+
        "useful resources. <SimpleBreak/><SimpleBreak/>"+
        "Now you can even use OracleMobile Online Studio to write a single application "+
        "that can be accessed via both wireless and voice interfaces. Listen to your "+
       "OracleMobile Online Studio applications by calling: "+
        "888-226-4854. <SimpleBreak/><SimpleBreak/>"+
        "Simplify the development of your OracleMobile Online Studio application "+
        "with Where2Net's daVinci Studio.";
        contentHandler.setContent(articleContent);
    }
    String nextURL = null;
   String previousURL = null;
   int numPages = contentHandler.getAvailablePages();
   if(numPages > 1) {
       nextURL = (pageIndex < numPages - 1) ?
"article.jsp?loopback=true&pageIndex="+(pageIndex + 1) : null;
       previousURL = (pageIndex > 0) ? "article.jsp?loopback=true&pageIndex="+
(pageIndex - 1) : null;
    }
   String articleTitle = (pageIndex == 0) ? "OracleMobile online studio" : "contd...";
   %>
   <SimpleText>
    <SimpleTitle><%=articleTitle%></SimpleTitle>
    \epsilon %
       String s = (nextURL == null) ? "articleIndex.jsp" : nextURL;
       if(pageIndex != numPages - 1) {
            %>
            <SimpleAction type="primary2" label="Close" target="articleIndex.jsp"/>
            <SimpleAction type="primary1" label="Next" target="<%=s%>"/>
            <}
       else {
           %>
            <SimpleAction type="primary1" label="Close" target="<%=s%>"/>
            &}
       %>
        <SimpleTextItem><%=contentHandler.getPage(pageIndex)%></SimpleTextItem>
        <%
       if(previousURL != null) {
            %>
            <SimpleTextItem><SimpleHref
target="<%=previousURL%>">Previous</SimpleHref></SimpleTextItem>
            <}
            if(nextURL != null)%>
                <SimpleTextItem><SimpleHref
```

```
target="<%=nextURL%>">Next</SimpleHref></SimpleTextItem>
                 <\frac{6}{6}}
             %>
    </SimpleText>
    </SimpleContainer>
 </SimpleResult>
```
#### **6.3.2 PageNavigation.java**

```
package oracle.wireless.xmldevguide;
import java.io.StringReader;
import java.io.StringWriter;
import java.io.Serializable;
import java.io.IOException;
import java.util.ArrayList;
/**
 * The bean breaks a text content into mutiple deck of a defined size. Content
 * deck do not include any formatting information of the content which should
 * be provided by the content view.
 *
 * @author Chandra Patni
 * @version 1.0
 */
public class PageNavigation implements Serializable {
    /**
     * To keep the location of a page
     */
     private class Page {
        /**
         * starting index of the page, inclusive of start
         */
        public int start;
        /**
         * end index of the page, exclusive
         */
        public int end;
        /**
         * returns the length of the page
         */
        public int length() {
```

```
return end - start;
        }
        /**
         * retruns the content of the page
        */
        public String toString() {
            return content.substring(start, end);
        }
     }
    /**
     * Default size of a deck in characters. The actual deck size will be
adjusted
     * so that a word is not split. However, an orphan, end of paragraph etc
     * conditions are not checked for.
    */
   public static final int DECK_SIZE = 900;
    /**
     * size of a deck. default value is 900 chars
    */
   private int deckSize = DECK_SIZE;
    /**
     * Sets the size of one deck. Should be called before setContent()
    */
   public void setDeckSize(int value) {
       deckSize = value;
    }
    /**
    * Returns the size of one deck.
    */
   public int getDeckSize() {
       return deckSize;
    }
    /**
     * Conent to be decked
    */
   private String content;
    /**
    * Pages in the content
```

```
*/
private Page pages[];
/**
 * The total number of pages by the content
*/
private int totalPages;
/**
 * Default constructor
*/
public PageNavigation() {
}
/**
 * Default constructor
*/
public PageNavigation(String content) {
    setContent(content);
}
/**
 * get the page content at the given index
*/
public String getPage(int index) {
    return pages[index].toString();
}
/**
 * Returns the total number of pages
*/
public int getAvailablePages() {
    if(pages == null) return 0;
    return pages.length;
}
/**
 * initializes the bean
*/
private void init() {
    // get the rough estimate of pages
    totalPages = content.length() / deckSize + 1;
    // initialize the array
    int lastIndex = 0;
    ArrayList list = new ArrayList(totalPages);
```

```
Page p = null;
        while((p = getNextPage(lastIndex)) != null) {
            list.add(p);
            lastIndex = p.end;
        }
       pages = (Page []) list.toArray(new Page[list.size()]);
   }
   private Page getNextPage(int lastIndex) {
        if(lastIndex >= content.length()) return null;
        char c = content.charAt(lastIndex);
       while(Character. isWhitespace(c)) {
            if(++lastIndex >= content.length()) return null;
            c = content.charAt(lastIndex);
        }
       Page p = new Page();
       p.start = lastIndex;
        // again look for whitespaces while trimming the content.
       p.end = p.start + deckSize;
        if(p.end >= content.length())p.end = content.length();
           return p;
        }
        // if not then we need to figure out the previous white space
        do {
            c = content.charAt(p.end);
            if(Character. isWhitespace(c)) {
                return p;
            }
            p.end--;
            if(p.end == 0)p.end = p.start + deckSize;
                return p;
            }
       }while(true);
   }
    /**
     * sets the content to the specified value. default MIME type is text/plain
    */
   public void setContent(String s) {
       content = s;
       init();
   }
}
```
# **Mobile Modules**

Each section of this document presents a different topic. These sections include:

- [Section 7.1, "Introduction"](#page-92-0)
- [Section 7.2, "Wireless XML Attributes for Mobile Modules"](#page-93-0)
- [Section 7.3, "Shipped Mobile Modules"](#page-94-0)
- [Section 7.4, "Using Shipped Mobile Modules"](#page-95-0)
- [Section 7.5, "Developing Custom Mobile Modules"](#page-96-0)

## <span id="page-92-0"></span>**7.1 Introduction**

Mobile Modules are wireless services with well-known virtual URL (OMP URL, i.e. omp://my.module). Mobile Modules provide an analogous mechanism to data abstraction and interfaces. They allow a component-based programming model for building mobile applications within the Oracle9iAS Wireless framework. Component-based programming provides rapid application development, reusable components and easy-to-maintain code which are essential to timely, successful deployment of web applications.

Mobile Modules can be called from any application or module and may be instructed to return control to another application or module. Calls may be nested to any level. This mechanism of bi-directional linking allows quick applications assembly.

Important difference between a module and a regular service is that the module receives information about the service it needs to return to after it is done. This is not always the caller of the module (the module caller may want the module to return to a different service).

An example of an application that leverages Mobile Modules could be a store locator application for a retail company. A developer writing this application could improve the interface by linking to the Location Mobile Module, which enables a user to store frequently accessed locations as landmarks. The application would then offer to find the nearest store based on one of those locations, saving the user the time and effort of entering an address. The next logical step would be to link to the Driving Directions Mobile Module, so that a customer could easily get directions to the store they have selected. This would enable the user to get directions without typing in any additional information, since both the starting location and the destination address (store) would intelligently populate the corresponding fields in the application.

## <span id="page-93-0"></span>**7.2 Wireless XML Attributes for Mobile Modules**

The target attribute of SimpleMenuItem, SimpleAction, SimpleHref, and SimpleForm may be used for linking to a Mobile Module. The value of the target attribute starts with omp:// for accessing modules.

**Note:** The value of the omp:// URL is not important. There are only two important things that you need to keep in mind:

The value must start with omp://

The value must be unique (just like an http:// URL)

These are the XML attributes that are used for linking to Mobile Modules:

■ **target** - is the only mandatory attribute. Its value is the virtual (omp://) URL for the Mobile Module. For example:

```
<SimpleMenuItem target="omp://oracle.com/module"
callbackurl="%value service.home.url%">Call My Mobile
Module</SimpleMenuItem>
```
■ **secure** - an optional attribute. The value is either "true" or "false". This attribute is used to switch between HTTP (secure="false") and HTTPS (secure="true") protocol for the connection between the end user device and Oracle9iAS Wireless server when calling the module. If you do not set this attribute then the current protocol will be used. For example:

```
<SimpleMenuItem target="omp://oracle.com/module"
callbackurl="%value service.home.url%" secure="false">Call
My Mobile Module</SimpleMenuItem>
```
■ **callbackurl** - This is the URL of the service where the mobile module should return after it is done. The default value is the current caller service. You can use Mobile Context (see [Chapter 8, "XML Tag Glossary"](#page-100-0)) to specify values for the attribute.

For example:

```
<SimpleMenuItem target="omp://oracle.com/module"
callbackurl="%value service.home.url%"> Call My Mobile
Module</SimpleMenuItem>
```
■ **callbacksecure** - an optional attribute. The value is either "true" or "false". This attribute is used to switch between HTTP (callbacksecure="false") and HTTPS (callbacksecure="true") protocol for the connection between the end user device and Oracle9iAS Wireless server when the module calls back. For example:

```
<SimpleMenuItem target="omp://oracle.com/module"
secure="true" callbackurl="%value service.home.url%"
callbacksecure="false"> Call My Mobile
Module</SimpleMenuItem>
```
**EXECUTE: callbackparam** - an optional attribute that sets parameters to be passed to the caller after the module is done. For example:

```
<SimpleMenuItem target="omp://hostname/module"
callbackurl="%value service.home.url%"
callbackparam="foo=bar&test=TEST&a=z ">My Mobile
Module</SimpleMenuItem>
```
## <span id="page-94-0"></span>**7.3 Shipped Mobile Modules**

Oracle9iAS Wireless contains a set of 17 ready-to-use modules subdivided in the following areas: mobile commerce, PIM and location-based services. Application developers may reuse these modules as the jumpstart of their wireless development work, or develop their own modules, by following the instructions in this document. For a complete reference on the shipped Mobile Modules, see [Chapter 18, "Mobile PIM and eMail"](#page-632-0) and [Chapter 19, "m-Commerce"](#page-676-0)

## <span id="page-95-0"></span>**7.4 Using Shipped Mobile Modules**

## **7.4.1 Commerce Services**

To use the *Payment Module* in order to make an credit card payment of US\$ 90.00 you will use:

```
<SimpleMenuItem
target="omp://oracle/services/commerce/payment?AMOUNT=90&merch
antid=bookshop&MODE=ONLINE&TYPE=AUTH&INSTRTYPE=CC"
callbackurl="%value service.home.url%">Pay
amount</SimpleMenuItem>
```
The payment module will take the action after the user chooses this menu, and will present a flow of cards that will lead to the payment itself. In the end the Payment Module will return the transaction id in the HTTP request.

## **7.4.2 PIM Services**

To use the *Mail Module* you will need to inform the action and the email to whom you want to sent the message:

```
<SimpleMenuItem
target="omp://oracle/services/pim/mail?action=messageto&mailto
=jsmith@company.com" callbackurl="%value
service.home.url%">Send eMail</SimpleMenuItem>
```
## **7.4.3 Location Services**

To use the *Maps Module* you will need to inform the address you want to map:

```
<SimpleMenuItem
target="omp://oracle/services/location/maps?FL=500 Oracle
Parkway&CI=Redwood Shores&ST=CA" callbackurl="%value
service.home.url%">Map Oracle</SimpleMenuItem>
```
**Note:** These are just small examples on how to call the shipped Mobile Modules. For a more complete reference of the Modules OMP URLs, input and output values please see [Chapter 18, "Mobile](#page-632-0)  [PIM and eMail"](#page-632-0) and [Chapter 19, "m-Commerce"](#page-676-0).

## <span id="page-96-0"></span>**7.5 Developing Custom Mobile Modules**

Developing Mobile Modules is not very different than developing your own services. For more details about how to develop service see [Chapter 15, "Using](#page-484-0)  [Location Services",](#page-484-0) [Chapter 18, "Mobile PIM and eMail",](#page-632-0) and [Chapter 19,](#page-676-0)  ["m-Commerce".](#page-676-0) In our examples we are going to use the HttpAdapter. The mobile modules will use simple JSP pages.

## **7.5.1 "Hello World" Mobile Module**

Our first mobile module does not do much. It will just display "Hello World" on the end user device and a link to go back to the module caller service.

#### **7.5.1.1 Create and publish the JSP pages for the module and the caller services** Here is the JSP code for the module:

```
<?xml version = "1.0" encoding = "UTF-8" standalone="yes" ?>
<!DOCTYPE SimpleResult PUBLIC "-//ORACLE//DTD SimpleResult 1.1.0//EN"
"http://xmlns.oracle.com/ias/dtds/SimpleResult_1_1_0.dtd">
<%@ page contentType="text/vnd.oracle.mobilexml; charset=UTF-8" %>
<%@ page language="java" %>
<%@ page session="false" %>
<SimpleResult>
  <SimpleContainer>
    <SimpleMenu>
      <SimpleTitle>Hello World</SimpleTitle>
      <SimpleMenuItem target="%value module.callback.url%">Go Back To The
Caller</SimpleMenuItem>
    </SimpleMenu>
  </SimpleContainer>
</SimpleResult>
```
Please save this code in HelloWorldModule.jsp and publish it at let say http://localhost/jsp/HelloWorldModule.jsp.

And the JSP code for the caller service:

```
<?xml version = "1.0" encoding = "UTF-8" standalone="yes" ?>
<!DOCTYPE SimpleResult PUBLIC "-//ORACLE//DTD SimpleResult 1.1.0//EN"
"http://xmlns.oracle.com/ias/dtds/SimpleResult_1_1_0.dtd">
<%@ page contentType="text/vnd.oracle.mobilexml; charset=UTF-8" %>
<%@ page language="java" %>
<%@ page session="false" %>
<SimpleResult>
```
.

```
<SimpleContainer>
   <SimpleMenu>
     <SimpleTitle>Hello World Caller</SimpleTitle>
     <SimpleMenuItem target="omp://HelloWorld" callbackurl="%value
service.home.url%">Call Hello World Module</SimpleMenuItem>
   </SimpleMenu>
  </SimpleContainer>
</SimpleResult>
```
Please save this code in HelloWorldCaller.jsp and publish it at (for instance): http://localhost/jsp/HelloWorldCaller.jsp

#### **7.5.1.2 Create HelloWorldModuleMS and HelloWorldCallerMS MasterServices**

After we publish the JSP pages we need to create two HttpAdapter based MasterServices. Use the Service Designer web tool to do that. See *Oracle9iAS Wireless Getting Started and System Guide* for more details about creating **MasterServices** 

> **IMPORTANT:** Please mark the HelloWorldModuleMS MasterService as "Modulable".

#### **7.5.1.3 Create the caller and the module services**

After you are done with the MasterServices you need create two services: HelloWorldModule and HelloWorldCaller. Use the Content Manager web tool to do that. See *Oracle9iAS Getting Started and System Guide* for more details about creating MasterServices.

**IMPORTANT:** The type of the HelloWorldCaller service should be "Normal Service". The type of the HelloWorldModule service should be "Module". Set the OMP URL for the HelloWorldModule service to *omp://HelloWorld.*

Before you can test the newly created services you need to assign them to a Group so the users in that group can invoke those services.

That is it. Now you can test the two services from your device.

## **7.5.2 Sending Parameters to a Mobile Module**

The Mobile Modules that you want to develop will most likely take some input from its caller and then return something back after there are done. Below are the JSP pages that show how a caller service can send an input parameter to a module. Publishing those two JSP pages on Oracle9iAS Wireless is the same as publishing the previous JSP pages.

Here is the code for the HelloNameModule.jsp

```
<?xml version = "1.0" encoding = "ISO-8859-1" standalone="yes" ?>
<!DOCTYPE SimpleResult PUBLIC "-//ORACLE//DTD SimpleResult 1.1.0//EN"
"http://xmlns.oracle.com/ias/dtds/SimpleResult_1_1_0.dtd">
<%@ page contentType="text/vnd.oracle.mobilexml; charset=ISO-8859-1" %>
<%@ page language="java" %>
<%@ page session="false" %>
<\!>^{\circ}\!\!String uname = request.getParameter("uname");
%>
<SimpleResult>
   <SimpleContainer>
    <SimpleMenu>
      <SimpleTitle>Hello Module Says Hello <%=uname%></SimpleTitle>
      <SimpleMenuItem target="%value module.callback.url%">Go Back To The
Caller</SimpleMenuItem>
    </SimpleMenu>
   </SimpleContainer>
</SimpleResult>
And the JSP code for the HelloNameCaller.jsp:
<?xml version = "1.0" encoding = "ISO-8859-1" standalone="yes" ?>
<!DOCTYPE SimpleResult PUBLIC "-//ORACLE//DTD SimpleResult 1.1.0//EN"
"http://xmlns.oracle.com/ias/dtds/SimpleResult_1_1_0.dtd">
<%@ page contentType="text/vnd.oracle.mobilexml; charset=ISO-8859-1" %>
<%@ page language="java" %>
<%@ page session="false" %>
<SimpleResult>
   <SimpleContainer>
      <SimpleForm target="omp://HelloName">
         <SimpleTitle>Please Enter User Name</SimpleTitle>
   <SimpleFormItem name="uname" />
      </SimpleForm>
   </SimpleContainer>
</SimpleResult>
```
**IMPORTANT:** When you create the Oracle9iAS Wireless MasterService and service objects remember to:

mark the HelloNameModuleMS MasterService as "Modulable"

set the type of HelloNameCaller service to be "Normal Service" and the type of the HelloNameModule service to "Module"

Set the OMP URL for the HelloWorldModule service to *omp://HelloName*

**Note:** Before you can test the newly created services you need to assign them to a Group so the users in that group can invoke those services.

That is it. Now you can test the two services from your device.

# <span id="page-100-0"></span>**XML Tag Glossary**

This document present the following topic:

- [Section 8.1, "XML Tags"](#page-101-0)
- [Section 8.2, "Using Mobile Context Information in XML"](#page-188-0)
- [Section 8.3, "Using Mobile Context Information from HTTP Headers"](#page-191-0)

The XML DTD defines the abstract device markup language used in the OracleMobile Online Studio application framework. The goal of the definitions is to be a superset of the markup languages for a variety of devices. Elements in the DTD represent elements of an abstract user interface which translate to device-specific formats. The following is a list of tag elements in the XML DTD. See *Oracle Technology Network* for more details, and to view the tag element tree. The XML is derived from the DTD of Oracle9*i*AS Wireless with hosting extensions added. Note that the tag names are case-sensitive as below.

## <span id="page-101-0"></span>**8.1 XML Tags SimpleAction**

This tag provides the ability to define a link or submit action that navigates the user to a new context. Mobile devices can associate a submit action to a number of input methods (of the device), like pressing a Key on wap devices or saying a command on voice enabled devices. Action can have SimpleTextItem as child, this is used for rendering of Action tag in voice.

| <b>Name</b>    | <b>Description</b>                                                                                                    | Value(s)       | <b>Default Value</b>         |
|----------------|----------------------------------------------------------------------------------------------------|----------------|------------------------------|
| name           | Name identifier for the element instance.                                                                                                    | <b>CDATA</b>   | <b>OPTIONAL</b>              |
| callbackurl    | ASW Module Support. Indicates the URL to<br>return back if the current action leads the user<br>into a different application (application<br>implementing Wireless Module functionary).                                                                                                    | <b>CDATA</b>   | <b>OPTIONAL</b>              |
| callbackparam  | ASW Module Support. Indicates the return<br>parameters of the callbackurl. When Module<br>returns the context back to the callee<br>application, the callbackparam is passed back<br>for the callee to construct its application state.                                                                                                    | <b>CDATA</b>   | <b>OPTIONAL</b>              |
| callbacksecure | Indicates the mode of communication, when<br>callback occurs, between Wireless server and<br>the device. Setting callbacksecure="true" will<br>enable a secure connect mode between<br>Wireless and the device when the module<br>performs a callback (to the callbackurl). If not<br>specified, the connect mode will be based on<br>the current request mode. | (true   false) | <b>OPTIONAL</b>              |
| target         | URI to navigate to when action is activated.<br>This URL is always rewritten by the Server to<br>point back to Wireless Server, except when<br>mimetype attribute not<br>"text/vnd.oracle.mobilexml". Also supports<br>"callto:" for Phone call and "mailto:" for email<br>support.                                                                             | <b>CDATA</b>   | <b>OPTIONAL</b>              |
| mimetype       | mime-type of target URI. Lets the Wireless<br>server know the target resources mime-type. If<br>the target mime-type is not                                                                                                    | <b>CDATA</b>   | ext/vnd.oracle.mo<br>bilexml |
|                | text/vnd.oracle.mobilexml. the Wireless<br>server will not rewrite the URL.                                                                                                    |                | <b>OPTIONAL</b>              |

**Table 8–1 SimpleAction Tag**

| Name          | <b>Description</b>                                                                                                    | Value(s)                               | <b>Default Value</b> |
|---------------|----------------------------------------------------------------------------------------------------|----------------------------------------|----------------------|
| static_target | URI to navigate to when action is activated.<br>This URL is never rewritten by server. If<br>exists, this will override the "target" attribute.<br>Also supports "callto:" for Phone call and<br>"mailto:" for email support.                                                                                                    | <b>CDATA</b>                           | <b>OPTIONAL</b>      |
| secure        | Indicates the mode of communication<br>between Wireless server and the device.<br>Setting secure="true" will enable a secure<br>connect mode between Wireless and the<br>device for the specified target. If not specified,<br>the connect mode will be based on the current<br>request mode. This DOES NOT indicate mode<br>of connection between Wireless and the<br>remote content source (the service), Wireless<br>will connect to the remote service based on the<br>protocol specified in the target attribute                                          | (true   false)                         | <b>OPTIONAL</b>      |
|               | ("http" vs. "https")                                                                                                    |                                        |                      |
| fetchaudio    | Voice only attribute. The URI of an audio clip<br>to play while the "target" is being fetched.                                                                                                    | <b>CDATA</b>                           | <b>OPTIONAL</b>      |
| type          | Defines the type of Binding in the target<br>device. Can take any string value. Continue,<br>primary, secondary are special types.<br>"primary" and "secondary" map to the<br>primary and secondary keys resp. Continue is<br>a special Primary key, tells the Voice service to<br>continue without waiting for the user. If both<br>continue and primary are defined both of<br>them will map to the primary key. The<br>following type will also be support by the<br>transformers for backward compatibility<br>"accept"   "soft1"   "option1"   "option2". | (continue  <br>primary  <br>secondary) | REQUIRED             |
| deviceclass   | This tag is interpreted only for the specified<br>deviceclass (conditional transform). The<br>server will transform this element only for<br>certain devices (all devices that belong to the<br>specified deviceclass). Values can be any<br>combination of following "pdabrowser",<br>"pcbrowser", "voice", "microbrowser",<br>"micromessenger", "messenger". If not<br>specified, the tag is interpreted for all devices.                                                                                                    | <b>CDATA</b>                           | <b>OPTIONAL</b>      |
| icon          | Built-in icon name for HDML/WML. Will be<br>used if specified.                                                                                                    | <b>CDATA</b>                           | <b>OPTIONAL</b>      |

**Table 8–1 SimpleAction Tag**

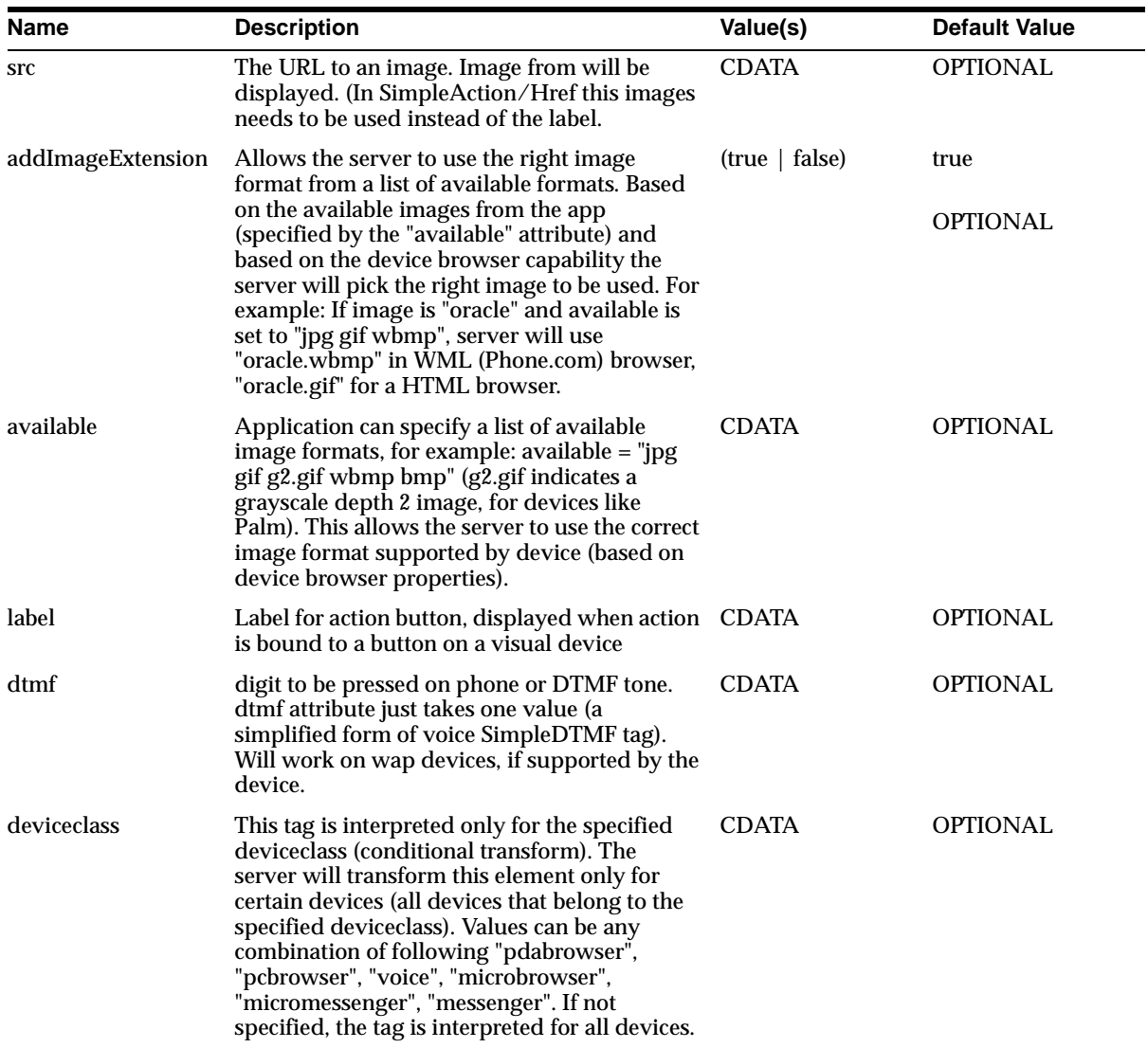

#### **Table 8–1 SimpleAction Tag**

#### **Usage**

SimpleAction, for a given type, conforms to scopings rule (like the programming languages do).

If SimpleAction is defined as a child of SimpleMenu and also as an child of the enclosing SimpleContainer for a given "type" of SimpleAction, the SimpleAction tag within the Menu overrides the SimpleAction of the SimpleContainer. (Note: If the value for "type" attribute is different then the two SimpleAction's will active within the context. Also if two SimpleActions are defined with same "type" value within same context, then the action is undefined).

The "type" attribute can be used to define device specific actions, along with the deviceclass attribute.

#### **Related Tags**

| <b>Parents</b>          | <b>Children</b> |  |
|-------------------------|-----------------|--|
| <b>SimpleText</b>       | SimpleCache     |  |
| SimpleForm              | SimpleTextItem  |  |
| SimpleFormItem          | SimpleGrammar   |  |
| <b>SimpleFormSelect</b> | SimpleDTMF      |  |
| <b>SimpleContainer</b>  |                 |  |
| SimpleResult            |                 |  |
| SimpleMenu              |                 |  |
|                         |                 |  |

**Table 8–2 SimpleAction Related Tags**

## **SimpleAudio**

Plays an audio file on voice devices.

**Table 8–3 SimpleAudio Tag**

| <b>Name</b> | <b>Description</b>                                                                                                    | Value(s)     | <b>Default Value</b> |
|-------------|----------------------------------------------------------------------------------------------------|--------------|----------------------|
| src         | The URL to an audio source file. Used in to<br>play audio (Voice).                                                                                                    | <b>CDATA</b> | <b>OPTIONAL</b>      |
| deviceclass | This tag is interpreted only for the specified<br>deviceclass (conditional transform). The<br>server will transform this element only for<br>certain devices (all devices that belong to the<br>specified device class). This tag is applicable<br>for Voice devices only. Will not be supported<br>on other devices even if specified. | <b>CDATA</b> | <b>OPTIONAL</b>      |

## **Related Tags**

**Table 8–4 SimpleAudio Related Tags**

| <b>Parents</b>  | <b>Children</b>    |
|-----------------|--------------------|
| SimpleTextItem  | [PCDATA]           |
| SimpleSpan      | SimpleCache        |
| SimpleUnderline | <b>SimpleBreak</b> |
| SimpleImage     | SimpleEm           |
| SimpleHref      | SimpleStrong       |
| SimpleStrong    | SimpleSpan         |
| SimpleEm        | SimpleUnderline    |
| SimpleAudio     | SimpleAudio        |
| SimpleSpeech    | SimpleSpeech       |
| SimpleTitle     | SimpleImage        |
|                 | SimpleValue        |

## **SimpleBind**

Bind is an extended action tag that can be invoked by multiple events and perform multiple tasks. A task/action can be triggered by events like by device keys (touch tone), by voice commands or by selecting a MenuItem. The action in turn may comprise of set of tasks to perform on match of the event. For e.g. Submit a form can happen when user clicks submit button, or when the user presses a key on the device or just says "submit" on the voice devices. SimpleBind tag defines all these events that needs to matched. SimpleBind tag also defines to set of actions that are mapped to event matches (SimpleMatch). The action can include displaying a flash screen to inform the user of the submit action and then actually submitting the form (2 actions for one set of events). SimpleBind also encloses the SimpleDisplay tag. SimpleDisplay tag is the rendering component of the SimpleBind, Indicates how the Bind action is rendered on the device. This rendering is used to render binding of type menu item and actions. For example: SimpleDisplay can include a SimpleTextItem saying "press or say 1 to submit".

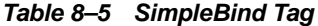

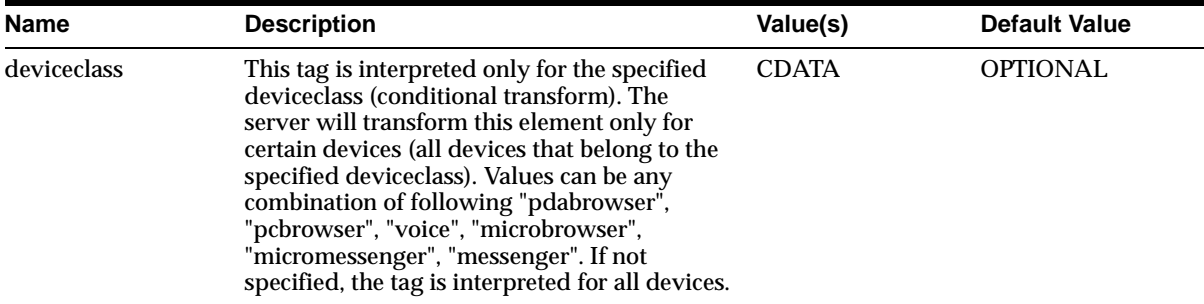

#### **Related Tags**

**Table 8–6 SimpleBind Related Tags**

| <b>Parents</b>          | <b>Children</b>   |
|-------------------------|-------------------|
| <b>SimpleText</b>       | SimpleMatch       |
| <b>SimpleForm</b>       | <b>SimpleTask</b> |
| SimpleFormItem          | SimpleDisplay     |
| <b>SimpleFormSelect</b> |                   |
| SimpleContainer         |                   |

|              | Table 6–6 SimpleBing Related Tags |
|--------------|-----------------------------------|
| Parents      | <b>Children</b>                   |
| SimpleResult |                                   |
| SimpleMenu   |                                   |
|              |                                   |

**Table 8–6 SimpleBind Related Tags**
# **SimpleBreak**

Creates a break, new line on text devices and pause on voice devices.

**Table 8–7 SimpleBreak Tag**

| <b>Name</b> | <b>Description</b>                                                                                                    | Value(s)                                   | <b>Default Value</b> |
|-------------|----------------------------------------------------------------------------------------------------|--------------------------------------------|----------------------|
| msecs       | milliseconds in duration of the break for voice<br>devices.                                                                                                    | xsd:nonNegativeIn<br>teger                 | <b>OPTIONAL</b>      |
| rule        | Generate an HR with this break (HTML)                                                                                                    | (true   false)                             | false                |
|             |                                                                                                    |                                            | <b>OPTIONAL</b>      |
| size        | size of the break (VoiceXML)                                                                                                    | $(none \mid small \mid$<br>median   large) | medium               |
|             |                                                                                                    |                                            | <b>OPTIONAL</b>      |
| deviceclass | This tag is interpreted only for the specified<br>deviceclass (conditional transform). The<br>server will transform this element only for<br>certain devices (all devices that belong to the<br>specified deviceclass). Values can be any<br>combination of following "pdabrowser",<br>"pcbrowser", "voice", "microbrowser",<br>"micromessenger", "messenger". If not<br>specified, the tag is interpreted for all devices. | <b>CDATA</b>                               | <b>OPTIONAL</b>      |

**Table 8–8 SimpleBreak Related Tags**

| <b>Parents</b>        | <b>Children</b> |
|-----------------------|-----------------|
| <b>SimpleTextItem</b> | none            |
| SimpleSpan            |                 |
| SimpleUnderline       |                 |
| SimpleImage           |                 |
| SimpleHref            |                 |
| SimpleStrong          |                 |
| SimpleEm              |                 |
| SimpleAudio           |                 |
|                       |                 |

| <i>Lable</i> or <i>Shippeblear</i> Related <i>Lays</i> |                 |  |
|--------------------------------------------------------|-----------------|--|
| <b>Parents</b>                                         | <b>Children</b> |  |
| SimpleSpeech                                           |                 |  |
| SimpleTitle                                            |                 |  |
| SimpleHelp                                             |                 |  |

**Table 8–8 SimpleBreak Related Tags**

### **SimpleCache**

An URL can be cache on the gateway (like WAP gateway), client or both of them. Also used when a URL needs to be prefetched while still showing the current content (only supported devices in certain devices). SimpleCache defines all these policies.

| <b>Name</b> | <b>Description</b>                                                                                                    | Value(s)                             | <b>Default Value</b> |
|-------------|----------------------------------------------------------------------------------------------------|--------------------------------------|----------------------|
| timeout     | Time, in milliseconds, to wait while fetching a<br>resource before failing.                                                                                                    | xsd:nonNegativeIn OPTIONAL<br>teger  |                      |
| policy      | Cache on gateway, client, both or none. Value<br>of "public" indicates cache can on the Gateway                                                                                                    | public   private  <br>both   none)   | private              |
|             | (like the WAP), "private" indicates client only<br>cache.                                                                                                    |                                      | <b>OPTIONAL</b>      |
| prefetch    | prefetch policy. Certain devices can prefetch a<br>"target" resources, before the user requests for<br>the resources. The attribute controls the policy<br>of such a prefetch-able resource.                                                                                                    | $($ onload $ $ safe $ $<br>streamed) | safe                 |
|             |                                                                                                    |                                      | <b>OPTIONAL</b>      |
| ttl         | Time to live for cached data in milliseconds                                                                                                    | xsd:nonNegativeIn OPTIONAL<br>teger  |                      |
| deviceclass | This tag is interpreted only for the specified<br>deviceclass (conditional transform). The<br>server will transform this element only for<br>certain devices (all devices that belong to the<br>specified deviceclass). Values can be any<br>combination of following "pdabrowser",<br>"pcbrowser", "voice", "microbrowser",<br>"micromessenger", "messenger". If not<br>specified, the tag is interpreted for all devices. | <b>CDATA</b>                         | <b>OPTIONAL</b>      |

**Table 8–9 SimpleCache Tag**

**Table 8–10 SimpleCache Related Tags**

| <b>Parents</b>      | <b>Children</b> |
|---------------------|-----------------|
| SimpleImage         | none            |
| SimpleHref          |                 |
| <b>SimpleAction</b> |                 |

| rapic o To Christophone Related Tago |                 |  |
|--------------------------------------|-----------------|--|
| <b>Parents</b>                       | <b>Children</b> |  |
| SimpleAudio                          |                 |  |
| SimpleGrammar                        |                 |  |
| SimpleDTMF                           |                 |  |
| SimpleGo                             |                 |  |
| SimpleMenuItem                       |                 |  |
| SimpleResult                         |                 |  |

**Table 8–10 SimpleCache Related Tags**

## **SimpleCase**

Tag to write case statements within a SimpleSwitch tag. This allows the developer to perform client side "actions" on devices. Support for Switch/Case is not universal. Is Supported only in Wap (HDML/WML) and Voice (VoiceXML) devices.

| <b>Name</b> | <b>Description</b>                                                                                                    | Value(s)     | <b>Default Value</b> |
|-------------|----------------------------------------------------------------------------------------------------|--------------|----------------------|
| value       | The value of for the Case statement (to be<br>compared with the value of form field,<br>identified by the name attribute of<br>SwitchCase)                                                                                                    | <b>CDATA</b> | <b>REQUIRED</b>      |
| deviceclass | This tag is interpreted only for the specified<br>deviceclass (conditional transform). The<br>server will transform this element only for<br>certain devices (all devices that belong to the<br>specified deviceclass). Values can be any<br>combination of following "pdabrowser",<br>"pcbrowser", "voice", "microbrowser",<br>"micromessenger", "messenger". If not<br>specified, the tag is interpreted for all devices. | <b>CDATA</b> | <b>OPTIONAL</b>      |

**Table 8–11 SimpleCase Tag**

| <b>Parents</b> | <b>Children</b>       |
|----------------|-----------------------|
| SimpleSwitch   | SimpleGo              |
|                | <b>SimpleTextItem</b> |
|                | SimpleRefresh         |
|                | SimpleClear           |
|                | SimpleReprompt        |
|                | SimpleExit            |
|                | SimpleDisconnect      |
|                | <b>SimplePrev</b>     |
|                | SimpleSubmit          |

**Table 8–12 SimpleCase Related Tags**

## **SimpleCatch**

Catches an event. Voice only tag. This can be used to capture predefined voice events like "noinput" "exit" etc. and perform actions on it. For example: on "noinput" (formitem) event the user can be given some help instructions and be reprompted for the input. Events include errors generated (Errors are also an instance of event)

| <b>Name</b> | <b>Description</b>                                                                                                    | Value(s)     | <b>Default Value</b> |
|-------------|----------------------------------------------------------------------------------------------------|--------------|----------------------|
| count       | The occurrence of the event (default is 1). The<br>count allows you to handle different<br>occurrences of the same event differently For<br>example:. Need to give extra help messages if<br>the user says "help" twice for the same form<br>item. The form/formitem/menu etc. (where<br>ever SimpleCatch can occur) maintain a<br>counter for each event that occurs while it is<br>being visited, these counters are reset each<br>time the form is re-entered. | Positive Int | <b>OPTIONAL</b>      |
| type        | Predefined Voice events. Possible values<br>include cancel, error, exit, help, noinput,<br>nomatch, telephone.disconnect.                                                                                                    | <b>CDATA</b> | <b>REQUIRED</b>      |
| deviceclass | This tag is interpreted only for the specified<br>deviceclass (conditional transform). The<br>server will transform this element only for<br>certain devices (all devices that belong to the<br>specified deviceclass). Values can be any<br>combination of following "pdabrowser",<br>"pcbrowser", "voice", "microbrowser",<br>"micromessenger", "messenger". If not<br>specified, the tag is interpreted for all devices.                                       | <b>CDATA</b> | <b>OPTIONAL</b>      |

**Table 8–13 SimpleCatch Tag**

**Table 8–14 SimpleCatch Related Tags**

| <b>Parents</b>          | <b>Children</b> |
|-------------------------|-----------------|
| <b>SimpleText</b>       | [PCDATA]        |
| SimpleForm              | SimpleGo        |
| SimpleFormItem          | SimpleTextItem  |
| <b>SimpleFormSelect</b> | SimpleRefresh   |

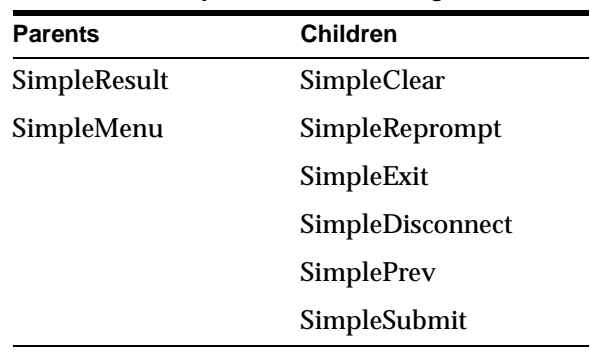

 $\sim$ 

**Table 8–14 SimpleCatch Related Tags**

## **SimpleClear**

Clears a list of client side form fields identified by the Name list (SimpleName). Works on WML/Voice (Voice) device only. Useful in voice applications e.g. Clearing a form field in voice will allow the Voice engine to reprompt the User for the form field again.

| <b>Name</b> | <b>Description</b>                                                                                                    | Value(s)     | <b>Default Value</b> |
|-------------|----------------------------------------------------------------------------------------------------|--------------|----------------------|
| deviceclass | This tag is interpreted only for the specified<br>deviceclass (conditional transform). The<br>server will transform this element only for<br>certain devices (all devices that belong to the<br>specified deviceclass). Values can be any<br>combination of following "pdabrowser",<br>"pcbrowser", "voice", "microbrowser",<br>"micromessenger", "messenger". If not<br>specified, the tag is interpreted for all devices. | <b>CDATA</b> | <b>OPTIONAL</b>      |

**Table 8–15 SimpleClear Tag**

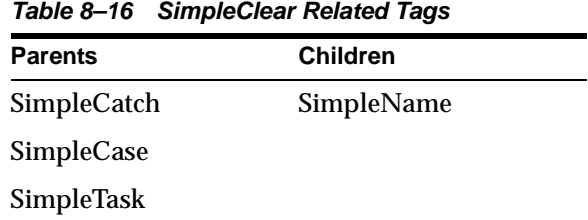

# **SimpleCol**

#### Defines a column of a table.

**Table 8–17 SimpleCol Tag**

| <b>Name</b> | <b>Description</b>                                                                                                    | Value(s)                                                  | <b>Default Value</b> |
|-------------|----------------------------------------------------------------------------------------------------|-----------------------------------------------------------|----------------------|
| bgcolor     | background color                                                                                                    | <b>CDATA</b>                                              | <b>OPTIONAL</b>      |
| rowspan     | from HTML table spec                                                                                                    | <b>CDATA</b>                                              | <b>OPTIONAL</b>      |
| colspan     | from HTML table spec                                                                                                    | <b>CDATA</b>                                              | <b>OPTIONAL</b>      |
| bordercolor | from HTML table spec                                                                                                    | <b>CDATA</b>                                              | <b>OPTIONAL</b>      |
| height      | cell height                                                                                                    | <b>CDATA</b>                                              | <b>OPTIONAL</b>      |
| width       | cell width                                                                                                    | <b>CDATA</b>                                              | <b>OPTIONAL</b>      |
| deviceclass | This tag is interpreted only for the specified<br>deviceclass (conditional transform). The<br>server will transform this element only for<br>certain devices (all devices that belong to the<br>specified deviceclass). Values can be any<br>combination of following "pdabrowser",<br>"pcbrowser", "voice", "microbrowser",<br>"micromessenger", "messenger". If not<br>specified, the tag is interpreted for all devices. | <b>CDATA</b>                                              | <b>OPTIONAL</b>      |
| valign      | vertical alignment                                                                                                    | (top   middle  <br>bottom)                                | top                  |
|             |                                                                                                    |                                                           | <b>OPTIONAL</b>      |
| halign      | horizontal alignment                                                                                                    | $\left( \text{left} \mid \text{center} \right)$<br>right) | left                 |
|             |                                                                                                    |                                                           | <b>OPTIONAL</b>      |
| wrapmode    | text wrap mode                                                                                                    | (wrap   nowrap)                                           | wrap                 |
|             |                                                                                                    |                                                           | <b>OPTIONAL</b>      |

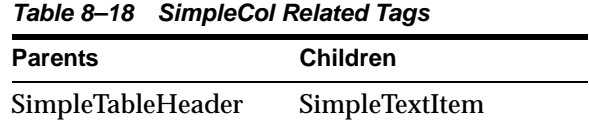

|                | Table 8–18 SimpleCol Related Tags |
|----------------|-----------------------------------|
| <b>Parents</b> | <b>Children</b>                   |
| SimpleRow      |                                   |

**Table 8–18 SimpleCol Related Tags**

### **SimpleContainer**

The root element that contains all major block constructs like form, menu and Text.

**Name Sensidial Description Contract Contract Value(s) Default Value** deviceclass This tag is interpreted only for the specified deviceclass (conditional transform). The server will transform this element only for certain devices (all devices that belong to the specified deviceclass). Values can be any combination of following "pdabrowser", "pcbrowser", "voice", "microbrowser", "micromessenger", "messenger". If not specified, the tag is interpreted for all devices. CDATA OPTIONAL id ID attribute of the element. Used for Navigation within a XML response (target="#ID") xsd:ID OPTIONAL

**Table 8–19 SimpleContainer Tag**

**Table 8–20 SimpleContainer Related Tags**

| <b>Parents</b> | <b>Children</b>     |
|----------------|---------------------|
| SimpleResult   | <b>SimpleText</b>   |
|                | SimpleMenu          |
|                | SimpleForm          |
|                | SimpleTable         |
|                | <b>SimpleAction</b> |
|                | SimpleBind          |

## **SimpleDisconnect**

Disconnect's a connection oriented device like the Voice browser.

#### **Table 8–21 SimpleDisconnect Tag**

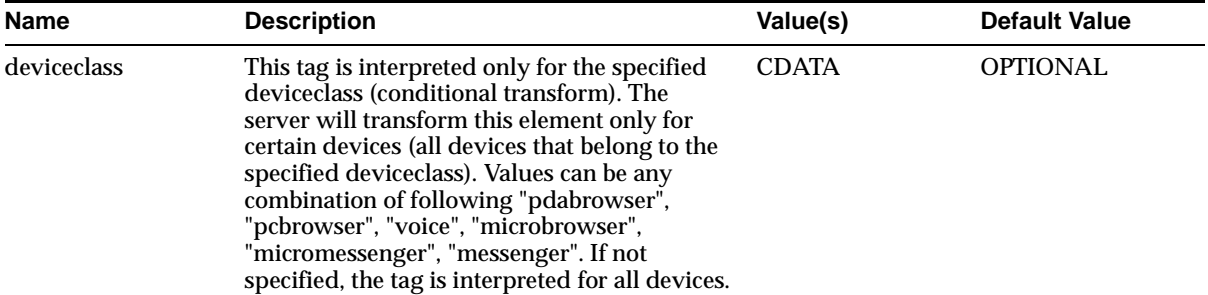

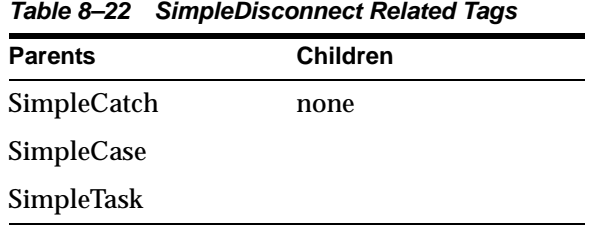

### **SimpleDisplay**

Supports all rendering characteristics of an SimpleBind (using SImpleTextItem). SimpleTextItem, a child SimpleDisplay, contains the actual render/display content. Useful in two cases i) Allows provides an audio (child of textitem), ii) Render the text for a MenuItem, when Bind is displayed a MenuItem (A Bind can be displayed as MenuItem if the SimpleMatch contains the SimpleMItem element and the SimpleBind occurs as child of SimpleMenu).

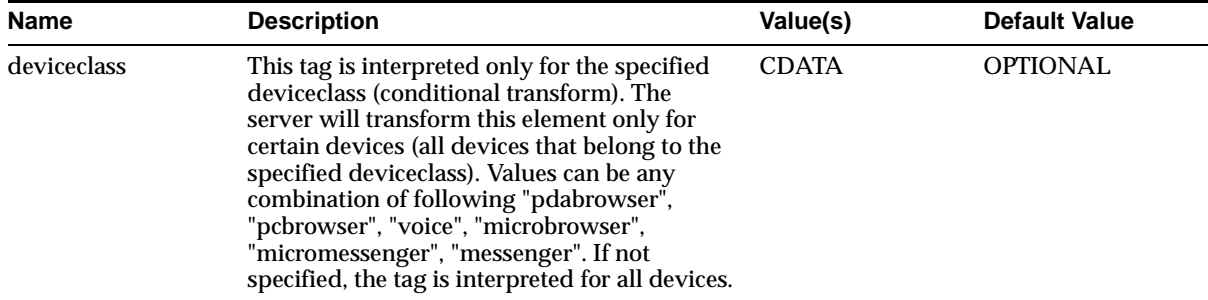

#### **Table 8–23 SimpleDisplay Tag**

#### **Usage**

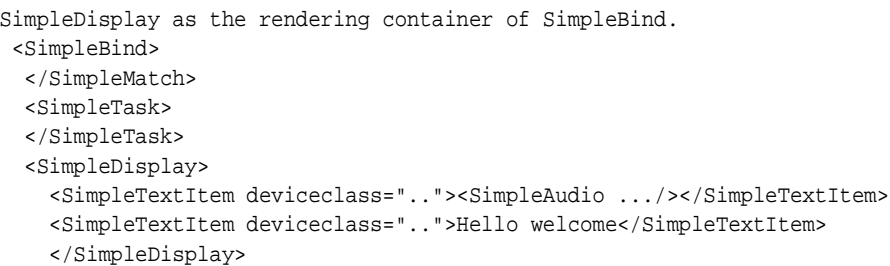

**Table 8–24 SimpleDisplay Related Tags**

| <b>Parents</b> | <b>Children</b>       |
|----------------|-----------------------|
| SimpleBind     | <b>SimpleTextItem</b> |

## **SimpleDTMF**

Specify a VoiceXML DTMF grammar. DTMF grammar can be used to indicate a syntax like 1 {San Francisco} | 2 {Wash. DC} | 3 {New York} etc. If the syntax information stored in a remote server, the "src" attribute can be used to specify the URI of the DTMF syntax resource/file.

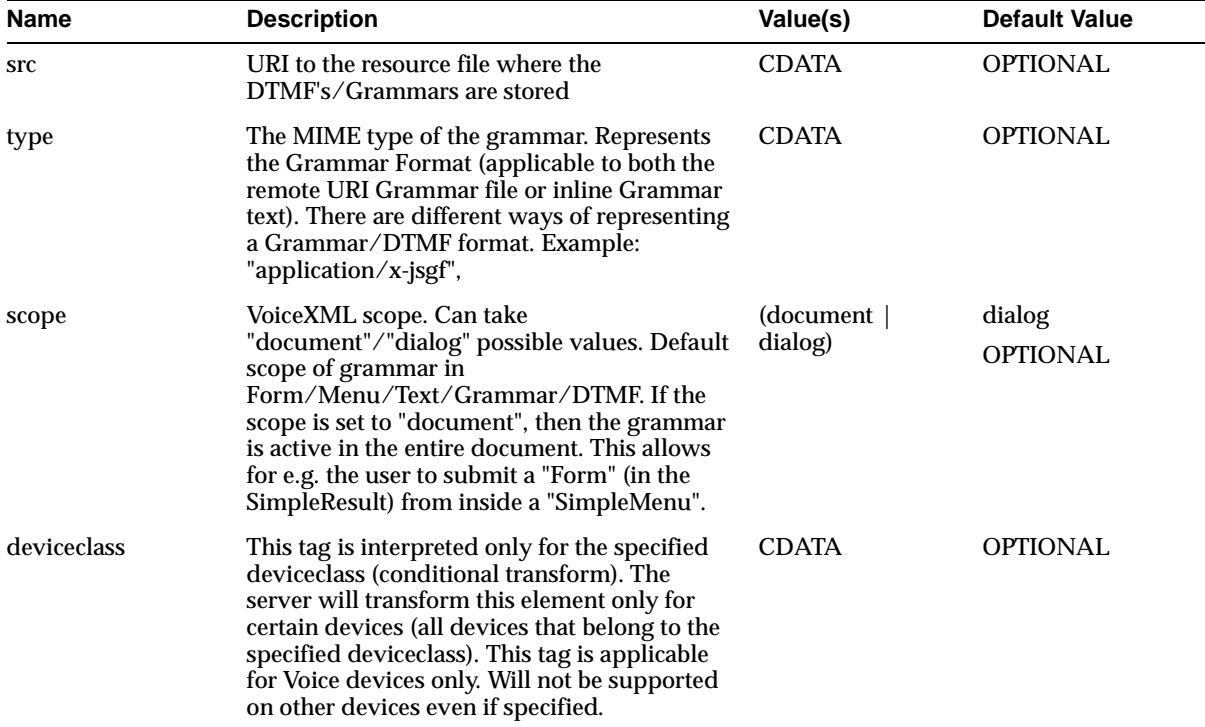

#### **Table 8–25 SimpleDTMF Tag**

**Table 8–26 SimpleDTMF Related Tags**

| <b>Parents</b>      | <b>Children</b> |  |
|---------------------|-----------------|--|
| <b>SimpleHref</b>   | [PCDATA]        |  |
| <b>SimpleAction</b> | SimpleCache     |  |
| <b>SimpleForm</b>   |                 |  |

SimpleFormItem SimpleFormSelect SimpleMatch Parents **Children** 

**Table 8–26 SimpleDTMF Related Tags**

## **SimpleEm**

Displays the enclosed text(audio) with emphasis. Text enclosed usually displayed as italicized text.

| <b>Name</b> | <b>Description</b>                                                                                                    | Value(s)                                | <b>Default Value</b>        |
|-------------|----------------------------------------------------------------------------------------------------|-----------------------------------------|-----------------------------|
| level       | Voice only attribute. Indicates Level of<br>emphasis.                                                                                                    | moderate<br>(strong)<br>none   reduced) | moderate<br><b>OPTIONAL</b> |
| deviceclass | This tag is interpreted only for the specified<br>deviceclass (conditional transform). The<br>server will transform this element only for<br>certain devices (all devices that belong to the<br>specified deviceclass). Values can be any<br>combination of following "pdabrowser",<br>"pcbrowser", "voice", "microbrowser",<br>"micromessenger", "messenger". If not<br>specified, the tag is interpreted for all devices. | <b>CDATA</b>                            | OPTIONAL                    |

**Table 8–27 SimpleEm Tag**

#### **Related Tags**

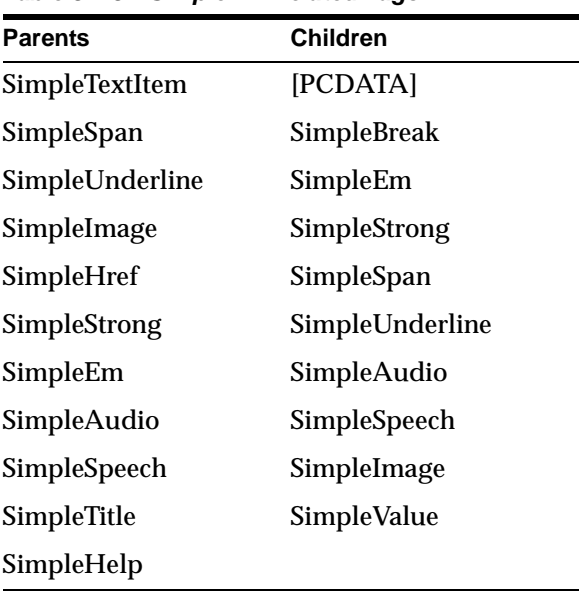

**Table 8–28 SimpleEm Related Tags**

# **SimpleExit**

#### Perform a application exit

#### **Table 8–29 SimpleExit Tag**

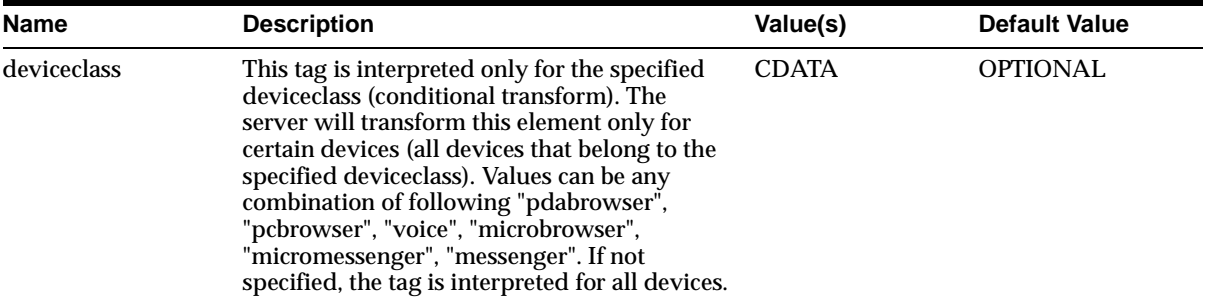

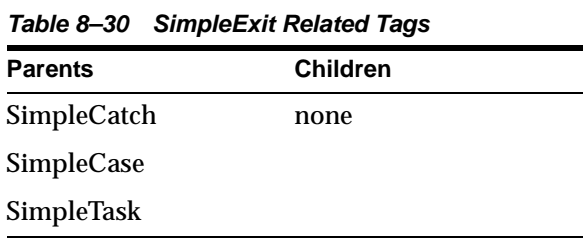

## **SimpleFinish**

SimpleFinish indicates the Finish event. This is a tag is supported only in Voice. This can be any event that completes an user task. For example, reaching the end of the form field input on Voice devices.

| <b>Name</b> | <b>Description</b>                                                                                                    | Value(s)     | <b>Default Value</b> |
|-------------|----------------------------------------------------------------------------------------------------|--------------|----------------------|
| deviceclass | This tag is interpreted only for the specified<br>deviceclass (conditional transform). The<br>server will transform this element only for<br>certain devices (all devices that belong to the<br>specified deviceclass). Values can be any<br>combination of following "pdabrowser",<br>"pcbrowser", "voice", "microbrowser",<br>"micromessenger", "messenger". If not<br>specified, the tag is interpreted for all devices. | <b>CDATA</b> | <b>OPTIONAL</b>      |

**Table 8–31 SimpleFinish Tag**

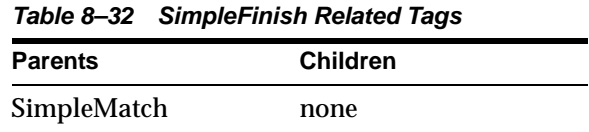

## **SimpleForm**

This element is used for displaying one or more input fields. The fields are presented using the SimpleFormItem and SimpleFormSelect elements. Form has SimpleTitle as child, if specified will appear as the Title of the form.

| <b>Name</b>    | <b>Description</b>                                                                                                    | Value(s)             | <b>Default Value</b>      |
|----------------|----------------------------------------------------------------------------------------------------|----------------------|---------------------------|
| layout         | Control Layout of a form in small screen<br>devices. Indicates if the form input fields<br>should be displayed in a sequence of fields<br>(cards) and should there be an enclosing page<br>with all input field listed, allowing the user to<br>select the field in an arbitrary fashion.                                                                       | (linear   tabular)   | linear<br><b>OPTIONAL</b> |
| scope          | VoiceXML scope. Can take<br>"document"/"dialog" possible values. Default<br>scope of grammar in<br>Form/Menu/Text/Grammar/DTMF. If the<br>scope is set to "document", then the grammar<br>is active in the entire document. This allows<br>for e.g. the user to submit a "Form" (in the<br>SimpleResult) from inside a "SimpleMenu".                            | (document<br>dialog) | dialog<br><b>OPTIONAL</b> |
| callbackurl    | Wireless Module Support. Indicates the URL<br>to return back if the current action leads the<br>user into a different application (application<br>implementing Wireless Module functionality).                                                                                                    | <b>CDATA</b>         | <b>OPTIONAL</b>           |
| callbackparam  | Wireless Module Support. Indicates the return<br>parameters of the callbackurl. When Module<br>returns the context back to the callee<br>application, the callbackparam is passed back<br>for the callee to construct its application state.                                                                                                    | <b>CDATA</b>         | <b>OPTIONAL</b>           |
| callbacksecure | Indicates the mode of communication, when<br>callback occurs, between Wireless server and<br>the device. Setting callbacksecure="true" will<br>enable a secure connect mode between<br>Wireless and the device when the module<br>performs a callback (to the callbackurl). If not<br>specified, the connect mode will be based on<br>the current request mode. | (true   false)       | <b>OPTIONAL</b>           |

**Table 8–33 SimpleForm Tag**

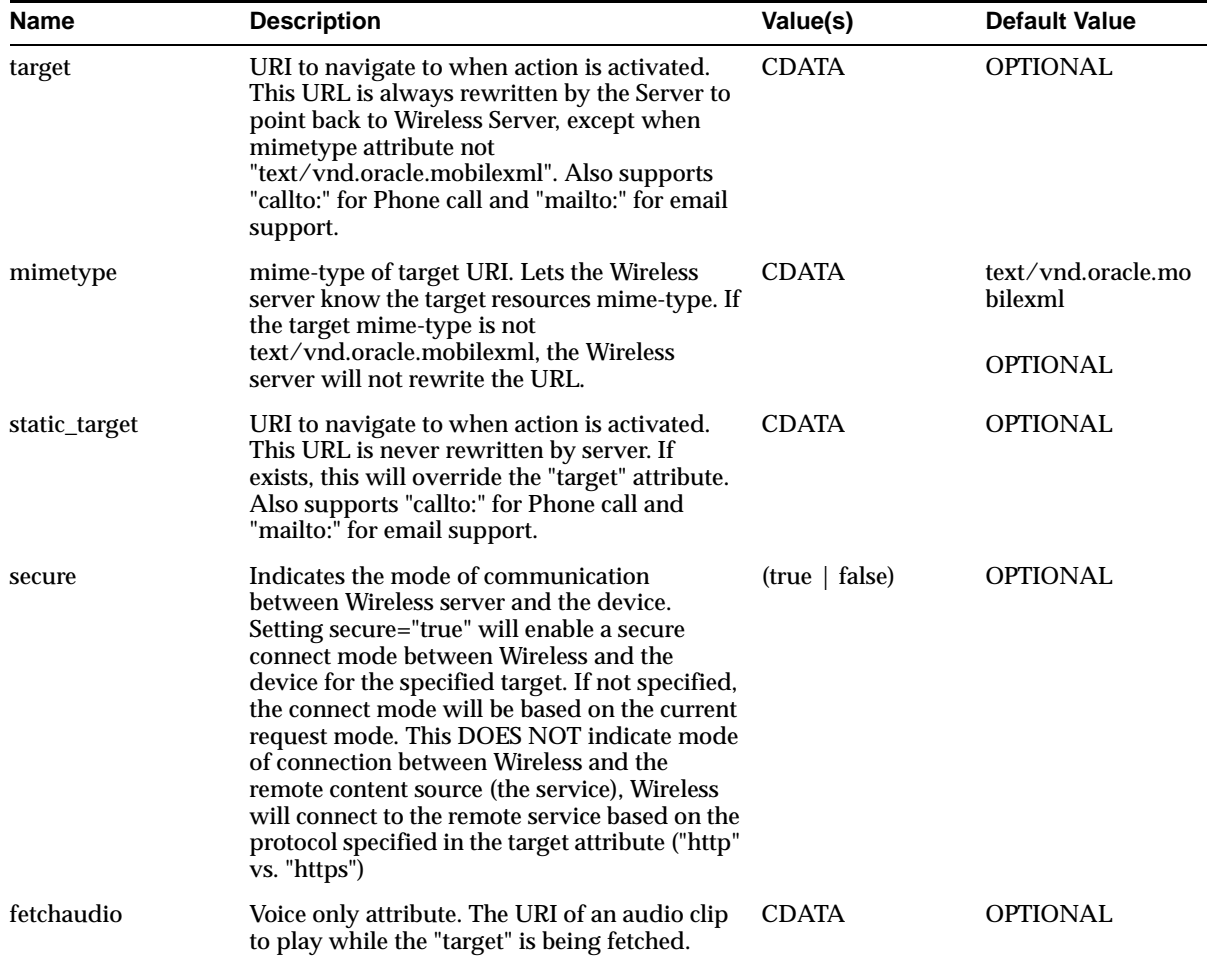

#### **Table 8–33 SimpleForm Tag**

| <b>Name</b> | <b>Description</b>                                                                                                    | Value(s)                     | <b>Default Value</b> |
|-------------|----------------------------------------------------------------------------------------------------|------------------------------|----------------------|
| id          | ID attribute of the element. Used for<br>Navigation within a XML response<br>$(target="HID")$                                                                                                    | xsd:ID                       | <b>OPTIONAL</b>      |
| method      | HTTP Method get or post                                                                                                    | $(\text{get}   \text{post})$ | get                  |
|             |                                                                                                    |                              | <b>OPTIONAL</b>      |
| deviceclass | This tag is interpreted only for the specified<br>deviceclass (conditional transform). The<br>server will transform this element only for<br>certain devices (all devices that belong to the<br>specified deviceclass). Values can be any<br>combination of following "pdabrowser",<br>"pcbrowser", "voice", "microbrowser",<br>"micromessenger", "messenger". If not<br>specified, the tag is interpreted for all devices. | <b>CDATA</b>                 | <b>OPTIONAL</b>      |

**Table 8–33 SimpleForm Tag**

**Table 8–34 SimpleForm Related Tags Parents Children** SimpleContainer SimpleTitle SimpleProperty SimpleTextItem SimpleTextField SimpleFormItem SimpleFormSelect SimpleCatch SimpleAction SimpleBind SimpleGrammar SimpleDTMF

## **SimpleFormItem**

Specified if Input is mandatory. This attribute is supported only if the target device supports such an functionality. The application must always validate the field on the server side

| <b>Name</b> | <b>Description</b>                                                                                                    | Value(s)                                                                                                    | <b>Default Value</b>    |
|-------------|----------------------------------------------------------------------------------------------------|----------------------------------------------------------------------------------------------------|-------------------------|
| mandatory   | Specified if Input is mandatory. This attribute<br>is supported only if the target device supports<br>such an functionality. The application must<br>always validate the field on the server side                                                                                                    | (yes   no)                                                                                                    | no<br><b>OPTIONAL</b>   |
| maxlength   | Max length of the field                                                                                                    | Positive Int                                                                                                   | <b>OPTIONAL</b>         |
| type        | Indicates the data type, like boolean, digits etc.<br>For backward compatibility will also accept<br>displaymode attribute values<br>(text   textarea   password etc).                                                                                                    | $(none \mid audio \mid$<br>boolean   currency<br>date $ $ digits $ $<br>number   phone  <br>$time$   transfer) | <b>REQUIRED</b>         |
| format      | WML/HDML format attribute. Supported<br>only in WML/HDML devices                                                                                                    | <b>CDATA</b>                                                                                                   | <b>OPTIONAL</b>         |
| value       | default value ("defaultvalue" attribute also<br>supported for backward compatibility).                                                                                                    | <b>CDATA</b>                                                                                                   | <b>OPTIONAL</b>         |
| size        | display size of the input field                                                                                                    | <b>Positive Int</b>                                                                                            | <b>OPTIONAL</b>         |
| name        | Input Field name                                                                                                    | <b>CDATA</b>                                                                                                   | REQUIRED                |
| displaymode | To Specify the display characteristics of the<br>field like noecho (password), textarea etc.                                                                                                    | (text   textarea  <br>noecho   hidden)                                                                         | text<br><b>OPTIONAL</b> |
| rows        | Number of rows if displaymode is textArea.                                                                                                    | <b>Positive Int</b>                                                                                            | <b>OPTIONAL</b>         |
| cols        | Number of rows if displaymode is textArea.                                                                                                    | <b>Positive Int</b>                                                                                            | <b>OPTIONAL</b>         |
| deviceclass | This tag is interpreted only for the specified<br>deviceclass (conditional transform). The<br>server will transform this element only for<br>certain devices (all devices that belong to the<br>specified deviceclass). Values can be any<br>combination of following "pdabrowser",<br>"pcbrowser", "voice", "microbrowser",<br>"micromessenger", "messenger". If not<br>specified, the tag is interpreted for all devices. | <b>CDATA</b>                                                                                                   | <b>OPTIONAL</b>         |

**Table 8–35 SimpleFormItem Tag**

| Name           | <b>Description</b>                                                                                                    | Value(s)                            | <b>Default Value</b>     |
|----------------|----------------------------------------------------------------------------------------------------|-------------------------------------|--------------------------|
| modal          | VoiceXML modal. If this is true (the default)<br>all higher level speech and DTMF grammars<br>are turned off while making the transcription.<br>If false, the grammar is scoped to the form                                             | (true   false)                      | true<br><b>OPTIONAL</b>  |
|                | item/select.                                                                                                    |                                     |                          |
| slot           | VoiceXML slot. Slot exist part of a Voice<br>Grammar syntax. The input's grammar slot<br>values are assigned to the corresponding field<br>item variables. This allows the user to say one<br>sentence an fill-in more than form field. | CDATA                               | <b>OPTIONAL</b>          |
| dest           | VoiceXML dest. Valid only when the<br>type="transfer". Specifies the phone number to<br>transfer the call to.                                                                                                    | <b>CDATA</b>                        | <b>OPTIONAL</b>          |
| bridge         | VoiceXML bridge. Valid only when the<br>type="transfer". If "true" allows the original                                                                                                    | (true   false)                      | false                    |
|                | caller to resume the current session, once the<br>transfer/third party call is complete.                                                                                                    |                                     | <b>OPTIONAL</b>          |
| connecttimeout | VoiceXML connect timeout in milliseconds.<br>Valid only when the type="transfer". The time<br>to wait while trying to connect the call before<br>returning the noanswer condition (Default is<br>specific a Voice Gateway platform).    | xsd:nonNegativeIn OPTIONAL<br>teger |                          |
| maxtime        | VoiceXML maxtime in milli seconds. Valid<br>only when the type="transfer" and<br>brige="true". The time that the call is allowed<br>to last, or 0 if it can last arbitrarily long.<br>Default is 0.                                     | xsd:nonNegativeIn OPTIONAL<br>teger |                          |
| beep           | VoiceXML beep. If true, a tone is emitted just<br>prior to transcription. Defaults to false. Used<br>when type="audio".                                                                                                    | (true   false)                      | true<br><b>OPTIONAL</b>  |
| finalsilence   | VoiceXML finalsilence milliseconds. The<br>interval of silence that indicates end of speech.                                                                                                    | xsd:nonNegativeIn OPTIONAL<br>teger |                          |
| enctype        | VoiceXML enctype. The MIME encoding type<br>of the submitted document. Used when<br>type="audio" to indicate the format of the<br>recording requested.                                                                                  | <b>CDATA</b>                        | <b>OPTIONAL</b>          |
| dtmfterm       | VoiceXML dtmfterm. If true, a DTMF keypress (true   false)<br>terminates transcription.                                                                                                    |                                     | false<br><b>OPTIONAL</b> |

**Table 8–35 SimpleFormItem Tag**

**Parents Children** SimpleForm [PCDATA] SimpleTitle SimpleAction SimpleBind SimpleCatch SimpleProperty SimpleHelp SimpleGrammar SimpleDTMF

### **SimpleFormOption**

Provides value for a formitem as a predefined list of values. Element is an item in a selectable menu. "FormOption" takes PCDATA and SimpleTextItem as child. SimpleTextItem is used to render the an Rich Text (useful when using Radio buttons and Checkboxes). Certain devices do not allow RichText as part of MenuItem, in such cases the text inside SimpleTextItem are collected and rendered. If SimpleTextItem does not exist, then the PCDATA is rendered. PCDATA is required, because in Voice the user select's the option by uttering the "PCDATA". "PCDATA",parsable character format, specifies default values for the form item.

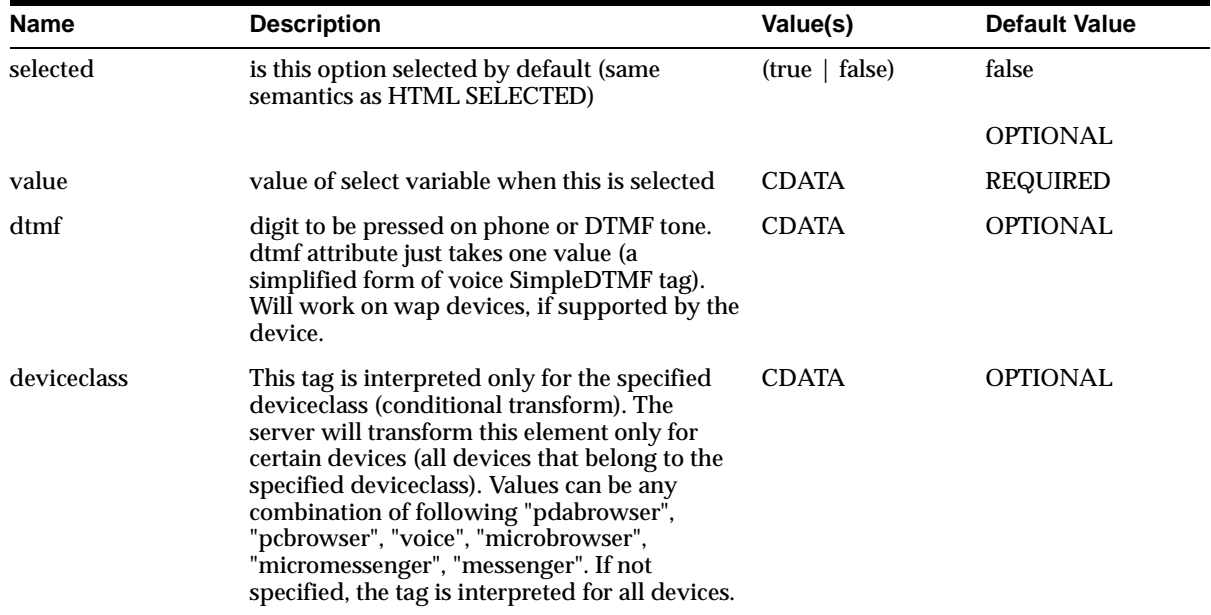

**Table 8–37 SimpleFormOption Tag**

**Table 8–38 SimpleFormOption Related Tags**

| <b>Parents</b>          | <b>Children</b>       |
|-------------------------|-----------------------|
| <b>SimpleFormSelect</b> | [PCDATA]              |
| SimpleOptGroup          | <b>SimpleTextItem</b> |

## **SimpleFormSelect**

This element displays a select and option list. Can display option list, checkbox or radio box.

| <b>Name</b> | <b>Description</b>                                                                                                    | Value(s)          | <b>Default Value</b>    |
|-------------|----------------------------------------------------------------------------------------------------|-------------------|-------------------------|
| displaymode | To Specify the display characteristics of the<br>select like drop down, check box etc. Radio<br>button if multiple is false and displaymode is<br>checkbox. For backward compatibility should<br>support the "type" attribute (values checkbox,<br>radio). | (list   checkbox) | list<br><b>OPTIONAL</b> |
| multiple    | Supports multiple options to be selected for<br>the Select. Bot Supported in Voice                                                                                                    | (true   false)    | false                   |
|             |                                                                                                    |                   | <b>OPTIONAL</b>         |
| name        | Name of the select field                                                                                                    | <b>CDATA</b>      | <b>REQUIRED</b>         |
| size        | display size of the select list (if display mode is Positive Int<br>list)                                                                                                    |                   | 1<br><b>OPTIONAL</b>    |
| modal       | VoiceXML modal. If this is true (the default)<br>all higher level speech and DTMF grammars                                                                                                    | (true   false)    | true                    |
|             | are turned off while making the transcription.<br>If false, the grammar is scoped to the form<br>item/select.                                                                                                    |                   | OPTIONAL                |

**Table 8–39 SimpleFormSelect Tag**

| <b>Name</b> | <b>Description</b>                                                                                                    | Value(s)       | <b>Default Value</b> |
|-------------|----------------------------------------------------------------------------------------------------|----------------|----------------------|
| slot        | VoiceXML slot. Slot exist part of a Voice<br>Grammar syntax. The input's grammar slot<br>values are assigned to the corresponding field<br>item variables. This allows the user to say one<br>sentence an fill-in more than form field.                                                                                                    | CDATA          | <b>OPTIONAL</b>      |
| autoprompt  | VoiceXML auto prompt. Tells the Voice<br>browsers not to perform an auto prompt.                                                                                                    | (true   false) | true                 |
|             | Valid in menu's and formselect's. If set to false,<br>the voice browser will not list the items in the<br>menu/select. Typically set to false if need to<br>use a audio file (listing all the menus, rather<br>than using the TTS of the Voice gateway).                                                                                                    |                | OPTIONAL             |
| deviceclass | This tag is interpreted only for the specified<br>deviceclass (conditional transform). The<br>server will transform this element only for<br>certain devices (all devices that belong to the<br>specified deviceclass). Values can be any<br>combination of following "pdabrowser",<br>"pcbrowser", "voice", "microbrowser",<br>"micromessenger", "messenger". If not<br>specified, the tag is interpreted for all devices. | <b>CDATA</b>   | <b>OPTIONAL</b>      |

**Table 8–39 SimpleFormSelect Tag**

**Table 8–40 SimpleFormSelect Related Tags**

| <b>Parents</b> | <b>Children</b>         |
|----------------|-------------------------|
| SimpleForm     | SimpleTitle             |
|                | <b>SimpleFormOption</b> |
|                | SimpleOptGroup          |
|                | <b>SimpleCatch</b>      |
|                | <b>SimpleAction</b>     |
|                | SimpleBind              |
|                | SimpleHelp              |
|                | SimpleGrammar           |
|                | SimpleDTMF              |

## **SimpleGo**

Defines the "Go" task. Go is one the many possible tasks of a Bind operation (SimpleBind) and is defined as is child of SimpleTask. SimpleGo is an empty tag (no child tags).

| <b>Name</b>    | <b>Description</b>                                                                                                    | Value(s)       | <b>Default Value</b>                             |
|----------------|----------------------------------------------------------------------------------------------------|----------------|--------------------------------------------------|
| callbackurl    | Wireless Module Support. Indicates the URL<br>to return back if the current action leads the<br>user into a different application (application<br>implementing Wireless Module functionary).                                                                                                    | <b>CDATA</b>   | <b>OPTIONAL</b>                                  |
| callbackparam  | Wireless Module Support. Indicates the return<br>parameters of the callbackurl. When Module<br>returns the context back to the callee<br>application, the callbackparam is passed back<br>for the callee to construct its application state.                                                                                                    | <b>CDATA</b>   | <b>OPTIONAL</b>                                  |
| callbacksecure | Indicates the mode of communication, when<br>callback occurs, between Wireless server and<br>the device. Setting callbacksecure="true" will<br>enable a secure connect mode between<br>Wireless and the device when the module<br>performs a callback (to the callbackurl). If not<br>specified, the connect mode will be based on<br>the current request mode. | (true   false) | <b>OPTIONAL</b>                                  |
| target         | URI to navigate to when action is activated.<br>This URL is always rewritten by the Server to<br>point back to Wireless Server, except when<br>mimetype attribute not<br>"text/vnd.oracle.mobilexml". Also supports<br>"callto:" for Phone call and "mailto:" for email<br>support.                                                                             | <b>CDATA</b>   | <b>OPTIONAL</b>                                  |
| mimetype       | mime-type of target URI. Lets the Wireless<br>server know the target resources mime-type. If<br>the target mime-type is not<br>text/vnd.oracle.mobilexml, the Wireless<br>server will not rewrite the URL.                                                                                                    | <b>CDATA</b>   | text/vnd.oracle.mo<br>bilexml<br><b>OPTIONAL</b> |
| static_target  | URI to navigate to when action is activated.<br>This URL is never rewritten by server. If<br>exists, this will override the "target" attribute.<br>Also supports "callto:" for Phone call and<br>"mailto:" for email support.                                                                                                    | <b>CDATA</b>   | <b>OPTIONAL</b>                                  |

**Table 8–41 SimpleGo Tag**

| Name        | <b>Description</b>                                                                                                    | Value(s)       | <b>Default Value</b> |
|-------------|----------------------------------------------------------------------------------------------------|----------------|----------------------|
| secure      | Indicates the mode of communication<br>between Wireless server and the device.<br>Setting secure="true" will enable a secure<br>connect mode between Wireless and the<br>device for the specified target. If not specified,<br>the connect mode will be based on the current<br>request mode. This DOES NOT indicate mode<br>of connection between Wireless and the<br>remote content source (the service), Wireless<br>will connect to the remote service based on the<br>protocol specified in the target attribute ("http"<br>vs. "https") | (true   false) | OPTIONAL             |
| fetchaudio  | Voice only attribute. The URI of an audio clip<br>to play while the "target" is being fetched.                                                                                                    | <b>CDATA</b>   | <b>OPTIONAL</b>      |
| deviceclass | This tag is interpreted only for the specified<br>deviceclass (conditional transform). The<br>server will transform this element only for<br>certain devices (all devices that belong to the<br>specified deviceclass). Values can be any<br>combination of following "pdabrowser",<br>"pcbrowser", "voice", "microbrowser",<br>"micromessenger", "messenger". If not<br>specified, the tag is interpreted for all devices.                                                                                                    | <b>CDATA</b>   | OPTIONAL             |

**Table 8–41 SimpleGo Tag**

**Table 8–42 SimpleGo Related Tags**

| <b>Children</b> |
|-----------------|
| SimpleCache     |
|                 |
|                 |
|                 |
|                 |

### **SimpleGrammar**

Provides the voice grammar for the enclosing item like SimpleMenuItem. For example: for SimpleMenuItem with enclosing text like "Oracle9*i*AS Wireless.", the Voice Engine would say "your options are Oracle9*i*AS Wireless.". Use SimpleGrammar for voice if you want to invoke this MenuItem when the user says "Oracle" | "Oracle9i" | "9i" | "Wireless"

| Name        | <b>Description</b>                                                                                                    | Value(s)             | <b>Default Value</b>      |
|-------------|----------------------------------------------------------------------------------------------------|----------------------|---------------------------|
| src         | URI to the resource file where the<br>DTMF's/Grammar's are stored                                                                                                    | <b>CDATA</b>         | <b>OPTIONAL</b>           |
| type        | The MIME type of the grammar. Represents<br>the Grammar Format (applicable to both the<br>remote URI Grammar file or inline Grammar<br>text). There are different ways of representing<br>a Grammar/DTMF format. Example:<br>"application/x-jsgf",                                                                                     | <b>CDATA</b>         | <b>OPTIONAL</b>           |
| scope       | VoiceXML scope. Can take<br>"document"/"dialog" possible values. Default<br>scope of grammar in<br>Form/Menu/Text/Grammar/DTMF. If the<br>scope is set to "document", then the grammar<br>is active in the entire document. This allows<br>for e.g. the user to submit a "Form" (in the<br>SimpleResult) from inside a "SimpleMenu".   | (document<br>dialog) | dialog<br><b>OPTIONAL</b> |
| deviceclass | This tag is interpreted only for the specified<br>deviceclass (conditional transform). The<br>server will transform this element only for<br>certain devices (all devices that belong to the<br>specified deviceclass). This tag is applicable<br>for Voice devices only. Will not be supported<br>on other devices even if specified. | <b>CDATA</b>         | <b>OPTIONAL</b>           |

**Table 8–43 SimpleGrammar Tag**

**Table 8–44 SimpleGrammar Related Tags**

| <b>Parents</b>      | <b>Children</b> |
|---------------------|-----------------|
| SimpleHref          | <b>[PCDATA]</b> |
| <b>SimpleAction</b> | SimpleCache     |

| $1$ avic $0$ <sup>-44</sup> Jilipic Jialililai Nelateu Tays |                 |  |  |
|-------------------------------------------------------------|-----------------|--|--|
| <b>Parents</b>                                              | <b>Children</b> |  |  |
| SimpleMenuItem                                              |                 |  |  |
| SimpleForm                                                  |                 |  |  |
| SimpleFormItem                                              |                 |  |  |
| SimpleFormSelect                                            |                 |  |  |
| SimpleMatch                                                 |                 |  |  |

**Table 8–44 SimpleGrammar Related Tags**

## **SimpleHelp**

Used to display Help text for a field. Used by SSD/PDA style devices to display help text for the FormItem/Select (In voice SimpleCatch "type="help" is used).

**Table 8–45 SimpleHelp Tag**

| <b>Name</b> | <b>Description</b>                                                                                                    | Value(s)        | <b>Default Value</b>    |
|-------------|----------------------------------------------------------------------------------------------------|-----------------|-------------------------|
| color       | color                                                                                                    | <b>CDATA</b>    | <b>OPTIONAL</b>         |
| font        | font                                                                                                    | <b>CDATA</b>    | OPTIONAL                |
| size        | size                                                                                                    | <b>CDATA</b>    | <b>OPTIONAL</b>         |
| wrapmode    | Text wrap mode.                                                                                                    | (wrap   nowrap) | wrap<br><b>OPTIONAL</b> |
| deviceclass | This tag is interpreted only for the specified<br>deviceclass (conditional transform). The<br>server will transform this element only for<br>certain devices (all devices that belong to the<br>specified deviceclass). Values can be any<br>combination of following "pdabrowser",<br>"pcbrowser", "voice", "microbrowser",<br>"micromessenger", "messenger". If not<br>specified, the tag is interpreted for all devices. | <b>CDATA</b>    | <b>OPTIONAL</b>         |

**Table 8–46 SimpleHelp Related Tags**

| Parents          | <b>Children</b>    |
|------------------|--------------------|
| SimpleFormItem   | [PCDATA]           |
| SimpleFormSelect | SimpleHref         |
|                  | <b>SimpleBreak</b> |
|                  | SimpleEm           |
|                  | SimpleStrong       |
|                  | SimpleImage        |

# **SimpleHref**

## Specifies a hyperlink.

**Table 8–47 SimpleHref Tag**

| <b>Name</b>    | <b>Description</b>                                                                                                    | Value(s)       | <b>Default Value</b>                             |
|----------------|----------------------------------------------------------------------------------------------------|----------------|--------------------------------------------------|
| callbackurl    | Wireless Module Support. Indicates the URL<br>to return back if the current action leads the<br>user into a different application (application<br>implementing Wireless Module functionary).                                                                                                    | <b>CDATA</b>   | <b>OPTIONAL</b>                                  |
| callbackparam  | Wireless Module Support. Indicates the return<br>parameters of the callbackurl. When Module<br>returns the context back to the callee<br>application, the callbackparam is passed back<br>for the callee to construct its application state.                                                                                                    | <b>CDATA</b>   | <b>OPTIONAL</b>                                  |
| callbacksecure | Indicates the mode of communication, when<br>callback occurs, between Wireless server and<br>the device. Setting callbacksecure="true" will<br>enable a secure connect mode between<br>Wireless and the device when the module<br>performs a callback (to the callbackurl). If not<br>specified, the connect mode will be based on<br>the current request mode. | (true   false) | <b>OPTIONAL</b>                                  |
| target         | URI to navigate to when action is activated.<br>This URL is always rewritten by the Server to<br>point back to Wireless Server, except when<br>mimetype attribute not<br>"text/vnd.oracle.mobilexml". Also supports<br>"callto:" for Phone call and "mailto:" for email<br>support.                                                                             | <b>CDATA</b>   | <b>OPTIONAL</b>                                  |
| mimetype       | mime-type of target URI. Lets the Wireless<br>server know the target resources mime-type. If<br>the target mime-type is not<br>text/vnd.oracle.mobilexml. the Wireless<br>server will not rewrite the URL.                                                                                                    | <b>CDATA</b>   | text/vnd.oracle.mo<br>bilexml<br><b>OPTIONAL</b> |
| static_target  | URI to navigate to when action is activated.<br>This URL is never rewritten by server. If<br>exists, this will override the "target" attribute.<br>Also supports "callto:" for Phone call and<br>"mailto:" for email support.                                                                                                    | <b>CDATA</b>   | <b>OPTIONAL</b>                                  |

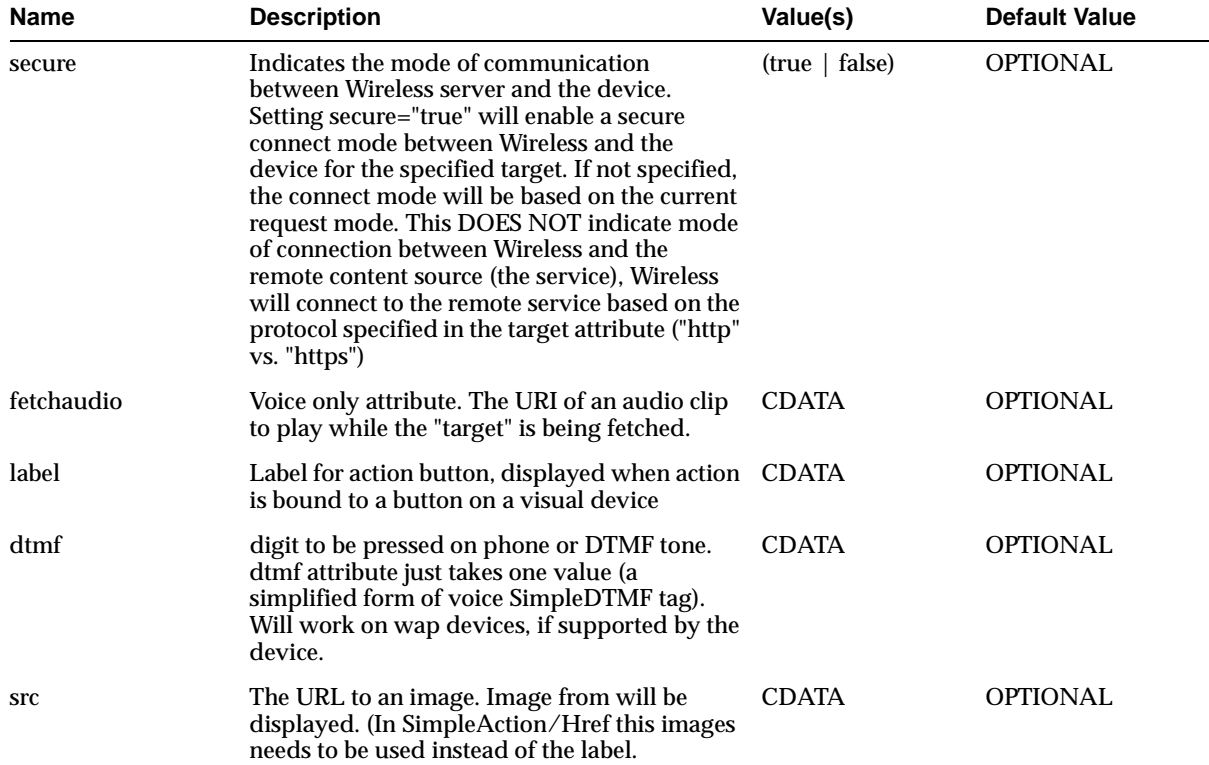

#### **Table 8–47 SimpleHref Tag**

| <b>Name</b>       | <b>Description</b>                                                                                                    | Value(s)       | <b>Default Value</b>    |
|-------------------|----------------------------------------------------------------------------------------------------|----------------|-------------------------|
| addImageExtension | Allows the server to use the right image<br>format from a list of available formats. Based<br>on the available images from the app<br>(specified by the "available" attribute) and<br>based on the device browser capability the<br>server will pick the right image to be used.<br>Example: if image is "oracle" and available is<br>set to "jpg gif wbmp", server will use<br>"oracle.wbmp" in WML (Phone.com) browser,<br>"oracle.gif" for a HTML browser. | (true   false) | true<br><b>OPTIONAL</b> |
| available         | Application can specify a list of available<br>image formats, for example: available = "jpg<br>gif g2.gif wbmp bmp" (g2.gif indicates a<br>grayscale depth 2 image, for devices like<br>Palm). This allows the server to use the correct<br>image format supported by device (based on<br>device browser properties).                                                                                                    | <b>CDATA</b>   | OPTIONAL                |
| deviceclass       | This tag is interpreted only for the specified<br>deviceclass (conditional transform). The<br>server will transform this element only for<br>certain devices (all devices that belong to the<br>specified deviceclass). Values can be any<br>combination of following "pdabrowser",<br>"pcbrowser", "voice", "microbrowser",<br>"micromessenger", "messenger". If not<br>specified, the tag is interpreted for all devices.                                   | <b>CDATA</b>   | OPTIONAL                |

**Table 8–47 SimpleHref Tag**

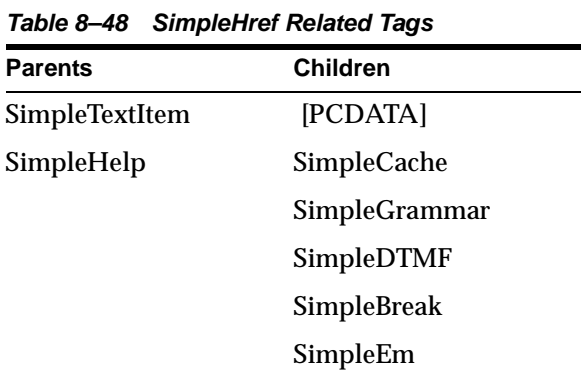

| <b>Parents</b> | <b>Children</b> |
|----------------|-----------------|
|                | SimpleStrong    |
|                | SimpleSpan      |
|                | SimpleUnderline |
|                | SimpleAudio     |
|                | SimpleSpeech    |
|                | SimpleImage     |
|                | SimpleValue     |

**Table 8–48 SimpleHref Related Tags**
# **SimpleImage**

| <b>Name</b>       | <b>Description</b>                                                                                                    | Value(s)       | <b>Default Value</b>    |
|-------------------|----------------------------------------------------------------------------------------------------|----------------|-------------------------|
| alt               | alt string if Image not found                                                                                                    | <b>CDATA</b>   | <b>OPTIONAL</b>         |
| border            | Width of border                                                                                                    | <b>CDATA</b>   | <b>OPTIONAL</b>         |
| width             | Image width                                                                                                    | <b>CDATA</b>   | <b>OPTIONAL</b>         |
| height            | Image height                                                                                                    | <b>CDATA</b>   | <b>OPTIONAL</b>         |
| vspace            | Vertical space (from HTML)                                                                                                    | <b>CDATA</b>   | <b>OPTIONAL</b>         |
| hspace            | Horizontal space (from HTML)                                                                                                    | <b>CDATA</b>   | <b>OPTIONAL</b>         |
| <b>src</b>        | The URL to an image. Image from will be<br>displayed. (In SimpleAction/Href this images<br>needs to be used instead of the label.                                                                                                    | <b>CDATA</b>   | <b>OPTIONAL</b>         |
| addImageExtension | Allows the server to use the right image<br>format from a list of available formats. Based<br>on the available images from the app<br>(specified by the "available" attribute) and<br>based on the device browser capability the<br>server will pick the right image to be used.<br>Example: if image is "oracle" and available is<br>set to "jpg gif wbmp", server will use<br>"oracle.wbmp" in WML (Phone.com) browser,<br>"oracle.gif" for a HTML browser. | (true   false) | true<br><b>OPTIONAL</b> |
| available         | Application can specify a list of available<br>image formats for example: available = "jpg gif<br>g2.gif wbmp bmp" (g2.gif indicates a grayscale<br>depth 2 image, for devices like Palm). This<br>allows the server to use the correct image<br>format supported by device (based on device<br>browser properties).                                                                                                    | <b>CDATA</b>   | <b>OPTIONAL</b>         |

**Table 8–49 SimpleImage Tag**

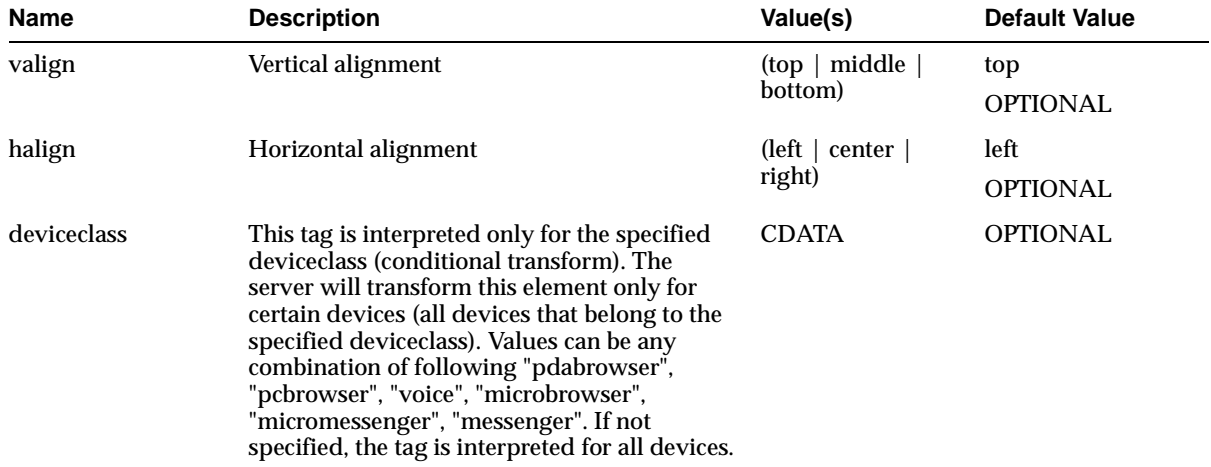

### **Table 8–49 SimpleImage Tag**

**Table 8–50 SimpleImage Related Tags**

| <b>Parents</b>  | <b>Children</b>    |
|-----------------|--------------------|
|                 |                    |
| SimpleTextItem  | [PCDATA]           |
| SimpleSpan      | SimpleCache        |
| SimpleUnderline | <b>SimpleBreak</b> |
| SimpleImage     | SimpleEm           |
| SimpleHref      | SimpleStrong       |
| SimpleStrong    | SimpleSpan         |
| SimpleEm        | SimpleUnderline    |
| SimpleAudio     | SimpleAudio        |
| SimpleSpeech    | SimpleSpeech       |
| SimpleTitle     | SimpleImage        |
| SimpleHelp      | SimpleValue        |

# **SimpleKey**

SimpleKey defines the device key for the Bind operation. SimpleKey, like SimpleAction has a type attribute that identified the Key on device for the Bind operation.

| Name        | <b>Description</b>                                                                                                    | Value(s)                | <b>Default Value</b> |
|-------------|----------------------------------------------------------------------------------------------------|-------------------------|----------------------|
| type        | Defines the type of Binding in the target<br>device. Can take any string value. Types<br>primary, secondary are special values and<br>map to the primary and secondary keys<br>respectively. Also transformers will support<br>"accept"   "soft1"   "option1"   "option2" (for<br>backward compatibility).                                                                                                    | (primary)<br>secondary) | <b>REQUIRED</b>      |
| deviceclass | This tag is interpreted only for the specified<br>deviceclass (conditional transform). The<br>server will transform this element only for<br>certain devices (all devices that belong to the<br>specified deviceclass). Values can be any<br>combination of following "pdabrowser",<br>"pcbrowser", "voice", "microbrowser",<br>"micromessenger", "messenger". If not<br>specified, the tag is interpreted for all devices. | <b>CDATA</b>            | <b>OPTIONAL</b>      |

**Table 8–51 SimpleKey Tag**

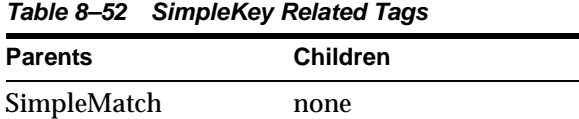

## **SimpleMatch**

A Bind (SimpleBind) can be triggered by various actions like pressing a key, event or saying a key word (voice). Each of these actions are indicated by separate tags. SimpleMatch is the container tag for all such possible Bind Invocation tags.

| <b>Name</b> | <b>Description</b>                                                                                                    | Value(s)     | <b>Default Value</b> |
|-------------|----------------------------------------------------------------------------------------------------|--------------|----------------------|
| deviceclass | This tag is interpreted only for the specified<br>deviceclass (conditional transform). The<br>server will transform this element only for<br>certain devices (all devices that belong to the<br>specified deviceclass). Values can be any<br>combination of following "pdabrowser",<br>"pcbrowser", "voice", "microbrowser",<br>"micromessenger", "messenger". If not<br>specified, the tag is interpreted for all devices. | <b>CDATA</b> | <b>OPTIONAL</b>      |

**Table 8–53 SimpleMatch Tag**

|                | Table 8–54 SimpleMatch Related Tags |  |
|----------------|-------------------------------------|--|
| <b>Parents</b> | <b>Children</b>                     |  |
| SimpleBind     | SimpleFinish                        |  |
|                | SimpleKey                           |  |
|                | SimpleGrammar                       |  |
|                | SimpleDTMF                          |  |
|                | SimpleMItem                         |  |
|                | SimpleEvent                         |  |

# **SimpleMenu**

This element represents a single menu with selectable links which are defined by the children SimpleMenuItem elements.

| Name        | <b>Description</b>                                                                                                    | Value(s)             | <b>Default Value</b>      |
|-------------|----------------------------------------------------------------------------------------------------|----------------------|---------------------------|
| scope       | VoiceXML scope. Can take<br>"document"/"dialog" possible values. Default<br>scope of grammar in<br>Form/Menu/Text/Grammar/DTMF. If the<br>scope is set to "document", then the grammar<br>is active in the entire document. This allows<br>for e.g. the user to submit a "Form" (in the<br>SimpleResult) from inside a "SimpleMenu".                                                                                        | (document<br>dialog) | dialog<br><b>OPTIONAL</b> |
| id          | ID attribute of the element. Used for<br>Navigation within a XML response<br>$(target="HID")$                                                                                                    | xsd:ID               | <b>OPTIONAL</b>           |
| autoprompt  | VoiceXML auto prompt. Tells the Voice<br>browsers not to perform an auto prompt.<br>Valid in menu's and formselect's. If set to false,<br>the voice browser will not list the items in the<br>menu/select. Typically set to false if need to<br>use a audio file (listing all the menus, rather<br>than using the TTS of the Voice gateway).                                                                                | (true   false)       | true<br><b>OPTIONAL</b>   |
| wrapmode    | Text wrap mode.                                                                                                    | (wrap   nowrap)      | wrap<br><b>OPTIONAL</b>   |
| deviceclass | This tag is interpreted only for the specified<br>deviceclass (conditional transform). The<br>server will transform this element only for<br>certain devices (all devices that belong to the<br>specified deviceclass). Values can be any<br>combination of following "pdabrowser",<br>"pcbrowser", "voice", "microbrowser",<br>"micromessenger", "messenger". If not<br>specified, the tag is interpreted for all devices. | <b>CDATA</b>         | <b>OPTIONAL</b>           |

**Table 8–55 SimpleMenu Tag**

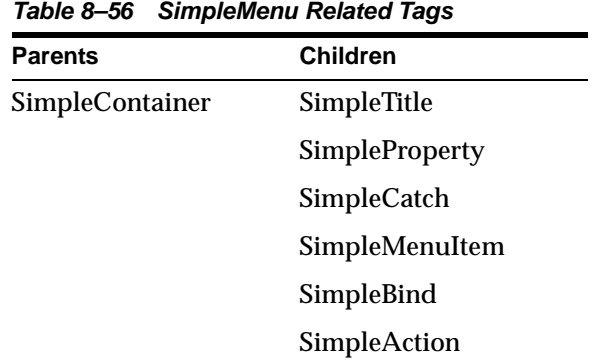

### **SimpleMenuItem**

This element represents a single, selectable option in a menu defined by SimpleMenu.

**Name Description Value(s) Default Value** separator If defined this adds visual separator after or before the menuitem (like the windows "Menu"). (before | after | none) none OPTIONAL callbackurl Wireless Module Support. Indicates the URL to return back if the current action leads the user into a different application (application implementing Wireless Module functionary). CDATA OPTIONAL callbackparam Wireless Module Support. Indicates the return parameters of the callbackurl. When Module returns the context back to the callee application, the callbackparam is passed back for the callee to construct its application state. OPTIONAL. callbacksecure Indicates the mode of communication, when callback occurs, between Wireless server and the device. Setting callbacksecure="true" will enable a secure connect mode between Wireless and the device when the module performs a callback (to the callbackurl). If not specified, the connect mode will be based on the current request mode. (true | false) OPTIONAL target URI to navigate to when action is activated. This URL is always rewritten by the Server to point back to Wireless Server, except when mimetype attribute not "text/vnd.oracle.mobilexml". Also supports "callto:" for Phone call and "mailto:" for email support. CDATA OPTIONAL mimetype mime-type of target URI. Lets the Wireless server know the target resources mime-type. If the target mime-type is not text/vnd.oracle.mobilexml, the Wireless server will not rewrite the URL. CDATA text/vnd.oracle.mo bilexml OPTIONAL

**Table 8–57 SimpleMenuItem Tag**

| <b>Name</b>   | <b>Description</b>                                                                                                    | Value(s)        | <b>Default Value</b>    |
|---------------|----------------------------------------------------------------------------------------------------|-----------------|-------------------------|
| static_target | URI to navigate to when action is activated.<br>This URL is never rewritten by server. If<br>exists, this will override the "target" attribute.<br>Also supports "callto:" for Phone call and<br>"mailto:" for email support.                                                                                                    | <b>CDATA</b>    | <b>OPTIONAL</b>         |
| secure        | Indicates the mode of communication<br>between Wireless server and the device.<br>Setting secure="true" will enable a secure<br>connect mode between Wireless and the<br>device for the specified target. If not specified,<br>the connect mode will be based on the current<br>request mode. This DOES NOT indicate mode<br>of connection between Wireless and the<br>remote content source (the service), Wireless<br>will connect to the remote service based on the<br>protocol specified in the target attribute ("http"<br>vs. "https") | (true   false)  | OPTIONAL                |
| fetchaudio    | Voice only attribute. The URI of an audio clip<br>to play while the "target" is being fetched.                                                                                                    | <b>CDATA</b>    | <b>OPTIONAL</b>         |
| label         | Label for action button, displayed when action CDATA<br>is bound to a button on a visual device                                                                                                    |                 | <b>OPTIONAL</b>         |
| dtmf          | digit to be pressed on phone or DTMF tone.<br>dtmf attribute just takes one value (a<br>simplified form of voice SimpleDTMF tag).<br>Will work on wap devices, if supported by the<br>device.                                                                                                    | <b>CDATA</b>    | <b>OPTIONAL</b>         |
| wrapmode      | Text wrap mode.                                                                                                    | (wrap   nowrap) | wrap<br><b>OPTIONAL</b> |
| deviceclass   | This tag is interpreted only for the specified<br>deviceclass (conditional transform). The<br>server will transform this element only for<br>certain devices (all devices that belong to the<br>specified deviceclass). Values can be any<br>combination of following "pdabrowser",<br>"pcbrowser", "voice", "microbrowser",<br>"micromessenger", "messenger". If not<br>specified, the tag is interpreted for all devices.                                                                                                    | <b>CDATA</b>    | <b>OPTIONAL</b>         |

**Table 8–57 SimpleMenuItem Tag**

**Table 8–58 SimpleMenuItem Related Tags**

| <b>Parents</b> | <b>Children</b>       |
|----------------|-----------------------|
| SimpleMenu     | [PCDATA]              |
|                | SimpleCache           |
|                | <b>SimpleTextItem</b> |
|                | SimpleGrammar         |

# **SimpleMeta**

### Defines all WML/HDML/HTML meta tags (pass through)

**Table 8–59 SimpleMeta Tag**

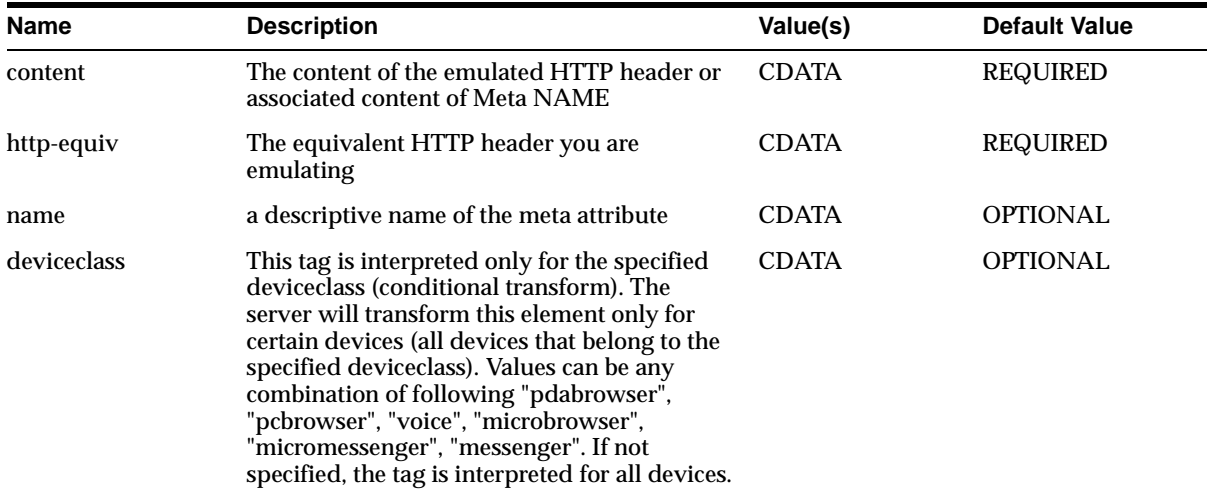

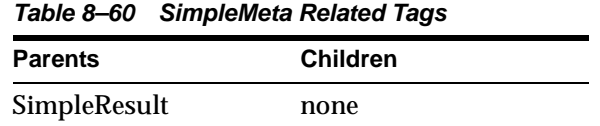

## **SimpleMItem**

Empty tag to indicate the Bind needs to rendered as a MenuItem. This is allowed only when SimpleBind is a child of SimpleMenu. Use SimpleTextItem, as a child of SimpleDisplay, to display for the actual text of a menu item text. Defines all WML/HDML/HTML meta tags (pass through)

| <b>Name</b> | <b>Description</b>                                                                                                    | Value(s)     | <b>Default Value</b> |  |
|-------------|----------------------------------------------------------------------------------------------------|--------------|----------------------|--|
| deviceclass | This tag is interpreted only for the specified<br>device class (conditional transform). The<br>server will transform this element only for<br>certain devices (all devices that belong to the<br>specified deviceclass). Values can be any<br>combination of following "pdabrowser",<br>"pcbrowser", "voice", "microbrowser",<br>"micromessenger", "messenger". If not<br>specified, the tag is interpreted for all devices. | <b>CDATA</b> | <b>OPTIONAL</b>      |  |

**Table 8–61 SimpleMItem Tag**

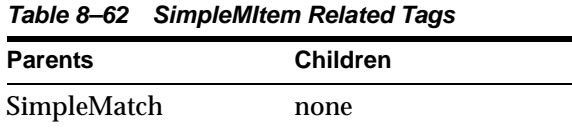

## **SimpleName**

Identifies Client side form field names. Used to specify a list of client side form fields, that need to cleared. Useful in voice, as clearing of form fields allows for reprompt by the VoiceXML browser.

| <b>Name</b> | <b>Description</b>                                                                                                    | Value(s)     | <b>Default Value</b> |
|-------------|----------------------------------------------------------------------------------------------------|--------------|----------------------|
| name        | Name of Client side form field                                                                                                    | <b>CDATA</b> | <b>REQUIRED</b>      |
| deviceclass | This tag is interpreted only for the specified<br>deviceclass (conditional transform). The<br>server will transform this element only for<br>certain devices (all devices that belong to the<br>specified deviceclass). Values can be any<br>combination of following "pdabrowser",<br>"pcbrowser", "voice", "microbrowser",<br>"micromessenger", "messenger". If not<br>specified, the tag is interpreted for all devices. | <b>CDATA</b> | <b>OPTIONAL</b>      |

**Table 8–63 SimpleName Tag**

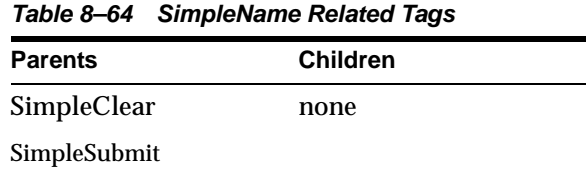

# **SimpleOptGroup**

Group SimpleFormOptions into a hierarchy. To support Small screen devices, where long lists of options cannot not deliver good UIs. On devices where optgroup is not supported the display strings of options, inside the optgroups, are concatenated with label defined in the optgroup.

| <b>Name</b> | <b>Description</b>                                                                                                    | Value(s)     | <b>Default Value</b> |
|-------------|----------------------------------------------------------------------------------------------------|--------------|----------------------|
| label       | For platforms that support hierarchical option<br>lists, the label is displayed when navigating<br>non-leaf nodes                                                                                                    | <b>CDATA</b> | REQUIRED             |
| deviceclass | This tag is interpreted only for the specified<br>deviceclass (conditional transform). The<br>server will transform this element only for<br>certain devices (all devices that belong to the<br>specified deviceclass). Values can be any<br>combination of following "pdabrowser",<br>"pcbrowser", "voice", "microbrowser",<br>"micromessenger", "messenger". If not<br>specified, the tag is interpreted for all devices. | <b>CDATA</b> | OPTIONAL             |

**Table 8–65 SimpleOptGroup Tag**

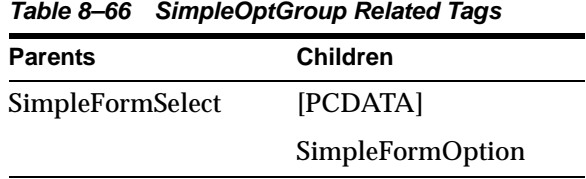

## **SimplePhone**

A Bind (SimpleBind) can be triggered by any event and also these can be device specific events. The SimpleEvent element describes the possible events that would trigger the Bind action. This Element allows you to take advantage of device specific event handlers and define actions that can be triggered on such events. The attribute "type" identifies the device specific events. For Voice applications you can use events like "noinput", "cancel" etc. For WML it can be events like "onenterforward", "onpick" etc.

| Name        | <b>Description</b>                                                                                                    | Value(s)            | <b>Default Value</b> |
|-------------|----------------------------------------------------------------------------------------------------|---------------------|----------------------|
| count       | Applicable to Voice events only. The<br>occurrence of the event (default is 1). The<br>count allows you to handle different<br>occurrences of the same event differently for<br>example. If need to give extra help messages if<br>the user says "help" twice for the same form<br>item. The form/formitem/menu etc (where<br>ever SimpleCatch can occur) maintains a<br>counter for each event that occurs while it is<br>being visited, these counters are reset each<br>time the form is re-entered. | <b>Positive Int</b> | 1<br><b>OPTIONAL</b> |
| type        | Predefined device level events. Possible values<br>for voice include for cancel, error, exit, help,<br>noinput, nomatch, telephone.disconnect etc.<br>Possible values for WML devices include<br>"onpick", "onenterforward" etc.                                                                                                    | <b>CDATA</b>        | <b>REQUIRED</b>      |
| deviceclass | This tag is interpreted only for the specified<br>deviceclass (conditional transform). The<br>server will transform this element only for<br>certain devices (all devices that belong to the<br>specified deviceclass). Values can be any<br>combination of following "pdabrowser",<br>"pcbrowser", "voice", "microbrowser",<br>"micromessenger", "messenger". If not<br>specified, the tag is interpreted for all devices.                                                                             | <b>CDATA</b>        | <b>OPTIONAL</b>      |

**Table 8–67 SimplePhone Tag**

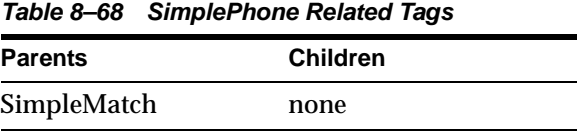

# **SimplePrev**

Tag for the "PREV" (previous) functionality. Has SimpleGo as child and the target of the SimpleGo is the destination URL if "PREV" is not supported natively by the browser.

| <b>Name</b> | <b>Description</b>                                                                                                    | Value(s)     | <b>Default Value</b> |
|-------------|----------------------------------------------------------------------------------------------------|--------------|----------------------|
| deviceclass | This tag is interpreted only for the specified<br>deviceclass (conditional transform). The<br>server will transform this element only for<br>certain devices (all devices that belong to the<br>specified deviceclass). Values can be any<br>combination of following "pdabrowser",<br>"pcbrowser", "voice", "microbrowser",<br>"micromessenger", "messenger". If not<br>specified, the tag is interpreted for all devices. | <b>CDATA</b> | <b>OPTIONAL</b>      |

**Table 8–69 SimplePrev Tag**

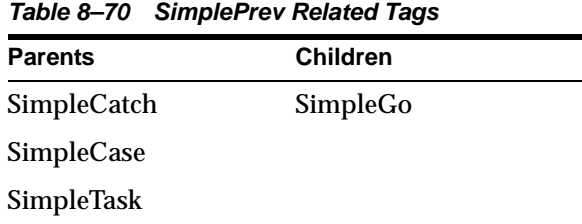

# **SimpleProperty**

### Set VoiceXML engine properties

### **Table 8–71 SimpleProperty Tag**

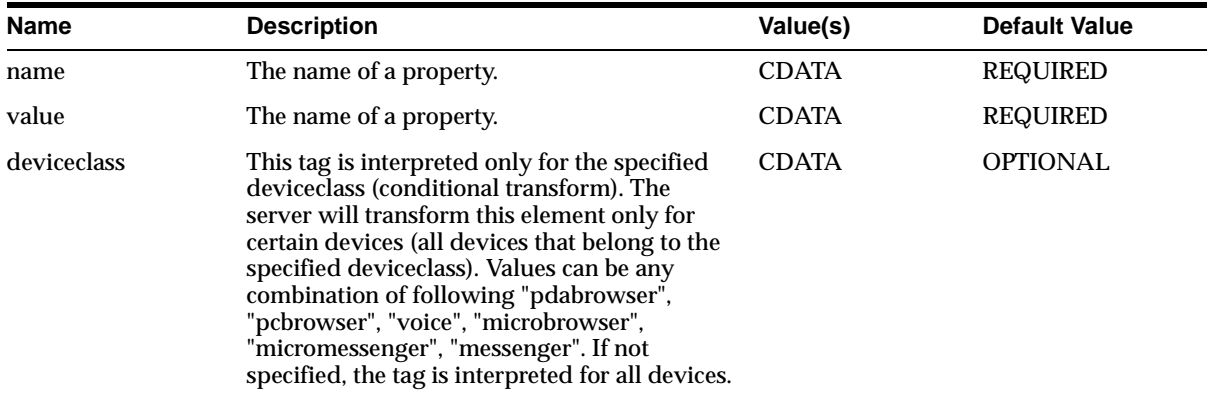

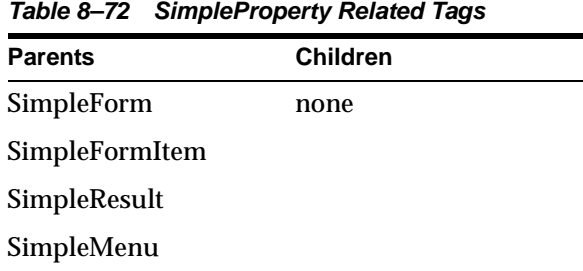

# **SimpleRefresh**

### Perform a refresh of the device if supported by the device

### **Table 8–73 SimpleRefresh Tag**

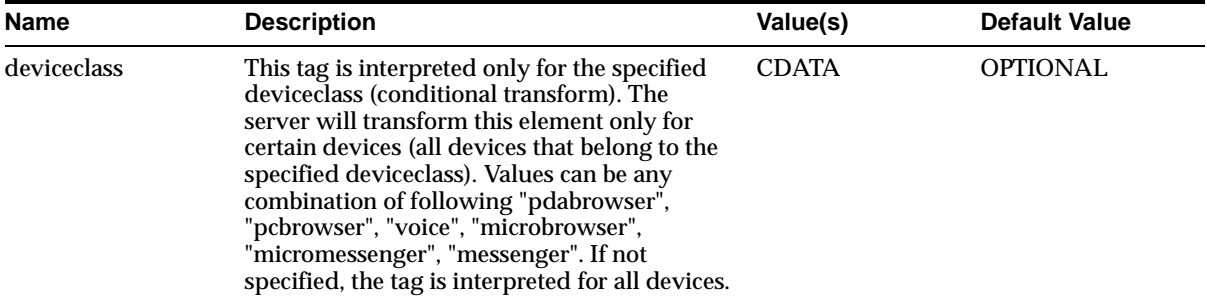

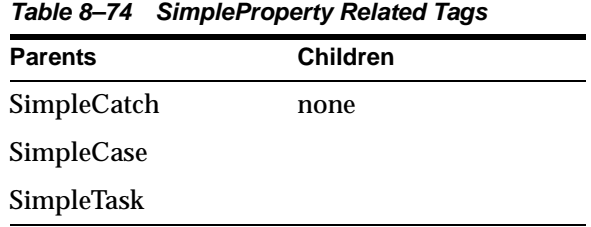

# **SimpleReprompt**

This task will reprompt the user for the field input. Valid in Voice apps only and used for reprompting the form fields/inputs.

| <b>Name</b> | <b>Description</b>                                                                                                    | Value(s)     | <b>Default Value</b> |
|-------------|----------------------------------------------------------------------------------------------------|--------------|----------------------|
| deviceclass | This tag is interpreted only for the specified<br>deviceclass (conditional transform). The<br>server will transform this element only for<br>certain devices (all devices that belong to the<br>specified deviceclass). Values can be any<br>combination of following "pdabrowser",<br>"pcbrowser", "voice", "microbrowser",<br>"micromessenger", "messenger". If not<br>specified, the tag is interpreted for all devices. | <b>CDATA</b> | <b>OPTIONAL</b>      |

**Table 8–75 SimpleReprompt Tag**

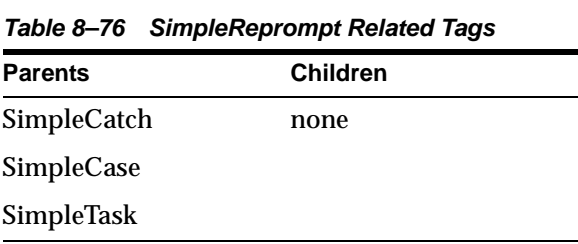

# **SimpleResult**

The root tag of Wireless XML. SimpleResult encloses the complete response for a request

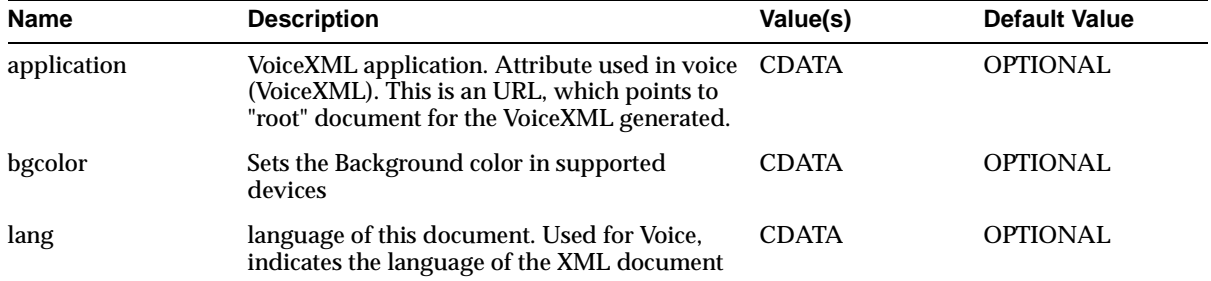

#### **Table 8–77 SimpleResult Tag**

**Table 8–78 SimpleResult Related Tags**

| <b>Parents</b> | <b>Children</b>       |
|----------------|-----------------------|
| none           | SimpleMeta            |
|                | SimpleCatch           |
|                | <b>SimpleProperty</b> |
|                | SimpleCache           |
|                | <b>SimpleAction</b>   |
|                | SimpleBind            |
|                | SimpleContainer       |
|                | <b>SimpleTimer</b>    |

# **SimpleRow**

### Defines row of a table.

### **Table 8–79 SimpleRow Tag**

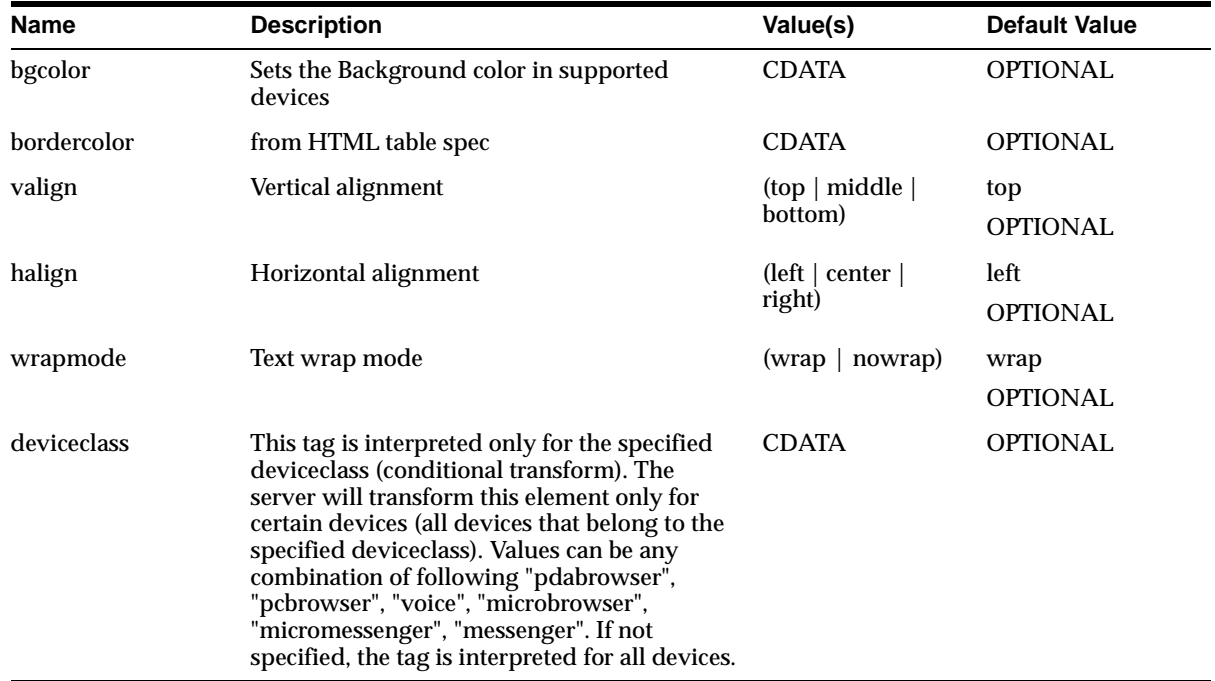

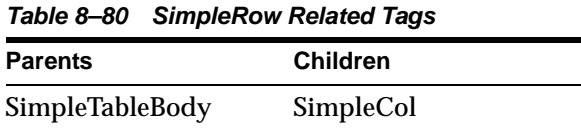

# **SimpleSpan**

Element to control Style of Text. Control for font, color and size of text.

**Table 8–81 SimpleSpan Tag**

| <b>Name</b> | <b>Description</b>                                                                                                    | Value(s)     | <b>Default Value</b> |
|-------------|----------------------------------------------------------------------------------------------------|--------------|----------------------|
| color       | Color                                                                                                    | <b>CDATA</b> | <b>OPTIONAL</b>      |
| font        | Font                                                                                                    | <b>CDATA</b> | <b>OPTIONAL</b>      |
| size        | Font size                                                                                                    | <b>CDATA</b> | <b>OPTIONAL</b>      |
| deviceclass | This tag is interpreted only for the specified<br>deviceclass (conditional transform). The<br>server will transform this element only for<br>certain devices (all devices that belong to the<br>specified deviceclass). Values can be any<br>combination of following "pdabrowser",<br>"pcbrowser", "voice", "microbrowser",<br>"micromessenger", "messenger". If not<br>specified, the tag is interpreted for all devices. | <b>CDATA</b> | OPTIONAL             |

**Table 8–82 SimpleSpan Related Tags**

| <b>Parents</b>  | <b>Children</b> |
|-----------------|-----------------|
| SimpleTextItem  | [PCDATA]        |
| SimpleSpan      | SimpleBreak     |
| SimpleUnderline | SimpleEm        |
| SimpleImage     | SimpleStrong    |
| SimpleHref      | SimpleSpan      |
| SimpleStrong    | SimpleUnderline |
| SimpleEm        | SimpleAudio     |
| SimpleAudio     | SimpleSpeech    |
| SimpleSpeech    | SimpleImage     |
| SimpleTitle     | SimpleValue     |

# **SimpleSpeech**

Control prosody, class, and other VoiceXML text-to-speech engine parameters.

| <b>Name</b> | <b>Description</b>                                                                                                    | Value(s)                                                                  | <b>Default Value</b> |
|-------------|----------------------------------------------------------------------------------------------------|---------------------------------------------------------------------------|----------------------|
| class       | VoiceXML 'sayas' class. Allows the Voice<br>browser to say something like "6505067000" as<br>phone number, when class="phone"(rather<br>than saying this as number which would 6<br>million ).                                                                                                    | (phone $ $ date $ $<br>digits $ $ literal $ $<br>$curve 1$ number<br>time | <b>OPTIONAL</b>      |
| phon        | VoiceXML 'sayas' phonetics. The<br>representation of the Unicode International<br>Phonetic Alphabet (IPA) characters that are to<br>be spoken instead of the contained text.                                                                                                    | <b>CDATA</b>                                                              | <b>OPTIONAL</b>      |
| pitch       | VoiceXML prosody pitch. numeric attribute<br>that sets the baseline pitch in Hertz. Values<br>can be "n" (set volume to n) or +n or -n. Also<br>can be +n%, -n% or reset.                                                                                                    | <b>CDATA</b>                                                              | <b>OPTIONAL</b>      |
| range       | VoiceXML prosody range. numeric attribute<br>that sets the pitch range in Hertz. Values can<br>be "n" (set volume to n) or +n or -n. Also can<br>be $+n\%$ , $-n\%$ or reset. The pitch range<br>represents the amount of variation in pitch<br>above the baseline.                                     | <b>CDATA</b>                                                              | <b>OPTIONAL</b>      |
| rate        | numeric attribute that sets the speaking rate in CDATA<br>words per minute. Value Can be an exact<br>number like "150" (sets the speaking rate of<br>150 words per minute) or can be +n (or -n)<br>(increase or decrease the rate by n from the<br>current level). Also can be $+n\%$ , $-n\%$ or reset |                                                                           | <b>OPTIONAL</b>      |

**Table 8–83 SimpleSpeech Tag**

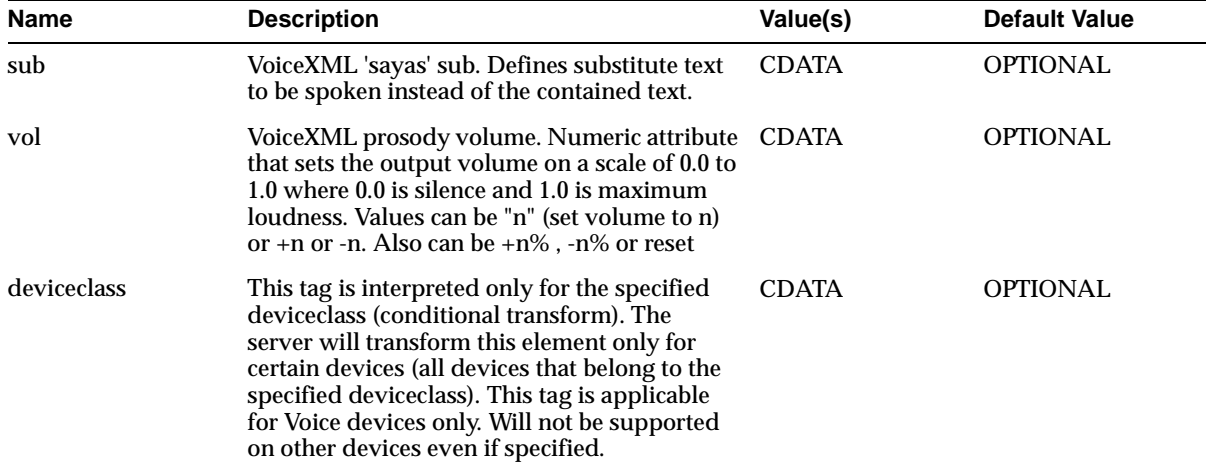

#### **Table 8–83 SimpleSpeech Tag**

**Table 8–84 SimpleSpeech Related Tags**

| <b>Parents</b>  | <b>Children</b>    |
|-----------------|--------------------|
| SimpleTextItem  | [PCDATA]           |
| SimpleSpan      | <b>SimpleBreak</b> |
| SimpleUnderline | SimpleEm           |
| SimpleImage     | SimpleStrong       |
| SimpleHref      | SimpleSpan         |
| SimpleStrong    | SimpleUnderline    |
| SimpleEm        | SimpleAudio        |
| SimpleAudio     | SimpleSpeech       |
| SimpleSpeech    | SimpleImage        |
| SimpleTitle     | SimpleValue        |

# **SimpleStrong**

# Displays enclosed text in a stronger representation, usually bold

**Table 8–85 SimpleStrong Tag**

| <b>Name</b> | <b>Description</b>                                                                                                    | Value(s)     | <b>Default Value</b> |  |
|-------------|----------------------------------------------------------------------------------------------------|--------------|----------------------|--|
| deviceclass | This tag is interpreted only for the specified<br>deviceclass (conditional transform). The<br>server will transform this element only for<br>certain devices (all devices that belong to the<br>specified deviceclass). Values can be any<br>combination of following "pdabrowser",<br>"pcbrowser", "voice", "microbrowser",<br>"micromessenger", "messenger". If not<br>specified, the tag is interpreted for all devices. | <b>CDATA</b> | <b>OPTIONAL</b>      |  |

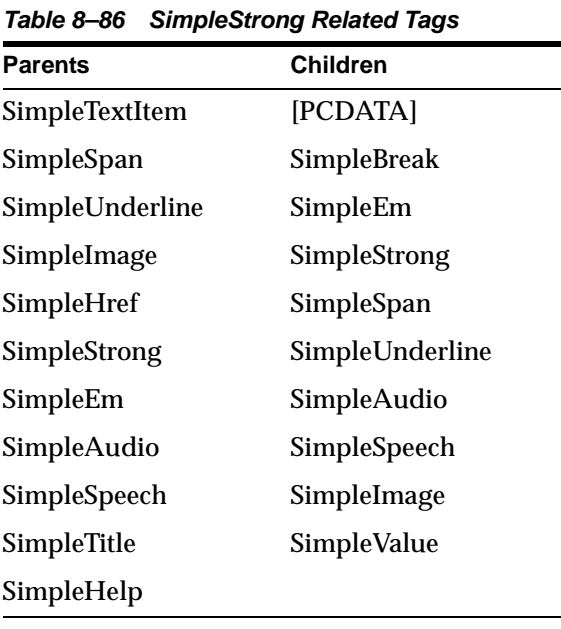

## **SimpleSubmit**

Defines the Submit task of a Bind. SimpleSubmit is child of SimpleTask. SimpleSubmit bind performs a submit action. You may provide a list of Form item names that has to be submitted. If provide a name list is provided then only those form item will be submitted. An Empty SimpleSubmit will Submit all the form items.

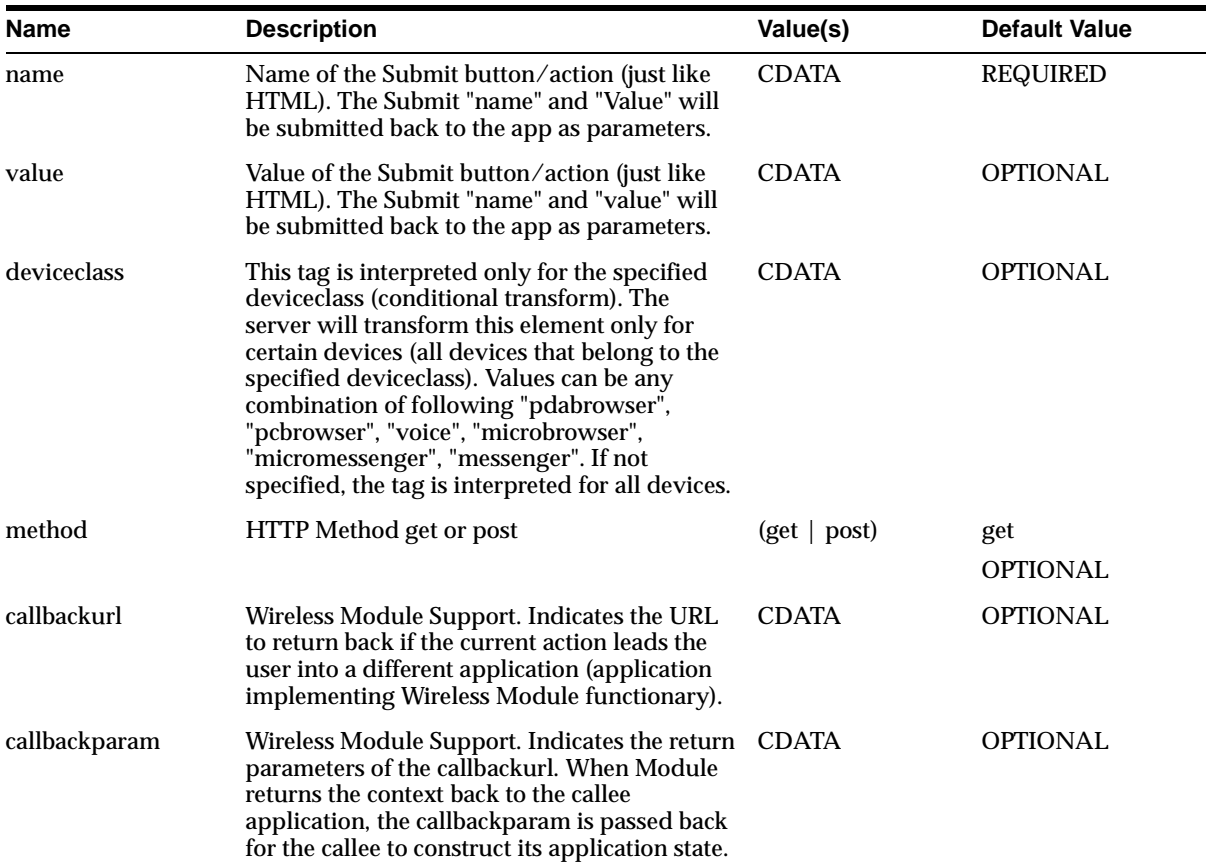

#### **Table 8–87 SimpleSubmit Tag**

| Name           | <b>Description</b>                                                                                                    | Value(s)       | <b>Default Value</b>                             |
|----------------|----------------------------------------------------------------------------------------------------|----------------|--------------------------------------------------|
| callbacksecure | Indicates the mode of communication, when<br>callback occurs, between Wireless server and<br>the device. Setting callbacksecure="true" will<br>enable a secure connect mode between<br>Wireless and the device when the module<br>performs a callback (to the callbackurl). If not<br>specified, the connect mode will be based on<br>the current request mode.                                                                                                    | (true   false) | <b>OPTIONAL</b>                                  |
| target         | URI to navigate to when action is activated.<br>This URL is always rewritten by the Server to<br>point back to Wireless Server, except when<br>mimetype attribute not<br>"text/vnd.oracle.mobilexml". Also supports<br>"callto:" for Phone call and "mailto:" for email<br>support.                                                                                                    | <b>CDATA</b>   | OPTIONAL                                         |
| mimetype       | mime-type of target URI. Lets the Wireless<br>server know the target resources mime-type. If<br>the target mime-type is not<br>text/vnd.oracle.mobilexml, the Wireless<br>server will not rewrite the URL.                                                                                                    | <b>CDATA</b>   | text/vnd.oracle.mo<br>bilexml<br><b>OPTIONAL</b> |
| static_target  | URI to navigate to when action is activated.<br>This URL is never rewritten by server. If<br>exists, this will override the "target" attribute.<br>Also supports "callto:" for Phone call and<br>"mailto:" for email support.                                                                                                    | <b>CDATA</b>   | <b>OPTIONAL</b>                                  |
| secure         | Indicates the mode of communication<br>between Wireless server and the device.<br>Setting secure="true" will enable a secure<br>connect mode between Wireless and the<br>device for the specified target. If not specified,<br>the connect mode will be based on the current<br>request mode. This DOES NOT indicate mode<br>of connection between Wireless and the<br>remote content source (the service), Wireless<br>will connect to the remote service based on the<br>protocol specified in the target attribute ("http"<br>vs. "https") | (true   false) | <b>OPTIONAL</b>                                  |
| fetchaudio     | Voice only attribute. The URI of an audio clip<br>to play while the "target" is being fetched.                                                                                                    | <b>CDATA</b>   | OPTIONAL                                         |

**Table 8–87 SimpleSubmit Tag**

## **Related Tags**

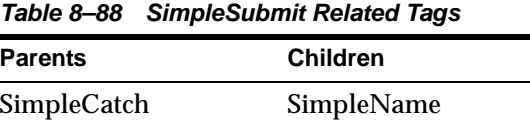

SimpleCase

SimpleTask

# **SimpleSwitch**

Tag to write switch statements on form field name/value. Allows to compare the Value of the form field input on the client side and can branch to perform different Tasks.

| <b>Name</b> | <b>Description</b>                                                                                                    | Value(s)     | <b>Default Value</b> |
|-------------|----------------------------------------------------------------------------------------------------|--------------|----------------------|
| name        | Name of the form field the switch is based on.                                                                                                    | <b>CDATA</b> | <b>REQUIRED</b>      |
| deviceclass | This tag is interpreted only for the specified<br>deviceclass (conditional transform). The<br>server will transform this element only for<br>certain devices (all devices that belong to the<br>specified deviceclass). Values can be any<br>combination of following "pdabrowser",<br>"pcbrowser", "voice", "microbrowser",<br>"micromessenger", "messenger". If not<br>specified, the tag is interpreted for all devices. | <b>CDATA</b> | <b>OPTIONAL</b>      |

**Table 8–89 SimpleSwitch Tag**

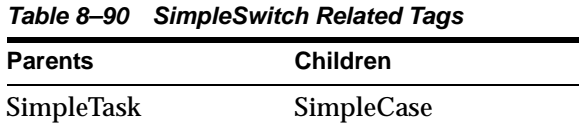

# **SimpleTable**

| <b>Name</b>                                                                                                    | <b>Description</b>                                                                                     | Value(s)        | <b>Default Value</b> |
|----------------------------------------------------------------------------------------------------|----------------------------------------------------------------------------------------------------|-----------------|----------------------|
| separator                                                                                                    | Used when table is not supported by the                                                                | <b>CDATA</b>    | none                 |
|                                                                                                    | target device. If defined add a separator<br>between column values where table cannot be<br>supported. |                 | <b>OPTIONAL</b>      |
| id                                                                                                    | ID attribute of the element. Used for<br>Navigation within a XML response<br>$(target="HID")$          | xsd:ID          | <b>OPTIONAL</b>      |
| bgcolor                                                                                                    | background color                                                                                       | <b>CDATA</b>    | <b>OPTIONAL</b>      |
| border                                                                                                    | Width of Border.                                                                                       | <b>CDATA</b>    | <b>OPTIONAL</b>      |
| bordercolor                                                                                                    | Table bordercolor                                                                                      | <b>CDATA</b>    | <b>OPTIONAL</b>      |
| cellpadding                                                                                                    | Cellpadding. As in HTML table                                                                          | <b>CDATA</b>    | <b>OPTIONAL</b>      |
| cellspacing                                                                                                    | Cellspacing. As in HTML table                                                                          | <b>CDATA</b>    | <b>OPTIONAL</b>      |
| width                                                                                                    | table Width                                                                                            | <b>CDATA</b>    | <b>OPTIONAL</b>      |
| height                                                                                                    | table Height                                                                                           | <b>CDATA</b>    | <b>OPTIONAL</b>      |
| deviceclass<br><b>CDATA</b><br>This tag is interpreted only for the specified<br>deviceclass (conditional transform). The<br>server will transform this element only for<br>certain devices (all devices that belong to the<br>specified deviceclass). Values can be any<br>combination of following "pdabrowser",<br>"pcbrowser", "voice", "microbrowser",<br>"micromessenger", "messenger". If not<br>specified, the tag is interpreted for all devices. |                                                                                                    | <b>OPTIONAL</b> |                      |

**Table 8–91 SimpleTable Tag**

**Table 8–92 SimpleTable Related Tags**

| <b>Parents</b>  | <b>Children</b>   |
|-----------------|-------------------|
| SimpleContainer | SimpleTableHeader |
|                 | SimpleTableBody   |

# **SimpleTableBody**

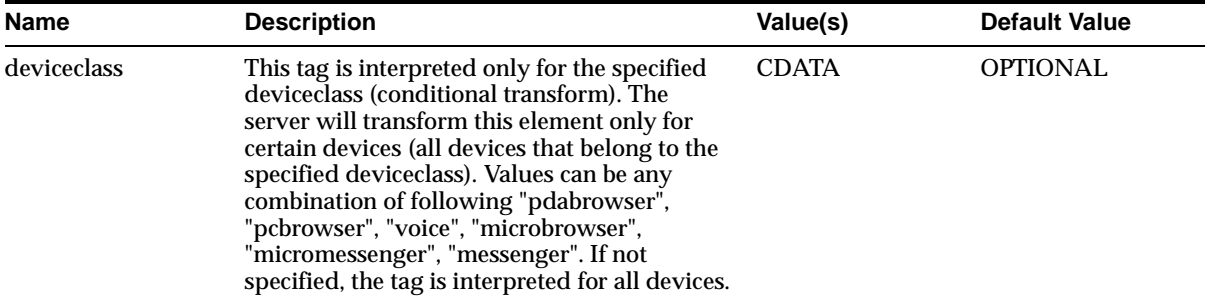

#### **Table 8–93 SimpleTableBody Tag**

**Table 8–94 SimpleTableBody Related Tags**

| <b>Parents</b> | <b>Children</b> |  |
|----------------|-----------------|--|
| SimpleTable    | SimpleRow       |  |

# **SimpleTableHeader**

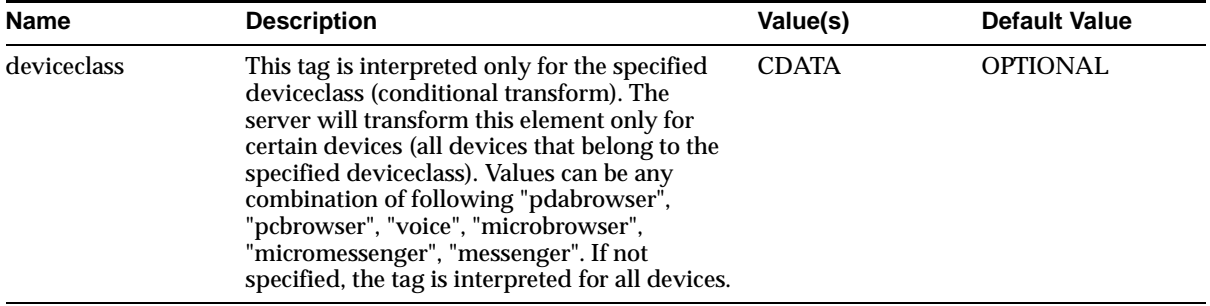

#### **Table 8–95 SimpleTableHeader Tag**

**Table 8–96 SimpleTableHeader Related Tags**

| Parents     | <b>Children</b> |
|-------------|-----------------|
| SimpleTable | SimpleCol       |

## **SimpleTask**

Container tag for all task items of a Bind (SimpleBind). Tag encloses all the possible tasks like go, submit, exit etc. Task also includes TextItem as a child, this allows rendering of an audio or text (speech) before performing an action (useful in voice applications)

| <b>Name</b> | <b>Description</b>                                                                                                    | Value(s)     | <b>Default Value</b> |
|-------------|----------------------------------------------------------------------------------------------------|--------------|----------------------|
| deviceclass | This tag is interpreted only for the specified<br>device class (conditional transform). The<br>server will transform this element only for<br>certain devices (all devices that belong to the<br>specified deviceclass). Values can be any<br>combination of following "pdabrowser",<br>"pcbrowser", "voice", "microbrowser",<br>"micromessenger", "messenger". If not<br>specified, the tag is interpreted for all devices. | <b>CDATA</b> | <b>OPTIONAL</b>      |

**Table 8–97 SimpleTask Tag**

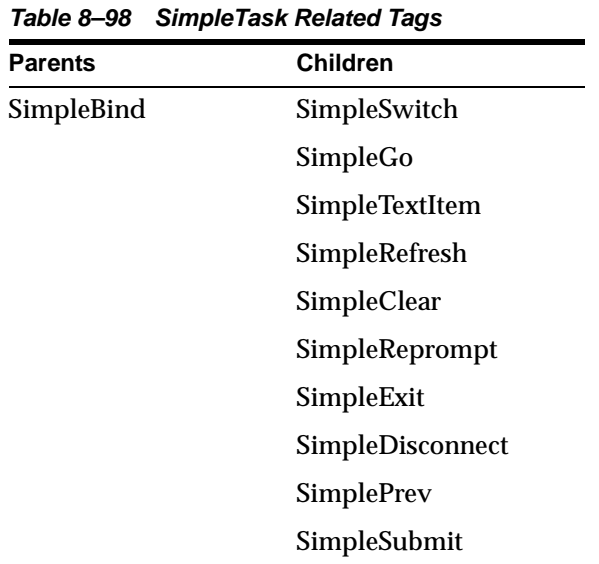

# **SimpleText**

### Container for block of Texts (SimpleTextItem's)

**Table 8–99 SimpleText Tag**

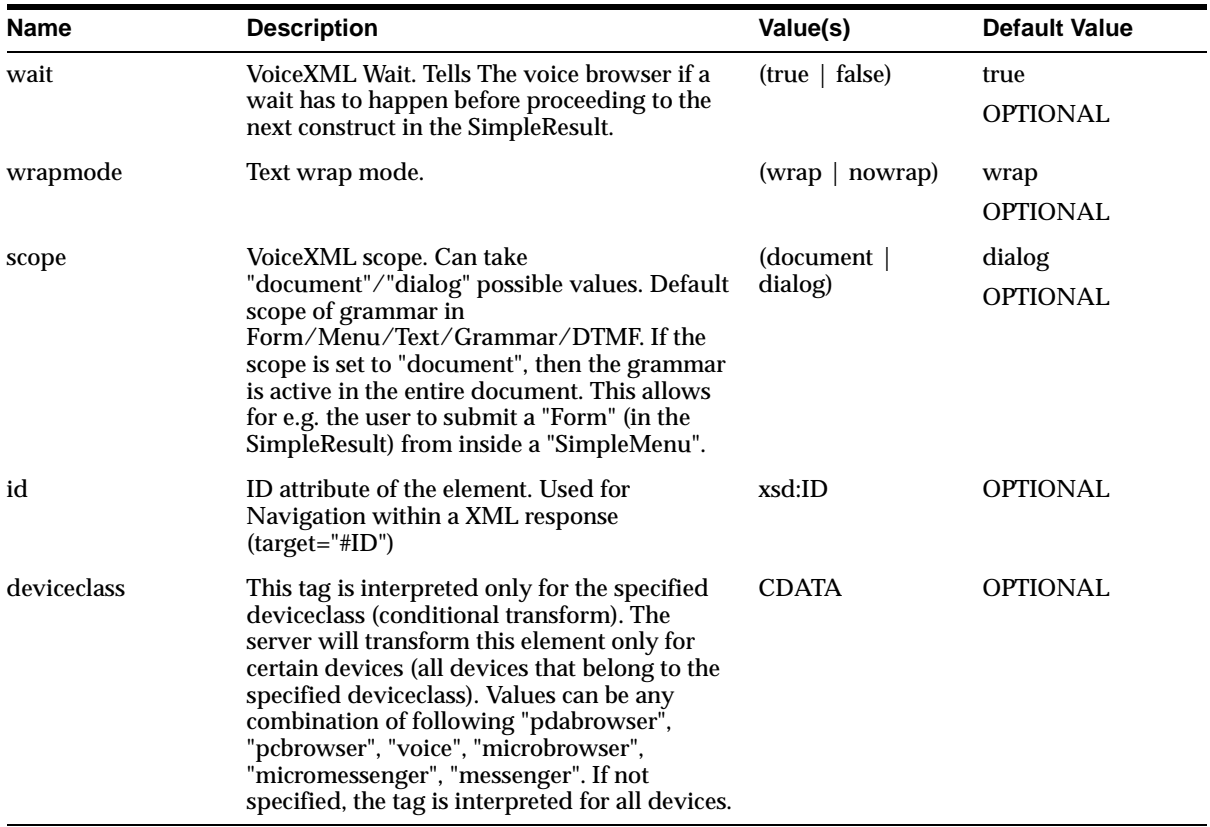

**Table 8–100 SimpleText Related Tags**

| Parents         | <b>Children</b>       |
|-----------------|-----------------------|
| SimpleContainer | SimpleTitle           |
|                 | SimpleCatch           |
|                 | <b>SimpleTextItem</b> |

|                | Table 8–100 SimpleText Related Tags |  |
|----------------|-------------------------------------|--|
| <b>Parents</b> | <b>Children</b>                     |  |
|                | <b>SimpleAction</b>                 |  |
|                | SimpleBind                          |  |

**Table 8–100 SimpleText Related Tags**

# **SimpleTextField**

Used to display non-editable field inside a form. For example, changing an password, where the userid is an non-editable field.

| <b>Name</b> | <b>Description</b>                                                                                                    | Value(s)     | <b>Default Value</b> |
|-------------|----------------------------------------------------------------------------------------------------|--------------|----------------------|
| deviceclass | This tag is interpreted only for the specified<br>deviceclass (conditional transform). The<br>server will transform this element only for<br>certain devices (all devices that belong to the<br>specified deviceclass). Values can be any<br>combination of following "pdabrowser",<br>"pcbrowser", "voice", "microbrowser",<br>"micromessenger", "messenger". If not<br>specified, the tag is interpreted for all devices. | <b>CDATA</b> | <b>OPTIONAL</b>      |

**Table 8–101 SimpleTextField Tag**

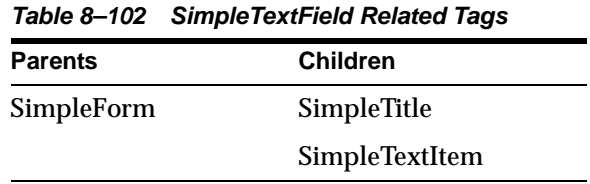
# **SimpleTextItem**

This element contains one block of plain text, typically a single paragraph.

**Table 8–103 SimpleTextItem Tag**

| <b>Name</b> | <b>Description</b>                                                                                                    | Value(s)                            | <b>Default Value</b>    |
|-------------|----------------------------------------------------------------------------------------------------|-------------------------------------|-------------------------|
| timeout     | VoiceXML timeout. The the interval of silence<br>before the next construct is played                                                                                                    | xsd:nonNegativeIn OPTIONAL<br>teger |                         |
| color       | color                                                                                                    | <b>CDATA</b>                        | <b>OPTIONAL</b>         |
| font        | font                                                                                                    | <b>CDATA</b>                        | <b>OPTIONAL</b>         |
| size        | font size                                                                                                    | <b>CDATA</b>                        | <b>OPTIONAL</b>         |
| wrapmode    | Text wrap mode                                                                                                    | (wrap   nowrap)                     | wrap<br><b>OPTIONAL</b> |
| bargein     | VoiceXML bargein. Control whether a user can<br>interrupt a when the text is being read by the<br>VoiceXML browser.                                                                                                    | (true   false)                      | true<br><b>OPTIONAL</b> |
| count       | VoiceXML count. A number that allows you to Positive Int<br>emit different prompts if the user is doing<br>something repeatedly. If omitted, it defaults to<br>"1".                                                                                                    |                                     | 1<br><b>OPTIONL</b>     |
| deviceclass | This tag is interpreted only for the specified<br>deviceclass (conditional transform). The<br>server will transform this element only for<br>certain devices (all devices that belong to the<br>specified deviceclass). Values can be any<br>combination of following "pdabrowser",<br>"pcbrowser", "voice", "microbrowser",<br>"micromessenger", "messenger". If not<br>specified, the tag is interpreted for all devices. | <b>CDATA</b>                        | <b>OPTIONAL</b>         |

**Table 8–104 SimpleTextItem Related Tags**

| <b>Parents</b>    | <b>Children</b> |  |
|-------------------|-----------------|--|
| <b>SimpleText</b> | [PCDATA]        |  |
| <b>SimpleForm</b> | SimpleHref      |  |
| SimpleTextField   | SimpleBreak     |  |

| <b>Parents</b>          | <b>Children</b> |
|-------------------------|-----------------|
| <b>SimpleFormOption</b> | SimpleEm        |
| SimpleCol               | SimpleStrong    |
| <b>SimpleAction</b>     | SimpleSpan      |
| SimpleDisplay           | SimpleUnderline |
| SimpleMenuItem          | SimpleAudio     |
| SimpleCatch             | SimpleSpeech    |
| SimpleCase              | SimpleImage     |
| <b>SimpleTask</b>       | SimpleValue     |
|                         |                 |

**Table 8–104 SimpleTextItem Related Tags**

# **SimpleTimer**

Invokes a "goto" target task after a specified delay time.

**Table 8–105 SimpleTimer Tag**

| <b>Name</b>   | <b>Description</b>                                                                                                    | Value(s)                            | <b>Default Value</b>                             |
|---------------|----------------------------------------------------------------------------------------------------|-------------------------------------|--------------------------------------------------|
| timer         | Invokes a "goto" target task after a specified<br>delay time. Time in milliseconds                                                                                                    | xsd:nonNegativeIn REQUIRED<br>teger |                                                  |
| target        | URI to navigate to when action is activated.<br>This URL is always rewritten by the Server to<br>point back to Wireless Server, except when<br>mimetype attribute not<br>"text/vnd.oracle.mobilexml". Also supports<br>"callto:" for Phone call and "mailto:" for email<br>support. | <b>CDATA</b>                        | <b>OPTIONAL</b>                                  |
| mimetype      | mime-type of target URI. Lets the Wireless<br>server know the target resources mime-type. If<br>the target mime-type is not<br>text/vnd.oracle.mobilexml, the Wireless<br>server will not rewrite the URL.                                                                          | <b>CDATA</b>                        | text/vnd.oracle.mo<br>bilexml<br><b>OPTIONAL</b> |
| static_target | URI to navigate to when action is activated.<br>This URL is never rewritten by server. If<br>exists, this will override the "target" attribute.<br>Also supports "callto:" for Phone call and<br>"mailto:" for email support.                                                       | <b>CDATA</b>                        | <b>OPTIONAL</b>                                  |

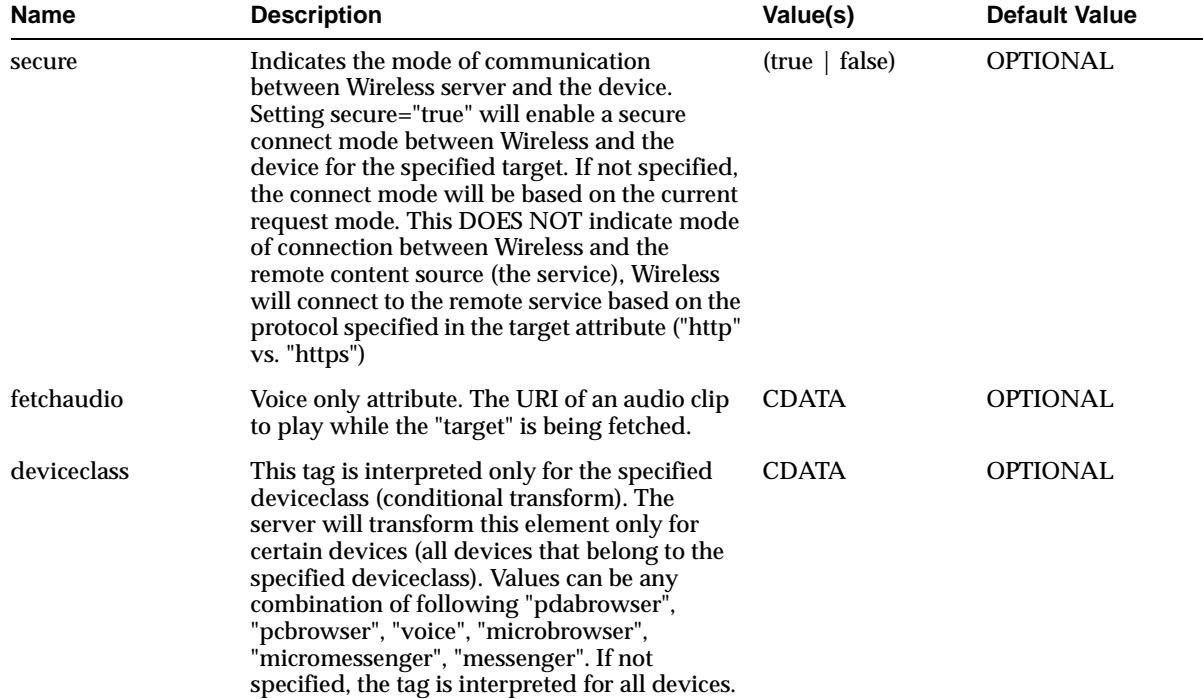

#### **Table 8–105 SimpleTimer Tag**

**Table 8–106 SimpleTimer Related Tags**

| <b>Parents</b> | <b>Children</b> |
|----------------|-----------------|
| SimpleResult   | none            |

#### **SimpleTitle**

Title element for form Field and Menu container (SimpleMenu)

**Name Conserversion Description Conserversion Conserversion Value(s) Default Value** timeout VoiceXML timeout. The the interval of silence allowed while waiting for user input in a form input (after prompting the user for input). xsd:nonNegativeIn OPTIONAL teger color Color CDATA OPTIONAL font Font CDATA OPTIONAL size Font size CDATA OPTIONAL bargein VoiceXML bargein. Control whether a user can (true | false) true interrupt a when the text is being read by the VoiceXML browser. **OPTIONAL** count VoiceXML count. A number that allows you to Positive Int 1 emit different prompts if the user is doing something repeatedly. If omitted, it defaults to "1". **OPTIONAL** wrapmode Text wrap mode.  $\qquad \qquad$  (wrap | nowrap) wrap OPTIONAL deviceclass This tag is interpreted only for the specified deviceclass (conditional transform). The server will transform this element only for certain devices (all devices that belong to the specified deviceclass). Values can be any combination of following "pdabrowser", "pcbrowser", "voice", "microbrowser", "micromessenger", "messenger". If not specified, the tag is interpreted for all devices. CDATA OPTIONAL

#### **Table 8–107 SimpleTitle Tag**

**Table 8–108 SimpleTitle Related Tags**

| <b>Parents</b>    | <b>Children</b> |
|-------------------|-----------------|
| <b>SimpleText</b> | [PCDATA]        |
| SimpleMenu        | SimpleBreak     |

| <b>Parents</b>          | <b>Children</b> |
|-------------------------|-----------------|
| <b>SimpleForm</b>       | SimpleEm        |
| SimpleTextField         | SimpleStrong    |
| SimpleFormItem          | SimpleSpan      |
| <b>SimpleFormSelect</b> | SimpleUnderline |
|                         | SimpleAudio     |
|                         | SimpleSpeech    |
|                         | SimpleImage     |
|                         | SimpleValue     |
|                         |                 |

**Table 8–108 SimpleTitle Related Tags**

# **SimpleUnderline**

#### Underline a text.

**Table 8–109 SimpleUnderline Tag**

| <b>Name</b> | <b>Description</b>                                                                                                    | Value(s)     | <b>Default Value</b> |
|-------------|----------------------------------------------------------------------------------------------------|--------------|----------------------|
| deviceclass | This tag is interpreted only for the specified<br>device class (conditional transform). The<br>server will transform this element only for<br>certain devices (all devices that belong to the<br>specified deviceclass). Values can be any<br>combination of following "pdabrowser",<br>"pcbrowser", "voice", "microbrowser",<br>"micromessenger", "messenger". If not<br>specified, the tag is interpreted for all devices. | <b>CDATA</b> | <b>OPTIONAL</b>      |

**Table 8–110 SimpleUnderline Related Tags**

| <b>Children</b>    |  |
|--------------------|--|
| [PCDATA]           |  |
| <b>SimpleBreak</b> |  |
| SimpleEm           |  |
| SimpleStrong       |  |
| SimpleSpan         |  |
| SimpleUnderline    |  |
| SimpleAudio        |  |
| SimpleSpeech       |  |
| SimpleImage        |  |
| SimpleValue        |  |
|                    |  |

## **SimpleValue**

Substitute the value of the client side form field variable, just like a macro. Possible with WML, VoiceXML etc. Can be used to provide a client side confirmation display/screen like "you entered 5, do you want continue" (Where the value 5 is the value of a form item).

| <b>Name</b> | <b>Description</b>                                                                                                    | Value(s)                                                                                                   | <b>Default Value</b> |
|-------------|----------------------------------------------------------------------------------------------------|----------------------------------------------------------------------------------------------------|----------------------|
| audiobase   | VoiceXML base from value element                                                                                                    | <b>CDATA</b>                                                                                               | <b>OPTIONAL</b>      |
| class       | VoiceXML 'class' from value element. Can take<br>any value on the enumerated list (or can be<br>any string).                                                                                                    | (none   audio  <br>boolean   currency<br>date $ $ digits $ $<br>number   phone<br>$time   transfer\rangle$ | <b>OPTIONAL</b>      |
| mode        | VoiceXML mode. The type of rendering: tts<br>(the default), or recorded. Can use the<br>audiobase attribute to specify base directory of<br>the audio files                                                                                                    | <b>CDATA</b>                                                                                               | OPTIONAL             |
| name        | Name of the client variable to substitute                                                                                                    | <b>CDATA</b>                                                                                               | <b>OPTIONAL</b>      |
| deviceclass | This tag is interpreted only for the specified<br>deviceclass (conditional transform). The<br>server will transform this element only for<br>certain devices (all devices that belong to the<br>specified deviceclass). Values can be any<br>combination of following "pdabrowser",<br>"pcbrowser", "voice", "microbrowser",<br>"micromessenger", "messenger". If not<br>specified, the tag is interpreted for all devices. | <b>CDATA</b>                                                                                               | <b>OPTIONAL</b>      |

**Table 8–111 SimpleValue Tag**

**Table 8–112 SimpleValue Related Tags**

| <b>Parents</b>  | <b>Children</b> |
|-----------------|-----------------|
| SimpleTextItem  | none            |
| SimpleSpan      |                 |
| SimpleUnderline |                 |
| SimpleImage     |                 |

| <b>Parents</b> | <b>Children</b> |  |
|----------------|-----------------|--|
| SimpleHref     |                 |  |
| SimpleStrong   |                 |  |
| SimpleEm       |                 |  |
| SimpleAudio    |                 |  |
| SimpleSpeech   |                 |  |
| SimpleTitle    |                 |  |

**Table 8–112 SimpleValue Related Tags**

# **8.2 Using Mobile Context Information in XML**

Mobile Contexts are equivalent to scriptlets in many scripting languages like JSP, ASP etc. Mobile Scripting is primarily a context variable substitution. In other words, Mobile Contexts are placeholder for properties substituted by Oracle9*i*AS Wireless core at the runtime. Though, embedded Mobile Context are not literal to Oracle9*i*AS Wireless runtime, nonetheless, they do not violate rules of XML document. Oracle9*i*AS Wireless predefines a set of Mobile Contexts for application developers to use.

Oracle9*i*AS Wireless also sends all the Mobile Context information as HTTP Headers while invoking a request. It allows application developers to retrieve the Mobile Context information as HTTP Headers. Mobile Contexts as HTTP may be used to make any application-level decisions, or may be used for generating responses while embedded Mobile Contexts may only be used for generating responses.

Mobile Contexts are primarily divided into following four categories.

- User Context
- User Location Context
- **Service Context**
- Module Context

**Table 8–113 User Context**

| Variable Name | <b>DataType</b> | <b>Description</b>                                                    |
|---------------|-----------------|-----------------------------------------------------------------------|
| user.name     | String          | Login name of the User. If anonymous<br>user, this should not be set. |

| Variable Name    | <b>DataType</b> | <b>Description</b>        |
|------------------|-----------------|---------------------------|
| user.displayname | <b>String</b>   | Display name of the User. |

**Table 8–113 User Context**

#### **Table 8–114 User Location Context**

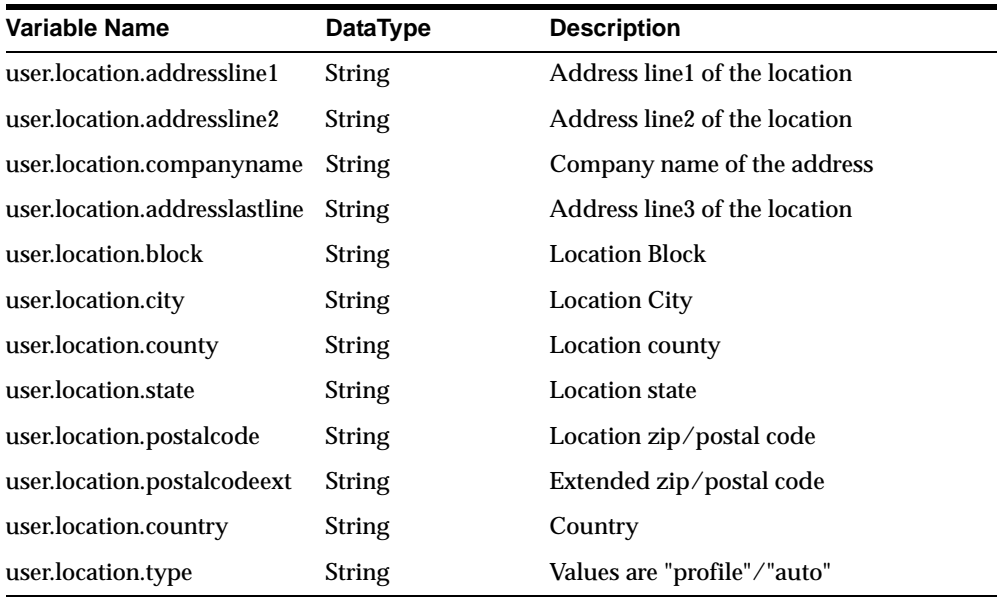

#### **Table 8–115 Service Context**

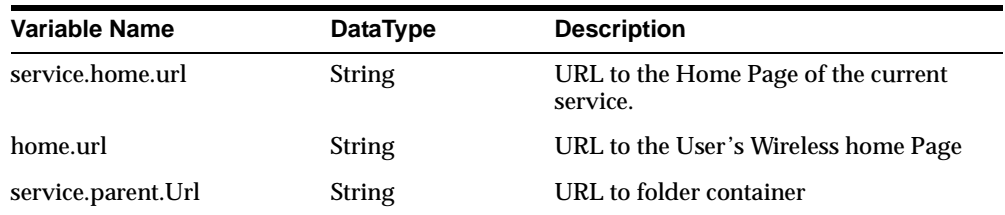

#### **Table 8–116 Module Context**

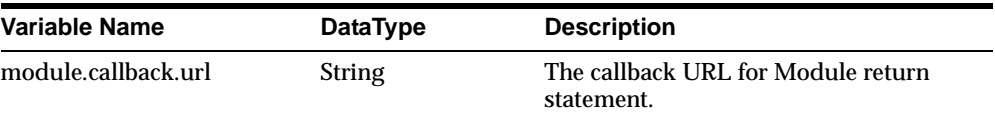

| Variable Name         | <b>DataType</b> | <b>Description</b>                                        |
|-----------------------|-----------------|-----------------------------------------------------------|
| module.callback.label | <b>String</b>   | Display Label for the Module, calling<br>back the caller. |

**Table 8–116 Module Context**

# **8.3 Using Mobile Context Information from HTTP Headers**

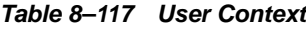

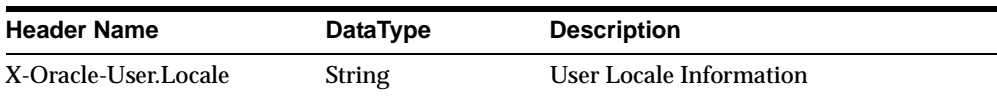

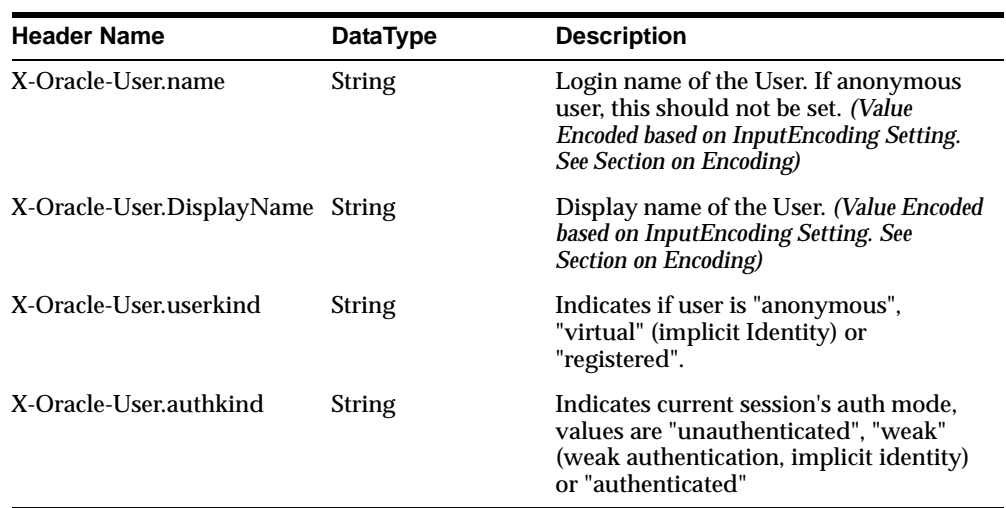

#### **Table 8–118 User Locale**

#### **Table 8–119 User Location Context**

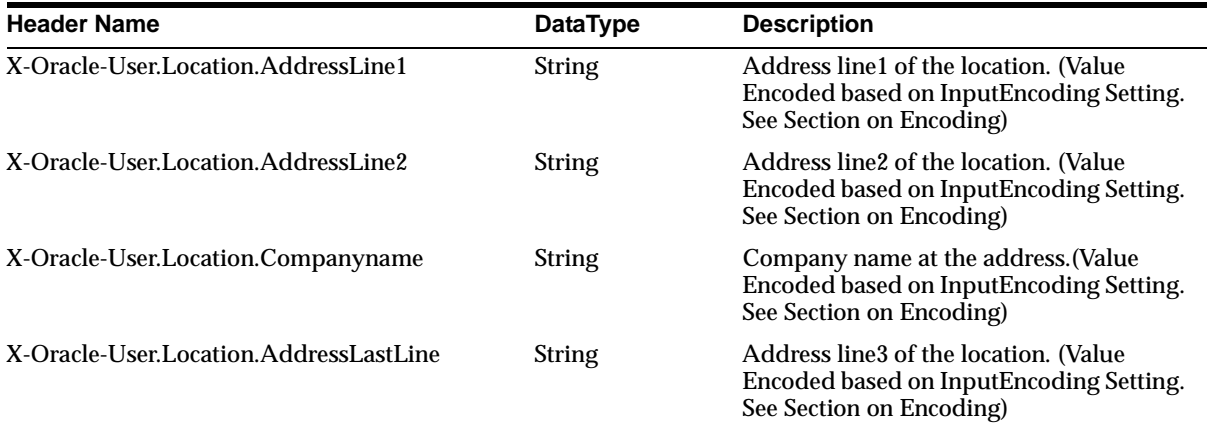

| <b>Header Name</b>                   | <b>DataType</b> | <b>Description</b>                                                                                      |
|--------------------------------------|-----------------|----------------------------------------------------------------------------------------------------|
| X-Oracle-User.Location.Block         | <b>String</b>   | Location Block. (Value Encoded based on<br><b>InputEncoding Setting. See Section on</b><br>Encoding)    |
| X-Oracle-User.Location.City          | String          | Location City. (Value Encoded based on<br>InputEncoding Setting. See Section on<br>Encoding)            |
| X-Oracle-User.Location.County        | <b>String</b>   | Location county. (Value Encoded based<br>on InputEncoding Setting. See Section on<br>Encoding)          |
| X-Oracle-User.Location.State         | <b>String</b>   | Location state. (Value Encoded based on<br><b>InputEncoding Setting. See Section on</b><br>Encoding)    |
| X-Oracle-User.Location.PostalCode    | <b>String</b>   | Location zip/postal code. (Value Encoded<br>based on InputEncoding Setting. See<br>Section on Encoding) |
| X-Oracle-User.Location.PostalCodeExt | <b>String</b>   | Extended zip/postal code. (Value<br>Encoded based on InputEncoding Setting.<br>See Section on Encoding) |
| X-Oracle-User.Location.Country       | <b>String</b>   | Country. (Value Encoded based on<br><b>InputEncoding Setting. See Section on</b><br>Encoding)           |
| X-Oracle-User.Location.Type          | <b>String</b>   | Values are "profile" or "auto"                                                                          |
| X-Oracle-User.Location.X             | <b>String</b>   | X Cord of the location (float)                                                                          |
| X-Oracle-User.Location.Y             | <b>String</b>   | Y Cord of the location (float)                                                                          |

**Table 8–119 User Location Context**

#### **Table 8–120 Service Context**

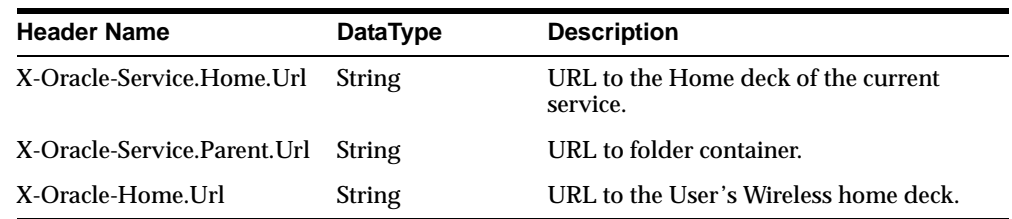

| <b>Header Name</b>                    | <b>DataType</b> | <b>Description</b>                                        |
|---------------------------------------|-----------------|-----------------------------------------------------------|
| X-Oracle-Module.CallBack.Url          | String          | The callback URL for Module return<br>statement.          |
| X-Oracle-Module.CallBack.Label String |                 | Display Label for the Module, calling<br>back the caller. |

**Table 8–121 Module Context**

### **8.3.1 Encoding and Escaping Locale String from Request**

Headers are encoded in ISO8859-1 character set according to HTTP 1.1 specification.

All request parameters and certain Headers as specified above (location, user etc.) are encoded as described by encoding parameter of service definition. Further the values are URL encoded as per HTTP 1.1 specification.

Application may retrieve these requests values by performing the following steps.

- **1.** Use URL decoding to undo base64 encoding.
- **2.** Construct the new string using service specific encoding.

For example a typical jsp scriptlet for Big5 (traditional Chinese) may look as follows for Java Programming Language.

```
&// let the encoding of service be Big5
String userName = request.getHeader("X-Oracle-User.DisplayName");
userName = java.net.URLDecoder.decode(userName);
userName = new String(userName.getBytes(), "Big5");
%>
```
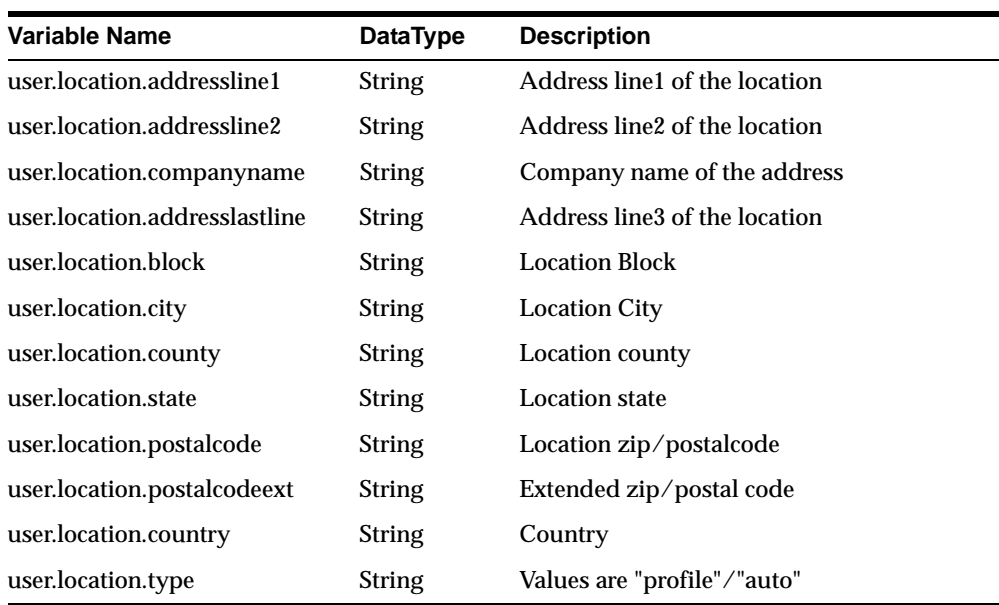

#### **8.3.1.1 User Location Context Table 8–122 User Location Context**

#### **8.3.1.2 Service Context Table 8–123 Service Context**

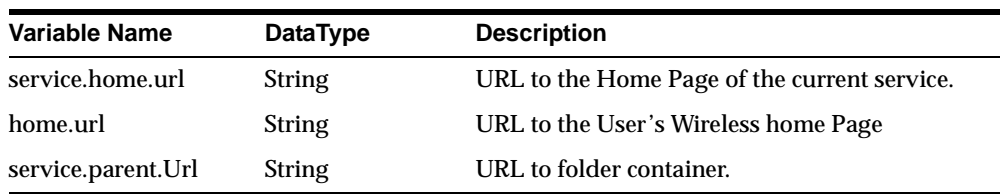

#### **8.3.1.3 Module Context Table 8–124 Module Context**

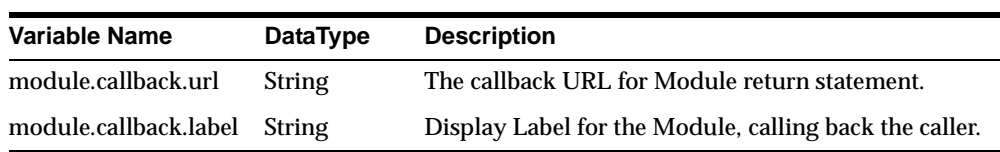

For example, the following two applications can be used to greet the user.

#### **8.3.1.4 HelloUserMobileScript.xml**

```
<?xml version = "1.0" encoding = "UTF-8" standalone="yes" ?>
<!DOCTYPE SimpleResult PUBLIC "-//ORACLE//DTD SimpleResult 1.1//EN"
"http://xmlns.oracle.com/ias/dtds/SimpleResult_1_1_0.dtd">
<SimpleResult>
<SimpleContainer>
 <SimpleText>
  <SimpleTextItem>
   <SimpleStrong>Hello %value user.displayname%</SimpleStrong>
  </SimpleTextItem>
 </SimpleText>
</SimpleContainer>
</SimpleResult>
```
#### **8.3.1.5 HelloUserMobileScriptHTTP.jsp**

```
<?xml version = "1.0" encoding = "UTF-8" standalone="yes" ?>
<!DOCTYPE SimpleResult PUBLIC "-//ORACLE//DTD SimpleResult 1.1//EN"
"http://xmlns.oracle.com/ias/dtds/SimpleResult_1_1_0.dtd">
<\!>^{\circ}\!\!String userName = request.getHeader("X-Oracle-User.DisplayName");
userName = (userName == null) ? request.getHeader("X-Oracle-User.name") :
userName;
userName = (userName == null) ? "Visitor" : userName;
userName = java.net.URLDecoder.decode(userName);
%>
<SimpleResult>
 <SimpleContainer>
  <SimpleText>
   <SimpleTextItem halign="center">Hello <%=userName%></SimpleTextItem>
  </SimpleText>
 </SimpleContainer>
</SimpleResult>
```
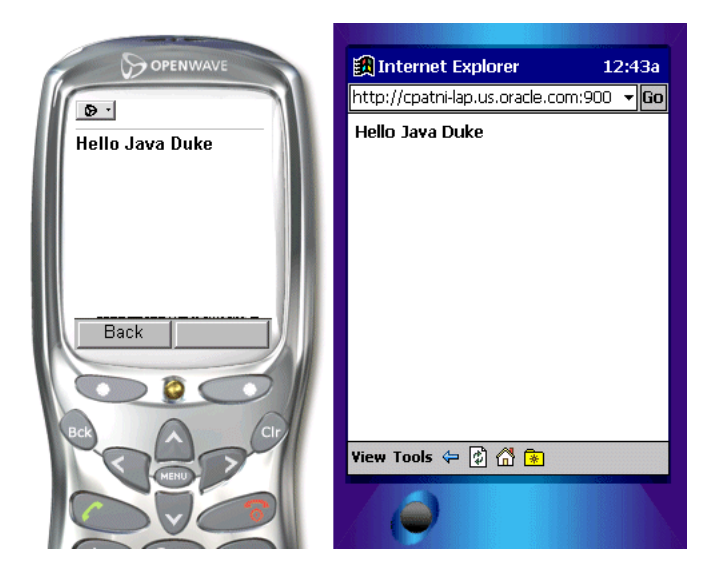

**Figure 8–1 Output of HelloUserMobileScript.xml and HelloUserMobileScriptHTTP.jsp**

# **Part III**

# **Oracle9iAS Wireless Platform and Services**

Part III contains information about the Oracle9*i*AS Wireless platform and services.

- [Chapter 9, "Mobile Service Developer's Tools"](#page-200-0)
- [Chapter 10, "Core Technologies"](#page-224-0)
- [Chapter 11, "Advanced Customization"](#page-364-0)
- [Chapter 12, "Alert Engine and Data Feeds"](#page-404-0)
- [Chapter 13, "Push Service and SMS"](#page-424-0)
- [Chapter 14, "Transcoding"](#page-470-0)
- [Chapter 15, "Using Location Services"](#page-484-0)
- [Chapter 16, "Offline Management"](#page-562-0)
- [Chapter 17, "Mobile Studio"](#page-564-0)

# <span id="page-200-0"></span>**Mobile Service Developer's Tools**

Each section of this document presents a different topic. These sections include:

- [Section 9.1, "Mobile Studio"](#page-200-1)
- [Section 9.2, "Oracle9iAS Wireless SDK"](#page-203-0)
- Section 9.3, "Overview of JDeveloper with Oracle 9 and Wireless"
- [Section 9.4, "Third-party Mobile Simulators"](#page-220-0)
- [Section 9.5, "Deploying Your Applications"](#page-223-0)

# <span id="page-200-1"></span>**9.1 Mobile Studio**

#### **9.1.1 In-house Mobile Studio**

Mobile Studio is an online environment for quickly building, testing and deploying wireless applications. It lets any developer quickly develop mobile applications that are immediately accessible from all devices.

As a developer, you do not need to download or install any software to start using the Studio; provides a completely web-based development and testing environment. To access Mobile Studio on your Oracle9*i*AS Wireless instance, go to: http://*oracle9iasw-host:port*/studio.

#### **9.1.1.1 Register with Mobile Studio**

As a developer, you must register with your instance of Studio to access the Studio web site. To register, click on the register button on the Studio home page and provide the required details to register. Once you register, Studio provides you with a personal application area to test your applications and also provides links to sample applications.

#### **9.1.1.2 Develop HelloWorld Application**

In this walkthrough you will create a HelloWorld mobile application.

**1.** First you will create simple static page that outputs Oracle9*i*AS Wireless XML when accessed through a web server.

```
<?xml version="1.0" encoding="UTF-8" standalone="yes" ?>
<!DOCTYPE SimpleResult PUBLIC "-//ORACLE//DTD SimpleResult 1.1//EN"
"http://xmlns.oracle.com/ias/dtds/SimpleResult_1_1_0.dtd">
<SimpleResult>
   <SimpleContainer>
       <SimpleText>
            <SimpleTitle>HelloWorld Page</SimpleTitle>
            <SimpleTextItem>Hello World</SimpleTextItem>
       </SimpleText>
   </SimpleContainer>
</SimpleResult>
```
- **2.** Host the above *helloworld.xml* sample page on you web server.
- **3.** Log into the Studio and select the CreateNew application button.
- **4.** In the Create Application page fill in the following:

Name: MyHelloWorld

URL: URL to the helloworls.xml file (such as http://server:port/....)

Deviceclass: Select "all devices"

Description: My First Studio Sample

**5.** Click Create.

#### **9.1.1.3 Test and Debug HelloWorld Application**

In this walkthrough you will test and debug the HelloWorld application created in the previous walkthrough.

- **1.** Start the Mobile Simulator.
- **2.** Enter the following URL in the Go window: http://9iASWEServer.domain/ptg/rm This is the URL of the device portal for your Oracle9*i*AS Wireless Server installation.
- **3.** Login into the Oracle9*i*AS Wireless Portal with your studio username and password.
- **4.** Select the MyHelloWorld application. The Oracle9*i*AS Wireless Server retrieves the helloworld.xml page and displays it.
- **5.** You can debug the MyHelloWorld application by looking at the log file from you Studio web page. To view the log:
	- go to the Studio web site and login with you studio username and password
	- Select the Log icon for the MyHelloWorld application. The system pops up the log viewer on the web site. The log viewer displays the content retrieved.

#### **9.1.1.4 Deploy the HelloWorld Application**

To deploy an application you will must be part of a Domain. In this walkthrough you will create a Domain and then deploy the MyHelloWorld application to an Oracle9*i*AS Wireless Server.

- **1.** From the Studio Menu select MyDomains.
- **2.** Enter the following in the Create Domain Window

Name: SampleDomain Enter a password and confirm the password selection. Set as Default should be checked.

- **3.** Click on MyStudio on the Studio Menu.
- **4.** Select the MyHelloWorld application and select deploy.
- **5.** On the Deploy Application Page, click the Deploy button. This will deploy the application on to the Domain Host defined by your administrator.

#### **9.1.2 Oracle Online Mobile Studio**

You can also use OracleMobile's *hosted* Online Studio (a developer portal) to quickly and easily build, test and deploy your mobile applications.

OracleMobile's *hosted* Online Studio enables any developer, systems integrator or independent software vendor to quickly develop a mobile application that is immediately accessible from any device. This unique, next generation environment allows companies to benefit from faster time to market, increased productivity, and a dramatically simplified testing cycle, while providing access to the latest mobile applications and tools. It enables you to focus on your business logic which is your core competency, while we focus on the device complexity, our core competency.

For more information on Oracle Online Mobile Studio, and to use OracleMobileOnline Studio, see Oracle Technology Network (OTN) at: http://otn.oracle.com.

# <span id="page-203-0"></span>**9.2 Oracle9***i***AS Wireless SDK**

#### **9.2.1 Overview**

Oracle9*i*AS Wireless SDK is a light development version of Oracle9*i*AS Wireless. It is an off-line environment that enables developers to create and test MobileXML applications. With Oracle9*i*AS Wireless SDK, application developers can test and simulate applications without needing to support a complete Oracle9*i*AS Wireless installation.

The SDK can be separated into two sub-components: transcoder and messaging.

Oracle9*i*AS Wireless SDK transcoder can be used to test Mobile XML applications, new XSL stylesheet transformers and new device descriptions. It provides most of the functionality available in Oracle9*i*AS Wireless device portal.

Oracle9*i*AS Wireless SDK messaging API is the same as PushAPI, which delivers all kinds of messages through Push server or Push Messaging gateway. Push Messaging gateway is based on SOAP technology. Push server is build on top of Oracle9*i*AS Wireless. The implementation of Push Server has been simplified in Mobile SDK so that SDK does not have dependencies on SOAP or Oracle9*i*AS Wireless. Only a Push Server simulator is shipped with SDK, which can send out emails only. All messages with other transports will be converted to email and send to an email address called 'default email'. Therefore, a SMTP email server and a valid email address are needed.

#### **9.2.2 Installation**

Oracle9*i*AS Wireless SDK is a J2EE application. It should be deployed on Oracle9*i* Application Server using the OC4J deployment tool. For more details please refer to the OC4J documentation.

#### **9.2.3 Structure**

Oracle9*i*AS Wireless SDK contains the following important files and directories:

- **imaries** index.jsp this is the single entry point to the SDK from all devices. Depending on the device capabilities, i.e. PC- on non-PC-browser, it redirects the request to the appropriate URL.
- **index.html** this is the SDK main page when accessed from a PC-browser. It contains useful links to the SDK test transcoder, the readme document (this file), the admin page, JavaDoc, and the Mobile XML documentation.
- **Home.jsp** this is the SDK default main wireless application (configurable in WEB-INF/web.xml). See Default Main Wireless Application for details.
- **apps** this directory contains the default entry points for all example applications (configurable in WEB-INF/web.xml). See Default Main Wireless Application for details.
- **docs** -Wireless SDK developer documentation.
	- **javadoc** JavaDoc for the Oracle9*iAS* Wireless SDK messaging API.
	- **mxml** mobile XML documentation.
- examples example applications using the messaging API.
- **logs** this is the default SDK log directory (configurable in WEB-INF/web.xml).
	- **omsdk.log** the default SDK log file (configurable in WEB-INF/web.xml). The SDK uses a single log file, without overriding it. If you want to remove the old log file and start using a new one, you must delete the old file manually.
- **repository** this directory (including all subdirectories) is the SDK repository (configurable in WEB-INF/web.xml. NOTE: If you want to move this directory somewhere else you have to preserve the subdirectories structure). Every .xml file in this directory is considered a separate device description. If you want to add support for a new device simply add a new XML-file with the description of the new device.
	- **XFORM** this directory contains subdirectories with XSL device transformers. The name of the subdirectories must be in this format m.n where m is the major version number and n is the minor version number of the mobile XML schema that the XSL transformers support

**1.1** - XSL device transformers for version 1.1 of the mobile XML schema. Every .xsl file in this directory is considered a separate transformer. The name of the file is the name of the transformer (the names are case sensitive). There are two special files in this directory:

**SimpleResult\_1\_1\_0.xsd** - this is the XML schema describing Mobile XML version 1.1

**SimpleResult\_1\_1\_0.dtd** - this is the XML DTD describing Mobile XML version 1.1

- **WEB-INF** 
	- web.xml this is the main configuration file for the Oracle9*i*AS Wireless SDK. Some of the entries in this file can be modified to change the default behavior of the SDK.
	- **classes/messages** this directory contains localized messages used by the XSL transformers.
	- **classes/oracle/panama/core/admin**

EncodingSets.properties - mappings between IANA and Java character encoding names. Normally you should not have to modify this file.

ProxyFirewall.properties - proxy firewall settings for the SDK. By default the SDK is not configured to use a firewall. You should modify this file only if you need to access an application that is outside your firewall.

- **lib**
	- omsdk.jar Oracle9*iAS* Wireless SDK run-time engine implementation. This file includes also the messaging API. You will need to include it in the CLASSPATH if you build applications using the SDK messaging API.

#### **9.2.4 Configuration**

#### **9.2.4.1 SDK Transcoder**

Oracle9*i*AS Wireless SDK transcoder is a J2EE web application. The configuration file for the application is WEB-INF/web.xml. Some of the configuration properties can be modified at run-time using the SDK administration page.

**Note:** The changes made from the SDK administration page do not get persisted in web.xml. You will have to modify web.xml manually if you want to use the new settings permanently.

Here is the list of user configurable settings:

- **omsdk.repository.dir** absolute path to the SDK repository directory (use either "/" or "\\" as file separator on Windows). By default the value for this context parameter is not set. The SDK will assume that the repository is in [SDK-context-root-directory]/repository.
- **omsdk.apps.dir** absolute path to the default applications directory (use either "/" or "\\" as file separator on Windows). By default the value for this context parameter is not set. The SDK will assume that the applications directory is [SDK-context-root-directory]/apps.
- **omsdk.log.file** absolute path to the SDK log file (use either "/" or "\\" as file separator on Windows). By default the value for this context parameter is not set. The SDK will create a new file omsdk.log in [SDK-context-root-directory]/logs directory. The log file can be viewed from the SDK administration page. You can redirect the log information to the system output or error (in this case you cannot see the log data from the administration page). The SDK does not delete the log every time it is written. It continues to use the same log file. If you want to start with an empty log file, delete the old one or change this value to use a different file name.
- **omsdk.log.level** log level (can be modified from the administration page). There are four log levels: debug, info, warn and error. Levels are inclusive, that is, warn level displays any log message marked as warning or error. Default level is info.
- **xml.validation.mode** used to validate the mobile XML received from the application (can be modified from the administration page).

Sets the validation mode of the XML parser to one of these four types: [schema|dtd|partial|none]. Default value is schema.

**Note:** In order to use XML parser validation, you must provide an XSD file (for schema) and a DTD file (for DTD) validation. These files must reside in the same directory as the corresponding XSL files. The SDK comes with SimpleResult\_1\_1\_0.xsd and SimpleResult 1\_1\_0.dtd files.

■ **autoreload.transformers** - this flag enables/disables autoreloading of the transformers. If autoreloading is enabled, the SDK checks the timestamp of the transformer XSL file and automatically reloads the file if it was modified. The values for this setting are true and false. Default value is true.

- **autoreload.devices** this flag enables/disables autoreloading of the device descriptions. It has the same meaning for the devices as autoreload.transformers does for the transformers. Default value is true.
- **home.page.url** URL to the main wireless application. This is the application that will be invoked when a device sends a request to the transcoder. The value could be either absolute or relative URL. If a relative URL is used it must be relative to the Oracle9*i*AS Wireless SDK context.

**WARNING:** Do not modify the remaining settings in WEB-INF/web.xml.

#### **9.2.4.2 Properties Files**

The SDK transcoder uses two properties files for additional configuration. Normally you should not need to modify those files.

- **EncodingSets.properties** mappings between IANA and Java character encoding names. You will have to modify this file only if you have problems with some locale-specific characters. The file contains a brief explanation how to add new entries.
	- The IANA character set names are published here: http://www.iana.org/assignments/character-sets
	- This Java encoding names are published here: http://javasoft.com/j2se/1.3/docs/guide/intl/encoding.doc.html
- **ProxyFirewall.properties** proxy firewall configuration parameters. You will need to modify this file only if you need to access Mobile XML applications that are outside your firewall. The file contains explanation about every entry.

#### **9.2.5 SDK Messaging**

#### **9.2.5.1 Prerequisites**

- JDK 1.2 or above
- SMTP email server
- Valid email address as default email address
- Java mail jars from JavaSoft: mail.jar, activation.jar

#### **9.2.5.2 Configuration Parameters**

#### **Required Parameters**

The SDK reads SMTP mail server and default email from the Java VM System properties. Property name for SMTP server is mobile-sdk.email.server.host and property name for default email is mobile-sdk.default\_email. These two parameters are required to run SDK.

#### **There are two ways to set those parameter:**

- **1.** Programatically
	- In your application that you need to call
	- System.setProperty("mobile-sdk.email.server.host","smtp.company.com");
	- System.setProperty("mobile-sdk.default\_ email","default-email@company.com"); before the first call to the messaging API
- **2.** Passing command line parameters to the Java VM
	- java -Dmobile-sdk.email.server.host=smtp.company.com -Dmobile-sdk.default\_email=default-email@company.com.

#### **Not Required Parameters**

MessagingGatewayURL, username and password of the constructors of Push and PushLite classes are not going to be used. But, you have to pass something to construct the instance. Passing three nulls will be permissible.

#### **9.2.5.3 Push and PushLite**

Push and PushLite have the same functionality: deliver messages to Push server (Push Server simulator in SDK). But, why do we need them both?

Push takes an instance of Packet as parameter. Packet has a message object, senders, recipients and additional information, which helps to deliver the message. For example: priority, speed of delivery, delay etc.

PushLite can send out text messages only. It's very easy to use. The users don't need to know any other classes like Packet, Message, and AddressData etc.

The reason that they co-exist in the same API is because Push and PushLite give developers an opportunity to choose the API to meet their needs. If you want to send text messages fast, use PushLite. If you need more control over the message, use Push.

The source files for both classes are in the examples directory.

#### **9.2.6 Device Description**

Oracle9*i*AS Wireless SDK stores the device description as XML files in its repository directory. Each XML file stores the description of one device. The XML root element is <LDEV>. All element attributes and subelements are exactly the same as in the Oracle9*i*AS Wireless repository XML representation (there are a few exceptions that will be explained below). The advantage of that is that you can download the Oracle9*i*AS Wireless repository, save all <LDEV> elements from the repository XML file as separate files, copy them into the SDK repository directory (or modify web.xml file), and the SDK will use exactly the same device descriptions as your real server. Or, you can add a new device description to the SDK repository, fully test it, and then deploy it on your real Oracle9*i*AS Wireless server. In order to upload a new device to the real Oracle9*i*AS Wireless server you will need to create a new XML file with the following format:

```
\epsilon?xml version = '1.0' encoding = 'UTF-8'?>
<PanamaObjects>
 <LDEV_LIST>
    <LDEV \ldots>
          The new device description goes here
        </LDEV>
  </LDEV_LIST>
</PanamaObjects>
```
Where the <LDEV> element is the one stored in the XML file in the SDK repository directory.

Here is the complete list of attributes and subelements that comprises the LDEV element. Please keep in mind that all String values are case sensitive.

#### **9.2.6.1 Attributes**

**name** - a String - the name of the device. The value of this attribute must be the same as the name of the XML file (without the .xml extension) in which the device description is stored. The value must be unique.

**mimeType** - a String - the MIME type that the device expects, for example: "text/vnd.wap.wml" or "text/html"

**encoding** - a String - the content encoding. The IANA character set names are published at:

http://www.iana.org/assignments/character-sets

The "mimeType" and the "encoding" attributes are used to create the Content-Type HTTP header that is sent back to the end user device. For more details please see the HTTP 1.1 specification at:

http://www.rfc.net/rfc2616.html

#### **9.2.6.2 Example**

Content-Type: text/vnd.wap.wml; charset=ISO-8859-1

**deviceCategory** - a String - the device category. Oracle9*i*AS Wireless groups all devices in the following six categories:

- pcbrowser
- pdabrowser
- microbrowser
- messenger
- micromessenger
- voice

See [Chapter 10, "Core Technologies"](#page-224-0) for more details of the different device classes.

**manufacturer** - a String - the company name. For example: Nokia, Ericsson, Palm, Motorola, etc.

**model** - a String - the device model.

**softKeys** - an Integer - the number of soft keys that the device has.

**screenCols** - an Integer - the number of characters (per row) that the device can display.

**screenRows** - an Integer - the number of rows text data that the device can display.

**screenWidth** - an Integer - the screen width in pixels.

**screenHeight** - an Integer - the screen height in pixels.

**imageCapable** - a Boolean - whether the device supports images or not.

**colorCapable** - a Boolean - whether the device supports colors or not.

**bitsPerPixel** - an Integer - the number of bits per pixel used to represent either the color or the gray scale.

**videoCapable** - a Boolean - whether the device supports streaming video or not.

**voiceCapable** - a Boolean - whether the device supports voice or not.

**system** - a Boolean - whether this is a "system" device or not.

**maxDocSize** - size of document (in bytes) that a device can accept.

**supportsAmpersandEntity** - ampersand character can be used in XML-friendly devices.

**supportsRelativeURL** - a Boolean - whether the device supports relative URLs or not. In general all browsers should resolve relative URLs but of them do not do it.

**prolog** - xml prolog at the start of the content sent to a device. Specifies content type.

**description** - a String - a short description of the device.

**needsURLCaching** - a Boolean - whether the URLs for this device should be cached or not.

**Note:** This attribute has been deprecated. Both, the Oracle9*i*AS Wireless SDK and the Oracle9*i*AS Wireless server will always cache the URLs for all devices.

**supportsCookie** - a Boolean - whether the device supports "cookies" or not.

**defaultTransformer** - a String - the name of the XSL transformer to be used for this device.

**Note:** This attribute has been deprecated in the Oracle9*i*AS Wireless server. It has been replaced by the "Transformers" subelement which contains the list of transformers to be used for the different versions of the Mobile XML. In the current version the SDK supports only a single version of the Mobile XML language. And it reads the default Transformer attribute for the transformer to be used.

#### **9.2.6.3 Subelements:**

- **UserAgents** the list of HTTP User-Agent headers that should be mapped to this device.
	- **UserAgent** its "value" attribute stores individual User-Agents. You can use "\*" wildcard to map zero or more characters.
- **ImageFormatPreferences** the list of image formats that the device supports.
	- **ImageFormatPreference** its "mimeType" attribute stores individual MIME type value and the file extension. For more information about Internet media types, please read RFC 2045, 2046, 2047, 2048, and 2077. The Internet media type registry is at ftp://ftp.iana.org/in-notes/iana/assignments/media-types/
- **VideoFormatPreferences**
	- **VideoFormatPreference**
- **Transformers** the list of transformers to be used with this device

**Note:** This subelement is not used by the SDK.

- **Transformer** its "name" attribute stores the name of a single transformer.
- **EXT\_ATTR** deprecated subelement that used to store the device login and error pages. Not used by the SDK.

#### **9.2.7 Deploy the HelloWorld Application**

To deploy an application you will must be part of a Domain. In this walkthrough you will create a Domain and then deploy the MyHelloWorld application to an Oracle9*i*AS Wireless Server.

- **1.** From the Studio Menu select MyDomains.
- **2.** Enter the following in the Create Domain Window

Name: SampleDomain Enter a password and confirm the password selection. Set as Default should be checked.

- **3.** Click on MyStudio on the Studio Menu.
- **4.** Select the MyHelloWorld application and select deploy.
- **5.** On the Deploy Application Page, click the Deploy button. This will deploy the application on to the Domain Host defined by your administrator.

#### **9.2.8 Device Detection**

Oracle9*i*AS Wireless SDK uses the same device detection mechanism as Oracle9*i*AS Wireless server. See [Chapter 10, "Core Technologies"](#page-224-0) for more details.

#### **9.2.9 Default Main Wireless Application**

Oracle9*i*AS Wireless SDK comes with a default demo wireless application. This application is a single JSP page: Home.jsp. This JSP page looks in the apps directory to find user-specific applications. A user application can be a .jsp, .xml or .mxml file. The main wireless application displays a link to every one of the files it finds in the apps directory. If you want to test your application, copy its main page into the apps directory. If your application contains more than one file, then only the first page must be copied into the apps directory. All other pages should be in a separate directory (it could be a subdirectory of the apps directory). See the sample applications for more details.

# <span id="page-213-0"></span>**9.3 Overview of JDeveloper with Oracle9***i***AS Wireless**

JDeveloper provides a mechanism to develop, debug and test Oracle9*i*AS Wireless XML JSPs and XML pages in a single tool by providing an Oracle9*i*AS Wireless addin for JDeveloper. Developers can create JSP pages with embedded BC4J data tags with Oracle9*i*AS Wireless XML tags and by invoking these servlets through OC4J, they can run any BC4J application on a wireless device emulator. By using the power of the schema-driven editor, developers can create Oracle9*i*AS Wireless XML pages that they can further call from their JSP pages. Based on the source of the device request, the correct device stylesheet is applied to the XML document. [Figure 9–1, "Simplified Request Path"](#page-214-0) shows how the servlet works (and could use BC4J as a data source for example).

To maximize developer productivity, JDeveloper provides a comprehensive set of integrated tools to support the complete development lifecycle, from source control, modeling, and coding through debugging, testing, profiling, and deploying. JDeveloper simplifies J2EE development by providing wizards, editors, visual design tools, and deployment tools to create high-quality, standard J2EE components including applets, JavaBeans, JavaServer Pages (JSP), servlets, and Enterprise JavaBeans (EJB). JDeveloper also provides a public Addin API to extend and customize the development environment and to seamlessly integrate with external products.

To simplify the development of scalable, high-performance J2EE applications, JDeveloper offers an open and extensible J2EE framework called Business Components for Java (BC4J). BC4J is an object-relational mapping tool that implements Sun's J2EE design patterns, allowing developers to quickly build sophisticated J2EE applications.

## **9.3.1 JDeveloper and Oracle9***i***AS Wireless SDK**

The SDK primarily consists of a Java servlet which links to a repository of stylesheets. Based on the source of the HTTP request, the correct stylesheet is applied by the servlet to transform the data to the target markup language for that device. By providing an addin for integrating the SDK into JDeveloper, we provide the developer a mechanism to develop, debug and test Oracle9*i*AS Wireless XML JSPs and XML pages in a single tool. The developer can create JSP pages with embedded BC4J data tags and Oracle9*i*AS Wireless XML tags and by invoking these servlets through OC4J, they can run any BC4J application on a wireless device emulator. By using the power of the schema-driven editor they can create Oracle9*i*AS Wireless XML pages that they can further call from their JSP pages. [Figure 9–1, "Simplified Request Path"](#page-214-0) demonstrates how the servlet works (and could use BC4J as a data source for example):

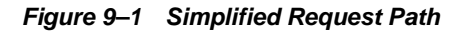

<span id="page-214-0"></span>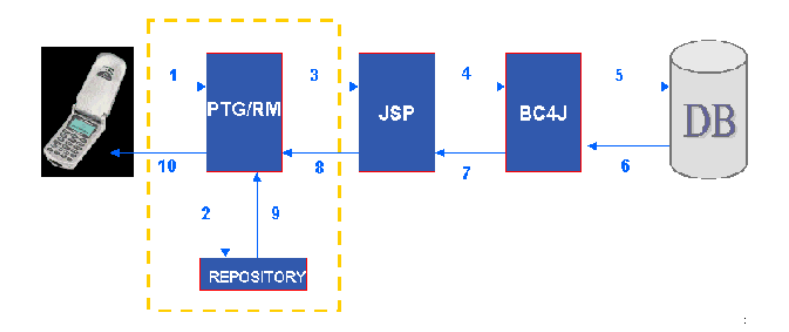

**1.** A request is received from a wireless client (which is routed from the gateway to the application server) for an Oracle9*i*AS Wireless JSP page. The structure of such a JSP is as follows:

```
<%@ page language="java" import="oracle.jbo.*" contentType="text/vnd.oracle.iAS
Wireless XML;charset=WINDOWS-1252" %>
<%@ taglib uri="/webapp/DataTags.tld" prefix="jbo" %>
<SimpleResult>
<SimpleContainer>
<SimpleText>
<SimpleTextItem>Browse Form</SimpleTextItem>
</SimpleText>
<jbo:ApplicationModule id="am"
configname="mypackage.MypackageModule.MypackageModuleLocal"
releasemode="Stateful" />
```

```
<jbo:DataSource id="ds" appid="am" viewobject="DeptView" rangesize="3"/>
<jbo:DataHandler appid="am" />
<SimpleText>
<SimpleTextItem>DeptView Browse Form</SimpleTextItem>
</SimpleText>
<SimpleTable>
<SimpleTableBody>
<SimpleRow>
<SimpleCol><jbo:DataScroller datasource="ds" /></SimpleCol>
<SimpleRow>
<SimpleRow>
<SimpleCol><jbo:DataTable datasource="ds" /></SimpleCol>
</SimpleRow>
</SimpleTableBody>
</SimpleTable>
<SimpleContainer>
<jbo:ReleasePageResources />
</SimpleResult>
```
- **2.** The application server then launches the REQUEST MANAGER (RM) servlet which then handles the requests coming from the client. As a part of its init() process, the RM servlet looks for the repository containing the XSLT stylesheets and loads it up into memory.
- **3.** The servlet then executes the JSP page (the JSP page may have BC4J data tags) that are then interpreted and executed. The data is populated in the page with SimpleResult tags.
- **4.** The RM servlet now received this XML page.
- **5.** It then applies the correct transformation to the data received based upon the content type and the source of the HTTP request.
- **6.** Finally the correct markup is sent back to the client where the request originated.

#### **9.3.2 The Addin and the Wizards**

There are two simple wizards which allow a user to create an Oracle9*i*AS Wireless JSP and an Oracle9*i*AS Wireless XML document respectively.

The execution flow is as follows:

**1.** Create a new Oracle9*i*AS Wireless JSP by going through the following steps:
- **a.** Choose File|New|Web Objects|9iAS Wireless JSP Wizard. The Oracle9*i*AS JSP Wizard is launched.
- **b.** Specify a name for the JSP (or choose the default)
- **c.** Select if you want to generate code for a form or menu (or both) and click OK. A new Oracle9*i*AS WE JSP is created. In addition this automatically performs the following actions:
	- **–** Updates the web.xml file with the relevant servlet information (servlet name, class, parameters, etc.) and adds it to the current project. Here is the web.xml file:

```
\epsilon?xml version = '1.0' encoding = 'windows-1252'?>
<!DOCTYPE web-app PUBLIC "-//Sun Microsystems, Inc.//DTD Web Application
2.2//EN" "http://java.sun.com/j2ee/dtds/web-app_2_2.dtd">
<web-app>
<display-name>Oracle 9iAS App</display-name><description>Oracle 9i Application
Server Wireless SDK Application</description>
<context-param>
<param-name>omsdk.repository.path</param-name>
<param-value>D:\OMSDK\repository</param-value>
</context-param>
<context-param>
<param-name>omsdk.apps.path</param-name>
<param-value>D:\OMSDK\apps</param-value>
</context-param>
<context-param>
<param-name>omsdk.log.path</param-name>
<param-value>D:\OMSDK\logs</param-value>
</context-param>
<servlet>
<servlet-name>sdk</servlet-name>
<servlet-class>oracle.panama.sdk.SdkServlet</servlet-class>
<init-param>
<param-name>xml.validation.mode</param-name>
<param-value>none</param-value>
</init-param>
<init-param>
<param-name>log.level</param-name>
<param-value>debug</param-value>
</init-param>
<init-param>
<param-name>autoreload.transformers</param-name>
<param-value>true</param-value>
</init-param>
```

```
<init-param>
<param-name>autoreload.devices</param-name>
<param-value>true</param-value>
</init-param>
<init-param>
<param-name>home.page.url</param-name>
<param-value>Home.jsp</param-value>
</init-param>
<load-on-startup>1</load-on-startup>
</servlet>
<servlet>
<servlet-name>lfv</servlet-name>
<servlet-class>oracle.panama.sdk.util.LogFileViewer</servlet-class>
</servlet>
<servlet-mapping>
<servlet-name>sdk</servlet-name>
<url-pattern>/rm</url-pattern>
</servlet-mapping>
<servlet-mapping>
<servlet-name>lfv</servlet-name>
<url-pattern>/log</url-pattern>
</servlet-mapping>
<session-config>
<session-timeout>30</session-timeout>
</session-config>
<mime-mapping>
<extension>mxml</extension>
<mime-type>text/vnd.oracle.iAS Wireless XML</mime-type>
</mime-mapping>
<mime-mapping>
<extension>log</extension>
<mime-type>text/plain</mime-type>
</mime-mapping>
<welcome-file-list>
<welcome-file>index.jsp</welcome-file>
<welcome-file>index.html</welcome-file> </welcome-file-list>
</web-app>
```
**–** Adds the relevant libraries to the classpath as shown below:

#### **Figure 9–2 Classpath**

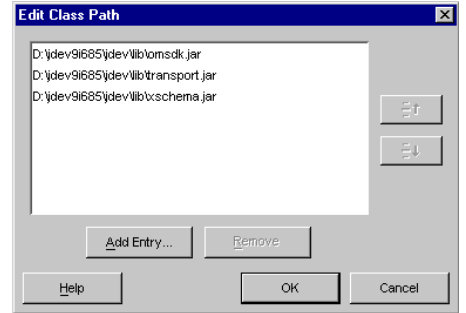

**–** Creates the following JSP file as shown below (with the relevant content-type):

```
<?xml version="1.0" encoding="WINDOWS-1252" standalone="yes" ?>
<!DOCTYPE SimpleResult PUBLIC "-//ORACLE//DTD SimpleResult 1.1.0//EN"
"http://xmlns.oracle.com/ias/dtds/SimpleResult_1_1_0.dtd">
<%@ page contentType="text/vnd.oracle.iAS Wireless XML; charset=WINDOWS-1252"
%>
<%@ page language="java" %>
<%@ page import='java.util.*' %>
<Simpleresult>
<Simplecontainer>
<Simpletext>
<Simpletextitem>
The current time is \langle\ out.println((new java.util.Date()).toString()); \</Simpletextitem>
</Simpletext>
<menu>
<choice next="choice1.jsp">Choice 1</choice>
<choice next="choice2.jsp">Choice 2</choice>
<choice next="choice3.jsp">Choice 3</choice>
</menu>
</Simplecontainer>
</Simpleresult>
```
**Note:** The content-type of this page is text/vnd.oracle.*i*AS Wireless XML, NOT html.

- **2.** Since this is a JSP page, you can include BC4J data tags in the page that means you can data enable it. However, instead of having HTML tags like a typical JSP would have, this page would have Oracle9*i*AS Wireless XML tags (which makes it akin to a data-bound UIX page). Assuming that the page is syntactically correct, when you run this page by right-clicking on it, the following steps occur:
	- It launches the embedded OC4J.
	- Invoke the correct servlet(s) and
	- Launches the user's default browser and pass the URL based on the application's root context.

The difference between a typical JSP and the Oracle9*i*AS Wireless JSP is that the former is automatically *run-able* by any servlet engine, where as the latter is more like an XML document which needs to be processed by a servlet. In this case, its behavior is similar to a UIX page.

# **9.3.3 Instructions to use the Addin and Wizards**

## **9.3.3.1 Installation Steps**

Here are the instructions for installing Oracle9*i*AS Wireless Wizards and configuring the JDeveloper properties file to run the addin and the wizards.

- **1.** Download the addin zip file from http://otn.oracle.com (in the "products", then "Jdeveloper" section) and unzip it to a directory (for example: **D:\omsdkAddin**).
- **2.** Add the project's output path to the \$[JDEV\_HOME]\bin\jdev.conf file (for example: AddJavaLibFile ../../../../classes)

**Note:** This (AddJavaLibFile) needs to be at the very end of the file, not anywhere else!

- **3.** Add this project's main Addin to the  $\{JDEV\}$  HOME]\bin\addins.properties file. For example:
	- AddinCount=100
	- Addin99=oracle.iaswe.iasWEAddin
- **4.** Add the *i*AS Gallery elements to \$(JD9i)\lib\gallery.xml file.

**5.** Find the element called Web Objects and update it to read as follows:

```
<Item class="oracle.ide.gallery.GalleryElement">
<name>9iAS WE XML Wizard</name>
<wizardClass>oracle.iaswe.iasWEXMLWizard</wizardClass>
<wizardParameters/>
</Item>
<Item class="oracle.ide.gallery.GalleryElement">
<name>9iAS WE JSP Wizard</name>
<wizardClass>oracle.iaswe.iasWEJSPWizard</wizardClass>
<wizardParameters/>
</Item>
```
# **9.3.4 Running Instructions**

- **1.** Run JDeveloper
- **2.** Create a New Project for Testing
- **3.** Select Menu File | New ...
- **4.** Click on the Web Objects|*i*AS WE JSP Wizard and create the JSP file
	- Notice Web.xml was added to project
	- Double click on the Project to see the libraries added to project
	- Look at the contents for correctness
- **5.** Click on the Oracle9*i*AS XML Wizard and create the xml file similarly.
	- Look at the contents for correctness
	- Right click on these nodes to notice the option
	- Click on the Run menu to see the options
- **6.** Now you can add the BC4J data tags in your JSP pages to access the data in the application logic tier.

# **9.4 Third-party Mobile Simulators**

Although you will be able to test you mobile applications using a regular Web Browser on your personal computer, it is recommended that you perform testing using various device emulators with different form factors. This will allow you to understand the constructs on Oracle9*i*AS Wireless XML with respect to rendition on varying device form factors.

Various mobile browser vendors have emulators available that can run on a typical desktop environment. This section lists mobile browser emulators available, categorized into different form factors. The list below is a sample, and provides an introduction to various mobile simulators available; it is not an exhaustive list of all emulators available.

# **9.4.1 Phones**

The typical phone device is considered to have a small form factor, although there are phones in the market that support form factor and functionality similar to a PDA device. The browser simulators that support relatively small form factors include Nokia6210, and Phone.com's HDML and WML simulators. Below is a list of phone browser simulators that can be used to test you Oracle9*i*AS Wireless applications. These simulators run on your Personal computer, and connect to the Oracle9*i*AS Wireless server over HTTP protocol.

## **9.4.1.1 Openwave SDK 3.2**

This is an HDML (HandHeld Markup Language) simulator provided by Openwave. You can simulate application behavior on phones that support HDML browsers. HDML is a proprietary markup language supported by Openwave browsers only.

**Note:** This version of SDK can support both WML and HDML. Ensure that Oracle9*i*AS Wireless is generating HDML for requests from this simulator. You can use the web tool and configure Oracle9*i*AS Wireless to generate HDML for requests from this simulator. Openwave SDK is provided by Openwave Systems Inc. For more information go to http://developer.openwave.com.

## **9.4.1.2 Openwave SDK 4.1 and 5.0**

You can use SDK 4.1 to simulate your application with WML 1.1 Openwave browsers and SDK 5.0 to simulate with WML 1.3 Openwave browsers. Openwave SDK is provided by Openwave Systems Inc.For more information go to http://developer.openwave.com.

## **9.4.1.3 Nokia Mobile Internet Toolkit**

This toolkit is provided by Nokia and has a simulator for Nokia's WML browser. You can simulate your application on different Nokia phones. The Mobile Internet Tool Kit is provided by Nokia Corporation. For more information go to http://www.forum.nokia.com.

## **9.4.1.4 Ericsson's WapIDE 3.1.1 SDK**

This SDK is provided by Ericsson and allows you to simulate WML applications on various Ericsson phones. The WapIDE 3.1.1 SDK is provided by Telefonaktiebolaget LM Ericsson. For more information see www.ericsson.com.

## **9.4.1.5 Yospace Simulator**

Yospace provides various WAP simulators that can used to test your application experience on various WML browsers. Yospace simulator is provided by Yospace Holdings Ltd. For more information go to http://www.yospace.com.

# **9.4.2 PDA**

The typical PDA device is considered to have a medium form factor. The form factor of PDA is higher than that of a typical phone. The simulators that support PDA-style devices are PocketPC and PalmOS simulators. There are other simulators that support PDA style form factor and also other phone devices with a PDA form factor.

## **9.4.2.1 Palm OS Simulator**

Simulates the Palm OS on your personal computer. You can typically install on to the Palm OS simulator a PQA or browsers such as Eudora. This enables you to test and simulate you application behavior on a PalmOS. Palm, Inc. provides this simulator. For more information see www.palmos.com.

## **9.4.2.2 PocketPC SDK**

The PocketPC SDK is a desktop application and contains a PocketPC simulator that runs on your personal computer. You can use a browser application on PocketPC such as Pocket Internet Explorer, or similar, to test your application on a PocketPC device. Microsoft Corporation provides PocketPC SDK. For more information go to http://www.microsoft.com.

## **9.4.3 Voice**

Voice device are classified as a separate form factor. This is because voice devices, unlike other data devices, do not allow the user to scan the entire document. On

voice devices, the user must wait until the voice browser reads the entire document; it is also difficult for users to "scroll" the document.

## **9.4.3.1 IBM Voice Server SDK**

IBM provides a Voice Server SDK running on a personal computer, and supports VoiceXML technology. You can use IBM's Voice Server SDK to test your VoiceXML applications. The Voice Server SDK is provided by IBM Corporation. For more information see www.ibm.com.

## **9.4.3.2 VoiceGenie**

VoiceGenie hosts a developer Voice Gateway that allows you to test your applications over voice. Also VoiceGenie provides *Genie IDE* that simulates the Voice platform to test your applications. VoiceGenie Technologies Inc. provides both the developer voice gateway and the Genie IDE. For more information see developer.voicegenie.com.

# **9.5 Deploying Your Applications**

Oracle9*i*AS Wireless provides Web-based, role-specific tools to create, manage, and deploy mobile services. These webtools include wizards for developing and managing repository objects, and utilities for managing the server and deploying Oracle9*i*AS Wireless.

After creating your applications, use Oracle9*i*AS Wireless webtools to deploy them to your customers using your Wireless instance.

For more information on these web-based tools, see *Oracle9i Wireless Getting Started and System Guid*e.

# **10**

# **Core Technologies**

This chapter discusses how you can use the Oracle9*i*AS Wireless to develop and deliver mobile services. It explains how to create adapters and transformers, customize your mobile portals at various levels (JavaServer Pages, Portal API, Data Model API, and Runtime API), extend and customize the functional components in the Oracle9*i*AS Wireless, and work with the XML formats that the Oracle9*i*AS Wireless uses. Sections include:

- [Section 10.1, "Oracle9iAS Wireless Components and Process Architecture"](#page-225-0)
- [Section 10.2, "Integration with other Components"](#page-236-0)
- [Section 10.3, "Wireless Services"](#page-259-0)
- [Section 10.4, "Device and Network Adaptation"](#page-261-0)
- [Section 10.5, "Asynchronous Server"](#page-270-0)
- [Section 10.6, "Runtime and Data Model APIs"](#page-285-0)
- [Section 10.7, "Adapters"](#page-349-0)

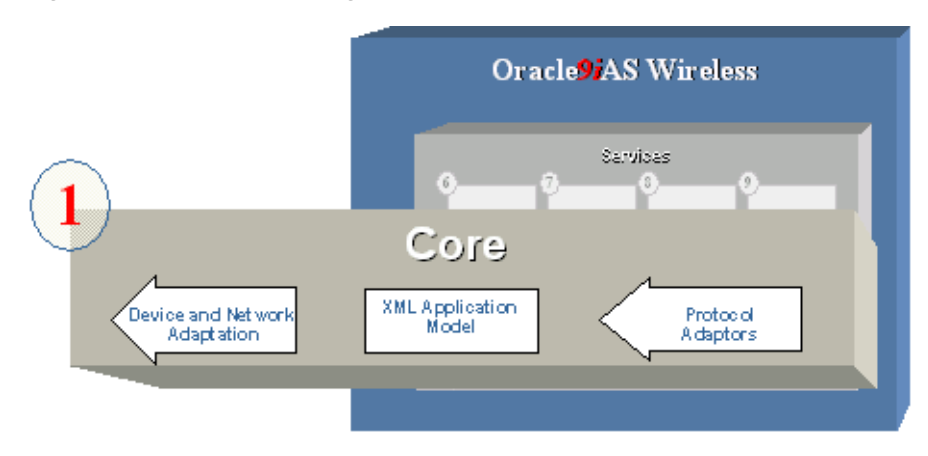

**Figure 10–1 Core technologies**

# <span id="page-225-0"></span>**10.1 Oracle9***i***AS Wireless Components and Process Architecture**

# **10.1.1 Core Platform Architecture**

Oracle9*i*AS Wireless provides a powerful, complete and integrated platform for developing, testing and deploying mobile applications. The Oracle9*i*AS Wireless core, runtime, tools are built top of proven Oracle technologies including OC4J Container, Distributed Configuration Management (DCM), Enterprise Management Daemon (EMD), XML, Oracle Internet Directory (OID), Single Sign-On Server (), Oracle Process Manager (OPMN), WebCache, and Oracle9*i*. Oracle9*i*AS Wireless in-house and community development and testing tools make the mobile application development easier. Oracle9*i*AS Wireless Server can take mobile applications to be deployed to any mobile network, and accessible from any device through any gateway.

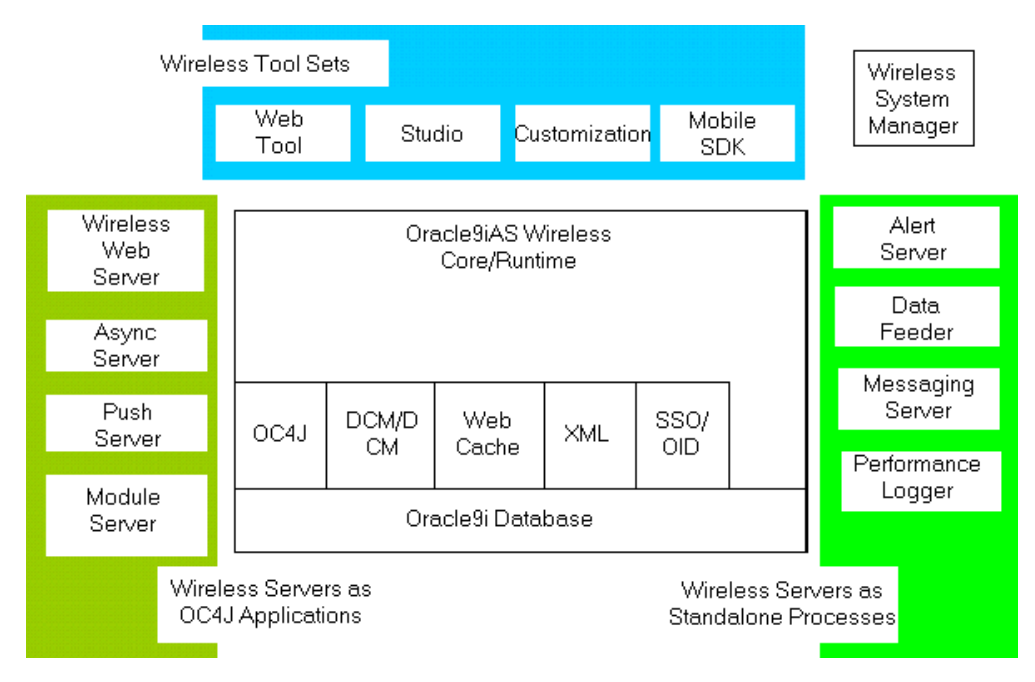

**Figure 10–2 Oracle9iAS Wireless Platform Architecture**

As depicted in the above diagram, Oracle9*i*AS Wireless provides the following wireless development/deployment tool sets:

■ WebTool – provides an advanced in-house device and transformers management, mobile application development, testing, management and deployment, and mobile user management.

See *Oracle9iAS Wireless System Guide and Getting Started* for more detail on how to use the webtools.

■ Studio – provides simple mobile application testing and deployment in a developer community fashion.

See [Chapter 9, "Mobile Service Developer's Tools"](#page-200-0) for more detail on how to use it.

■ Customization – provides an out-of-the-box testing and demonstration for mobile application customization through WEB. See *Oracle9iAS Wireless Getting Started and System Guide*, and [Chapter 11, "Advanced Customization"](#page-364-0) for more detail on customization.

■ Mobile SDK – provides a simple testing and debugging environment for mobile applications for developers without installing the entire Oracle9*i*AS Wireless software. The MobileSDK does not depend on Oracle9*i* database. JDeveloper add-ins can be downloaded from Oracle Technology Network so that MobileSDK can be integrated into the jDeveloper. Developing, debugging and testing a mobile application have been made easier.

See [Chapter 9, "Mobile Service Developer's Tools"](#page-200-0) for more detail on how to use it.

Wireless System Manager – provides configuration management and performance monitoring for various wireless servers. It is packaged with Oracle9*i*AS Enterprise Manager, and launched through the Oracle9*i*AS Enterprise Manager console.

See *Oracle9iAS Wireless Getting Started and System Guide* for more detail on how to use it.

- Wireless Servers deployed as OC4J applications:
	- Wireless Web Server serves wireless requests through HTTP.
	- Async Server servers wireless requests through non-HTTP, i.e. through email, SMS, and etc.

See [Section 10.5, "Asynchronous Server"](#page-270-0) in this chapter for more details.

■ Push Server – provides the capability to push a message to any device through any protocol.

See [Section 13, "Push Service and SMS"](#page-424-0) for more details.

■ Module Server – provides the built-in mobile applications in the areas of Personal Information Management (PIM), Mobile Commerce, and etc.

See [Chapter 18, "Mobile PIM and eMail"](#page-632-0) and [Chapter 19, "m-Commerce"](#page-676-0) for more details.

- Other Wireless Servers deployed as standalone Java applications:
	- Alert Engine provides alert services to subscribers.

See [Section 12.1, "Alert Engine"](#page-404-0) for more details.

■ Data Feeder – enables you to fetch content from content providers through any protocol in any format. The fetched content can be used as data source for the alert engine or mobile applications.

See [Section 12.2, "Data Feeders"](#page-414-0) for more details.

■ Messaging Server – enable to deliver message in any protocol.

See [Section 10.1.2.1, "Key Execution Flows"](#page-232-0) for more details.

■ Performance Logger – writes usage logging data of Wireless Web Server, Async Server, Messaging, Alert Engine and Data Feeder asynchronously to the database for performance monitoring purposes. Furthermore, the information stored in these tables can be utilized for business intelligence analysis.

# **10.1.2 Core Process Architecture**

The following figure (divided into halves for easier viewing) shows how the above Wireless Platform and Tools are deployed physically in terms of processes and relationships with key components of a complete mobile application solution. The wireless-specific components are within the dark-blue rectangle. As the wireless component is an integral part of Oracle9*i*AS, it seamlessly integrates with other Oracle9*i*AS components including WebCache, Oracle Http Server, SSO, OID, EM, and Oracle Portal (highlighted with light-blue background color).

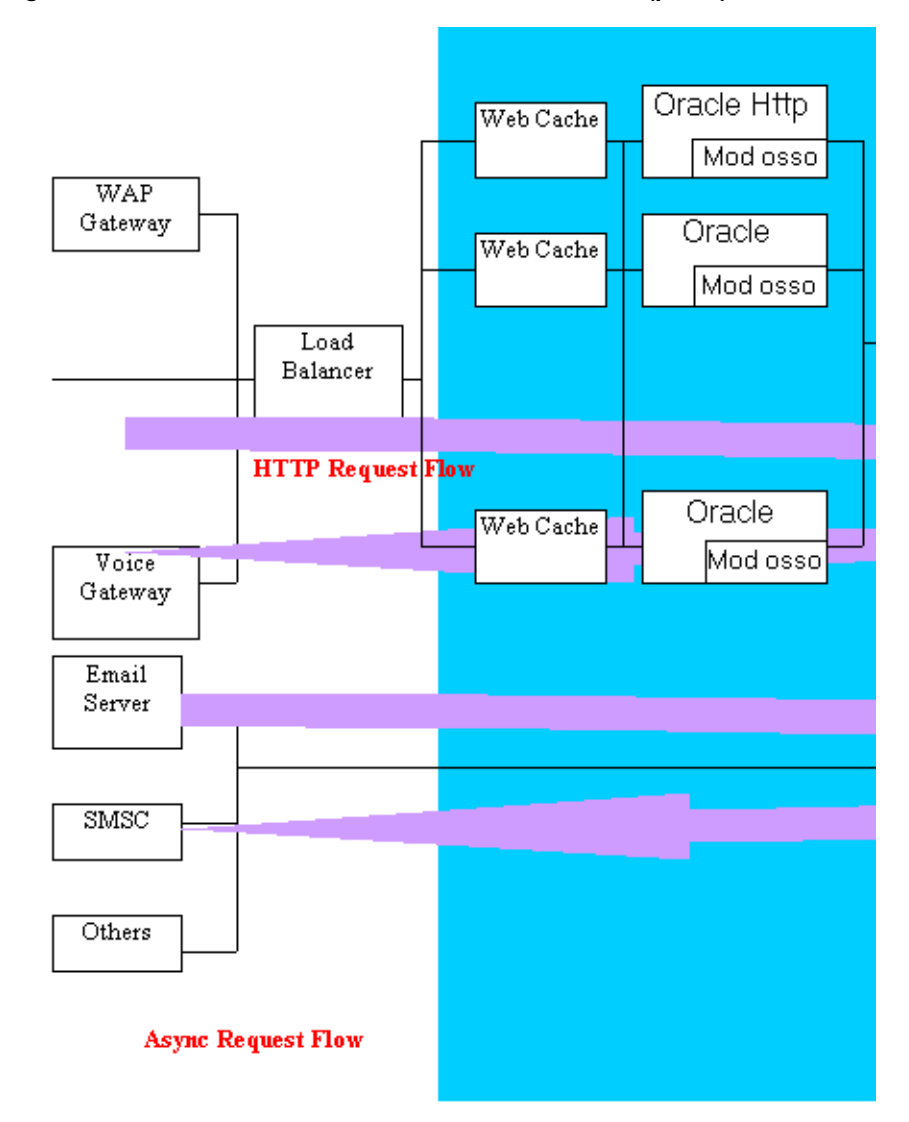

**Figure 10–3 Oracle9iAS Wireless Process Architecture (part 1)**

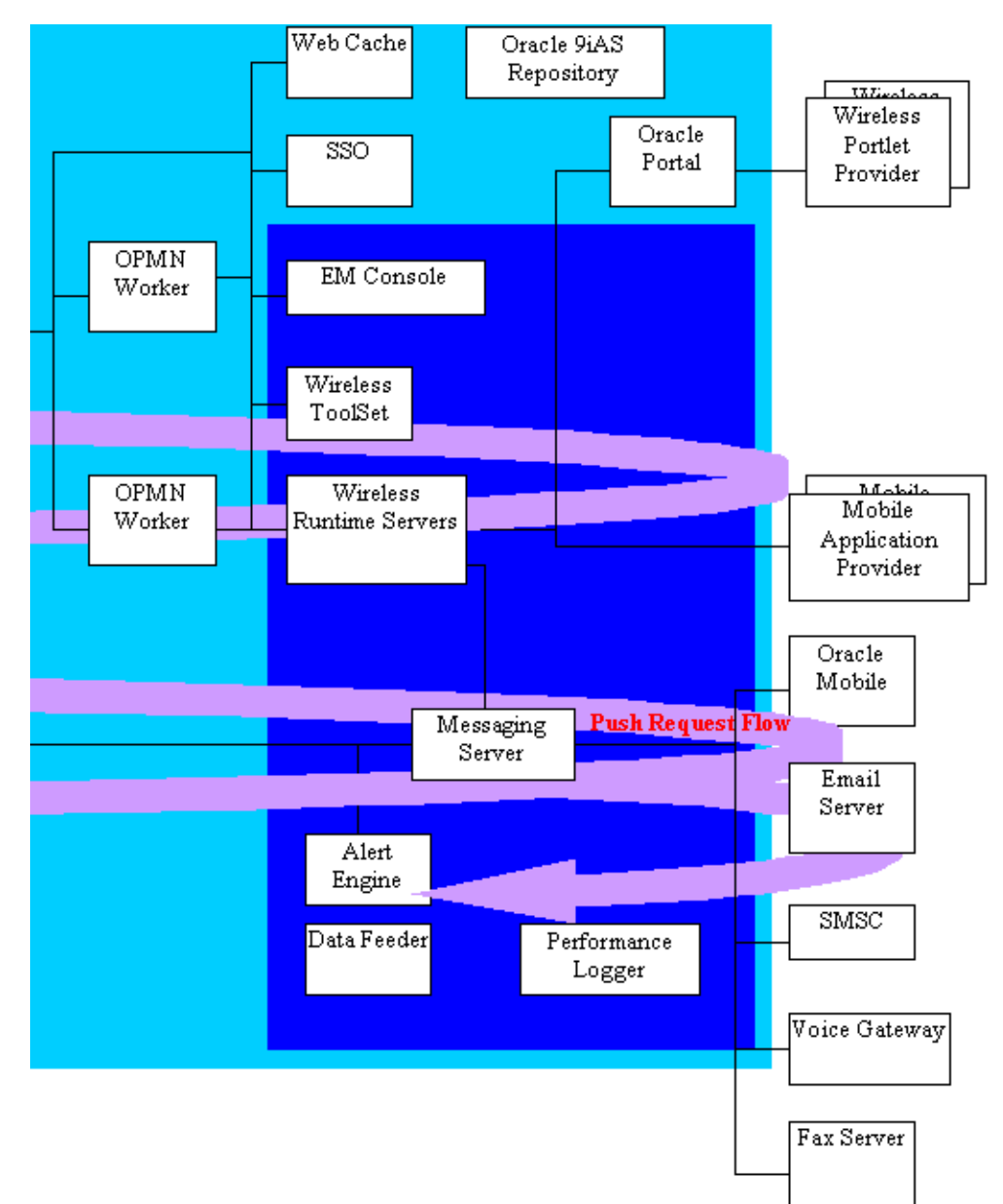

**Figure 10–4 Oracle9iAS Wireless Process Architecture (part 2)**

Oracle9*i*AS Wireless components contribute maximally 7 process groups on any machine on which the wireless component is installed and configured.

- Oracle Enterprise Manager (EM) Console server that provides configuration management and performance monitoring for all Oracle9*i*AS components including Oracle9*i*AS Wireless. The wireless system manager is deployed on this server. There is one and only one EM server process allowed on any installed machine.
- Wireless ToolSet All the wireless tools including WebTool, Studio, and Customization are deployed in this process group. This process group can be started or stopped through the OC4J manager in the EM console. Default installation will assign a single process to this process group. To increase scalability, additional processes can be assigned to this group by modifying the opmn.xml (REVISIT for the location and example). In this case, processes assigned to this group have the same configuration settings. By default, these OC4J applications are deployed, but are not auto-started until the first received request.
- Wireless Runtime Servers All OC4J application-based wireless runtime servers including wireless web server, async server, push server, and module servers are deployed in this process group. This process group can also be started or stopped through OC4J manager in the EM console. The default installation will assign a single process to this process group. To increase scalability, additional processes can be assigned to this process by modifying the opmn.xml file (REVISIT for the location and example). In this case, processes assigned to this group have the same configuration settings. By default, these OC4J applications are deployed; only the wireless web server and async server are configured to be auto started; other applications are started upon the first received request.
- Wireless Standalone Java Processes Alert Engine, DataFeeder, Performance Logger and Messaging Server are standalone Java Processes that can be started, stopped and configured through the wireless system manager (accessible through the EM console). The default installation only enables the performance logger. Ensure that Performance Logger has been started so that the performance of various wireless servers on this machine can be monitored through the wireless system manager. Other processes should only be started manually if their respective functionality is desired.

## <span id="page-232-0"></span>**10.1.2.1 Key Execution Flows**

Oracle9*i*AS Wireless platform can receive requests from any device via any protocol and deliver content to any device via any protocol. The key request execution flows are:

- **Http Request Flow**
- Async Request Execution Flow
- Push Request Execution Flow

**Http Request Flow**—Many devices with certain gateway support can request service through HTTP protocol. These devices include WAP phones with WAP gateways, fixed voice lines with VoiceXML gateways, and others. As illustrated in the above process architecture diagram:

- **1.** Load Balancer dispatches a request sent from the external gateways to Oracle Http Server. Generally, Load Balancer supports sticky session; this means that the loader balancer will only load-balance these requests from a new session, otherwise the requests of an existing session will be delivered to the same Oracle HTTP Server. Load Balancer provides the hardware load-balancing solution.
- **2.** Oracle HTTP Server dispatches the received request to OPMN Worker, or to the Wireless Web Server directly (based on the configuration). Requests are routed to OPMN worker (if OC4J-based software load balancing is desired and configured). Otherwise, the request is dispatched to the wireless web server directly.
- **3.** OPMN worker dispatches the request to the appropriate process based on the process load (if the request is the first one of the current session). Otherwise, the OPMN worker dispatches the request to the wireless web server process to which the request session has been assigned.
- **4.** The wireless web server processes receive the request. If the response for the request from this particular requesting device is cached by the WebCache, the response is returned immediately. If the request is to access a privileged service, then the wireless web server redirects the request to SSO. Otherwise it proceeds to step *b* below.
	- **a.** SSO perform the sign-on process via the wireless web server process. After the sign-on succeeds, the original request resumes.
	- **b.** Wireless web server dispatches the original request to the mobile application provider to request the mobile content in mobile XML.
- **5.** The mobile application provide (which are the external mobile applications) process the request and return the mobile XML to the wireless web server process. Oracle Portal is just another mobile application provider.
- **6.** Wireless web server adapts the received content to the network and device and returns to the request device.
- **7.** The mobile content is visible on the requesting mobile device in its most native form.

**Async Request Execution Flow**—Wireless server can also process requests from non-HTTP based devices, such as SMS device, Pager, Email and etc. Here is the request execution flow:

- **1.** Messaging Server receives a service invocation request message and dispatches it to the Async Server that runs insides the Wireless Runtime Server process.
- **2.** Async Server preprocesses the request. The response is returned immediately. If the request is to access a privileged service, the wireless web server will redirect the request to SSO. Otherwise it proceeds to step *b* below.
	- **a.** SSO performs the sign-on process via the wireless web server process. After the sign-on succeeds, the original request resumes.
	- **b.** Wireless web server dispatches the original request to the mobile application provider to request the mobile content in mobile XML.
- **3.** Async Server adapts the received response to the requesting device native format and sends the adapted response to Messaging Server.
- **4.** Messaging Server dispatches the response to the requesting device.

**Push Request Execution Flow**—Wireless platform can also push any message to any device via different protocols. Out-of-the-box, any message can be pushed out as a SMS message, an email, a voice mail, a fax or to Oracle Mobile Message Gateway. The push request execution flow is as follows:

- **1.** Push applications including Push Server, Alert Engine, or external applications can compose a message and send the message through calling push APIs.
- **2.** Messaging Server asynchronously delivers the received message to the delivery provider through the specified protocol.
- **3.** Messaging Server also asynchronously queries the delivery status (if supported by the provider).
- **4.** Push applications can either pull the delivery status or be notified.

## **10.1.2.2 Default Configuration**

The default installation configures the installed wireless component to work with the Oracle HTTP Server, WebCache on the local machine. The following mount points are added in the configuration file of the Oracle HTTP Server on the local machine:

/ptg -- for wireless web server

/async -- for async server

/modules – for module server

/webtool – for accessing webtools

/studio – for mobile studio

/customization – for accessing customization portal

/push -- for publishing the push message

If using an Oracle HTTP Server on a different machine (instead of on the local machine), you must manually configure the Oracle HTTP Server. For instructions on configuration, see *Oracle9iAS Wireless Getting Started and System Guide*.

By default, all the above mounting points are exposed. Comment out these mounting points (so you are not publishing the configuration file from the Oracle HTTP Server).

By default, the Wireless ToolSet and Wireless Runtime Server process groups are configured with single process only. See *Oracle9iAS Wireless Getting Started and System Guide* to learn how to configure them in load balancing mode.

## **10.1.2.3 Dependency**

Files under ORACLE\_HOME/wireless/lib belong to Oracle9*i*AS Wireless. They are:

- panama modules.zip
- panama modules commerce.zip
- panama\_modules\_common.zip
- panama modules infra.zip
- panama\_modules\_location.zip
- panama\_modules\_pim.zip
- studio.jar
- wireless.jarclient.zip
- server.zip
- ssosdk902.jar

Oracle9*i*AS Wireless depends upon the following jar/zip files included in the Oracle9*i*AS Wireless common technology stack:

**Table 10–1 Oracle9iAS Wireless Dependent Files**

| Depending jar/zip files                                   | <b>Description</b>                                                  | Location                                         |
|-----------------------------------------------------------|---------------------------------------------------------------------|--------------------------------------------------|
| uix2.jar, share.jar                                       | Uix                                                                 | ORACLE_HOME/jlib/uix2.jar                        |
| <b>ORACLE</b><br>HOME/share/share.jar                     | classes12.zip                                                       | <b>JDBC</b> driver                               |
| ORACLE_HOME/jdbc/lib                                      | jndi.jar                                                            |                                                  |
| ORACLE_HOME/jlib                                          | xmlparserv2.jar                                                     | Xml parser                                       |
| ORACLE_HOME/lib                                           | sax2.jar, regexp.jar                                                |                                                  |
| ORACLE_HOME/jlib                                          | jai_codec.jar, jai_core.jar, jpeg_<br>codec.jar, ordimimg.jar       | sdoapi.jar, sdovis.jar                           |
| Advanced imaging                                          | ORACLE_HOME/ord/jlib                                                | OH/lbs/mapviewer/web/WEB-INF/lib<br>/sdoapi.jar  |
| OH/lbs/mapviewer/web/<br>WEB-INF/lib/sdovis.jar           | providerutil.jar                                                    | LDAP provider                                    |
| ORACLE_HOME/jlib                                          | mail.jar, activiation.jar, pop3.jar                                 | <b>EMail client</b>                              |
| <b>ORACLE_HOME/lib</b>                                    | xschema.jar                                                         |                                                  |
| ORACLE_HOME/lib                                           | http_client.jar, javax-ssl-1_2.jar, jssl-1_ http/ssl/https<br>2.jar |                                                  |
| OH/j2ee/home/lib/javax-s<br>$sl-1_2$ .jar                 | OH/j2ee/home/lib/jssl-1_2.jar                                       | OH/lib/http_client.jar                           |
| dcm.jar, emd.jar, emPID.jar,<br>log4j-core.jar            | ORACLE_HOME/lib/libnmuk.so                                          | ORACLE_HOME/bin/nmuk.dll                         |
| EM                                                        | OH/dcm/lib/dcm.jar                                                  | OH/sysman/webapps/emd/WEB-INF/l<br>$ib/emd$ .jar |
| OH/sysman/webapps/em<br>$d/WEB-INF/lib/log4-core.j$<br>ar | \$ORACLE_HOME/lib/emPid.jar                                         | ldapjclnt9.jar                                   |
| OID client                                                | OH/jlib/ldapjclnt9.jar                                              | soap.jar                                         |

| Depending jar/zip files | <b>Description</b>              | Location       |  |
|-------------------------|---------------------------------|----------------|--|
| Soap                    | $OH/soap/lib/soap.$ jar         | repository.jar |  |
| Repository api          | $OH/_{\rm}$ jlib/repository.jar | ohw.jar        |  |
| Oracle Help for Web     |                                 |                |  |

**Table 10–1 Oracle9iAS Wireless Dependent Files**

# <span id="page-236-0"></span>**10.2 Integration with other Components**

This section describes Oracle9*i*AS Wireless integration with Single Sign-On (SSO) and Oracle Internet Directory (OID) server. The IAS v902 SSO is used by all IAS v902 components for user authentication, and OID is the single place for storing all the User related information.

This integration provides:

- a framework for secure SSO from browser clients to web-based applications, including Oracle Applications and Tools, through standard protocols.
- support for partner applications, which take full advantage of the SSO framework, as well external applications for support of legacy and third-party products.
- seamless integration with Oracle's middle tier web portal product, iPortal, and allows management of user information in an external directory, allowing integration with SSO technologies for other, non-Oracle applications.

Users authenticate only once, and can access any SSO partner application. For example, a user authenticated by the Oracle9*i*AS Wireless server can access any SSO-enabled Partner Application (such as Oracle Portal) without authenticating again.

The following scenarios illustrate interactions between Oracle9*i*AS Wireless server and the SSO server.

# **10.2.1 Scenario 1: User Authentication by Oracle9***i***AS Wireless (device portal)**

The Oracle9*i*AS Wireless server authenticates a user when the user sends an explicit Login Request (identified by URL parameter PAlogin=true), or tries to access a private service.

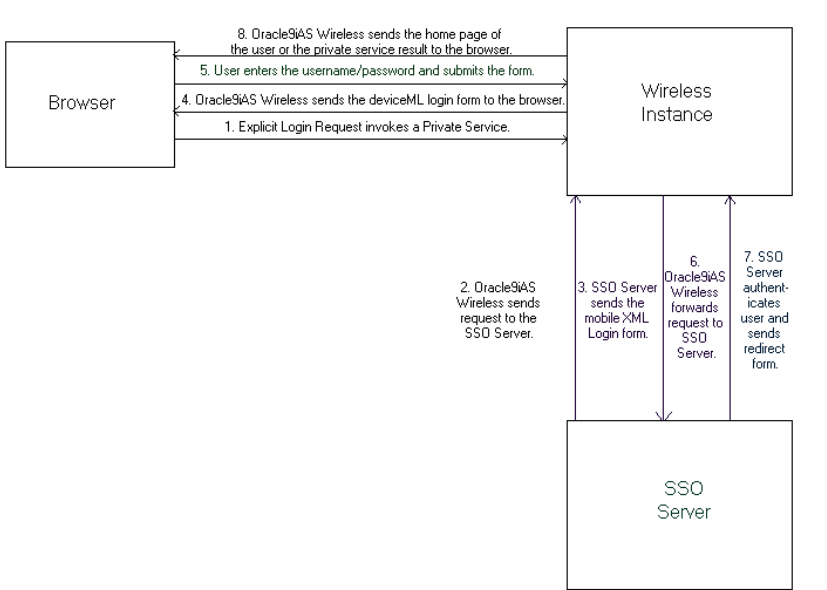

#### **Figure 10–5 Interactions between Oracle9iAS Wireless and the Login Server**

- **1.** The user sends a Login Request or accesses a private service.
- **2.** Oracle9*i*AS Wireless sends the Login request (without username/ password) to the SSO Server.
- **3.** The SSO Server checks the SSO cookie. If one is present, the login server identifies the user from the encrypted cookie and sends the SSO redirect form (step 7). This happens if the user is already authenticated by an external partner application ([Section 10.2.2, "Scenario 2: User Authentication by an External](#page-238-0)  [Application"](#page-238-0)). If the SSO Cookie is not present, the SSO server sends the mobile xml login form to the Oracle9*i*AS Wireless server.
- **4.** Oracle9*i*AS Wireless transforms the mobile xml login page to the appropriate device markup language and sends the device markup login page (such as WML) to the device browser.
- **5.** The user enters the username/password and submits the Login Form.
- **6.** Oracle9*i*AS Wireless forwards the Login Request (with user credentials) to the SSO Server.
- **7.** SSO Server authenticates the user. If the authentication is successful, the SSO Server sends the SSO Redirect Form (if unsuccessful, the Login Form is sent [step 3 above]) to Oracle9*i*AS Wireless.

**8.** Oracle9*i*AS Wireless Server sends the home page of the user (or the private service result) to the device browser.

# <span id="page-238-0"></span>**10.2.2 Scenario 2: User Authentication by an External Application**

In Oracle9*i*AS Wireless-v902, the first request to the device portal (http://Oracle9*i*AS WirelessServer:port/ptg/rm) returns the home page of the anonymous user (Guest), or the home page of the identified *virtual User*. From that point, the user can access public services or can do an explicit login to access their private services. The unauthenticated user can execute HTTP Adapter-based public services, which points to an SSO-based partner application (such as Oracle Portal). The partner application may complete the SSO-based user authentication.

## **Figure 10–6 Interactions Between Oracle9iAS Wireless, Login Server and the External Application**

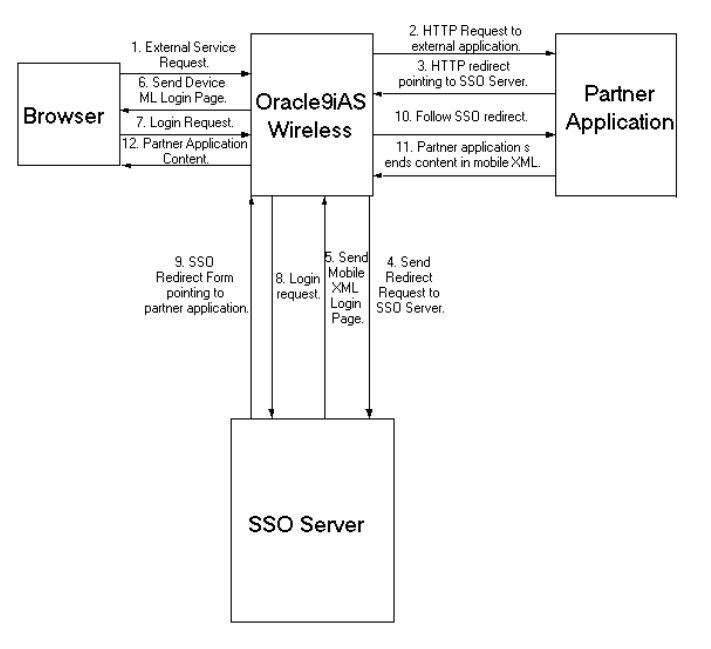

- **1.** An unauthenticated user executes an HTTP adapter-based service pointing to an SSO-based external application.
- **2.** Oracle9*i*AS Wireless sends an HTTP request to the external application.
- **3.** The partner application sends an HTTP Redirect pointing to the SSO Server.
- **4.** Oracle9*i*AS Wireless follows the redirected URL.
- **5.** SSO Server checks the SSO cookie. If one is present, the login server identifies the user from the encrypted cookie and sends the SSO redirect form (step 9 below). This happens if the user is an authenticated user. If the SSO Cookie is not present, the Login Server sends the mobile xml login form to the Oracle9*i*AS Wireless server.
- **6.** Oracle9*i*AS Wireless transforms the mobile xml login page to the appropriate device markup language and sends the device markup login page (such as WML) to the device browser.
- **7.** The user enters the username/password and submits the Login Form.
- **8.** Oracle9*i*AS Wireless forwards the Login Request (with user credentials) to the SSO Server.
- **9.** SSO Server authenticates the user. If the authentication is successful, SSO Server sends the SSO Redirect Form (if unsuccessful, the Login Form is sent [as in step 5 above]) to Oracle9*i*AS Wireless. After successful authentication, the Oracle9*i*AS Wireless session of the user is upgraded.
- **10.** Oracle9*i*AS Wireless follows the SSO Redirect form. The redirect form points to the external partner application.
- **11.** The partner application returns the service content in mobile XML.
- **12.** Oracle9*i*AS Wireless transforms the mobile xml content to the appropriate device markup language, and sends the device markup content to the device browser.

# **10.2.3 Scenario 3: User Authentication by mod\_osso**

All Web-based Oracle9*i*AS Wireless applications (such as Customization) will authenticate users using mod\_osso, which is a module plugged into Oracle HTTP Server. All of the Web-based Oracle9*i*AS Wireless applications running behind Oracle HTTP Server are treated as a single partner application. Users can access any of the applications after single sign-on.

The device portal uses the value of the HTTP header OssoUser\_Guid to identify the mod\_sso authenticated user.

**Note:** When executing HTTP Adapter-based services pointing to external partner applications, the mod\_sso authenticated user will have to be authenticated again. The reason for this is that for mod\_ sso authenticated users, the SSO cookies are stored in the PC browser.

# **10.2.4 Scenario 4: Voice based authentication**

Voice authentication is accomplished by Oracle9*i*AS Wireless (locally) using the account number and the PIN of the user. Note that an authenticated user accessing external SSO partner applications from a voice device must re-authenticate (using username and password).

# **10.2.5 Global Logout**

Oracle9*i*AS Wireless server participates in the SSO Global Logout. The following steps detail the interactions between Oracle9*i*AS Wireless, SSO Server and Partner Applications.

## **10.2.5.1 Scenario 1: Logout from Oracle9***i***AS Wireless**

The user can click Oracle9*i*AS Wireless Logout to sign off.

- **1.** The user sends a an Oracle9*i*AS Wireless Logout request (identified by URL parameter PAlogoff=true).
- **2.** The Sign Off implementation of Oracle9*i*AS Wireless sends an HTTP request to the SSO Sign-Off URL.
- **3.** The SSO server returns the mobile XML global logout page and a special HTTP header (X-Oracle-SSO-logout with value = true). The global logout page contains one image for each partner application that has the user session.
- **4.** Oracle9*i*AS Wireless sends HTTP requests to each image link. This is done so that the user's session gets cleaned up in all the partner applications.
- **5.** Oracle9*i*AS Wireless terminates the user's session.
- **6.** If Logout is accomplished through Oracle9*i*AS Wireless link, then the home page of the "Guest" user is returned.

## **10.2.5.2 Scenario 2: Logout Link**

The authenticated user can click on the logout link on the page returned by the SSO-based partner application. In this case, the logout link will point to the SSO sign-off URL.

- **1.** The user clicks on the logout link which points to the SSO sign-off URL.
- **2.** The SSO server returns the mobile XML global logout page and a special HTTP header (X-Oracle-SSO-logout with value = true). The global logout page contains one image for each partner application that has the user session.
- **3.** Oracle9*i*AS Wireless sends HTTP requests to each image link. This is done so that the user's session gets cleaned up in all the partner applications.
- **4.** Oracle9*i*AS Wireless terminates the user's session.
- **5.** Oracle9*i*AS Wireless follows the done\_URL of the global logout page.
- **6.** The content returned by the done\_URL is returned to the device.

## **10.2.5.3 Scenario 3: Logout from Web-based Oracle9***i***AS application**

Since all Web-based Oracle9*i*AS applications are authenticated through mod\_osso, and are treated as a single partner application, logout from any application triggers global sign-off and none of the applications will be accessible until the user signs on through mod\_osso again.

# **10.2.6 Oracle9***i***AS Wireless-OID Integration**

In this release, user information is stored centrally in OID. The SSO server uses an OID repository to authenticate users. The following table shows the attribute mapping between PanamaUser (stored in Oracle9*i*AS Wireless repository) and orclUserV2 user attributes (stored in OID).

| <b>PanamaUser</b>  | <b>OID User</b>                                                               |
|--------------------|-------------------------------------------------------------------------------|
| Name               | orcloommonnicknameattribute (by default cn) specified in OID<br>configuration |
| DisplayName        | DisplayName                                                                   |
| Enabled            | orclIsEnabled                                                                 |
| PasswordHint       | orclPasswordHint                                                              |
| PasswordHintAnswer | orclPasswordHintAnswer                                                        |

**Table 10–2 Attribute Mapping between PanamaUser and orclUserV2 user**

| PanamaUser           | <b>OID User</b>                                             |
|----------------------|-------------------------------------------------------------|
| Language and Country | preferredLanguage                                           |
| TimeZone             | TimeZone                                                    |
| <b>Date</b> of Birth | orclDateOfBirth                                             |
| Globaluid            | orclguid (orclguid attribute uniquely identifies OID Users) |
| Password             | user password                                               |
| Password Confirm     | Confirms user password.                                     |
| Gender               | orcl header                                                 |

**Table 10–2 Attribute Mapping between PanamaUser and orclUserV2 user**

*i*ASv902 administrators can use tools (such as Delegated Administrative Services [DAS]), to create a new User in OID or to modify attributes of an existing user. Alternatively, Oracle9*i*AS Wireless customers can implement their own user administrator tool to create/modify/delete users using Oracle9*i*AS Wireless model APIs.

The user information is synchronized between Oracle9*i*AS Wireless and OID repositories using the following mechanisms:

- Oracle9*iAS* Wireless repository synchronization after user authentication
- PL/SQL based asynchronous synchronization
- Oracle9*i*AS Wireless model API interface

# **10.2.7 Oracle9***i***AS Wireless Repository Synchronization after User Authentication**

Oracle9*i*AS Wireless synchronizes user information (stored in the Wireless repository) with OID after SSO authentication.

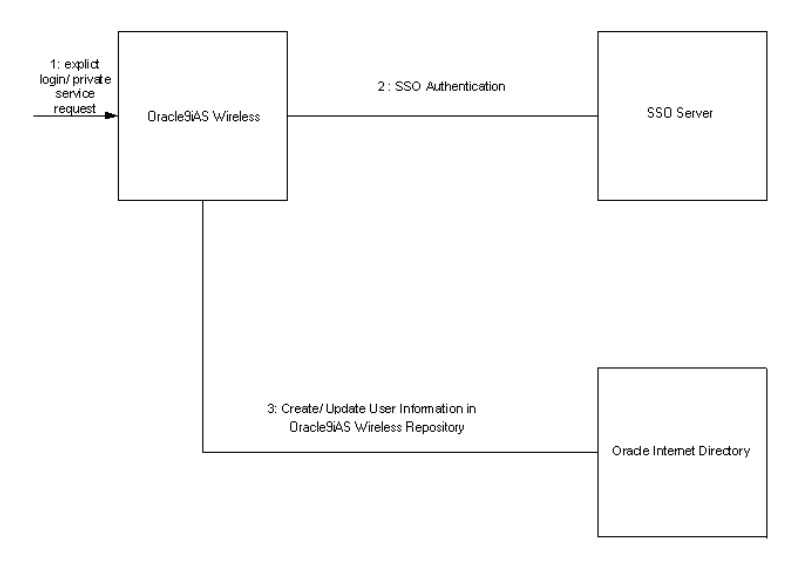

**Figure 10–7 Interactions between Oracle9iAS Wireless, SSO and OID**

- **1.** User sends an explicit login request or tries to access a private Service, or an external SSO partner application. The SSO server challenges user credentials and the user is authenticated.
- **2.** If the authenticated user does not exist in the Oracle9*i*AS Wireless repository, Oracle9*i*AS Wireless retrieves the user information from OID and creates a new user in the Oracle9*i*AS Wireless repository. Otherwise, the User attributes in the local repository are synchronized with the attributes stored in the OID.

**Note:** The reason for synchronizing User attributes with OID is that the PL/SQL notification mechanism does not guarantee real time notifications.

# **10.2.8 PL/SQL based asynchronous synchronization**

The Oracle9*i*AS Wireless installation registers a PL/SQL procedure with OID. The PL/SQL procedure is invoked when a user is modified or deleted in OID.

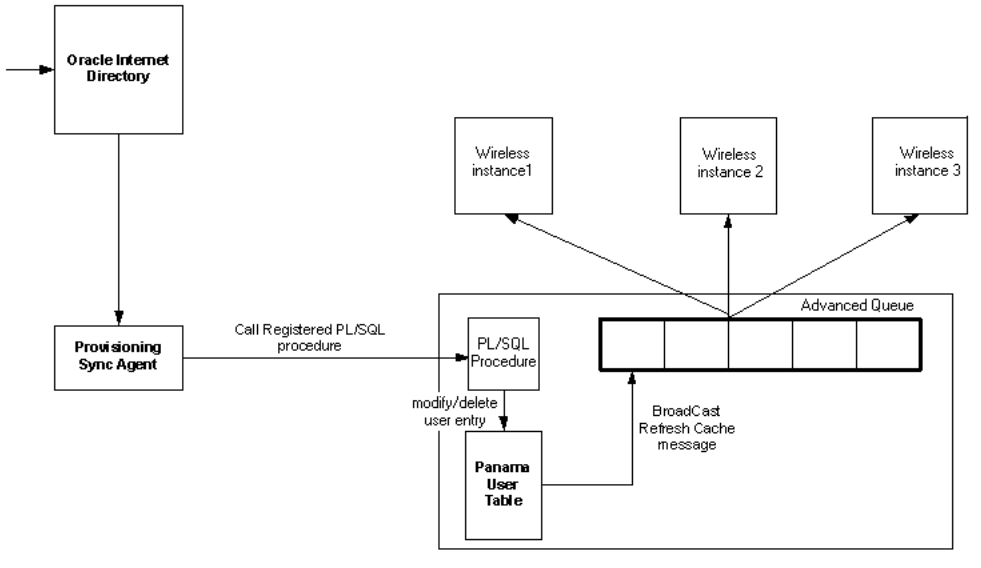

**Figure 10–8 Interactions between PL/SQL and OID**

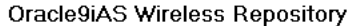

- **1.** User attribute is modified, or the user is deleted in OID.
- **2.** The Provisioning Synchronization agent picks up the modifications and calls the registered PL/SQL package.
- **3.** The PL/SQL package accomplishes appropriate changes in the PanamaUser table (if required).
- **4.** The trigger on the PanamaUser table broadcasts a RefreshCache message to all running instances of Oracle9*i*AS Wireless.
- **5.** If the modified PanamaUser is cached by the running instances, the PanamaUser object is reloaded from the Oracle9*i*AS Wireless repository.

## **10.2.9 Oracle9***i***AS Wireless Programmatic Model API Interface**

The ModelFactory.createUser() method creates a corresponding User in the OID repository.

The User.set methods update the corresponding User entry in OID for all the attributes. The following table shows the attribute mapping between PanamaUser (stored in Oracle9*i*AS Wireless repository) and orclUserV2 user attributes (stored in

OID). The User.delete() method removes the corresponding User from the OID repository. The current semantics of commit is preserved for the User modifications.

# **10.2.10 Oracle9***i***AS Wireless User Management Integrated with DAS**

In Oracle9*i*AS Wireless integration mode, when you create a user through Webtool User Management, the request is first redirected to OID DAS (Delegated Administration Service), for entering Oracle9*i*AS User Common Attribute Values. After that, the request is redirected back to the Webtool User Management page for entering Wireless-specific attribute values.

The same applies for editing a registered Wireless user. The user is first edited through DAS and then through Webtool User Management.

# **10.2.11 WebCache Integration**

Oracle9*i*AS Wireless is integrated with Oracle WebCache to improve page rendering performance and scalability. It must be clarified at the outset that WebCache is not deployed in the traditional sense with Oracle9*i*AS Wireless. WebCache is usually deployed in front of web-servers serving HTML content, and interacting with HTML clients and the web-server to cache dynamic content. However, with Oracle9*i*AS Wireless, the wireless runtime determines what content needs to be inserted into WebCache and when to expire content in the cache. WebCache, in this case, acts as a device adaptation cache rather than a reverse-proxy cache.

## **10.2.11.1 How Does this Work?**

Since markup content is cached using WebCache, the performance and scalability benefits are due to two factors: reduced device adaptation costs, and significantly reduced adapter invocation costs. The savings in terms of device adaptation costs are due to the fact that content that can be shared across users and sessions is essentially transformed only once (per logical device) from its Mobile XML format. Secondly, since the content is not generated every time by an adapter, the total adapter invocation cost is significantly reduced for a site that has a large subset of cacheable pages.

## **10.2.11.2 A Cache Miss Scenario**

**1.** An incoming request is received by the wireless runtime, which requests the cache for a page corresponding to the request and the device that made the request.

- **2.** In this case, the page does not exist in the cache, causing WebCache to send a request back to the wireless runtime, requesting for the page.
- **3.** This time, the runtime recognizes this request to be from WebCache, rather than from a client.
- **4.** The runtime processes the requests following the traditional code-path of invoking the service corresponding to the request and transforming the content.
- **5.** The transformed content is now returned as a response to the WebCache request.
- **6.** WebCache examines the response to determine if the page is cacheable or not, and if it is, cacheable for what period of time.
- **7.** Assuming that this particular page is cacheable, WebCache inserts the page into the cache with an expiration limit set to the page.
- **8.** WebCache then serves this page out as a response to the original request from the runtime, which in turn uses this page as a response to the client request.

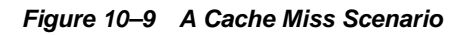

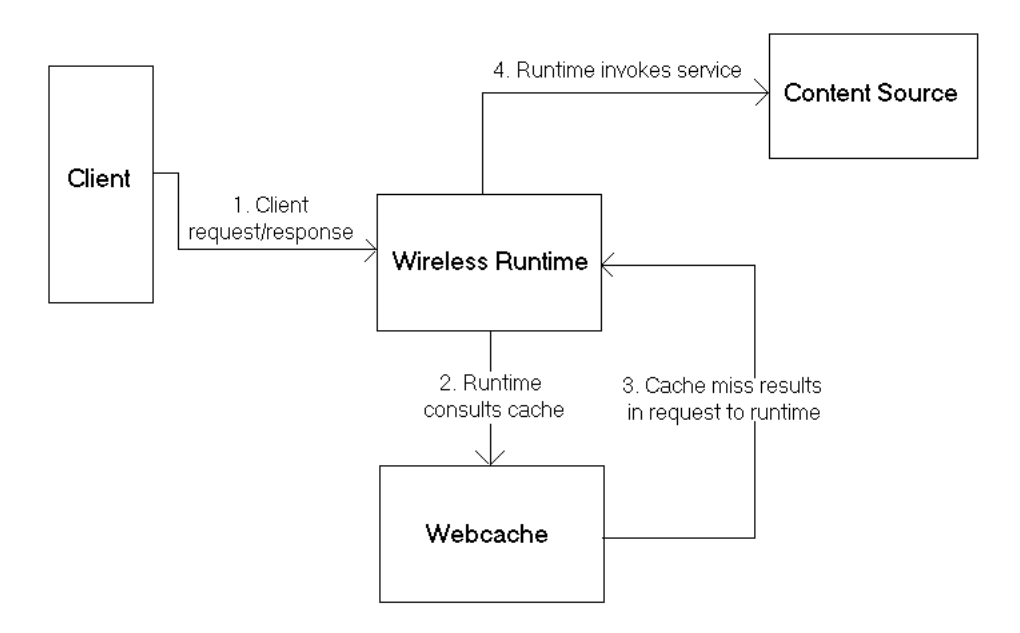

## **10.2.11.3 A Cache Hit Scenario**

In this case, an incoming request from a client is for a page that has been cached by webcache.

- **1.** The wireless runtime sends a request to webcache, which examines the cache to see if the page is cached or not.
- **2.** If cached, it checks to see if the page has expired. If the page has not expired, it serves it out of the cache to the runtime, which in turn uses this page as a response to the client request.
- **3.** However, if the page has expired, it once again follows the same routine as it would in the event of a cache miss.

**Figure 10–10 Cache Hit Scenario**

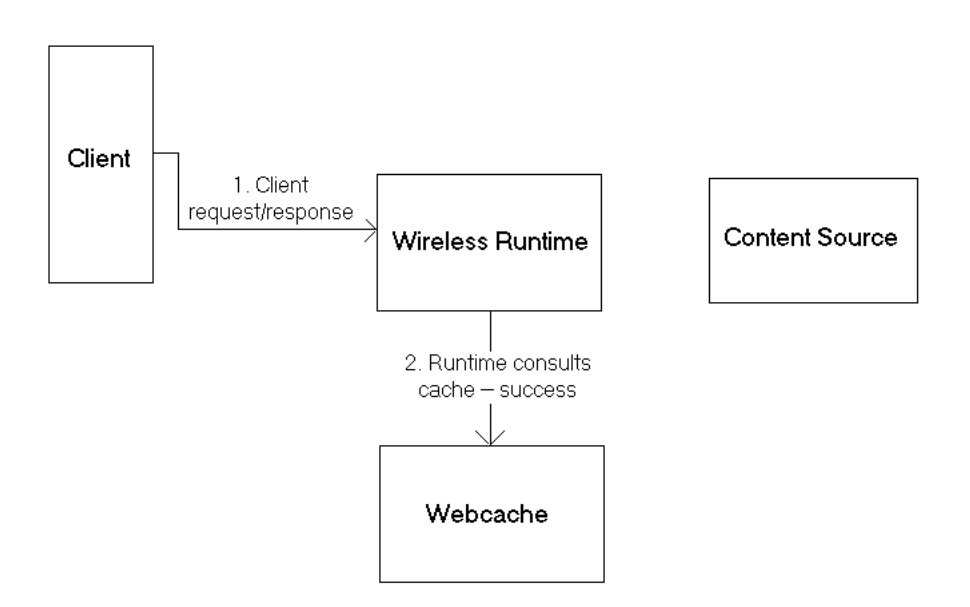

## **10.2.11.4 Configuration**

**10.2.11.4.1 Enabling Caching for the Site** To cache dynamic content, it is necessary to enable WebCache in the first place. From the System Manager, click on the Site tab. Under the Administration section, in the Configuration sub-section, click on WebCache Configuration.

- To enable webcache, check the Enable WebCache checkbox.
- Next, enter the complete URL that corresponds to the webcache installation. Be sure to include the port number at which WebCache listens (default port is 1100) and the servlet path to the wireless runtime (default is  $/ptg$ /m).
- Supply an invalidation password (default is Administrator). This should be the same as the WebCache invalidation password that is set from the WebCache administration console. See the WebCache Configuration Guide for details on how to perform this task.
- Provide an invalidation port (default is 4001). This should be the same as the invalidation port specified from the WebCache administration console. See the WebCache Configuration Guide for details on how to perform this task.
- Enter a timeout value for requests made to WebCache (default is 20 seconds). Ensure that this is at least 5 seconds less than the request timeout value from the WebCache administration console. See the WebCache Configuration Guide for details on how to perform this task.
- Click OK after the changes have been made.

**10.2.11.4.2 Cache-enabling a Service** The steps detailed above described how to enable caching for a site. For the cache to be of use, it is necessary to enable services to be cacheable.

- While creating a master service, the second step in the service creation wizard is the Caching step. To cache-enable a service, check the Cacheable checkbox. Once this is done, an Invalidation Frequency section appears. In this section, specify the frequency at which pages corresponding to the service must be removed from the cache.
- When a service is published from Content Manager, if the master service specified is cacheable, then the published service automatically becomes cacheable.

**10.2.11.4.3 Invalidating Cache Content** For any caching mechanism to be effective, it is necessary to perform invalidation of the cache contents at appropriate intervals. Invalidation of wireless content residing in webcache can be either policy-based or asynchronous.

**Policy-based Invalidation**—It is possible to specify in advance if a page should be cacheable or not. One of the ways to do this is by specifying the invalidation frequency of a service (as in the previous section). When a page is inserted into the cache, the invalidation frequency of the service it belongs to is taken into account while determining how long the page should live in the cache.

It is also possible to dynamically specify the cacheability of a page. This is done at the content-source. If the page is to be specified as cacheable, the SimpleResult element should have a SimpleMeta child element. This element has a required attribute 'cache', which when set to 'yes', enables caching for the page and when set to 'no' disables caching. An optional attribute to be used in conjunction with a 'yes' value for the 'cache' attribute is 'ttl'. This can be used to specify in seconds the number of seconds the page should be cached before expiring it. For example:

```
<SimpleResult>
<SimpleMeta cache="no"/>
….
</SimpleResult>
```
results in the page being non-cacheable, as below:

```
<SimpleResult>
<SimpleMeta cache="yes" ttl="300"/>
</SimpleResult>
```
results in the page being cached for 300 seconds.

Apart from using the SimpleMeta tag to specify cacheability, it is possible to use standard HTTP cache-control headers and ESI headers to specify cacheability for a page. Refer to your documentation on WebCache on how to specify cacheability using ESI headers.

The order in which cacheability for a given page is evaluated is as follows:

- Check for HTTP or ESI cacheability headers. These override SimpleMeta tags if any are present.
- SimpleMeta tags for a given page override the invalidation frequency for the service it belongs to.
- If neither the  $HTTP/ESI$  headers nor the SimpleMeta headers are present, the default cacheability policy for the service is applied to the page.

**Asynchronous Invalidation**—Despite specifying the cacheability policy for a page at the time of service creation or during the generation of the page, it may be necessary to explicitly invalidate content in the cache. It is possible to invalidate and refresh content in the cache based on a master service or a device.

From System Manager, click on the Site tab. Under the Administration section, in the Configuration sub-section, click on either 'Refresh webcache – Master service' or 'Refresh webcache – Device'.

- To invalidate all pages belonging to a master service, click on 'Refresh webcache – Master service', select a master service by clicking a radio button corresponding to the master service and click Refresh.
- To invalidate all pages with a given device markup, click on 'Refresh webcache – Device', select a device by clicking a radio button corresponding to the device and click Refresh.

## **10.2.11.5 Administration**

If webcache is reinstalled on a different machine/port the WebCache settings must be reconfigured as detailed in the configuration section above.

If the wireless instance is reinstalled on a different machine, the location of the wireless instance should be modified in the 'Application Servers' of WebCache's administration console. See the WebCache Configuration Guide for details on how to perform this task.

## **10.2.11.6 Building a cacheable service**

In this section we shall build a sample service that is cacheable using webcache. We shall also explore the means to control the cacheability of such a service dynamically.

The sample service displays the current time and therefore immediately demonstrates the cached status of the page. We follow the steps detailed below to create the service:

**1.** Create an external content source that can be invoked from an HTTP adapter. (As an aside, there is no requirement that a cacheable service need to be HTTP adapter based, any other adapter would do just as fine). We designate the content source as a simple JSP page which displays the current time in Mobile XML. For example:

```
<%@ page language="java" %>
<%@ page import="java.text.SimpleDateFormat"%>
<%@ page import="java.util.Date"%>
<%@ page session="false" %>
<%@ page contentType="text/html; charset=iso-8859-1" %>
       <SimpleResult>
       <SimpleContainer>
```

```
<SimpleText>
        <SimpleTextItem>
        \sim 2
                Date date = new Date();
                SimpleDateFormat formatter =
new SimpleDateFormat("yyyy.MM.dd G 'at' hh:mm:ss a zzz");
        %>
         <%=formatter.format(date)%>
        </SimpleTextItem>
        </SimpleText>
        </SimpleContainer>
        </SimpleResult>
```
Let us assume that this page is deployed at the URL: http://mycontent-server.oracle.com/dateserv.jsp

- **2.** We need to create a master service that uses this as the content source.
	- From the **System Manager** UI, clicking on the **Master Services** tab we create a new master service by clicking the **Create Master Service** button. In the mandatory fields (marked by an asterisk), we enter the value *Date Serv* for the **Name** of the master service and choose *HTTPAdapter* as the **Adapter** and ensure that the **Valid** checkbox is checked.
	- In the subsequent screen, we check the **Cacheable** checkbox and choose the **Invalidation Frequency** by specifying the **Cardinal** as *40* and **Unit** as *Seconds*, causing all pages corresponding to the service (in this case just one page) to be cached for 40 seconds.
	- In the next screen since our sample service does not have any **Init Parameters**, we click the **Next** button.
	- In the subsequent **Input Parameters** screen, we select the **URL** column and check the **Mandatory** field and enter the **Default Value** as the URL to our content source, i.e. http://mycontent-server.oracle.com/dateserv.jsp
	- We can skip the next couple of screens (by clicking **Next**) and create the master service by clicking the **Finish** button on the last screen.
- **3.** Now, we need to publish the service from the **Content Manager**.
	- We click the **Add Service** button to add a link to the master service that was created earlier.
- We name the new service as *DateService* in the subsequent screen by entering *DateService* in the **Name** field. We also ensure that at least the **Visible** checkbox is checked and the Type is chosen as **Normal Service**.
- In the next screen we choose Date Serv as the master, drilling down to the folder it was created in and click on **Next**.
- We accept the default values in the next screen by clicking **Next**
- We publish the service by clicking **Submit** on the next screen.
- **4.** We need to associate the service with an available **Group** for which we choose the Groups tab in the next screen.
	- We choose a **Group**, say *Guests* and click on the **Assign Services** button.
	- In the next screen under the list of Available Services, we choose *DateService* and click on the **Add To Group** button.
	- In the subsequent screen DateService should now be listed under **Group Accessible Services**. We click the **Finish** button to complete the service association.

The service is now accessible from the device portal. We can see that the time-stamp displayed as a result of invoking the DateService service does not change for 40 seconds, indicating that the service has been cached for 40 seconds and invalidated after. Please note that after a page in the cache has expired, the content is fetched from the content source only on a demand basis, i.e. after 40 seconds elapse Webcache will not refresh the content immediately, but will do so only after a new request for the page is received.

## **10.2.11.7 Dynamic specification of page invalidation**

The time for which the cache can retain the page without refreshing it has been set to 40 seconds during the service creation. However, this value can be changed dynamically at the time of generation of the Mobile XML. This can be done in two ways:

### **10.2.11.8 Mobile XML markup**

In this case the generated Mobile XML can have a SimpleMeta tag to attain this. Please see the Policy-base Invalidation sub-section in the previous section on how to do this. For our sample service, to ensure that the page is expired after 10 seconds (rather than the default of 40 seconds), the JSP page would be:

```
<%@ page language="java" %>
<%@ page import="java.text.SimpleDateFormat"%>
```

```
<%@ page import="java.util.Date"%>
<%@ page session="false" %>
<%@ page contentType="text/html; charset=iso-8859-1" %>
        <SimpleResult>
    <SimpleMeta cache="yes" ttl="300"/>
        <SimpleContainer>
        <SimpleText>
        <SimpleTextItem>
        \epsilon %
                Date date = new Date();
                SimpleDateFormat formatter =
new SimpleDateFormat("yyyy.MM.dd G 'at' hh:mm:ss a zzz");
        %>
         <%=formatter.format(date)%>
        </SimpleTextItem>
        </SimpleText>
        </SimpleContainer>
        </SimpleResult>
```
### **10.2.11.9 ESI headers**

Responses from the content source may contain ESI headers as part of HTTP headers that can dictate cache expiration behavior. Using ESI headers entail no changes to the Mobile XML. The following ESI header expires the page is 30 seconds.

Surrogate-Control: max-age=30+60, content="ESI/1.0"

For more information on ESI headers, please refer to the Webcache Developer's Guide.

## **10.2.12 Oracle Portal and Oracle9***i***AS Wireless**

Oracle9*i*AS Portal is a web-based application model for building and deploying e-business portals. It provides a environment for accessing and interacting with enterprise software services and information resources. Portal provides a framework that integrates web-based resources such as web pages, applications, business intelligence reports, and syndicated content feeds, within standardized, reusable information components called portlets.

A portlet is an area of HTML/XML located within a defined area of a Web page. Portlets communicate with the portal through an entity called a provider. Portlets form the fundamental building blocks of a Oracle9*i*AS Portal page. Each portal page consists of content presented through one or more portlets and links that allow the user to navigate to another page to take some action.

Portlets summarize, promote or provide basic access to an information resource. The portlets allow information resources to be personalized and managed as a service of Oracle9*i*AS Portal. The portal framework provides additional services including single sign-on, content classification, enterprise search, directory integration, and access control. OraclePortal traditionally has been supporting Desktop/PC Web browsers. Starting in Orcale9*i*AS releas2.0 OraclePortal, besides support standard web browsers, will enable Oracle9*i*AS Portal pages to be accessed from wireless devices. OraclePortal, working in conjunction with Oracle9*i*AS Wireless, automatically transforms the portal page structure that is appropriate for the wireless devices. Portal generates the Page structure in Oracle9*i*AS Wireless XML, for all request from wireless device, and rendered to the device by Oracle9*i*AS Wireless. This allows portlets to provide wireless interface using OraclePortal, through Oracle9*i*AS Wireless.

## **10.2.13 Oracle Portal as a Wireless Service**

To enable Oracle9*i*AS Wireless access to Portal, the Portal must be deployed as a Wireless service in the Oracle9*i*AS Wireless repository. Each Portal installation is deployed as an HTTP Adapter service in Oracle9*i*AS Wireless. Multiple Portals may be deployed on a single Wireless instance. The HTTP adapter service accepts a URL as a configuration parameter and must be set to the URL of the Portal's home page. To create a Wireless service, a Master Service definition based on an HTTP adapter must be created using the Oracle9*i*AS Wireless Webtool. Also, you must create an OraclePortal Service based on the HTTP adapter Master Service.

OraclePortal redirects requests from a Wireless device to an Oracle9*i*AS Wireless server. The Oracle9*i*AS Wireless Server accepts the request and invokes the OraclePortal home page over HTTP and accepts the response generated (in Oracle9*i*AS Wireless XML), from OraclePortal. The XML response, generated by OraclePortal, is then adapted to the native device markup by the Oracle9*i*AS Wireless server. All further requests and responses between Wireless device and OraclePortal is mediated by the Oracle9*i*AS Wireless Server.

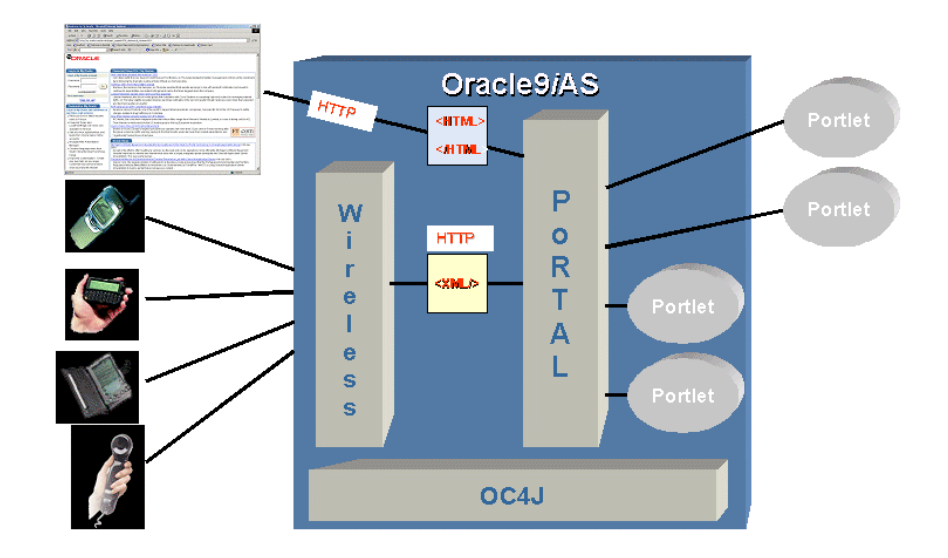

**Figure 10–11 Oracle Portal Integration**

Wireless devices make the first request to OraclePortal server and Portal redirects the device request to Wireless Server. The Portal appends two parameters to the redirected URL, the two query parameters appended are "PAoid" and "PAhome". Both PAoid and PAhome contain the value of the object id (service-id in the Wireless repository) of the Portal's HTTP adapter service. The syntax of the redirected URL is:

```
http://9iASWSerrver:port/ptg/rm?PAoid=<OraclePortal object
id>&PAhome=<OraclePortal object id>
```
The PAoid parameter allows the Wireless server to directly launch the Portal home page, without having to navigate through the Wireless server's folder and service hierarchy. The PAhome sets the Portals Home Page as the home page for the current wireless session.

## **10.2.14 Developing Wireless Portlets**

Portlets are owned by entities called Providers, and one Provider can manage one or many portlets. Providers are the backbone behind the Portlets being displayed on each page. Portal supports a Web Provider framework that is written as a web application. It is installed and hosted on a web server and is remote from the Portal.

A portlet exposed as a Web Provider can be developed in any web language. A Web Provider communicates with Oracle9*i*AS Portal using SOAP(XML).

OraclePortal supports a Java based Portal Developer Kit (PDK) framework to develop portlets and services. The Java PDK Framework is a set of services that enable Java programmers to easily create portlets from existing Java-based applications (Java, Java Servlets, and JSPs). It provides an abstraction to handle communication with Oracle9*i*AS Portal, default classes to simplify portlet creation, and exposes APIs for end-user customization, session storage, security, and logging.

For Wireless devices, OraclePortal will support Portlets that generate Oracle9*i*AS Wireless XML. To enable wireless access Portlets must generate Oracle9*i*AS Wireless XML and indicate such capability using the Java PDK framework. The Java PDK framework uses a Provider.xml file to discover the capabilities of the Portlets supported by a Provider. Refer to OraclePortal's PDK-Java User's Guide for more information.

Following is a overview of tags (in the Provider.xml file) that indicates the wireless capabilities of a Portlet.

```
1.<acceptContentType>
           Usage:
<acceptContentType>text/vnd.oracle.mobilexml</acceptContentType>
```
This value "text/vnd.oracle.mobilexml" indicates that the portlet is capable of generating Oracle9*i*AS Wireless XML required for Wireless access. A portlet can be enabled for both HTML (PC Desktop) and Wireless Access by indicating it can accept both the content types such as:

```
<acceptContentType>text/vnd.oracle.mobilexml</acceptContentType>
           <acceptContentType>text/html</acceptContentType>
```
If the Portlet is capable of generating only Oracle9*i*AS Wireless XML (text/vnd.oracle.mobilexml), then (unless otherwise indicated) the Portlet will transform the Oracle9*i*AS Wireless XML to HTML for PC Desktop clients.

```
2.<mobileFlags>
           Usage: <mobileFlags>MOBILE_ONLY</mobileFlags>
```
Portlets can set this value to MOBILE\_ONLY and hence indicate that this Portlet must be rendered in wireless devices only. This will prevent the default behavior of a Portal to transform Oracle9*i*AS Wireless XML, generated by the Portlet and rendered to PC Desktop clients.

```
3.<showLink>
          Usage:<showLink>true</showLink>
```
Portal renders all the Portlets on Wireless devices as links. Portlets must set this value to True to be rendered on a wireless device. A value of True allows the Portal to generate a Link, pointing to the Portlet content, on the wireless device.

```
4.<linkPage>
           Usage:<linkPage
class="oracle.portal.provider.v2.render.http.ResourceRenderer">
                       <resourcePath>/mypath/mypage.jsp</resourcePath>
                       <contentType>text/vnd.oracle.mobilexml</contentType>
                       </linkPage>
```
This tags holds the pointer to the resource which generates the required link that is rendered on a wireless device. This resource must generate Oracle9*i*AS Wireless XML. Below is a sample link page implemented in JSP.

```
<%@ page session="false" contentType="text/vnd.oracle.mobilexml" %>
   <SimpleHref target="/mypath/mywireless.jsp" label="Go">
          Wireless HelloWorld
   </SimpleHref>
```
The new version JPDK has been updated to understand these wireless properties of a Portlet. The JPDK also supports wireless specific request information like location and device information, which can be accessed by the Portlets through the JPDK APIs.

## **10.2.15 OraclePortal, Oracle9***i***AS Wireless and Single SignOn (SSO)**

Both OraclePortal and Oracle9*i*AS Wireless depend on Oracle's SSO solution for user authentication and login. This integration allows the user to invoke protected applications defined on both systems and eliminates multiple login dialog boxes for users.

Oracle9*i*AS Wireless Server upgrades the session context of a user to an "authenticated" state when any service or application (HTTP Adapter services) validates the user credentials with the SSO server. When OraclePortal, mobile application, validates the credentials of a user with the SSO Server, the session context in Oracle9*i*AS Wireless is also updated. This allows wireless Portlets deployed on OraclePortal to uses services such as User Location Picker, Routing, Mobile Positioning supported by the Oracle9*i*AS Wireless Server.

## **10.2.16 Portlets for Services Deployed on Wireless Server**

You can use OraclePortal's services to provide a PC Desktop view of your Oracle9*i*AS Wireless services. You can use Portal's JPDK framework to provide a "showPage" and "editPage", for web-based customizations.

Since the Portal itself can be accessed from a wireless device, you must also provide a mobile Portlet. On a wireless device, the mobile Portlets are rendered as links and can be made to point to a service deployed on the Oracle9*i*AS Wireless server. You can use Portal's JPDK framework to provide a "linkPage" that generates the appropriate link for your wireless service. To point to a wireless service from a mobile portlet you can use following URL syntax in your Oracle9*i*AS Wireless XML:

target=" REQUEST\_NAME ? SESSION\_& PAoid=<PAoid of Wireless Service>"

The Wireless server will replace all " $\leq$ Name> $\leq$ " to the correct values at runtime and will invoke a service define in the Oracle9*i*AS Wireless repository.

The following is a sample link page:

```
<%@ page session="false" contentType="text/vnd.oracle.mobilexml" %>
         <SimpleHref target="/___REQUEST_NAME__?PAoid="+PAoid + "&amp;
SESSION__" label="Go">
               My Wireless Service
         </SimpleHref>
```
Mobile devices make the first request to OraclePortal server. Portal redirects the device request to Oracle9*i*AS Wireless Server, over HTTP, and appends two parameters to the redirected URL. The two query parameters are "PAoid" and "PAhome". Both PAoid and PAhome contain the Portal's object/service id. The typical syntax of the redirected URL are:

```
http://Oracle9iAS 
WirelessSerrver:port/ptg/rm?PAoid=<OraclePortalServiceid>&PAhome=<OracleP
ortalService id>
```
The PAoid parameter allows the Wireless server to directly launch the Portal home page, without having to navigate through the Wireless server's folder and service hierarchy. The PAhome sets the Portals Home Page as the home page for the current wireless session.

## **10.2.16.1 Webtool and Customization as Portal Providers**

The post-installer automatically registers Webtool and Customization as two Oracle Portal Providers. Thus, if an Oracle Portal user selects the two providers he/she will see two portlets: one for Webtool, and one for Customization. If the URL for

Webtool or Customization is changed, the provider can be registered from Wireless System Manager, part of Oracle Enterprise Manager. For more information, see *Oracle9i*AS Wireless *Getting Started and System Guide.*

# **10.3 Wireless Services**

## **10.3.1 Wireless Services Overview**

Services enable end users to access the functionality of Oracle9*i*AS Wireless. They represent the link between the content source and the delivery target. Services tie a specific data source (through an adapter) to the different devices.

There are different types of services:

- **MasterService**—provides the actual implementation of the service. MasterServices specify the adapter used for the service and any service-specific parameters.
- Link—a pointer to a service. In most cases Links are used to publish MasterServices to end users and to customize the MasterService parameters.
- **Module**—a pointer to a MasterService with a known URL.
- **Folder—container for other services, including other Folders. Used to build** service trees.
- **ExternalLink—a** service that points to an external resource.

### **10.3.1.1 MasterService**

MasterServices provide the basic wireless functionality. They are the actual implementation of the service. Each MasterService is based on one adapter. A MasterService sets values for the adapter init, input and output parameters. Each MasterService creates its own instance of the adapter it uses. Therefore, several services can use the same type of adapter, and each can pass its own service-specific argument values.

It is recommended that you build all MasterServices using the HTTPAdapter. That gives you the flexibility to implement the service business logic using JSPs or other web technologies.

#### **10.3.1.2 Link**

Links are used to further customize existing services by overriding the values of their parameters.

When a Link service is invoked the Wireless server will merge the parameters with the parameters of the service the Link points to, and invoke that service.

Links are also used to better organize services into user service trees. They give you the flexibility to publish the same service under different names and in different folders (different levels in the service tree). If you do not override any parameter values, then invoking the link is the same as invoking the service it points to.

### **10.3.1.3 Module**

Modules are wireless services with well-known virtual URL (OMP URL, that is, omp://my.module).

Modules can be called from any application or module and may be instructed to return control to another application or module. Calls may be nested to any level. This mechanism of bi-directional linking allows quick applications assembly.

An important difference between a module and a regular service is that the module receives information about the service it needs to return to after it is done. This is not always the caller of the module (the module caller may want the module to return to a different service).

### **10.3.1.4 Folder**

Folders are containers for other services. They are used to better organize user-accessible services into a service tree. The content of a folder is displayed by invoking its rendering service—a special service associated with each folder.

The system rendering service displays the folder child services ordered by the specified sort rule.

Optionally, you can specify icons and audio files to be displayed/played when a service link is displayed in the folder content or when the service is invoked.

### **10.3.1.5 ExternalLink**

An ExternalLink is a wireless service that points to an external resource. The external resource is typically a Web page that serves content in a format supported by the target device.

Oracle9*i*AS Wireless does not process the content of the ExternalLink target. As a result, ExternalLink services are not available to all targeted devices, as are other Wireless services. In most cases, ExternalLinks are set in the Customization portal by the end user, not in the Service Designer.

## **10.3.2 Access Control**

There are two type of services in terms of accessibility:

- **User Private Services—accessible by a single user.**
- **Shared Services—accessible by multiple users.**

There are different rules that apply to those two type of services.

The user private services are services that reside in the user home service tree. The user can access all of those services. No other user can access those services.

The shared services in contrast are accessed by multiple users. The access is controlled by the User - Group - Service relationship. When you assign a service to a group, all users from that group can access the service.

# **10.4 Device and Network Adaptation**

This section describes how to create and manage Oracle9*i*AS Wireless transformers.

## **10.4.1 Logical Device**

Logical Device in Oracle9*i*AS Wireless represents either a physical device, such as an Ericsson mobile phone or an abstract device, such as ASYNC. The Logical Device stores the attributes of the physical device/ browser and device transformers. The Oracle9*i*AS Wireless server uses the device transformer of the Logical Device associated with the request to transform mobile xml service result to device mark up language.

Each request in Oracle9*i*AS Wireless is associated with a Logical Device. The Device Detection process, i.e. finding out the Logical device corresponding to a request, is done for each Oracle9*i*AS Wireless request. Device Detection mechanism is discussed later in the chapter.

The following table lists the Logical Device attributes. These attributes can be retrieved and modified using programmatic java api's. Refer to the javadoc of oracle.panama.model.Device interface.

| <b>Attribute Name</b> | <b>Description</b>                |
|-----------------------|-----------------------------------|
| Name                  | Name of the logical Device        |
| Description           | Description of the Logical Device |

**Table 10–3 Logical Device attributes**

| <b>Attribute Name</b> | <b>Description</b>                                                                                                    |
|-----------------------|----------------------------------------------------------------------------------------------------|
| Encoding              | The Character Encoding to be used by the Device. This<br>attribute specifies the Character encoding used by the device<br>browser to send URL parameters. Also the content returned in<br>response to a request is encoded using the encoding of the<br>logical device. |
| Preferred Mime Type   | mime type supported by the device, for example text/html for<br>devices supporting HTML                                                                                                    |

**Table 10–3 Logical Device attributes**

The above mentioned attributes can be used by the Transformers, Adapters, Folder Renderer hooks or external Http Adapter based Services to generate custom content for the device. The Logical Device attributes are passed to the external Http Adapter based services through HTTP headers. See [Section 10.7, "Adapters"](#page-349-0) for more information.

Oracle9*i*AS Wireless server is shipped with pre-built Logical Devices. Customers can add additional logical devices or can modify existing Logical Devices if any of their physical devices can not be mapped to an existing Oracle9*i*AS Wireless Logical Device. Refer to *Oracle9iAS Wireless Getting Started and System Guide* for details on how to add or modify Logical Devices.

## **10.4.2 Device Detection**

The Device Detection in Oracle9*i*AS Wireless can be customized by specifying a hook class that implements the interface

**oracle.panama.rt.hook.DeviceIdentificationHook.** The default implementation of the hook is provided in **oracle.panma.rt.hook.DeviceIdentificationPolicy** class.

The default (built-in) implementation uses the User-Agent String to Logical device mappings, stored in the LogicalDevice model object, to identify the logical device from the request. Note that in previous releases of Oracle9*i*AS Wireless the User-Agent String to logical device mapping was specified in **oracle/panama/core/admin/UserAgents** properties file.

The User-Agent string can contain wild card character '\*'. For example, the User-Agent String '\*DS\*' will match all the User-Agent values containing 'DS'.

The Device Detection algorithm:

**1.** Match the User-Agent http header value with all the User-Agent Strings. If there is a match then use the Logical Device corresponding to the matched User-Agent String, else go to step 2. In case of multiple matches the Logical Device corresponding to the User-Agent string with maximum number of non-wild card characters is used.

- **2.** Find all the Logical Devices whose mime type attribute matches the value of the Accept http header. Go to step 3.
- **3.** If the request contains x-up-devcap-screenpixels and x-up-devcap-screenchars http headers then, find the closest matching logical device using ScreenWidth, ScreenHeight, ScreenRows, ScreenColumns attributes of the Logical Device. Else select any logical device.

## **10.4.3 Image Support**

The devices and browsers available in the market today support different image formats, for example, WML devices support wbmp image formats whereas Palm supports gray scale depth 2 image formats. The "image Format Preferences" attribute of Logical device stores all the image mimetype and corresponding file extension supported by the device. This attribute of Logical Device is used by the Transformers to transform the <SimpleImage> mobile xml element.

The mobile xml developer can use the "available" attribute of <SimpleImage> element to specify the list of image file extensions available. The transformer appends the file extension, supported by the device, to the "src" attribute of the <SimpleImage> element. The "src" attribute of <SimpleResult> specifies the location of the image file.

For example, the following <SimpleOracle9*i*AS Wireless element> specifies that the image\_file is available in "gif", "wbmp"and "g2gif" formats.

```
<SimpleImage src="http://IASWServer:port/image_file" available="gif wbmp g2.gif"
/>
```
For devices supporting only g2.gif extension the above <SimpleImage> will get transformed to:

<img src="http://IASWServer:port/image\_file.g2.gif">

## **10.4.4 Transformer**

Oracle9*i*AS Wireless supports Device Transformers.

The Device Transformers transform mobile xml document to the device markup language. The transformation logic can be implemented in an XSL stylesheet or in Java.

The Result transformers convert content from AdapterResult format to Mobile XML format. The Adapter Result format is an intermediary format layer that enables efficient exchange of user interface independent data. You may use it, for example, to link chained service. A chained service is an Oracle9*i*AS Wireless service that invokes another service. Result Transformers are deprecated in Oracle9*i*AS Wireless 9.0.2 version.

The following table lists the attributes stored in the Device Transformer objects. These attributes can be accesses by java programmatic apis' – refer to javadoc of oracle.panama.model.Transformer, oracle.panama.model.JavaTransformer and oracle.panama.model.XSLTransformer interface.

| <b>Attribute Name</b>  | <b>Description</b>                                                                                                    |
|------------------------|----------------------------------------------------------------------------------------------------|
| Name                   | Name of the transformer                                                                                                    |
| Mime Type              | The mime type of the target device markup language. For<br>example, text/html                                                   |
| Mobile XML DTD version | The mobile xml dtd version supported by the transformer.                                                                        |
| <b>XSL Stylesheet</b>  | The XSL Stylesheet implementing the transformation logic.<br>This attribute is valid only for XSL based Transformers            |
| Java Class             | The class path of the class implementing the transformation<br>logic. This attribute is valid only for Java based Transformers. |

**Table 10–4 Device Transformer objects attributes**

## **10.4.4.1 Java Transformers**

Transformers can implement transformation logic in Java by implementing *oracle.panama.rt.xform.RtTransformer* interface.

```
/*
 * $Copyright:
               Copyright (c) 2000 Oracle Corporation all rights reserved
 * $
 */
package oracle.panama.rt.xform;
import java.io.Writer;
import org.w3c.dom.Element;
import oracle.panama.PanamaException;
/**
 * Transform from a XML structure to a device specific content.
 *
```

```
* @since Oracle9i Application Server Wireless Edition
 */
public interface RtTransformer {
    /**
     * Transform the simple result XML document into a device specific markup la
nguage.
     * @param element the <code>ServiceContext</code> XML Element to process.
     * @param out the output writer for the result
     */
    public void transform(Element element, Writer out) throws PanamaException;
}
```
Oracle9*i*AS Wireless run time calls the transform method of the Java transformer to transform the mobile xml document to device markup. The parameter *element* contains the ServiceContext, and the device markup result is written to the *out* parameter of the method. The ServiceContext contains the input parameters of the request, attributes of the logical device corresponding to the request and SimpleResult (mobile xml document).

The class implementing *oracle.panama.rt.xform.RtTransformer* interface must provide a default constructor (that is, constructor without arguments) and the *transform()* method should be thread-safe.

The ServiceContext Element passed to the *transform()* method of *RtTransformer* class is of the form.

```
<ServiceRequest>
   <Arguments>
       <Inputs>
```
All the input arguments passed to the Service – this includes the service arguments and other arguments listed below

```
……..
      </Inputs>
  </Arguments>
  <Result>
The mobile xml content
……
  <Result>
</ServiceRequest>
The input argument is of the form
```

```
<name ….>value</name>
```
where "name" is the name of the input argument and "value" is the value of the input argument.

The following table lists the input arguments other than the service input arguments, which are passed to the Service.

| Name of the Input<br>Argument | <b>Description</b>                                                                                                    |
|-------------------------------|----------------------------------------------------------------------------------------------------|
| _LOGICAL_DEVICE               | Name of the logical device corresponding to the request.                                                                                                    |
| ScreenColumns                 | The value of screen columns attribute of the logical device<br>corresponding to the request                                                                  |
| ScreenRows                    | The value of screen rows attribute of the logical device<br>corresponding to the request                                                                     |
| ScreenWidth                   | The value of screen width attribute of the logical device<br>corresponding to the request                                                                    |
| _ScreenHeight                 | The value of screen height attribute of the logical device<br>corresponding to the request                                                                   |
| _DeviceCategory               | The value of device category attribute of the logical device<br>corresponding to the request                                                                 |
| _SoftKeys                     | The value of soft keys attribute of the logical device<br>corresponding to the request                                                                       |
| MaxDocSize                    | The value of max doc size attribute of the logical device<br>corresponding to the request                                                                    |
| _ImagePreferences             | The value of image preferences attribute of the logical device<br>corresponding to the request                                                               |
| User                          | The name of the User.                                                                                                    |
| _UserLanguage                 | The language preference of the User                                                                                                    |
| _FirstAcceptLanguage          | The first language specified in the Accept-Language HTTP<br>header.                                                                                          |
| <b>USER-AGENT</b>             | The User-Agent HTTP header value of the request Note: All<br>the HTTP headers of the Oracle9 <i>iAS</i> Wireless request are<br>added to the Service Context |
| COOKIE                        | The Cookie HTTP header value of the request                                                                                                    |
| CONNECTION                    | The Connection HTTP header value of the request                                                                                                    |
|                               |                                                                                                    |

**Table 10–5 Input arguments**

| Name of the Input<br>Argument | <b>Description</b>                                                                |
|-------------------------------|-----------------------------------------------------------------------------------|
| ACCEPT                        | The Accept HTTP header value of the request                                       |
| HOST                          | The Host HTTP header value of the request                                         |
| REFERER                       | The Referer HTTP header value of the request                                      |
| ACCEPT-LANGUAGE               | The Accept-Language HTTP header value of the request                              |
| ACCEPT-ENCODING               | The Accept-Encoding HTTP header value of the request                              |
| _SERVICE_NAME                 | The name of the invoked Service.                                                  |
| SERVICE_NAME_ENC              | The URL encoded name of the invoked Service.                                      |
| _SERVICE_URL                  | The URL of the invoked Service                                                    |
| _SERVICE_URL_ENC              | The URL encoded value of the URL of the invoked Service                           |
| PAoid                         | The object id of the invoked service                                              |
| _REQUEST_NAME                 | The path component of the Servlet. For e.g. /ptg/rm                               |
| _HTTP_REQUEST_NAME            | The URL path of the Servlet. For e.g.<br>http://IasServer:Port:7777/ptg/rm        |
| ABS REQUEST NAME              | The URL path of the Servlet. For e.g.<br>http://IasServer:Port:7777/ptg/rm        |
| HTTPS REQUEST<br>NAME         | The HTTPS URL path of the Servlet. For e.g.<br>https://IasServer:Port:7778/ptg/rm |
| PAsid                         | The session id of the request. For e.g. 100BoNrXdG                                |
| _SESSION                      | The session id name/value pair. For e.g PAsid=100BoNrXdG                          |
| PAservlet                     | The name of the Servlet. For e.g. rm                                              |
| AMP_EXPLICIT                  |                                                                                   |

**Table 10–5 Input arguments**

## **10.4.5 XSLT Transformers**

Device transformer logic can be implemented in XSL stylesheet. XSL stylesheets are XML documents that specifies the processing rules for other XML documents. An XSLT stylesheet, like java transformers, is written for a particular mobile XML DTD. When it finds the element in source document, it follows the rules defined for the element to format its content. The ServiceContext element is passed as the source document to the stylesheet.

## **10.4.5.1 Creating XSL Transformer**

In this section we will implement a very simple XSL stylesheet which handles only <SimpleTable> mobile xml element. It uses the value of screen width attribute of the logical device, passed as ScreenWidth element in the ServiceContext, as the width of the generated HTML table. The Stylesheet converts source mobile xml documents to HTML.

Example mobile xml document handled by our custom stylesheet.

```
<SimpleResult>
   <SimpleContainer>
     <SimpleTable>
         <SimpleRow>
            <SimpleCol>Row1 column1</SimpleCol>
            <SimpleCol>Row1 column2</SimpleCol>
         </SimpleRow>
         <SimpleRow>
            <SimpleCol>row2 column1</SimpleCol>
            <SimpleCol>row2 column2 </SimpleCol>
         </SimpleRow>
      </SimpleTable>
   </SimpleContainer>
</SimpleResult>
```
#### The stylesheet implementation.

```
<xsl:stylesheet version="1.0" xmlns:xsl="http://www.w3.org/1999/XSL/Transform"
xmlns:p2g="http://www.oracle.com/XSL/Transform/java/oracle.panama.core.xform.XSJ
ava" exclude-result-prefixes="p2g">
This template matches the root of the document.
   <xsl:template match="/">
      <xsl:apply-templates select="//SimpleResult"/>
   </xsl:template>
```
Template for SimpleResult element.

```
<xsl:template match="SimpleResult">
      <HTML>
         <BODY>
            <xsl:apply-templates select="SimpleContainer/SimpleTable" />
         </BODY>
      </HTML>
   </xsl:template>
Template for <SimpleTable> element.
```
<xsl:template match="SimpleTable">

<TABLE>

The width attribute of the table is set to the value of \_ScreenWidth element.

```
<xsl:attribute name="width">
            <xsl:value-of select="//_ScreenWidth" />
         </xsl:attribute>
         <xsl:for-each select="./SimpleRow">
            <xsl:apply-templates select="."/>
         </xsl:for-each>
      </TABLE>
</xsl:template>
Template for SimpleRow element
```

```
<xsl:template match="SimpleRow">
   <TR>
      <xsl:for-each select="./SimpleCol">
         <xsl:apply-templates select="."/>
      </xsl:for-each>
   < /TR></xsl:template>
```
Template for SimpleCol element.

```
<xsl:template match="SimpleCol">
      <TD>
         <xsl:value-of select="." />
      < /TD></xsl:template>
</xsl:stylesheet>
```
## **10.4.5.2 Transformer Version**

Oracle9*i*AS Wireless server supports multiple transformers, one for each version of the mobile XML DTD, for Logical Devices. The run time selects the transformer depending on the DTD version specified in the mobile XML Document. All the mobile xml documents should include the following DOCTYPE declaration

<!DOCTYPE SimpleResult PUBLIC "-//ORACLE//DTD SimpleResult x.y.z//EN" "http://xmlns.oracle.com/ias/dtds/SimpleResultxyz.dtd">

The DTD version is specified by the string "x.y.z", where x is incremented for every major revision of DTD, y is incremented for minor revisions, and z can be incremented by the customer for customer specific DTD enhancements.

For backward compatibility all the mobile xml documents, which do not contain the DOCTYPE declaration, will be assumed to be confirming to 1.0.0 version (i.e pre 9.0.2 version of the DTD)

The algorithm to find the transformer for a mobile xml document confirming with DTD version x.y.z

- **1.** Find all transformers with major number "x". If no transformers are found then log an error message and return.
- **2.** From the transformer set returned from step1, find all the transformers with minor number 'y'. If a transformer is found then go to step4
- **3.** From the transformer set (returned from step1) choose the transformer with minimum minor number which is greater than y. If no such transformer exists then choose a transformer with maximum minor number which is less than y.
- **4.** From the transformer set returned from step2, choose the transformer with customer version number 'z'. If no such transformer is found then choose the transformer with minimum customer version number which is greater than z. If no such transformer exists then choose a transformer with maximum customer version number which is less than z.

The following HelloWorld.xml confirms to DTD version 1.1.0 (which is the current version of the DTD).

```
<?xml version = "1.0" encoding = "UTF-8" standalone="yes" ?>
<!DOCTYPE SimpleResult PUBLIC "-//ORACLE//DTD SimpleResult 1.1.0//EN"
"http://xmlns.oracle.com/ias/dtds/SimpleResult_1_1_0.dtd">
<SimpleResult>
<SimpleContainer>
 <SimpleText>
    <SimpleTextItem>Hello World </SimpleTextItem>
  </SimpleText>
</SimpleContainer>
</SimpleResult>
```
**Note:** For information on using Service Designer to create and manage Transformers, and for all Service Designer functions, see "Managing Transformers" in *Oracle9iAS Wireless Getting Started and System Guide*.

# **10.5 Asynchronous Server**

## **10.5.1 Asynchronous Server Architecture**

Oracle9*i*AS Wireless presents a framework to develop mobile applications to be accessed "from anywhere, from any device, using any protocol". The Asynchronous Server Kernel, also known as ASK makes the "any protocol" promise possible.

Conventionally, the entry point into an application server is through the HTTP protocol. This limits applications built on an application server to only clients with Web capability. This server restriction is a problem for mobile market users because the vast majority of mobile users do not have, or are not enabled with Web access. These users are almost certain to have some kind of message capabilities though (such as e-mail, SMS, etc.). Now the dilemma is whether one should build applications for such users specifically, depending on their capability, or ignore them because the application server just cannot deal with the mobile market.

With Oracle9*i*AS Wireless, the dilemma is solved for developers, without them doing anything at all. With the introduction of ASK, mobile applications can be accessed through the usual HTTP protocol, as well as any other messaging protocols (such as e-mail, SMS, etc.). Developers can focus on building their application logic, and Oracle9*i*AS Wireless will do the proper connection, session management, and interpretation of user requests. A mobile service is invoked the same way regardless of which protocol handles the incoming requests, offering complete transparency to application developers to allow access to their services.

## **10.5.2 Key Technical Challenges**

## **10.5.2.1 Multiple transport protocol support**

One of the most obvious challenges is to be able to support multiple protocols. It is not desirable to build the same functionality to work with e-mail, then SMS, then some other protocols. Oracle9*i*AS Wireless offers access to the same application regardless of the protocol used by clients. Hence the immediate challenge is to be able to support multiple protocols uniformly.

## **10.5.2.2 The asynchronous nature of messaging protocols**

In contrast to the HTTP protocol, (commonly referred to as the synchronous protocol) messaging protocols such as SMS or e-mail are asynchronous. It is asynchronous because unlike HTTP, they are not based on a "request and response" model. A single atomic operation is typically one way. For example, when you use a Web browser, you enter a URL and make the request, then you wait for the result to come back. In messaging protocols (such as SMS) sending a message itself completes one operation. Most applications respond to user requests so HTTP is usually adequate. To enable the same application be accessed through asynchronous protocols presents a challenge on how such behavior can be mimicked with protocols such as SMS or e-mail.

## **10.5.2.3 Supporting Sessions**

Another big challenge is that most applications are session based; multiple requests and responses are typically required to complete a task. Applications are able to maintain sessions in the Web world because the client, a Web browser, has built in capabilities such as cookies to facilitate session semantics. This is not the case for an e-mail or SMS client. They do not have any such ability built in to support conversational applications.

## **10.5.2.4 User Navigation**

A Web browser offers a User Interface for navigating through applications (examples include clicking on a hyperlink and traversing through a menu or a series of steps to complete certain functionality). Clients that work with other protocols such as SMS or e-mail typically do not have similar navigation power. The challenge here is to offer similar navigating capability to such clients so that applications can be independent of the protocols.

## **10.5.2.5 Naming/Addressing an Application**

In the Web world, applications are typically assigned a URL. The URL is how the application can be identified and requested. Clients for messaging are typically plain text devices; there is no convention on how to name a service, but consistency across protocols is needed.

## **10.5.3 Technical Solutions and Features**

ASK combines functionality of a HTTP server and portions of a Web browser to provide its functionality.

## **10.5.3.1 Multiple transport protocol support**

This challenge is a relatively easy one. Built on top of the Oracle9*i*AS Wireless transport system, support for multiple transport protocols is achieved by the nature of the transport system itself. ASK registers to be an application to the transport system to send and receive messages. It further registers one address for each of the protocols it is serving in order to interact with users on those protocols. For example, it can register ask@yourcomany.com for e-mail and 1234567 for SMS. Then ask@yourcompany.com and 1234567 become the URIs for their respective protocols similar to http://yourcompany.com is to the Web world.

ASK itself does not consider the incoming protocols; it is designed to send and receive messages by the means that it is registered to use. The payload (content) of the messages are what ASK interprets and acts upon.

## **10.5.3.2 The asynchronous nature of messaging protocols**

ASK builds logic similar to an HTTP listener to present synchronous semantics over asynchronous protocols. It achieves this by acting as a client to the service the device requested. ASK makes a request to the service on behalf of the user, waits and processes the response from the service, then formats the response and presents it back to the users. Users have the illusion of a response from an earlier request.

## **10.5.3.3 Supporting Sessions**

Upon receiving requests from a user, ASK create a session for the user. This allows conversational applications to function. Unlike in HTTP where session info is kept by the browser (or cookie), all session states are kept in the backend by ASK.

## **10.5.3.4 User Navigation**

ASK transforms elements such as forms or menus, and presents a navigation command for end users. When elements such as forms are returned by a service, ASK retains the format of the form in the backend, and determines the action to take when the form is submitted with all other necessary information. When this user (using the set of command specified by ASK) fills and submits the command, ASK makes a request (based on the current user information stored in ASK) and processes the result again on behalf of the user. You can think of it as if the hyperlinks are stored in the backend when a user clicks on the "face" of the link.

## **10.5.3.5 Naming/Addressing an Application**

Just as assigning a URL to a service in the Web world, to use ASK, a short name must be assigned to services to be ASK enabled. For example, assume the stock quote service has been assigned the path: /finance/quote and can be accessed as http://mycompany.com/finance/stock. Through Content Manager, a short name can be assigned to it (for example, *st*.). Now any messages ASK receives that begins with *st* signals a request for the stock quote service. A user can send *st orcl* to a site-wide address to which ASK is configured to listen, ask@mycompany.com for e-mail or 1234567 for SMS, and get back the stock quote for Oracle Corporation.

It is also possible to specify service-level address to services. Through Content Manager, one can also associate (e-mail) stock@mycompany.com and (SMS) 123FINANCE to the stock quote service. Once this is done, sending just *orcl* as an email to stock@mycompany.com or as SMS to 123FINANCE would result in receiving the stock quote of Oracle Corporation.

### **10.5.3.6 ASK Request Authorization**

ASK differentiates the user of a request into two categories: guest or registered. Upon receipt of a user request by ASK, the source address of the request message is used to reverse-lookup a Oracle9*i*AS Wireless user for authentication. A user object can be located if a user has a device address, registered under his profile, the same as the source address of the request message. The located user object is then bound to a newly authenticated session created by the request. Otherwise, a guest user object is bound to the session. Whichever services are authorized to the user will be accessible to requests issued from the device.

Only those services belonging to the guest group are accessible to a guest user. Accessing a non-guest service triggers a returned form challenging the user for name and password. A valid Oracle9*i*AS Wireless username/password supplied by the user enables the previous session to be upgraded to an authenticated one with the user object identified by the name to be bound. Alternately, a guest user can log in explicitly through a login command, '!L', to avoid ever being challenged.

### **10.5.3.7 User interface and navigation commands**

As discussed earlier, messaging clients typically only present plain text and do not offer conversational navigation capabilities. Recall that ASK transforms and formats responses from services to a certain presentation to enable such capabilities. ASK includes a set of presentation formats and navigational commands similar to what a Web browser has done for the Web world. Hence when a user invokes services using ASK, he or she would see the response in the format transformed by ASK. Further interactions with ASK would have to comply with the format expected by ASK. In this section we will be discussing commands users can issue to ASK. To issue a command is simply sending a message with the correct format. The command text can be put into a subject line or message body.

#### **10.5.3.7.1 System Commands**

- !H: (Help command) provides general help on the command usage
- **IE: (Escape command) clears current form state.**
- IS: marks the end of command sequence. A message may contain a sequence of commands, each separated by a line feed or command delimiter. !S marks the end of a command sequence. No interpretation will be done on text past the !S mark.
- help: the service level help. If no parameter is provided, all the async service help is provided. User can also provide a service short name as the parameters to acquired the help on a particular async service.
- !L <username> <password>- to sign on to the system with the user name and password.
- !O to terminate a session

**10.5.3.7.2 Service invocation commands** These are commands to do service invocation, menu selection and parameters filling. There are no reserved command symbols for the service invocation and form commands. Certain commands, such as form command and menu item selection, can be invoked only when there is a current form/menu state maintained in the user's session. More details on form/menu state will be discussed later in this chapter.

- $\leq$ shortname> $\leq$  <menuitem $\leq$  <menuitem $\leq$  <menuitem $2$  >... to invoke a service. The first field provided could be a service short name or a menu item number. A menuitem can be provided only when the user previously received a menu message from a service result. The menu state is maintained in the user session of ASK. A user can make a selection based on the menu to trigger further actions. More detail on current menu state is explained later in this chapter.
- $\blacksquare$  <parm1> <parm2> . . . to fill the parameter of a form. When a user invokes a service without providing a required parameter, a form may be returned requesting the user to fill in the parameter values. This creates a current form state in the user session, expecting the user to send the parameter sequences in the subsequent command. The parameter values should be supplied on the command line in the same sequence as the parameters listed on the previously returned form.

## **10.5.4 Examples on Service Invocation**

### **10.5.4.1 Invoke by Service Short Name**

All services that are ASK-enabled should be assigned short names to be accessed by the end user. The short name should be able to uniquely identify a service on the entire site. To invoke a service, a message should be sent to a site-wide address, such as *info@oraclemobile.com*, to which the ASK is configured to listen. The command line has the format:

<Svc Short Name> <parm1> <parm2>...

In the following example, a message is sent to the site-wide address: *info@oraclemobile.com*, to invoke a stock quote service whose short name is *ST*. The service requires a stock symbol as its parameter (in this case, *ORCL* is provided).

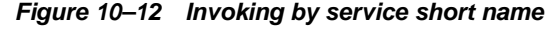

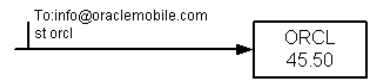

### **10.5.4.2 Invoke by service associated device address**

Each service may have some device address associated with it. For example, an e-mail address *stock@oraclemobile.com* can be used to identified a stock service. Since the service has been identified in the destination address of the request message, there is no need to specify the service short name in the command line. Only the service parameters are required in the command line, for example, the stock symbol.

All of the system commands (for example, 'help') can still be issued to the service-associated address. They are interpreted by Async Server in the same way they are sent to the site-wide address.

#### **Figure 10–13 Invoking by service associated device address**

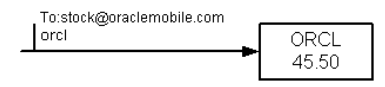

### **10.5.4.3 Menu Capability**

The way the features are presented is similar to the HTTP model. A service invocation may trigger the return of a message with the menu. Each menu item is prefixed with a number. Users are able to make selections by issuing another message in which the message content contains the menu item number. This extends the service capability for much better user interaction. A yellow pages service having a short name of *yp* expects two user parameters, *category* and *area*. Users invoke services by providing the values, for example, *burger* and *home* (a landmark for the user). The application searches for all the Burger stores in the home area. A returned message from the service result contains a name list of Burger stores. The user then issues another message to get detailed information about the stores in which he is interested.

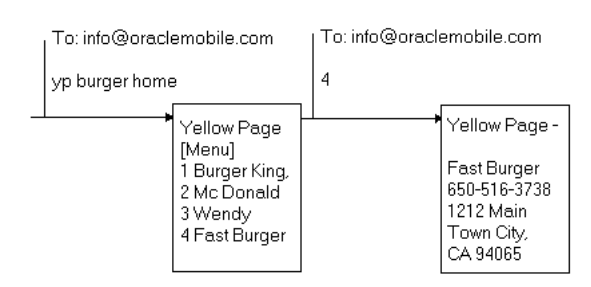

#### **Figure 10–14 Menu capability**

## **10.5.4.4 Form Capability**

A form is the result of a service invocation requesting user input. The ideal user interaction for ASK is to have the user fill in the input parameters on the command line instead of having to fill in the form, which requires more message round trips.

[Figure 10–15, "Form capability"](#page-278-0) demonstrates the possible interaction of a *phone book* service. The *phonedit* command enables users to search and edit the phone number for a particular user. It expects a name as its parameter. *jdoe* is provided in the example. The information of *jdoe* is returned with a menu, enabling the device user to edit the phone number or remove the user. There are two options for editing the phone number:

- **1.** Make a selection without entering any parameter: This is represented in box 2a. A form is returned prompting the user to enter the new phone number. The device user creates a new message with the message body containing the new phone number.
- Or
- **2.** Enter the selection with the required parameters. Box 2b demonstrates the scenario. The device user is aware that a form should returned in response to their selection 1 (Change phone). Therefore, the parameter value (phone number) is supplied together with the selection. This saves a message round trip.

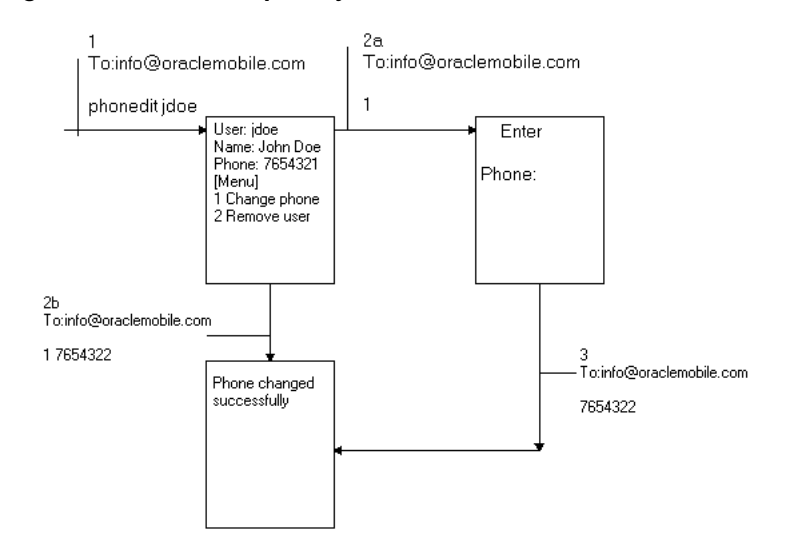

<span id="page-278-0"></span>**Figure 10–15 Form capability**

## **10.5.4.5 Current Menu State**

Since a session is maintained for each user, menu navigation is made possible. The term *current menu* identifies the latest menu a user received from the ASK. The state of the current menu is kept in the user session on ASK. Whenever a menu selection is made by a user, it applies to the current menu. If a menu has not yet been received for the user, the ASK will attempt to locate a service whose short name is the same as the number provided by the user. An error is returned when no such service is found.

A service invocation through short name or device address automatically cancels the menu state created by the previous service invocation. The figure below demonstrates the situation. A menu returns as a response to invoking the *phonedit* service. A message for requesting the *stk* service is subsequently issued. It clears the menu state created by the invocation of the *phonedit* service. An attempt to make a menu selection triggers an error message from the ASK.

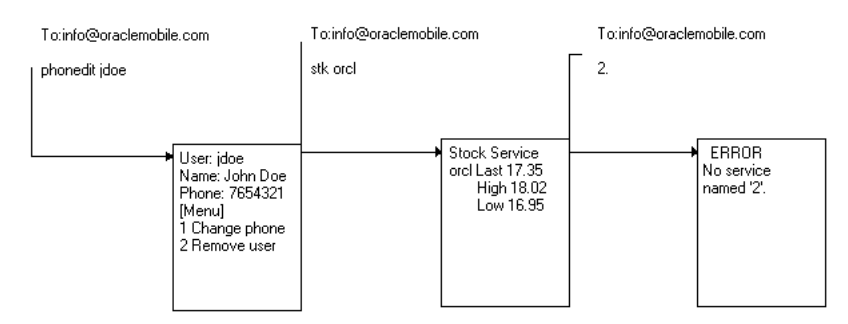

#### **Figure 10–16 Current Menu State**

### **10.5.4.6 Current Form State**

A current form state is created in the user session whenever the user receives a form message. Subsequent form parameter values can be issued by the user to fill the parameter requested from the previous form message. If the user decides not to fill the form but to invoke another service, the *Escape* command can be issued to cancel the current form state. Once the form state is clear, any form parameters issued by the user are considered invalid. An error message should be returned in respond to a form parameter without a current form state.

[Figure 10–17, "Current Form State"](#page-280-0) illustrates a form state example. The device user invokes the *phonedit* service without providing any parameters. A form message is returned to the user expecting the user to fill in the search name. If the device user changes his/her mind and decides to invoke another service (for example *stk*) the first step is to clear the form state so that ASK will not treat the command *stk* as the name value expected from the phonedit service. Then, a new *stk* command can be issued. These two steps are combined into one message by separating the two commands with the default command separator (;).

<span id="page-280-0"></span>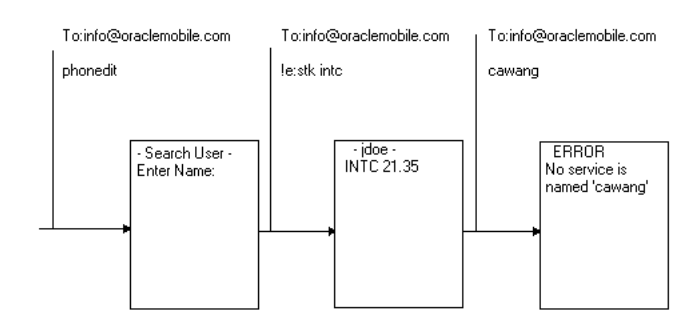

#### **Figure 10–17 Current Form State**

### **10.5.4.7 Multiple commands in one message**

Multiple commands can be issued from one message. They can be issued from the same line, each command separated by the configurable command separator (default [*;*]). Or, commands can be on different lines. The first blank line or *stop* command (*!s*) encountered, marks the end of the command sequence. No command interpretation will be done on text after the mark.

#### **Figure 10–18 Multiple Commands in One Message**

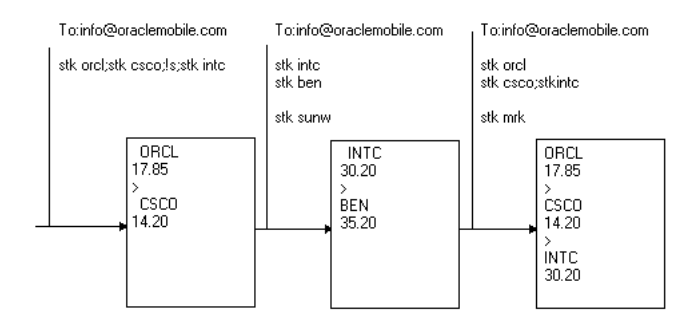

### **10.5.4.8 Parameter separator**

Multiple parameters may be required for an Async service.The default parameter separator is a blank space. If a parameter value contains space within it, it can be enclosed by double quote to represent a single parameter value. The parameter separator is configurable at the service level.

The example below illustrates a direction service expecting both the *from* and destination (the *to*) addresses. The *from* address is provided with double quotes to enclose the whole value. The destination is supplied as a landmark, *home* from the

user profile. The second message sent from the user is to request traffic information service. The service is configured to use a comma (*,*) as the parameter delimiter; users provide the parameter values with (*,*) to separate them.

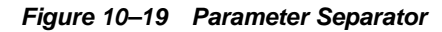

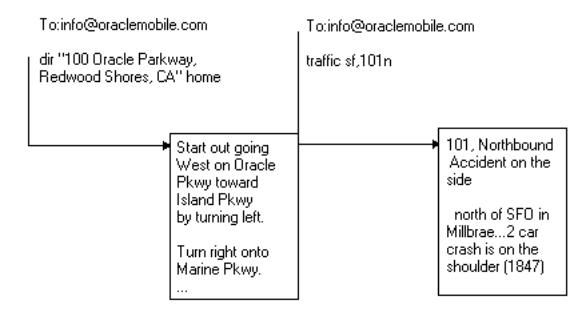

## **10.5.5 Writing Asynchronous Applications**

The way to develop applications for ASK is basically the same as for the Device Portal. Service Provider receives user parameter from the device, and responds with the result (in Mobile XML format). The requirement on the ASK client is low; the ability to send and receive text messages. Therefore, only a subset of the Mobile XML tags are applicable to ASK, as shown in [Table 10–6, "Summary of semantics for](#page-282-0)  [MobileXML tags".](#page-282-0)

Developers may choose to have a different logic flow (for example, rendering the results differently) for the ASK device. In this case, they would need to be able to recognize if the request was coming from an ASK device class. This is accomplished by checking the device class attribute of the user request. The request from ASK has the device class attribute value of either *messenger*, or *micromessenger*. The information can be acquired from the input arguments for a service written in adapter form, or the HTTP header for services based on HTTP/OC4J adapter. The input argument *\_DeviceCategory* defined in the ServiceContext specifies the device class value for adapter formed services. For HTTP/OC4J based services, the value can be picked up through the HTTP header *x-oracle-device.class*.

Similarly, any section of the ASK specific Mobile XML result, created by the application, binds the value of *messenger* or *micromessenger* to the element attribute *deviceclass*. ASK processes elements common to all devices (with no value specified in *deviceclass*), or elements with the attributes containing the value of *messenger* or *micromessenger*.

### **10.5.5.1 ASK enabling MobileXML Application**

All mobile XML service can be made ASK enabled from a technical standpoint. The user experience while using ASK is worth considering when deciding how to build an application or ASK enabling an existing application. This is the same practice you might have been applying to decide how you want to render you application to different types of devices (screen size, form factor and such). ASK assumes a client with plain text input so it is even more appropriate to consider user experience. Services that expect many user interactions or have a complicated UI may not work well.

In addition, some of the Mobile XML tags do not make sense for ASK and one should be aware of the specific semantics ASK has for the set of XML tags. Since ASK do not assume any sort of client side browsing capability, it is common that tags which assumes certain keys or actions on the device are not appropriate for ASK. The following table lists all the tags for MobileXML, as well as their semantics in the context of ASK.

<span id="page-282-0"></span>

| Mobile XML Tag                  | <b>Semantics</b>                                                                                                    |
|---------------------------------|----------------------------------------------------------------------------------------------------|
| SimpleAction (MobileXML)        | Treated the same as the SimpleMenuItem and SimpleHref.<br>Each SimpleMenuItem, SimpleHref or SimpleAction will be<br>prefixed with a number in the device result for async user to<br>make selection. |
| SimpleAudio (MobileXML)         | Ignored—not applicable to async devices.                                                                                                    |
| SimpleBind (MobileXML)          | Ignored—not applicable to async devices.                                                                                                    |
| SimpleBreak                     | A new line is created on the page.                                                                                                    |
| SimpleCache (MobileXML)         | Ignored—not applicable to async devices.                                                                                                    |
| SimpleCase (MobileXML)          | Ignored —not applicable to async devices.                                                                                                    |
| SimpleCatch (MobileXML)         | Ignored— not applicable to async devices.                                                                                                    |
| SimpleCol                       | Output the text.                                                                                                    |
| <b>SimpleContainer</b>          | Processed—no output is generated.                                                                                                    |
|                                 | SimpleDefault (MobileXML) Ignored-not applicable to async devices.                                                                                                    |
| SimpleDisconnect<br>(MobileXML) | Ignored—not applicable to async devices.                                                                                                    |
| SimpleDisplay<br>(MobileXML)    | Ignored—not applicable to async devices.                                                                                                    |

**Table 10–6 Summary of semantics for MobileXML tags**

| <b>Mobile XML Tag</b>        | <b>Semantics</b>                                                                                                    |
|------------------------------|----------------------------------------------------------------------------------------------------|
| SimpleDTMF (MobileXML)       | Ignored-not applicable to async devices.                                                                                                    |
| SimpleEM (MobileXML)         | Output the text.                                                                                                    |
| SimpleEvent (MobileXML)      | Ignored-not applicable to async devices.                                                                                                    |
| SimpleExit (MobileXML)       | Ignored—not applicable to async devices.                                                                                                    |
| SimpleFinish (MobileXML)     | Ignore-not applicable to async devices.                                                                                                    |
| SimpleFooter (MobileXML)     | Ignored.                                                                                                    |
| SimpleForm                   | The form state is maintained in the server so the parameters<br>issued by the user can be paired with their corresponding<br>keys.                                                                                                    |
| SimpleFormItem               | The item text is printed on the returned page. User fills the<br>corresponding item values in the same sequence as the item<br>presented on the page.                                                                                                    |
| <b>SimpleFormOption</b>      | A list of form options is printed on the returned page with a<br>number prefixed each form option. The user can fill the select<br>item by giving either the prefix number or the option text. For<br>example, a select item of 'State' should contain the option, '1<br>AL, 2 CA, 3 UT'. The user can supply the value of '2' or 'CA'<br>to select the option 'CA'. Only Radio box (single selection) is<br>supported on the version. |
| SimpleFormSelect             | Output the text.                                                                                                    |
| SimpleGo (MobileXML)         | Ignored—not applicable to async devices.                                                                                                    |
| SimpleGrammar<br>(MobileXML) | Ignored                                                                                                    |
| SimpleHeader (MobileXML)     | Ignored.                                                                                                    |
| SimpleHelp                   | Output the text.                                                                                                    |
| SimpleHref                   | This is treated the same as SimpleMenuItem. All the<br>SimpleMenuItem is prefixed with a number so the user is<br>able to select the item by responding with the corresponding<br>number.                                                                                                    |
| SimpleImage                  | Ignored; not applicable to ASK.                                                                                                    |
| SimpleKey (MobileXML)        | Ignored—not applicable to async devices.                                                                                                    |
| SimpleMatch(MobileXML)       | Ignored—not applicable to async devices.                                                                                                    |

**Table 10–6 Summary of semantics for MobileXML tags**

| <b>Mobile XML Tag</b>                | <b>Semantics</b>                                                                                                    |
|--------------------------------------|----------------------------------------------------------------------------------------------------|
| SimpleMenu                           | A new line is created on the page. The menu state is<br>maintained in the server.                                                                                                    |
| SimpleMenuItem                       | The value of the menu item is printed on the returned page<br>with a number prefix to identify the menu item. The target<br>url and the number prefix is stored in the server so the url can<br>be retrieved after the user makes the selection. |
| SimpleMenuItemField<br>(MobileXML)   | Output the text.                                                                                                    |
| SimpleMeta                           | Ignored-not applicable to async devices.                                                                                                    |
| SimpleMItem(MobileXML)               | Ignored—not applicable to async devices.                                                                                                    |
| SimpleName (MobileXML)               | Ignored—not applicable to async devices.                                                                                                    |
| SimpleOptGroup<br>(MobileXML)        | Ignored-not applicable to async devices.                                                                                                    |
| SimplePrev (MobileXML)               | Ignored—not applicable to async devices.                                                                                                    |
| <b>SimpleProperty</b><br>(MobileXML) | Ignored.                                                                                                    |
|                                      | SimpleRefresh (MobileXML) Ignored—not applicable to async devices.                                                                                                    |
| SimpleReprompt<br>(MobileXML)        | Ignored-not applicable to async devices.                                                                                                    |
| SimpleResult                         | Processed-no output is generated                                                                                                    |
| SimpleRow                            | Print a new line to the returned page.                                                                                                    |
| SimpleSpeech (MobileXML)             | Ignored—not applicable to async devices.                                                                                                    |
| SimpleStrong (MobileXML)             | Output the text                                                                                                    |
| SimpleTable                          | No op                                                                                                    |
| SimpleTableBody                      | Output new Line                                                                                                    |
| SimpleTableHeader                    | Output a new line.                                                                                                    |
| SimpleTask (MobileXML)               | Ignored—not applicable to async devices.                                                                                                    |
| <b>SimpleText</b>                    | Print a new line on the returned page.                                                                                                    |
| SimpleTextItem                       | Output the text.                                                                                                    |
| SimpleTimer                          | Ignored-not applicable to async devices.                                                                                                    |

**Table 10–6 Summary of semantics for MobileXML tags**

| <b>Mobile XML Tag</b>   | <b>Semantics</b>                         |
|-------------------------|------------------------------------------|
| SimpleTitle (MobileXML) | Output the text.                         |
| SimpleValue (MobileXML) | Ignored—not applicable to async devices. |

**Table 10–6 Summary of semantics for MobileXML tags**

# **10.6 Runtime and Data Model APIs**

This section is for advanced users.

## **10.6.1 Oracle9***i***AS Wireless Runtime**

Oracle9*i*AS Wireless runtime layer is a servlet in the OC4J servlet container. Oracle9*i*AS Wireless runtime processes requests from Hypertext Transaction Protocol (HTTP) user agents, async user agents (such as SMS, e-mail, two-way pagers), and autonomous mobile agents, and invokes the services in the repository for these agents. It performs automatic session tracking and terminates the sessions when they expire after the maximum interval of inactivity or when the sessions are invalidated when the users log out from the Oracle9*i*AS Wireless.

## **10.6.1.1 Session Management**

The Oracle9*i*AS Wireless runtime tracks the runtime session independently of the Servlet session, by rewriting every URLs with an added parameter "PAsid," which specifies the session id. The session tracking identifies that a sequence of requests are submitted by the same device. The runtime session contains the user information, authentication contexts, adapter contexts, runtime contexts, URL caches, and other states essential for the context sensitive services.

WAP 2.0 devices that implement the WAP HTTP State Management Specification (http://www.wapforum.org/) can support cookies for session management. Most of the commercial WAP gateways manage persistent cookies on behalf of the devices. If the device or gateway does not support cookies, the OC4J servlet container falls back to URL rewriting for session tracking. Since the Oracle9*i*AS Wireless runtime also tracks the session, it is possible for more than one runtime session to be bound to a single servlet session. For example, two Netscape browsers on the same client PC can open two independent runtime sessions although the browsers share the same servlet session because of the shared cookie repository.

By default, the binding to the Servlet session is enabled and is necessary for the OC4J load balancing and fail over facility. The runtime session states are replicated to other OC4J instances in the "island" so that the device requests can be redirected to another OC4J instance in the island when the first instance fails. The runtime sessions that are bound to the servlet sessions are invalidated when the servlet sessions expire.

The session binding from the runtime session to Servlet session can be disabled by the parameter setting "enable.http.session.binding=false" in the System.properties file. Without binding to the servlet sessions, the runtime sessions are expired when the sessions remain idle for more than what is specified by the "wireless.session.expiration.time" parameter in the site configuration.

Every request from the device is serviced within the context of a valid runtime session. The requests from anonymous devices are also tracked and assigned to individual runtime sessions although the owners of the sessions are the same Guest user, which is an anonymous user. The Oracle9*i*AS Wireless runtime automatically provisions a "virtual" user in the Wireless repository for each device that can be consistently identified, using the identifiers available in the devices. Runtime sessions for virtual users are opened whenever the device identifiers are present in the requests. The device identifiers may be based on native device identifiers such as the Mobile Identification Number (MIN), Mobile Subscriber ISDN (MSISDN), Ipv6 Address, Electronic Serial Number (ESN), etc. The device identifiers may be also provisioned into the device by the WAP gateway. The WAP Client ID Specification (http://www.wapforum.org/) defines a standard scheme for supporting the device identifiers. If no device identifiers are supplied in the request, the Oracle9*i*AS Wireless runtime provisions the device identifiers into the devices using the persistent cookies whenever possible.

The Oracle9*i*AS Wireless runtime uses the device identifiers only to facilitate personalization under the virtual user. The runtime sessions opened under the virtual users have access to the information such as personalized presets and customization profiles in the repository. The device identifier also enables the device to reconnect to the same runtime session for the user, as long as the session has not expired. The device identifiers add robustness to the session management for Oracle9*i*AS Wireless, enabling continuity of the service in the face of intermittent connection losses. The users may also make telephone calls in between connections to the Oracle9*i*AS Wireless without losing their contexts.

Device identifiers are not a mean for authentication. Although the runtime sessions for the virtual users are not authenticated, it does not prevent the users from accessing their personalized portals. The users may establish authenticated sessions only if they register with the Oracle9*i*AS Wireless. The user can supply the user name and password during the registration. The user's personalization profiles and presets are still available to the user after the user becomes registered. The

advantages of the registration include the authentication process that gives access to the secured services, such as the e-Wallets and financial transaction services.

The application programs for the services that require the authenticated sessions must add the "PAlogin=true" parameter in the URLs. When the Oracle9*i*AS Wireless runtime detects the PAlogin=true parameter among the URL parameters in the request for a service, the runtime tries to authenticate the user if the runtime session is not already authenticated. The authentication process, which typically involves the user supplying the user name and password to the Oracle9*i*AS Wireless Single Sign On (SSO) Server, is performed before the runtime invokes the service being requested. See Section 10.6.2.15, "User-Defined Hooks Examples" for how the folder renderer service can be used to prepare the URLs with "PAlogin" parameter for the secured services in a folder. After the "PAlogin" parameter invokes the authentication process, the application programs for secured services still have the responsibility to check that the session is authenticated. The applications that has direct access to the Oracle9*i*AS Wireless runtime objects can use isUserAuthenticated() method in oracle.panama.rt.Session interface. Applications written for the HttpAdapters can get the information from the Http header attribute "x-oracle-user.authkind" which has the values "authenticated" or "unauthenticated."

In addition, the applications can also check if the session is secured by the SSL, TLS, or WTLS channels. The application that has direct access to the Oracle9*i*AS Wireless runtime objects can use isSecure() method in the oracle.panama.rt.Request interface. Applications written for the HttpAdapters can get the isSecure() condition through the HTTP header attribute "x-oracle-device.secure," which has the values "true" or "false."

The authorization for access to a service is performed for each request for all authenticated or unauthenticated sessions. The authorization makes sure that the session user has the privilege to access the service. The default authorization policy does not differentiate whether the session is authenticated or unauthenticated. The unauthenticated sessions of a "virtual" or "registered" user has as much visibility as the authenticated sessions. It is therefore critical for the applications to apply the "PAlogin" parameter to enforce the authentication.

## **10.6.1.2 Virtual User Concept**

The Oracle9*i*AS Wireless runtime automatically provisions "virtual" users in the Wireless repository for the devices that can be consistently identified, using the identifiers available in the devices. The virtual user option gives the device owners immediate access to the personalization features of the portal, which enhance the
user experience. It automates the provisioning process for the carrier and enterprise portal administrators using the emerging WAP Client ID standards.

The device owners can register with Oracle9*i*AS Wireless to gain access to secured services through authentication. The registration can be done from the setup menus by the device owner. This self-provisioning registration feature further simplifies the administration tasks. The devices with the virtual user support let the registered users connect to Oracle9*i*AS Wireless and access the personalized services without signing on to the system until they are requested by the secured services to authenticate. The virtual user feature not only improves the accessibility of the portal but also enhances the data mining capability of portal operators since the activities of the devices can be identified with virtual identities.

The virtual user feature can be disabled by the site wide configuration parameter setting "wireless.virtualuser.enabled=false." This property can be modified by the **Enable Virtual User** option in **System Manager>Site>User Provisioning** control panel. If the virtual user feature is disabled or if the device does not support device identifier, then the session is opened under the "Guest" user, which must be provisioned in the repository. The Oracle9*i*AS Wireless bootstrap repository includes the anonymous user "Guest."

Applications that have direct access to the Oracle9*i*AS runtime objects can check the value of oracle.panama.model.UserType returned by the getUserType() method in oracle.panama.model.User. The User of the runtime session can be retrieved from the getUser() method in oracle.panama.rt.Session. Applications that are written for the HttpAdapter can get the user type information from the HTTP header attribute "x-oracle-user.userkind." The possible values of this attribute are "anonymous," "virtual," or "registered."

### **10.6.1.3 Runtime API**

During the request execution, the Oracle9*i*AS Wireless runtime dispatches the authentication, authorization, device identification, location acquisition, data logging and other business logics to the respective plug-in modules.

Oracle9*i*AS Wireless Runtime API provides the Java interfaces to examine the runtime execution states, monitor the runtime execution behavior, and augment the default execution semantics. The Runtime API consists of four Java packages:

- oracle.panama.rt provides the interfaces to the essential runtime objects for state examination.
- oracle.panama.rt.event provides the interfaces to monitor the runtime execution sequence based on the Java event model.
- oracle.panama.rt.hook provides the interfaces for the essential runtime customizable components and the default implementation policies for these interfaces.
- oracle.panama.rt.xform provides the interface for the customizable transformers for plug in as the Device's transformers.

These four packages are included in the wireless.jar file. Make sure you have included wireless.jar in your Java classpath when you compile your Java application or plug-in modules that depend on the Runtime API.

### **10.6.1.4 Hooks**

One set of the interfaces in the Runtime API, which is contained in the package oracle.panama.rt.hook, specifies the hooks that can be used by application developers for their customized plug-in modules. For example, the ListenerRegistrationHook registers listeners. Application developers can implement this hook interface for a customized listener registration module that lets the listeners selectively observe the event sources. A custom listener registration module may subscribe the listeners only to the requests for the billable services. Such a listener may add business rules to the runtime controllers.

The Runtime API consists of four public Java packages that provide interfaces for the following functions:

- Examining and modifying the state of the runtime objects during the runtime execution (oracle.panama.rt). The essential runtime objects are:
	- Request: the service invocation specification
	- Response: the result of a request execution
	- Session: the durable context of a connection
	- ServiceContext: the context in which the request is being executed
	- ManagedContext: the application context of a particular service
- Monitoring the runtime execution sequence, based on the event model (oracle.panama.rt.event)
	- RequestListener observes the Request Events
	- ResponseListener observes the Response Events
	- SessionListener observes the Session Events
- Extending the customizable behavior of the runtime controllers using hooks and policies (oracle.panama.rt.hook)
- Hooks are the main extension mechanisms.
- The default implementations of hooks are provided among the public API as policies.
- Policies can be delegated to by the customized implementation of hooks, to realize the chain of responsibility design patterns.
- The customized hooks must implement the static getInstance() method according to the Oracle9*i*AS Wireless singleton pattern.

The new customized hook implementations, which implement the respective interfaces and the singleton pattern, are registered in the appropriate entries through **System Manager>Site>Wireless Web Server>Hooks** control panel in the Webtool.

#### **10.6.1.5 Runtime Objects**

The oracle.panama.rt package defines the core of the Runtime API. Adapters that conform to the runtime API must implement the

oracle.panama.adapter.RuntimeAdapter interface. The classes that implement the RuntimeAdapter interface can use the Request, Response, Session, and ServiceContext interfaces in the oracle.panama.rt package.

The following sections describe the interfaces and classes in this package. The interfaces are:

- **Request**
- Response
- **Session**
- ServiceContext
- ManagedContext

The classes in this package are:

- **RequestFactory**
- **SessionHolder**

#### **10.6.1.6 Request**

A request object is used to invoke services. Generally, it defines which service to invoke and the particular parameters needed to invoke that service. It also defines the user, device, and other runtime contexts.

A listener can subscribe to events from a request.

The following methods in the Request interface allow you to access, replace, add, or remove the parameters that are associated with the request object:

```
Object getAttribute(AttributeCategory category, String name)
Object setAttribute(AttributeCategory category, String name,
Object attribute)
```
The methods access the name and value of the attributes, which can be user parameters, system parameters, or the contexts for adapters, hooks, and listeners.

There are three categories of attributes:

- **PARAMETERS**
- **RUNTIME**
- **CONTEXTS**

The most important attribute category for Request is PARAMETERS, which contains the query parameters submitted by the user. For HTTP user agents, Oracle9*i*AS Wireless runtime parses the URL query string to retrieve the parameters. The runtime agents or other internal clients can set these parameters programmatically. Since Oracle9*i*AS Wireless runtime may cache and rewrite the URL for HTTP user agents, some of the parameters are maintained in the URL cache for the user. Oracle9*i*AS Wireless runtime may have to parse both the query strings from the HTTP request and the URL cache to build a complete list of query parameters.

Step 2 in Section 10.6.2.1, "Case: A Request Involving Session Establishment and Authentication" shows that each time a new request object is created, Oracle9*i*AS Wireless runtime passes the request object to the ListenerRegistrationHook to let the hook register listeners.

The following table describes the names of the system-defined parameters which are part of the PARAMETERS AttributeCategory in Request. The left column in the table shows the Java constants that you can use to retrieve the value of the parameter from the request object.

The Mobile XML results can contain the runtime variables, (composed from the names of the parameters) by appending two underscore characters (\_\_) before and after the parameter name. These runtime variables in the Mobile XML results are "place holders" which are replaced by the values of the parameters during the post processing phase (Step 25 in [Section 10.6.2.1, "Case: A Request Involving Session](#page-312-0)

[Establishment and Authentication"\)](#page-312-0) before the final result is returned to the requester.

| <b>Java Program Constants</b><br><b>Representing the Name of the</b><br><b>Parameter in the Request Object</b> | The Name of the<br>Parameter in the<br><b>Request Object</b> | <b>Description</b>                                                 |
|----------------------------------------------------------------------------------------------------|--------------------------------------------------------------|--------------------------------------------------------------------|
| Request.USER_NAME                                                                                              | "PAuserid"                                                   | Deprecated                                                         |
| Request.PASSWORD                                                                                               | "PApassword"                                                 | Deprecated                                                         |
| Request.EFFECTIVE_USER_NAME                                                                                    | "PAeffuserid"                                                | The name of the effective user.                                    |
| Request.SERVICE_OID                                                                                            | "PAoid"                                                      | The object id of the requested service.                            |
| Request.SERVICE_PATH                                                                                           | "PAservicepath"                                              | The path of the requested service in the<br>repository.            |
| Request.SESSION_ID                                                                                             | "PAsid"                                                      | The session id for tracking user sessions.                         |
| Request.REQUEST_LANDMARK                                                                                       | "PArlmk"                                                     | The landmark setting for the current request.                      |
| Request.SESSION_LANDMARK                                                                                       | "PAslmk"                                                     | The landmark setting for the current session.                      |
| Request.LOGOFF                                                                                                 | "PAlogoff"                                                   | The request to log off and invalidate the session.                 |
| Request.LOGIN                                                                                                  | "PAlogin"                                                    | The authentication request.                                        |
| Request.SESSION_HOME                                                                                           | "PAhome"                                                     | The object id of the service to be set as the session<br>home.     |
| Request.GO_SESSION_HOME                                                                                        | "PAgoHome"                                                   | A request parameter to invoke the session home<br>service.         |
| Request.REQUEST_USER_PROFILE                                                                                   | "PArprof"                                                    | The parameter used to specify the user profile for<br>the request. |
| Request.SESSION_USER_PROFILE                                                                                   | "PAsprof"                                                    | The parameter used to specify the user profile for<br>the session. |

**Table 10–7 System Defined Request Parameters**

Line **[4]** in the following code example shows how the value of the PArlmk parameter can be retrieved from the Request object. Line **[5]** shows a statement for setting the Request parameter.

Example:

.

```
public void invoke(ServiceContext sc) {
    .
   Request request = sc.getRequest();
   String value = request.getParameter(Request.REQUEST_LANDMARK); [4]
   request.setParameter(Request.SESSION_LANDMARK, "Redwood City"); [5]
```
# }

#### **10.6.1.7 Response**

This interface represents the Response objects in Oracle9*i*AS Wireless runtime. A listener can subscribe to events from a Response. The Response object is the execution result of the prior Request object.

#### **10.6.1.8 Session**

This interface represents the session objects in Oracle9iAS Wireless runtime. A valid session is established after an anonymous user, virtual user, or registered user is identified for the session (refer to the Session Management Section above for the user identification process). Any request (or service invocation) can only be executed in a valid session context. A session can either expire after the session exceeds the maximum interval of inactivity or get invalidated when the user requests an explicit log out. Developers can store the session-long information in the corresponding session object.

A listener can subscribe to events from a session.

Step 7 in [Section 10.6.2.1, "Case: A Request Involving Session Establishment and](#page-312-0)  [Authentication"](#page-312-0) shows that each time a new session object is created, Oracle9*i*AS Wireless runtime passes the session object to the ListenerRegistrationHook to let the hook register listeners.

### **10.6.1.9 ServiceContext**

A ServiceContext provides the service request context for a valid and authorized request. A new ServiceContext object is created for each validated request. The ServiceContext stores the input parameters, output parameters, and Mobile XML results. The associated request and session can be accessed from the ServiceContext object.

The Mobile XML result can contain the system defined ServiceContext parameters using the runtime variables as "place holders," which are substituted with values during the post processing phase (Step 25 in [Section 10.6.2.1, "Case: A Request](#page-312-0)  [Involving Session Establishment and Authentication"\)](#page-312-0) before the final result is returned to the requester.

Runtime variables are composed from the names of the parameters, by appending two underscores (\_\_) before and after the parameter name.

Example:

Mobile XML results can contain runtime variables as follows:

```
target="___REQUEST_NAME__?___SESSION__& amp; PAoid=__PAoid__"
```
Given the variables above and if the following three conditions exist in the ServiceContext:

- the value of \_REQUEST\_NAME is "/ptg/rm"
- the value of \_SESSION is PAsid=ukAj6hH
- the value of PAoid is 254

Then after the substitution of the runtime variables, the result becomes:

target="/ptg/rm?PAsid=ukAj6hH&PAoid=254"

All the input parameters, output parameters, and Mobile XML result in the ServiceContext are externalized as an XML document.

This XML document is the input document for the transformers. The XSLT stylesheets for the transformers must be written against the DTD for the ServiceContext's XML document.

The following table describes the system-defined ServiceContext parameters which are found among the ServiceContext arguments. The left column in the table shows the Java program constants that represent the names of the parameters in the ServiceContext object.

| Java Program Constants Representing<br>the Name of the Parameter in the<br><b>ServiceContext</b> | The Name of the<br>Parameter in the<br><b>ServiceContext Object</b> | <b>Description</b>                                                                 |
|--------------------------------------------------------------------------------------------------|---------------------------------------------------------------------|------------------------------------------------------------------------------------|
| ServiceContext.DEVICE                                                                            | " LOGICAL DEVICE"                                                   | The name of the device model.                                                      |
| ServiceContext.REQUEST NAME                                                                      | " REQUEST NAME"                                                     | The URI of the servlet.                                                            |
| For example, if the URL is<br>http://www.oracle.com/ptg/r m?<br>$PAoid=100.$                     | then the URI of the servlet<br>is:                                  | $/ptg$ /rm.                                                                        |
| ServiceContext.HTTP_REQUEST_NAME                                                                 | " HTTP REQUEST<br>NAME"                                             | The absolute URL of the portal<br>servlet requested through the HTTP<br>protocol.  |
| ServiceContext.HTTPS REQUEST<br><b>NAME</b>                                                      | " HTTPS REQUEST<br>NAME"                                            | The absolute URL of the portal<br>servlet requested through the<br>HTTPS protocol. |

**Table 10–8 The System Defined ServiceContext Parameters**

| <b>Java Program Constants Representing</b><br>the Name of the Parameter in the | The Name of the<br><b>Parameter in the</b>             |                                                                                                |
|--------------------------------------------------------------------------------|--------------------------------------------------------|------------------------------------------------------------------------------------------------|
| <b>ServiceContext</b>                                                          | <b>ServiceContext Object</b>                           | <b>Description</b>                                                                             |
| ServiceContext.ABS_REQUEST_NAME                                                | "_ABS_REQUEST_NAME"                                    | The page-name of the portal servlet<br>requested, for example:<br>http://www.oracle.com/ptg/rm |
| ServiceContext.SESSION                                                         | "_SESSION"                                             | The SessionId URL                                                                              |
| For example, PAsid=ukAj6hH                                                     | ServiceContext.INP<br>FIRST_SERVICE_URL                | "_SERVICE_URL"                                                                                 |
| The URL of the requested service in the<br>repository                          | For example,<br>/users/smith/news                      | ServiceContext.INP_FIRST_<br><b>SERVICE NAME</b>                                               |
| "_SERVICE_NAME"                                                                | The name of the requested<br>service in the repository | For example, news                                                                              |
| ServiceContext.FIRST_ACCEPT_LANG                                               | "_FirstAcceptLanguage"                                 | The first language in the list of<br>accepted languages.                                       |
| ServiceContext.USER                                                            | "_User"                                                | The effective user, which may be<br>the authenticated user.                                    |
| ServiceContext.USER_LANGUAGE                                                   | "_UserLanguage"                                        | The user's preferred language; it<br>should be one of the user agent's<br>accepted languages.  |
| ServiceContext.LONGITUDE                                                       | "_Longitude"                                           | The current longitude location.                                                                |
| ServiceContext.LATITUDE                                                        | "_Latitude"                                            | The current latitude location.                                                                 |
| ServiceContext.SCREEN_COLS                                                     | "_ScreenColumns"                                       | The number of columns that are<br>displayed.                                                   |
| ServiceContext.SCREEN_ROWS                                                     | "_ScreenRows"                                          | The number of rows that are<br>displayed.                                                      |
| ServiceContext.SCREEN_WIDTH                                                    | "_ScreenWidth"                                         | The width of the display.                                                                      |
| ServiceContext.SCREEN_HEIGHT                                                   | "_ScreenHeigth"                                        | The height of the display.                                                                     |
| ServiceContext.USER_AGENT                                                      | "User-Agent"                                           | The type of the user agent that is<br>obtained from the HTTP header.                           |
| ServiceContext.ACCEPT_LANG                                                     | "Accept-Language"                                      | The list of the languages that are<br>accepted by the user agent.                              |
| ServiceContext.COUNTRY                                                         | "_Country"                                             | The country that contains the<br>current location.                                             |
| ServiceContext.STATE                                                           | " State"                                               | The state that contains the current<br>location.                                               |

**Table 10–8 The System Defined ServiceContext Parameters**

| <b>Java Program Constants Representing</b><br>the Name of the Parameter in the<br><b>ServiceContext</b> | The Name of the<br>Parameter in the<br><b>ServiceContext Object</b> | <b>Description</b>                                         |
|----------------------------------------------------------------------------------------------------|---------------------------------------------------------------------|------------------------------------------------------------|
| ServiceContext.POSTALCODE                                                                               | " Postalcode"                                                       | The postal area that contains the<br>current location.     |
| ServiceContext.DEVICE CATEGORY                                                                          | "_DeviceCategory"                                                   | The category of the device, possible<br>values are         |
| "voice"                                                                                                 | "microbrowser"                                                      | "pdabrowser"                                               |
| "pcbrowser"                                                                                             | "micromessenger"                                                    | "messenger"                                                |
| ServiceContext.SOFT KEYS                                                                                | "_SoftKeys"                                                         | The softkeys supported by the<br>device.                   |
| ServiceContext.IMAGE PREFERENCES                                                                        | "_ImagePreferences"                                                 | The image preferences of the<br>device.                    |
| ServiceContext.MAX DOC SIZE                                                                             | " MaxDocSize"                                                       | The maximum size of the document<br>handled by the device. |

**Table 10–8 The System Defined ServiceContext Parameters**

In the following code fragment example, line **[5]** shows that the Java program constants can be used to refer to the parameters. Line **[6]** shows that the name of the parameter can be spelled out (case sensitive). The parameter "Accept\_encoding" is not one of the parameters in the above table. Line **[7]** shows that the parameters from the request object are also available among the ServiceContext arguments. However, the ServiceContext parameters are not part of the PARAMETERS attribute category in Request objects, and are not accessible from the Request objects. They can be accessed only from the ServiceContext arguments as shown in the following example.

#### Example:

```
public void invoke(ServiceContext sc) {
    .
   Arguments args = sc.getInputArguments();
    .
   String language = args.getInputValue(ServiceContext.USER_LANGUAGE);[5]
   String encoding = args.getInputValue("Accept_encoding"); [6]
    String landmark = args.getInputValue(Request.REQUEST_LANDMARK); [7]
}
```
The Java program constants represent the names of the tags in the XML documents for the ServiceContext. The "ServiceRequest" tag is the root element of the

ServiceContext. The "Result" tag contains the Mobile XML result. The "Arguments" tag is a sibling of the "Result" tag; it contains all input and output arguments.

| <b>Java Program Constants</b><br><b>Representing the Names of</b><br>the XML Tags in the<br><b>ServiceContext</b> | The Name of the<br><b>XML Tag</b> | <b>Description</b>                               |
|----------------------------------------------------------------------------------------------------|-----------------------------------|--------------------------------------------------|
| ServiceContext.SERVICE<br><b>REQUEST</b>                                                                          | "ServiceRequest"                  | XML element containing service context           |
| ServiceContext.RESULT                                                                                             | "Result"                          | XML element containing the Mobile<br>XML result. |

**Table 10–9 The XML Tag Names for ServiceContext and Results**

The following example of the XML document for a ServiceContext shows the "ServiceRequest" tag as the root element of the ServiceContext. Several of these input arguments (tags 21 to 28) are obtained from the HTTP header attributes.

Example of the XML document for a ServiceContext:

```
1. <ServiceRequest>
      a. <Arguments>
               i. <Inputs>
                    1. <PAsid type="SingleLine"
                        usage="true">BVlcv</PAsid>
                    2. <PAoid type="SingleLine"
                        usage="true">244</PAoid>
                    3. <PAservlet type="SingleLine"
                        usage="true">rm</PAservlet>
                    4. <PAdebug type="SingleLine"
                        usage="true">1</PAdebug>
                    5. < SERVICE NAME type="SingleLine"
                        usage="true">Employee</_SERVICE_NAME>
                    6. <_SERVICE_NAME_ENC type="SingleLine"usage="true">
                        Employees</_SERVICE_NAME_ENC>
                    7. <_SERVICE_URL type="SingleLine" usage="true">
                        /home/Employees</_SERVICE_URL>
                    8. <_SERVICE_URL_ENC type="SingleLine" usage="true">
                        /home/Employees</_SERVICE_URL_ENC>
                    9. < LOGICAL DEVICE type="SingleLine" usage="true">HTML
                        </_LOGICAL_DEVICE>
                    10. <_SESSION type="SingleLine" usage="true">PAsid=BVlcv
                        </_SESSION>
                    11. < REQUEST_NAME type="SingleLine" usage="true">/p2g/rm
```
</\_REQUEST\_NAME>

- 12. <\_ScreenColumns type="SingleLine" usage="true">0 </\_ScreenColumns>
- 13. <\_ScreenRows type="SingleLine" usage="true">0 </\_ScreenRows>
- 14. < ScreenWidth type="SingleLine" usage="true">0 </\_ScreenWidth>
- 15. <\_ScreenHeigth type="SingleLine" usage="true">0 </\_ScreenHeigth>
- 16. < User type="SingleLine" usage="true">user1</\_User>
- 17. <\_UserLanguage type="SingleLine" usage="true"/>
- 18. <\_FirstAcceptLanguage type="SingleLine" usage="true">ja </\_FirstAcceptLanguage>
- 19. <\_Longitude type="SingleLine" usage="true"/>
- 20. <\_Latitude type="SingleLine" usage="true"/>
- 21. <accept type="SingleLine" usage="true">image/gif, image/x-xbitmap, image/jpeg, image/pjpeg, image/png, \*/\*</accept>
- 22. <accept-charset type="SingleLine" usage="true">
	- iso-8859-1,\*,utf-8</accept-charset>
- 23. <accept-encoding type="SingleLine" usage="true">gzip</accept-encoding>
- 24. < host type="SingleLine" usage="true">localhost</host>
- 25. <cookie type="SingleLine" usage="true"> kurt=NTJCMUIzNzczQTA1QzBFRDAxNzY 3ODdBNEYxNTc0RkYwMDc1Rjc1MjFFU29ubnk=</cookie>
- 26. <accept-language type="SingleLine" usage="true">ja,en</accept-language>
- 27. <connection type="SingleLine"

usage="true">Keep-Alive</connection>

28. <user-agent type="SingleLine"

```
usage="true">Mozilla/4.5
```

```
[en] (WinNT; U)</user-agent>
```
ii. </Inputs>

- b. </Arguments>
- c. <Result>

```
<SimpleResult>
```
- 1. <SimpleContainer name="Services">
	- a. <SimpleMenu name="alias" title="Employees">

```
b. <SimpleMenuItem
                        target="/p2g/rm?PAsid=BVlcv&
                   PAckey=6!">Scott</SimpleMenuItem>
                 c. <SimpleMenuItem
                        target="/p2g/rm?PAsid=BVlcv&
                   PAckey=7!">Tiger</SimpleMenuItem>
               d. </SimpleMenu>
         2. </SimpleContainer>
      </SimpleResult>
d. </Result>
```
2.</ServiceRequest>

# **10.6.1.10 ManagedContext**

In many situations, the customized hooks, listeners, and adapters require session-long, application-defined context information to be stored in the session object, so that subsequent calls or requests can access the context information. Furthermore, these application contexts may contain system resources that should be freed when the session is closed.

The application-defined context must implement the ManagedContext interface and provide customized implementation for the invalidate method. The customized hooks, listeners, and adapters can register the session-long application context object with the session through the setManagedContext method. The invalidate method will be called by Oracle9*i*AS Wireless runtime when the session terminates.

## **10.6.1.11 RequestFactory**

The RequestFactory class is defined in the oracle.panama.rt package. The RequestFactory provides the APIs to programmatically create request objects to be executed. The RequestFactory creates the request objects that, when executed, initiate the runtime controllers to process the service requests by invoking the necessary business processes, such as session management, authentication, authorization, service invocation, and result transformation.

# **10.6.1.12 SessionHolder**

The SessionHolder class is defined in the oracle.panama.rt. package. The SessionHolder is the serializable representation of the runtime Session. It is used to bind the runtime Session to the servlet session as required for the OC4J cluster configuration. Only serializable objects placed in the runtime session and the servlet session are replicated among other OC4J instances in the island. The portal

developers can get an instance of this serializable object using the getSessionHolder() method in the Session.

**10.6.1.13 Case 1: Application of the RequestFactory Pattern in the HTTP Servlet**

This case uses the ParmImpl servlet to illustrate the RequestFactory pattern. The following code example is the doGet() method of the ParmImpl servlet:

```
public void doGet(HttpServletRequest request, HttpServletResponse response)
            throws IOException, ServletException {
     Request req = RequestFactory.createRequest(request, response); [3]
     if (req == null) {
           return;
     }
     try {
           Response resp = req.execute(); [8]
     } catch (Exception ex) {
     } finally {
           req.invalidate(); [11]
     }
}
```
Line **[3]** in the above example illustrates the use of the static method createRequest(HttpServletRequest request, HttpServletResponse response) of RequestFactory to create a Request object.

When the Request object is executed in line **[8]**, it returns a Response object.

The Java code in the above example does not include reading or writing of the content in the Response object because the runtime controller directly transfers the content to the HttpServletResponse object.

The execute()method of the Request object starts a control flow which performs the following sequence of processes:

- **1.** Assign a session to the request.
- **2.** Parse the URL parameters in the HttpServletRequest.
- **3.** Authenticate the user if the user credentials are provided among the parameters.
- **4.** Authorize the requested service.
- **5.** Invoke the service.
- **6.** Transform the XML result from the service invocation.
- **7.** Convert the final XML result to a string.
- **8.** Set the response string in the HttpServletResponse.
- **9.** Return from the servlet.

Line **[11]** in the code example invalidates the completed Request, thereby freeing all the resources associated with the request object.

## **10.6.1.14 Case 2: Application of the RequestFactory Pattern in the Runtime Agent**

The following case illustrates how a runtime agent uses the RequestFactory pattern to request services through the Oracle9*i*AS Wireless runtime.

```
import oracle.panama.rt.RequestFactory;
import oracle.panama.rt.Request;
import oracle.panama.rt.Response;
import oracle.panama.rt.Session;
import oracle.panama.rt.ServiceContext;
.
import oracle.panama.model.MetaLocator;
import oracle.panama.model.ModelServices;
import oracle.panama.model.Service;
import oracle.panama.model.User;
import oracle.panama.model.AlertAddress;
.
.
.
Session signon(String user, String password) throws PanamaException {
    Request request = RequestFactory.createRequest(user, password);
     request.validate();[17]
     Session session = request.getSession();[18]
    request.invalidate();
    return session;
}
String invokeService(Session session, Service service, User user,
                   AlertAddress address, String symbol) {
    Request req;
    Response resp;
     ServiceContext sc;
     String content = null;
     try {
```

```
req = RequestFactory.createRequest(session, service,
                                          user, address);[28]
          if (req == null) {
               return null;
          }
          try {
               req.setParameter("TickerSymbol", symbol);
               sc = req.validate();
               resp = req.execute();
           if (sc.isAnyResultPresent()) {
               content = resp.getContent();
           }
       } catch (Exception ex) {
       } finally {
           req.invalidate();
       }
           return content;
       }
}
String userName = "orcladmin";
String password = "manager";
String effectiveUserName = "Guest";
String symbols[] = \{ "orcl", "sunw", "csco" \};
void main() {
     ModelServices models = MetaLocator.getInstance().getModelServices();
     User user = models.lookupUser(effectiveUserName);
     Service service = models.lookupService("YahooQuote");
     AlertAddress[] addresses = user.getAddresses();
     Session session = signon(userName, password);
     for (int i = 0; i < symbols.length(); i++) {
         .
         .
         String content = invokeService(session, service, user, addresses[0],
                               symbol[i]);
         .
         .
     }
}
```
The signon() method signs on the user to the Oracle9*i*AS Wireless runtime. When the Request object is validated in line **[17]**, the user name and password credentials are used to authenticate the user. Since no service is invoked during the sign-on request, the code example shows that the Request object is not executed.

If there is no exception after validation, the authenticated session is retrieved from the Request object in line **[18]**.

The Session object is used in the invokeService() method for subsequent requests to the runtime. Line **[28]** in the invokeService() method creates a Request object for an effective user and a specified service. For this operation to succeed, the authenticated user must have administrative privileges over the effective user account.

The address parameter identifies the target device model for the Oracle9*i*AS Wireless runtime to format the content in the appropriate markup language.

The main routine in the above code example illustrates how it iteratively invokes the service each time with a different input parameter. The contents returned by each service request can be combined into a larger document and sent to the user.

## **10.6.1.15 Event, Listener**

During the establishing of a session, the expiration of a session, or the processing of a request, Runtime can generate a sequence of events to signal the execution progress if any interested listener is registered with these objects. Generally, listeners should not be intrusive to the runtime execution. They should monitor the runtime progress instead of altering its execution behavior. The possible applications for the event package can be a logger, a billing procedure, or a performance monitor tool. The oracle.panama.rt.event package defines the Listener and Event API.

Listeners listen to Events. Listener and Event form an important design pattern in which the Listener is an observer. Three types of listeners are defined:

- RequestListener
- **SessionListener**
- ResponseListener

The ListenerRegistrationHook subscribes the listeners to receive events from the subject, such as Request, Response, or Session.

### <span id="page-303-0"></span>**10.6.1.16 Implementing the RequestListener Interface**

The implementor of oracle.panama.rt.event.RequestListener can receive any of the following events:

■ before request

- request begin
- request end
- service begin
- service end
- transform begin
- transform end
- after request
- request error

The timing sequence regarding when the event is generated is discussed in Section 10.6.2, "Reference Model". However, not all the Request-related events will be generated. Which specific Request-related event will be generated is controlled by the enent mask in System Manager -> Site -> Wireless Web Server -> Event and Listeners control panel in the Webtool.

For example, if you want to have your RequestListener receive the request begin event, you should set the Enable 'request begin' Event to true in the **System Manager -> Site -> Wireless Web Server -> Event and Listeners** control panel in the Webtool. The site configuration property names are:

```
wireless.http.event.beforeRequest
wireless.http.event.requestBegin
wireless.http.event.requestEnd
wireless.http.event.serviceBegin
wireless.http.event.serviceEnd
wireless.http.event.transformBegin
wireless.http.event.transformEnd
wireless.http.event.requestError
wireless.http.event.afterRequest
```
Step 11 in [Section 10.6.2.1, "Case: A Request Involving Session Establishment and](#page-312-0)  [Authentication"](#page-312-0) indicates that the RequestListener can intercept the input parameters during the requestBegin(RequestEvent) and apply additional business rules to the request parameters before service invocation.

### **10.6.1.17 Implementing the ResponseListener Interface**

The implementor of oracle.panama.rt.event.ResponseListener can receive the Response-related event. The only possible Response-related event is response error. If you want Oracle9*i*AS Wireless runtime to have your ResponseListener receive the response error event, you should set the Enable 'response error' Event option to true in **System Manager -> Site -> Wireless Web Server -> Event and Listeners** control panel in the Webtool. The site configuration property name is: wireless.http.event.responseError

### **10.6.1.18 Implementing the SessionListener Interface**

The implementor of oracle.panama.rt.event.SessionListener can receive the Session life cycle events. The possible Session events include:

- before session
- session begin
- session authenticated
- session end
- after session

The timing sequence regarding when the event is generated is discussed in Section 10.6.2, "Reference Model". However not all the Session events will be generated. Which specific Session event will be generated is controlled by the event masks in the System Manager -> Site -> Wireless Web Server -> Event and Listeners control panel in the Webtool.

For example, if you want to have your SessionListener receive the session begin event, you should set the *Enable 'session begin' Event* option to true in the **System Manager -> Site -> Wireless Web Server -> Event and Listeners** control panel in the Webtool. The site configuration property names are:

```
wireless.http.event.beforeSession
wireless.http.event.sessionBegin
wireless.http.event.sessionAuthenticated
wireless.http.event.sessionEnd
wireless.http.event.afterSession
```
#### **10.6.1.19 Guidelines**

The following guidelines describe how to set up the customized Event Listener:

- **1.** Implement the RequestListener, ResponseListener, or SessionListener interface.
- **2.** Compile the new Java source files from Step 1 with the wireless.jar file in the classpath.
- **3.** Modify the event mask entries in the System Manager -> Site -> Wireless Web Server -> Event and Listeners control panel to enable the generation of specific events.
- **4.** Specify the class names for the RequestListener, ResponseListener, and SessionListener in the System Manager -> Site -> Wireless Web Server -> Event and Listeners control panel of webtool. The site configuration property names are:

```
wireless.http.locator.combined.listener.classes
wireless.http.locator.session.listener.classes
wireless.http.locator.response.listener.classes
wireless.http.locator.request.listener.classes
```
**5.** Restart the Oracle9iAS Wireless instance.

Any of the event listeners may raise the AbortServiceException to signal the runtime controller to reject the request, but this veto signal is effective only if it is raised during one of the following events when the service is yet to be invoked:

- beforeRequest(RequestEvent)
- beforeSession(SessionEvent)
- sessionAuthenticated(SessionEvent)
- requestBegin(RequestEvent)
- sessionBegin(SessionEvent)
- serviceBegin(RequestEvent)

The listeners may raise the AbortServiceException during the serviceEnd(), transformBegin(), and transformEnd() events to refuse the service's content to the user, although any durable effect of the service invocation cannot be rolled back.

The sessionEnd(), afterSession(), requestEnd(), and afterRequest() methods should not raise the AbortServiceException.

A listener that implements the Request, Response, and Session listener interfaces is described in the code example in [Section 10.6.1.16, "Implementing the](#page-303-0)  [RequestListener Interface"](#page-303-0). The listener in this example listens to all Request, Response, and Session events. This listener logs the response time, service time, and transform time of the requests.

The values placed in the event object persist through the life cycle of the event source and can be retrieved during subsequent events. Alternatively, the listener may place the values in the RUNTIME attribute category of the Request or Session objects. Both techniques allow the listeners to correlate and trace the events from individual event sources.

### **10.6.1.20 Hooks**

The Oracle9*i*AS Wireless runtime specifies the hook interfaces for standard plug-in modules. The following sections describe the hooks in the order in which they are invoked by the runtime.

In the Oracle9iAS Wireless Runtime API, Hook and Policy form a chain of responsibility design pattern, within which Policy is the default implementation of Hook that can be delegated by the custom implementation.

The following table lists the Hooks and the default Policies that correspond to the hook interfaces:

| <b>Hook Name</b>              | <b>Policy Name</b>              |
|-------------------------------|---------------------------------|
| AuthenticationHook            | AuthenticationPolicy            |
| AuthorizationHook             | AuthorizationPolicy             |
| CallerLocationHook            | CallerLocationPolicy            |
| DeviceIdentificationHook      | DeviceIdentificationPolicy      |
| FolderRendererHook            | FolderRendererPolicy            |
| <b>HomeFolderSorterHook</b>   | <b>HomeFolderSorterPolicy</b>   |
| ListenerRegistrationHook      | ListenerRegistrationPolicy      |
| LocationServiceVisibilityHook | LocationServiceVisibilityPolicy |
| MobileIdHook                  | MobileIdPolicy                  |
| <b>NormalizeAddressHook</b>   | NormalizeAddressPolicy          |
| PostProcessorHook             |                                 |
| <b>PreProcessorHook</b>       |                                 |
| Service Visibility Hook       | Service Visibility Policy       |
| SessionIdHook                 | SessionIdPolicy                 |
| SignOffHook                   | SignOffPolicy                   |
| SignOnPagesHook               | <b>SignOnPagesPolicy</b>        |

**Table 10–10 Classes that Implement the Default Policies**

## **10.6.1.21 The ListenerRegistrationHook**

Steps 2 and 7 in [Section 10.6.2.1, "Case: A Request Involving Session Establishment](#page-312-0)  [and Authentication"](#page-312-0) show that each time a new Session or Request object is created, runtime passes the Session or Request object to the ListenerRegistrationHook to let the hook register listeners. The listener registration module can be customized to let the listeners selectively observe the event sources.

For example, a custom listener registration policy may subscribe the listeners only to the requests for the billable services. Such a listener may add business rules to the runtime controller.

## **10.6.1.22 The SessionIDHook**

The Oracle9*i*AS Wireless runtime uses the SessionIdHook to uniquely identify each new session it creates with a Session id. This Session id is used in the URLs for session tracking. It is important for custom Session id modules to generate long Session id strings. Longer Session id strings are less vulnerable to attack.

## **10.6.1.23 DeviceIdentificationHook**

Runtime uses the DeviceIdentificationHook to determine the device model for the user agent. For HTTP clients, the user-agent type is the value of the "User-Agent" attribute in the HTTP header. The DeviceIdentificationHook can implement robust determination of the type of user agents for cases where the user-agent attribute is not supplied in the request.

This hook provides a mapping of the user-agent type to the device model. Runtime agents can specify the Device in the RequestFactory method. If the Device is specified, the runtime controller will not invoke the DeviceIdentificationHook.

Although customization and extensions are supported, the default device identification policy is fully functional.

### **10.6.1.24 AuthenticationHook**

The Oracle9iAS Wireless runtime dispatches the authentication operations to the authentication module that implements the AuthenticationHook. The AuthenticationPolicy provides a public interface to the default authentication policy in Runtime. The default policy uses the user name and password credentials in the Oracle9iAS Wireless Single Sign On (SSO) server.

A different implementation of the AuthenticationHook using an external module may use any custom authentication scheme to validate the user. The external authentication module may optionally fail over to the default authentication policy.

The AuthenticationHook returns the AuthenticationContext if the authentication succeeds. Otherwise, the hook raises the AuthenticationException. The AuthenticationContext that is returned by the authentication module specifies the User object for the Session. This User object may be located in the Oracle9iAS Wireless repository or provisioned by the authentication module on demand.

The AuthenticationContext is passed to the AuthorizationHook for service authorization. The String getAuthenticationType() method in Request can provide the name of the authentication scheme used by the plug-in authentication module, which extends the "BASIC", "DIGEST", or "SSL" authentication schemes supported by the javax.servlet.http package.

Runtime provides infrastructure support to mix and match different authentication, authorization, and provisioning policies by delegating the authentication operation to the AuthenticationHook and the authorization operation to the AuthorizationHook.

Runtime places the AuthenticationContext, which is returned by the AuthenticationHook, in the Session. The AuthenticationContext is passed only to the AuthorizationHook and is not accessible through the public interface.

The AuthenticationHook may either create the user or look up the user in the repository. If the user is provisioned by the external accounting system, the AuthenticationHook will also provision the home folder and group for the user. The user, which is returned through the AuthenticationContext, becomes the authenticated user of the session. Although large-scale customization and extension efforts are supported, the built-in authentication and authorization policies are fully functional.

## **10.6.1.25 SignOnPagesHook**

In the Oracle9*i*AS Wireless environment, the sign on pages are generated by the SSO server. The SignOnPagesHook is used primarily for authentication against the stand alone repository. This hook is not shown in the execution because it is invoked only when the AuthenticationPolicy raises the AuthenticationFailOverException.

When the SignOnPagesHook generates the sign-on page, the Oracle9iAS Wireless runtime sends that sign-on page to the user, who submits the user's name and password for authentication by the default authentication module in stand alone mode (without SSO).

#### **10.6.1.26 MobileIDHook**

Runtime invokes the MobileIDHook to determine the mobile client ID.

The mobile identifier may be supplied by the external accounting system, by one of the fields (such as, the mobile ID field or external ID field) of the user object in the repository, or by one of the attributes in the HTTP header. The HTTP header attribute names can be specified by the

"wireless.mobile.id.request.parameter.name" through the System Configuration Webtool. This mobile id is placed in the authenticated session.

## **10.6.1.27 AuthorizationHook**

The authentication operation is performed only one time to establish a session for the user. The authorization operation is performed for each request to the Oracle9iAS Wireless runtime.

The authorization module that implements the AuthorizationHook may use any custom authorization scheme. It is probable for the same party to implement both the AuthenticationHook and the AuthorizationHook. For example, in an environment that uses a pre-billing scheme, the AuthenticationHook provides the AuthenticationContext that indicates the user's prepaid level or type of service to the AuthorizationHook.

The external authorization module may optionally fail over to the default authorization policy by delegating to the AuthorizationPolicy provided in the public package. The default authorization policy authorizes the service using the visibility, validity, ownership, and group membership configuration in the repository.

## **10.6.1.28 CallerLocationHook**

The CallerLocationHook provides the interface to acquire a caller's physical location in terms of latitude and longitude. The Oracle9iAS Wireless provides two different default implementations of the CallerLocationHook interface.

The oracle.panama.rt.common.CallerLocator class provides the simple implementation using the location marks. The location object is one way of specifying the longitude and latitude position. The user can change the location setting in the session through the URL parameter PAslmk. If the automatic location acquisition is disabled, the location setting in the session supplies the current position of the mobile device to the location-based services.

The oracle.panama.rt.common.LocAcq provides the automatic location acquisition implementation if the user specifies the appropriate privacy directive. If the automatic acquisition fails or is disabled through the *Enable Mobile Positioning* flag in the System Manager -> Site -> Location Management control panel of the

webtool or by setting the "wireless.elocation.mp.enable" parameter in the Site Configuration parameter table, the prior location mark semantics will be applied.

See the oracle.panama.mp section for details on how to specify which mobile position server (either Ericsson or SignalSoft, or another customized server) is used to acquire the caller's location.

### **10.6.1.29 Service**

Services are Oracle9iAS Wireless repository objects. A Master Service object contains a RuntimeAdapter, which is chief among plug-in components. Folders are a type of service used for organizing other folders and services in the repository. The following two hooks control how the content of a folder gets rendered:

- FolderRendererHook
- LocationServiceVisibilityHook

The FolderRendererHook uses the LocationServiceVisibilityHook to render the contents of the folder. When the user first signs on to the system, runtime invokes the user's home folder. The built-in FolderRendererHook, accessible through the FolderRendererPolicy, combines the contents of the home folder with the folders and services from one or more of the user's groups. The

LocationServiceVisibilityHook selects from the location-based subfolders in the folder for those whose regions intersect with the current position of the mobile device.

Each folder can be associated with a folder rendering service which provides customized view of the folder. The default folder rendering policy or the site wide customized folder rendering hook is used only if the folder does not have an associated rendering service, either assigned to it or inheritable from its parent folders.

### **10.6.1.30 PreProcessorHook, Transformer, and PostPorcessorHook**

If the PreProcessorHook is specified, the Runtime invokes the PreProcessorHook to process the Mobile XML result from the service invocation. The Device's Transformer is applied to the result of the PreProcessorHook. If specified, the PostProcessorHook is invoked to process the markup page that is generated by the Device's Transformer.

# **10.6.2 Reference Model**

This section describes the Oracle9iAS Wireless runtime, showing how the hooks and listeners participate in the processing of a service request — in this case, the request involves authentication and session establishment.

The sequence in the model shows how a service in the repository is invoked after authentication. If no service is specified in the request, as is the case for sign-on pages, the service which is invoked is that of the user's home folder.

#### <span id="page-312-0"></span>**10.6.2.1 Case: A Request Involving Session Establishment and Authentication**

This is a description of the flow in how runtime processes the events in a request that needs a new session and authentication. The numbers indicate the sequence of the actions in the runtime.

**1.** createRequest(HttpServletRequest,HttpServletResponse)

ParmImpl submits an HTTP request containing input parameters to the RequestFactory to create the Request object.

**2.** registerRequestListeners(Request)

Runtime passes the new request to the ListenerRegistrationHook to let it register listeners.

**3.** beforeRequest(RequestEvent)

The event source Request issues a notification to each of the RequestListeners, passing the RequestEvent object.

**4.** execute()

ParmImpl executes the newly created Request object, which starts the following sequence of activities within the runtime.

**5.** createSessionId()

Runtime dispatches to the SessionIdHook to create a new session id for the PAsid parameter.

**6.** createSession()

Runtime creates a new Session for the given session id.

**7.** registerSessionListeners(Request,Session)

Runtime passes the new Session to the ListenerRegistrationHook to let it register the session listeners.

**8.** beforeSession(SessionEvent)

The event source Session issues a notification to each of the SessionListeners, passing the SessionEvent object.

**9.** findDeviceType(String)

Runtime dispatches to the DeviceIdentificationHook to determine the device model.

**10.** parseInputParameters()

Runtime parses the URL in the HTTP request and extracts the input parameters.

**11.** requestBegin(RequestEvent)

The event source Request issues a notification to each of the RequestListeners, passing the RequestEvent object.

**12.** authenticate(String,String,Request)

Runtime dispatches to the AuthenticationHook to authenticate the user.

**13.** getMobileId(Request,Session)

Runtime dispatches to the MobileIdHook to obtain the mobile id of the user, which can be used by the CallerLocationHook.

**14.** sessionBegin(SessionEvent)

The event source Session issues a notification to each of the SessionListeners, passing the SessionEvent object.

**15.** sessionAuthenticated(SessionEvent)

The event source Session issues a notification to each of the SessionListeners, passing the SessionEvent object.

**16.** getCurrentLocation(Request)

Runtime dispatches to the CallerLocationHook to determine the location of the caller (mobile device).

17. authorize(User, Service, Request, AutheticationContext)

Runtime dispatches to the AuthorizationHook to authorize the requested service.

**18.** serviceBegin(RequestEvent)

The event source Request issues a notification to each of the RequestListeners, passing the RequestEvent object.

**19.** invoke(ServiceContext)

Runtime invokes the service in the repository, passing the ServiceContext object.

**20.** serviceEnd(RequestEvent)

The event source Request issues a notification to each of the RequestListeners, passing the RequestEvent object.

**21.** transformBegin(RequestEvent)

The event source Request issues a notification to each of the RequestListeners, passing the RequestEvent object.

**22.** process(Request,Element)

Runtime dispatches to the PreProcessorHook to process the SimpleResult output of the service.

**23.** rewriteResultURLs(Element)

Runtime replaces the original URL with an encoded URL that contains the PAsid and PAckey parameters for the session id and the URL cache key, respectively.

**24.** transform(Element,LogicalDevice)

Runtime invokes the device ResultTransformer to transform the SimpleResult to the device's markup language.

25. process(String, Arguments, Device)

Runtime invokes the PostProcessor to parse the content of the device markup page. The PostProcessor replaces the runtime variables (which are "place holders") with the values of the variables. For example, "PAsid=xyzw" replaces \_\_\_SESSION\_\_.

26. process (Request, Response, String)

Runtime dispatches to the PostProcessorHook to process the device markup page to produce the final result.

**27.** transformEnd(RequestEvent)

The event source Request issues a notification to each of the RequestListeners, passing the RequestEvent object.

**28.** writeContent()

Runtime writes the content to the HTTPServletResponse.

**29.** requestEnd(RequestEvent)

The event source Request issues a notification to each of the RequestListeners.

**30.** invalidate()

ParmImpl invalidates the Request object.

**31.** afterRequest(RequestEvent)

The event source Request issues a final notification to the RequestListeners, passing the RequestEvent object.

#### **10.6.2.2 System Parameters**

There are two different kinds of system parameters: static and derived parameters. The following sections discuss these two types of system parameters.

#### **10.6.2.3 Static System Parameters**

The Mobile XML results can contain the runtime variables, (composed from the names of the parameters) by appending two underscore characters (\_\_) before and after the parameter name. These runtime variables in the Mobile XML results are "place holders" which are replaced by the values of the parameters during the post processing phase (Step 25 in Section 10.6.2.1, "Case: A Request Involving Session Establishment and Authentication") before the final result is returned to the requester. The following table describes the system-defined ServiceContext parameters which are found among the ServiceContext arguments. The left column in the table shows the Java program constants that represent the names of the parameters in the ServiceContext object. You can access them in one of two ways:

Programmatically through the ServiceContext or the Request object:

```
Arguments args = sc.getInputArguments();
String language = args.getInputValue(X);
```
where X is the parameter name.

Through the PostProcessor for the final result markup language as  $X$  using two underscores as the prefix and two underscores as the suffix around X.

The HTTP headers sent together with the HTTP service request invocation are also considered static parameters. However which HTTP header is present depends on the browser and the gateway. To find out which HTTP headers are present in a request, use the following:

Enumeration in\_http\_headers = Req.getHeaderAttributes()

This returns an enumeration of present HTTP headers in the request.

You can retrieve the HTTP header's value by enumerating:

```
while (in_http_headers.hasMoreElements())
{
   String arg = (String) in http headers.nextElement();
   System.out.println(arg+"= "+ Reg.getParameter(arg));
}
```
## **10.6.2.4 Derived System Parameters**

The second kind of system parameters is the derived parameters. A derived parameter's value is usually not present. To make its value present in the valid request object, do the following:

- Add the derived parameter X to the master service and make the derived parameter X mandatory.
- After each request has been validated, the runtime computes the values for the mandatory derived parameters. Then the values of these derived parameters can be accessed in the same way as the values of the static system parameters. The runtime-defined derived system parameters are listed in the following table.

| <b>Derived System</b><br><b>Parameter Name</b> | <b>Description</b>                                                              |
|------------------------------------------------|---------------------------------------------------------------------------------|
| Longitude                                      | The longitude component of the geocoding of the current<br>requester's location |
| Latitude                                       | The latitude component of the geocoding of the current<br>requester's location  |
| State                                          | The state from which the current requester is initiating the<br>request         |
| Postalcode                                     | The postal code of the current requester's location                             |
| _Country                                       | The country in which the current requester is initiating the<br>request         |

**Table 10–11 Derived System Parameters**

# **10.6.2.5 General Guidelines for User-Defined Listeners and Hook Implementation**

Component developers can develop new types of runtime agents and adapters by using only the classes and interfaces in the public packages provided in the wireless.jar file.

The following steps describe how you provide your own implementation of listeners and hooks.

# **10.6.2.6 Implementing the Respective Interface**

The user-defined listeners and hooks should implement the respective listener interface or the hook interface. For example, if you define your own AuthenticationHook, your new AuthenticationHook Java class should implement the oracle.panama.rt.hook.AuthenticationHook interface.

Furthermore, the new implementation should implement the following Singleton pattern:

```
class yourClass implement Xhook {
    public static Xhook getInstance() { …. }
…
}
```
## **10.6.2.7 Compile Your Java Source**

Make sure you have included the wireless.jar in your Java classpath during compilation.

# **10.6.2.8 Plug in Your Implementation through Property File**

Set the corresponding entry in the **System Manager -> Site -> Wireless Web Server -> Event and Listeners** control panel, or the **System Manager -> Site -> Wireless Web Server -> Hooks** control panel to specify the name of the class that provides the implementation.

The following table lists the property entry name in the **System Manager -> Site -> Wireless Web Server -> Hooks** control panel for each hook.

| <b>Hook Name</b>   | <b>Property Name</b>                            |
|--------------------|-------------------------------------------------|
| AuthenticationHook | wireless.http.locator.authentication.hook.class |
| AuthorizationHook  | wireless.http.locator.authorization.hook.class  |

**Table 10–12 Property Entry Names for Hooks**

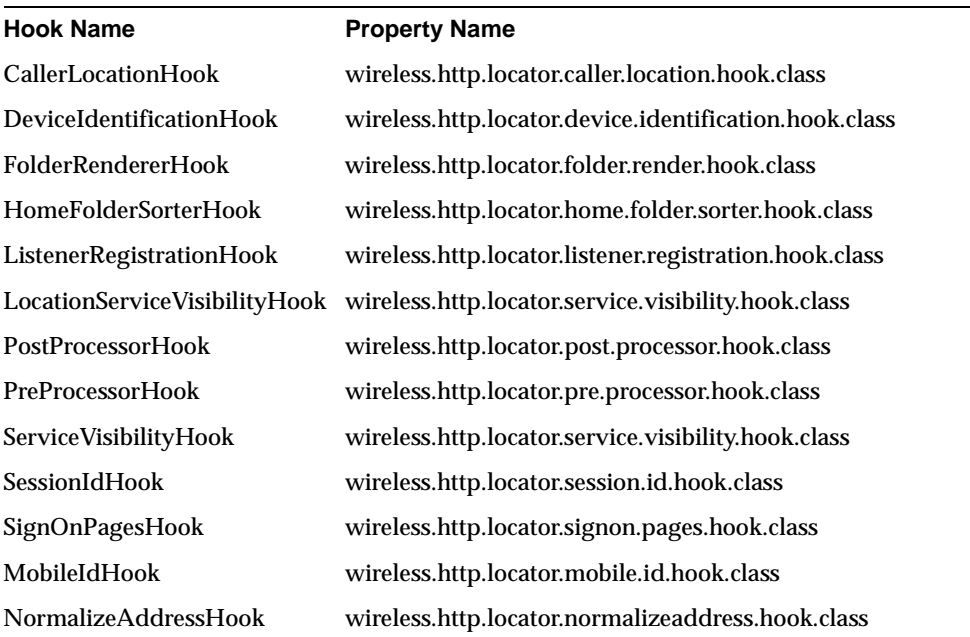

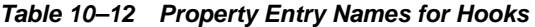

For example, if you provide your own implementation of the authentication hook, you should set the wireless.http.locator.authentication.hook.class in the **System Manager -> Site -> Wireless Web Server -> Hooks** control panel to <your class name>.

#### **10.6.2.9 Tips and Hints**

When implementing the new listeners, hooks, and adapters, consider also the following points:

### **10.6.2.10 Concurrent Requests**

The Oracle9*i*AS Wireless runtime supports concurrent instances of requests from user agents through an HTTP connection. Concurrent requests are not permitted for the runtime agent that shares the same administrator session among different effective users. For this type of agent, the runtime serializes the requests under the same session. Concurrency is achieved by introducing more than one instance of the runtime agents, each with its own authenticated session.

# **10.6.2.11 Recursive Instances of Requests**

The Oracle9*i*AS Wireless runtime supports recursive instances of requests under the same session. Recursive instances of requests may be issued by the plug-in components, for example, to recursively invoke all services under a folder.

# **10.6.2.12 Query Parameters**

The Oracle9*i*AS Wireless runtime parses the URL query strings from HTTP user agents to retrieve query parameters. For other agents that do not use URL strings, the runtime lets the agents set the query parameters programmatically. The runtime allows the agents to specify the session, user, device, and service using objects instead of names.

# **10.6.2.13 Runtime Object References**

This design constraint requires that plug-in components do not retain references to the runtime objects across invocations.

Plug-in components may execute under asynchronous threads; in this case, the synchronous methods in the components should make snapshots of the runtime objects before handing them to the asynchronous threads.

## **10.6.2.14 Thread-Safe and High-Concurrency**

Since a single instance of the customized listeners and hooks is created according to the Singleton design pattern, the Java class should provide a thread-safe but very high concurrent implementation. Otherwise, the performance of the Oracle9iAS Wireless runtime can be significantly degraded.

# **10.6.2.15 User-Defined Hooks Examples**

The following examples are available in the respective subdirectories under \sample.

The following examples illustrate how you can develop user-defined hooks:

## **10.6.2.16 Example 1**

**10.6.2.16.1 Changing the folder look and feel** The look and feel of folders in Oracle9*i*AS Wireless can be changed in the following ways:

- Through configuration parameters which modify the built-in renderer
- By specifying a FolderRendererHook

#### By specifying a FolderRendererService

**10.6.2.16.2 Configuration parameters** The look and feel of the folder can be changed by modifying the following configuration parameters:

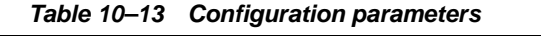

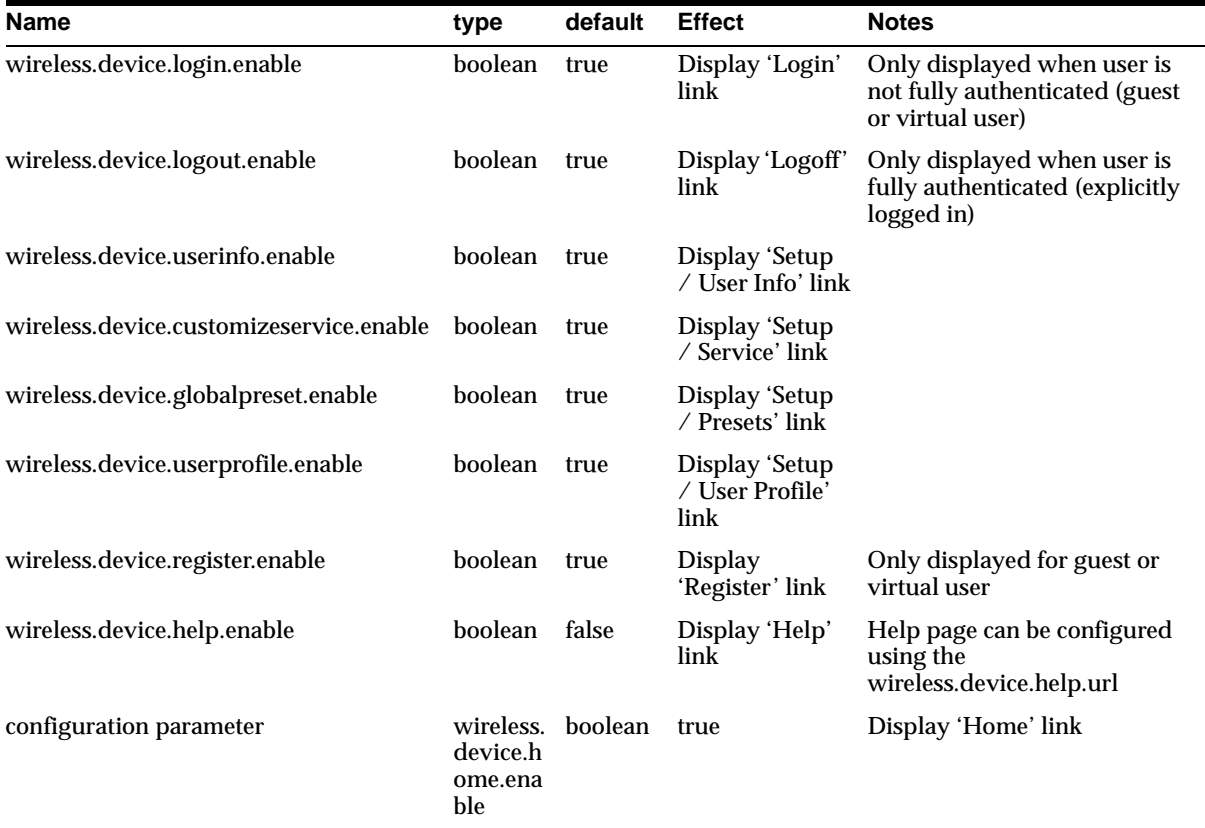

**10.6.2.16.3 FolderRendererService** Oracle9*i*AS Wireless also allows an arbitrary service to be run when accessing a folder. This service is attached to the folder using the service designer; please see the service designer documentation for details. The service that renders the folder can either be active for that folder only, or for the given folder and all its children subfolders. The latter is useful for cases such as when one is customizing the folder look and feel for a subtree of folders. Customizing all user home folders is a prime example. If you put all user home folders beneath the folder /Users Home/, the FolderRendererService can then be

attached to the /Users Home/ folder, with recursive rendering turned on (see the webtool documentation for details on how to do this). If you want to have different folder rendering for different groups of users, you should group the users home folder under different group folders and attach different folder rendering services to each group folder, like this:

- /Portal1 -- attach folder render service 1
- /Portal2 -- attach folder render service 1

A folder service is written just like any other Oracle9*i*AS Wireless service, and will get invoked with a regular ServiceContext. The folder to be rendered can be retrieved using the ServiceContext method getCurrentFolder.

## **10.6.2.17 FolderRendererBean**

The service used to render folders can be any Oracle9*i*AS Wireless service. It is usually convenient to write this service as a JSP, using the OC4J Adapter. In order to facilitate writing a FolderRenderer JSP service, the bean

**oracle.panama.rt.hook.FolderRendererBean** is provided. This class has a number of methods for getting the content normally used by the built-in FolderRenderer: the getHeader, getBody and getFooter methods retrieve the header, body (folder content listing) and footer respectively. All methods in the FolderRenderBean takes a single argument, namely the current ServiceContext. In addition to the methods already mentioned, there are a number of utility methods (such as for getting the current user name), please see the FolderRendererBean JavaDoc for details.

The following example shows how write JSP code that displays a custom header, but reuses the built in folder renderer for displaying the folder content and footer:

```
<%@page import="oracle.panama.rt.ServiceContext"%>
<%@page import="oracle.panama.rt.hook.FolderRendererBean" %>
<%
   ServiceContext context = (ServiceContext)
        request.getAttribute("oracle.wireless.rt.context");
FolderRendererBean renderer =
        FolderRendererBean.getInstance();
response.setHeader("Mime-type", "text/xml");
2<SimpleResult>
  <SimpleContainer>
    <SimpleText>
      <SimpleTextItem>My custom header</SimpleTextItem>
```

```
</SimpleText>
   <%= renderer.getBody(context) %>
    <%= renderer.getFooter(context) %>
 </SimpleContainer>
</SimpleResult>
```
## **10.6.2.18 FolderRendererHook**

The third way of customizing the folder is by specifying a hook class that implements the interface **oracle.panama.rt.hook.FolderRendererHook**. This hook has a single method invoke, which takes as its argument the current ServiceContext and returns the DOM document containing the Mobile XML for the current folder. The hook will be invoked whenever there is no assigned folder rendering service.

### **10.6.2.19 FolderRendererPolicy**

The default (built-in) implementation of the FolderRenderer is provided in the class **oracle.panama.rt.hook.FolderRendererPolicy.** This class can be subclassed, allowing custom hooks to reuse parts of the built-in functionality.

The main entry point for the FolderRendererHook is the **invoke** method. In the default FolderRendererPolicy implementation, the invoke method will create a **SimpleResult** element and in turn call **getHeader**, **getBody** and **getFooter** methods in order to append the header, body (folder content listing) and footer respectively. All methods in the FolderRendererPolicy takes a single argument, namely the current **ServiceContext.** If you need to add custom headers and footers, the Folder Renderer Policy can be subclassed to override the methods for getHeader and getFooter.

The following code is an example of a FolderRendererHook implementation that inserts a custom header:

```
import oracle.panama.rt.ServiceContext;
import oracle.panama.rt.hook.FolderRendererHook;
import oracle.panama.rt.hook.FolderRendererPolicy;
import org.w3c.dom.Document;
import org.w3c.dom.Element;
class CustomFolderRenderer extends FolderRendererPolicy
implements FolderRendererHook {
   public Element getHeader(ServiceContext context) {
            Document doc = context.getXMLDocument();
            Element ret = doc.createElement("SimpleText");
```
}

```
Element text = doc.createElement("SimpleTextItem");
       ret.appendChild(text);
        String str = "My custom header";
       text.appendChild(doc.createTextNode(str));
       return ret;
}
// inherit getBody
// inherit getFooter
```
**10.6.2.19.1 Folder Setup Actions** The default folder renderer in the runtime puts the controls for setting up the end user's preferences in the header and footer. The actions that are added in the device header/footer is described by the FolderSetupAction interface. When writing a folder rendering service or hook, it is possible to get information about all actions, including the URL (String), the localized label and whether the action should be displayed or not. Please see the FolderRendererBean and FolderRendererPolicy JavaDoc for a complete list of methods that retrieves FolderSetupActions.

Using the FolderSetupActions allows the user that extends the FolderRenderer to duplicate the built-in setup button semantics and labels, but substitute their own look and feel, for example by using SimpleHrefs instead of SimpleMenuItems. The following code is an example of a FolderRendererHook that does this:

```
import oracle.panama.rt.ServiceContext;
import oracle.panama.rt.hook.FolderRendererHook;
import oracle.panama.rt.hook.FolderRendererPolicy;
import oracle.panama.rt.hook.FolderSetupAction;
import org.w3c.dom.Document;
import org.w3c.dom.Element;
import org.w3c.dom.Text;
class CustomFolderRenderer extends FolderRendererPolicy implements
FolderRendererHook {
 public Element getHeader(ServiceContext context) {
    Document doc = context.getXMLDocument();
   Element ret = doc.createElement("SimpleText");
   Element text = doc.createElement("SimpleTextItem");
   ret.appendChild(text);
   FolderSetupAction[] actions = new FolderSetupAction[] {
     super.getEditPresetsAction(context),
     super.getEditServicesAction(context),
     super.getEditUserInfoAction(context),
```
```
super.getLoginAction(context),
    super.getLogoffAction(context),
    super.getRegisterAction(context),
   };
  for(int i = 0; i < actions.length; i++) {
     if(actions[i].isActive(context)) {
       Element href = doc.createElement("SimpleHref");
      // set the URL of the href
       href.setAttribute("target", actions[i].getURL(context));
      // set the text to display for the href
       Text label =
         doc.createTextNode(actions[i].getLabel(context))
      href.appendChild(label);
text.appendChild(href);
    }
  }
  return ret;
  }
 // inherit getBody unchanged
 // override getFooter with implementation that creates footer
 // without setup buttons.
 public Element getFooter(ServiceContext context) {
   Document doc = context.getXMLDocument();
   Element ret = doc.createElement("SimpleText");
   Element text = doc.createElement("SimpleTextItem");
  text.appendChild(doc.createTextNode("My custom footer"));
  return ret;
  }
}
```
## **10.6.2.20 Example 2**

The second example is also a hook example, but it takes advantage of the policy concept. The MyAuthenticator first examines the "badguys" table to make sure the login Oracle9iAS Wireless user is not in the table. If the user is in the table, then the hook rejects the login request. Otherwise, it resumes the default policy implementation in lines 42 and 44.

package hook;

```
import oracle.panama.rt.hook.AuthenticationHook;
import oracle.panama.rt.hook.AuthenticationPolicy;
```

```
import oracle.panama.rt.hook.AuthenticationContext;
import oracle.panama.rt.hook.AuthenticationException;
import oracle.panama.rt.hook.AuthenticationFailOverException;
import oracle.panama.rt.Request;
import oracle.panama.rt.hook.AuthenticationContext;
import oracle.panama.core.util.Locator;
import oracle.panama.core.admin.L;
import java.sql.Connection;
import java.sql.DriverManager;
import java.sql.Connection;
import java.sql.PreparedStatement;
import java.sql.ResultSet;
public class MyAuthenticator implements AuthenticationHook {
private static MyAuthenticator myAuthenticator;
private Connection conn;
private PreparedStatement st;
private MyAuthenticator () {
    try {
        // lookup the db.connect.string in the panama's System.properties file
        String connectString =
Locator.getInstance().getResource().getSystem().getString("db.connect.string",
"");
        // constrct the JDBC connect string, always use the THIN driver for
        // simplicity
        int i = connectString.indexOf('/');
        String user = connectString.substring(0, i);
        int j = connectString.indexOf('@', i+1);
        String password = connectString.substring(i+1, j);
        String dbname = connectString.substring(j+1);
        StringBuffer connStrBuf = new StringBuffer("jdbc:oracle:thin:");
        connStrBuf.append("@");
        connStrBuf.append(dbname);
        // load the Oracle's JDBC driver
        Class.forName("oracle.jdbc.driver.OracleDriver");
        // connect to the database
        conn = DriverManager.getConnection(connStrBuf.toString(), user,
password);
        st = conn.prepareStatement("select name from badguys where name = ?");
```

```
} catch (Exception e) {
        L.e(e);conn = null;}
}
public static AuthenticationHook getInstance() {
    if (myAuthenticator == null) {
        synchronized (MyAuthenticator.class) {
            if (myAuthenticator == null) {
                myAuthenticator = new MyAuthenticator();
            }
        }
    }
   return myAuthenticator;
}
public AuthenticationContext authenticate(String name, String passwd,
                    Request request) throws AuthenticationException,
                     AuthenticationFailOverException {
      boolean badguy;
      if (conn == null)
          return AuthenticationPolicy.authenticateUser(name, passwd, request);
      try {
          st.setString(1, name);
          ResultSet rs = st.executeQuery();
          badguy = rs.next();
      } catch (Exception e) {
          L.e(e);return AuthenticationPolicy.authenticateUser(name,
                                       passwd, request); [42]
      }
      if (badguy) {
          L.e(name+ " is an intruder!");
          throw new AuthenticationException(name+" is an intruder!");
      } else {
          return AuthenticationPolicy.authenticateUser(name,
                                       passwd, request); [44]
      }
}
```
}

## **10.6.2.21 Register the Authentication Hook**

You should also add the name of the class, in this case hook.MyAuthenticator, in the System Manager > Site > Wireless Web Server > Hooks control panel in the Webtool under the wireless.http.locator.authentication.hook.class property.

#### **10.6.2.22 Event Listener Example**

The following partial example (the complete "runable" example is under the \sample\listener directory) illustrates how to implement a RequestListener. This RequestListener simply writes the request related information to a log file.

#### **10.6.2.23 Implementing the RequestListener Interface**

The RequestListenerSample source file is as follows:

```
/*
*
$Copyright:
Copyright (c) 1999 Oracle Corporation all rights reserved
$
*/
package listener;
import oracle.panama.rt.Request;
import oracle.panama.rt.Response;
import oracle.panama.rt.Session;
import oracle.panama.rt.AttributeCategory;
import oracle.panama.rt.event.RequestEvent;
import oracle.panama.rt.event.ResponseEvent;
import oracle.panama.rt.event.SessionEvent;
import oracle.panama.rt.event.RequestListener;
import oracle.panama.rt.event.ResponseListener;
import oracle.panama.rt.event.SessionListener;
import oracle.panama.rt.event.AbortServiceException;
public class RequestListenerSample implements RequestListener { [31]
private final static String BEFORE_REQUEST = "L__L1";
private final static String REQUEST_BEGIN = "L_L2";
private final static String SERVICE_BEGIN = "L_ L3";
```

```
private final static String SERVICE_END = "L__L4";
private final static String TRANSFORM_BEGIN = "L__L5";
private final static String TRANSFORM END = "L_ L6";
private final static String REQUEST_END = "L_L7";
private final static String AFTER REQUEST = "L_L8";
/**
* The event notification before the start of request
* @param an event
*/
public void beforeRequest(RequestEvent event) throws AbortServiceException {
     ListenerRegistrationHookSample.println("BEFORE REQUEST -- " +
     event.toString() + "---" + event.getTimeStamp());
     event.put(BEFORE_REQUEST, new Long(event.getTimeStamp()));
     event.getRequest().setAttribute(AttributeCategory.RUNTIME, BEFORE_REQUEST,
    new Long(event.getTimeStamp()));
}
/**
* The event notification when request begins
* @param an event
*/
public void requestBegin(RequestEvent event) throws AbortServiceException {
      ListenerRegistrationHookSample.println("REQUEST BEGIN -- " +
                           event.toString() + "---" + event.getTimeStamp());
     event.put(REQUEST_BEGIN, new Long(event.getTimeStamp()));
      event.getRequest().setAttribute(AttributeCategory.RUNTIME, REQUEST BEGIN,
                           new Long(event.getTimeStamp()));
}
/**
* The event notification when service begins
* @param an event
*/
public void serviceBegin(RequestEvent event) throws AbortServiceException {
     ListenerRegistrationHookSample.println("SERVICE BEGIN -- " +
                           event.toString() + "---" + event.getTimeStamp());
      event.put(SERVICE_BEGIN, new Long(event.getTimeStamp()));
      event.getRequest().setAttribute(AttributeCategory.RUNTIME, SERVICE_BEGIN,
                           new Long(event.getTimeStamp()));
}
/**
* The event notification when service end
* @param an event
```

```
*/
public void serviceEnd(RequestEvent event) throws AbortServiceException {
      ListenerRegistrationHookSample.println("SERVICE END -- " +
                            event.toString() + "---" + event.getTimeStamp());
      event.put(SERVICE_END, new Long(event.getTimeStamp()));
      event.getRequest().setAttribute(AttributeCategory.RUNTIME, SERVICE_END,
                        new Long(event.getTimeStamp()));
}
/**
* The event notification when transform begins
* @param an event
*/
public void transformBegin(RequestEvent event) throws AbortServiceException {
        ListenerRegistrationHookSample.println("TRANSFORM BEGIN -- " +
                              event.toString() + "---" + event.getTimeStamp());
        event.put(TRANSFORM_BEGIN, new Long(event.getTimeStamp()));
        event.getRequest().setAttribute(AttributeCategory.RUNTIME,
                             TRANSFORM_BEGIN, new Long(event.getTimeStamp()));
}
/**
* The event notification when transform end
* @param an event
*/
public void transformEnd(RequestEvent event) throws AbortServiceException {
        ListenerRegistrationHookSample.println("TRANSFORM END -- " +
                             event.toString() + "---" + event.getTimeStamp());
        event.put(TRANSFORM_END, new Long(event.getTimeStamp()));
        event.getRequest().setAttribute(AttributeCategory.RUNTIME,
                             TRANSFORM_END, new Long(event.getTimeStamp()));
}
/**
* The event notification when request ends
* @param an event
*/
public void requestEnd(RequestEvent event) throws AbortServiceException {
        ListenerRegistrationHookSample.println("REQUEST END -- " +
                             event.toString() + "---" + event.getTimeStamp());
        event.put(REQUEST_END, new Long(event.getTimeStamp()));
        event.getRequest().setAttribute(AttributeCategory.RUNTIME,
                             REQUEST_END, new Long(event.getTimeStamp()));
}
```

```
/**
* The event notification when request error happens
* @param an event
*/
public void requestError(RequestEvent event) throws AbortServiceException {
       ListenerRegistrationHookSample.println("REQUEST ERROR -- " +
                              event.toString() + "---" + event.getTimeStamp());
}
/**
* The event notification after the end of request
* @param an event
*/
public void afterRequest(RequestEvent event) throws AbortServiceException {
       ListenerRegistrationHookSample.println("AFTER REQUEST -- " +
                               event.toString() + "---" + event.getTimeStamp());
       event.put(AFTER_REQUEST, new Long(event.getTimeStamp()));
       event.getRequest().setAttribute(AttributeCategory.RUNTIME,
                               AFTER_REQUEST, new Long(event.getTimeStamp()));
       // start logging the object cached in the Request
       ListenerRegistrationHookSample.println("logging the object cached in the
request");
       Long beforeRequestTime = (Long) event.getRequest().getAttribute(
                               AttributeCategory.RUNTIME, BEFORE REQUEST);
       if (beforeRequestTime != null)
            ListenerRegistrationHookSample.println("BEFORE REQUEST: " +
                               beforeRequestTime.longValue());
       Long requestBeginTime = (Long) event.getRequest().getAttribute(
                               AttributeCategory.RUNTIME, REQUEST BEGIN);
       if (requestBeginTime != null)
            ListenerRegistrationHookSample.println("REQUEST BEGIN: " +
                               requestBeginTime.longValue());
       Long serviceBeginTime = (Long) event.getRequest().getAttribute(
                               AttributeCategory.RUNTIME, SERVICE_BEGIN);
       if (serviceBeginTime != null)
             ListenerRegistrationHookSample.println("SERVICE BEGIN: " +
                               serviceBeginTime.longValue());
```

```
Long serviceEndTime = (Long) event.getRequest().getAttribute(
                               AttributeCategory.RUNTIME, SERVICE_END);
       if (serviceEndTime != null)
              ListenerRegistrationHookSample.println("SERVICE END: " +
                               serviceEndTime.longValue());
      Long transformBeginTime = (Long) event.getRequest().getAttribute(
                                 AttributeCategory.RUNTIME, TRANSFORM BEGIN);
      if (transformBeginTime != null)
           ListenerRegistrationHookSample.println("TRANSFORM BEGIN: " +
                                 transformBeginTime.longValue());
      Long transformEndTime = (Long) event.getRequest().getAttribute(
                                 AttributeCategory.RUNTIME, TRANSFORM_END);
      if (transformEndTime != null)
           ListenerRegistrationHookSample.println("TRANSFORM END: " +
                                transformEndTime.longValue());
      Long requestEndTime = (Long) event.getRequest().getAttribute(
           AttributeCategory.RUNTIME, REQUEST_END);
      if (requestEndTime != null)
           ListenerRegistrationHookSample.println("REQUEST END: " +
                                requestEndTime.longValue());
      Long afterRequestTime = (Long) event.getRequest().getAttribute(
                                AttributeCategory.RUNTIME, AFTER_REQUEST);
      if (afterRequestTime != null)
           ListenerRegistrationHookSample.println("AFTER REQUEST: " +
                                afterRequestTime.longValue());
      if ((afterRequestTime != null) && (beforeRequestTime != null))
           ListenerRegistrationHookSample.println("REQUEST DURATION: " +
                                (afterRequestTime.longValue() -
                                  beforeRequestTime.longValue()));
      // start logging the object cached in the RequestEvent
      ListenerRegistrationHookSample.println("logging the object cached in the
request event");
```

```
beforeRequestTime = (Long) event.get(BEFORE_REQUEST);
```

```
if (beforeRequestTime != null)
      ListenerRegistrationHookSample.println("BEFORE REQUEST EVENT: " +
                            beforeRequestTime.longValue());
requestBeginTime = (Long) event.get(REQUEST_BEGIN);
if (requestBeginTime != null)
     ListenerRegistrationHookSample.println("REQUEST BEGIN EVENT: " +
                                   requestBeginTime.longValue());
serviceBeginTime = (Long) event.get(SERVICE_BEGIN);
if (serviceBeginTime != null)
     ListenerRegistrationHookSample.println("SERVICE BEGIN EVENT: " +
                                   serviceBeginTime.longValue());
serviceEndTime = (Long) event.get(SERVICE_END);
if (serviceEndTime != null)
     ListenerRegistrationHookSample.println("SERVICE END EVENT: " +
                                   serviceEndTime.longValue());
transformBeginTime = (Long) event.get(TRANSFORM_BEGIN);
if (transformBeginTime != null)
     ListenerRegistrationHookSample.println("TRANSFORM BEGIN EVENT: " +
                                   transformBeginTime.longValue());
transformEndTime = (Long) event.get(TRANSFORM_END);
if (transformEndTime != null)
     ListenerRegistrationHookSample.println("TRANSFORM END EVENT: " +
                                   transformEndTime.longValue());
requestEndTime = (Long) event.get(REQUEST_END);
if (requestEndTime != null)
     ListenerRegistrationHookSample.println("REQUEST END EVENT: " +
                                   requestEndTime.longValue());
afterRequestTime = (Long) event.get(AFTER_REQUEST);
if (afterRequestTime != null)
     ListenerRegistrationHookSample.println("AFTER REQUEST EVENT: " +
                                   afterRequestTime.longValue());
if ((afterRequestTime != null) && (beforeRequestTime != null))
     ListenerRegistrationHookSample.println("REQUEST DURATION EVENT: " +
     (afterRequestTime.longValue() - beforeRequestTime.longValue()));
```
}

}

Line **[31]** in the above code example declares the implementation of the oracle.panama.rt.event.RequestListener interface.

## **10.6.2.24 Register the Request Listener**

You should also add the name of the listener class, in this case listener.RequestListenerSample, in the System Manager > Site > Wireless Web Server > Event and Listeners control panel in the Webtool under the wireless.http.locator.request.listener.classes property.

#### **10.6.2.25 Register the RequestListener with Each Request Object**

You should implement the ListenerRegistrationHook to register your request listener object whenever a new request is created. See the code section between line **[62]** and line **[65]** in the code example below.

Your new registration hook class has to implement the oracle.panama.rt.event.ListenerRegistrationHook interface as in line **[31]** in the code example below. The class also needs to implement the Singleton pattern. See the code section between lines 37 and 39 in the code example below.

```
package listener;
import java.io.FileOutputStream;
import java.io.PrintStream;
import java.io.FileNotFoundException;
import java.net.URL;
import oracle.panama.rt.Request;
import oracle.panama.rt.Response;
import oracle.panama.rt.Session;
import oracle.panama.rt.event.RequestListener;
import oracle.panama.rt.event.ResponseListener;
import oracle.panama.rt.event.SessionListener;
import oracle.panama.rt.hook.ListenerRegistrationHook;
import oracle.panama.rt.hook.ListenerRegistrationPolicy;
public final class ListenerRegistrationHookSample implements [31]
ListenerRegistrationHook {
```

```
public final static String LISTENER_LOG_FILE = "ListenerSample.log";
public static PrintStream logPrint = System.out;
private SessionListener sessionListener = null;
private RequestListener requestListener = null;
private ResponseListener responseListener = null;
private static ListenerRegistrationHookSample singleInstance = null;
public static ListenerRegistrationHookSample getInstance() { [37]
     if (singleInstance == null) {
         singleInstance = new ListenerRegistrationHookSample();
     }
    return singleInstance;
} [39]
public void finalize() {
     logPrint.println("RegistrationHook is deallocated -- " +
                               System.currentTimeMillis());
    logPrint.flush();
    logPrint.close();
}
public static void println(String str) {
     logPrint.println(str);
    logPrint.flush();
}
private ListenerRegistrationHookSample() {
    URL url = ClassLoader.getSystemResource(
                            "listener/ListenerRegistrationHookSample.class");
     if (url != null) {
         String filePath = url.getFile();
         int lastSlash = filePath.lastIndexOf("/");
         filePath = filePath.substring(1, lastSlash);
         filePath = filePath + "/" + LISTENER_LOG_FILE;
         try {
             FileOutputStream logFile = new FileOutputStream(filePath, true);
             logPrint = new PrintStream(logFile);
         } catch (Exception fnfe) {
             fnfe.printStackTrace();
         }
      }
```

```
logPrint.println("RegistrationHook is initialized -- " +
         System.currentTimeMillis());
     logPrint.flush();
}
/**
* instantiate the sample session listener class and register to sesson
* @param request an incoming request
* @param session a new session to register listeners
*/
public void registerSessionListeners(Request request, Session session) {
     sessionListener = new SessionListenerSample();
     if (sessionListener != null) {
         session.addSessionListener(sessionListener);
     }
    // optional, register default session listeners
    ListenerRegistrationPolicy.registerSessionListeners(request, session);
}
/**
* instantiate the sample request listener class and register to request
* @param request a new request to register listeners
*/
public void registerRequestListeners(Request request) { [62]
     requestListener = new RequestListenerSample();
     if (requestListener != null) {
         request.addRequestListener(requestListener);
     }
     //optional, register default request listeners
     ListenerRegistrationPolicy.registerRequestListeners(request);
} [65]
/**
* instantiate the sample response listener class and register to response
* @param request an incoming request
* @param session an existing session
* @param response a new response to register listeners
*/
public void registerResponseListeners(Request request, Response response) {
     responseListener = new ResponseListenerSample();
     if (responseListener != null) {
         response.addResponseListener(responseListener);
     }
```

```
// optional, register default response listeners
      ListenerRegistrationPolicy.registerResponseListeners(request, response);
}
/**
* unregister the listeners from session.
* @param session a session to unregister listeners
*/
public void unregisterSessionListeners(Session session) {
      if (sessionListener != null) {
          session.removeSessionListener(sessionListener);
      }
      //optional, unregister default session listeners
      ListenerRegistrationPolicy.unregisterSessionListeners(session);
}
/**
* unregister the listeners from request.
* @param request a request to unregister listeners
*/
public void unregisterRequestListeners(Request request) {
      if (requestListener != null) {
           request.removeRequestListener(requestListener);
      }
      //optional, unregister default request listeners
      ListenerReqistrationPolicy.unreqisterRequestListeners(request);
}
/**
* unregister the listeners from response.
* @param response a response to unregister listeners
*/
public void unregisterResponseListeners(Response response) {
     if (responseListener != null) {
          response.removeResponseListener(responseListener);
     }
     //optional, unregister default response listeners
     ListenerRegistrationPolicy.unregisterResponseListeners(response);
}
}
```
## **10.6.2.26 Register the Listener Registration Hook**

You should also add the name of the listener registration class, in this case listener.ListenerRegistrationHookSample, in the System Manager > Site > Wireless Web Server > Hooks control panel in the Webtool under the wireless.http.locator.listener.registration.hook.class property.

#### **10.6.2.27 Modify the Event Mask**

Since the sample request is interested in all the request events, you should make sure that the event mask for all the request-related events is set to true in the **System Manager -> Site -> Wireless Web Server -> Event and Listeners** control panel of webtool.

## **10.6.3 Repository Data Model API**

The Oracle9*i*AS Wireless Repository comprises the models for the Model-View-Control (MVC) architecture, while the Oracle9*i*AS Wireless runtime layer comprises the controllers for the MVC. The repository Model API in oracle.panama.model package lets you develop applications that create, delete, modify, and query the persistent objects in the Oracle9*i*AS Wireless Repository. Developers of custom adapters and transformers can implement the corresponding Model interfaces to develop the applications that supply the business processes and contents for the Oracle9*i*AS Wireless portal. The developers can also implement the "controller" applications, through the adapter, listener, or hook components, that manipulate the repository objects to perform provisioning, registration, personalization, accounting, and similar type of functions.

The Oracle9*i*AS Wireless repository imposes the organizational structure among the objects. For example, a User can belong to multiple Group's. The User is assigned one or more Role's. The user can access the Service's that are accessible to the groups to which the user belongs. However, the implementations of the User interface can access external provisioning systems or repositories, such as the Oracle Internet Directory (OID) and the Oracle Applications User Repository (AOL), to manage the information for the enterprise users and specify the user's roles, the user's group membership, and the particular services that are accessible to the user.

A Folder is a special kind of Service used as a container of the services to build the service trees. A Service or Folder can be assigned to one or more groups. The User can own a collection of DeviceAddresses, a collection of LocationMark's, a collection of customization Profile's, and one or more collections of Presets' which are used in advanced personalization. A default LocationMark and a default Profile can be assigned for each User. The Device interface in the Model API defines the

target device protocol (for example: WAP, SMS, or EMAIL), as well as specifies the physical characteristics of the target device that can be used by the adapters and the transformers (for example, screen width and height, screen columns and rows, and number of softkeys).

The intended users of the Model API are developers of customization portals, portlets, custom hooks, listeners, adapters, transformers, and applications such as JSPs, servlets, modules, and other (URL addressable) resources that are invoked through the HttpAdapter. Developers can also develop stand-alone applications which manipulate persistent objects using the Model API. Although these interfaces preserve the data integrity in the repository, they do not enforce access control security. The applications that access the repository through the Model API are not authenticated or authorized by the same Authentication and Authorization mechanisms in the Oracle9*i*AS Wireless runtime layer. In facts, the Model APIs are used by trusted components to develop and customize the authentication and authorization policies. The OracleMobile Online Studio, the System, Service, and Content Management Webtools, and the Customization Portals provide authentication and authorized access control to the repository. Developers should apply extreme caution when developing services using the interfaces in the Model API, and should take appropriate measures to prevent any undesired side effects when these services are invoked by the end users.

## **10.6.3.1 Data Model Cache and Synchronization**

The repository objects are cached in the Java instances main memory when they are accessed from the Data Model API. These objects are removed from the main memory cache only after they are not accessed through the API for a time-to-live interval. This interval can be configured from "Cache Object Life Time" property in **System Manager -> Site -> Runtime Configuration** control panel in the webtool. If the repository object is modified and committed into the repository from one of the Java instances; all other Java instances will automatically reload the modified object from the repository. You can specify the number of cache synchronization threads from the **System Manager -> Site -> Object Cache Synchronization** control panel in the webtool.

## **10.6.3.2 Interfaces and Interface Hierarchy**

The following sections describe the interfaces within the interface hierarchy in the Model API. These interfaces are contained in the oracle.panama.model package. For a sample application that illustrates the use of some of the interfaces, see [Section 10.6.4.1, "Sample Code"](#page-346-0). The oracle.panama.model package also provides the following three locator and factory objects to access the model objects.

## **10.6.3.3 MetaLocator**

MetaLocator, which is in the oracle.panama.model is used to access the ModelFactory and ModelServices.

## **10.6.3.4 ModelFactory**

ModelFactory, which is in the oracle.panama.model package, provides the factory to create model objects.

## **10.6.3.5 ModelServices**

ModelServices, which is in the oracle.panama.model package, provides the locator or façade to access model objects.

## **10.6.3.6 ModelObject**

The ModelObject is the root interface that represents the common behavior and properties of all repository objects. It is included in the  $\alpha$  oracle.panama.model package. The figure below illustrates the inheritance hierarchy among all of the interfaces in the oracle.panama.model package.

## **Figure 10–20 Model API Inheritance Hierarchy.**

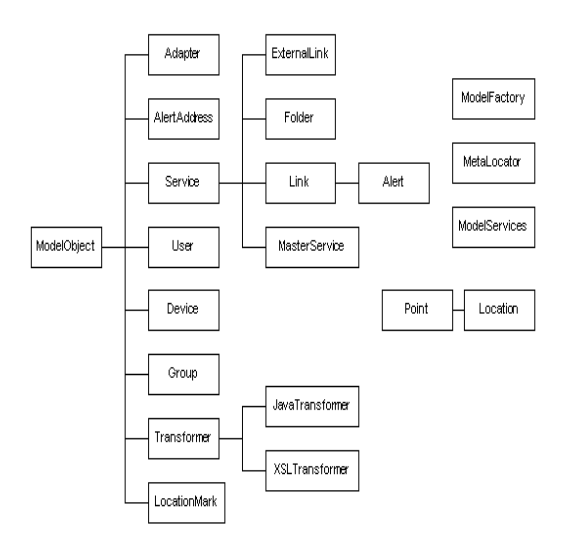

The subinterfaces in the ModelObject interface hierarchy are all persistent objects. These subinterfaces are (in alphabetical order):

- Adapter
- Alert
- Community
- Device
- DeviceAddress
- ExternalLink
- Folder
- Group
- JavaTransformer
- Link
- Module
- LocationMark
- LocationPrivacyAuth
- MasterService
- Module
- PresetCategory
- PresetDescriptor
- Presets
- Profile
- Role
- Service
- Transformer
- User
- XSLTransformer

The following sections describe each subinterface.

## **10.6.3.7 Adapter**

Adapter extends the ModelObject interface. Adapter is the repository container for the RuntimeAdapter, which is the interface that is to be implemented by all custom adapters. The Adapter incorporates the RuntimeAdapter classes into the repository and supports the loading and initialization of the RuntimeAdapter.

### **10.6.3.8 Device**

Device extends the ModelObject interface. A Device is the definition of the target logical device protocol. It can, for example, be WML11 for WML specific devices, but also WML\_Nokia7110 for Nokia specific WML. Other examples are SMS and EMAIL. Device contains the Transformer objects.

Observe that the same physical device can support multiple logical devices; a phone, for example, can support both the SMS and WAP protocols.

#### **10.6.3.9 DeviceAddress**

DeviceAddress extends the ModelObject interface. DeviceAddress contains the device-specific address, such as a phone or an email address. The DeviceAddress takes precedence over the AlertAddress, which is deprecated in this release.

## **10.6.3.10 Group**

Group extends the ModelObject interface. A Group is a collection of users. It is used to publish specific services to the group members. A user can access those services that are accessible to the group to which the user belongs.

#### **10.6.3.11 LocationMark**

LocationMark extends the ModelObject interface. It is a persistent object that represents the named and geocoded physical address.

#### **10.6.3.12 PresetCategory**

The PresetCategory extends the ModelObject interface. PresetCategory defines the structure and attributes of the Presets. Each PresetCategory contains a collection of PresetDescriptors, which provides the meta information for the attributes in the Presets relation.

## **10.6.3.13 PresetDescriptor**

The PresetDescriptor extends the ModelObject interface. PresetDescriptor defines the meta data for an attribute in the Presets relation. The meta data of an attribute include the name, type, size, format, and description of the attribute.

#### **10.6.3.14 Presets**

The Presets interface extends the ModelObject interface. A Presets object contains a set of preset values whose structure and relation is defined by a PresetCategory. The Presets are owned by the User objects, and incorporates the personalized user preferences and frequently used input parameters for the services into the repository.

#### **10.6.3.15 Profile**

The Profile interface extends the ModelObject interface. The User can have one or more Profiles that encompass the user's customizations of the service trees. The Profile for a User can specify a preferred ordering of services in a folder.

#### **10.6.3.16 Service**

Service extends the ModelObject interface. Service is an "abstract" interface and handles all generic aspects of a service.

It contains the following subinterfaces:

**ExternalLink** — ExternalLink extends Service. An ExternalLink is a reference to an external URL.

**Folder** — Folder extends the Service interface. A Folder is like a directory in a file system; it contains other services including other sub-folders.

**Link** — Link extends the Service interface. A Link is a pointer to any other service "including" another Link. The Link is used to "customize" master services or to create private tree structures of accessible master services. It can override any accessible parameter kept by the service "chain" down to the final master service. Link contains the subinterface Alert.

**Alert** — Alert extends the Link interface. An Alert (sometimes referred to as a Job) is a service which is set to be automatically executed, given a particular time interval specification. The Alert interface inherits methods from the following interfaces:

```
oracle.panama.model.Link
oracle.panama.model.Service
```

```
oracle.panama.model.ModelObject
```
**MasterService** — MasterService extends the Service interface. The MasterService is the "final" Service. It is the template for all other Services. It always uses an Adapter to communicate with the external source.

**Module** - Module extends the Service interface. A Module is a pointer to a "modulable" service with well known name called "virtual" URL. The modules could be local or remote.

**Module** - Module extends the Module interface. A Module is a pointer to a "modulable" local MasterService. Local MasterService means that it is in the same repository as the Module.

## **10.6.3.17 Transformer**

Transformer extends the ModelObject interface. Transformer is the base interface for all transformation sub-classes. It is the repository container for the real transformation implementation (Java or XSL). It performs loading and initialization of the custom transformer classes that implements the oracle.panama.rt.xform.RtTransformer interface. It also provides the XSLT transformers for the XSLT stylesheets.

It has the following subinterfaces:

- **JavaTransformer** JavaTransformer extends the Transformer interface. A JavaTransformer is a class that implements the Transformer interface and is expected to handle the transformation from the SimpleResult DTD to the device-specific markup language. It incorporates the oracle.panama.xform.RtTransformer classes into the repository. It performs loading and initialization of the custom transformer classes that implements the oracle.panama.rt.xform.RtTransformer interface.
- **XSLTransformer** XSLTransformer extends the Transformer interface. An XSLTransformer uses XSLT stylesheet which is expected to handle the transformation from the SimpleResult DTD to the device-specific markup language. It incorporates the custom XSLT stylesheets into the repository. It also provides the XSLT processors for the XSLT stylesheets.

#### **10.6.3.18 User**

The User interface extends the ModelObject interface. The User represents the identity of the user and facilitate personalization in the Oracle9*i*AS Wireless portals. Each user can be assigned a private root folder to contain the user's personal quicklinks. The user can access the services in the groups to which the user belongs. The implementation of the User interface may access external provisioning system or enterprise repositories such as Oracle Internet Directory (OID) to manage the information about the user.

## **10.6.4 Sample Code that Uses the Data Model API**

The following sample code illustrates how you can provision new objects into the Oracle9*i*AS Wireless repository using the interfaces in the Model API. We choose the standalone class to introduce the sample codes, although other type of components, such as adapters, hooks, listeners, and servlets can be used to illustrate the Model API. The example only shows the search, create, delete, and commit operations in the Model API but does not include the necessary business logics.

The numbers that appear in brackets next to a line of code in the listing are referenced in the discussion to correlate the explanation with the corresponding lines in the code itself.

- Use MetaLocator to get the ModelFactory and ModelServices (line [1]).
- Use ModelFactory to create a new object.
- Use ModelServices to search for an object.

```
MetaLocator metaLocator = MetaLocator.getInstance();
modelFactory = metaLocator.getModelFactory();
modelServices = metaLocator.getModelServices();
```
The MetaLocator interface is used to lookup the ModelFactory and ModelServices. The getInstance() method in this interface gets the singleton instance of this MetaLocator. The methods getModelFactory and getModelServices look up the ModelFactory and the ModelServices.

Typically, to create a new object, you should check first if the object already exists. To look up any object, you use the ModelServices interface and the method lookupX(java.lang.String name), where X is the interface name of the object. In this sample code, to create a new user (the code section for creating a new user starts in line [2]), you first look up the user by using the lookupUser(userName) method in the ModelServices interface (line **[3]**), as the following line of code shows:

modelServices.lookupUser(userName);

Lookup operation should be the first step before creating any new persistent object in the Repository. The lookupUser(userName) method searches for the user by

name and, if the User by that name is found, returns the User object. If the user with that name cannot be found, the method throws the PanamaRuntimeException.

Next, you check if the group to which the user belongs (or should belong) already exists (line [4]). Following the convention for looking up any object, you use the ModelServices interface and the lookupGroup(groupName) method to look up a group by name. If the group is found, the method returns the Group object. If the group is not found, the method throws the PanamaRuntimeException.

After checking if the user and the group already exist, you create the new user object (line **[5]** to line **[6]**):

```
{
     user = modelFactory.createUser(userName, groups);
} else {
     user = modelFactory.createUser(userName);
}
user.setPassword(userPassword);
user.setEnabled(true);
```
You must save the newly created user. Each newly created object must be saved after it is created (line **[7]**):

modelFactory.save();

Save applies to all created or modified objects in the current thread. The objects are saved to the persistent storage and the transaction is committed. The method throws PanamaException if it is unable to save the work.

The searchUser() method in the sample code (line **[8]**) illustrates how to search a User object. To enumerate over a set of users (for example, all the users whose names start with the letter "B"), you use the ResultSetEnumeration (line **[9]**) returned by the method findUsers (line **[10]**). The method findUsers uses the pattern matching on the names. See also lines **[11]** and **[12]** in the listing of the complete sample code.

You should close the ResultSetEnumeration (line **[13]**) to release the database cursor, which otherwise will remain open.

To delete a User, you use the deleteUser method following the sample code section in line **[14]**. The user name must be exact in line **[15]**. ModelServices.lookupUser() method rejects the pattern matching templates by throwing exceptions. The user object is deleted in line **[16]**.

#### <span id="page-346-0"></span>**10.6.4.1 Sample Code**

```
import java.util.Vector;
import oracle.panama.PanamaException;
import oracle.panama.PanamaRuntimeException;
import oracle.panama.model.MetaLocator;
import oracle.panama.model.ModelFactory;
import oracle.panama.model.ModelServices;
import oracle.panama.model.ResultSetEnumeration;
import oracle.panama.model.User;
import oracle.panama.model.Group;
/**
 * This is a sample program demonstrates the usage of the model API.
*/
public class SampleModelClient {
   private ModelFactory modelFactory;
   private ModelServices modelServices;
   public SampleModelClient() {
        MetaLocator metaLocator = MetaLocator.getInstance(); [1]
        modelFactory = metaLocator.getModelFactory();
        modelServices = metaLocator.getModelServices();
    }
    /**
     * Get all group names
     */
    private String[] getGroupNames() throws PanamaException,
PanamaRuntimeException {
        String[] names;
        ResultSetEnumeration result = null;
        try {
            // Find all user groups - use a wildcard for the name expression
            result = modelServices.findGroups("*");
            Vector buffer = new Vector();
            while (result.hasMoreElements()) {
                Group group = (Group) result.next();
                String name = group.getName();
                buffer.addElement(name);
            }
            names = new String[buffer.size()];
```

```
buffer.copyInto(names);
       } catch (PanamaRuntimeException ex) {
           throw ex;
       } finally {
           if (result != null) {
               result.close();
               result = null;}
       }
       return names;
    }
    /**
    * Create a new user.
    */
   private void createUser(String userName, String userPassword, String
groupName) [2]
                         throws PanamaException, PanamaRuntimeException {
       try {
           // First check if the user does not already exists
           modelServices.lookupUser(userName); [3]
           // If we are here the user must already exists
           return;
       } catch (PanamaRuntimeException ignore) {}
       Group group = null;
       try {
           // Get the group to add the user
           group = modelServices.lookupGroup(groupName); [4]
       } catch (PanamaRuntimeException ex) {
           // A PanamaRuntimeException is thrown if the group is not found
           group = null;
       }
       User user;
       // modelFactory.createUser() will automatically create a
       // home folder for the new user.
       if (group != null) \{Group[] groups = new Group[1];
           groups[0] = group;
           user = modelFactory.createUser(userName, groups); [5]
       } else {
           user = modelFactory.createUser(userName);
        }
       user.setPassword(userPassword);
       user.setEnabled(true); [6]
```

```
// save the newly created object
   modelFactory.save(); [7]
}
/**
* Search for users.
*/
private User[] searchUser(String userNamePattern) [8]
                      throws PanamaException, PanamaRuntimeException {
   User[] users;
   ResultSetEnumeration result = null; [9]
   try {
      result = modelServices.findUsers(userNamePattern); [10]
      Vector buffer = new Vector();
      while (result.hasMoreElements()) { [11]
          User user = (User) result.next(); [12]
          buffer.addElement(user);
      }
      users = new User[buffer.size()];
      buffer.copyInto(users);
   } catch (PanamaRuntimeException ex) {
      throw ex;
   } finally {
      if (result != null) {
         result.close(); [13]
          result = null;
      }
   }
   return users;
}
/**
 * Delete a user.
 */
private void deleteUser(String userName) [14]
                    throws PanamaException, PanamaRuntimeException {
   try {
      if (userName != null && userName.length() > 0) {
          User user = modelServices.lookupUser(userName); [15]
          user.delete(); [16]
          // Save the changes
          modelFactory.save();
       }
   } catch (PanamaRuntimeException ex) {
```

```
throw ex;
          }
     }
}
```
# **10.7 Adapters**

Adapters are used to securely fetch application content and prepare it for device adaptation. Out-of-the-box, Oracle9*i*AS Wireless includes the HTTP Adapter. The HTTP Adapter is used to retrieve content from any HTTP/XML/J2EE server and application. The HTTP Adapter is compliant with HTTP 1.1. It supports HTTPS, cookies, and redirecting.

The method for creating mobile applications has been simplified in this release. Previously, it was common to create a Java Adapter for each mobile application. This would embed some of the application logic in an Adapter and some of the logic in the application itself. In order to leverage J2EE standards, the HTTP Adapter is recommended for mobile development. The complete mobile application can reside on any web server. The HTTP Adapter will point to the application URL to retrieve Oracle9*i*AS Wireless XML output. See the *XML Developer's Guide* section of this book for more information.

## **10.7.1 HTTP Adapter**

The HTTP Adapter fetches the Mobile XML content from the external HTTP/ HTTPS URLs. It acts as a proxy browser (which understands mobile xml) on behalf on the mobile device. Init Argument:

INVOKE LISTNER: This argument specifies the class path of the HTTP Adapter Listener. Refer to the javadoc of

oracle.panama.adapter.http.event.HttpAdapterEventListener for more details on HttpAdapterEventListener Input Arguments.

Input Arguments:

- **1.** URL: This argument specifies the URL to the data source
- **2.** REPLACE\_URL: This argument specifies whether the adapter should replace the relative URLs inside the fetched mobile xml document with absolute ones
- **3.** FORM\_METHOD: This argument specifies the HTTP method that should be used to open the data source URL

**4.** INPUT\_ENCODING: This argument specifies the character encoding used by the adapter to send form parameters to the data source URL.

The HTTP adapter supports all the standard browser features:

- **1.** Cookie Support: The HTTP Adapter implements the version 0 of the Cookie Specification by Netscape (http://www.netscape.com/newsref/std/cookie\_ spec.html). The HTTP Adapter stores the Cookies sent by the external URL's in the current session. And sends the relevant cookies (retrieved from the session) with the external HTTP URL request. The cookies are valid only for a session and are not stored persistently.
- **2.** HTTPS Support: The HTTP Adapter can access https protocol based URL's. Before using https – the client certificates should be configured using the System Management Tool. Refer to the System Management Tool's documentation for more details.
- **3.** Relative URL support: The Mobile XML returned by the external URL can use absolute or relative URL's as targets. The following mobile xml document uses both relative and absolute URL.

Example XML Document, showing the usage of relative and absolute URLs.

```
<?xml version = "1.0" encoding = "UTF-8" standalone="yes" ?>
<!DOCTYPE SimpleResult PUBLIC "-//ORACLE//DTD SimpleResult 1.1.0//EN"
"http://xmlns.oracle.com/ias/dtds/SimpleResult_1_1_0.dtd">
<SimpleResult>
<SimpleContainer>
<SimpleHref target="http://Oracle9iAS
Wireless.oracle.com/HelloWorld.xml">Absolute URL</SimpleHref>
<SimpleHref target="HelloWorld.xml">Relative URL </SimpleHref>
</SimpleContainer>
</SimpleResult>
```
- **4.** HTTP Adapter URL Prefix Configuration Parameter: If the Input argument URL doesn't start with http or https, then the value of the site configuration parameter "HTTP Adapter URL Prefix" is prepended to the value of input argument URL. Refer to the "Site Configuration" document to find more details on how to set the value of "HTTP Adapter URL Prefix" parameter.
- **5.** HTTP Redirects: The HTTP Adapter honours the HTTP response code 301 to 305 and follows the redirected URL's, specified by HTTP Location header.
- **6.** Post Redirect Support: The HTTP Adapter support post based redirects. To send a post based redirect the external application should send HTTP header

**x-oracle-mobile-redirect** with value **true,** and mobile xml form as the response content.

The following jsp file sends a Post redirect to the URL http://Oracle9*i*AS Wireless.oracle.com. The param1=value1 is passed as post data to the URL

```
<response.setHeader("x-oracle-mobile-redirect", "true");
response.setHeader("Content-Type", "tex/vnd.oracle.mobilexml");
%>
<?xml version = "1.0" encoding = "UTF-8" standalone="yes" ?>
<!DOCTYPE SimpleResult PUBLIC "-//ORACLE//DTD SimpleResult 1.1.0//EN"
"http://xmlns.oracle.com/ias/dtds/SimpleResult_1_1_0.dtd">
<SimpleResult>
   <SimpleContainer>
      <SimpleForm name="ProcessSignOnForm" mimetype="text/vnd.oracle.mobilexml"
target="http://Oracle9iAS Wireless.oracle.com/MyApp" method="post">
         <SimpleFormItem name="param1" value="value1" type="hidden"/>
      </SimpleForm>
   </SimpleContainer>
</SimpleResult>
```
- **7.** Proxy Server Support: HTTP Adapter can access external URL's through a HTTP proxy server. The proxy settings can be specified using the Site Configuration Tool.
- **8.** Referring to non mobile XML documents: The HTTP Adapter rewrites all the targets specified in the mobile xml document so that they point to the HTTP Adapter. The mobile xml attribute "mimetype" can be used be indicate that the "target" points to a non-mobile xml document and should not be rewritten.
- **9.** Support for GET and POST HTTP methods: HTTP Adapter uses the following logic to find the HTTP Request method to be used:
	- If the device sent a request through HTTP listener, then the method used by the device to send the Request to the Oracle9*i*AS Wireless server is used
	- Else if the input argument method has a non-null value, then the value of method is used
	- Else by default GET method is used.
- **10.** Referral support: HTTP Adapter sends the HTTP Header Referer to specify the previous URL. This can be used by external applications to trace the context of the current request. By default, the Referer header is not sent, the mobile xml attribute "sendreferer" is used to indicate that the Referer header should be sent.

The following mobile xml document shows the usage of the sendreferer attribute.

```
<?xml version="1.0" encoding="UTF-8"?>
<SimpleResult>
<SimpleContainer>
<SimpleHref target="HelloWorld.xml" sendreferer="true">Send Referer</SimpleHref>
<SimpleHref target="HelloWorld.xml" sendreferer="false">Don't Send Referer
</SimpleHref>
</SimpleContainer>
</SimpleResult>
```
**11.** Device Information such as type of device and user Information like location, locale preferences etc. are passed as HTTP headers.

Following is the list of HTTP headers sent by the HTTP Headers.

| <b>Header Name</b>                     | <b>Description</b>                                                                                                  |
|----------------------------------------|----------------------------------------------------------------------------------------------------|
| x-oracle-user.locale                   | The locale preference of the User. For example, en-US                                                               |
| x-oracle-user.deviceid                 | The device identifier of the device.                                                                                |
| x-oracle-user.userkind                 | The type of the User. Possible values are anonymous, virtual,<br>registered                                         |
| x-oracle-user.authkind                 | Whether is user is authenticated. Possible values are<br>authenticated, unauthenticated                             |
| x-oracle-user.name                     | The name of the User. This header is sent only if the Disclose<br>Identity option is selected by the user.          |
| x-oracle-user.displayname              | This display name of the User. This header is sent only if the<br>Disclose Location option is selected by the user. |
| x-oracle-user.location.x               | This header is sent only if the Disclose Location option is<br>selected by the user.                                |
| x-oracle-user.location.y               | This header is sent only if the Disclose Location option is<br>selected by the user.                                |
| x-oracle-user.location.addressline1    |                                                                                                    |
| x-oracle-user.location.addressline2    |                                                                                                    |
| x-oracle-user.location.addresslastline |                                                                                                    |
| x-oracle-user.location.block           |                                                                                                    |
| x-oracle-user.location.city            |                                                                                                    |
| x-oracle-user.location.county          |                                                                                                    |
| x-oracle-user.location.state           |                                                                                                    |

**Table 10–14 HTTP headers and their descriptions**

| <b>Header Name</b>                         | <b>Description</b>                                                                                                |
|--------------------------------------------|----------------------------------------------------------------------------------------------------|
| x-oracle-user.location.postalcode          |                                                                                                    |
| x-oracle-user.location.postalcodeext       |                                                                                                    |
| x-oracle-user.location.country             |                                                                                                    |
| x-oracle-user.location.time                |                                                                                                    |
| x-oracle-user.location.type                |                                                                                                    |
| x-oracle-user.location.timesincelastupdate |                                                                                                    |
| x-oracle-device.orientation                | The orientation of the device. Possible values are landscape<br>and portrait.                                     |
| x-oracle-device.device                     | The type of device. Possible values are voice, microbrowser,<br>pdabrowser, pcbrowser, micromessenger, messenger. |
| x-oracle-device.maxdocsize                 | The maximum size of the document (in bytes) that can be<br>handled by the device.                                 |

**Table 10–14 HTTP headers and their descriptions**

The HTTP Adapter should be used to build mobile XML aware applications. The application can be built using any web programming technology like Java Server Pages (JSP), Servlet, Perl or Active Server Pages (ASP) and can be hosted on any web server. In Oracle9*i*AS Wireless 2.0 HTTP Adapter is the preferred way to build mobile xml applications.

## **10.7.2 Other Adapters**

## **10.7.2.1 OC4J**

The OC4J Adapter is used to fetch mobile xml content by invoking a JSP page in the same Java VM. The JSP page can access the request context information. The OC4J adapter is only for internal use of Oracle9*i*AS Wireless.

## **10.7.2.2 Web Integration**

The Web Integration adapter retrieves and adapts Web content. The Web Integration adapter works with Web Interface Definition Language (WIDL) files to map source content to Portal-to-Go XML. Typically, the source format for the Web Integration adapter is HTML, but you can also use the adapter to retrieve content in other formats, such as XML. Portal-to-Go provides a visual tool for creating WIDL files, the Web Integration Developer. To create a WIDL file, you identify the elements of a Web page that you want to make accessible to a service. You then associate output

and input parameters to the source elements that you want to access in a Portal-to-Go service.

**Note:** The Web Integration adapter is deprecated in this release.

#### **10.7.2.3 SQL Adapter**

The SQL Adapter allows service designers to create services based on SQL Statements on Stored Procedures. Any database with JDBC driver is supported. The SQL Adapter uses pool of database connections. The connection pool parameters can be specified as init arguments of the adapter.

**Note:** The SQL adapter is deprecated in this release.

## **10.7.3 Creating Your Own Adapter**

Customers can implement their own adapters by implementing oracle.panama.adapter.RuntimeAdapter interface (refer to javadoc). In this section we will implement a simple RMIAdapter, which fetches mobile xml content by invoking RMI methods.

Lets look at the implementation of the adapter

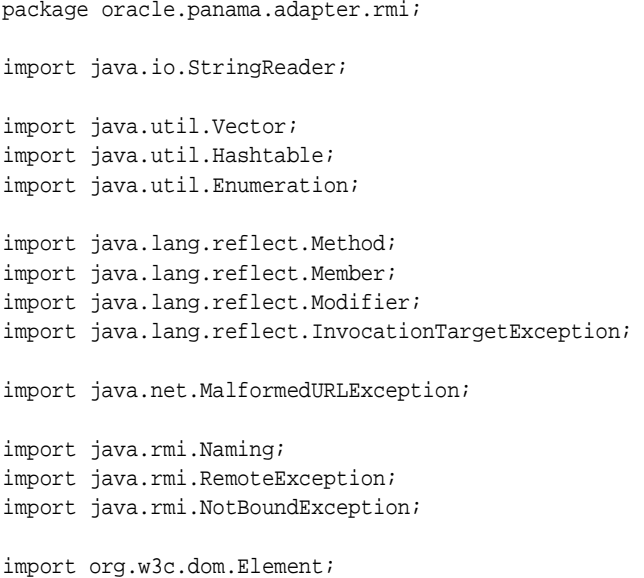

```
import org.w3c.dom.Document;
import oracle.panama.PAPrimitive;
import oracle.panama.Argument;
import oracle.panama.Arguments;
import oracle.panama.ArgumentType;
import oracle.panama.OutputArguments;
import oracle.panama.adapter.RuntimeAdapter;
import oracle.panama.adapter.RuntimeAdapterHelper;
import oracle.panama.adapter.AdapterException;
import oracle.panama.rt.ServiceContext;
import oracle.panama.core.xml.XML;
/**
 * A Simple RMI Adapter - invokes RMI methods to fetch mobile xml content
 */
```
#### All the adapters implement RuntimeAdapter interface

```
public class RMIAdapter implements RuntimeAdapter {
    // init arguments
    private Arguments initArgs = null;
    // input arguments
   private Arguments inputArgs = null;
    // output arguments
   private OutputArguments outputArgs = null;
   private boolean initialized = false;
    // reference to remote object
   private Object remoteObject = null;
    // remote interface
   private String remoteInterface;
    // hash table containing the method name to Method object mapping
    private Hashtable accessibleMethods = null;
    // Init argument - specifies the rmi url of the remote object
    private static final String RMI_OBJECT_URL = "RMI_OBJECT_URL";
```

```
// Init argument - specifies the remote interface
private static final String REMOTE_INTERFACE = "REMOTE_INTERFACE";
// Input argument - specifies the remote method name to invoke
private static final String METHOD_NAME = "METHOD_NAME";
```
The getInitArguments() method returns the init arguments required to initialize the adapter. The values of these arguments are specified during the creation of Master Service. The UI tools like Service Designer use this method of display the list of init that are required for creating a master service.

The RMI Adapter has following init arguments

- RMI Object URL: It specifies the URL of the remote object in the RMI name space.
- Remote Interface: It specifies the classpath of the remote interface

```
/**
     * Get the init arguments
     * @return init arguments
     */
    public Arguments getInitArguments() throws AdapterException {
        if (initArgs == null) {
            synchronized (this) {
                if (initArgs == null) {
                    initArgs = RuntimeAdapterHelper.createArguments();
                    Argument arg = null;
                    arg = initArgs.createInput(RMI_OBJECT_URL);
                    arg.setComment("The RMI OBJECT URL for eg.,
rmi://rmiserver.com:2008/HelloWorld");
                    arg.setType(ArgumentType.SINGLE_LINE);
                    arg.setCaption("RMI Server URL");
                    arg = initArgs.createInput(REMOTE_INTERFACE);
                    arg.setComment("The Remote Interface");
                    arg.setType(ArqumentType.SINGLE LINE);
                    arg.setCaption("Remote Interface");
                }
            }
        }
        return initArgs;
    }
```
This method returns the Input Arguments expected by the Adapter.

```
/**
* Get the input Arguments
* @return input arguments
*/
public Arguments getInputArguments() throws AdapterException {
   return inputArgs;
}
```
#### This method returns the Output Arguments

```
/**
 * Get the output Arguments
 * @return an array of output arguments
 */
public OutputArguments getOutputArguments() throws AdapterException {
    return outputArgs;
}
```
The init method initializes the adapter. The init adapter of the method is called once, when the master service pointing to the adapter is invoked or the getMergedInputArguments() method of the MasterService is called. The content of the init method must be synchronized to ensure that the class is not initialized by another thread.

The init method of RMIAdapter does the following

- Gets the value of init arguments (RMI\_OBJECT\_URL or REMOTE\_ INTERFACE)
- Gets reference to remote object
- Inserts public methods of the remote interface in *accessibleMethods* hash table. The hash table is used later.
- Create input and output arguments of the adapter. The input arguments contain only one input argument METHOD\_NAME of type enumeration.
- Sets initialized flag to true.

```
/**
 * Initialize the adapter using the information from the init arguments.
* @param args init arguments
 */
public void init(Arguments args) throws AdapterException {
   if (initialized == false) {
       synchronized (this) {
```

```
if (initialized == false) {
                    String rmiObjectUrl = args.getInputValue(RMI_OBJECT_URL);
                    remoteInterface = args.getInputValue(REMOTE_INTERFACE);
                    // check if both the init args are specified
                    if ((rmiObjectUrl == null) || (rmiObjectUrl.equals("")) ||
                        (rememberface == null)(remoteInterface.equals(""))) {
                        throw new AdapterException("Init parameters missing");
                    }
                    // Get reference to remote object
                    Class interfaceClass = null;
                    try {
                        remoteObject = Naming.lookup(rmiObjectUrl);
                        interfaceClass = Class.forName(remoteInterface);
                    } catch (Exception ex) {
                        throw new AdapterException(ex);
                    }
                    Method[] methods = interfaceClass.getMethods();
                    accessibleMethods = new Hashtable();
                    for (int i=0; i<methods.length; i++) {
                        if (Modifier.isPublic(methods[i].getModifiers())) {
                            accessibleMethods.put(methods[i].getName(),
methods[i]);
                        }
                    }
                    // Create Input Arguments
                    inputArgs = RuntimeAdapterHelper.createArguments();
                    Argument arg = inputArgs.createInput(METHOD_NAME);
                    arg.setType(ArgumentType.ENUM);
                    String[] accessibleMethodNames = getAccessibleMethodNames();
                    arg.setOptions(accessibleMethodNames);
                    // Create Output Arguments
                    outputArgs = RuntimeAdapterHelper.createOutputArguments();
                    initialized = true;
                }
            }
        }
    }
```
#### The method returns an array of accessible method names

```
// returns the array of accessible method names
private String[] getAccessibleMethodNames() {
    Enumeration enum = accessibleMethods.keys();
    Vector v = new Vector();
   while (enum.hasMoreElements()) {
        String methodName = (String) enum.nextElement();
        v.add(methodName);
    }
   String[] methodNames = new String[v.size()];
    methodNames = (String []) v.toArray(methodNames);
    return methodNames;
}
```
The invoke method is called when a client invokes a master service pointing to this adapter. The method executes the client request and returns the mobile xml result to the master service.

The method takes one argument of type ServiceContext. For each end user request received by the Oracle9*i*AS Wireless Server a ServiceContext object is created. The ServiceContext object contains all the user input arguments and arguments specified in Alias and Master Service.

```
/**
    * Invoke the adapter using the input and output parameters in the
    * service context.
     * @param serviceContext the context that contains input parameters
    */
   public Element invoke(ServiceContext serviceContext) throws AdapterException
{
       checkState();
       // Get the input argument metod name
       String methodName =
                serviceContext.getInputArguments().getInputValue(METHOD_NAME);
```
If the method name is not specified the mobile xml displaying the list of available methods as menu items is returned

```
if ((methodName == null) || "".equals(methodName)) {
    return getMethodMenuElement(serviceContext);
} else {
```
The specified method is executed.

```
return invokeRemoteMethod(methodName);
    }
}
```
The destroy() method releases the resources acquired by the adapter in the init method.

```
/**
 * Destroy the provider.
 */
public void destroy() {
   remoteObject = null;
}
```
Utility method to check if the adapter is initialized.

```
private void checkState() throws AdapterException {
    if (initialized == false) {
        throw new AdapterException("Adapter is not initialized");
    }
}
```
The invokeRemoteMethod() method invokes the remote method and converts the returned String to an XML DOM Element.

```
private Element invokeRemoteMethod( String methodName) throws
AdapterException{
        Method method = (Method) accessibleMethods.get(methodName);
        if (method == null) {
            throw new AdapterException("method "+ methodName + " is not
available");
        }
        try {
            // invoke the remote method
            String retString = (String) method.invoke(remoteObject, new
Object[0]);
            Element elt = XML.makeElement(new StringReader(retString));
            return elt;
        } catch (Exception ex) {
            throw new AdapterException(ex);
        }
    }
```
The getMethodMenuElement() method returns mobile xml element for displaying available methods as menu items.

```
private Element getMethodMenuElement(ServiceContext serviceContext) {
        // Returns SimpleMenu containing method names
       Document doc = serviceContext.getXMLDocument();
        Element simpleResultElt = PAPrimitive.createSimpleResult(doc, null);
        Element simpleContainerElt = PAPrimitive.createSimpleContainer(doc,
"MethodMenu");
```

```
simpleResultElt.appendChild(simpleContainerElt);
        Element simpleMenuElt = PAPrimitive.createSimpleMenu(doc, "SimpleMenu");
        simpleContainerElt.appendChild(simpleMenuElt);
        Enumeration enum = accessibleMethods.keys();
        while (enum.hasMoreElements()) {
            String methodName = (String) enum.nextElement();
            Method m = (Method) accessibleMethods.get(methodName);
            String target =
RuntimeAdapterHelper.getURLPAoidParameter(serviceContext.getInputArguments());
            target += "\&v" + METHOD_NAME + "=" + m.getName();
            Element simpleMenuItemElt =
                PAPrimitive.createSimpleMenuItem(doc, m.getName(), target,
false);
            simpleMenuElt.appendChild(simpleMenuItemElt);
        }
        return simpleResultElt;
    }
}
```
The following sample RMI implementation can be used to test the RMI Adapter

#### SampleInterface.java: Remote Interface

```
package oracle.panama.adapter.rmi;
import java.rmi.Remote;
import java.rmi.RemoteException;
public interface SampleInterface extends Remote {
    // Returns Hello World message
    String sayHelloWorld() throws RemoteException;
    // Returns the current time
    String getTime() throws RemoteException;
}
SampleImpl.java: Remote Implementation
```
package oracle.panama.adapter.rmi; import java.io.\*; import java.util.Calendar; import java.rmi.Naming; import java.rmi.RemoteException; import java.rmi.RMISecurityManager;

```
import java.rmi.server.UnicastRemoteObject;
import java.rmi.registry.LocateRegistry;
import org.w3c.dom.*;
import oracle.xml.parser.v2.*;
public class SampleImpl extends UnicastRemoteObject implements SampleInterface {
   public final static int RMI_REGISTRY_PORT = 2099;
   public SampleImpl() throws RemoteException {
        super();
    }
    public String sayHelloWorld() {
        return createMobileXMLMessageString("Hello World!");
    }
    public String getTime() {
        return
createMobileXMLMessageString(Calendar.getInstance().getTime().toString());
    }
    String createMobileXMLMessageString(String message) {
        StringBuffer buf = new StringBuffer(1024);
        buf.append("<?xml version = \"1.0\" encoding = \"UTF-8\"
standalone=\"yes\" ?>");
        buf.append("<!DOCTYPE SimpleResult PUBLIC \"-//ORACLE//DTD SimpleResult
1.1.0//EN\" \"http://xmlns.oracle.com/ias/dtds/SimpleResult_1_1_0.dtd\">");
        buf.append("<SimpleResult>");
        buf.append("<SimpleContainer>");
        buf.append("<SimpleText>");
        buf.append("<SimpleTextItem>");
        buf.append(message);
        buf.append("</SimpleTextItem>");
        buf.append("</SimpleText>");
        buf.append("</SimpleContainer>");
        buf.append("</SimpleResult>");
        return buf.toString();
    }
   public static void main(String args[]) {
        // Create and install a security manager
```

```
if (System.getSecurityManager() == null) {
            System.setSecurityManager(new RMISecurityManager());
       }
       try {
// Create Registry
           LocateRegistry.createRegistry(RMI_REGISTRY_PORT);
            SampleImpl obj = new SampleImpl();
            // Bind this object instance to the name "HelloServer"
           Naming.rebind("//localhost:"+ RMI_REGISTRY_PORT+ "/Sample", obj);
            System.out.println("Sample bound in registry");
        } catch (Exception e) {
            System.out.println("Sample err: " + e.getMessage());
            e.printStackTrace();
       }
   }
}
```
Steps involved in testing the RMI Adapter

- **1.** Create \$ORACLE\_ HOME/wireless/server/classes/oracle/panama/adapter/rmi directory
- **2.** Compile RMIAdapter.java and copy the class file in \$ORACLE\_ HOME/wireless/server/classes/oracle/panama/adapter/rmi directory
- **3.** Compile SampleInterface.java and SampleImpl.java
- **4.** Generate RMI Stubs and Skeleton using rmic tool
- **5.** Copy SampleInterface.class, SampleImpl.class, SampleImpl\_Stub.class and SampleImpl\_Skel.class files in \$ORACLE\_ HOME/wireless/server/classes/oracle/panama/adapter/rmi directory.
- **6.** Load adapter into repository.
- **7.** Create a Master Service pointing to this adapter.
- **8.** Publish the Master Service.
- **9.** Invoke the service from a phone simulator.

# **11**

# **Advanced Customization**

Each section of this document presents a different topic. These sections include:

- [Section 11.1, "Overview of Advanced Customization"](#page-365-0)
- Section 11.2. "Presets"
- Section 11.3. "Location Marks"
- [Section 11.4, "User Device Management"](#page-382-1)
- [Section 11.5, "Multiple Customization Profiles"](#page-382-0)
- [Section 11.6, "User and Group Management"](#page-387-0)
- [Section 11.7, "Service Management"](#page-387-2)
- [Section 11.8, "Rebranding the Customization Portal"](#page-387-1)
- [Section 11.9, "Using the Customization Portal API"](#page-397-0)

Oracle9*i*AS Wireless incorporates Advanced Customization that enables development of adaptable applications that personalize interactions and increase mobile application efficiency. The Advanced Customization allows for quick development and deployment of reliable, secure, scalable, and manageable applications. The end result is a complete one-to-one customer interaction.

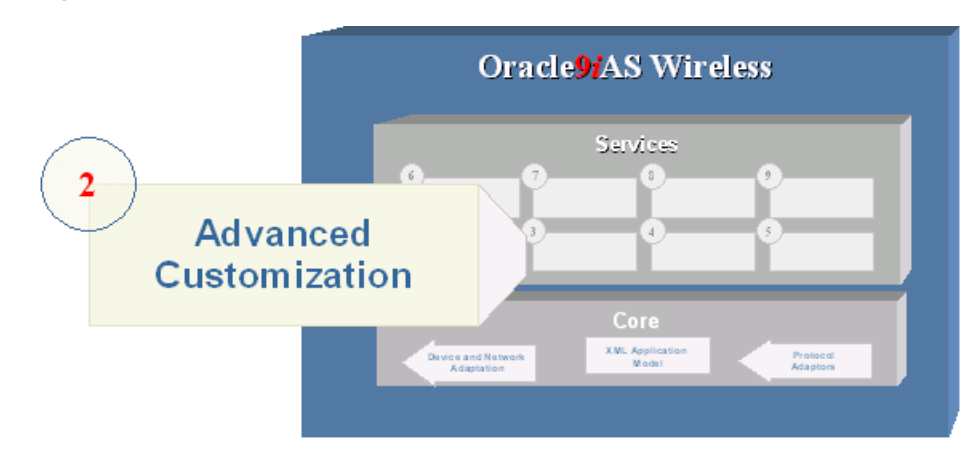

**Figure 11–1 Advanced customization**

# <span id="page-365-0"></span>**11.1 Overview of Advanced Customization**

This chapter describes Oracle9*i*AS Wireless advanced customization features. Customization typically refers to how the user adapts the system or how the system adapts to the particular needs and preferences of the user. The user centric customization features give the users control over how they adapt the system to their needs and preferences. The system can also introduce mass customization technique that applies user profiling, sometimes by associating the user with like-minded group of users, to predict the user's needs and preferences, and adapt the system accordingly.

Customization is needed to make applications manageable by understanding visitors' needs based on their roles and preferences — for example, it is beneficial to present information in different ways to customers, suppliers, and employees. The ultimate goal is knowing enough about a customer's preferences and needs to intelligently suggest new services that they can use. The result is to turn a series of single transactions into a series of interactions that leads to an enduring, mutually profitable relationship.

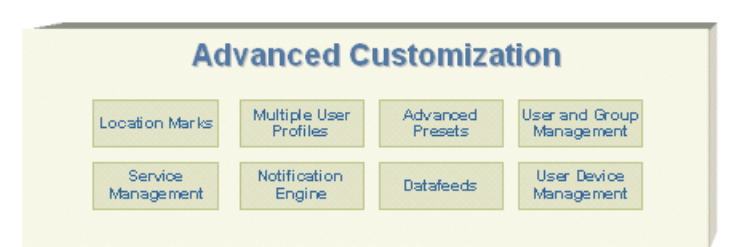

## **Figure 11–2 Advanced Customization**

Oracle9*i*AS Wireless includes a sample customization portal for PC browsers developed in Java Server Pages (JSP), which allows end users to customize the folder, service, bookmark, alert, alert address, location mark, and profiles. You can reuse these JSPs to re-brand the customization portal. You can also develop your own customization portals or integrate the customization tools to your existing portals. The developers should refer to the Runtime API, Data Model API, and the default JSPs for guidance when developing customization portals. You will find the concepts and features introduced in this chapter useful for designing the customization features to empower the end users.

You can introduce mass customization techniques using automatic user profiling. The usage history of the users can be found in the ptg\_service\_log and ptg\_session\_ log tables in the Oracle9*i*AS Wireless repository. Some of the examples in this chapter describe how to extend the Oracle9*i*AS Wireless runtime to introduce mass customization.

The example customization portal lets the users manage the services, to rearrange, subscribe or unsubscribe, make bookmarks, and create quicklinks in each customization profile. Users can create new location marks and geocode the location marks. They can edit the presets that contain personal information or preferences. They can create new device addresses and valid them for alerts. They can subscribe to alerts for these devices.

End Users can log into the portal via a PC browser or any mobile devices to customize their Services.

The Customization Portal API enables you to create your own JSPs. The classes are categorized by specific function. Combining these functions is one method of creating your own JSP framework. This gives a self branded Customization Portal.

Device-based Customization Portal targets the customers who want to customize their mobile services directly from small devices (such as cell phones, PDAs, etc.). The device Customization portal presents the services in edit mode and also

includes the user's preferences setting, Land Mark creation, Alert creation, Topic subscription in the menu list. Because of the limited size of display screen and the restricted input methods, the user interface and user interaction will be simplified to fit in those devices.

Multiple User Profiles make the mobile experience much more efficient and personalized. Users are able to manage their Customization Profiles from the Customization Portal. End Users may create, delete, modify and select the default Customization Profile.

Oracle9*i*AS Wireless gives the option to save the input values that a user has entered as a preset value for future invocations. Furthermore, Oracle9*i*AS Wireless gives options to enter a symbolic name to represent the presets. These symbolic names allow easy selection if there is more than one group of preset values. In addition, the user can manage their presets with the Customization Portal from any device or PC

Developers have the control to manage the types of presets available to particular users and groups and the input values used. Developers create Preset Categories for managing the presets that are available to end users.

Each Preset Category consists of a Preset Category Name (AddressForm for example) and any number of Preset Attributes. The first Preset Attribute is Street. For example, this will give end users the ability to create a Preset called Home, Work, etc. and each will have their own values for the Preset Attributes (Street, City...).

## <span id="page-367-0"></span>**11.2 Presets**

Oracle9*i*AS Wireless provides the facilities for the service developers and end users to apply extensive Customization to create personalized portals, which enhance the one-one relationships between the portal and each end user. One of the key Customization facilities is the Presets for storage of the user's personal information, preference settings, and frequently used input parameters on the server side so that the services can use them to generate the personalized responses.

The Oracle9*i*AS Wireless repository contains the concept of a portal User with predefined number of persistent attributes. These basic attributes include name, gender, date-of-birth, home postal address, country, language, default device address, etc. Presets are persistent objects in the Oracle9*i*AS Wireless repository that can be used to extend repository schema, especially to incorporate new persistent attributes for the User objects in the repository.

## **11.2.1 Presets Concept and Architecture**

The Presets are persistent objects in the Oracle9*i*AS Wireless repository that can be used to extend the User schema and incorporate the user's personal information into the repository. Developers of the services can define the PresetCategories to extend the User schema in application-specific ways, for example to incorporate the billing address, credit card charge account, bank accounts, brokerage accounts, stock portfolios, emergency contacts, etc. These extended schemas may be defined and exclusively maintained by Personal Information Management (PIM) services.

The Presets can be also used to incorporate the user preferences into the repository. The user agent types and the logical device models in the repository describe the capabilities of the devices. Individual end users can customize some of the capabilities of the user agent. The Presets for user agent profiles can be used to let the end users customize the capabilities of the user agent, for example, to enable or disable sound, select background color, select quality of service, to disable images to minimize packet transmissions even though the device supports images, etc. The user agent profiles control the format of the content, but more general user preference profiles can affect the selection of the services and response of the services. For example, the user preference profile for sports, entertainment, technology, privacy requirements, etc. can be used by the services to filter the contents. The Presets architecture enables the development of adaptive web services based on the emerging Composite Capability/Preference Profile (CC/PP), User Agent profile (WAP UAProf), and Platform for Privacy Preferences (P3P) standards (*www.wapforum.org*).

The Presets can also store frequently used input parameters for the services. The services can define the attributes of the Presets relation to closely match the forms used by the services. These Presets can be used to auto fill the forms. The services can store the user inputs as the Presets for subsequent use. The Presets names uniquely identify the input parameter values and can be used as shorthand to significantly reduce the amount of data entry.

There are different categories of Presets in the repository. Each Presets relation contains a set of preset attribute values whose types and relations are defined by the PresetCategory. A User may own one or more Presets relations in each of the PresetCategory's. A PresetCategory contains a collection of PresetDescriptor's, each of which provides the metadata for the attributes in the Presets relation. The metadata of an attribute includes the name, type, size, format, and description of the attribute. For example, a Presets relation of the address book PresetCategory may contain the name, address, and phone number attributes of a contact for the user. Such a PresetCategory may be defined and exclusively maintained by a Personal Information Management (PIM) service. Another PresetCategory may

define the attributes of the Presets relations that contain the stock symbols, names, and classifications of the companies in the user's watch list or portfolio. The stock symbols in this category can be used as input parameters for the stock quote service.

The name of the PresetCategory must be unique within the repository. Likewise, the name of the PresetDescriptor must be unique within the PresetCategory to which it belongs. The name of the Presets relation is optional but if given the name must be unique among the Presets relations that are owned by the same User within the same PresetCategory. The PresetCategory's created programmatically are marked as system by default, i.e. they are to be maintained by the applications exclusively. System level PresetCategory's are not visible in the customization portals and cannot be edited by the end users directly. The applications can set the PresetCategory to non-system so that end users may edit its Presets in the customization portal.

## **11.2.2 Sample Applications**

The PresetCategory's can be created programmatically as shown in the following examples. They can also be created from the **Service Designer > Preset Definitions** control panel in Webtool.

#### **11.2.2.1 Example 1: Adding attributes to the User schema.**

The following code fragment shows how to create a PresetCategory "Billing Address" to extend the User schema. The method first checks in line **[13]** if the "Billing Address" category already exists in the repository. If the category does not exist, the ModelFactory method createPresetCategory("Billing Address") is used to create the category in line **[21]**. Line **[23]** through **[27]** defines the first attribute "Addressee Name" of the category. Line **[25]** defines that the first attribute is comprised of a single line of text. In contrast, the second attribute "Street Address" is defined as a multi-line text field in line **[31]**. The new PresetCategory is committed in line **[47]**.

```
import oracle.panama.model.ModelFactory;
import oracle.panama.model.PresetCategory;
import oracle.panama.model.PresetDescriptor;
import oracle.panama.ArgumentType;
import oracle.panama.PanamaException;
public void createAddressBook() throws PanamaException {
        ModelFactory factory = MetaLocator.getInstance().getModelFactory();
       ModelServices services = MetaLocator.getInstance().getModelServices();
```

```
PresetCategory category;
                try {
                   category = services.lookupPresetCategory("Billing Address"); [13]
                } catch (PanamaRuntimeException ex) {
                   category = null;
                }
                if (category != null) {
                  return; // category already exists
                }
                 category = factory.createPresetCategory("Billing Address"); [21]
PresetDescriptor descriptor = category.createPresetDescriptor("Addressee Name"); [23]
descriptor.setDescription("The name of the addressee");
descriptor.setPresetType(ArgumentType.SINGLE_LINE); [25]
descriptor.setStoredType(java.sql.Types.VARCHAR);
descriptor.setSize(new Long(40));[27]
descriptor = category.createPresetDescriptor("Street Address");
descriptor.setDescription("The street address");
descriptor.setPresetType(ArgumentType.MULTI_LINE); [31]
descriptor.setStoredType(java.sql.Types.VARCHAR);
descriptor.setSize(new Long(120));
descriptor = category.createPresetDescriptor("State");
descriptor.setDescription("The name of the state");
descriptor.setPresetType(ArqumentType.SINGLE_LINE);
descriptor.setStoredType(java.sql.Types.VARCHAR);
descriptor.setSize(new Long(2));
descriptor = category.createPresetDescriptor("Zip code");
descriptor.setDescription("The postal zip code");
descriptor.setPresetType(ArqumentType.SINGLE_LINE);
descriptor.setStoredType(java.sql.Types.NUMERIC);
descriptor.setSize(new Long(5));
factory.save(); [47]
```
Please note that the name of the PresetCategory must be unique in the repository. The createPresetCategory() method of the ModelFactory will throw oracle.panama.model.NameUniquenessViolationException if the application tries to create the PresetCategory with the same name. Likewise, the name of the PresetDescriptor must be unique within the PresetCategory. The createPresetDescriptor() method of the PresetCategory will throw oracle.panama.model.NameUniquenessViolationException if the application tries to

}

create the PresetDescriptor with the same name. The names of PresetCategory and PresetDescriptor are case sensitive and can contain any valid characters including spaces.

#### **11.2.2.2 Example 2: Adding a unique Presets relation for the User**

The following code fragment shows how the PresetCategory "Billing Address" is used to add persistent attributes to the User. If the "Billing Address" category does not exist, this method creates the new category. The example uses the unique object id of the User as the name of the Presets. The new Presets relation is created in line **[16]** only if the look up method in line **[13]** does not find any existing Presets relation with the same name. The use of the object id as the Presets name ensures that only one instance of the Presets relation for "Billing Address" is created for each user. The attribute values of the Presets relation are modified in line **[18]** through **[21]**. The modified Presets relation is committed into the repository in line **[23]**.

```
import oracle.panama.model.*;
```

```
public void addBillingAddress(User user, String addressee, String streetAddress,
                            String state, int zipCode) throws PanamaException {
        ModelFactory factory = MetaLocator.getInstance().getModelFactory();
        ModelServices services = MetaLocator.getInstance().getModelServices();
        PresetCategory category;
        try {
           category = services.lookupPresetCategory("Billing Address");
        } catch (PanamaRuntimeException ex) {
           createAddressBook();[9]
           category = services.lookupPresetCategory("Billing Address");
        }
        Presets presets = user.getPresets(category, Long.toString(user.getId()));[13]
        if (presets == null) {
           presets = user.createPresets(category, Long.toString(user.getId())); [16]
        }
        presets.setPresetValue("Addressee Name", addressee); [18]
        presets.setPresetValue("Street Address", streetAddress);
        presets.setPresetValue("State", state);
        presets.setPresetValue("Zip code", Integer.toString(zipCode)); [21]
        factory.save(); [23]
```
}

Please note that the name of the Presets relation must be unique within the User's domain. If the application tries to create the Presets again with the same name for the same User, the createPresets() method of the User will throw the oracle.panama.model.NameUniquenessViolationException. The names of Presets relations are case sensitive and can contain any valid characters including spaces.

## **11.2.2.3 Example 3: Adding a unique Presets relation for Users' Profiles**

The Profile's are repository objects that support multiple versions of personalized portals for each user. Let's suppose that the user has a Profile for "Business" and another Profile for "Personal" and requires a separate credit card charge account for each of the Profile's. The following code fragment describes how to create the "Credit Card Charge Account" category and the Presets relation that is unique for each profile of the user. The unique presets name is created from the object id of the User and the Profile in line **[43]** to ensure that only one Presets relation is created for each profile. The example also shows the use of preset type ArgumentType.ENUM for the "Card Type" attribute. The ENUM type lets you specify the valid options for that attribute as shown in line **[28]** and **[30]**. Lines **[60]** through **[62]** shows the use of the java.sql.Date type for persistent storage. The expiration date of the credit card is formatted using the java.text.DateFormat utility in line **[61]** so that it can be parsed and stored as Date type in the repository.

```
import oracle.panama.model.*;
import java.util.Date;
import java.text.DateFormat;
public void addCreditAccount(User user, Profile profile, String cardNumber,
                            String cardType, int expireMonth, int expireYear)
                            throws PanamaException {
        ModelFactory factory = MetaLocator.getInstance().getModelFactory();
        ModelServices services = MetaLocator.getInstance().getModelServices();
        PresetCategory category;
        try {
            category = services.lookupPresetCategory("Credit Card Charge Account");
        } catch (PanamaRuntimeException ex1) {
            try {
                category = factory.createPresetCategory("Credit Card Charge Account");
            } catch (PanamaException ex2) {
                throw ex2;
            }
```
PresetDescriptor descriptor = category.createPresetDescriptor("Account Number");

```
descriptor.setDescription("The credit card account number");
           descriptor.setPresetType(ArgumentType.SINGLE_LINE);
           descriptor.setStoredType(java.sql.Types.VARCHAR);
           descriptor.setSize(new Long(40));
           descriptor = category.createPresetDescriptor("Card Type");
           descriptor.setDescription("The type of credit card");
           descriptor.setPresetType(ArgumentType.ENUM); [25]
           descriptor.setStoredType(java.sql.Types.VARCHAR);
           descriptor.setSize(new Long(40));
           String cardTypes[] = { "Master", "Visa", "Discover", "American Express", "Diners
Club" }; [28]
           try {
               descriptor.setOptions(cardTypes); [30]
            } catch (TooManyOptionsException ex3) {
                throw new PanamaException(ex3);
            }
           descriptor = category.createPresetDescriptor("Expiration Date");
           descriptor.setDescription("The expiration date of the credit card");
           descriptor.setPresetType(ArqumentType.SINGLE_LINE);
           descriptor.setStoredType(java.sql.Types.DATE);
           factory.save(); [40]
        }
        String presetsName = Long.toString(user.getId()) + "-" + Long.toString(profile.getId());
[43]
        Presets presets = user.getPresets(category, presetsName);
        if (presets == null) {
           presets = user.createPresets(category, presetsName);
        }
        presets.setPresetValue("Account Number", cardNumber);
        presets.setPresetValue("Card Type", cardType);
        Date date = new Date(expireYear, expireMonth, 1); [60]
        String dateStr = DateFormat.getInstance().format(date); [61]
        presets.setPresetValue("Expiration Date", dateStr); [62]
        factory.save(); [64]
    }
```
## **11.2.2.4 Example 4: Selecting the Presets relation under the current Profile.**

The following fragment of codes from a RequestListener illustrates how the Presets relation for the "Credit Card Charge Account" is accessed during the serviceBegin() event notification. The routine throws AbortServiceException if no valid credit card charge account is available for the user. It checks for request profile, session profile, or default user profile in order as shown in line **[14]** and **[16]**. It composes the Presets name from the object id of the User and Profile. If the Presets relation for the "Credit Card Charge Account" is found, the listener provides the credit card information to the service as request parameters in line **[51]** through **[52]**.

```
import oracle.panama.rt.event.RequestEvent;
import oracle.panama.rt.event.AbortServiceException;
import oracle.panama.rt.Session;
import oracle.panama.rt.Request;
public void serviceBegin(RequestEvent event) throws AbortServiceException {
        Request request = event.getRequest();
        PresetCategory category;
        String presetsName;
        ModelServices services = MetaLocator.getInstance().getModelServices();
        String serviceName = request.getServicePath();
        User user;
        Profile profile = request.getProfile(); [14]
        if (profile == null) {
            profile = request.getSession().getProfile(); [16]
        }
        if (profile != null) {
            user = profile.getUser();
            presetsName = Long.toString(user.getId()) + "-" + Long.toString(profile.getId());
        } else {
            user = request.getSession().getUser();
            presetsName = Long.toString(user.getId());
        }
        try {
            category = services.lookupPresetCategory("Credit Card Charge Account");
        } catch (PanamaRuntimeException ex1) {
            throw new AbortServiceException("This service " + serviceName + " requires a valid
charge account");
        }
        Presets presets = user.getPresets(category, presetsName);
        if (presets == null) {
```

```
throw new AbortServiceException("This service " + serviceName + " requires a valid
charge account");
        }
        String creditCardNumber;
        String cardType;
        String expiration;
        try {
            creditCardNumber = presets.getPresetValue("Account Number");
            cardType = presets.getPresetValue("Card Type");
            expiration = presets.getPresetValue("Expiration Date");
        } catch (PanamaException ex) {
            throw new AbortServiceException("This service " + serviceName + " requires a valid
charge account");
        }
        if (! creditAvailable(creditCardNumber, cardType, expiration)) {
            throw new AbortServiceException("This service " + serviceName + " requires a valid
charge account");
        }
        request.setParameter("Account Number", creditCardNumber); [51]
        request.setParameter("Card Type", cardType); [52]
        request.setParameter("Expiration Date", expiration); [53]
    }
```
The above examples are based on the scenario that requires the applications to use well-defined naming conventions for the Presets relations, although the Presets names are optional. The following example illustrates a PresetCategory "Appointments" which allows multi-set entries. The identity of the Presets relation is provided by one of the attributes in the Presets relation. In this example, the Presets are created without names.

## **11.2.2.5 Example 5: Creating Presets without given name.**

The following code fragment shows the PresetCategory "Appointments" that lets the users create appointment events. Since the attribute "Short Title" can be used to identify the events, the event Presets are created without names as shown in line **[65]**. All event Presets for the user can be retrieved from the repository as shown in line **[97]**. The "Appointments" category is set to non-system in line **[25]** so that the category can be included in the customization portal for end users to edit. The example shows the use of DateFormat utility to save the event time in line **[69]** and retrieve it in line **[105]**. The expired events are deleted from the repository in line **[112]**. The example also shows the use of the regular expression to constrain the

format of the "Phone Number" attribute. The regular expression is compatible with the public domain org.apache.regexp.RE toolset. The regular expression in line **[59]** is for the phone numbers in the US locale, which is

 $"\s*[$   $]$ ?[(]?[1-9]\d{2}[)]?\s\*-?\s\*\d{3}\s\*-?\s\*\d{4}"

without the escape characters. The setPresetValue() method, line **[77]**, in the Presets will throw PanamaException if the value does not match the regular expression. The full regular expression syntax, which is compatible with the org.apache.regexp.RE toolset, is given in the next section.

```
import oracle.panama.model.*;
import oracle.panama.PanamaException;
import oracle.panama.PanamaRuntimeException;
import oracle.panama.ArgumentType;
import java.util.Vector;
import java.util.Enumeration;
import java.util.Date;
import java.text.DateFormat;
import java.text.ParseException;
public class SamplePresets {
   public void addAppointment(User user, String title, String memo, Date time,
                               boolean alarm, String phone) throws
PanamaException {
        ModelFactory factory = MetaLocator.getInstance().getModelFactory();
        ModelServices services = MetaLocator.getInstance().getModelServices();
        PresetCategory category;
        try {
            category = services.lookupPresetCategory("Appointments");
        } catch (PanamaRuntimeException ex1) {
            try {
                category = factory.createPresetCategory("Appointments");
                category.setSystem(false); [25]
            } catch (PanamaException ex2) {
                throw ex2;
            }
           PresetDescriptor descriptor = category.createPresetDescriptor("Short
Title");
            descriptor.setDescription("Brief description of the event");
            descriptor.setPresetType(ArqumentType.SINGLE LINE);
```

```
descriptor.setStoredType(java.sql.Types.VARCHAR);
            descriptor.setSize(new Long(40));
            descriptor = category.createPresetDescriptor("Memo");
            descriptor.setDescription("Memo for the event");
            descriptor.setPresetType(ArgumentType.MULTI_LINE);
            descriptor.setStoredType(java.sql.Types.VARCHAR);
            descriptor.setSize(new Long(400));
            descriptor = category.createPresetDescriptor("Time");
            descriptor.setDescription("Time of event");
            descriptor.setPresetType(ArgumentType.SINGLE_LINE);
            descriptor.setStoredType(java.sql.Types.VARCHAR);
            descriptor.setSize(new Long(40));
            descriptor = category.createPresetDescriptor("Alarm");
            descriptor.setDescription("Enable or disable alarm before event");
            descriptor.setPresetType(ArgumentType.SINGLE_LINE);
            descriptor.setStoredType(java.sql.Types.VARCHAR);
            descriptor.setSize(new Long(1));
            descriptor = category.createPresetDescriptor("Phone Number");
            descriptor.setDescription("Optional phone number to ring for
alarm");
            descriptor.setPresetType(ArqumentType.SINGLE_LINE);
            descriptor.setStoredType(java.sql.Types.VARCHAR);
            descriptor.setSize(new Long(40));
descriptor.setFormat("\\s*[(]?[1-9]\\d{2}[)]?\\s*-?\\s*\\d{3}\\s*-?\\s*\\d{4}");
[59]
            descriptor.setEmptyOK(true);
            factory.save();
        }
        Presets presets = user.createPresets(category); [65]
        presets.setPresetValue("Short Title", title);
        presets.setPresetValue("Memo", memo);
        String timeStr = DateFormat.getDateTimeInstance().format(time); [69]
        presets.setPresetValue("Time", timeStr);
        if (alarm) {
            presets.setPresetValue("Alarm", "Y");
        } else {
            presets.setPresetValue("Alarm", "Y");
```

```
}
   try {
        presets.setPresetValue("Phone Number", phone); [77]
    } catch (PanamaException ex) {
        // ignore
    }
    factory.save();
}
public Presets[] getAppointments(User user) throws PanamaException {
    ModelFactory factory = MetaLocator.getInstance().getModelFactory();
   ModelServices services = MetaLocator.getInstance().getModelServices();
    PresetCategory category;
    try {
        category = services.lookupPresetCategory("Appointments");
    } catch (PanamaRuntimeException ex1) {
        throw new PanamaException(ex1);
    }
    Date now = new Date(System.currentTimeMillis());
    Vector allPresets = user.getAllPresets(category); [97]
    Enumeration enum = allPressets. elements();
    Vector pending = new Vector();
    while (enum.hasMoreElements()) {
        Presets event = (Presets) enum.nextElement();
        String timeStr = event.getPresetValue("Time");
        Date time;
        try {
            time = DateFormat.getDateTimeInstance().parse(timeStr); [105]
        } catch (ParseException ex) {
            time = null;
        }
        if (time != null && time.after(now)) {
           pending.add(event);
        } else {
            user.deletePresets(category, new Long(event.getId())); [112]
        }
    }
    factory.save();
    Presets presetsArray[] = new Presets[pending.size()];
   pending.copyInto(presetsArray);
   return presetsArray;
```

```
}
}
```
## **11.2.3 Regular Expressions Syntax for the Presets Attribute Formats**

The full regular expression syntax that can be used to define for formats is:

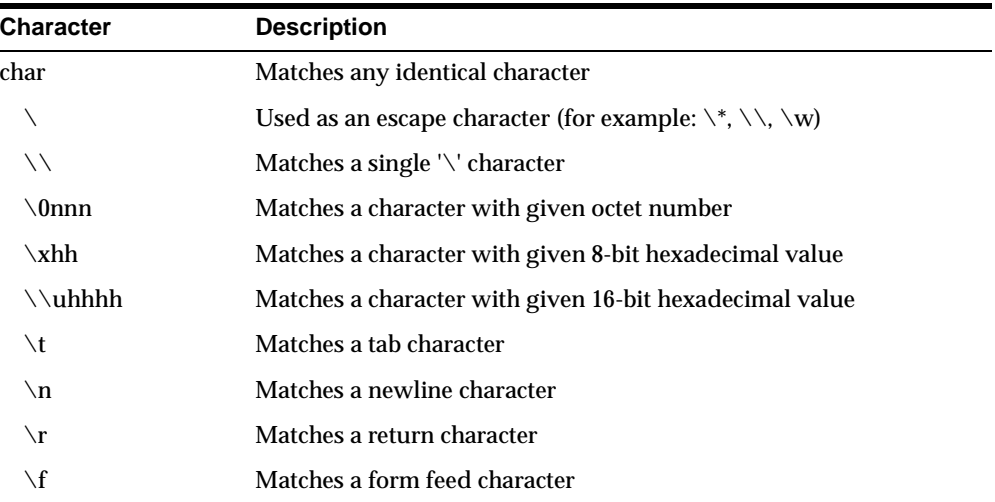

#### **Table 11–1 Characters**

#### **Table 11–2 Character Classes**

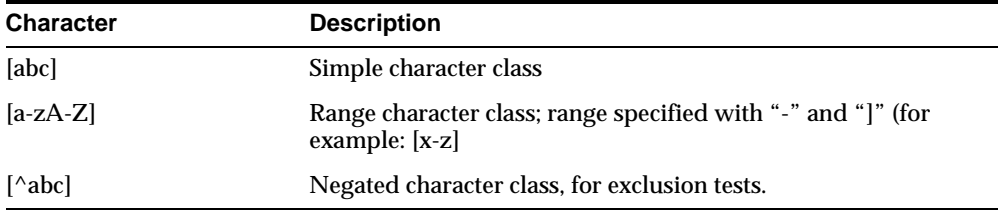

#### **Table 11–3 Standard POSIX Character Classes**

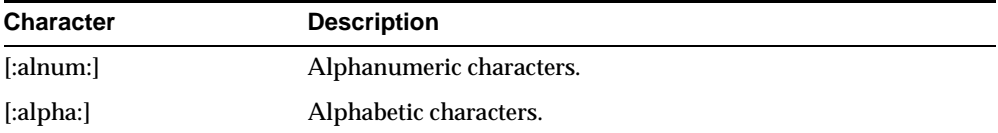

| <b>Character</b>            | <b>Description</b>                                                     |
|-----------------------------|------------------------------------------------------------------------|
| $[:\operatorname{digit}:\]$ | Numeric characters.                                                    |
| [:upper.]                   | Upper-case alphabetic characters.                                      |
| [:lower:]                   | Lower-case alphabetic characters.                                      |
| [space]                     | Space characters (such as space, tab, and formfeed, to name a<br>few). |

**Table 11–3 Standard POSIX Character Classes**

### **Table 11–4 Variable Classes**

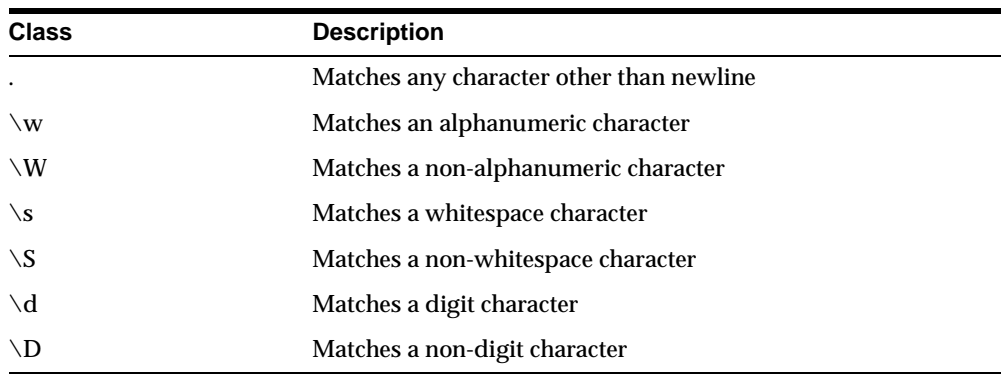

## **Table 11–5 Boundary Matchers**

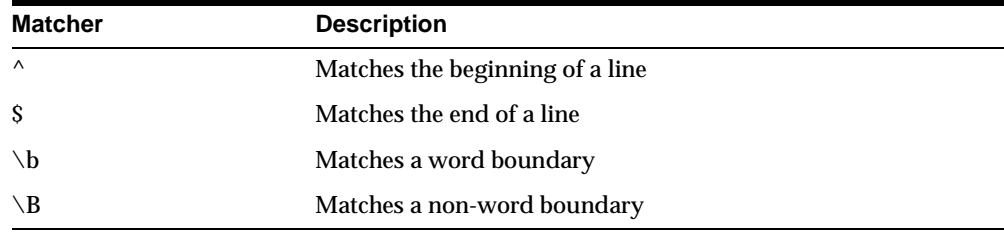

## **Table 11–6 Greedy Closures (match as many elements as possible)**

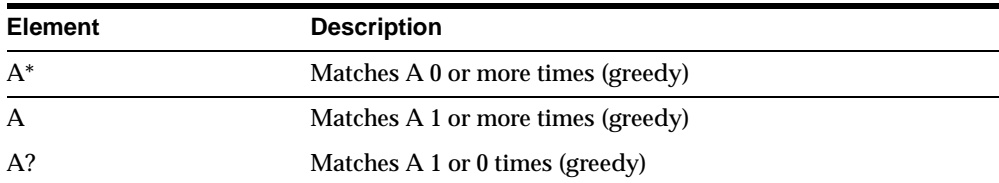

| Element    | <b>Description</b>                                      |
|------------|---------------------------------------------------------|
| $A^*$      | Matches A 0 or more times (greedy)                      |
| $A\{n\}$   | Matches A exactly n times (greedy)                      |
| $A\{n\}$   | Matches A at least n times (greedy)                     |
| $A\{n,m\}$ | Matches A at least n but not more than m times (greedy) |

**Table 11–6 Greedy Closures (match as many elements as possible)**

**Table 11–7 Reluctant Closures (match as few elements as possible)**

| Element | <b>Description</b>                    |
|---------|---------------------------------------|
| $A^*?$  | Matches A 0 or more times (reluctant) |
| A?      | Matches A 1 or more times (reluctant) |
| A??     | Matches A 0 or 1 times (reluctant)    |

**Table 11–8 Logical Operators**

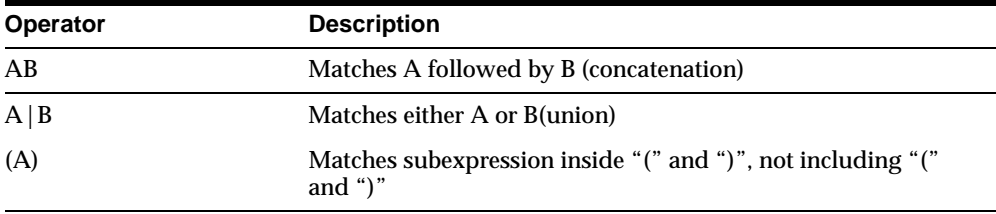

# <span id="page-381-0"></span>**11.3 Location Marks**

Location awareness is a key feature of Oracle9*i*AS Wireless. A user's location can be obtained from E911 or GPS units or Location Marks. Location Marks are user defined locations. For example, an end user may enter into their location-aware applications their home, work and headquarters office addresses. Then, when using a restaurant lookup application, the application can use the current location to provide driving directions. To ensure security and privacy, users can control which applications can access their location.

Due to the limitations of certain mobile devices such as telephones, it is difficult to input or display lengthy alphanumeric strings. A location mark stores a piece of spatial information identified by a concise, easy-to-understand name. For example, "My home" might be the name of a location mark, while the underlying spatial

information might be "123 Main Street, Somewhere City, CA, 12345; Lon = -122.42,  $Lat = 37.58$ ".

Users have complete control of their location marks and are easily able to select, create, delete and modify location with any device or PC.

Location marks also allow users to try "what-if" scenarios: to make an application behave as if they were in a location different from their default or current location. For example, a user of an entertainment services application might be in Boston, but will be traveling to San Francisco in a few days. This person could set a location mark in San Francisco, and be presented with information relevant to the San Francisco area. Each user can have personalized location marks, which are stored in the Wireless repository.

Location marks are created using the LocationMark class. Users can also create location marks by logging into the Oracle9*i*AS Wireless Customization Portal, clicking the LocationMarks tab, and clicking Create. See [Chapter 15, "Using](#page-484-0)  [Location Services"](#page-484-0) for more information on using Location Marks with Geocoding, Mapping, Routing, Traffic and Region Modeling services.

# <span id="page-382-1"></span>**11.4 User Device Management**

Oracle9*i*AS Wireless gives users, with multiple devices, the ability to easily manage and optimize their mobile experience for each device. The user can manage their devices from either a PC or mobile device. In addition, users are easily able to modify their current default device.

Once a user creates a new device profile, they can enter the following attributes for each device:

- Device Name
- Number of accepted alerts per day
- Address/number
- Device Type (voice, wap, pda...)

# <span id="page-382-0"></span>**11.5 Multiple Customization Profiles**

Oracle9*i*AS Wireless enables development of user-centric web services that adapt the contents not only to the device and network capability but also to the end user's preferences. The device portals typically provide the menu of services, which may be organized under several folders and subfolders. Menu driven device portals are

designed to optimize the interactive efficiency of wireless devices. Service menus are usually static but the portal may intelligently suggests new services to the user as it learns more about the user's needs and preferences. The Oracle9*i*AS Wireless server lets the end users personalize the portal by controlling the arrangement of the services in the menus. The portal can suggest new services to the user, but the user still controls when to include or exclude each service in the user's personalized portal. The administrators can explicitly prevent the end users from rearranging or removing certain services, such as promotions, preferred partners, emergency services, etc., from their personalized portals.

## **11.5.1 Concepts**

The Profiles let the users create multiple personalized versions of the portals for their devices. The service menus may be different from one profile to another. For example, let's suppose that one of the folders for the user may contain the following five services:

- E-mail
- News
- **Stocks**
- Map
- Phone Directory
- **Shopping**

In the Home profile, the service menu in the folder may be customized as:

- Phone Directory
- E-mail
- News
- **Stocks**

The same folder may be customized differently for the Traveling profile as:

- Map
- **Shopping**
- Phone Directory

Multiple Profile's can be created for different roles, locations or contexts, device and network characteristics, or any other taxonomy. For a user with sale, marketing, and consulting responsibilities who may play multiple roles in the enterprise portal, Profile's may be created for each of these roles to increase efficiency and accessibility of services. For a nomadic user who frequents among multiple metropolitan centers, the profiles may be created for each location. For example, a user's customization Profile for a cultural center like "San Francisco" may include services for theaters, sporting events, and BART schedules. The same user may have another Profile for the lake Tahoe area with a different combination of services. A location aware portal can automatically set the session Profile's for the users when they connect from different locations.

The Oracle9*i*AS Wireless runtime controllers can be extended to automatically provision the Profile's for users, for example to provide different views of the portal from more than one type of device. The example in the following section describes how to automatically provision a profile for the user. Alternatively, end users can create any number of Profile's for any context through the Customization Portal via a PC browser. Through the Service Management tool in the Customization Portal, they can customize the arrangement of services for each of the Profile's.

The administrators can specify the default sorting rules for the shared folders. Under the Profile architecture, end users can alter the default sorting rules to personalize the views of the shared folders. They can choose from the following five sorting rules:

- specified sequence numbers,
- lexicographic ordering,
- date of creation,
- frequency of access, and
- last access time.

The sequence numbers, lexicographic ordering, and date of creation produce the static views of the folders. Sorting by frequency of access or last access time produces the dynamic views of the folders. Furthermore, the administrators can control the static or dynamic arrangements of some of the services in the folder, such as emergency, promotion, and preferred partner's services, that may not be rearranged by the end users. The administrators can designate the segments of the views that may be rearranged or hidden by the end users. The view of the folder may be segmented such that one segment is sorted by the administrator's specification and another segment is sorted by the user's specification.

The Profile architecture lets the end users specify the visibility of a service in the profile provided the administrator does not explicitly disable the personalizable attribute of a service. This lets the end users "subscribe" or "unsubscribe" a service that may be placed in the user's folder by the system. The system may also apply the location based filtering of the services in the location enabled folders, which offers additional dynamism to the views that vary with the user's mobile position.

Services that access the runtime objects can get the current Profile from the ServiceContext.getProfile method. See [Section 10.6, "Runtime and Data Model APIs"](#page-285-0) for the description of runtime objects. This method first looks up the Profile in the current Request. If the Request does not specify a Profile, the method looks in the runtime Session for the session Profile. If the session Profile is empty, then the method looks up the default Profile of the User. This resolution strategy lets the Request overrides the session Profile, and the session to override the default User Profile. ServiceContext.getProfile can return null if there is no Profile at all. Applications should be prepared to react with default behavior when the Profile is not specified.

## **11.5.2 Sample Applications**

The following example describes how to automatically provision a Profile for each of the devices that the User may use. The SampleRequestListener listens for the serviceBegin() event and provisions a new Profile in line **[25]** and **[27]** if the Request and Session do not already specify a Profile, line **[17]** and **[19]**. For the new Profile, it sets the user's home folder to sort the services in the home folder by the last access time of the service in line **[36]**. For each service that is view customizable in line **[39]**, it sets the service to be hidden in the Profile in line **[40]**. The end users can later customize the Profile's to unhide the services that they want to use. This needs to be done only once after the Profile's are first created. The listener then sets the Profile in the Request in line **[54]**.

```
import oracle.panama.model.*;
import oracle.panama.rt.Session;
import oracle.panama.rt.Request;
import oracle.panama.rt.event.RequestAdapter;
import oracle.panama.rt.event.RequestEvent;
import oracle.panama.rt.event.AbortServiceException;
import oracle.panama.PanamaException;
public class SampleRequestListener extends RequestAdapter {
    public void serviceBegin(RequestEvent event) throws AbortServiceException {
        Request request = event.getRequest();
        Session session = request.getSession();
        User user = session.getUser();
        Profile profile = request.getProfile(); [17]
```

```
if (profile == null)
           profile = session.getProfile(); [19]
        if (profile == null) {
           Device device = request.getDevice();
            String deviceName = device.getName();
           Profile deviceProfile;
            synchronized(user) {
               deviceProfile = user.lookupProfile(deviceName); [25]
               if (deviceProfile == null) {
                   deviceProfile = user.createProfile(deviceName); [27]
                   ModelFactory factory =
MetaLocator.getInstance().getModelFactory();
                   try {
                       factory.save();
                    } catch (PanamaException ex) {
                       deviceProfile = null;
                    }
                   if (deviceProfile != null) {
                       boolean needCommit = false;
                       Folder home = user.getHomeFolder();
                       deviceProfile.setSortRule(home, SortRule.SORT BY ACCESS
TIME_ASCEND); [36]
                       Service[] services =
home.getAccessibleUserServices(user);
                       for (int i = 0; i < services.length; i++) {
                           if (services[i].isViewCustomizable()) {
[39]
                               deviceProfile.setHide(services[i], true);
[40]
                               needCommit = true;}
                       }
                       try {
                           if (needCommit)
                               factory.save();
                       } catch (PanamaException ex) {
                       }
                    }
                }
            }
            if (deviceProfile != null)
               request.setProfile(deviceProfile); [54]
        }
    }
```
## }

# <span id="page-387-0"></span>**11.6 User and Group Management**

Oracle9*i*AS Wireless has advanced group and user management. Any user that is granted "User Manager" abilities is able to create, delete and modify groups and users through any device or PC. Any Group or User can be restricted or granted access to any folder or service.

Advanced Access Control List (ACL) used with the User and Group Management allows for fine grained access control that takes advantage of the flexible user or group policies that may be applied to Services or Folders

# <span id="page-387-2"></span>**11.7 Service Management**

Oracle9*i*AS Wireless offers complete control to the developer to manage what end users can do in terms of folder management. Developers can offer groups or users complete flexibility with their Service Management or restricted use of Service Management.

Services and folders may be organized in the following ways:

- user specified sequence numbers (any order)
- lexicographic ordering
- date of creation
- dynamic ordering based on frequency of access or last access

The end user also has the ability to customize their mobile experience with Bookmarks and Quicklinks. This gives users the ability to link frequently accessed services to the home deck or any other desired folder.

# <span id="page-387-1"></span>**11.8 Rebranding the Customization Portal**

## **11.8.1 Overview**

Oracle9*i*AS Wireless Customization Portal is both a framework for the Customization interface and a sample implementation of that framework. The framework consists of JavaServer Pages (JSP) files, JavaBean modules, JavaScript, and such static elements as images, XSL stylesheets, and HTML files. Another element of the framework is the logical sequence in which the elements execute. You can rebrand the Customization Portal based on the existing framework or restructure the framework itself by altering the logic in the JSP files and JavaBeans.

The following sections describe the elements that generate the Customization Portal and their order of execution, as well as the file naming conventions and the directory structure used.

## **11.8.2 Page Naming Conventions**

Some Customization Portal pages display information, while others allow you to customize user information or repository object characteristics. The JSP files execute the tasks that are associated with user customization.

Each JSP file consists of an action applied to an object. One part of the JSP file name represents the action (usually Ed or Do, as in EdFolder.jsp and DoFolder.jsp). A second part of the file name represents the object (or the target) of the action, such as, Folder, Service, Alert, or Bookmark.

For example, to customize a user from the Service Subscription page Myservice.jsp, click the User link to invoke EdFolder.jsp, which displays the editable characteristics of that folder. In this example, the action is editing; it is represented by the prefix Ed in the file name. The object of the action is folder; it is represented by Folder in the file name. To apply the changes that you have made, the DoFolder.jsp file processes the input.

In this case, the actions are Ed and Do; the object is Folder.

- Edit JSP files, which begin with "Ed", generate the page, retrieve object characteristics, display the result, and accept user inputs.
- Action JSP files, which begin with "Do", process user inputs, perform the action, and display the result.

There are action/object combinations for all Customization Portal objects. For example:

- EdFolder.jsp and DoFolder.jsp
- EdService.jsp, DoService.jsp, and MyService.jsp
- EdBookmark.jsp and DoBookmark.jsp

## **11.8.3 JavaServer Pages Structure**

Each Customization Portal JSP is composed of a series of JavaBeans assembled to generate the page when they are rendered. Each JavaBean is a reusable element and can be rendered individually or as part of the JSP.

**Figure 11–3 Sample Page JavaBean Structure**

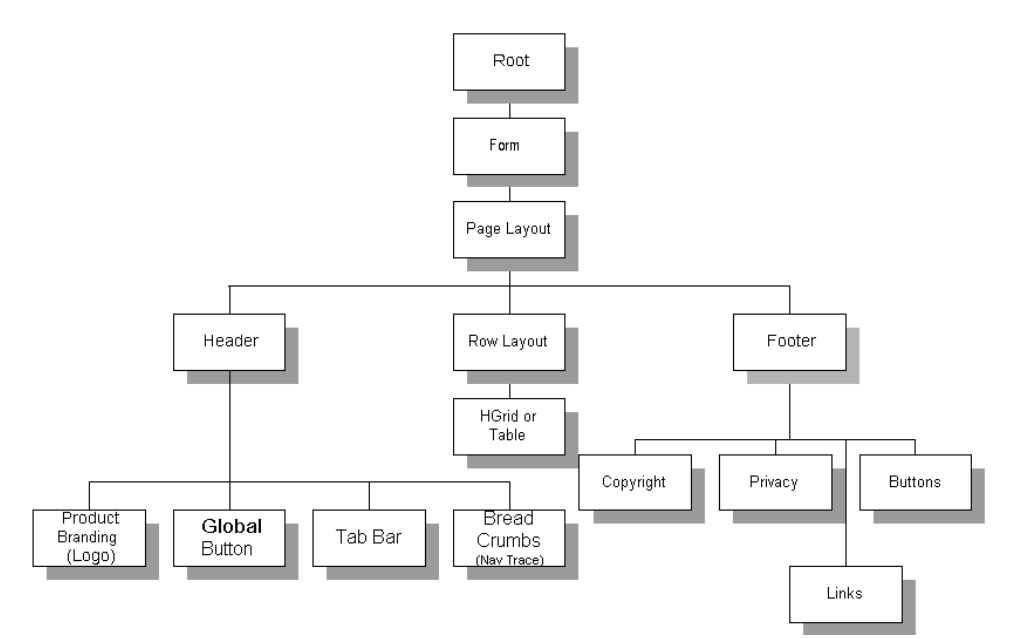

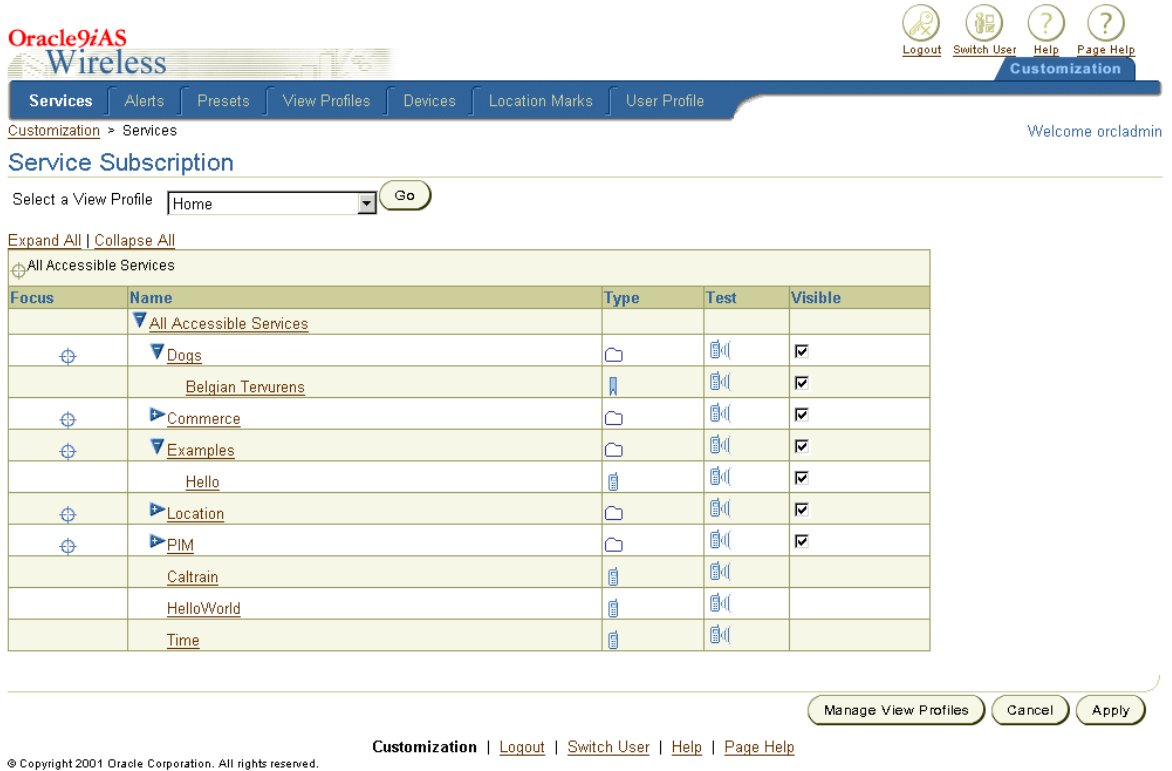

## **Figure 11–4 JavaBean Location on Sample Page**

**Table 11–9 JavaBean Function**

| JavaBean | <b>Description</b>                                           |
|----------|--------------------------------------------------------------|
| Root     | Encompasses the JSP and allows it to be rendered as a whole. |

| JavaBean                   | <b>Description</b>                                                                                                    |
|----------------------------|----------------------------------------------------------------------------------------------------|
| 1. Form and Page<br>Layout | Establishes the Header and Footer and reserves the remainder of<br>the page for other content. This component contains the Tab Bar, |
|                            | Navigation Trace, Row Layout, and Button elements.                                                                                  |

**Table 11–9 JavaBean Function**

#### **Figure 11–5 Form and Page Layout**

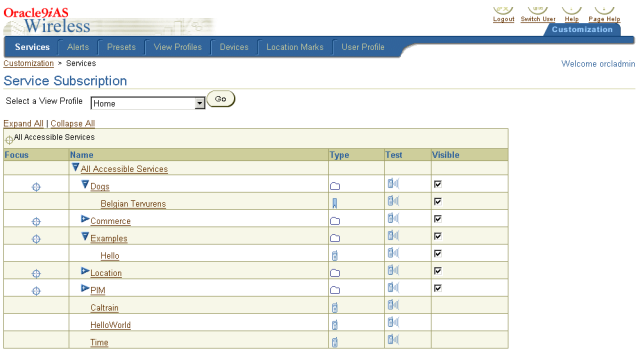

2. Header Company branding and Tab Bar.

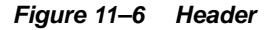

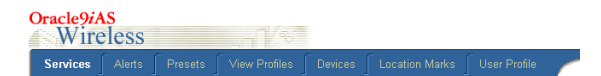

#### 3. Navigation Trace Displays navigation cue and display name elements.

#### **Figure 11–7 Navigation Tree**

Customization > Services

4. Footer Global button links and Copyright information.

**Figure 11–8 Footer**

Customization | Logout | Switch User | Help | Page Help @ Copyright 2001 Oracle Corporation. All rights reserved.

| <b>JavaBean</b> | <b>Description</b>                                                               |
|-----------------|----------------------------------------------------------------------------------|
| 5. Row Layout   | The main section of the page, which contains Tree, Cell, and<br>Button elements. |

**Table 11–9 JavaBean Function**

## **Figure 11–9 Row Layout**

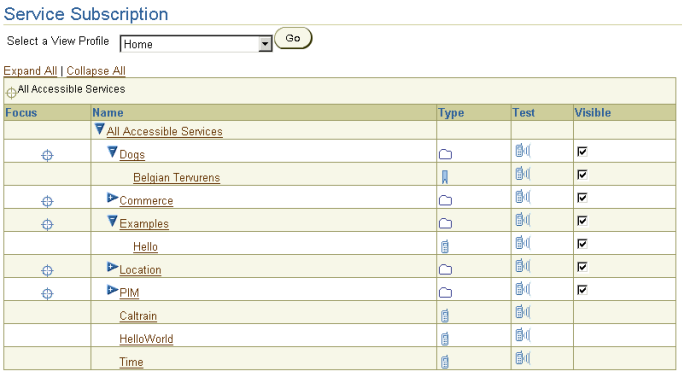

6. HGrid Table Linked hierarchical lists.

#### **Figure 11–10 HGrid Table**

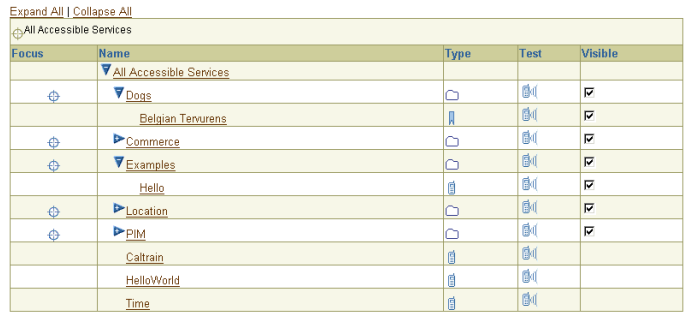

| <b>JavaBean</b> | <b>Description</b>                                                       |
|-----------------|--------------------------------------------------------------------------|
| 7. Button bar   | Used to approve or cancel page actions. This is part of a row<br>layout. |
|                 | Figure 11-11 Button bar                                                  |
|                 | Cancel<br><b>Apply</b><br>Manage View Profiles                           |

**Table 11–9 JavaBean Function**

Pages can be modified in one of two ways.

- You can paste a partial page into the current layout. For example, you can remove a message box by deleting that JavaBean, or replace it with a Text Box.
- You can reuse an existing JavaBean to introduce a new element on a custom page. For example, using the Tree JavaBean to place a Tree on a new page.

## **11.8.4 Directory Structure**

To rebrand the Customization Portal, you modify the JSP files that generate the Customization Portal. After installing Oracle9*i*AS Wireless, these files are located in the \$ORACLE\_HOME/OC4J\_Wireless/j2ee/applications/customization directory which has the following structure:

| <b>Directory</b>                    | <b>Contents</b>                                                                                            |  |
|-------------------------------------|----------------------------------------------------------------------------------------------------|--|
| customization-web                   | Container JSP files. Container files are accessed directly by<br>browsers. also contains JavaScript files. |  |
| customization-web/images            | Images used throughout the Customization Portal.                                                           |  |
| customization-web/Web-inf/jsp       | Module JSP files. These files are included by either container JSP<br>files or other module JSP files.     |  |
| customization-web/cabo              | JavaBean stylesheet, image, and JavaScript.                                                                |  |
| customization-web/cabo/images       | JavaBean static images.                                                                                    |  |
| customization-web/cabo/images/cache | JavaBean generated images.                                                                                 |  |
| customization-web/cabo/jsLibs       | Javascript.                                                                                                |  |
| customization-web/cabo/styles       | Stylesheets.                                                                                               |  |

**Table 11–10 Portal Directory Contents**

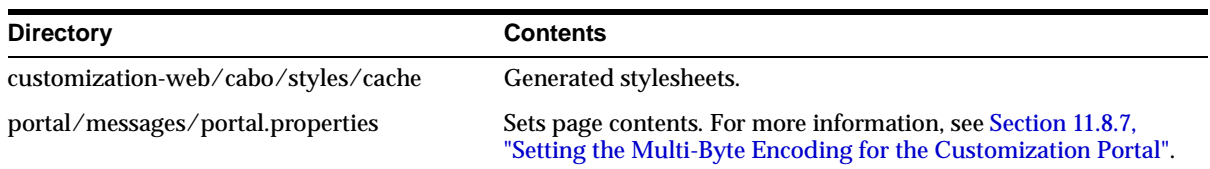

## **11.8.5 Customization Levels**

Customization Portal pages can be customized in several different ways. You can easily alter the appearance of logos, banners, and icons. Alternatively, you may want to create your own JSP to achieve the desired look and feel.

## **11.8.5.1 Appearance Customization**

This method requires replacing static strings in the HookFunc.jsp file located in the \$ORACLE\_HOME/OC4J\_

Wireless/j2ee/applications/customization/customization-web/WEB-INF/jsp directory. By changing the file names called in by these static strings, you can alter the banner art, logo art, and tool tip text.

**Table 11–11 HookFunc.jsp String Usage**

| <b>String</b> | <b>Page Element</b>                             |
|---------------|-------------------------------------------------|
| logoImage     | Page logo image                                 |
| logoDesc      | Page logo tool tip text                         |
| advImage      | Optional advertising banner image               |
| advDescrip    | Optional advertising banner image tool tip text |
| advDest       | Optional advertising banner image destination   |

## **11.8.5.2 Colors and Fonts**

The colors and fonts can be customized by modifying the XML Style Sheet file:

\$ORACLE\_HOME/j2ee/OC4J\_Wireless/applications/customization/customization-web/ cabo/styles/blaf.xss.

After the modification, remove:

\$ORACLE\_HOME/j2ee/OC4J\_Wireless/applications/customization/customization-web/ cabo/styles/cache directory, and restart the server.

The new Colors and Fonts will take effect on the Web page.

## **11.8.5.3 JSP Modification**

The JSP file PageTemp.jsp generates the Customization Portal page template. PageTemp.jsp is included in other JSP files which generate different contents in each page.

- PageTemp.jsp generates the logo and Tab bar at the top of the page.
- MyService.jsp presents a hierarchical view of the services available to the user.

## **11.8.6 Customization Components**

The edit and action JSP files execute the tasks associated with user customization:

- The edit JSP files, which begin with "Ed", generate the forms for accepting user inputs.
- The action JSP files, which begin with "Do", process user inputs, perform the action, and display the result.

For example, to rename a folder, Oracle9*i*AS Wireless first invokes EdFolder.jsp, then DoFolder.jsp.

Users can customize or configure the following:

- **Services**
- Alerts(new alerts)
- **Presets**
- View Profiles
- Devices
- **Location Marks**
- User's Profile
- Deprecated (the following are only displayed if Deprecated Alert Support is set to TRUE [the default is FALSE])
- Alert (deprecated in this release)
- Alert Address (deprecated in this release)

## **11.8.6.1 Flow Example - Customizing a Services**

The MyService.jsp file displays the Service Subscription page, which allows the user to customize or copy a service. Depending on the option selected by the user, an
input form is displayed by an EdService.jsp file. When the user clicks a button on the input form, the flow moves to a DoService.jsp file. The DoService.jsp file posts and processes input values, and, depending on the validity of the input values, returns to the MyService.jsp or displays an error message. The following figure displays the flow of control when a user edits a service.

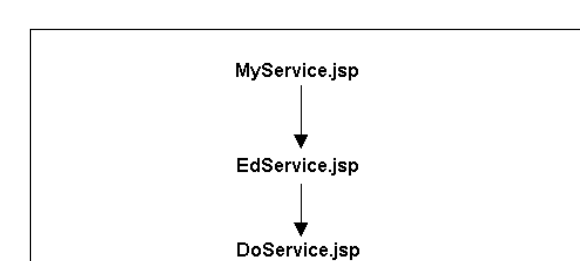

**Figure 11–12 Service Customization Flow**

**Note:** The action pages, DoService.jsp and DoFolder.jsp have no display component, they perform their function, update the database, and then return the user to an input page, such as EdFolder.jsp or MyService.jsp.

(depends on the option selected)

error

message

invalid

user

input

## **11.8.6.2 Creating New JSP**

valid

user

input

MyService.jsp

To create a new JSP, you implement the Customization Portal API. The classes in this API enable you to customize a version of the Customization Portal by providing a set of interfaces for portal customization.

## **11.8.7 Setting the Multi-Byte Encoding for the Customization Portal**

The Customization Portal gets the encoding for the text of the site from the setting in the PAPZ logical device, which is in the repository. The default encoding is UTF-8, which can handle Western European languages as well as some Asian languages. The portal sets the content for each page with the encoding specified by the logical device. To change the default encoding, click PAPZ under Logical Devices in the Service Designer and change the encoding according to the IANA standards for your particular language.

The UI labels are loaded from portal\_LANGUAGE (\_COUNTRY if any). For example, portal\_fr\_CA.properties in the directory: \$ORACLE\_HOME/OC4J\_ Wireless/j2ee/server/classes/messages. Before login, the locale is determined by the Oracle9*i*AS Wireless locale setting. After login, the locale setting is determined by the user's locale preference.

## **11.9 Using the Customization Portal API**

This section describes the Oracle9*i*AS Wireless Customization Portal API.

## **11.9.1 Overview**

The Customization Portal API classes are designed to allow you to customize a version of the Oracle9*i*AS Wireless Customization Portal. They provide a streamlined set of classes for portal customization. There are also built in syntax checks to verify data model logic.

The use of the Customization Portal is a sequence of Hypertext Transaction Protocol (HTTP) requests. Each request begins with the user selecting a JavaServer Page (JSP) link which issues the request. The user enters data and clicks a button which causes the JSP to retrieve, update, or create a new repository object. Each request is controlled by classes which have been grouped into controllers based around the type of operation being performed.

**Note:** For detailed information regarding the Customization Portal API, see the Oracle9*i*AS Wireless Javadoc.

## **11.9.2 Customization Portal API Classes**

The Oracle9*i*AS Wireless Customization Portal is represented by a default set of JavaServer Pages (JSP) which allow you to personalize folder, service, bookmark, alert, alert address, locationmark, and profile repository objects. The Customization Portal API enables you to create your own JSPs. The classes are categorized by specific function. Combining these functions is one method of creating your own JSP framework.

The API is categorized into the following controllers. Each of them is stateless and can be used as a Java singleton class. Calls to these classes are not context sensitive.

#### **11.9.2.1 Login and Initialize Session - RequestController**

RequestController handles operations related to requests and session control such as:

- User login
- Session creation
- Requesting a service
- Logging out

For more details on Controller APIs, see the javadoc included with Oracle9*i*AS **Wireless** 

#### **11.9.2.2 User Creation and Modification - UserController**

UserController oversees operations involving users, such as:

- View and modify user profile
- View and manage users' views
- view and manage users' presets values

For more details on User Controller APIs, see the javadoc included with Oracle9*i*AS Wireless.

#### **11.9.2.3 Object Customization—ServiceController**

ServiceController regulates operations for service, folder, and bookmark objects such as:

- Viewing the service tree.
- Create sub-folder or bookmark.
- Copying a service.
- Reordering objects within a folder.
- View a bookmark URL.
- Set object parameters.
- Setting objects as visible/invisible.
- Delete an object.

For more details on Service Controller APIs, see the javadoc included with Oracle9*i*AS Wireless.

## **11.9.2.4 Alert Subscription Customization—Alert Subscription Controller**

AlertSubscription handles operations of alert subscription and trigger settings such as:

- Create AlertSubscription
- Retrieve the trigger conditions of an alert
- Setting the values of trigger conditions of an AlertSubscription

For more details on Alert Subscription Controller APIs, see the javadoc included with Oracle9*i*AS Wireless.

#### **11.9.2.5 Device Customization—Device Controller**

Device Controller handles device customization activities, such as:

- Create and manage devices
- Validate and test devices
- WAP Provisioning

For more information, see *Oracle9iAS Wireless Getting Started and System Guide*, and the javadoc included with Oracle9*i*AS Wireless.

## **11.9.2.6 Alert Customization—AlertController (deprecated)**

AlertController handles operations of alerts and alert address settings such as:

- Create an alert or alert address.
- Retrieving the parameters of an alert.
- Setting the parameters of an alert.
- Setting the parameters of an alert address.
- Delete an alert address.

**Note:** This controller is deprecated in this release.

#### **11.9.2.7 Locationmark Creation and Modification—LocationMarkController**

LocationMarkController manages operations with locationmarks including:

- Create a locationmark.
- View all the locationmarks.
- Modify a locationmark.
- Set default locationmark.
- Delete a locationmark.

For more details on LocationMark Controller APIs, see the javadoc included with Oracle9*i*AS Wireless.

## **11.9.3 Session Flow**

The following diagram displays the flow of operations in an HTTP request. RequestController handles authenticating the user and initializing the request. Other controllers are called depending on the parameters of objectId, the current request, and any input from the user in the form of input strings.

**Figure 11–13 Session Flow**

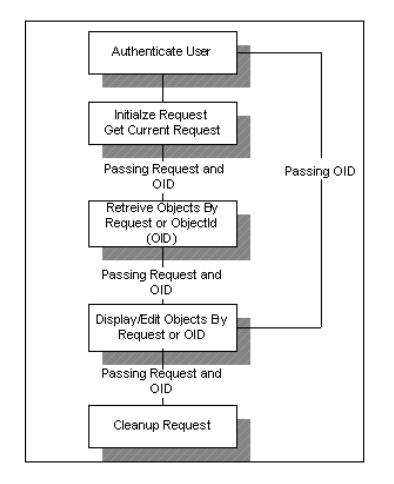

## **11.9.3.1 Sample Code**

The following code samples demonstrate an example of an HTTP session based on the process illustrated above.

## **11.9.3.2 Authenticate User**

```
try {
     // request is HttpServletRequest
    // -1 means the application Session will never expire
     // until the HttpSession expires
    RequestController.getInstance().login(request, -1);
} catch (PortalException pe) {
}
```
#### **11.9.3.3 Initialize Session**

```
try
     // request is HttpServeltRequest
     Request _mRequest =
RequestController.getInstance().initRequest(request);
   } catch (PortalException pe) {
}
```
#### **11.9.3.4 Retrieve Objects**

```
try {
     //_mRequest is oracle.panama.rt.Request
     //currentUser is current user with type of //oracle.panama.model.User
     //currentService is current service in Request with type of
     //oracle.panama.model.Service
     User currentUser = UserController.getInstance().getCurrentUser(_mRequest);
     Service currentService =
     ServiceController.getInstance().getCurrentService(_mRequest);
} catch (PortalException pe) {
}
```
## **11.9.3.5 Display/Edit Objects**

```
try {
     //inputHash is assigned with a hashtable of
    //inputArgument name-value pairs
    Hashtable inputHash = ServiceController.getInstance().
    getInputArguments(currentService.getId());
    //display inputArgument name and value,
     //and modify some of the values in inputHash
     ..
    //update the inputArgument values of the current service
    ServiceController.getInstance().
    setInputArguments(currentService.getId(), inputHash);
} catch (PortalException pe) {
}
```
## **11.9.3.6 Cleanup Request**

```
//_mRequest is oracle.panama.rt.Request
RequestController.getInstance().freeRequest(_mRequest);
```
# **Alert Engine and Data Feeds**

Each section of this document presents a different topic. These sections include:

- [Section 12.1, "Alert Engine"](#page-404-0)
- [Section 12.2, "Data Feeders"](#page-414-0)

## <span id="page-404-0"></span>**12.1 Alert Engine**

The Oracle9*i*AS Wireless alert system provides you with extensible and scalable solutions to develop mobile alert services. An alert service generates alert message delivery events from a content source based on certain conditions such as a value-based predicate. For example, sending a stock quote to a user when the stock price has reached a predefined value. A condition can also be a time-based predicate with or without a value-based predicate. For example, a user can request the stock market index every day at 8 am, or a stock market index every day at 8 am, if the index has reached a predefined value. The delivery mechanism of the alert message is through Oracle9*i*AS Wireless message gateway, which allows notification to be sent through WAP push, Email, SMS messages, Instant Messaging or voice.

## **12.1.1 Alert Engine Architecture**

The alert engine architecture is described in [Figure 12–1.](#page-405-0)

<span id="page-405-0"></span>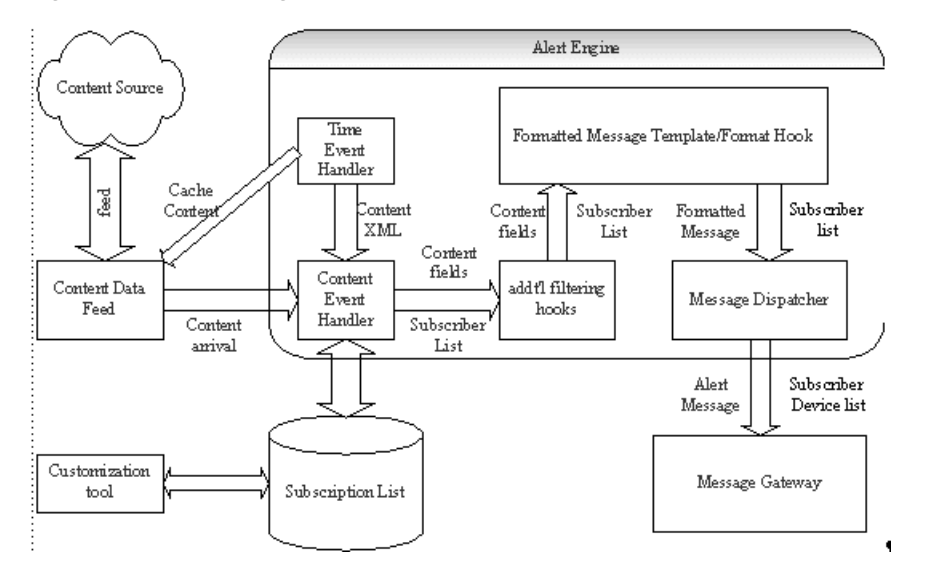

**Figure 12–1 Alert Engine Architecture**

At design time, each master alert service selects a content descriptor, known as data feeder as its content source and becomes a subscriber to a content arrival event from that content source. Upon the content arrival event, which is generated by either data feeders or by custom applications, the alert engine notifies all the content event handlers whose associated master alert services have subscribed to the content arrival event. The content event handler in turn evaluates all the user alert subscriptions to locate the interested alert subscribers. Once the list of alert subscribers has been determined, the message formatter generates the outgoing alert message by either applying the message formatting template to the content or invoking the message formatter hook with the content and alert subscriber information. Finally, the alert message dispatcher communicates with the Oracle9*i*AS Wireless message gateway to deliver the message to the alert subscriber's device address.

The end user creates alert subscriptions using either the Oracle9*i*AS Wireless Content Manager or the Oracle9*i*AS Wireless alert subscription APIs. If a master alert service is set to be time base enabled, the user can specify the time and the frequency for the alert subscriptions to be evaluated. The time event handler requests the content from the data feeder based on the user time base setting and generates content arrival event for the content event handler.

## **12.1.2 Creating a Master Alert Service**

When you create a master alert service, you (a service designer) must first describe the data content on which the alert service is built. Oracle9*i*AS Wireless enables you to define the data content using a data feeder. The data feeder module defines a given content in two forms: input parameters and output parameters. For example, a stock quote content can be defined as having a stock ticker as its input parameter and having price, volume, change, and change percentage as its output parameters. Furthermore, the data feeder module allows you to define the data mapping between any content source and the data feeder's input and output parameters so that contents can be retrieved automatically from any content source to Oracle9*i*AS Wireless.

## **12.1.2.1 Defining a Master Service**

Defining a master service requires you to provide the following information:

- Which data feeder to use as the content descriptor
- Whether the master alert service allows users to create time-based predicate
- Which value trigger conditions can user defined on any of the output parameters of the selected data feeder
- How the notification message should be generated. There are two ways for the message to be generated:
	- Use a message text template to generate dynamic content.

For example, if you are building an alert service based on a stock feed which has a stock ticker as its input parameter and price and change as its output parameters, you can define the message template as follows:

```
<SimpleText>
  Stock Alert for &ticker;
  Price: &price;
  Change: &change;
</SimpleText>
```
You can refer to any data feeder input/output parameters in the template using the notation of  $<$ **parameter name**>;, which is similar to the XML entity notation. When the notification message is generated at runtime, all references to the data feeder's parameter are replaced by the actual content values. In addition, the developer can use the following tokens in the template to generate a personalized message:

- **&USER;** -- The subscriber's account name
- **&USERDISPLAY;** -- The subscriber's display name
- Use an external Java hook for advance message formatting

Developers wishing to generate more sophisticated notification messages with customized logic base on the runtime contents can supply a Java class which implements Java interface AlertMessageFormatter or AlertPersonalMessageFormatter for generic or personalized message respectively.

**Note:** Alert message device transcoding is not supported in current release of Oracle9*i*AS Wireless. However, the feature will be supported in the future releases

## **12.1.2.2 Extending the Alert Engine's Subscriber Filtering Capability**

In some cases, the designer may wish to apply customized business logic before the notification message can be delivered to the subscriber. For example, some may want to interface with the billing system before any notification can be sent to the subscriber. Oracle9*i*AS Wireless alert engine allows the developer to supply a Java class which implements the Java interface AlertSubscriberFilter for additional subscriber filtering logic.

#### **12.1.2.3 Using the Service Designer to Create Master Alert Service**

Generally, you create a master alert service using the Webtool's Service Designer. The Service Designer provides you with a wizard that guides you through each step for creating a master alert service. For more information, see the Oracle9*i*AS Wireless Getting Started and System Guide.

#### **12.1.2.4 Using the Java API to Create a Master Alert Service**

The following code segment illustrates how to create a Master Alert Service using Oracle9*i*AS Wireless public APIs. This example shows how to use a stock quote feed and generate a stock alert for subscribers when a stock price reaches beyond or below the subscriber's predefined values.

```
MetaLocator m = MetaLocator.getInstance();
ModelFactory f = m.getModelFactory();
ModelServices s = m.getModelServices();
// use feed locator get the datafeeder information
```

```
DataFeeder df = s.lookupDataFeeder("StockFeed")
try {
// create a master alert with time base disabled
stockMS = f.createMasterAlertService("StockAlert", false, " Stock
Master Alert", df);
      stockMS.save();
    } catch (PanamaException pe) {
      System.out.println(pe.toString());
    }
    FeedMetaData fmdPrice = df.getOutputParameter("price");
              AlertConditionType actGT =
s.getAlertConditionTypeByName("GT");
    // add some conditions to the master alert
    AlertConditionMeta m1 = stockMS.addConditionDefinition("price max",
fmdPrice, actGT, "30");
              AlertConditionType actLT =
s.getAlertConditionTypeByName("LT");
    AlertConditionMeta m2 = stockMS.addConditionDefinition("price_min",
fmdPrice, actLT, "15");
              // Set up alert message template
              StringBuffer messageTemplate = new StringBuffer("<SimpleText>
\langle n" \rangle;
             messageTemplate.append("Stock Alert for &ticker; : \n");
             messageTemplate.append("Price: &price; \n");
             messageTemplate.append("Change: &change; \n");
            messageTemplate.append("</SimpleText>");
             stockMS.setFormattedXMLTemplate(messageTemplate.toString());
// any create/update operation must be committed with the save. Alert object
do not use the
// wireless caching/persistence framework
    stockMS.save();
    // Lookup condition definitions
    AlertConditionMeta[] acm = stockMS.getConditionDefinitions();
    for (int i=0; i<acm.length; ++i) {
  System.out.println("Condition info : "+i+" id = "+acm[i].getId()+" Name =
"+acm[i].getConditionName());
    }
    // lookup input parameters. The input parameters get copied from
datafeeder.
```

```
// However the user can set default values
```

```
AlertInputParamMeta[] aipm =
(AlertInputParamMeta[])mas.getInputParameters();
    for (int i=0; i<aipm.length; ++i) {
      System.out.println("Param info : "+i+" id = "+aipm[i].getId());
    }
   * On Section 12.1.10.2, in the code segment, please replace the following
    code:
try{
    eng.andleFeedContent("StockFeed",content);
}catch (PanamaException e){
     // handle the exception
   }
with the following new code segment:
try{
    eng.handleFeedContent("StockFeed", content);
}catch (PanamaException e){
      // handle the exception
   }
```
## **12.1.2.5 Publishing and Organizing Alert Services**

Once the master alert service has been defined, the designer can create user-accessible alert services based on the master alert service. Oracle9*i*AS Wireless allows the designer to create and manage alert services through the following:

- Specifying captions on the trigger conditions defined in master alert service.
- Specifying default values on the input parameters defined in master alert service.
- Specifying default values on the trigger conditions defined in master alert service.
- Creating topics to organize alert services for optimum usage.
- Assigning the topic and alert services to any user group for access control.

## **12.1.3 Using the Content Manager to Create and Manager an Alert Service**

Generally, you use the Webtool's Content Manager to create an alert service based on an existing master alert service. The Content manager guides you each step in creating an alert service. For more information on using the content manager, see the Oracle9*i*AS Wireless Getting Started and System Guide.

## **12.1.3.1 Use Java API to Create and Manage Alert Service**

The following code segment illustrates how to create an alert service using Oracle9*i*AS Wireless public APIs. The use case is to create a stock alert service for master alert service *StockAlert* under a topic named *Stock Topic*. The alert service also sets the caption of the service for the trigger condition *price\_max*, which is defined in the master alert service.

```
MetaLocator m = MetaLocator.getInstance();
 ModelFactory f = m.getModelFactory();
 ModelServices s = m.getModelServices();
  Topic A = null;
   // create a topic named StockTopic associated with an alert service stock
alert
  try {
         A = f.createTopic("StockTopic", null);
        A.save();
         MasterAlertService mas = s.lookupMasterAlertService("StockAlert");
         AlertService as = f.createAlertService("stock alert ", mas);
          AlertConditionMeta[] conds = as.getConditionDefinitions();
         for ( index=0;index<conds.length; index++){
               if (conds[index].getConditionName().equals("price_max") ){
                    conds[index].setCaption("above");
                }
         }
         as.save();
         A.addService(as);
         A.save();
   } catch (Exception e) {
        L.e("createTopic failed :"+e.toString());
   }
```
## **12.1.4 Managing Alert Subscriptions**

Once an alert service is created and assigned to a user group, the user belonging to the group can create or modify alert subscriptions as follows:

- Users can change content by specifying the input parameter values, such as stock ticker.
- The trigger condition values, such as the price value for an alert, to trigger when the stock quote reaches beyond a set point.
- The expiration time for a given alert subscription.
- Enable or disable an alert subscription.
- If the master alert service is set as a time-based enabled, the user can set the time and the frequency when the alert subscription should be evaluated. For a user can set this even for every week day at 8 am.

## **12.1.5 Managing Alert Subscription Using Customization**

Users generally manage their alert subscriptions using the Wireless Customization. For more information, see the Oracle9*i*AS Wireless Getting Started and System Guide.

## **12.1.6 Manage Alert Subscription Using Java API**

Managing alert subscriptions using Oracle9*i*AS Wireless public API is illustrated by way of the following example:

- A user, John, wants to create an stock alert subscription for stock ticker *ORCL* where he should be notified when the stock price reach beyond 50.
- In addition, John wants to be notified every day at 8 am if the condition mentioned above has been met.

Following code segment illustrates how to create an alert subscription for John using Oracle9*i*AS Wireless public APIs:

```
ModelServices s = m.getModelServices();
       AlertService as = s.lookupAlertService("stock alert");
       //lookup user
       User u = m.lookupUser("John");
       UserAlertSubscription subs = as.addUserAlertSubscription(u);
```

```
AlertInputParamValue[] apv = subs.getInputParameters();
        for(int i=0; apv!=null && i<apv.length; i++) {
    if(apv[i].getParamName().equals("ticker")) {
      apv[i].setValue("ORCL");
   }
        }
        // get/set new conditions for the subscription
        AlertConditionValue[] acv = subs.getConditions();
        for(int i=0; acv!=null && i<acv.length; i++) {
           if(acv[i].getConditionName().equals("price_max") ){
        acv[i].setValue("15");
                     break;
            }
         }
         subs.setHour(10);
         subs.setMinute(30);
          // get frequency from model services
          AlertTimeFrequency[] af = getAlertTimeFrequencies();
          for(int i=0; i<af.length; ++i) {
   if(af[i].getFrequencyCode().equals(AlertTimeFrequency.DAILY)){
     subs.setFrequency(af[i]);
   }
           }
  // any create/update operation must be committed with the save. Alert objects
             // do not use the wireless caching/persistence framework
  subs.save();
    //... get all subscriptions
               //retrieving subscsription
            UserAlertSubscription[] mysubs = as.getUserAlertSubscriptions(u);
            for (int i=0; i < my subs. length; i++) {
               AlertInputParamValue[] params = mysubs[i].getInputParameters();
               System.out.println("Sub ID: "+mysubs[i].getId());
               System.out.print("Params: ");
               for (int j = 0; j<params.length; j++)System.out.print(params[j].getParamType()+"="+params[j].getValue()+" ");
```

```
}
                System.out.print("\n");
                AlertConditionValue[] conds = mysubs[i].getConditions();
                System.out.print("Conds: ");
                for (int j =0; j<conds.length; j++)System.out.print(conds[j].getConditionName()+"="+conds[j].getValue()+" ");
                }
                System.out.print("\n");
             }
```
## **12.1.7 Creating a Device Address for Alert**

A user must register a valid device to receive alert notifications. Furthermore, the user must select a device address for a given alert service. The device address must have the following attributes:

- Validity: The device address must be validated.
- Maximum number of alerts per day: The maximum number of alert messages that can be delivered to this device address per day.

For detail information regarding Device Address, please refer to the developer guide for Oracle9*i*AS Wireless core objects.

To set the user device address selection to a given alert service programmatically, use the API setUserAlertDevice(DeviceAddress deviceAddress) which is defined under interface AlertService.

## **12.1.8 Starting Alert Engine Process**

To deploy a master alert service, a system manager creates (or updates) an alert instance, adds the newly created master alert service to the alert instance and then starts the alert instance. See the *Oracle9iAS Wireless Getting Started and System Guide* for more information managing the Oracle9*i*AS Wireless system and starting and stopping an alert engine process.

**Note:** Oracle9*i*AS Wireless alert engine uses Oracle9*i*AS Wireless message gateway system to deliver message to device addresses. The transport must be up and running with the selected drivers for different delivery types.

## **12.1.9 Notifying the Alert Engine for Content Arrival**

This section describes the methods of pushing contents to the Oracle9*i*AS Wireless alert engine for notification delivery. These methods include:

- The Data Feeder Module
- The Alert Engine Java API

## **12.1.9.1 Data Feeder Module**

If a designer of an master alert service chooses to use the Oracle9*i*AS Wireless data feeder module to retrieve data content, also known as the "POLL" model, the data feeder automatically notifies the alert engine of the content arrival event. The alert engine then evaluates all the user subscriptions with the newly arrived content to deliver alert message to the appropriate subscriber device addresses.

## **12.1.9.2 Alert Engine Java API**

If the designer chooses to use the "PUSH" model by defining a pass-through data feeder, or the designer wishes to deliver contents to the alert engine programmatically from an application, the designer uses the alert engine public APIs to notify alert engine of the content arrival event.

The following code segment illustrates how to notify alert engine using Java APIs:

```
AlertEngine eng = AlertEngineLocator.getInstance().getAlertEngine();
Hashtable content = new Hashtable();
content.put("ticker","ORCL");
content.put("price","16");
content.put("change","1");
try{
    eng.andleFeedContent("StockFeed", content);
}catch (PanamaException e){
      // handle the exception
```
## <span id="page-414-0"></span>**12.2 Data Feeders**

The Data Feeder is the agent that downloads content. The data feeder runs periodically, independently of service invocations. The feed framework is designed to download content for a Oracle9*i*AS Wireless process. The downloaded content can be used both for asynchronous alerts as well as cached data for synchronous services.

The download schedule for the data feeder is maintained in the update policy for that data feeder. The update policy determines the update interval, or how often the data feeder runs. The update policy can the time of day, and which days of the week to run the data feeder.

Each data feeder has a content provider, which is the source of the content. The content provider maintains information about the URI of the content, the protocol to use for downloading the content, and the format of the data to be downloaded.

When specifying a feed, the user sets up a metadata definition of the content to be downloaded using feed parameters. These parameters are instances of the data type, FeedMetaData. Feed parameters have an underlying SQL data type chosen from a predefined set of types, defined in oracle.panama.feed.FeedUtil.

Feed Input Parameters are input parameters particular to a content provider. They specify the data used when requesting data from the content provider. For example, when downloading data from a content provider using HTTP, the input parameters will be used either to construct a GET URL or as POST parameters in the HTTP request.

Feed Output Parameters define the data type of the output from the content provider.

The runtime behavior of the data feeder can be customized with the FeedDownloadHook and the FeedDataFilterHook.

The FeedDownloadHook is used to customize the URI used when downloading content. For example, in a HTTP download, the input parameters are, by default, used to construct a GET URL, with the input parameters used as GET HTTP parameters. In some cases, however, the base URL depends on the input parameters. In such a case, the URL would be http://www.ahost.com/input\_ param\_1/input\_param2/index.html. The behavior for constructing the URL can be overridden with a custom FeedDownloadHook to achieve the desired result.

The FeedDataFilterHook is used to do additional processing on the downloaded content. As each row of data is downloaded, the data filter hook gets invoked on each row. This allows the feed implementer to perform special processing, such as splitting a single output parameter into several output parameters.

The pass-through data feeder is a datafeeder that accesses local content through user-defined Java code. Consequently, a pass-through data feeder has neither a content Provider nor an update policy. Similarly, the FeedDownloadHook and the FeedDataFilterhook are not relevant for a pass-through data feeder. The feed metadata still needs to be set up for a pass-through data feeder.

**Note:** In Oracle9*i*AS Wireless Version 2, the feed framework is designed perform request-reply (data pull feeds). Although the architecture has been designed to accommodate push data feeds, this functionality is not included in this version.

## **12.2.1 Building a Data Feeder**

You can create a data feeder using the Webtools Service designer, or programatically.

Creating a data feeder can be broken into the following steps:

- **1. Create a named data feeder:** all data feeders must have a name. The name may be changed. The data feeder also has a object ID, which is permanent and unique.
- **2. Set Content Provider parameters:** set the protocol and format for the current Content Provider. There are constants for the built-in protocols and formats.
- **3. Create Data Feeder Input parameters:** A data feeder must have at least one input parameter. For each input parameter you specify, you must give an internal name and data type. Parameters may have options that depend on the chosen format. If the format chosen is delimited text, you have the option of specifying the column number in which the input parameter appears. This is useful if the input parameter is also included in the output from the content provider. The index for the columns starts at 1, as SQL. If 0 is specified, then the input parameter is assumed to not be in the output.
- **4. Create Data Feeder Output parameters:** A data feeder must have at least one output parameter. The output parameter can be customized in the same manner as an input parameter.
- **5. Finalize the Feed**: Finally, you must call the DataFeeder method createFeedDefinition. This method creates the feed metadata definition in the repository, which is required to use the feed and the feed cache table. Once the feed definition has been created, feed parameters cannot be deleted, only renamed.

the Webtool's Service Designer provides you with a wizard to guide you through each step of the creation process. For more information, see the *Oracle9iAS Wireless Getting Started and System Guide*.

## **12.2.2 Creating a Passthrough DataFeeder**

A pass-through datafeeder requires that you specify the classname of the pass-through datafeeder to use. It does not require all the information that a regular datafeeder needs: in particular, the protocol and format to use is irrelevant.

The following code creates a pass-through datafeeder:

```
ModelFactory mf = MetaLocator.getInstance().getModelFactory();
       // Create a named datafeeder
       PassthroughDataFeeder df = mf. createPassThroughDataFeeder ("stock passthrough")
       // Set the class name to use for implementation
       df.setClassName("fully.qualified.package.and.Class");
       // Create input parameters
       FeedMetaData fmi = df.createMetaData("sym", "TEXT_30");
       df.addInputParameter(fmi):
       // Create output parameters
       FeedMetaData fmo1 = df.createMetaData("price", "NUMBER");
       df.addOutputParameter(fmo1);
       FeedMetaData fmo2 = df.createMetaData("change", "NUMBER");
       df.addOutputParameter(fmo2);
       // Finalize the feed -- create feed definition
       // in repository
       df.createFeedDefinition();
```
## **12.2.3 Sample Applications**

#### **12.2.3.1 Sample Application: Downloading Stock Quotes in XML**

Oracle9*i*AS Wireless includes the **sample200.xml**. This sample file contains a datafeeder for retrieving stock quotes over HTTP. The stock quotes are in XML format; the sample datafeeder includes the stylesheet for extracting the relevant values from the XML input feed.

In order to create this data feeder programmatically, you would use the following code:

```
ModelFactory mf = MetaLocator.getInstance().getModelFactory();
// Create a named datafeeder
DataFeeder df = mf.createDataFeeder("stock screamingmedia");
// Set content provider parameters
ContentProviderInfo cpi = df.getContentProviderInfo();
cpi.setProtoolType(ContentProviderInfo.PROTOCOL_HTTP);
cpi.setPrimarySource("http://www.screamingmedia.com/");
```

```
cpi.setFormatType(ContentProviderInfo.FORMAT_XML);
// Create input parameters
FeedMetaData fmi = df.createMetaData("sym", "TEXT_30");
df.addInputParameter(fmi):
// Set the parameters for this parameter and content provider
Map paramOptions = new Hashtable();
paramOptions.put(ContentProviderInfo.COLUMN_NUMBER, 1);
cpi.setParamArguments(fmi, paramOptions);
// Create output parameters
FeedMetaData fmo1 = df.createMetaData("price", "NUMBER");
df.addOutputParameter(fmo1);
paramOptions.put(ContentProviderInfo.COLUMN_NUMBER, 2);
cpi.setParamArguments(fmo1, paramOptions);
FeedMetaData fmo2 = df.createMetaData("change", "NUMBER");
df.addOutputParameter(fmo2);
paramOptions.put(ContentProviderInfo.COLUMN_NUMBER, 3);
cpi.setParamArguments(fmo2, paramOptions);
// Finalize the feed -- create feed definition in repository
// create cache table as needed
df.createFeedDefinition();
```
## **12.2.3.2 Sample Application: Downloading Stock Quotes in CSV Format sample200.xml**. also includes a datafeeder for retrieving stock quotes over HTTP that downloads the stocks in the comma-separated variable (CSV) format.

The following code illustrates how to create this data feeder programmatically.

```
ModelFactory mf = MetaLocator.getInstance().getModelFactory();
// Create a named datafeeder
DataFeeder df = mf.createDataFeeder("stock_yahoo")
// Set content provider parameters
ContentProviderInfo cpi = df.getContentProviderInfo();
cpi.setProtocolType(ContentProviderInfo.PROTOCOL_HTTP);
cpi.setPrimarySource("http://quotes.yahoo.com/quote");
cpi.setFormatType(ContentProviderInfo.FORMAT_DELIMITED);
// Create input parameters
FeedMetaData fmi = df.createMetaData("sym", "TEXT_30");
df.addInputParameter(fmi):
// Set the parameters for this parameter and
// content provider
Map paramOptions = new Hashtable();
```

```
paramOptions.put(ContentProviderInfo.COLUMN_NUMBER, 1);
cpi.setParamArguments(fmi, paramOptions);
// Create output parameters
FeedMetaData fmo1 = df.createMetaData("price", "NUMBER");
df.addOutputParameter(fmo1);
paramOptions.put(ContentProviderInfo.COLUMN_NUMBER, 2);
cpi.setParamArguments(fmo1, paramOptions);
FeedMetaData fmo2 = df.createMetaData("change", "NUMBER");
df.addOutputParameter(fmo2);
paramOptions.put(ContentProviderInfo.COLUMN_NUMBER, 3);
cpi.setParamArguments(fmo2, paramOptions);
// Finalize the feed -- create feed definition
// in repository, create cache table as needed
df.createFeedDefinition();
```
#### **12.2.3.3 Adding Input Parameter Values to the Feed**

The data feeder only downloads content which has a specified input parameter. Input parameter values can be set either implicitly or programmatically. Input values can be added implicitly by adding an alert topic subscription. The following code illustrates how to add an alert programmatically:

```
// Look up existing data feeder
DataFeeder df = ModelServices.getInstance().lookupDataFeeder("stock_yahoo");
// Want to add input params for ORCL
Map params = new Hashtable();
params.put("sym", "ORCL");
df.setData(params);
```
#### **12.2.3.4 Retrieving Downloaded Values**

One primary use of the data feeder is to download cached data for use with regular synchronous services. Downloaded data can be accessed using the datafeeder method getData(). This method takes an argument as a map, which is a name-value mapping of the parameters which get values. The following code example illustrates how you can retrieve current price and change given a stock symbol:

```
ModelServices ms = MetaLocator.getInstance().getModelServices();
DataFeeder df = ms.lookupDataFeeder("stock_yahoo");
Map params = new Hashtable();
```

```
params.put("sym", "ORCL");
Map values = df.getData(params);
Iterator i = values.keys();
while(i.hasMore()) {
String key = (String)i.next();
String val = (String)values.get(key);
System.out.println(key + " = " + val);
}
```
Running this code we while get the following output:

 $svm = ORCL$ price = 18.75 change  $= 0.5$ 

## **12.2.3.5 Starting the Data Feeder Process**

System managers start a data feeder process. Oracle9*i*AS Wireless engine. Like other processes, the system manager must set up a process of the datafeeder in order to run it. For more information, see the *Oracle9iAS Wireless Getting Started and System Guide*.

**Note:** The data feeder only downloads content where it has an input parameter value specified.

#### **12.2.3.6 Feed Parameter External Names**

The external name is the name used when retrieving content from a content provider. This mechanism is intended for cases where the external representation of the parameter name changes after the feed has been built, such as when one changes to another content provider. The external name is optional; if it is not specified, then the internal name is used.

You specify a caption to use for the input parameter. This is for documentation purposes only.

There are cases where an input parameter has been defined, but is not relevant when retrieving content. If the special constant \_NONE\_ is used for the external parameter name that input parameter will be ignored when constructing the download URL or POST request.

#### **12.2.3.7 Feed Scheduling**

By default, feeds run continuously when started. Each feed has an associated update policy, which can be used to fine-tune the running of the feed, such as the time of day to start and stop the feed, the days which to run and the interval between feed runs.

The following code sets the update policy of the example data feeder to run on weekdays between 9 am and 5 pm.

```
ModelServices ms = MetaLocator.getInstance().getModelServices();
DataFeeder df = ms.lookupDataFeeder("stock yahoo");
UpdatePolicy up = df.getUpdatePolicy();
up.setStartTime(9,0,0);
up.setEndTime(17,0,0);
up.setUpdateDays(UPDATE_WORKDAYS);
// Set update interval to 300 seconds, i.e. update every
// 5 minutes
up.setUpdateInterval(300);
```
#### **12.2.3.8 XML Data Feeds**

When accessing datafeeds with XML content, you must specify a XSLT stylesheet that will transform the input XML to a common XML format.

The common XML format consists of a feed result (<omfeed result>), which has a number (zero or more) of datarows (<omfeed datarow>), each one consists of one or more named datacolumns (<omfeed datacolumn>). The name of the data column is matched with the parameters defined for the feed. Each output parameter should have a corresponding data column. This code sample illustrates the output of a stock feed:

```
<?xml version="1.0"?>
<market-data>
<quote-set>
<quote symbol="ORCL" name="ORACLE CORPORATION" type="stock"
exchange-code="NASDAQ" last="32.000000" close="28.562500" close-flag="closed"
change="3.4375" percent-change="12.04%" volume="56362800" open="30.0"
high="32.4375" low="29.9375" bid="32.0" ask="32.0625" bid-size="36"
ask-size="90" high-52-week="46.468998" low-52-week="15.438"
shares-outstanding="5629833" pe-ratio="29.299999" volatlity="16.150000"
yield="0.000000" earnings-per-share="1.092000" status="ok"/>
</quote-set>
</market-data>
```
#### The stylesheet for transforming this result would then look like this:

<xsl:stylesheet version="1.0" xmlns:xsl="http://www.w3.org/1999/XSL/Transform">

```
<xsl:template match="quote-set">
 <omfeed_result>
   <xsl:for-each select="quote">
      <omfeed_datarow>
          <omfeed_datacolumn>
            <xsl:attribute name="name">sym</xsl:attribute>
            <xsl:value-of select="@symbol"/>
          </omfeed_datacolumn>
          <omfeed_datacolumn>
            <xsl:attribute name="name">price</xsl:attribute>
             <xsl:value-of select="@last"/>
          </omfeed_datacolumn>
          <omfeed_datacolumn>
            <xsl:attribute name="name">change</xsl:attribute>
            <xsl:value-of select="@change"/>
          </omfeed_datacolumn>
      </omfeed_datarow>
   </xsl:for-each>
 </omfeed_result>
</xsl:template>
```
Data Feeders

# **13**

## **Push Service and SMS**

This document describes Push and SMS Services architecture, and explains how to use these Services to create and deploy mobile applications. Each section of this document presents a different topic. These sections include:

- [Section 13.1, "Push Service and SMS Overview"](#page-425-0)
- [Section 13.2, "Push Services API"](#page-427-0)
- [Section 13.3, "Oracle9iAS Wireless Messaging System"](#page-435-0)
- [Section 13.4, "Oracle9iAS Wireless Pre-built Drivers"](#page-459-0)

**Figure 13–1 Push Service and SMS**

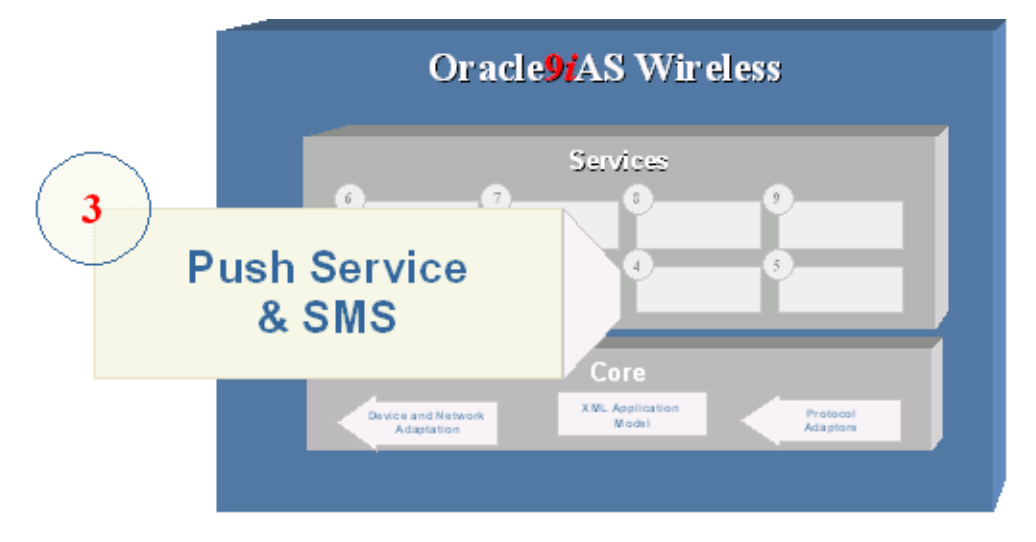

## <span id="page-425-0"></span>**13.1 Push Service and SMS Overview**

Push services are a key component that enhance your mobile application features by supporting alerts to your mobile users. Oracle9*i*AS Wireless Push services provide a highly scalable mechanism to deliver messages to all mobile devices. The messages are delivered to the mobile devices in a protocol that is native to the device, for example via SMS to a mobile phone, as an email to a 2-way pager, as an audio message to regular phone or as a fax to a fax machine.

Push Services in Oracle9*i*AS Wireless are implemented as a Web Service (WSDL) and use SOAP over HTTP. The SOAP service allows applications to invoke remote object methods over HTTP protocol. This enables applications to invoke push service from anywhere on the Internet and using any programming model. Oracle9*i*AS Wireless Push services allow applications to specify both the message and the recipient(s) of the message. The application communicates to the Push service in Oracle9*i*AS Wireless using SOAP and HTTP. Oracle9*i*AS Wireless receives the message and delivers the messages to mobile devices using appropriate protocols such as SMS, Email, Voice, and others.

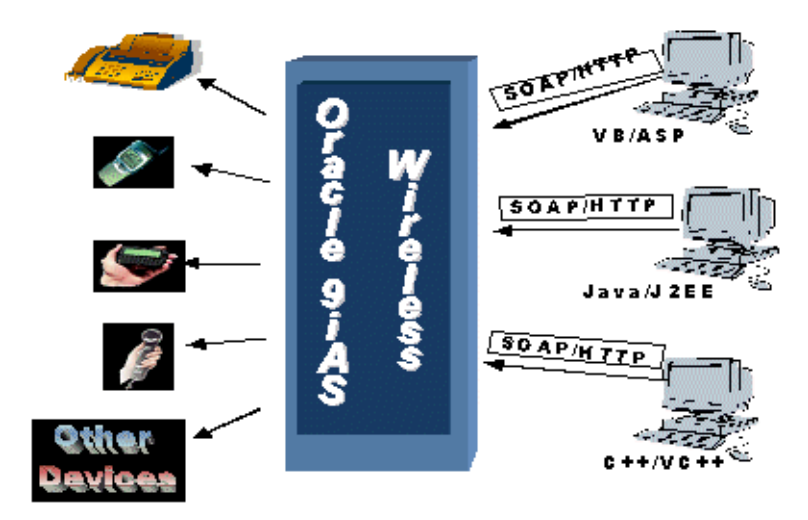

**Figure 13–2 Push Services**

Push Services in Oracle9*i*AS Wireless is a scalable platform that can handle large volumes of messages to many devices. The Push Service is based on extensible

architecture and design that can be extended to support a variety of devices and push protocols. Push SOAP messages are handled by a Messaging subsystem on the Oracle9*i*AS Wireless server. The Messaging subsystem supports a driver-based architecture. The drivers are components in the wireless messaging system that handle all device-specific or communication protocol specific routines. The Messaging subsystem, based on the device address and transport type (SMS, Voice, Email), dispatches the message to the appropriate transport/protocol driver implementation. The driver interface delivers the message to the device in the native device protocol. The Messaging subsystem can support multiple drivers in a single instance and can support multiple drivers.

Message drivers in Oracle9*i*AS Wireless are *plugable* modules that implement device-specific or communication protocol-specific handling routines. The Oracle9*i*AS Wireless server ships with pre-built drivers that support communication protocols such as SMS (SMPP and UCP), Voice, Email and Fax.

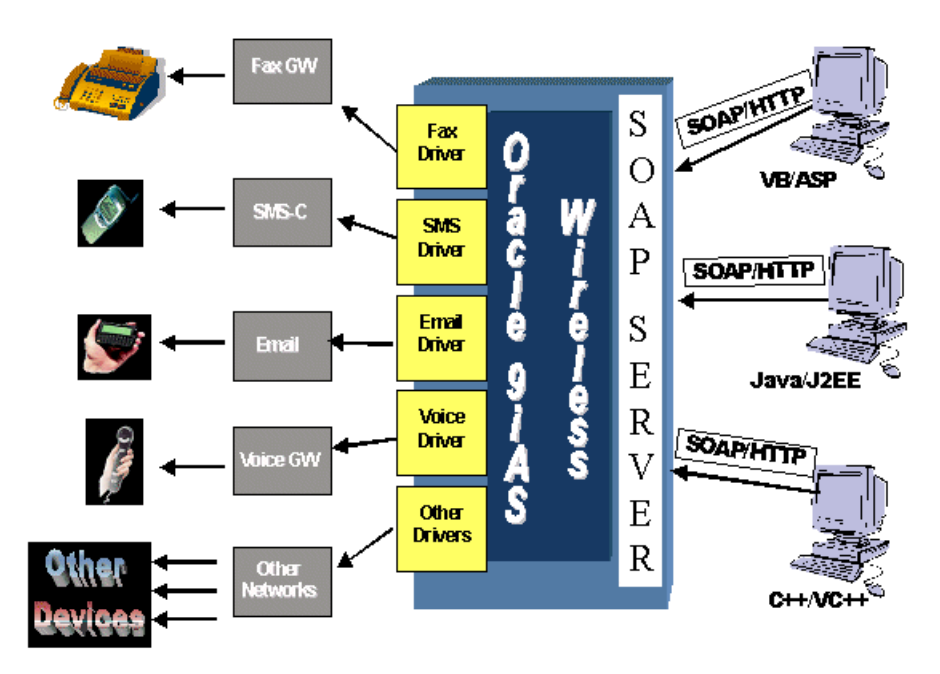

**Figure 13–3 Message Drivers**

Oracle9*i*AS Wireless server ships with a special driver implementation that allows your wireless instance (or install) to act as a client to another Oracle9*i*AS Wireless

installation or any service that respects the Web Service Interface defined by Oracle9*i*AS Wireless. This special driver uses the SOAP interface (as the PUSH APIs) to send the messages. In the product by default, this driver is configured to act as Push Client to an Oracle9*i*AS Wireless instance hosted, on the Internet, by Oracle. Instance administrators can change this default setting to point to any server that respects the PUSH WSDL interface defined by Oracle9*i*AS Wireless.

## <span id="page-427-0"></span>**13.2 Push Services API**

Oracle9*i*AS Wireless Push service is deployed as a web (WSDL) service using SOAP with HTTP as the transport layer. WSDL (Web Services Definition language) is a standard XML interface that defines a Web Service application. With clearly defined WSDL, developers can build applications in any programming language such as Java and VB, and communicates with the Oracle9*i*AS Wireless messaging interface over the Internet. Developer can use any WSDL toolkit to quickly implement a Push application and send messages to mobile devices using any Oracle9*i*AS Wireless instance on the Internet.

Oracle9*i*AS Wireless supports a simple Push API, in Java, that abstracts any protocol-specific (SOAP) implementation from the application Java code. The Java Push API is an interface in the Java programming language. It is the preferred API for application developers who need a clear and simple interface to deliver messages. The Java Push API uses SOAP over HTTP to communicate to the Oracle9*i*AS Wireless server instance.

**Note:** If you run your application, (hence the Java Push API) within the Oracle9*i*AS Wireless server Java VM, the Java Push API will not use SOAP, and instead will use in process communication to handle message delivery.

The Push API supports a uniform interface for the delivery of messages to any kind of devices such as SMS, Voice, Email, and Fax. The API allows applications to specify multiple recipients for a single message using only one delivery request. Further, the message destination addresses can have devices using different communications channels, for example, a single message delivery request application can send messages to Email as well as fax machines. Applications can make one delivery request and send the messages to a list of users with SMS devices, Email clients and Voice devices

Oracle9*i*AS Wireless supports different types of contents for delivery. A message can simply consist of only text characters, or can be as complex as a multipart

message. Message types are identified based on the MIME, hence delivering documents such as Microsoft Word or Adobe PDF is possible if the target device supports the message MIME type.

## **13.2.1 Building a Push Application**

Oracle9*i*AS Wireless can support Push content of different MIME Types such as Microsoft Word documents or Ringtones. A message can consist of text only or can be a complex multipart message. Oracle9*i*AS Wireless identifies the message types based on the MIME, hence delivering document such as MS-Word or PDF is possible if the target device supports the message MIME type. Oracle9*i*AS Wireless provides Java Push API that support a text only message (PushLite) and an advanced Push API that supports messages of any MIME type (Push).

Following are the two interfaces to send a Push Message:

- Push Lite
- Push

#### **13.2.1.1 PushLite**

oracle.panama.messaging.push.PushLite

PushLite provides text messaging abilities. It is lightweight and very easy to use.

public String[] send(String[] senders, String[] recipients, String message)

Sends out a text message (without subject) to multiple recipients of multiple transport types. Encoding of the message is "text/plain". This method provides the easiest way to send out text messages. Other overloaded send() methods can be used to set subject, reply to, content type encoding (MIME type) and associated key parameters.

**senders** - an array of senders' addresses. A sender's address has a transport type and address, separated by a colon (:). One sender per transport type. Latest sender of the same transport type will override earlier senders of the same transport type in the array.

```
Example 1: "Email:myemail@company.com"
Example 2: "SMS:16505551234"
```
#### Valid transport types are defined in

```
oracle.panama.messaging.common.TransportType
```
**recipients** - recipients' addresses (Oracle9*i*AS Wireless email address or phone number)

Format of recipient addresses:

```
<transport>:<recipient address 1>[,recipient address 2 ...]
Example: SMS:1-650-5551234,1-408-3456789
```
Recipients of the same transport may be separated into multiple lines, But, these lines may not be separated by recipients of other transport type lines. An exception will be thrown if it has been detected.

```
Example 1 -- OK:
"Email:john@company.com,mary@company.com"
"Email:bob@company.com"
"SMS:1-123-45678"
Example 2 -- ERROR: second email recipients line (bob@company.com) is cut
off by SMS recipients
"Email:john@company.com,mary@company.com"
"SMS:1-123-45678"
"Email:bob@company.com"
```
**message** - body of message.

```
public String[] send(String[] senders, String[] replyTOs, String[]
recipients, String[] associatedKeys,
           String subject, String message, String encoding)
```
sends out a text message with subject, reply to addresses, associated keys and content type encoding.

**senders** - senders' addresses (same as described above).

**replyTOs** - an array of alternate reply to addresses or phone numbers (optional). Use null if no reply to address. The format is the same as senders

**recipients'**' addresses (Same as above)

**associatedKeys** - an array of text strings that may be used by client applications to do message tracking. One key per recipient. The length of each key could be up to 64 bytes. The order of the keys are the same as the order of recipients. This field is optional, if no associated key is used, use null.

**subject** - subject of message (optional).

**message** - body of message.

**encoding** - MIME type with optional charset encoding of message. For example: "text/plain", "text/plain; charset=us-ascii" and "text/html"

public String getStatus(String messageID)

Get current status of one message ID.

Returns: a text status string

public String[] getStatus(String[] messageIDs)

Get current status of a set of message IDs.

Returns: an array of text status strings.

#### **13.2.1.2 Push**

```
oracle.panama.messaging.push.Push
public WorkOrder[] send(Packet pkt)
```
Send out a message packet.

**pkt** - The message packet to be delivered. Packet class will be discussed shortly.

Returns: a set of WorkOrders will be returned after the Push server accepts the request. One WorkOrder for each instance of recipient's address.

public Status getStatus(WorkOrder workOrder)

Get current status of a work order. One work order has one address and the message ID of that address.

public Status[] getStatus(WorkOrder[] workOrders)

Get current status of a set of work orders.

oracle.panama.messaging.push.Packet

Packet class represents a generic message in the real world. (For example: email) It may have a subject, one body or a set of message bodies (multipart). The same message may be delivered to multiple recipients of multiple transport types (delivery types).

For example: the same message can be delivered to 2 email recipients, 3 SMS recipients and 4 fax machines in the same packet.

Every transport type may have a sender, an alternate reply to address and a group of recipients. The packet could have a set of optional delivery instructions, such as priority, registered, etc.

To accomplish this, first construct an empty Packet instance. Then set message, message info, sender, reply to and recipients of the packet. Please see sample code below for more details.

The Push API provides methods to set the properties of a message and dispatch to the Oracle9*i*AS Wireless instance. For a detailed description of the API interfaces, refer to the Oracle9*i*AS Wireless Push Javadoc (oracle.panama.messaging.push). To send a push message you will need to provide the following:

- Oracle9*i*AS Wireless server where the Push Web Service is running. Include the username/password and the HTTP proxy required to access the remote Oracle9*i*AS Wireless Web Service (unless the application will be running in an Oracle9*i*AS Wireless VM).
- Actual message to be sent and the content (MIME) type of the message.
- Address of the target devices such as Email address, Phone number etc.
- How the message must be delivered, for example, as audio message over voice, SMS message over voice or as email message.
- Address of the sender of this message. The API allows you to set the sender address on a per transport type basis, such as one sender address for SMS, one for Email and one for voice.

To compile and run the Java Push API you will need JDK 1.3 for your platform and Oracle9*i*AS Wireless Push Java libraries.

#### **13.2.1.3 Example: Send a message to multiple recipients**

Use PushLite to send out message to two email recipients and 1 SMS phone.

```
// 2 email and 1 SMS recipients
String recipients[] = new String[2];
recipients[0] = new String(TransportType.EMAIL + ":"
+"john@company.com,mary@company.com");
recipients[1] = new String(TransportType.SMS + ": " + "1-333-5551234");// one email sender and one SMS sender
String senders[] = new String[2];
senders[0] = TransportType.EMAIL + ":" + "sender@company.com";
senders[1] = TransportType.SMS + ":" + "1-222-1234567";
String messageString = "Hello World!"; // message body
// set the gateway URL to null to use local Push Server.
```
```
// Local Push server is running in the same JVM of Push client. No SOAP is used.
String gatewayURL = "http://messenger.oracle.com/push/webservices";
// create a PushLite client instance
PushLite pushLite = null;
try{
// In fact, Oracle's hosted Push Server does not require an account
// if you have not signed up, you can use "" as both username and password
pushLite = new PushLite(gatewayURL,"user name","password");
}
catch(PushException e)
  \{ e.printStackTrace() \}// Set proxy if Push client machine is inside firewall and Push Web Services is
outside firewall.
// Let's assume the proxy server is: www-proxy.company.com:80
pushLite.setProxy("www-proxy.company.com", 80);
// get supported transport types on Push Web Services
String supportedTransportTypes[] = pushLite.getSupportedTransports( );
// send out a text message
 String wo[] = null;
  try
  {
   wo = pushLite.send( senders, recipients, messageString);
  }
  catch(PushException e)
  {
    System.out.println("**** PushException caught ");
    e.printStackTrace();
  }
  if(wo != null){
   for(int i=0; i< wo.length; i++)
      System.out.println(wo[i]);
  }
// query delivery statuses
  String status [] = null;
 try{
   pushLite.getStatus(wo);
  \} catch(PushException e) { e.printStackTrace(); }
  if(status != null)
  {
    for(int i=0:i< status.length;i++)System.out.println("[" + status + "]");
```
}

#### **13.2.1.4 Example: Sending an Oracle9***i***AS Wireless XML Message using PushLite**

// In order to send out a Oracle9iAS Wireless XML message, we need to specify oracle.panama.messaging.ContentTypes.MOBILE\_XML as encoding type when calling send( )

```
// String subject = "message subject";
// send out an Oracle9iAS Wireless XML text message
  String wo[] = null;
  try
  \left\{ \right.// no reply to addresses, no associated keys in this example
    wo = pushLite.send( senders, null, recipients, null, subject,
xmlMessageString, oracle.panama.messaging.ContentTypes.MOBILE_XML);
  }
```

```
catch(PushException e) { ...}
```
#### **13.2.1.5 Example: OTA: Sending a Ringtone to two cell phones**

```
import oracle.panama.messaging.common.*;
import oracle.panama.messaging.push.*;
       // SMS recipients
       AddressData smsRecipients[] = new AddressData[2];
       smsRecipients[0] = new PhoneAddressData("1-333-5551234");
       smsRecipients[1] = new PhoneAddressData("1-444-5551234");
       // Packet object
       Packet pkt = new Packet();
      AddressData smsSender = new PhoneAddressData("1-222-1234567");
       pkt.setFrom(TransportType.SMS, smsSender);
       pkt.addRecipients(TransportType.SMS, smsRecipients);
       Message msg = new Message();
     // Ring tone message.
      msg.setContentType(RingTone.MIME);
      msg.setSubject("ring tone");
```

```
RingTone ringtone = new RingTone();
       ringtone.setRingToneEncoding(RingTone.RINGTONE_ENC_OTA_ASCII);
       ringtone.setPhoneModel("Nokia 6210");
ringtone.setRingTone("024A3A51D195CDD008001B205505906105605585505485408208499000
");
       msg.setContent(ringtone);
       pkt.setMessage(msg);
        String gatewayURL = "http://messenger.oracle.com/push/webservices";
     // create a push client instance
        Push push = null;
        try{
          push = new Push(gatewayURL,"user name","password");
        }
        catch(PushException e) { e.printStackTrace();}
        WorkOrder wo[] = null;
        try
        {
      // send message packet to the server
                wo = push.send(pkt);}
        catch(PushException e)
        {
                System.out.println("**** PushException caught ");
                e.printStackTrace();
        }
        if(wo != null){
                for(int i=0; i<sub>0</sub> wo. length; i++)
                System.out.println(wo[i]);
        // get sending statuses
                Status status[] = null;
                try {
                  status = push.getStatus(wo);
                } catch(PushException e) { e.printStackTrace(); }
                if(status != null)
                 {
                for(int i=0; i< status. length; i++)
```
System.out.println(status[i]); } }

#### **13.2.1.6 Using Push API - WSDL**

The Push Service is deployed as a Web Service on the Oracle9*i*AS Wireless server. The Web service uses SOAP over HTTP. To enable development of push applications on non Java environments, Oracle9*i*AS Wireless provides a WSDL (Web Services Definition Language) file. The WSDL can be used with any Web services development toolkit that supports your application programming environment and Model. We also ship a standalone package to facilitate development using the Push server; this package is named push\_client.zip and is available on the product CD. The WSDL file is provided in the wsdl directory of push\_client.zip. Before your development, please verify the Push Web Services location at the end of the wsdl file:

```
<service name= "PushServer">
  <port ...>
    <soap:address location= "push web services URL" />
  </port>
</service>
```
# **13.3 Oracle9***i***AS Wireless Messaging System**

Oracle9*i*AS Wireless contains a Messaging subsystem that handles sending and receiving messages to and from devices, and all message routing functions. The driver, a component of this subsystem, implement the actual communication protocol stack while the Messaging system supports Transport API that provides the abstraction for applications to communicate with the Messaging subsystem. The Transport API (just as in the Push API) allows applications to send messages to mobile devices. In addition to sending messages the Transport API allows applications to receive messages from the client devices and also allows the applications to change message routing at runtime.

The Transport API application must be running on the same Java VM as the Oracle9*i*AS Wireless instance in order to use the Transport API (unlike the Push API which does not have this requirement). Oracle9*i*AS Wireless internal applications, such as the Async server and alert Engine, use the Transport API to deliver messages to the mobile devices.

[Figure 13–4, "Messaging System Architecture"](#page-436-0) shows the Messaging subsystem architecture. To receive messages from the device, applications must implement a listener interface and register the listener instance with Messaging subsystem.

<span id="page-436-0"></span>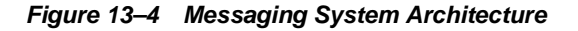

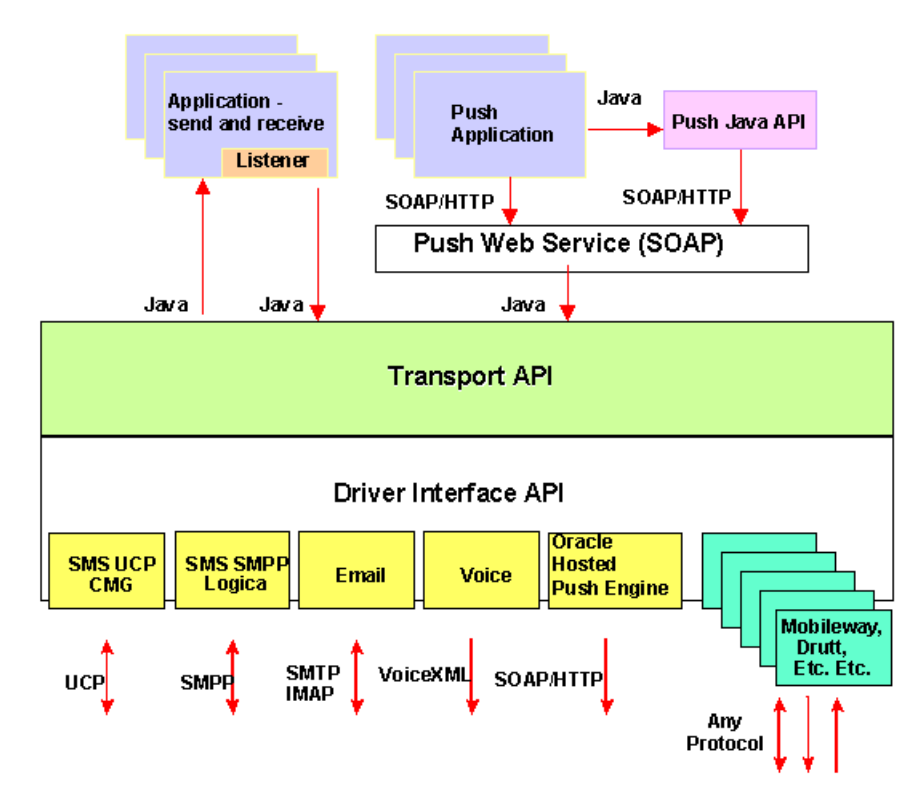

Transport APIs are independent of the underlying network protocols required to communicate with mobile devices. The underlying network protocols are implemented by the driver. The drivers implement device-specific and wireless communication specific messaging stacks. To deliver messages, the Messaging system uses the appropriate driver to deliver messages to the device. The Transport API supports operations that allow applications to send and receive messages from devices.

The Transport API provides Push applications with the necessary abstraction from the underlying wireless protocols and allows the Push application to be

device/network agnostic. The Transport API allows applications, if required, to control message routing with the available drivers.

The Messaging system supports multiple drivers for different wireless protocols and also allows multiple drivers that support a given network protocol. The Messaging system handles all message routing functions, techniques to boost performance, fault tolerance, and supports a highly scalable environment. The API allows developers to customize various functions of the transport system.

The drivers are *plugable* components in the Messaging system; they handle all network/protocol specific requirements. The Messaging system defines a Driver Interface that provides the necessary decoupling to achieve the required abstraction. The Driver API provides an extensible interface for network and protocol-specific drivers to be plugged into the Oracle9*i*AS Wireless Messaging system. A driver implementation wraps required network protocol routines for example, an Email driver can implement an IMAP/SMTP interface or use a MAPI interface. Drivers must implement the interface defined by the Messaging system.

# **13.3.1 Transport Runtime Processes**

#### **13.3.1.1 Push SOAP Web Service**

The Push Web Service is a Servlet running as part of the VM for Oracle9*i*AS Wireless runtime, no special or independent process is started for it.

#### **13.3.1.2 Messaging Servers**

Messaging server processes are runtime containers for protocol drivers and provide the necessary environment for the drivers. The messaging server runs the driver instances and manages the life cycle of the driver instances. Oracle9*i*AS Wireless can run multiple messaging servers on different machines.

#### **13.3.1.3 Driver and Driver Instance**

Driver is the software that implements Oracle9*i*AS Wireless Transport Driver interface. A Driver instance is a runtime instantiation of a Driver that runs in a process.

Each driver identifies the type of protocol it handles such as Email or Fax. A single driver can handle more than one protocol. The protocol a driver handles, the implementation class and the drivers configuration parameter are specified using the Oracle9*i*AS Wireless Webtool.

The drivers are configured as a site level property for an Oracle9*i*AS Wireless installation and can be registered with one or more messaging servers. Such a configuration allows administrators to load balance and manage hardware resources based on the usage of individual drivers.

# **13.3.2 Configuration**

#### **13.3.2.1 Messaging Server**

Using the Oracle9*i*AS Wireless Webtool a messaging server can be configured in the same way one adds, edits or deletes a server process. Also the Webtool enables you to configure performance parameters and the configuration of driver instances associated with the messaging server. See *Oracle9iAS Wireless Getting Started and System Guide* for more details.

#### **13.3.2.2 Driver**

The Oracle9*i*AS Wireless Webtool allows you to add, edit or delete a driver. Drivers are site-level properties in the Oracle9*i*AS Wireless installation. The configuration page allows you to provide details of a driver name, the implementation class and other driver-specific properties.

#### **13.3.2.3 Driver Instances**

Once a driver is made available on the site level, instances of the driver can be created and associated with individual messaging servers. You can have multiple instances of a driver running on different messaging servers, and these different instances can have distinct driver parameter settings. For example you could have one Email driver and create instances of the driver that point to different SMTP servers. The same is true for other protocols, such as multiple instances of the SMPP driver with different values for the various Telcos to which your server connects.

## **13.3.3 Transport API**

This section details the Transport API, explaining the major constructs and functionality available to customize the Transport System.

Transport API is the client side messaging interface. Transport API is a rich set of APIs which can be used for both sending and receiving. In terms of sending, transport API provides some extra valued features, such as messaging routing and status tracking.

To receive messages, the application must register listening end points and a message callback listener to the transport system. An endpoint essentially is in the form of an address such as a phone number. It identifies to the transport system how message should be dispatched. When a message is received for a targeted address, it is dispatched to the listener associated with an endpoint with a matching address.

When a message delivery request is submitted, the transport system performs analysis of the recipients and routes the message to the appropriate protocol drivers for delivery.

#### **13.3.3.1 Destination Analysis**

A single message can be delivered to multiple recipients of different communication protocols. For example, one can send a meeting reminder to a few people using SMS, and some other people to their email addresses. So before routing messages to drivers, the transport must analyze and group recipients by their delivery category. Typically, the transport system starts its internal processing by analyzing all destinations and groups them accordingly.

### **13.3.3.2 Message Routing**

To send a message, the transport system has to find a proper driver to do so. The process of finding a proper driver is called message routing. The transport system at a particular time may have many messaging servers and protocol drivers configured. Different driver instances may handle different categories of messages. For example, a driver may be able to send SMS messages only. Another one may be able to send email and fax messages only. Therefore, the transport system has to use a driver with SMS capability to send SMS messages, a driver with email capability to send email messages. Sometimes, there may be more than one driver that can handle the same category of messages. For example, there could be more than two SMS drivers. One talks to ATT's SMSC, the other talks to Cingular's SMSC. The transport system must use ATT's SMS driver to send SMS messages to ATT's devices, and use Cingular's SMS driver to send SMS messages to Cingular's devices. All these decisions are made by the transport based on two sets of information. The first set is the sending criteria specified by the application, such as delivery type, speed, cost, encoding and so on. Of these, the delivery type is required and can be specified in the class destination. The other set of information is provided by the set of available drivers. The properties of the drivers are configured by the administrator, such as driver speed, driver cost, encoding and delivery category. As mentioned earlier, routing finds the best matching driver. Some properties must match, for example, the delivery category; some of them just find the closest match, for example, cost and speed.

The transport uses the following info to do the routing:

- delivery category
- protocol
- **carrier**
- speed
- cost

Attribute encoding is not used in routing this release.

The transport will route a message to a driver with best match:

- **1.** The delivery category, such as SMS or EMAIL.
- **2.** The protocol, such as UCP or SMPP.
- **3.** The carrier, such as Cingular or Telia.
- **4.** If (speed requested  $>= 0$  and cost requested  $>= 0$ ), the minimum (driver speed -speed\_requested)\*\*2 + (driver\_cost - cost\_requested)\*\*2
	- or

if cost\_requested  $< 0$  the minimum abs(driver\_speed - speed\_requested)

or

if speed requested  $< 0$ , the minimum abs(driver\_cost - cost\_requested)

If more than one driver meet the above criteria, the transport chooses randomly one of them.

#### **13.3.3.3 Providing hints to facilitate transport internal processing**

Applications can provide hints that help speed up routing and destination analysis. For example, if you specify "Email" as the delivery category of all recipients, the transport will not have to look into each of the recipients to determine what they are.

In principal, the required parameter to deliver a message (the Messenger.send() methods) is Destination and Message. All others (SenderInfo, MessageInfo and DeviceInfo) are optional. When they are specified, they will be interpreted as hints that describe properties common to all recipients. For example, if a DeviceInfo is specified and the getDeliveryType() of this DeviceInfo instance returns DeliveryType.EMAIL.getName() then the transport will take it as a hint that all recipients are email addresses and no destination analysis will be performed.

#### **13.3.3.4 Key interfaces/classes**

The key interface is oracle.panama.messaging.transport.Messenger.

An instance of this interface will be returned via get method of oracle.panama.messaging.transport.MessengerController which in turn can be obtained through the TransportLocator class. This gives you access into the rest of the package to build your messaging applications.

Please refer to the javadoc for a complete reference of the APIs.

#### **13.3.3.5 Hooks**

Applications can install hooks that will be invoked during message sending and receiving depending on the type of the hook. All hooks are optional. Typically the hooks are passed all of the information the application specifies and can do what ever is appropriate. Hooks are useful in providing routing information, and perform other custom logic in some cases.

There are two main categories of hooks:

- Named hooks—only at most one hook for each kind and can be added only through webtool configuration.
- **General hook—There are four kinds of general hook. They are: pre-send,** post-send, pre-receive, post-receive. There can be none or multiple hooks for each kind and they can be added and removed either through the webtool or programmatically through methods available on the Messenger interface.

No default hook is provided for the product.

#### **13.3.3.5.1 Named Hooks**

**DriverFinder**—(interface oracle.panama.messaging.transport.DriverFinder). The expected semantics of this hook is to fill in the driver name for a delivery request.

**CarrierFinder**—(interface oracle.panama.messaging.transport.CarrierFinder). This hook is a named hook that can be configured through webtool. The expected semantics of this hook is to locate a carrier for a given device address. The carrier information is then used by the DriverFinder or the transport system to perform routing. It is generally called once per message. There can be only one hook of this kind.

#### **GSMSmartMsgEncoder**—(interface

oracle.panama.messaging.transport.GSMSmartMsgEncoder). This hook is used to encode GSM smart messages.

**FailOverHook**—(interface oracle.panama.messaging.transport.FailOverHook). This hook is for future use.

#### **13.3.3.5.2 General Hooks**

**PreSendingHook**—(interface oracle.panama.messaging.transport.GeneralHook). This hook is called before sending any message.

**PostSendingHook**—(interface oracle.panama.messaging.transport.GeneralHook). This hook is called after sending any message.

**PreReceivingHook**—(interface oracle.panama.messaging.transport.GeneralHook). This hook is called before passing any received message to the listener.

**PostReceivingHook**—(interface oracle.panama.messaging.transport.GeneralHook). This hook is called after passing any received message to the listener.

## **13.3.4 OTA**

Oracle Corporation has provided convenience classes to support Ringtone, Graphics and WAP Provisioning. To support other types of OTA such as calendar, see the documentation on the driver that provides such capability.

## **13.3.5 Sample programs**

```
A sample program for sending.
/**
 * A simple transport client.
 *
 * @author jxiang
 */
public class SimpleClient {
 public static void main(String[] args) throws Exception {
    TransportLocator locator = TransportLocator.getInstance();
    MessagingController controller = locator.getMessagingController();
   Messenger messenger = controller.getMessenger();
    messenger.start();
    Destination dest = new Destination();
    dest.setAddress("1234");
    DeviceInfo di = new DeviceInfo();
    di.setDeliveryType(DeliveryType.SMS.getName());
    dest.setDeviceInfo(di);
```

```
dest.SetDriver("SMSDriver"); // we know we are going to use SMSDriver. You
can also leave it blank.
    MessageInfomi = new MessageInfo();dest.setMessageInfo(mi);
     SenderInfo si = new SenderInfo();
    Message msg = new Message();
    msg.setContentType("text/plain");
    msg.setSubject("subject");
    msg.setContent("body");
    String id = messenger.send(dest, si, msg, null);
    // try to get the sending status based on the message id.
     // general, you should query the status after some time,
    // allowing the transport to process.
    Status status = messenger.getStatus(id);
    messenger.stop();
   }
}
A sample program for receiving.
 /**
  * Copyright (c) 2001 Oracle Corporation all rights reserved
  */
package oracle.panama.messaging.transport.test;
 import java.io.BufferedReader;
 import java.io.InputStreamReader;
import oracle.panama.messaging.common.*;
 import oracle.panama.messaging.transport.*;
 import oracle.panama.model.DeliveryType;
 /**
  * A simple transport client.
  *
  * @author jxiang
  */
public class SimpleClient {
  public static void main(String[] args) throws Exception {
     TransportLocator locator = TransportLocator.getInstance();
    MessagingController controller = locator.getMessagingController();
    Messenger messenger = controller.getMessenger();
    messenger.start();
```

```
EndPoint point = new EndPoint("a@b.c", DeliveryType.EMAIL.getName());
   messenger.addEndPoint(point);
   point = new EndPoint("1-650-5061234", DeliveryType.SMS.getName());
   messenger.addEndPoint(point);
    messenger.setMessageListener(new ReceivingListener());
   messenger.start();
    System.out.print("Enter quit to quit: ");
    BufferedReader br = new BufferedReader(
     new InputStreamReader(System.in));
   while (true) {
      String buf = br.readLine();
      if (buf != null && buf.equals("quit")); {
        messenger.stop();
       break;
      }
    }
   System.exit(0);
  }
}
class ReceivingListener implements MessageListener {
 public int onMessage(String address, DeviceInfo info,
    String destination, Message message) {
    // process received message.
    String contentType = message.getContentType();
    if (contnetType.equals(Ringtone.MIME)) {
       // received a ring tone.
       // printed the attributes.
       Ringtone ringtone = (Ringtone)message.getContent();
       String enc = (String)ringtone.get(Ringtone.RINGTONE_ENCODING);
       // .............
    }
   return Listener.SUCCEED;
  }
}
```
## **13.3.6 Driver Interface APIs**

The driver interfaces are intended for the implementation of drivers for particular protocols. As explained above, drivers can be plugged into the transport system rather easily, extending network protocol support to the base product. A driver is

expected to be a very thin layer and handles only the protocol specific details. It should not deal with much of life cycle, load balancing or scalability issues. The transport system handles these issues.

The transport system initializes and destroys driver instances by respectively calling the init() and destroy() methods as specified in the Interface Driver. The transport system also handles load balancing and concurrence. A driver should just focus on interpreting the semantics of a particular protocol, leaving all others to the transport system.

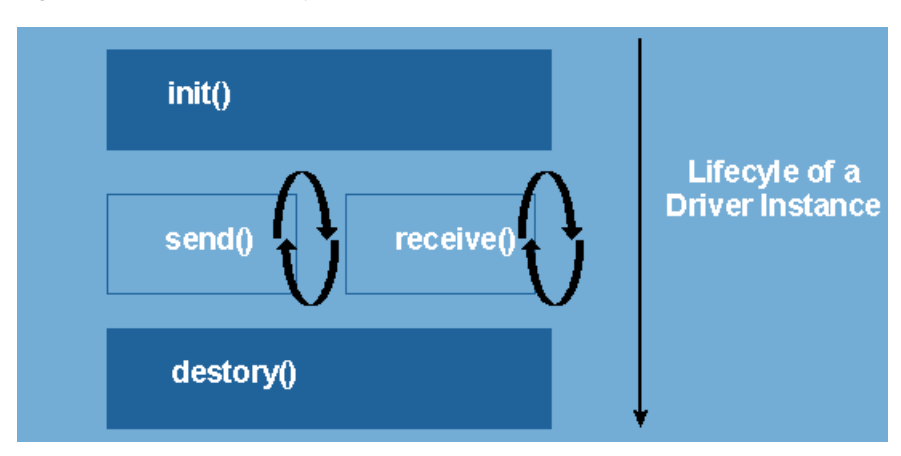

**Figure 13–5 Driver Lifecycle**

A driver can be capable of only "sending", or "receiving", or both. To implement the "sending" semantics, a driver would just implement the send() methods as specified in the interface Driver. Receiving is a bit more complex in that the action to receive is driven by the transport. To implement receiving, a driver fills in the logic to receive in the receive() method specified by the Driver interface. The transport will continuously invoke the receive() method through out the life cycle of the driver instance.

However, the drivers should make every effort to be instance thread safe, or the usage must be clearly conveyed to system administrators so that proper configurations can be set to not thread the driver instance.

This following highlights the key classes and interfaces required for developing the SMS driver interface to work with the Oracle9*i*AS Wireless Platform.

**Note:** All classes mentioned below assumes the package of oracle.panama.messaging.transport unless otherwise specified.

### **13.3.6.1 Class oracle.panama.messaging.transport.TransportLocator**

The class TransportLocator defines interfaces that provides initial access to both the messaging interface and the driver interface. Two key methods defined for this class are:

- Method getDriverController() returns an instance for use of the driver interface; and,
- Method getMessagingController() returns a Controller instance for use of the messaging interface.

#### **13.3.6.2 Interface oracle.panama.messaging.transport.Driver**

This is the main interface for you to develop drivers for a particular protocol. You develop a driver by implementing the Driver interface. Your component is a qualified Oracle9*i*AS Wireless driver if it implements this interface.

**13.3.6.2.1 The init() and destroy() methods** These are the methods controlling the life cycle of the driver instance. The initialization properties passed to the init method are those specified through the Webtool configuration framework.

The init() method should return an initialization status, which can be one of:

```
Driver.FAILED, Driver.SEND, Driver.RECEIVE
Driver.SEND_RECEIVE.
```
Ensure the status returned is consistent with those configured through the webtool UI. If different, then the status returned here takes precedence.

**13.3.6.2.2 The send() method** Drivers implement this method to perform whatever is appropriate for their particular protocols to send out messages. The content to delivery is stored in the Message object passed onto the send() method, while the address parameter specifies one or more recipients to deliver the message to.

Further, the driver is expected to return a unique id for each message, or IDs one for each of the recipients. These ids will be used by the transport to query status of the delivery when necessary.

The driver must return a null message ID to make the transport retry. Exceptions thrown out of the send method are ignored, except for exceptions of type DriverException. If the send () method throws an exception of the type DriverException, the transport will not retry. If the code of the exception is marked fatal, the sending capability of this driver instance is revoked. If the exception is not marked fatal, the driver will still be used to send other messages.

**13.3.6.2.3 The receive() method** Drivers implement this method to perform whatever is appropriate for their particular protocols to receive messages. As mentioned above, the transport would drive the operation. Normally, the driver is expected to return from this method once a message is received. This way controlled is yielded back to the transport regularly so that the transport and decide the best step to take next.

The receive() method is called continuously by the transport. Hence it is preferable the receive() method blocks if it does not receive any messages. However it should not block indefinitely otherwise it will be considered a runaway operation and the thread that calls the receive will be terminated. The time elapse for runaway threads can be configured by setting "Maximum Execution Time per Request" under runtime configuration (default is 120 second). When a message is received, it should call the onMessage method of the Message Listener to submit the message (or, the onStatus callback on Status Listener if the message was a status report). The method can throw an exception of type DriverException and mark it fatal to ask the transport to stop calling the receive () method. The reason for this design is to simplify the logic and thread control of the driver.

**13.3.6.2.4 The getStatus() method** The transport calls this method in an attempt to retrieve delivery status for a particular message.

**13.3.6.2.5 The queryTracking() and queryNotifying() methods** With some protocols, an active poll to the external service must be performed to check status of messages previously sent. These methods are called by the Transport to determine whether a getStatus() must be issued to retrieve status, or the driver would pass status back to Transport without such call (in this case, typically the driver calls onStatus() inside receive() ).

#### **13.3.6.3 Interface oracle.panama.messaging.transport.DriverManager**

This provides entry point into other driver related utilities and interfaces such as Message Listener. You can get an instance of the DriverController by calling the getDriverController() method of the Locator.

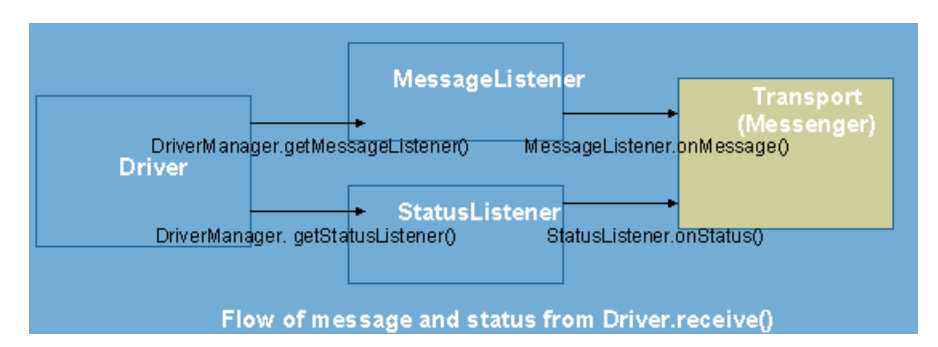

**Figure 13–6 Flow of Message and Status**

**13.3.6.3.1 The getMessageListener() and getStatusListener() methods** These methods return the Transport callback instances for the receiving messages or status. You typically call the onMessage() or onStatus() methods within your implementation of the receive() method in the Driver interface to pass on messages and status to the Transport system respectively.

#### **13.3.6.4 Interface oracle.panama.messaging.transport.GSMSmartMSGEncoder**

If your implementation needs to handle UCP style smart message delivery, such as OTA WAP provisioning, ring-tone, graphics, you may find this interface useful.

We ship a default implementation of this interface, which can be located by getting the value for a property named "wireless.messaging.gsmsms.encoder.class". The default implementation handles OTA WAP provisioning, ringtone, and graphics for Nokia and Ericsson handsets.

If you would like to extend the base capability you can do so by developing your own implementation by extending this interface. Once done, you should then configure the transport property "wireless.messaging.gsmsms.encoder.class" to have the value of the class of your implementation.

**13.3.6.4.1 The encode() method** This is the only method needed for the interface. The parameters indicate the type (ringtone, graphics), model (Nokia, Ericsson) and all the attributes relevant to the requested type.

You process the information and eventually return the encoded message in a form of GSMSmartMsg, which is essentially the fragments for the message and some specific smart message info.

It might happen that either the type, or model or other are of something your implementation does not support. In this case, you have two choices:

- Throw a Transport exception In this case, the smart messaging process terminates.
- Do not throw exception, just return null. In this case, our pre-built UCP driver will fall back to the default implementation of the GSMSmartMsgEncoder to see if it can handle the situation. Of course, this depends on whether a driver is developed with this semantics. However if you are focused on extending capabilities of the GSMSmartMsgEncoder you should follow this convention to allow maximum utilization of your development.

#### **13.3.6.5 Interface oracle.panama.messaging.transport.MessageListener and StatusListener**

You obtain instance of these interfaces by calling the appropriate methods in the DriverManager interface.

You use them typically within your implementation of the receive() method in the Driver interface to inform the availability of messages or status to the Transport system.

#### **13.3.6.6 Class oracle.panama.messaging.common.Message**

The message class is used to capture the content to be delivered or received. It is pretty comprehensive and has similar expressive power as email. It supports multi-part messages and allows mime types to be associated with the content. However, how to deal with the particular parts or MIME types is left for the implementation of the drivers.

#### **13.3.6.7 Class oracle.panama.messaging.common.ContentTypes**

This class is not a class only for drivers. It specifies a few content types (MIME types) in addition to the standard MIME types. As driver implementers, you might encounter these MIME types. How to deal with these MIME types is left to the individual driver, but it is critical that you are aware of them rather than failing when presented.

#### **13.3.6.8 Properties of the driver**

While adding a driver to the Oracle9*i*AS Wireless through webtool, a set of properties must be specified, as listed in the table below.

| <b>Name</b>                 | <b>Description</b>                                                                                                    |
|-----------------------------|----------------------------------------------------------------------------------------------------|
| Name                        | A discretionary name for the driver. This is a required property.                                                                                                    |
| Class                       | The class that implements the driver. This is a required property.                                                                                                    |
| <b>Delivery Category</b>    | The supported categories of transport it supports, such as SMS,<br>Email. This is a required properties.                                                                             |
| Protocol                    | The particular protocol the driver transmits, such as SMPP or<br>UCP. This is optional. Default is "*", meaning all of the<br>possibilities.                                         |
| Carrier                     | The carrier the driver can support, such as Cingular, Telia. This<br>makes sense particularly in the SMS area and is optional. Default<br>is "*", meaning all the possible carriers. |
| Speed                       | Speed of the driver. This can be used to better load balancing.<br>This is optional, with possible value ranging from 0-10. Default<br>is 0 (slowest).                               |
| Cost                        | Cost to use this driver. This can be used to improve load<br>balancing. This is optional, with possible value ranging from<br>0-10. Default is 0 (most inexpensive).                 |
| Capabilities                | Whether the driver can send, receive or both. This is optional<br>defaulted to "send only".                                                                                          |
| Number of Message<br>queues | This must be 1 (one) for this release.                                                                                                    |
| Encoding, locale            | Not used in this release.                                                                                                    |

**Table 13–1 Driver properties**

#### **13.3.6.9 Custom properties for a driver**

When installing a driver, custom properties can be specified for the driver to function. For example, for an email driver to work, it might need to have a property for the imap hostname. The driver can be coded to expect a property of, say, name imap.hostname. When adding a driver through webtool, one can specify any number of property names. When creating the driver instances, the specific values of such a property can be provided. For example, out of the same driver code, one can install two email driver instances, each provided with imap hostnames to two distinct IMAP servers.

These set of custom properties will be passed into the driver instance when init() is called. In addition to the set of custom properties, some Oracle9*i*AS Wireless site-level properties are also passed implicitly, they are:

```
"wireless.log.directory";
"wireless.firewall.http.use.proxy";
"wireless.firewall.http.proxy.host";
"wireless.firewall.http.proxy.port";
"wireless.firewall.http.non.proxy.hosts";
"wireless.firewall.ftp.use.proxy";
"wireless.firewall.ftp.proxy.host";
"wireless.firewall.ftp.proxy.port";
"wireless.firewall.authentication.set";
"wireless.firewall.authentication.username";
"wireless.firewall.authentication.password";
```
#### **13.3.6.10 Example: A Sample Driver**

// Copyright (c) 2001 Oracle Corporation. All rights reserved. package oracle.panama.messaging.transport.driver.sample;

```
/**
* A SimpleDriver class.
* <P>
* @author Oracle Corporation
*/
import java.util.Properties;
import java.net.ServerSocket;
import java.net.Socket;
import java.io.BufferedReader;
import java.io.PrintStream;
import java.io.InputStreamReader;
import java.io.IOException;
import java.io.PrintWriter;
import java.io.FileOutputStream;
import java.text.SimpleDateFormat;
import oracle.panama.messaging.transport.*;
import oracle.panama.messaging.common.*;
import oracle.panama.model.DeliveryType;
import oracle.panama.util.MessageCatalog;
import oracle.panama.core.admin.L;
/**
* A Simple driver
 *
* @author ashah
```

```
*/
public class SimpleDriver implements Driver {
 private String mCompanyName;
 private String mDeliveryType;
 private String mVersion;
 private PrintWriter log = null;
  /**
   * Initialize the driver.
   *
   * @param properties the driver's properties.
   * @return the initialization status.
   */
 public int init(Properties properties) {
    // get the locator instance and various listeners
   TransportLocator locator = TransportLocator.getInstance();
   DriverController manager = locator.getDriverController();
   mMessageListener = manager.getMessageListener();
   mStatusListener = manager.getStatusListener();
    // read properties
   mCompanyName = properties.getProperty("company-name");
    // delivery type is needed. Use SMS
   mDeliveryType = DeliveryType.SMS.getName();
   mVersion = "1.0";int status = Driver.FAILED;
    try {
     String logName = properties.getProperty("logfile");
      if (logName == null)
        logName = new String("SimpleDriver.log");
      log = new PrintWriter(new FileOutputStream(logName, true ) );
      } catch(Exception e) {
        e.printStackTrace();
     return status;
    }
    log ("initialized: " + new java.util.Date());
   mPort = Integer.parseInt(properties.getProperty("port"));
   mCounter = System.currentTimeMillis();
```

```
mPrefix = "unknown::";
 mDelay = 20000; // 20 seconds
 mMessage = new Message();
 mSemaphore = new Object();
 status = Driver.SEND_RECEIVE; // TODO - verify the return code
 mStatus = new Status();
 log ("init complete");
 return status;
}
/**
 * Destroy the driver.
 */
public void destroy() {
 try {
   log ("destroy");
   mServerSocket.close();
   mReader.close();
   mWriter.close();
   log ("destroy complete");
  }
 catch (Exception e) {
 }
}
/**
 * Get the version of the driver.
 *
 * @return the version of the driver.
 */
public String getVersion() {
 return mVersion;
}
/**
 * Get additional information of the listener.
 *
 * @return the information of the listener.
 */
public String getInfo() {
 return "Simple Driver";
}
```

```
/**
 * Send a message to a single address with this driver.
 *
 * @param address the address to send to.
* @param encoding the encoding of the device.
 * @param tracking the tracking level.
 * @param expiration the expiration time.
* @param reliability the reliability level.
* @param fromAddr the from-address.
 * @param replyToAddr the reply-to-address.
 * @param message the message to send.
* @return a unique message id, null if failed.
 */
public String send(String dtype, String address, int mode, String encoding,
  int tracking, int expiration, int reliability, String fromAddr,
 String replyToAddr, Message message) {
 log ("send: " + address + " => " + message.getContent());
 String id = null;
 try {
    id = mPrefix + getNextId();
   mWriter.println(id);
   mWriter.println(message.getContent());
   mWriter.flush();
  }
 catch (Exception e) {
   // not synchronized, it works for this toy.
   mWriter = null;mReader = null;id = null;}
 log ("sent id: " + id);
 return id;
}
/**
* Send a message to a list of addresses with this driver.
 *
 * @param addresses the addresses to send to.
* @param encoding the encoding of the device.
 * @param tracking the tracking level.
 * @param expiration the expiration time.
 * @param reliability the reliability level.
 * @param fromAddr the from-address.
 * @param replyToAddr the reply-to-address.
```

```
* @param message the message to send.
    * @return a list of unique message ids, null if failed.
    */
  public String[] send(String dtype, String[] addresses, int[] modes, String
encoding,
     int tracking, int expiration, int reliability, String fromAddr,
     String replyToAddr, Message message) {
     String[] ids = null;
     log ("send: multiple => " + message.getContent());
     try {
       int count = addresses.length;
       ids = new String[count];
       String id = mPrefix + getNextId();
       ids[0] = id;mWriter.print(id);
       for (int i=1; i<count; i++) {
         id = mPrefix + getNextId();
        ids[i] = id;mWriter.print(',' + id);
       }
      mWriter.println();
      mWriter.println(message.getContent());
       mWriter.flush();
     }
     catch (Exception e) {
       // not synchronized, it works for this toy.
      mWriter = null;mReader = null;ids = null;}
    log ("sent multiple");
    return ids;
   }
   /**
    * Send a message to a list of addresses with this driver.
    *
    * @param dtypes the delivery types for all destinations
    * @param addresses the addresses to send to.
    * @param modes the delivery modes
    * @param encoding the encoding of the device.
    * @param tracking the tracking level.
    * @param expiration the expiration time.
    * @param reliability the reliability level.
    * @param fromAddr the from-address.
```

```
* @param replyToAddr the reply-to-address.
    * @param message the message to send.
    * @return a list of unique message ids, null if failed.
    */
  public String[] send(String[] dtypes, String[] addresses, int[] modes, String
encoding,
     int tracking, int expiration, int reliability, String fromAddr,
     String replyToAddr, Message message) throws DriverException {
     String[] ids = null;
     int count = addresses.length;
     log ("send: " + count + " recipients : " + message.getContent());
     ids = new String[count];
     for (int i=0; i<count; i++) {
       ids[i] = send(dtypes[i], addresses[i], modes[i], encoding, tracking,expiration, reliability, fromAddr,
                     replyToAddr, message);
     }
    return ids;
   }
   /**
   * Get the sending status of a message. The
    * status got by this call should be reported
    * the transport system via the driver listener
    * onStatus callback.
    *
    * @param mid the id of the message.
    */
  public void getStatus(String mid) {
   }
   /**
   * Get the sending statuses of a list of messages.
    * The statuses got by this call should be reported
    * the transport system via the driver listener
    * onStatus callback.
    *
    * @param mids the ids of these messages.
    */
  public void getStatus(String[] mids) {
   }
```

```
/**
 * Check if query is required to get the notification.
 *
 * @return true if required, false otherwise.
 */
public boolean queryNotifying() {
 return false;
}
/**
 * Check if query is required to track the
 * sending status.
 *
 * @return true if required, false otherwise.
 */
public boolean queryTracking() {
 return false;
}
/**
 * Receive a message/status. If any message/status
 * is received, the driver should use the onMessage/
 * onStatus callbacks of the driver listener (got
 * via the controller) to report it to the transport
 * system. This method should do something if the
 * initization status has the RECEIVE ability.
 */
public void receive() {
 log ("receive started");
 synchronized (mSemaphore) {
   try {
      if (mServerSocket == null) {
        try {
          mServerSocket = new ServerSocket(mPort);
          mServerSocket.setSoTimeout(mDelay);
        }
        catch (IOException ioe) {
          mServerSocket = null;
          mSocket = null;throw ioe;
        }
      }
      if (mSocket == null) {
        try {
          mSocket = mServerSocket.accept();
```

```
mSocket.setSoTimeout(mDelay);
        }
        catch (IOException ioe) {
          mSocket = null;
         throw ioe;
        }
      }
      if (mReader == null) {
        mReader = new BufferedReader(
          new InputStreamReader(mSocket.getInputStream()));
        mWriter = new PrintStream(mSocket.getOutputStream());
      }
      String buf = mReader.readLine();
      log ("receive read: " + buf);
      if (buf.charAt(0) == '*) {
        String address = buf.substring(1);mMessage.setContent(mReader.readLine());
        DeviceInfo info = new DeviceInfo();
        info.setDeliveryType(mDeliveryType);
        info.setEncoding("7b");
        String from = "FROM-ME-TODO";
        mMessageListener.onMessage(from, info, address, mMessage);
        log ("message sent to message listener");
      }
      else {
        mStatus.setContent("received");
        mStatusListener.onStatus(buf.substring(1), mStatus);
        log ("status sent to status listener");
      }
    }
   catch (IOException ioe) {
     mReader = null;
     mWriteer = null;}
  }
}
private synchronized long getNextId() {
 if (++mCounter < 1) mCounter = 1;
 return mCounter;
  /**
 * write to message log
```
}

```
*
    * @param message string
    */
   void log(String message) {
     if( log != null ) {
       synchronized( log ) {
         String currentTime = new SimpleDateFormat( "yyyy-MM-dd
HH:mm:ss").format( new java.util.Date() );
         log.println(currentTime + " " + message);
         log.flush();
       }
     }
   }
  private Socket mSocket;
  private Object mSemaphore;
  private ServerSocket mServerSocket;
  private MessageListener mMessageListener;
  private StatusListener mStatusListener;
   private BufferedReader mReader;
  private PrintStream mWriter;
  private Message mMessage;
  private Status mStatus;
  private String mPrefix;
  private long mCounter;
  private int mDelay;
  private int mPort;
 }
```
# **13.4 Oracle9***i***AS Wireless Pre-built Drivers**

As explained before, drivers are plug-in components to Oracle9*i*AS Wireless that extends protocol-specific support of the system. Oracle9*i*AS Wireless ships with a few pre-built drivers that support major protocols that have been accepted as industry standards.

The pre-built drivers handle communication protocols such as SMS (SMPP and UCP), Email, Voice, Fax. The following section provides a brief overview of these pre-built drivers and the configuration properties required for these drivers. The pre-built drivers implement only a subset of the communication protocols specification that are sufficient to construct and deliver and receive a message. The pre-built Oracle9*i*AS Wireless drivers typically do not implement the complete specification of the communication protocols.

# **13.4.1 PushClient Driver**

This driver uses a Hosted Push service and by default uses the service hosted by Oracle Corporation. This driver essentially acts like a Push client to an Oracle9*i*AS Wireless server hosted on the Internet and can be configured to point to any service that supports the Oracle9*i*AS Wireless Push Web Service. The PushClient driver uses a special protocol, SOAP over HTTP (the Oracle9*i*AS Wireless Push Web Service). As a matter of fact, the Oracle hosted push server does not require any account for access. If you have not signed up, you can use "" as both username and password. The URL for it is: http://messenger.us.oracle.com/push/webservices

#### **13.4.1.1 Class name**

oracle.panama.messaging.transport.driver.push.PushDriver

## **13.4.1.2 Configuration**

messaginggatewayURL

URL to the Hosted Push Web Service. This parameter is required.

For example: http://messenger.oracle.com/push/webservices

■ username

Name to use to authenticate against the Push Service. Push Web Services can determine whether username and password are required. If username is not required by Push Web Services, leave blank (empty string). "Bad username or password " will be returned from Push Web Services if either username does not exist or password of that username is not correct.

For example: messaginguser

■ password

Password of the user specified in username field, to authenticate against the Push Service. Push Web Services can determine whether username and password are required. If username and password are not required, leave password blank (empty string). "Bad username or password " will be returned from Push Web Services if either username doesn't exist or password of that username is not correct.

For example: 8Uh42g

■ Content type it could handle:

It can handle all content types. The hosted Push Web Services to determine how to handle them.

Drive runs on an HTTP connection. No explicit HTTP proxy setting is needed because the Push driver will take proxy setting of Oracle9*i*AS Wireless.

This driver handles sending only. It supports as many transport types as the Hosted Push Service. The actual types supported are dependent on which Hosted (Oracle9*i*AS Wireless Instance) service is running. The Oracle9*i*AS Wireless Service supports an API that describes the exact transports supported by an Instance.

# **13.4.2 Email Driver**

#### **13.4.2.1 Classname**

oracle.panama.messaging.transport.driver.email.EmailDriver

The email driver supports SMTP in delivering messages, and either IMAP or POP3 in receiving messages. This driver can handle sending and receiving messages. Both IMAP or POP3 protocols are supported for receiving messages.

#### **13.4.2.2 Configuration**

server.incoming.protocol

This is the value for e-mail receiving protocol. The possible values are 'IMAP' and 'POP3'. Required only if e-mail receiving is supported on the driver instance.

■ server.incoming.host

The host name of the incoming mail server. Required only if e-mail receiving is supported on the driver instance.

server.incoming.usernames

The list of user names of the mail accounts the driver instance is polling from. Each name should be separated by ',' (comma), for example, 'foo,bar'. Required only if e-mail receiving is supported on the driver instance.

server.incoming.passwords

The list of passwords corresponding to the user names above. Each password is separated by ',' (comma) and should reside in the same position in the list as their corresponding username appears on the 'usernames' list. Required only if e-mail receiving is supported on the driver instance.

Example: 'foopwd,barpwd'

server.incoming.emails

The e-mail addresses corresponding to the user names above. Each e-mail address is separated by ',' (comma) and should reside in the same position in the list as their corresponding username appears on the 'usernames' list. Required only if e-mail receiving is supported on the driver instance.

Example: 'foo@oracle.com,bar@oracle.com'.

server.incoming.receivefolder

The name of the folder the driver is polling messages from. The default value is 'INBOX'.

server.incoming.checkmailfreq

The frequency with which to retrieve messages from the mail server. The unit is in seconds and the default value is 3 seconds.

■ server.incoming.autodelete

This value indicates if the driver should mark the messages 'deleted' after they have been processed. The value could be 'true' or 'false' and the default value is 'false'. For POP3 protocol, the messages are always deleted right after they are processed.

■ server.incoming.deletefreq

The frequency to remove the deleted messages permanently. The unit is in seconds and the default value is 300 seconds. A negative value indicates the messages should not be expunged. For POP3 protocol, the message is expunged right after it is processed.

server.outgoing.host

The name of the SMTP server. Mandatory only if e-mail sending is required.

Example: smtp05.oracle.com

default.outgoing.from.address

The default FROM address if one is not provided in the outgoing message.

**Note:** Only server.outgoing.host must be configured if the driver is going to be sending only.

The email driver supports SMTP in delivering messages, and either IMAP4 or POP3 in receiving messages. This driver can handle sending and receiving messages. Both IMAP4 or POP3 protocols are supported for receiving messages.

**Note:** Only server.outgoing.host must be configured if the driver is going to be sending only.

## **13.4.3 Voice Driver**

The voice driver supports the Out Bound Call protocol supported by VoiceGenie. Currently, it has been tested only to work with a VoiceGenie gateway. This driver handles sending messages only. Although the driver can send messages only, it should be configured to have both sending and receiving capabilities for the driver to work.

This driver can handle content type text

ContentTypes.MOBILE\_XML\_URL

ContentTypes.MOBILE\_XML\_URL\_REMOTE

ContentTypes.MOBILE\_XML

 ContentTypes.URL (only if the content type of the URL resource is one of above)

For other content types, the driver will throw a non-fatal driver exception.

#### **13.4.3.1 Classname**

oracle.panama.messaging.transport.driver.voice.VoiceGenieDriver

#### **13.4.3.2 Configuration**

■ voicegenie.outbound.servlet.uri

URL for the VoiceGenie Outbound Call Servlet. This is required with no default value. A sample looks like

http://rossini.us.oracle.com/servlet/com.voicegenie.outboun dcallservlet.OutboundCallServlet. The driver will use the site level proxy configuration in accessing this URL.

■ voicegenie.outbound.servlet.username

Username for the VoiceGenie Outbound Call.

■ voicegenie.outbound.servlet.password

Password for the VoiceGenie Outbound Call.

■ voicegenie.outbound.servlet.dnis

The phone number to be set as the caller. This is optional. The default value is 12345678.

■ voicegenie.urlservice.path

Servicepath to the prebuilt VoiceGenie service. This driver depends on a Oracle9*i*AS Wireless service based on the HTTP adapter. By default the Oracle9*i*AS Wireless installation has an HTTP Adapter service named "VoiceGenieURLService" to support this voice driver. This is a required parameter. There is no default value and one must look at a particular Oracle9*i*AS Wireless installation to obtain value for it. Here is a sample:

foo.oracle.com:9000/ptg/rm?PAservicepath=/VoiceGenieURLService&PAsubmit= Submit

■ voicegenie.driver.receive.host and voicegenie.driver.receive.port

These are the IP host and port for the HTTP adapter to get sending content in Mobile XML format. The port should be used by this driver only. These are required.

**Note:** This driver opens a port (as specified in voicegenie.driver.receive.port) and listens to HTTP traffic. It uses voicegenie.driver.receive.host and voicegeneie.driver.receive.port to compose a URL for Oracle9*i*AS Wireless HTTP adapter to contact the driver. This is required if you want to send a message that contains Oracle9*i*AS Wireless XML. Please make sure to provide the correct hostname and unique port number in order for the driver to function.

## **13.4.4 UCP Driver**

UCP (Universal Communication Protocol) is one of the most popular GSM SMS protocols. The Oracle9*i*AS Wireless Server product ships with a pre-built implementation of the UCP driver as a driver that is capable of both sending and receiving.

This driver can handle content type text

ContentTypes.RING\_TONE

- ContentTypes.GRAPHICS
- ContentTypes.WAP\_SETTINGS
- ContentTypes.URL (only if the content type of the related resource is one of above)

For other content types, the driver will throw a non-fatal driver exception.

#### **13.4.4.1 Classname**

oracle.panama.messaging.transport.driver.sms.UCPDriver

#### **13.4.4.2 Configuration**

sms.account.id.

This is the account ID for the SMSSC. Generally, it should be the assigned short number by the operator. This is required.

■ sms.account.password

This is password assigned by the operator. It is used to open a session to the SMSC with UCP command 60.

sms.ucptype

Specifies which command to use in sending a message. The possible values are 01 and 51. The default value is 01, which means UCP command 01 is used to send a message.

■ sms.server.host and sms.server.port.

SMSC server information the driver uses to open a TCP/IP connection.

■ sms.receiver.listener.port

If the driver is in listening mode, this port is used by the SMSC to initialize the TCP/IP connection to pass received messages to the driver. If the sms.server.url is specified, this one will be used. Otherwise, it will be ignored.

sms.server.url

This is the URL for the driver to access the SMSC to send messages via HTTP connection. If specified, the sms.server.host and sms.server.port will be ignored. If it is not specified, then the sms.server.host and sms.server.port are required.

sms.message.maxchunks

This is the maximum chunks for any single message allowed. Chunks after this number are ignored. The default is -1, which means no limit.

sms.message.chunksize

This is the maximum size for each chunk in byte. The default is 150.

**Notes:** 1) If you have a direct TCP connection to the SMSC, the driver uses Command 60 to start a session with the SMSC. This allows the driver and the SMSC to communicate with one socket connection for sending, receiving and status. In this case the sms.server.url is not used.

 2) If the connection you have to a SMSC is HTTP based then you should provide the value for sms.server.url and this is the URL the driver instance uses to send messages. Also sms.receiver.listener.port should be provided so that the driver instance opens binds to this port for incoming messages. In the HTTP connection case, sms.server.host and sms.server.port are not used.

 3) sms.message.chunksize controls the size of each message in case the message total size is bigger than one SMS message. sms.message.maxchunks controls the maximum number of chunks allowed for each message. Those beyond that will be discarded.

## **13.4.5 SMPP Driver**

SMPP (Short Message Peer to Peer) is one of the most popular GSM SMS protocols. Oracle9*i*AS Wireless Server product ships with a pre-built implementation the SMPP driver as a driver that's capable of both sending and receiving. The driver opens TCP connection to the SMSC as a transceiver, hence only one connection (initiated by the driver) is needed for all communication between the driver and the SMSC.

This driver can handle content type text ContentTypes.URL (only if the content type of the related resource is text). For other content types, the driver will throw a non-fatal driver exception.

#### **13.4.5.1 Classname**

oracle.panama.messaging.transport.driver.sms.SMPPDriver

## **13.4.5.2 Configuration**

sms.account.id

This is the account ID for the SMSSC. Generally, it should be the assigned short number by the operator. This is required.

■ sms.smpp.system.id, sms.smpp.system.type and sms.smpp.system.password

These three attributes depend on your SMSC. Along with the short number assigned to you, the operator may also give you a system ID, type and password for you to log in to the SMSC.

■ sms.server.host and sms.server.port

SMSC server information the driver uses to open a TCP/IP connection.

sms.message.maxchunks

This is the maximum chunks for any single message allowed. Chunks after this number are ignored. The default is -1. A negative value means there is no limitation.

sms.message.chunksize

This is the maximum size for each chunk in bytes. The default is 150.

# **13.4.6 Fax Driver (RightFax)**

This a Driver that support Fax message and supports RightFax (by Captaris) FAX protocol. The driver depends on the RightFax software package and the availability of a RightFax Fax server to deliver fax messages. This driver is capable of only sending messages.

This driver can handle any content type. It particularly recognize the following MIME types:

- text/xml
- application/msword
- application/msexcel
- application/msppt
- application/postscript
- application/octet-stream
In the case of the ContentTypes.URL, the driver will retrieve the content from the specified URL. The content and MIME type returned by this operation will become content and MIME type sent to the fax server.

### **13.4.6.1 Classname**

oracle.panama.messaging.transport.driver.fax.RightFAXDriver

### **13.4.6.2 Configuration**

■ server.url

URL to the RightFax server. This is required.

■ server.account

Account name to the RightFax server. This is required.

All the below default attributes are optional. They are used to customize the cover sheet only.

default.sender.name default.sender.corporation. default.sender.fax default.sender.phone default.sender.address default.sender.notes

# **14 Transcoding**

This document explains Transcoding. Each section of this document presents a different topic. These sections include:

- [Section 14.1, "Transcoding Overview"](#page-470-0)
- [Section 14.2, "Web Content Adaptation"](#page-471-0)
- [Section 14.3, "WML Translator"](#page-480-0)

**Figure 14–1 Transcoding**

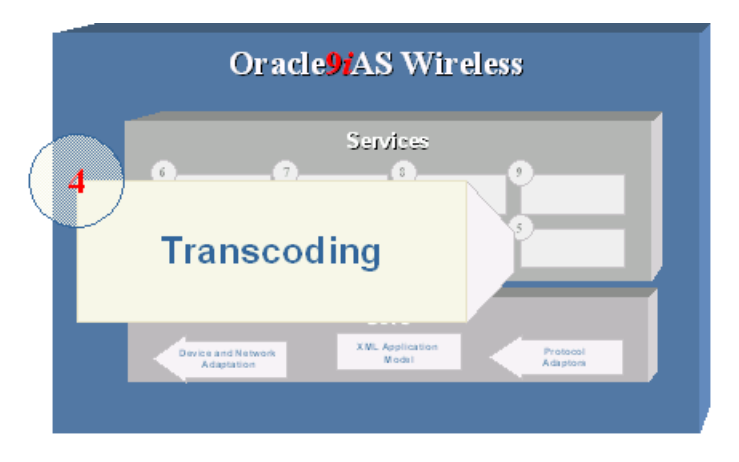

### <span id="page-470-0"></span>**14.1 Transcoding Overview**

The majority of applications available on web render content in format specific to certain types of clients/devices. Transcoding services allow applications developed for a particular device/markup language to be reformatted to formats suitable for the any web-enabled device.

Transcoding services in Oracle9*i*AS Wireless supports a Web content reformatting service and a WML Translator service. The reformatting service allows Oracle9*i*AS Wireless applications to map and adapt any Web content to be reformatted for all web-enabled devices. The WML Translator service allows interpretation of content authored in WML and translates the content for access from all web enabled devices.

### <span id="page-471-0"></span>**14.2 Web Content Adaptation**

The Web Content adaptation service allows you to quickly extend your existing published and legacy web application to wireless web-enabled devices. Oracle9*i*AS Wireless services can connect any remote web resource, like HTML or XML document, and acquire content for reformatting. The content so acquired is adapted and mapped to data elements in wireless XML format and rendered to the Mobile devices.

Oracle9*i*AS Wireless supports WebIntegration Beans and Web Integration server that enables applications to map web content. The Web Integration Definition Language (WIDL), developed using Web Integration developer, defines the web content to be acquired by the Web Integration Server.

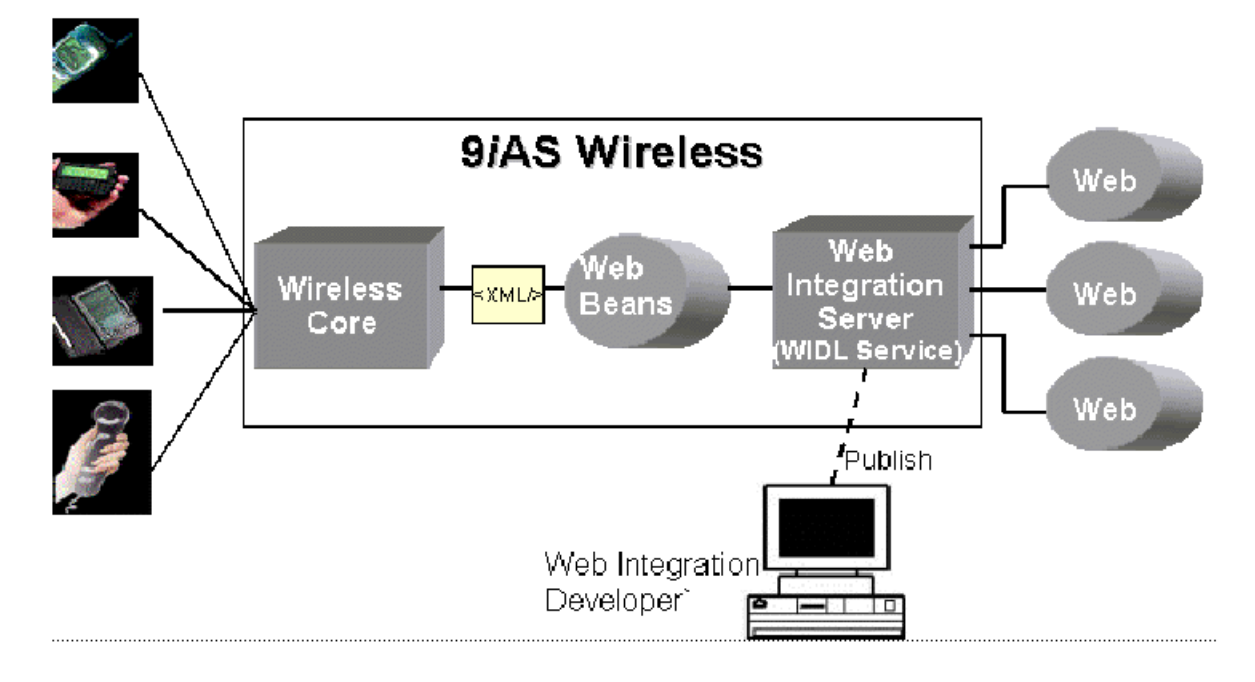

#### **Figure 14–2 Web Content Adaptation and Reformatting.**

### **14.2.1 WIDL Services**

WIDL (Web Interface Definition Language) services allow you to acquire and extract content from any HTML documents or XML documents. WIDL service is an XML document that defines the web content that need to be acquires. WIDL services are individual units of programs that accept inputs from the application and returns outputs. The input and outputs elements are data structures with one or more elements. The inputs elements, if needed, are used by the WIDL service as inputs to acquire the content requested. The output elements represent the extracted data from the remote source. The elements within the input and output can contain complex data structures.

### **14.2.2 WebIntegration Beans**

A WIDL service accepts inputs to execute a service and returns the extracted content as outputs. The inputs and outputs contain complex data structure elements. An application, to execute a WIDL service, has to connect to the Web Integration Server and manipulate the input and output elements.

WebIntegration Beans, a Java utility, provides the necessary abstraction and masks the complex nature of these input and output elements. WebIntegration Beans connects to the Web Integration server and executes the service. Also the beans provide software based round robin load balancing between different instances of Web Integration Server.

### **14.2.3 Using WebIntegration Beans**

WebIntegration Beans supports the following classes

#### **14.2.3.1 WebBeanContextDelegator**

This object allows you to specify the service and the sub service of the Web Integration Service that needs to be invoked.

### **14.2.3.2 WebBeanDelegator**

The WebBeanDelegator invokes the service with required service inputs and returns the outputs. The server to connect to is declared in the property file WebBeanProperty.properties. Both the inputs and outputs for the WebBeanDelegator are instances of HashMap (java.util.HashMap). The HashMap contains the collection of service input and output values. Depending on the service that values in the HashMap can be a string, HashMap or an array of HashMap.

### **14.2.3.3 Walkthrough: Creating an WIDL Using Web Integration Developer.**

In this walkthrough, you create a WIDL Integration Wireless WIDL using the Developer tool. You would use the Web Integration Developer to map the elements of a sample Web page (http://finance.yahoo.com), and define input and output parameters. You will then publish this Service to the Web Integration Server.

Follow these steps to create a Web page mapping and create a Web Integration Definition Language (WIDL) file, using the Web Integration Developer.

#### **14.2.3.4 Start the Web Integration Developer**

- **1.** Click Start on the Windows NT desktop and point to Programs.
- **2.** From the Programs menu, select Oracle for Windows NT.
- **3.** Select Wireless Edition, then select Web Integration Developer. The Web Integration Developer appears.

### **14.2.3.5 Open the Source Page**

Open the source page in the Web Integration Developer as follows:

- **1.** Select Open URL from the File menu or toolbar.
- **2.** In the Open URL dialog box, type the following URL: http://finance.yahoo.com
- **3.** Click OK. The Web Integration Developer retrieves the page, parses it, and adds it to the Document Browser (in the left frame). For this example, the Document Browser shows the following items:
	- The first item (http://finance.yahoo.com) identifies the open document.
	- The second item (the Document node) represents the contents of the HTML document: paragraphs, images, links, lists, and tables.
	- The third item (the FirstForm node) represents the form in this document. When you open a page that contains forms, the Web Integration Developer creates a form node for each form in the document.

### **14.2.3.6 Generate a WIDL File**

Next, generate a WIDL file from the source page as follows:

**1.** Select FirstForm in the left frame.

**Note:** Go to the Configure menu and set proxy to go through the firewall.

- **2.** Select WIDL from the Generate menu.
- **3.** Complete the New Service dialog as follows:

In this Field... Type... Interface StockInfo Service Yahoo\_GetQuote

- **4.** Click OK.
- **5.** In the Generate New WIDL for Service dialog, type ORCL.
- **6.** Click the Submit button.

### **14.2.3.7 Edit the Input Binding of the WIDL File**

The input variables defined in this WIDL service have the same names as those specified in the HTML form. You can edit the input binding to make these names more meaningful as follows:

- **1.** Expand the Bindings folder in the left frame.
- **2.** Click the Yahoo\_GetQuoteInput binding.
- **3.** Click the variable "d" in the variable list in the right frame. In the Name field, type ReportType and press Enter.
- **4.** Click the variable "s" in the variable list. In the Name field, type CoSymbol and press Enter.

### **14.2.3.8 Edit the Output Binding of the WIDL File**

The output defined by this service extracts all elements from the document returned by the Web page. To extract just the stock quotes to pass back to the client application, you can edit the output binding:

- **1.** Select the Yahoo\_GetQuoteOutput binding in the left frame.
- **2.** In the right frame, scroll through the variable list until you reach the table variables.
- **3.** Click the variable table10. Make sure the content of this variable is the stock price of ORCL. If not, click the variable whose content is ORCL's stock price.
- **4.** On the Sample tab, select the cell that contains the current stock price.
- **5.** Click the right mouse button and select Create New Variable From Selection from the pop-up menu.
- **6.** Type CurrentPrice in the New Variable dialog and click OK. The CurrentPrice variable now appears in the variable list.
- **7.** Delete all other variables from the variable list.
- **8.** Save the WIDL file.

### **14.2.3.9 Test the WIDL File**

To test the WIDL file in the Web Integration Developer:

- **1.** Click Yahoo\_GetQuote in the Services folder in the left frame.
- **2.** Select Test Service from the Tools menu.

**3.** Type any valid stock symbol in the CoSymbol field.

#### **14.2.3.10 Publish the WIDL Interface to the Web Integration Server**

Publishing a WIDL interface makes it accessible to Web Integration services that you create in the Service Designer.

You must have administrator authority on the Web Integration Server to perform this procedure. When you publish an interface, the services in that interface are added to those already on the Web Integration Server. If you create a service with the same name as an existing service, the existing service is overwritten.

Follow these steps to publish your WIDL file (StockInfo) to the Web Integration Server.

- **1.** Select StockInfo in the left frame.
- **2.** From the File menu, select Publishing, then Publish Interface.
- **3.** In the Specify Server field in the Publish Interface dialog, type the name of the Web Integration Server to which you want to publish this interface. Specify the server name using the format:

host\_name:port

- **4.** The Web Integration Server uses packages to organize services. You can click Update Packages to view a list of packages on the specified server, then add the service to a specific package. In this case, however, you can add the sample service to the Default package. Click OK.
- **5.** If the User Name and Password dialog appears, enter a user name and password for the selected server. This user must have administrative privileges.Click OK.

The Web Integration Developer copies the interface to the selected package on the Web Integration Server and notifies you that the interface is successfully published.

### **14.2.3.11 Walkthrough: Developing an Oracle9***i***AS Wireless Service with Web Integration Service**

This walkthrough continues our StockInfo WIDL Service (from previous WIDL walkthrough). We will create a JSP application that generates Oracle9*i*AS Wireless XML and uses the WebIntegration Beans to execute the StockInfo WIDL service. This JSP application will then be deployed as an Oracle9*i*AS Wireless HTTP Service and render to the Wireless Device.

### **14.2.3.12 Create the JSP Application**

Create a JSP file, shown in the example. This JSP generates Oracle9*i*AS Wireless XML. The JSP looks for the "CoSymbol" as a request parameter, if Present executes the WIDL Service using the WebIntegration Beans. The response from the JSP contains the Price of the Stock requested and is embedded in Oracle9*i*AS Wireless XML format.

```
<?xml version="1.0" encoding="UTF-8" standalone="yes" ?>
<!DOCTYPE SimpleResult PUBLIC "-//ORACLE//DTD SimpleResult 1.1//EN"
"http://xmlns.oracle.com/ias/dtds/SimpleResult_1_1_0.dtd">
<%@ page language="java" session="false" %>
<%@ page import="java.util.*" %>
<%@ page import="oracle.panama.tools.webbean.*" %>
<\frac{6}{6}String CoSymbol = request.getParameter ("CoSymbol");
    //CoSymbol is null, ask for a Symbol from the User
    if ((\text{CoSymbol} == \text{null}) || (\text{CoSymbol.length}() == 0))%>
      <SimpleResult>
        <SimpleContainer>
          <SimpleForm target="StockQuote.jsp">
            <SimpleTitle>Stock Quotes</SimpleTitle>
            <SimpleFormItem name="CoSymbol" type="none" displaymode="text">
              <SimpleTitle>Enter Company Symbol</SimpleTitle>
            </SimpleFormItem>
          </SimpleForm>
        </SimpleContainer>
      </SimpleResult>
&}
    else {
      //Set the Input to the User given Symbol
      HashMap inputs = new HashMap();
      inputs.put("CoSymbol", CoSymbol);
      //Define the Service and ServiceContext
      //Set the Service to "StockInfo" and SubService to "Yahoo_GetQuote"
      WebBeanContextDelegator context = null;
      context = new WebBeanContextDelegator();
      context.setService("StockInfo");
      context.setSubService("Yahoo_GetQuote");
      //Connect to the Server and Invoke the Service
```

```
WebBeanDelegator webBean = null;
      webBean = new WebBeanDelegator();
      HashMap outputs = webBean.invokeWebService(context,inputs);
      String CurrentPrice = (String)outputs.get ("CurrentPrice");
\approx<SimpleResult>
        <SimpleContainer>
          <SimpleText>
            <SimpleTextItem>
               Current Price of <%=CoSymbol%> is: <SimpleBreak></SimpleBreak>
               <%=CurrentPrice%>
            </SimpleTextItem>
            <SimpleAction type="primary" target="StockQuote.jsp" label="New"></S
impleAction>
          </SimpleText>
        </SimpleContainer>
      </SimpleResult>
<\frac{6}{6}}
%>
```
- **1.** Deploy this JSP on your J2EE Web Application Server.
- **2.** Confirm if you can access this JSP from your desktop browser. For example: Internet Explorer (5.0) would display this page as an XML file, while Netscape will just display the text in the file.

### **14.2.3.13 Creating a Oracle9***i***AS Wireless StockQuotes Service**

You will now use the Oracle9*i*AS Wireless Webtool to create a StockQuotes Service. The StockQuotes is an Oracle9*i*AS Wireless service and will execute the StockQuote.jsp using the HTTPAdapter/HTTPMasterService. The Oracle9*i*AS Wireless XML returned by the JSP is the transformed to the device Markup Language

### **14.2.3.14 Creating an HTTPAdapter Service**

- **1.** Open the Webtool with your HTML Browser and Login
- **2.** Navigate to the Content Manager tab on the Webtool.
- **3.** Select "Add Service" link on the bottom of the Content Manager Page.
- **4.** Complete the New Service page as follows and click Service Name: StockQuotes

Description:Mobile Stock Quotes Select Visible Check Box Select Personalizable Check box Select Normal Service

- **5.** Click Next
- **6.** Select HttpMaster Service
- **7.** Click Next. The screen for Setting the Init Parameters appears. Enter the following information into the fields.
	- **a.** For the URL, enter the URL to your JSP application in the Value Column. It will be in the form of http://yourserviceport/path/.
	- **b.** For the Replace URL enter true in the value column.
	- **c.** For the Form Method enter GET in the value column.
- **8.** Click Next and on the Next page click Submit to create the Stock Quotes Service.

### **14.2.3.15 Making Stock Quotes Service Available to a Group**

You will Webtool to make the service you created available to a group of users:

- **1.** Click the Content Manager tab on the Webtool
- **2.** On the Content Manager Page, select the sub tab Groups.
- **3.** Select the group Guests and click Assign Services.
- **4.** From the list of Available services, on the bottom half of the page, select StockQuotes Service.
- **5.** Click on AddToGroup button. This makes the service available to both guest and registered users of Oracle9*i*AS Wireless.

### **14.2.3.16 Testing Stock Quotes**

You will now test the StockQuotes service using a browser and a phone simulator.

### **14.2.3.17 Testing the Service on a Browser**

Log on to a browser to test the service. To access the URL:

**1.** From a Web browser, enter the following

URL: http://9iASWEServer.domain/ptg/rm

- **2.** Click StockQuotes Link
- **3.** Enter a valid stock symbol and click submit.

The StockQuotes retrieves and displays the current stock price.

#### **14.2.3.18 Testing Stock Quotes on a Phone Simulator**

You can use any phone simulator (for example, WML, HDML, CHTML) to test Stock Quotes. If you do not already have one, download and install a simulator. If you are working behind a firewall, you must configure the proxy server settings in the simulator before using it to access external sites.

Follow these steps to test the service from a phone simulator.

- **1.** Start the simulator.
- **2.** Enter the following URL in the Go window:

http://9iASWEServer.domain/ptg/rm This is the URL of the device portal for your Wireless Server installation.

- **3.** Select the StockQuotes Link
- **4.** Enter a valid stock ticker symbol (for example, ORCL) and click OK.

The Wireless server retrieves and displays the current price of the stock.

**Note:** If the phone simulator returns an HTTP error, you should: refresh the cookie cache and source cache. Then go to the phone simulator install directory and refresh (or delete) the files CookieCache and SourceCache.

### <span id="page-480-0"></span>**14.3 WML Translator**

The WML translator service reformats WML documents/resources on the web to be available on all wireless web-enabled devices. The WML translator performs On-the-fly translation of remote WML resource into Oracle9*i*AS Wireless XML. The wireless XML is then transformed into appropriate device specific markup language.

This WML Translator enables these legacy WML applications to be integrated into mobile portals, deployed on Oracle9*i*AS Wireless, accessible by all web-enabled devices.

### **14.3.1 Deploying and Configuring WML Translator**

The WML Translator is deployed as an Oracle9*i*AS Wireless module. The Translator service has the following service parameters.

■ ORACLE\_SERVICES\_COMMERCE\_TRANSLATOR\_DEFAULT\_ **CONNECTION** 

This represents a fully qualified class name. This class encapsulates the connection to the remote WML resource. This class will be instantiated by the WML Translator service and is used to get content from a WML URL.

The connection is defined by the Interface oracle.panama.module.commerce.translator.ConnectionIfc.

This default connection implementation uses HTTP connection to retrieve the WML content and is implemented by the class oracle.panama.module.commerce.translator.WMLConnectionImpl

ORACLE\_SERVICES\_COMMERCE\_TRANSLATOR\_HELPER\_WML

This is a fully qualified class name that implements the WML document translation Interface defined by oracle.panama.module.commerce.translator.WMLTransformImpl. This class will be instantiated by the WML Translator service and is used to transform WML document to wireless XML format.

This default implementation uses the standard XSL Stylesheet and XSLT processor to perform the required transformation. The default implementation is provided by the class oracle.panama.module.commerce.translator.WMLConnectionImpl

■ ORACLE\_SERVICES\_COMMERCE\_TRANSLATOR\_XSL\_WML\_FILENAME

This is an URL to the location of the pointing to the location of the XSL stylesheet that is used to transform WML document to Oracle9*i*AS Wireless XML. In no value is specified, then the default transformation class uses a pre-built XSL stylesheet.

### **14.3.2 Using the WML Translator**

The WML Translator is deployed as an Oracle9*i*AS Wireless Module service with module URL being omp://oracle/services/commerce/translator. To use the WML Translator applications can invoke the module, with the URL to the WML application as a parameter. The default parameter name is XLTORSITE, for e.g. to invoke to www.oraclemobile.com you can use the following URL in your

Oracle9*i*AS Wireless XML omp://oracle/services/commerce/translator?XLTORSITE=http%3A%2F%2Fwww. oraclemobile.com

## **Using Location Services**

This chapter provides conceptual and usage information for developers of location-based applications. It contains the following major sections:

- [Section 15.1, "Introduction to Location Services"](#page-484-0)
- [Section 15.2, "Developing Location-Based Applications"](#page-511-0)
- [Section 15.3, "Enabling Mobile Positioning"](#page-537-0)
- [Section 15.4, "Using the Region Modeling Tool"](#page-551-0)

### <span id="page-484-0"></span>**15.1 Introduction to Location Services**

Developers of location-based applications need specialized services for:

- Geocoding: associating geographical coordinates with addresses
- Mapping: providing a graphical map for a point, set of points, route, or driving maneuver
- Routing: providing driving directions
- Business directories (Yellow Pages): listing businesses by region by either category or name
- Traffic: providing information about accidents, construction, and other incidents that affect traffic flow

Several companies provide these types of specialized content and applications. For example, some Web sites have categories for business directories, and some sites provide driving directions. Developers building mobile applications based on the Oracle9*i*AS Wireless framework can benefit from being able to use the specialized content and services. It is inefficient for each application to write custom interfaces to all the services that it wants to access.

The Oracle9*i*AS Wireless location application components are a set of APIs (application programming interfaces) for performing geocoding, providing driving directions, and looking up business directories. Service proxies are included that map existing important providers to the APIs, and additional providers are expected to be accommodated in the future.

Oracle9*i*AS Wireless application developers can take advantage of a uniform interface to access different service providers without having to make any changes to their applications. They can also use the infrastructure to prioritize services based on criteria such as quality, availability, or cost. Service providers also benefit from the fact that their contents and specialized functions are available "out-of-the-box" to all Oracle9*i*AS Wireless application developers.

This section introduces the location application components API, describes how to find the detailed javadoc-generated documentation and online examples, and explains conceptual and usage information that you must understand before using the components. It contains the following major subsections:

- [Section 15.1.1, "Getting Started"](#page-485-0)
- [Section 15.1.2, "Location Services"](#page-486-0)
- Section 15.1.3. "Service Providers"
- [Section 15.1.4, "Geocoding Services"](#page-494-0)
- [Section 15.1.5, "Location Marks"](#page-495-0)
- [Section 15.1.7, "Mapping Services"](#page-497-0)
- [Section 15.1.8, "Routing Services"](#page-498-0)
- [Section 15.1.9, "Business Directory \(Yellow Page\) Services"](#page-501-0)
- [Section 15.1.10, "Traffic Services"](#page-505-0)

### <span id="page-485-0"></span>**15.1.1 Getting Started**

To get started using the Oracle9*i*AS Wireless location application components, follow these steps:

- **1.** Read the conceptual and usage information in this document before using any example programs or creating any applications.
- **2.** Go to the sample directory, which contains example files. Read the Readme.txt file in that directory; examine the supplied files, and use any that meet your needs.

**3.** View the javadoc documentation, and refer to it for detailed reference information about packages and classes. To view the javadoc documentation, open the following file in a Web browser:

iAS-Wireless-Home/wireless/doc/index.html

where *ias-Wireless-home* is your Oracle9*i*AS Wireless home directory.

Figure 15-1 shows part of the index.html display. Navigate to find detailed information about packages and classes.

<span id="page-486-1"></span>**Figure 15–1 Javadoc Documentation**

| All Classes                                  | <b>Overview Package Class Tree Deprecated Index Help</b> |
|----------------------------------------------|----------------------------------------------------------|
|                                              | PREV NEXT<br><b>FRAMES</b><br><b>NO FRAMES</b>           |
| Packages                                     |                                                          |
| oracle.panama.spatia                         | <b>Packages</b>                                          |
| oracle.panama.spatia                         |                                                          |
| oracle panama spatia<br>oracle.panama.spatia | oracle.panama.spatial                                    |
| oracle.panama.spatia                         | oracle.panama.spatial.geocoder                           |
| oracle.panama.spatia                         | oracle.panama.spatial.locationmark                       |
|                                              | oracle.panama.spatial.mapper                             |
|                                              |                                                          |
| All Classes                                  | oracle.panama.spatial.router                             |
| FileLogger                                   | oracle.panama.spatial.util                               |
| Geocoder                                     | oracle.panama.spatial.yp                                 |
| Geocoderimpl                                 |                                                          |
| GeocoderImplMapInf                           |                                                          |
| GeocoderImplMapQu                            |                                                          |
| GeocoderImpISQL<br>GeocoderImplVicinity      |                                                          |
| Location                                     | <b>Overview Package Class Tree Deprecated Index Help</b> |
| LocationMark                                 | PREV NEXT<br><b>NO FRAMES</b><br><b>FRAMES</b>           |
| LocationMarkExcepti                          |                                                          |
| LocationMarkOperati                          |                                                          |
| Maneuver                                     |                                                          |
| ManningProviderELo                           |                                                          |

### <span id="page-486-0"></span>**15.1.2 Location Services**

Location services are provided in the following major categories: geocoding, mapping, routing, business directory (Yellow Page), and traffic.

Other sections in this chapter describe how to specify and configure external providers for location services, and describe each type of service in greater detail.

### **15.1.2.1 SpatialManager Class**

The SpatialManager Java class manages all these location services.

The SpatialManager class is defined as follows:

```
package oracle.panama.spatial;
import …;
public class SpatialManager
{
 public static synchronized Geocoder getGeocoder() {…}
 public static synchronized Router getRouter() {…}
 public static synchronized YPFinder getYPFinder() {…}
 public static synchronized Mapper getMapper() {…}
 public static synchronized TrafficReporter getTrafficReporter() {…}
}
```
### <span id="page-487-0"></span>**15.1.3 Service Providers**

The actual core computation for location services is generally performed at an external provider. The external provider might be accessed over the Internet or other means of communication, or might be local. The Oracle9*i*AS Wireless Location Application Components API performs the communication and adaptation of results in a unified framework, so that users are generally not aware of which provider is supplying a particular service. In addition, the API minimizes the application developer's implementation effort and dependence on specific providers.

Access to an initial set of providers for most services is included. Some providers have full configuration information included, and some do not. (For providers that do not have configuration information, you usually receive the necessary information after you purchase the right to use their user name and password.)

You can provide access to additional providers by using the webtool. If a a new provider is added and if the provider does not use the same interface as an existing provider, a Java class must be created to translate between the provider's format and the Oracle9*i*AS Wireless location application components API. (This program is specified as the  $P_{\text{roviderImpl}}$  attribute.) In addition, the implementing class file for the program must be added to the class path.

Using multiple providers for a service increases the probable reliability of the service. The API fails only either if all providers fail or if Web access is temporarily unavailable. Because providers are specified in preference list, the API automatically fails over when the preferred provider cannot perform the requested service, such as when any of the following occurs:

- The provider is temporarily inaccessible over the Web.
- The provider does not support the exact requested service.
- The request is incorrectly specified (such as a nonexistent address).

### **15.1.3.1 Provider Selection**

Location services use a list of providers and support fail-over between them. The sequence in which providers are tried should ideally represent an order of preference. The preference ranking can be a simple ranking of providers, or it might be affected by region, time, performance, reliability, and cost.Whichever criteria are used, they are evaluated by a provider selection framework that determines provider order of preference.

The provider selection framework needs to be configured, as described in this section. If a service request is not satisfied by the framework, then either the provider selection framework implementation has been incorrectly configured or all providers have failed. You can find information about any problems or failures from the console log or the log file, as explained in [Section 15.1.3.2.](#page-494-1)

You must select a provider selection framework to be used. To select the framework, use the Oracle9*i*AS Wireless webtool and follow these steps:

- **1.** If the System Manager page is not already displayed, click the **System Manager** tab.
- **2.** Click the **Site** tab on the System Manager page. The Site Information page is displayed, the top portion of which is shown in [Figure 15–2.](#page-488-0)

| Oracle9 <i>iAS</i><br>Wireless                  | <b>System Manager</b> |
|-------------------------------------------------|-----------------------|
| Wireless Server<br><b>Site</b>                  |                       |
| System Manager > Site                           |                       |
| Administration<br>Processes<br>(V) Performance  |                       |
| Site<br><b>Response and Load</b>                |                       |
|                                                 |                       |
|                                                 |                       |
| Number of Active Sessions                       | n.n                   |
| Average Response Time (second)                  | null                  |
| Average Session Duration (second)               | null                  |
| Total Number of Alerts Sent Today               | n.n                   |
| Total Number of Data Downloads Today            | null                  |
| Average Data Download Time Today (second/batch) | null                  |
| Total Number of Messages Sent Today             | 0.0                   |

<span id="page-488-0"></span>**Figure 15–2 Site Information Page**

**3.** Scroll down to the Administration section and Configuration subsection. [Figure 15–3](#page-489-0) shows the portion that includes Location Services.

| Oracle9iAS                                                 |                                                                                                    |                       |
|------------------------------------------------------------|----------------------------------------------------------------------------------------------------|-----------------------|
| Wireless                                                   | <b>Home</b>                                                                                                  | <b>System Manager</b> |
| Site<br>Wireless Server                                    |                                                                                                    |                       |
| System Manager > Site                                      |                                                                                                    |                       |
| <b>Site Information</b>                                    |                                                                                                    |                       |
| <b>System at a Glance</b>                                  |                                                                                                    |                       |
| Number of Active Sessions                                  |                                                                                                    | 150                   |
| Average Response Time (sec)                                |                                                                                                    | 2.0                   |
| Average Connection Duration (sec)                          | 500                                                                                                    |                       |
| Total Number of Alerts Send Today                          | 150                                                                                                    |                       |
| <b>Name</b><br><b>HTTP Server</b>                          |                                                                                                    |                       |
| Data Feeder                                                |                                                                                                    |                       |
| <b>Alert Engine</b>                                        |                                                                                                    |                       |
| Async Agent                                                |                                                                                                    |                       |
| Message Gateway<br>Performance Logger                      |                                                                                                    |                       |
| <b>Administration</b>                                      |                                                                                                    |                       |
| <b>Configuration</b>                                       |                                                                                                    | Pe                    |
| Proxy Firewall<br>Site Locale<br>Loaaina<br><b>Puntime</b> | <b>Connection Pool</b><br><b>Location Management</b><br><b>Location Services</b><br><b>Hear Provisioning</b> | Su                    |

<span id="page-489-0"></span>**Figure 15–3 Administration Section of Site Information Page**

**4.** Click **Location Services** in the Configuration subsection. The Location Services page is displayed, as shown in [Figure 15–4](#page-489-1).

#### <span id="page-489-1"></span>**Figure 15–4 Location Services Page**

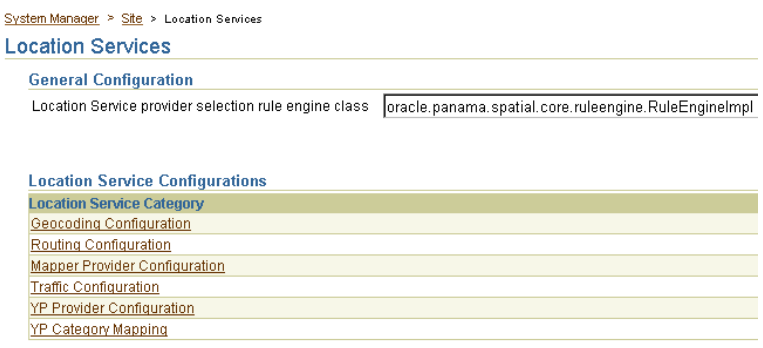

**5.** On the Location Services page under Basic Configuration, for **Provider Selector Class Name** enter a provider selection framework implementation.

Your choice of a provider selection framework implementation determines whether more or less complex rules can be used for provider selection. The following implementations are available:

oracle.panama.spatial.core.ruleengine.SimpleRuleEngineImpl

This simple implementation tries all providers until one succeeds. The sequence in which providers are tried is specified in the provider configuration list.

■ oracle.panama.spatial.core.ruleengine.RuleEngineImpl

This implementation can select providers based on whether or not they provide satisfactory coverage for a given country. Among all providers that provide satisfactory coverage for a given country, providers are tried based on the sequence in the provider configuration list.

This implementation avoids time being wasted trying providers that do not provide coverage for a country or that provide unsatisfactory service (for example, if the cost is too high or the service quality is poor). However, this selection framework does require more configuration: lists of countries and country aliases need to be specified for each provider (although examples of such configurations are provided).

Other provider selection framework implementations can be added later.

**15.1.3.1.1 Configuring Provider Information** To configure the provider information, use the Oracle9*i*AS Wireless webtool and go to the same page as for provider selection, then select the appropriate type of service for configuration. Follow these steps:

- **1.** If the System Manager page is not already displayed, click the **System Manager** tab.
- **2.** Click the **Site** tab.
- **3.** Scroll down the page to the Administration section and Configuration subsection.
- **4.** Click **Location Services** in the Configuration section.
- **5.** Select the appropriate type of service for configuration:
	- **Geocoding Configuration**
	- **Routing Configuration**
	- **Mapper Configuration**

### ■ **Traffic Configuration**

### ■ **YP Provider Configuration**

The provider information (described in [Section 15.1.3.1.2\)](#page-491-0) is very similar for all types of services (geocoding, mapping, routing, traffic, and YP).

For geocoding and perhaps other services, you may need to provide configuration information for country name aliases (see [Section 15.1.3.1.3](#page-492-0)) and address formats (see [Section 15.1.3.1.4](#page-492-1)).

**Note:** All location services configuration information, except YP category information, is maintained internally (by Oracle9*i*AS Wireless) in an XML configuration file named site\_cfg\_ bootstrap.xml. However, you are encouraged *not* to modify that file directly; instead, use the webtool interface to modify configuration information.

<span id="page-491-0"></span>**15.1.3.1.2 Provider Configuration** An ordered list of providers is configured with the following parameters:

- Provider Name: the provider name, which serves as an ID
- Provider Impl Class: the class implementing the proxy for this provider (for translation and communication with the provider)
- URL: the static URL prefix used to access the provider
- User Name: a user name as determined by the provider
- Password: the password to be used in combination with the user name
- Parameters: any parameters required to customize and configure the provider proxy
- ISO Locales: a semicolon-delimited list of country IDs (as specified in the country name alias list, described in [Section 15.1.3.1.3\)](#page-492-0)
- Corporate URL: the corporate URL of the provider (used as an advertisement)
- Service Version: the service version for the provider that this proxy uses
- Corporate Logo URL: the corporate logo URL of the provider (used as an advertisement)

<span id="page-492-0"></span>**15.1.3.1.3 Country Name Alias Configuration** The country name alias configuration relates country names and synonyms to a single standard identifier for a given country. This standard identifier should be the ISO name (US for US, DE for Germany, and so on), although you can specify other identifiers.

The aliases are used in combination with the

oracle.panama.spatial.core.ruleengine.RuleEngineImpl provider selection framework implementation. Each provider is configured for a set of countries, specified by their IDs. For example, when a service request is made, for example to geocode an address in the *United States*, the country alias table is consulted to find the standard ID *US*. Subsequently, only providers with *US* in their list of covered countries are tried.

If a country name is used which is not configured as a known alias for some country ID, the ID *unknown* is used, instead. In this case, providers with *unknown* in the covered country list are tried.

If the simple provider selection framework implementation (oracle.panama.spatial.core.ruleengine.SimpleRuleEngineImpl) is used, country aliases are not required for provider selection.

<span id="page-492-1"></span>**15.1.3.1.4 Address Format (International) Configuration** The address format configuration is used to specify international address formats. The oracle.panama.spatial.intladdress package in the API uses this list to determine which components are part of an address (US, French, German, Chinese, and so on) and how they are presented for input and output.

The international address framework is configured with a list of address formats in the repository, accessible through the webtool. This configuration specifies all components of an address, aliases for the components, and mappings to standard concepts such as *city*, *state*, and *street name*. The format of the textual representation is also configured, to determine such things as:

- How is the address usually divided into separate lines?
- In which sequence do the components occur?
- Which components are optional, and which are required?

This approach requires that users specify a country-specific format for addresses, in order to view and enter addresses in that format. Otherwise, for example, the system cannot know whether to ask a user to specify a state or province before the country.

The benefits of this approach include the following:

- Users see a form that exactly matches the desired address format for mailed letters.
- The system can better analyze addresses when each component is known separately and meaningfully identified, rather than simply being included somewhere in *first line*, *second line*, and *last line*.
- An application looks more professional if it automatically adapts to the local address format, both for input and output of addresses.
- Outside the US, customers are much more impressed when presented with their local address format, as opposed to the US format.
- The application does not have to be rewritten for different countries. Everything is handled automatically by the framework

Several international address formats are supplied. Two examples are as follows.

For the US:

```
{name}
{house number/house} {street}[ Apt {apt}]
{city} {state} {postal code}[-{postal code ext}]
{country}
```
#### For Germany:

```
{Name/name}
{Strasse/street/first line} {Hausnummer/house}[ Wohnung {Wohnung/apt}]
{PLZ/postal code} {Stadt/city}
[{Bundesland/state}]
{Land/country}
```
Syntax notes:

- { } (braces) enclose an address component.
- $\blacksquare$  / (slash) separates alternative aliases within a component.
- [ ] (brackets) enclose optional elements.
- Anything outside braces other than brackets is taken as quoted from an address (such as *Apt* in *123 Main Street Apt 4*).

For programming information and examples relating to international address formats, see [Section 15.2.2.1.1.](#page-529-0)

### <span id="page-494-1"></span>**15.1.3.2 Provider Selection Logging**

The provider selection framework implementation logs selection, success, and failure of providers on the *i*AS servlet container console or in the Oracle9*i*AS Wireless log file (for example, sys\_panama.log). For example, you can look for events such as the following:

- The multiplexers for geocoding, mapping, and so on (other types of services) have been initialized.
- The provider selection framework implementation has been initialized.
- The proxies for geocoding, mapping, and so on (other types of services) have been initialized.
- A specific provider has been tried.
- A specific provider has failed.
- A specific provider has succeeded.
- All providers have failed.

### <span id="page-494-0"></span>**15.1.4 Geocoding Services**

The geocoding API provides the geographic location of a given address. For a user of Oracle9*i*AS Wireless, an address is the most common way to specify a location. However, for finding restaurants in close vicinity or providing driving directions, the text representation of an address may not be useful unless it is first geocoded, that is, translated to geographic coordinates.

The address to be geocoded has a textual representation like that from a standard mailed letter. The result returned is the longitude/latitude corresponding to the address. For example, the input to geocoding might include the following:

- firmName: "oracle"
- firstLine: "1 Oracle Drive"
- secondLine: ""
- lastLine: "Nashua NH 03062"
- matchMode: "tight"

In this example, the result is: Point( $x = -71.455$ ,  $y = 42.7117$ )

Because a user might specify an ambiguous address, the GeocodeResult contains an array of Location objects instead of a single object.

### **15.1.4.1 Geocoding API**

This section describes the geocoding API for location application components.

Two of the following classes, Point and Location, are used by the whole API and are not specific to geocoding. However, they are described here because they represent components central to the geocoding service, both for input and output.

**15.1.4.1.1 Point Class** The Point class defines a longitude/latitude coordinate point. Additional values for a label and a radius can be used for representing a point on a map. The label and radius are not used by any other functions than map display.

**15.1.4.1.2 Location Class** The Location class defines a location with address and longitude/latitude. If the location object is constructed using  $firstLine$ . secondLine, and lastLine, then some external providers might not correctly identify the city or state, because lastLine can contain city, state, and postal code in a country-specific and relatively flexible format.

If no specific substring can be identified as the component representing the city, the city is "unknown". In this case, the API itself might not try complex analysis, but instead leave this task to the experts, that is, the external geocode providers.

### **15.1.4.2 Geocoder Interface**

The Geocoder interface defines how an application programmer accesses the geocoding service. An object of a class implementing this interface is returned by the SpatialManager.

### <span id="page-495-0"></span>**15.1.5 Location Marks**

Due to the limitations of certain mobile devices such as telephones, it is difficult to input/display lengthy alphanumeric strings. A **location mark** stores a piece of spatial information identified by a concise, easy-to-understand name. For example, "My home" might be the name of a location mark, while the underlying spatial information might be "123 Main Street, Somewhere City, CA, 12345; Lon = -122.42,  $Lat = 37.58$ ".

[preceding for when rectangles are allowed] For example, "My home" and "Downtown San Francisco" might be the names of two location marks, while the underlying spatial information might be "123 Main Street, Somewhere City, CA, 12345; Lon = -122.42, Lat = 37.58" for the first location mark, and "The rectangle geometry within bounding points  $(Lon/Lat = -122.49, 37.79)$  and  $(Lon/Lat =$ -122.41, 37.74)" for the second location mark.

Location marks allow users to avoid inconvenient string input on mobile devices. Users can manage their location marks on a desktop and then access them by referring to their names from mobile devices. Today's location-aware applications typically just use a point location (such as an address or a road intersection). In this case, the spatial information can be provided by geocoding. In this release, a location mark must be a point. However, in a future release it is planned to allow a location mark to be something other than a point; for example, it could be the current position associated with automatic mobile positioning or a region defined by region modeling.

Location marks also allow users to try "what-if" scenarios: to make an application behave as if they were in a location different from their default or current location. For example, a user of an entertainment services application might actually be in Boston now, but will be traveling to San Francisco in a few days. This person could set a location mark in San Francisco as the default, and be presented with information relevant to the San Francisco area.

Each user has personalized location marks, which are stored in the Oracle9*i*AS Wireless repository.

Location marks are created using the LocationMark class. Users can also create location marks by logging into the *i*AS Personalization Portal, clicking the **LocationMarks** tab, and clicking **Create**.

For information about using a location mark to enable mobile positioning, see [Section 15.3.1](#page-538-0).

### **15.1.6 LOCATIONMARK Table**

A new table named LOCATIONMARK is added to the Oracle9*i*AS Wireless repository schema. This table contains detailed information about each location mark, including the user associated with each location mark. For example, several users might have a location mark named *Office* but with a different location for each.

[Table 15–1](#page-496-0) lists the columns in the LOCATIONMARK table.

<span id="page-496-0"></span>

| <b>Column Name</b> | Type         |
|--------------------|--------------|
| objectId_          | NUMBER(10)   |
| name               | VARCHAR2(32) |
| userId             | NUMBER(10)   |

**Table 15–1 LOCATIONMARK Table columns**

| <b>Column Name</b> | <b>Type</b>   |
|--------------------|---------------|
| longitude          | <b>NUMBER</b> |
| latitude           | <b>NUMBER</b> |
| addrline1          | VARCHAR2(256) |
| addrline2          | VARCHAR2(256) |
| addrlastline       | VARCHAR2(256) |
| block              | VARCHAR2(256) |
| city               | VARCHAR2(256) |
| country            | VARCHAR2(256) |
| county             | VARCHAR2(256) |
| firmname           | VARCHAR2(256) |
| pcode              | VARCHAR2(32)  |
| pcode_ext          | VARCHAR2(16)  |
| state              | VARCHAR2(256) |
| matchmode          | VARCHAR2(32)  |
| description        | VARCHAR2(256) |

**Table 15–1 LOCATIONMARK Table columns (Cont.)**

### <span id="page-497-0"></span>**15.1.7 Mapping Services**

The mapping API provides functions for creating map images for any of the following:

- A single point (such as an address or a location mark)
- Multiple points (such as several addresses or location marks)
- A complete route
- A single driving maneuver

The mapping API lets you specify the size (resolution) of the map and the image format. Image transformation is also provided through the oracle.panama.spatial.imagex class (discussed in [Section 15.1.8.3\)](#page-500-0). For example, if the provider only supports GIF format but the user requires WBMP format, the imagex API can perform the transformation.

Mapping capabilities can be made visible to users as a purely mapping application or as part of a routing application. In a routing application, the mapping of routes and driving maneuvers is performed by the routing provider. For information about routing services, see [Section 15.1.8.](#page-498-0)

### <span id="page-498-0"></span>**15.1.8 Routing Services**

The routing API provides routing (driving directions) information based on a start point, an end point, and optionally a list of intermediate via points. All points are specified as longitude/latitude pairs or addresses.

The routing result consists of a set of maneuvers. A **maneuver** corresponds to a driving instruction, such as "turn left onto I-93" or "bear right and merge to Route 3". The routing result also includes estimated driving time and distance. Optionally, maps and route coordinates can be requested.

### **15.1.8.1 Routing Settings**

Routing can be influenced by preferences or requirements, called routing options. These options are combined in a set, called **routing settings**. There are two types of routing options: basic options and secondary options.

Basic options include:

- Whether maps (images) are requested
- Whether geometries (route coordinates) are requested

Secondary options include:

- Optimization method, such as shortest distance or shortest driving time
- Route properties to avoid, such as toll roads, ferry lanes, or limited-access highways
- Map sizes

Secondary options can be mandatory or preferred:

- If a secondary option is mandatory but not supported by the provider, the API will automatically fail over to the next provider.
- If a secondary option is preferred but not supported by the provider, the API will not check to see if other providers support the option.

If the application developer requests a secondary option without specifying whether it is mandatory or preferred, the following defaults are applied:

- Optimization method: preferred
- Avoid Ferry: preferred
- Avoid Limited Access Hwy: preferred
- Avoid Toll: preferred
- Overview Map size: mandatory
- Maneuver Map size: mandatory
- Overview Map scale and zoom level: preferred
- Maneuver Map scale and zoom level: preferred

### <span id="page-499-1"></span>**15.1.8.2 Routing Results**

The application can query the following components of a returned route:

- List of maneuvers
- Total distance
- Total estimated driving time
- Overview map

An overview map shows the source and destination, with the route highlighted. [Figure 15–5](#page-499-0) shows an overview map for the driving direction from New York City to Washington, DC.

<span id="page-499-0"></span>**Figure 15–5 Overview Map**

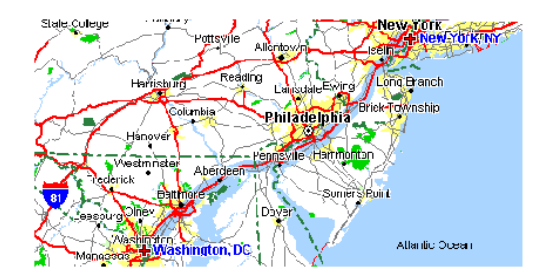

A set of maneuvers (driving directions) is returned as part of the routing result. Each maneuver corresponds to a driving instruction and contains the following information:

Textual narrative

- Distance traveled during or prior to this maneuver ("After how many miles do I have to make this right turn?")
- Detailed maneuver map
- Geometry (list of coordinate points, longitude/latitude)

[Figure 15–6](#page-500-1) shows a maneuver map for merging onto Interstate Route 95. The narrative might be "Continue on ramp at sign reading 'Exit 5 I-95 South Del. Tpke. To Baltimore' and go southwest for 0.4 miles."

<span id="page-500-1"></span>**Figure 15–6 Maneuver Map**

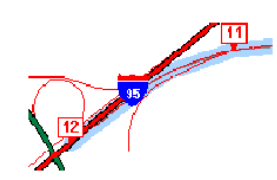

Maps of the complete route or maneuvers can be requested as Java Image objects or as Strings representing a URL.

### <span id="page-500-0"></span>**15.1.8.3 Map Options and Transformation Requirements**

The application can affect the size of the map. Because different devices (for example, a desktop web browser, a Palm device, and a phone) may need specific image formats (for example, GIF, BMP, or WBMP) and because most providers support only a single format, the application currently is responsible for image transformation between formats.

Transformation support is provided in the oracle.panama.spatial.imagex class. This class provides functions for transforming images to different image formats, sizes, and orientations. You can use this class to perform the following operations on images:

- Convert between BMP, WBMP and GIF
- Scale image size
- Rotate (90°, 180°, 270°)
- Flip (vertically, horizontally, diagonally and antidiagonally)

### **15.1.8.4 Support for Multiple Languages**

If the routing provider supports multiple languages, the API chooses a language based on the Java locale object specified in the request to the router. The language setting can affect the maneuver narratives and distance measures.

### **15.1.8.5 Routing API**

This section describes the routing API for location application components.

**15.1.8.5.1 Router Interface** The Router interface defines how an application programmer accesses the routing service. An object of a class implementing this interface is returned by the SpatialManager.

**15.1.8.5.2 RoutingSettings Class** The RoutingSettings class defines a set of options passed to routing. There are two types of routing options: basic and secondary.

Basic options include whether or not to request a map or a geometry. Basic options can be specified in the constructor of a RoutingSettings object.

Secondary options can be set using setSecondaryOption. The first parameter is a RoutingOption object, which is a static constant defined in the RoutingOption class. It identifies the option for which a value is set. The second parameter is a String representing the value.

Whether or not the secondary option is mandatory is defined by setSecondaryOptionRequired. The first parameter is the RoutingOption and the second parameter specifies whether this option requirement is mandatory. Unless this function is called, the default value is assumed.

**15.1.8.5.3 RoutingResult Class** The RoutingResult class defines the routing results, which are described in [Section 15.1.8.2](#page-499-1).

**15.1.8.5.4 Maneuver Class** The Maneuver class defines a single maneuver in a route (see [Section 15.1.8.2](#page-499-1) for the maneuver attributes).

### <span id="page-501-0"></span>**15.1.9 Business Directory (Yellow Page) Services**

Business directory (Yellow Page, or YP) services provide lists of businesses in a given area and matching a specified name or category.

Existing providers use YP services with different interfaces. Specifically, they all have different YP categories, and even different hierarchical structures. The

categories might be organized in a flat list or in a hierarchy of categories and subcategories. A hierarchy tree might be deep or shallow, with a high or low fanout, and might be balanced or unbalanced.

To unify the service of different providers, the Oracle business directory services use a custom hierarchy that the Oracle9*i*AS Wireless developer defines in an XML file. Each leaf in this hierarchy has a reference to a category of one or more providers. Non-leaf nodes might also have such references. This custom hierarchy defines preferred categories first. Subsequently, the carrier using Oracle9*i*AS Wireless tries to match these categories to semantically similar categories supported by external providers.

The customized hierarchy with the references to external providers' categories is represented in an XML file that stores hierarchical and ordered structures. Representing order in the category hierarchy can account for the popularity of different categories. For example, on a device with a limited screen size, an application might restrict the choices among the most popular categories.

### <span id="page-502-0"></span>**15.1.9.1 Different Approaches Among Yellow Pages Providers**

Several providers offer YP services on the web; however, the approaches taken by these providers differ significantly and do not offer a uniform interface. Furthermore, the respective approaches are not final in their methodology and can be expected to change.

A unifying pattern in the various approaches is that businesses are categorized by subject and location. The location component is well understood in that either a ZIP code or the combination of a city and state can be used to determine the location.

The categorization of businesses, on the other hand, is not uniformly implemented. Some providers offer a flat list of categories, user-selected by simple substring matching. Another approach is a 3-level or 4-level hierarchical organization of subcategories, often with a fanout of 20 to 50, sometimes more than 100. A user might start the hierarchy traversal at the root of the hierarchy (by default). Alternatively, a user might enter a keyword that is matched to an appropriate starting point within the hierarchy. Such keyword matching might go beyond simple substring search and result in more intelligent choices.

### **15.1.9.2 Business Directory Category Configuration**

Support for business categories and the hierarchy of categories is provided through an XML configuration file. (You should view and modify business directory provider information using the webtool; however, you must view and modify business directory category information using the XML file.)

The category hierarchy definition file in [Example 15–1](#page-503-0) represents the custom hierarchy of business directory categories. Each category can have any number of subcategories. There is no restriction to the level of nesting. A category can be linked to multiple business directory content providers. The flexibility allowed by this file accommodates the different approaches of various business directory service providers, as discussed in [Section 15.1.9.1.](#page-502-0)

<span id="page-503-0"></span>**Example 15–1 Business Directory Category Hierarchy Definition File**

```
<?xml version="1.0" standalone="yes"?>
<Categories>
  …
 <Category
   CategoryName = "Berry crops">
   <Provider
    Name = "..."
    Parameter = "…"/>
     <Category
     CategoryName = "Cranberry farm">
     <Provider
      Name = "..."
       Parameter = ".."</Category>
 </Category>
 …
  <Category
   CategoryName = "Ornamental nursery products">
   <Provider
     Name = "..."
    Parameter = ".."<Category
     CategoryName = "Florists' greens and flowers">
     <Provider
      Name = "..."
       Parameter = ".."</Category>
     <Category
     CategoryName = "Bulbs and seeds">
     <Provider
      Name = "..."
      Parameter = "\ldots"/>
   </Category>
 </Category>
 <Category
   CategoryName = "Crops grown under cover">
```
```
<Provider
     Name = "..."
     Parameter = ".."<Category
     CategoryName = "Mushrooms grown under cover">
     <Provider
      Name = "..."
       Parameter = ".."</Category>
 </Category>
  …
</Categories>
```
### **15.1.9.3 Business Directories (Yellow Pages) API**

The application developers can traverse the category hierarchy by using the functions in the YPFinder interface. For any resulting category, the following can be requested:

- List of businesses
- List of direct subcategories
- List of direct or indirect subcategories containing a substring

**15.1.9.3.1 YPFinder Interface** The YPFinder interface defines how an application programmer accesses the YP service. An object of a class implementing this interface is returned by the SpatialManager.

An object of this class lets the user query:

- Businesses in a state
- Businesses in a city
- Businesses in a postal code
- Businesses in a radius around a center
- The closest *n* businesses around a center

In each of these region types, businesses can be found:

- Matching a given business name or keyword
- Matching a given category
- Matching both a given business name or keyword and a given category

Matching a keyword in either a business name or category

**15.1.9.3.2 YPCategory Class** The YPCategory class defines a single category that is part of the hierarchy. This class lets users access businesses in the category. It also lets users find subcategories of the category; specifically, you can find:

- All the direct subcategories
- All direct or indirect subcategories matching a keyword
- A subcategory with a given name

One of the most popular applications probably is to find subcategories of the root matching a given keyword.

**15.1.9.3.3 YPBusiness Class** The YPBusiness class defines a single business. It represents an address (Location interface) that also has a telephone number, a description, and a list of categories it matches. You can get all businesses in a category or all categories for each of these businesses. For example, a given bookstore might be both in the categories *book store* and *cafe*.

## **15.1.10 Traffic Services**

The traffic API provides information about conditions that can affect traffic flow on road networks in major metropolitan areas. These areas are typically further divided into smaller areas, such as downtown, metro West, metro East, and so on. Real-time traffic reports update conditions in short time periods (such as every 5 minutes), thus providing information that is important for fleet management as well as personal navigation.

The major components of traffic reports are incidents. An **incident** is an event that will probably affect the flow of traffic. Examples of incidents are accidents, construction activity, and traffic congestion (normal or unexpected). Each incident includes such information as the type of incident, where the incident occurred (such as the route number, the location, or the region), the direction along the route (such as northbound), the expected delay, and the length of the traffic backup.

For the current release, the following kinds of queries are supported for incident-based traffic information:

- City-level query: return traffic incidents in the entire city.
- Route-level query: return traffic incidents on the specified route in a city.
- Longitude/latitude (point) or address plus radius-level query: return traffic incidents in the requested circular area.

Examples of traffic queries include returning the traffic report for:

- A metropolitan area (such as Boston)
- A route in a metropolitan area (such as I-93 South in Boston)
- A planned route (such as from Nashua, NH to Boston, MA), returned as a collection of (route, city)
- A mobile range consisting of a location (longitude, latitude) and a radius from the location
- The vicinity of a given address (such as One Oracle Drive, Nashua, NH 03062)

The traffic API processes requests and returns responses. The requests and responses can be in Java or XML format. [Section 15.1.10.2](#page-506-0) provides examples of an XML request and response in XML format. [Section 15.1.10.3](#page-508-0) describes the traffic Java API.

**Note:** For the current release, no traffic service providers are included in the sample configuration files.

### **15.1.10.1 Traffic Report Caching**

Traffic report information is cached at the city level. The first time that a traffic report on a city is fetched, the report is written to the traffic report cache. The cached report is considered invalid after a maximum cache age time (for example, 15 minutes), which can be set using the *i*AS webtool.

A network round-trip operation to the traffic service provider is required to update the cached traffic report for the city. The cached report is updated only when both of the following conditions are true:

- A query is made for the city or for any Spatial geometry (route or point with radius) that is in or partially in the city (that is, where the queried geometry spatially interacts with the city's geometry).
- The cached report for the city is older than the maximum cache age time.

### <span id="page-506-0"></span>**15.1.10.2 Traffic XML Requests and Responses**

[Example 15–2](#page-507-0) shows a city-level request in XML format for traffic information for Boston.

#### <span id="page-507-0"></span>**Example 15–2 Traffic Request for Boston**

```
<?xml version="1.0" encoding="UTF-8"?>
<traffic_request>
  <query_list>
    <query_info
query_type="city_level_query"
city_name="boston"
state_name="MA"
country_name="US"
   /</query_list>
</traffic_request>
```
[Example 15–3](#page-507-1) shows a response in XML format for traffic information for Boston.

#### <span id="page-507-1"></span>**Example 15–3 Traffic Response for Boston**

```
<?xml version="1.0" encoding="UTF-8"?>
<traffic_response>
<report_list>
 <traffic_report>
   <provider
   name="Trafficstation"
   covered_city_name="Boston"
   state_name="MA"
   country_name="US"/>
   <report_time month="6" day="19" year="2001" hour="5" minute="28" meridian =
     "PM"/>
     <unit distance_unit="MILES" time_unit="MINUTE"/>
   <incident_list>
     <incident id = "1">
        <incident_type>ACCIDENT</incident_type>
        <description>CAR ACCIDENT</description>
        <route type = "Interstate" name = "I-93" direction = "SOUTH"/>
        <geo_location longitude = "-71.0607" latitude = "42.3659" radius =
          "5.0"/>
        <location_range>
          <at_location>EXIT 26</from_location>
        </location_range>
        <time_range>
          s -from_time month = "6" day = "19" year = "2001" hour = "5" minute =
            "28" meridian = "PM"/>
          <to time month = "6" day = "19" year = "2001" hour = "5" minute =
             "28" meridian = "PM"/>
         </time_range>
```

```
<severity>HEAVY</severity>
        <speed>15.0</speed>
        <impact>EXPECT DELAY</impact>
        <advice>TAKE LEFT LANE</advice>
      </incident>
      <incident id = "2">
        <incident_type>CONSTRUCTION</incident_type>
        <description>REGULAR MAINTENANCE</description>
        \epsilon -route type = "Interstate" name = "I-95" direction = "NORTH"/>
        \epsilongeo location longitude = "-71.3555" latitude = "42.3601" radius =
          "30.0"/>
        <location_range>
          <at_location>EXIT 36</at_location>
        </location_range>
        <time_range>
          \epsilonat time month = "6" day = "19" year = "2001" hour = "5" minute =
             "28" meridian = "PM"/>
         </time_range>
        <severity>MINOR</severity>
        <speed>35.0</speed>
        <impact>EXPECT DELAY</impact>
        <advice>USE I-495</advice>
      </incident>
   </incident_list>
 </traffic_report>
</report_list>
</traffic_response>
```
## <span id="page-508-0"></span>**15.1.10.3 Traffic Java API**

This section describes the traffic Java API for location application components.

**15.1.10.3.1 CityInfo Class** The CityInfo class provides the city name, state name, and country name for a city. A common use of this class is to create a CityInfo instance with city name, state name (optional), and country name, and pass it to the query for a traffic report at city level, route level, or point and radius level with a city.

**15.1.10.3.2 City Interface** The City interface provides information about a city from a specified service provider. The information includes the city name, state name, country name, and information about routes. A City instance could be obtained from the TrafficReport interface.

**15.1.10.3.3 RouteInfo Class** The RouteInfo class provides the name and type for a route. A common use of this class is to create a RouteInfo instance and pass it to the query for a traffic report at route level.

**15.1.10.3.4 TrafficRoute Interface** The TrafficRoute interface provides information for a route from a specified service provider. The information includes the route name, route type, geometry that represents the route, and the city name. A TrafficRoute instance could be obtained from the TrafficIncident interface.

**15.1.10.3.5 TrafficReport Interface** The TrafficReport interface provides information for an incident-based traffic report, such as the report time, the number of incidents, the provider's information, the city, and the incidents. A report could then be created to show to users or administrators of the application.

**15.1.10.3.6 TrafficIncident Interface** The TrafficIncident interface provides information for a traffic incident, such as the severity, type, description, route and direction on which the occurred, location, time range, impact, and advice.

**15.1.10.3.7 TrafficReporter Interface** The TrafficReporter interface provides functions that return a traffic report based on different queries. The following kinds of queries are supported:

- Given the information about a city (city name, state name [optional], country name), return the report.
- Given the information about a route (with or without direction) and the city where the route is located in, return the report.
- Given the longitude/latitude coordinates of a point and the radius, return the report for the area.
- Given the address of a location and the radius, return the report for the area.

When using SpatialManager.createLocation() to get an instance of Location, you must specify the city name and country name. Do not use the LastLine attribute to combine these pieces of information. Set the value of the Point geometry to null to avoid automatic geocoding.

**15.1.10.3.8 TrafficCityManager Interface** The TrafficCityManager interface provides two functions, one to obtain all the cities for which traffic information is provided, and the other to obtain the routes info for a given city. A common use of these functions is to call them to create a drop-down list of cities and routes supported by the application.

### **15.1.10.4 Traffic Service Configuration**

After the region modeling data and city coverage data has been loaded into the repository during the Oracle9*i*AS Wireless installation, you can add traffic providers and supported cities for a provider.

**15.1.10.4.1 Adding a Traffic Provider** To add support for a new traffic service provider, follow these steps:

- **1.** Using the *i*AS webtool, set the traffic provider information and the traffic report cache time.
- **2.** For each supported city of this new provider, use the region modeling tool (described in [Section 15.4\)](#page-551-0) to check if there is an entry in the CITY table for that city, including a valid GEOMETRY column value. If there is not an entry for the city, including its geometry, add an entry.
- **3.** Get and note the ID of this city.
- **4.** Use SQL\*Plus connect to the Oracle9*i*AS Wireless repository.
- **5.** For each city to be supported for this traffic service provider, set the value of the COVERED\_BY\_TRAFFIC column in the CITY\_COVERAGE table to 'Y', and use the value of city's ID to perform the update. For example:

```
UPDATE city_coverage SET covered_by_traffic = 'Y' WHERE id = 12345;
COMMIT;
```
If there is not already an entry in the CITY\_COVERAGE table for this city, add a row and set the value of the COVERED\_BY\_TRAFFIC column to 'Y', and be sure that the ID value in this table is the same as the ID value for the city in the CITY table. For example:

```
INSERT INTO city_coverage (id, name, state_name, country_name,
    covered_by_traffic) VALUES (10750, 'BOSTON', 'MA', 'US', 'Y');
COMMIT;
```
**15.1.10.4.2 Adding a Supported City for a Provider** To add support for a new city for an existing traffic service provider, follow these steps:

- **1.** For each supported city of this new provider, use the region model tool (described in [Section 15.4\)](#page-551-0) to check if there is an entry in the CITY table for that city, including a valid GEOMETRY column value. If there is not an entry for the city, including its geometry, add an entry.
- **2.** Get and note the ID of this city.
- **3.** Use SQL\*Plus connect to the Oracle9*i*AS Wireless repository.
- **4.** If there is an entry in the CITY\_COVERAGE table for this city, set the value of the COVERED\_BY\_TRAFFIC column in the CITY\_COVERAGE table to 'Y', and use the value of city's ID to perform the update. For example:

```
UPDATE city_coverage SET covered_by_traffic = 'Y' WHERE id = 12345;
COMMIT;
```
If there is not already an entry in the CITY\_COVERAGE table for this city, add a row and set the value of the COVERED\_BY\_TRAFFIC column to 'Y', and be sure that the ID value in this table is the same as the ID value for the city in the CITY table. For example:

```
INSERT INTO city_coverage (id, name, state_name, country_name,
     covered_by_traffic) VALUES (10750, 'BOSTON', 'MA', 'US', 'Y');
COMMIT;
```
# **15.2 Developing Location-Based Applications**

You can develop a location-based application by using either of the following approaches:

- Creating Java Server Page (JSP) files that contain MobileXML and/or HTML tags and that include custom Oracle-supplied tags
- Writing a Java program (specifically, an adapter)

Creating JSP files is often easier and more convenient that writing an adapter; however, writing an adapter gives you greater flexibility and control over the program logic. This section describes both approaches.

## <span id="page-511-0"></span>**15.2.1 Creating Java Server Pages**

If you do not need to write an adapter, you can create Java Server Pages (JSP files) to provide location-based capabilities to users.

This section provides detailed information about the Oracle-supplied tags that you can use. Each reference section includes an example.

[Table 15–2](#page-512-0) groups the JSP tags for location services by the type of application for which the tag is useful, and briefly describes the information specified by the tag.

| Type of<br><b>Application</b>     | Tag Name                                    | <b>Specifies</b>                                                                                                    |
|-----------------------------------|---------------------------------------------|----------------------------------------------------------------------------------------------------|
| Geocoding,<br>Mapping,<br>Routing | address                                     | An address to be geocoded, located on a map, or<br>used as the start or end address of a route or as the<br>center for a business directory query |
| Mapping                           | map                                         | A map with a specified resolution, including one or<br>more points or routes, or showing a driving<br>maneuver or a complete route                |
| Routing                           | route                                       | A route with a specified map resolution                                                                                                    |
| Routing                           | <b>iterateManeuvers</b>                     | A collection of driving maneuvers, presented<br>individually                                                                                      |
| <b>Business</b><br>directory      | <b>businesses</b>                           | A collection of businesses that share one or more<br>attributes                                                                                   |
| <b>Business</b><br>directory      | <b>iterateBusinesses</b>                    | A collection returned by the businesses tag,<br>presented individually                                                                            |
| <b>Business</b><br>directory      | category                                    | A business category (for example, Dealers)                                                                                                    |
| <b>Business</b><br>directory      | <i>iterateCategoriesMatc</i><br>hingKeyword | A collection of categories that match a specified<br>keyword value, presented individually                                                        |
| <b>Business</b><br>directory      | iterateChildCategories                      | A collection of immediate child subcategories,<br>presented individually                                                                          |

<span id="page-512-0"></span>**Table 15–2 JSP Tags for Location Services**

These tags must be used with a prefix, which must be specified in the JSP file. The following example defines the loc prefix, which is used in other examples of specific tags:

<%@ taglib uri="LocationTags" prefix="loc" %>

The following example shows the loc prefix used with the address tag:

<loc:address name="hq" type="oracle.panama.model.Location" businessName="Oracle Headquarters" firstLine="500 Oracle Parkway" city="Redwood City" state="CA" postalCode="94065" country="US"/>

The following sections (in alphabetical order by tag name) provide reference information for all the parameters available for each tag: the parameter name, a

description, and whether or not the parameter is required. If a parameter is required, it must be included with the tag. If a parameter is not required and you omit it, the interpretation is performed by the service provider.

Short examples are provided in the reference sections for JSP tags, and more comprehensive examples are provided in [Section 15.2.1.10](#page-521-0).

and evaluated at run time:

If a parameter is required, it must be included with the tag. If a parameter is not required and you omit it, the interpretation is performed by the service provider.

### <span id="page-513-0"></span>**15.2.1.1 address**

The address tag specifies an address to be geocoded, located on a map, or used as the start or end address of a route or as the center for a business directory query.

[Table 15–3](#page-513-1) lists the address tag parameters. (See [Section 15.2.1](#page-511-0) for an explanation of the information provided.)

<span id="page-513-1"></span>

| <b>Parameter</b> |                                                                                                 |                 |
|------------------|-------------------------------------------------------------------------------------------------|-----------------|
| <b>Name</b>      | <b>Description</b>                                                                              | <b>Required</b> |
| name             | Name for the returned address object. Example: hardware 1.                                      | Yes             |
| type             | Type of object. Must be: oracle.panama.model.Location                                           | Yes             |
| businessName     | Descriptive name of the business or other entity at the address. No<br>Example: Mike's Hardware |                 |
| firstLine        | Street address.                                                                                 | N <sub>0</sub>  |
| city             | City name.                                                                                      | N <sub>0</sub>  |
| state            | 2-character state (US) or province (Canada) code.                                               | No              |
| postalCode       | Postal code.                                                                                    | N <sub>0</sub>  |
| country          | Country name.                                                                                   | N <sub>0</sub>  |

**Table 15–3 Address Tag Parameters**

The following example of the address tag specifies an address (for a store named Mike's Hardware) to be geocoded.

```
<loc:address
 name = "hardware_1"
 type = "oracle.panama.model.Location"
 businessName = "Mike's Hardware"
```

```
firstLine = "22 Monument Sq"
city = "Concord"
state = "MA"
postalCode = "01742"
country = "US" />
```
### <span id="page-514-0"></span>**15.2.1.2 businesses**

The businesses tag specifies a collection of businesses that share one or more attributes.

[Table 15–4](#page-514-1) lists the businesses tag parameters. (See [Section 15.2.1](#page-511-0) for an explanation of the information provided.)

<span id="page-514-1"></span>

| <b>Parameter</b> |                                                                                                    |                 |
|------------------|----------------------------------------------------------------------------------------------------|-----------------|
| <b>Name</b>      | <b>Description</b>                                                                                                    | <b>Required</b> |
| name             | Name for the returned object. Example: mikes_hardware_<br>stores                                                                                                    | Yes             |
| type             | Type of object. Must be: java.util.Collection                                                                                                    | <b>Yes</b>      |
| businessName     | Descriptive name of the business or other entity at the address.<br>Example: Mike's Hardware                                                                                                    | $\rm No$        |
| categoryID       | Business services category variable name. Example:<br>Automotive.                                                                                                    | No              |
| keyword          | Any string to search for in the name or category ID. Example:<br>French                                                                                                    | N <sub>0</sub>  |
| city             | City name.                                                                                                    | N <sub>0</sub>  |
| state            | 2-character state (US) or province (Canada) code.                                                                                                    | N <sub>0</sub>  |
| postalCode       | Postal code.                                                                                                    | $\rm No$        |
| country          | Country name                                                                                                    | No              |
| centerID         | A point variable name (such as for an address) to be used as<br>the center point from which to start searching. If you specify<br>centerID, you must also specify radius or nearestN.                                          | No              |
| radius           | Length (in meters) of the radius of the circle in which to search. No<br>If you specify radius, you must also specify centerID.                                                                                                |                 |
| nearestN         | Maximum number of nearest results that satisfy the query<br>requirements (for example, to find the 3 nearest banks to a<br>hotel or the user's current position). If you specify nearestN,<br>you must also specify center ID. | N <sub>0</sub>  |

**Table 15–4 Businesses Tag Parameters**

The following example of the businesses tag specifies all businesses named Borders in the state of California in the United States. The use of the map tag to enclose the businesses tag causes a map to be created that includes and labels each Borders bookstore.

```
<loc:map name="map1" type="oracle.panama.spatial.jsptags.beans.Map"
       xres="1000" yres="500">
   <loc:businesses name="bord" type="java.util.Collection"
businessName="Borders"
        country="US" state="CA"/>
</loc:map>
```
### <span id="page-515-0"></span>**15.2.1.3 category**

The category tag specifies a business category (for example, Dealers).

[Table 15–5](#page-515-1) lists the category tag parameters. (See [Section 15.2.1](#page-511-0) for an explanation of the information provided.)

<span id="page-515-1"></span>

| <b>Parameter</b><br><b>Name</b> | <b>Description</b>                                                                                                    | <b>Required</b> |
|---------------------------------|----------------------------------------------------------------------------------------------------|-----------------|
| name                            | Name for the returned object. Example: cat_dealers                                                                                                    | <b>Yes</b>      |
| type                            | Type of object. Must be:<br>oracle.panama.spatial.yp.YPCategory                                                                                                  | <b>Yes</b>      |
| parentCategory                  | Name of the object containing the specification of the parent<br>category (created previously using the category tag). If not<br>specified, the root is assumed. | No.             |
| categoryName                    | Name of the category. Example: Dealers.                                                                                                    | <b>Yes</b>      |

**Table 15–5 Category Tag Parameters**

The following example uses two category tags. The first category tag creates an object named cat\_auto that specifies a category named Automotive. The second category tag creates an object named cat\_dealers that specifies a category named Dealers that is a child of the cat\_auto (Automotive) parent category.

```
<mt:category name="cat_auto" type="oracle.panama.spatial.yp.YPCategory"
  categoryName="Automotive" />
<mt:category name="cat_dealers" type="oracle.panama.spatial.yp.YPCategory"
  parentCategory="cat_auto" categoryName="Dealers" />
```
### <span id="page-516-0"></span>**15.2.1.4 iterateBusinesses**

The iterateBusinesses tag presents individually the businesses in a collection returned by the businesses tag.

[Table 15–6](#page-516-2) lists the iterateBusinesses tag parameters. (See [Section 15.2.1](#page-511-0) for an explanation of the information provided.)

<span id="page-516-2"></span>

| <b>Parameter</b><br><b>Name</b> | <b>Description</b>                                  | <b>Required</b> |
|---------------------------------|-----------------------------------------------------|-----------------|
| name                            | Name for the returned object. Example: iter_borders | Yes             |
| type                            | Type of object. Must be: oracle.panama.model.point  | Yes             |
| collection                      | Name for the returned collection. Example: bord     | Yes             |

**Table 15–6 IterateBusinesses Tag Parameters**

The following example creates a collection of all Borders stores in California and then uses the iterateBusinesses tag to present each Borders store location in the collection.

```
<loc:businesses name="bord" type="java.util.Collection" businessName="Borders"
       country="US" state="CA"/>
<loc:iterateBusinesses name="iter_borders" type="oracle.panama.model.Point"
   collection="bord" />
```
## <span id="page-516-1"></span>**15.2.1.5 iterateCategoriesMatchingKeyword**

The iterateCategoriesMatchingKeyword tag creates a collection of categories that match a specified keyword value, and presents the categories individually.

[Table 15–7](#page-516-3) lists the iterateCategoriesMatchingKeyword tag parameters. (See [Section 15.2.1](#page-511-0) for an explanation of the information provided.)

<span id="page-516-3"></span>

| <b>Parameter</b><br><b>Name</b> | <b>Description</b>                                                                                                    | <b>Required</b> |
|---------------------------------|----------------------------------------------------------------------------------------------------|-----------------|
| name                            | Name for the returned object. Example: hardware_stores                                                                 | Yes             |
| type                            | Type of object. Must be:<br>oracle.panama.spatial.yp.YPCategory                                                        | <b>Yes</b>      |
| parentCategory                  | Name of the object containing the specification of the parent<br>category (created previously using the category tag). | No.             |

**Table 15–7 IterateCategoriesMatchingKeyword Tag Parameters**

| <b>Parameter</b><br><b>Name</b> | <b>Description</b>                                                                                                    | Required |
|---------------------------------|----------------------------------------------------------------------------------------------------|----------|
| keyword                         | Word or phrase to be searched for in the parent category<br>name, or in all category names if parent Category is not<br>specified. | Yes      |

**Table 15–7 IterateCategoriesMatchingKeyword Tag Parameters (Cont.)**

The following example shows the category tag used to create an object named cat\_auto that specifies a category named Automotive. The iterateCategoriesMatchingKeyword tag is then used to create an object named key that contains each category containing Dealers under the Automotive parent category, and the fully qualified name of each returned category is displayed.

```
<mt:category name="cat_auto" type="oracle.panama.spatial.yp.YPCategory"
  categoryName="Automotive" />
<mt:iterateCategoriesMatchingKeyword name="key"
  type="oracle.panama.spatial.yp.YPCategory"
  keyword="Dealers" parentCategory="cat_auto">
     >>> <%= key.getFullyQualifiedName() %>
</mt:iterateCategoriesMatchingKeyword>
```
## <span id="page-517-0"></span>**15.2.1.6 iterateChildCategories**

The iterateChildCategories tag specifies a collection of immediate child subcategories, presented individually.

Table 15-8 lists the iterateChildCategories tag parameters. (See [Section 15.2.1](#page-511-0) for an explanation of the information provided.)

<span id="page-517-1"></span>

| <b>Parameter</b><br><b>Name</b> | <b>Description</b>                                                                                                    | <b>Required</b> |
|---------------------------------|----------------------------------------------------------------------------------------------------|-----------------|
| name                            | Name for the returned object. Example: hardware_stores                                                                 | <b>Yes</b>      |
| type                            | Type of object. Must be:<br>oracle.panama.spatial.yp.YPCategory                                                        | <b>Yes</b>      |
| parentCategory                  | Name of the object containing the specification of the parent<br>category (created previously using the category tag). | N <sub>0</sub>  |

**Table 15–8 IterateChildCategories Tag Parameters**

The following example of the iterateChildCategories tag presents each immediate child category under the automotiveDealers category.

```
<loc:category name="automotiveDealers"
  type="oracle.panama.spatial.yp.YPCategory" categoryName="Dealers">
<loc:category name="automotive" type="oracle.panama.spatial.yp.YPCategory"
  categoryName="Automotive"/>
</loc:category>
<loc:iterateChildCategories name="cat"
  type="oracle.panama.spatial.yp.YPCategory" parentCategory="automotiveDealers">
\langle \ast = cat \hat{\ast}
```
### <span id="page-518-0"></span>**15.2.1.7 iterateManeuvers**

The iterateManeuvers tag creates a collection of driving maneuvers, and it presents the maneuvers individually.

[Table 15–9](#page-518-1) lists the iterateManeuvers tag parameters. (See [Section 15.2.1](#page-511-0) for an explanation of the information provided.)

<span id="page-518-1"></span>

| <b>Parameter</b><br><b>Name</b> | <b>Description</b>                                                    | <b>Required</b> |
|---------------------------------|-----------------------------------------------------------------------|-----------------|
| name                            | Name for the returned object. Example: eManeuver                      | <b>Yes</b>      |
| type                            | Type of object. Must be:<br>oracle.panama.spatial.jsptags.beans.route | <b>Yes</b>      |
| routeID                         | Name of the route for which to present the driving<br>maneuvers.      | <b>Yes</b>      |

**Table 15–9 IterateManeuvers Tag Parameters**

The following example creates a route named myRoute between two Oracle offices, displays a map of the route, and presents each driving maneuver (using the iterateManeuvers tag and the getMap and getNarrative function calls).

```
<loc:route name="myRoute" type="oracle.panama.spatial.jsptags.beans.Route"
      xres="800" yres="600">
   <loc:address
        name="NEDC"
        type="oracle.panama.model.Location"
       businessName="NEDC"
       firstLine="1 Oracle Dr"
       city="Nashua"
       state="NH"
       postalCode="03062"
        country="US"/>
  <loc:address
```

```
name="HQ"
        type="oracle.panama.model.Location"
        businessName="HQ"
        firstLine="500 Oracle Parkway"
        city="Redwood City"
        state="CA"
        postalCode="94065"
        country="US"/>
</loc:route>
<img src="<%= myRoute.getMap() %>">
<loc:iterateManeuvers name="aManeuver"
   type="oracle.panama.spatial.jsptags.beans.Maneuver" routeID="myRoute">
      <a href="<%= aManeuver.getMap() %>">
        <%= aManeuver.getNarrative() %>
      \langlea>
</loc:iterateManeuvers>
```
### <span id="page-519-0"></span>**15.2.1.8 map**

The map tag specifies a map with a specified resolution and showing one of the following:

- One or more points
- A route
- A driving maneuver

[Table 15–10](#page-519-1) lists the map tag parameters. (See [Section 15.2.1](#page-511-0) for an explanation of the information provided.)

| <b>Parameter</b><br><b>Name</b> | <b>Description</b>                                                  | <b>Required</b> |
|---------------------------------|---------------------------------------------------------------------|-----------------|
| name                            | Name for the returned object. Example: myMap                        | <b>Yes</b>      |
| type                            | Type of object. Must be:<br>oracle.panama.spatial.jsptags.beans.Map | <b>Yes</b>      |
| points                          | Name of a collection of points around which to create the<br>map.   | N <sub>0</sub>  |
| route                           | Name of a route around which to create the map.                     | No.             |
| maneuver                        | Name of a maneuver around which to create the map.                  | No.             |

<span id="page-519-1"></span>**Table 15–10 Map Tag Parameters**

| <b>Parameter</b><br><b>Name</b> | <b>Description</b>                         | Required |
|---------------------------------|--------------------------------------------|----------|
| xres                            | Width of the map in screen display units.  | Yes      |
| yres                            | Height of the map in screen display units. | Yes      |

**Table 15–10 Map Tag Parameters (Cont.)**

The following example of the map tag creates a map named NEDCSmall 400 pixels wide and 300 pixels high. The center point for the map is the address defined by the address tag enclosed in the map tag.

```
<loc:map name="NEDCSmall" type="oracle.panama.spatial.jsptags.beans.Map"
      xres="400" yres="300">
  <loc:address
    name="NEDC"
    type="oracle.panama.model.Location"
    businessName="NEDC"
    firstLine="1 Oracle Dr"
    city="Nashua"
    state="NH"
    postalCode="03062"
    country="US"/>
</loc:map>
```
## <span id="page-520-0"></span>**15.2.1.9 route**

The route tag specifies a route with a specified map resolution. It includes maneuvers, an overview map, and maneuver maps.

[Table 15–11](#page-520-1) lists the route tag parameters. (See [Section 15.2.1](#page-511-0) for an explanation of the information provided.)

<span id="page-520-1"></span>

| <b>Parameter</b><br><b>Name</b> | <b>Description</b>                                                    | <b>Required</b> |
|---------------------------------|-----------------------------------------------------------------------|-----------------|
| name                            | Name for the returned object. Example: myRoute                        | <b>Yes</b>      |
| type                            | Type of object. Must be:<br>oracle.panama.spatial.jsptags.beans.Route | <b>Yes</b>      |
| xres                            | Width of the displayed route in screen display units.                 | <b>Yes</b>      |
| yres                            | Height of the displayed route in screen display units.                | <b>Yes</b>      |

**Table 15–11 Route Tag Parameters**

The following example of the route tag specifies the route between two addresses (an Oracle office in New Hampshire and Oracle headquarters in California).

```
<loc:route name="myRoute" type="oracle.panama.spatial.jsptags.beans.Route"
      xres="800" yres="600">
  <loc:address
       name="NEDC"
       type="oracle.panama.model.Location"
       businessName="NEDC"
       firstLine="1 Oracle Dr"
       city="Nashua"
       state="NH"
       postalCode="03062"
       country="US"/>
  <loc:address
       name="HQ"
       type="oracle.panama.model.Location"
       businessName="HQ"
       firstLine="500 Oracle Parkway"
       city="Redwood City"
       state="CA"
       postalCode="94065"
       country="US"/>
</loc:route>
```
## <span id="page-521-0"></span>**15.2.1.10 JSP Examples for Location Services**

This section includes several examples of JSP code to perform operations that involve location services. In these examples, addresses are specified in the points attribute of the appropriate tag (<map> or <route>).

[Example 15–4](#page-521-1) displays small and large maps of two locations.

### <span id="page-521-1"></span>**Example 15–4 Mapping Using JSP Tags**

```
<%@ taglib uri="LocationTags" prefix="loc" %>
<%!
 public String transformString(String orig)
 {
   String result = "";
   for (int i=0;i<orig.length();i++)
   {
     if (orig.charAt(i) == '&') result = result + "&= "ielse if (orig.charAt(i) == '<') result = result + "<";else if (orig.charAt(i) == '>') result = result + ">";
```

```
else result = result + orig.charAt(i);
    }
   return result;
 }
%>
<SimpleResult>
   <loc:address
     name="NEDC"
     type="oracle.panama.model.Location"
     businessName="NEDC"
     firstLine="1 Oracle Dr"
     city="Nashua"
     state="NH"
     postalCode="03062"
     country="US"/>
   <loc:map
     name="NEDCSmall" type="oracle.panama.spatial.jsptags.beans.Map" xres="400"
        yres="300" points="NEDC">
   </loc:map>
   <loc:address
     name="HQ"
     type="oracle.panama.model.Location"
     businessName="HQ"
     firstLine="500 Oracle Parkway"
     city="Redwood City"
     state="CA"
     postalCode="94065"
     country="US"/>
    <loc:map name="HQSmall" type="oracle.panama.spatial.jsptags.beans.Map"
      xres="400" yres="300" points="HQ">
    </loc:map>
    <loc:map name="BothSmall" type="oracle.panama.spatial.jsptags.beans.Map"
      xres="400" yres="300" points="NEDC HQ"/>
    <loc:map name="NEDCLarge" type="oracle.panama.spatial.jsptags.beans.Map"
      xres="800" yres="600" points="NEDC"/>
    <loc:map name="HQLarge" type="oracle.panama.spatial.jsptags.beans.Map"
      xres="800" yres="600" points="HQ"/>
   <loc:map name="BothLarge" type="oracle.panama.spatial.jsptags.beans.Map"
      xres="800" yres="600" points="NEDC HQ"/>
   <SimpleImage target="<%= transformString(NEDCLarge.toString()) %>"
      src="<%= transformString(NEDCSmall.toString()) %>"/>
```

```
<SimpleImage target="<%= transformString(HQLarge.toString()) %>"
       src="<%= transformString(HQSmall.toString()) %>"/>
    <SimpleImage target="<%= transformString(BothLarge.toString()) %>"
      src="<%= transformString(BothSmall.toString()) %>"/>
</SimpleResult>
```
[Example 15–5](#page-523-0) displays the route between two locations and the driving directions (maneuvers).

#### <span id="page-523-0"></span>**Example 15–5 Routing Using JSP Tags**

```
<%@ taglib uri="LocationTags" prefix="loc" %>
< \frac{8}{3}!
 public String transformString(String orig)
  {
   String result = "";
   for (int i=0;i<orig.length();i++)
    \{if (orig.charAt(i) == '&') result = result + "&= "i
     else if (orig.charAt(i) == '<') result = result + "<";
     else if (orig.charAt(i) == '>') result = result + "@qt;";else result = result + orig.charAt(i);
   }
   return result;
 }
\approx<SimpleResult>
 <loc:address
   name="NEDC"
   type="oracle.panama.model.Location"
   businessName="NEDC"
   firstLine="1 Oracle Dr"
   city="Nashua"
   state="NH"
   postalCode="03062"
   country="US"/>
 <loc:address
   name="HQ"
   type="oracle.panama.model.Location"
   businessName="HQ"
   firstLine="500 Oracle Parkway"
```

```
city="Redwood City"
   state="CA"
   postalCode="94065"
   country="US"/>
 <loc:route name="myRoute" type="oracle.panama.spatial.jsptags.beans.Route"
    xres="800" yres="600" points="NEDC HQ">
 </loc:route>
 <SimpleImage src="<%= transformString(myRoute.getMap()) %>"/>
 <SimpleText>
   <loc:iterateManeuvers name="aManeuver"
type="oracle.panama.spatial.jsptags.beans.Maneuver" routeID="myRoute">
     <SimpleTextItem>
       <%= aManeuver.getNarrative() %>
     </SimpleTextItem>
   </loc:iterateManeuvers>
 </SimpleText>
</SimpleResult>
```
[Example 15–6](#page-524-0) displays business directory (YP) information by name within a specified distance of a location: specifically, a map with the ten Starbucks locations nearest to Oracle headquarters.

#### <span id="page-524-0"></span>**Example 15–6 Business Directory (YP) by Name Using JSP Tags**

```
<%@ taglib uri="LocationTags" prefix="loc" %>
<%!
 public String transformString(String orig)
  {
   String result = "";
   for (int i=0; i<br/>i-orig. length(); i++)
    {
     if (orig.charAt(i) == '&') result = result + "\&mp;";
     else if (orig.charAt(i) == '<') result = result + "<";else if (orig.charAt(i) == '>') result = result + ">";else result = result + orig.charAt(i);
   }
   return result;
  }
%>
<SimpleResult>
 <loc:address
```

```
name="HQ"
   type="oracle.panama.model.Location"
   businessName="HQ"
   firstLine="500 Oracle Parkway"
   city="Redwood City"
   state="CA"
   postalCode="94065"
   country="US"/>
 <loc:businesses
   name="starbucks"
   type="java.util.Collection"
   businessName="Starbucks"
   centerID="HQ"
   nearestN="10"/>
  <loc:map name="starbucksMap" type="oracle.panama.spatial.jsptags.beans.Map"
    xres="800" yres="600" points="starbucks">
 </loc:map>
 <SimpleImage src="<%= transformString(starbucksMap.toString()) %>"/>
 <SimpleText>
 <loc:iterateBusinesses name="singleStarbucks" type="oracle.panama.model.Point"
    collection="starbucks">
    <SimpleTextItem> <%= singleStarbucks %> </SimpleTextItem>
 </loc:iterateBusinesses>
 </SimpleText>
</SimpleResult>
```
[Example 15–7](#page-525-0) displays business directory (YP) information by category within a specified area: specifically, a map with all automobile dealers (new cars) in San Francisco, California.

#### <span id="page-525-0"></span>**Example 15–7 Business Directory (YP) by Category Using JSP Tags**

```
<%@ taglib uri="LocationTags" prefix="loc" %>
< \frac{8}{3}!
 public String transformString(String orig)
  {
   String result = "";
   for (int i=0;i<orig.length();i++)
    \{if (orig.charAt(i) == '&') result = result + "&`";
     else if (orig.charAt(i) == '<') result = result + "<i";
```

```
else if (orig.charAt(i) == '>') result = result + "@qt;";else result = result + orig.charAt(i);
    }
    return result;
  }
%>
<SimpleResult>
  <loc:category name="automotive"
type="oracle.panama.spatial.yp.YPCategory" categoryName="Automotive">
  </loc:category>
  <loc:category name="automotiveDealers"
     type="oracle.panama.spatial.yp.YPCategory" categoryName="Dealers"
    parentCategory="automotive">
  </loc:category>
  <loc:category name="newAutomotiveDealers"
     type="oracle.panama.spatial.yp.YPCategory" categoryName="New"
    parentCategory="automotiveDealers">
  </loc:category>
  <loc:businesses name="dealers" type="java.util.Collection"
    categoryID="newAutomotiveDealers" country="US" state="CA"
    city="San Francisco"/>
  <loc:map name="dealerMap" type="oracle.panama.spatial.jsptags.beans.Map"
    xres="800" yres="600" points="dealers">
  </loc:map>
  <SimpleImage src="<%= transformString(dealerMap.toString()) %>"/>
  <SimpleText>
  <loc:iterateBusinesses name="dealer" type="oracle.panama.model.Point"
    collection="dealers">
    <SimpleTextItem>
     <%= transformString(dealer.toString()) %>
    </SimpleTextItem>
  </loc:iterateBusinesses>
  </SimpleText>
</SimpleResult>
```
## **15.2.2 Creating a Location-Based Application Adapter**

You can use the location API to write an adapter, which is a Java program that represents the location-based application to its end users.

This section provides information specific to creating an adapter for a location-based application. It does not describe adapter concepts or the general procedure for writing an adapter, because these topics are covered in the *Oracle9iAS Wireless Developer's Guide*.

### **15.2.2.1 Geocoding**

In a geocoding application, the user is asked for an address and the adapter geocodes that address. Such an application can start by constructing a SimpleForm object for the address, as shown in [Example 15–8](#page-527-0).

### <span id="page-527-0"></span>**Example 15–8 Constructing a SimpleForm Object**

```
Element sf = XML.makeElement(result, "SimpleForm");
sf.setAttribute("target", targetString);
result.appendChild(sf);
Element sfi = XML.makeElement(sf, "SimpleFormItem");
sfi.setAttribute("name", "adrLine1");
sfi.setAttribute("title", "address line 1");
sf.appendChild(sfi);
sfi = XML.makeElement(sf, "SimpleFormItem");
sfi.setAttribute("name", "city");
sfi.setAttribute("title", "city");
sf.appendChild(sfi);
sfi = XML.makeElement(sf, "SimpleFormItem");
sfi.setAttribute("name", "state");
sfi.setAttribute("title", "state");
sf.appendChild(sfi);
sfi = XML.makeElement(sf, "SimpleFormItem");
sfi.setAttribute("name", "postalcode");
sfi.setAttribute("title", "postal code");
sf.appendChild(sfi);
sfi = XML.makeElement(sf, "SimpleFormItem");
sfi.setAttribute("name", "country");
sfi.setAttribute("title", "country");
```

```
sf.appendChild(sfi);
```
The next time the adapter is invoked (after the user has entered values into the fields), the adapter can access the data, as shown in [Example 15–9](#page-528-0).

#### <span id="page-528-0"></span>**Example 15–9 Accessing Address Data**

```
String
  adrLine1 = sr.getInputArguments().getInputValue("adrLine1"),
  city = sr.getInputArguments().getInputValue("city"),
  state = sr.getInputArguments().getInputValue("state"),
  postalcode = sr.getInputArguments().getInputValue("postalcode"),
  country = sr.getInputArguments().getInputValue("country");
```
Geocoding can be done with a call, as shown in [Example 15–10.](#page-528-1) (Another format of SpatialManager.createlocation, not shown in Example 15-10, specifies a point with longitude and latitude coordinates, in which case a Location object is created but no geocoding is done.)

#### <span id="page-528-1"></span>**Example 15–10 Geocoding the Address**

```
Location address =
  SpatialManager.createLocation(
     companyName,
     adrLine1, // "500 Oracle Parkway"
     null,
     city, // "Redwood City"
     state, // "CA"
     postalcode, // "94065"
     postalCodeExtension, // null
     country); // "US"
```
The resulting longitude and latitude values can be accessed as shown in [Example 15–11.](#page-528-2)

#### <span id="page-528-2"></span>**Example 15–11 Accessing Values of the Geocoded Address**

```
address.getLongitude()
address.getLatitude()
address.getAddressLine1()
address.getCity()
address.getState()
```
Note that the getLongitude and getLatitude methods are inherited from the Point interface.

**15.2.2.1.1 International Addresses** To better adapt to local address formats, you can use the international address formatting options provided in the oracle.panama.spatial.intladdress package. (For information about international address formats, see [Section 15.1.3.1.4.](#page-492-0)) The number of steps necessary to have a user input an address increases by one: the user first has to select a country (address format) in order to be presented with a form for entering the address. Obviously, the form depends on the choice of country, so that the two separate steps cannot be merged to one.

[Example 15–12](#page-529-0) creates a drop-down SimpleFormSelect element that lets the user select an address format (US, German, French, and so on).

### <span id="page-529-0"></span>**Example 15–12 Selecting an Address Format**

```
protected void addAdrFormatChoice(
  Element result,
  String targetString)
\{Element sf = XML.makeElement(result, "SimpleForm");
  sf.setAttribute("target", targetString);
  result.appendChild(sf);
  Element sfs = XML.makeElement(sf, "SimpleFormSelect");
  sfs.setAttribute("name", "adrFormat");
  sfs.setAttribute("title", "address format");
  sf.appendChild(sfs);
  Iterator it = IntlAddressManager.getAddressFormats();
  while(it.hasNext())
   {
     String name = (String)it.next();
     Element sfo = XML.makeElement(sfs, "SimpleFormOption");
     sfo.setAttribute("value", name);
     sfs.appendChild(sfo);
     sfo.appendChild(XML.makeText(sfo, name));
  }
}
```
The next step is to provide a form requesting all address components relevant to the given address format. The components are determined dynamically based on the chosen country, as shown in [Example 15–13.](#page-530-0)

```
Example 15–13 Requesting Address Components for a Specified Country
```

```
protected void chooseAdr(
  Element result,
  String targetString,
  String adrFormat)
{
  Element sf = XML.makeElement(result, "SimpleForm");
  sf.setAttribute("target", targetString);
  result.appendChild(sf);
  Iterator addressComponentNames =
      IntlAddressManager.getAddressFormat(adrFormat).getComponentNames();
  while(addressComponentNames.hasNext())
   {
      Element sfi = XML.makeElement(sf, "SimpleFormItem");
      String name = (String)addressComponentNames.next();
      sfi.setAttribute("name", "adr_" + name.replace(' ', '_'));
      sfi.setAttribute("title", name);
      sf.appendChild(sfi);
   }
}
```
[Example 15–14](#page-530-1) displays the result. The components to display and the number of lines depend on the chosen country.

#### <span id="page-530-1"></span>**Example 15–14 Displaying Addresses in a Country-Specific Format**

```
protected void printResult(
  Element result,
  String targetString,
  String adrComp[],
  String adrFormat)
{
  IntlAddress loc = IntlAddressManager.createAddress(
     adrFormat,
     adrComp);
  Element sf = XML.makeElement(result, "SimpleText");
  result.appendChild(sf);
  Iterator lines = loc.getAddressLines(false, true);
  while(lines.hasNext())
   {
      Element sfi = XML.makeElement(sf, "SimpleTextItem");
```
}

```
sfi.appendChild(XML.makeText(sfi, (String)lines.next()));
   sf.appendChild(sfi);
}
Element sfi = XML.makeElement(sf, "SimpleTextItem");
sfi.appendChild(XML.makeText(sfi, "lat: " + loc.getLatitude()));
sf.appendChild(sfi);
sfi = XML.makeElement(sf, "SimpleTextItem");
sfi.appendChild(XML.makeText(sfi, "lon: " + loc.getLongitude()));
sf.appendChild(sfi);
```
## **15.2.2.2 Location Marks**

An adapter can work with location marks. [Example 15–15](#page-531-0) retrieves the location marks into an array. (Code not relevant to location marks is omitted from this example.)

### <span id="page-531-0"></span>**Example 15–15 Getting Location Marks**

```
public Element invoke (ServiceContext sr)
        throws AdapterException
{
   …
   LocationMark locMarks[] = sr.getSession().getUser().getLocationMarks();
   …
}
```
Note that LocationMark extends Location (an address).

### **15.2.2.3 Routing**

You can create an adapter that provides routing information between a start address and an end address that the user enters. The adapter must:

- **1.** Set the routing settings and options.
- **2.** Compute the route.
- **3.** Present the resulting route to the user (for example, as a list of maneuvers and maneuver maps, plus an overview map).

[Example 15–16](#page-532-0) sets the routing settings and options by constructing a RoutingSettings object and specifying the resolution (height and width) of the resulting overview and maneuver maps.

#### <span id="page-532-0"></span>**Example 15–16 Setting Routing Settings and Options**

```
RoutingSettings rS = new RoutingSettings(true, false);
rS.setSecondaryOption(RoutingOption.overviewMapHeight, "600");
rS.setSecondaryOption(RoutingOption.overviewMapWidth, "800");
rS.setSecondaryOption(RoutingOption.maneuverMapHeight, "600");
rS.setSecondaryOption(RoutingOption.maneuverMapWidth, "800");
```
[Example 15–17](#page-532-1) computes the route, returning a RoutingResult object.

### <span id="page-532-1"></span>**Example 15–17 Computing the Route**

```
RoutingResult rR =
   SpatialManager.getRouter().computeRoute(
     startLoc,
     endLoc,
     null, // via points
     rS, // routing options
     Locale.US);
```
[Example 15–18](#page-532-2) presents the resulting route to the user, displaying a list of maneuvers and maneuver maps, plus an overview map. (In this example, code specific to the routing API is shown in bold.)

#### <span id="page-532-2"></span>**Example 15–18 Presenting the Route to the User**

```
Element sm = XML.makeElement(result, "SimpleMenu");
result.appendChild(sm);
Element smi = XML.makeElement(sm, "SimpleMenuItem");
smi.setAttribute("target", rR.getOverviewMapURL()[0].toString()); // first of
                                            // possibly several overview maps
sm.appendChild(smi);
Text txt2 = XML.makeText(smi, "Map of complete route");
smi.appendChild(txt2);
Maneuver man[] = rR.getManeuvers();
for(int maneuver = 0; maneuver < man.length; maneuver++)
{
    Element sti = XML.makeElement(sm, "SimpleMenuItem");
    sti.setAttribute("target", man[maneuver].getManeuverMapURL().toString());
    sm.appendChild(sti);
```
}

```
String str;
str = man[maneuver].getNarrative();
Text txt = XML.makeText(sti, str);
sti.appendChild(txt);
```
## **15.2.2.4 Mapping**

In a typical mapping application, the user enters an address and wants to see a map. [Example 15–19](#page-533-0) gets the map image URL of an address (loc) to be mapped. (The variable loc of type Location contains an address that had been previously geocoded.)

### <span id="page-533-0"></span>**Example 15–19 Getting a Map Image URL:**

```
String url =
  SpatialManager.getMapper().getMapURL(
     loc,
     oracle.panama.imagex.ImageFormats.GIF,
     800, // width
     600, // height
     false); // allow turning
```
In [Example 15–19,](#page-533-0) the last parameter specifies whether or not the API can switch the width and height of the image to fit the map better to some mobile device screens. In this example, this option is disabled.

As alternatives to passing a single point object as the first parameter as shown in [Example 15–19](#page-533-0), you can pass an array of Point objects or an object of type Location (address) or YPBusiness, which extend the Point interface.

## **15.2.2.5 Business Directory (YP)**

In a typical business directory (YP) application, the user enters a region specifying a country, state, and city, and wants to get businesses in some category, such as relating to wine tasting or wineries. The user must be asked for country, state, and city, and the application must determine the exact category and then all the relevant businesses.

The first step in determining the category is usually to ask the user for a category keyword (for example, *wine*) through a SimpleForm object.

The next step is to determine all the categories that match the keyword, as shown in [Example 15–20](#page-534-0).

#### <span id="page-534-0"></span>**Example 15–20 Finding Categories Matching a Keyword**

```
YPFinder ypF = SpatialManager.getYPFinder();
YPCategory cats[] = ypF.getCategoryAtRoot().getCategoriesMatchingName(keyword);
```
[Example 15–21](#page-534-1) shows a simple user interface that presents categories from which to choose. The user is presented a drop-down menu from which select the category that best matches what he or she is looking for.

#### <span id="page-534-1"></span>**Example 15–21 User Interface for Selecting a Category**

```
Element sf = XML.makeElement(result, "SimpleForm");
sf.setAttribute("target", targetString);
result.appendChild(sf);
Element sfs = XML.makeElement(sf, "SimpleFormSelect");
sfs.setAttribute("name", "category");
sfs.setAttribute("title", "Business category");
sf.appendChild(sfs);
for(int i = 0; i < cats.length; i++)\{String name = cats[i].getFullyQualifiedName();
  Element sfo = XML.makeElement(sfs, "SimpleFormOption");
  sfo.setAttribute("value", name);
  sfs.appendChild(sfo);
  sfo.appendChild(XML.makeText(sfo, name));
}
```
When the adapter determines the fully qualified name of the chosen category, you can obtain the appropriate category, as shown in [Example 15–22](#page-534-2).

#### <span id="page-534-2"></span>**Example 15–22 Finding the Category**

```
YPCategory cat = YPCategory.fromFullyQualifiedName(categoryNameString);
YPBusiness b[] = SpatialManager.getYPFinder().getBusinessesInCity(cat, country,
state, city, Locale.US);
```
The conversion in Example 15-22 from category to String back to category is required because a drop-down menu lets you make a selection among String objects, not among general objects.

### **15.2.2.6 Traffic**

To create an application based on the traffic services API, you must do the following:

- **1.** Prepare input objects (such as CityInfo, RouteInfo, Point, and Location) for the query.
- **2.** Get TrafficReporter and summit the query.
- **3.** Obtain TrafficReport and process the information.

The rest of this section contains examples of typical operations. [Example 15–23](#page-535-0) performs a city-level query.

### <span id="page-535-0"></span>**Example 15–23 City-Level Query**

```
TrafficReporter reporter = SpatialManager.getTrafficReporter();
CityInfo c = new CityInfo("BOSTON", "MA", "US");
TrafficReport report = null;
try{
 report = reporter.getReportViacity(c);}catch(LBSException e){
 System.out.println(e.getLocalizedMessage());
}
```
[Example 15–24](#page-535-1) performs a route-level query without specifying a direction, and returns incidents in both directions.

### <span id="page-535-1"></span>**Example 15–24 Route-Level Query (Incidents in Both Directions)**

```
RouteInfo r = new RouteInfo("US 3", null);try{
 report = reporter.getReportViaRoute(r, c);}catch(LBSException e){
  System.out.println(e.getLocalizedMessage());
}
```
[Example 15–25](#page-535-2) performs a route-level query for a specified direction (north).

### <span id="page-535-2"></span>**Example 15–25 Route-Level Query Specifying Direction**

```
try{
 report = reporter.getReportViaRoute(r,TrafficReporter.North,c);
}catch(LBSException e){
 System.out.println(e.getLocalizedMessage());
}
```
[Example 15–26](#page-536-0) performs a route-level query for an area 10 miles around a specified longitude/latitude point.

#### <span id="page-536-0"></span>**Example 15–26 Route-Level Query Around Longitude/Latitude Point**

```
p = SpatialManager.createPoint(-71.0607, 42.3659);
try{
  report = reporter.getReportViaLocation(p, 10, TrafficReporter.MILES,
c);
}catch(LBSException e){
  System.out.println(e.getLocalizedMessage());
}
```
[Example 15–27](#page-536-1) performs a route-level query for an area 10 miles around a specified address.

#### <span id="page-536-1"></span>**Example 15–27 Route-Level Query Around Address**

```
Location loc = SpatialManager.createLocation(null, null, "839 Kearny
     Street", null, "San Francisco", "CA", null, null, "US");
try{
 report = reporter.getReportViaAddress(loc, 10, TrafficReporter.MILES);
}catch(LBSException e){
  System.out.println(e.getLocalizedMessage());
}
```
[Example 15–28](#page-536-2) processes a traffic report to get useful information.

### <span id="page-536-2"></span>**Example 15–28 Processing a Traffic Report**

```
Calendar rTime = report.getReportTime();
TrafficIncident[] incidents = report.getIncidents();
if(incidents != null){
  for(int i=0; i<incidents.length; i++){
   TrafficIncident inc = incidents[i];
   String desc = inc.getDescription();
   String severity = inc.getSeverity();
   String type = inc.getType();
   TrafficRoute route = inc.getIncidentRoute();
   String[] locations = inc.getLocationRange(); //text description
   if(locations.length == 2){ \angle //a location range
     String exit1 = localions[0];String exit2 = locations[1];}
   else if(locations.length == 1){
```

```
String exit1 = locations[0]; \sqrt{2} //one location
   }
   Point geoLocation = inc.getIncidentLocation(); //lon/lat or
lon/lat+radius
   Calendar[] tr = inc.getTimeRange();
 }
}
```
[Example 15–29](#page-537-0) returns a list of cities for which traffic support is provided.

### <span id="page-537-0"></span>**Example 15–29 Returning a List of Cities**

```
TrafficCityManager manager = reporter.getCityManager();
CityInfo[] cities = null;
try{
  cities = manager.getActiveCities();
}catch(LBSException e){
  System.out.println(e.getLocalizedMessage());
}
```
[Example 15–30](#page-537-1) returns a list of routes for which traffic support is provided in a specified city (San Francisco, California).

### <span id="page-537-1"></span>**Example 15–30 Returning a List of Routes in a City**

```
TrafficCityManager manager = reporter.getCityManager();
CityInfo sf = new CityInfo("SAN FRANCISCO", "CA", "US");
RouteInfo[] routes = null;
try{
 routes = manager.getRoutesInCity(sf);
}catch(LBSException e){
  System.out.println(e.getLocalizedMessage());
}
```
# **15.3 Enabling Mobile Positioning**

You can enable mobile positioning for individual users or groups of users of a location-based application. **Mobile positioning** of a user refers to associating a location with that user. When mobile positioning is enabled for a user, the user's current location, whether it is obtained dynamically from automatic positioning or from a default location mark, is used by Oracle9*i*AS Wireless to determine the visibility of location-based services or folders. A service or folder can be defined as location-dependent (as described in [Section 15.4.4\)](#page-554-0) by associating it with a system region or a previously defined custom region. A location-dependent service or

folder appears in a user's portal only when the user's current location (from automatic positioning or from a default location mark) is within the associated region. For example, if the user's current location is in Boston, a Boston traffic information service would be visible to the user; otherwise, the service would not be visible to that user.

Mobile positioning can be manual or automatic:

- **Manual positioning** occurs when a specific location is assigned to a user. The assigned location could be the geocoded result of an address that the user is asked to enter, an explicitly specified *location mark*, or a default location for the user. For example, the location of the user's home might be specified for mobile positioning, and an application could then offer information and options relevant to that home area (regardless of the user's actual current physical location).
- **Automatic positioning** (sometimes called *location acquisition*) occurs when the user's location is determined automatically based on positioning information based on the location of the mobile device. For example, the location of a delivery truck driver or service technician might be periodically determined based on the person's mobile device location, and an application could consider that location data when providing information or instructions to the user.

Automatic positioning provides several options relating to frequency of position updates and user privacy.

This section describes manual and automatic positioning in more detail, and describes how to enable each type of positioning.

## **15.3.1 Manual Positioning**

Manual positioning associates a specific location with the mobile application user. The location can be explicitly specified (such as the user entering an address or the name of a location mark), or it can be a default location mark for that user. A location mark is a position that is typically associated with longitude and latitude coordinates and that has a name. For example, an application user can create location marks named MyHome and MyOffice (for the person's home and office locations, respectively), and associate a geocoded address with each one. If this person designated MyHome as the default location mark, the mobile application would consider the person's home address as the person's location.

If a user tries to set a default location mark that is not geocoded, a geocoding operation is performed before the location mark is made the default. If the geocoding operation fails, it is recommended that you not set that location mark as

the default, because many capabilities (such as location-dependent service visibility) depend on the geocoded information of the default location mark.

For more information about location marks, see [Section 15.1.5.](#page-495-0)

## **15.3.1.1 Enabling Manual Positioning**

To enable manual positioning for a user, first set up any location marks that you might want to use. Use the API (LocationMark class) or the Personalization Portal Web interface to create one of more location marks (if they do not already exist), and specify a location mark as the default for that user.

**Note:** If automatic positioning (described in [Section 15.3.2\)](#page-539-0) is turned off or if the positioning server is temporarily unavailable, manual positioning is used, and the user's default location mark is used. (Automatic positioning can be turned on and off using the Oracle9*i*AS Wireless webtool.)

To enable manual positioning using the Personalization Portal interface, follow these steps:

- **1.** Log in to the Personalization Portal Web interface
- **2.** Click the **LocationMarks** tab.
- **3.** If the location mark that you want for your default location does not already exist it, create it. (Click **Create** and complete the information on the page that is displayed.)
- **4.** Select the location mark that you want for your default location.
- **5.** Click **Set Default**.

## <span id="page-539-0"></span>**15.3.2 Automatic Positioning**

Automatic positioning allows the user's location to be determined based on a position based on the location of the user's mobile device. You can determine how timely, and thus potentially how accurate, the location is by setting a positioning quality of service (QoS) value.

The Oracle9*i*AS Wireless API enables an application to access a mobile user's current location through the current session (see getCurrentLocation() in the oracle.panama.rt.Session interface). If automatic positioning is turned on in the system, the user's current physical location is returned from the mobile
positioning system. If automatic positioning is turned off or if the positioning server is temporarily unavailable, the user's default location mark is returned.

Privacy and the security of privacy-related information are important concerns in a location acquisition system. The Oracle9*i*AS Wireless location services provide a privacy management component that allows users to view and edit their privacy settings, to enable and disable the positioning operation on themselves, and to authorize one or more people (a mobile community) to obtain positioning information on them within certain time frames. It also allows application developers to access these capabilities through a public API.

Automatic positioning is controlled by the mobile positioning framework, which is shown in [Figure 15–7](#page-540-0).

**Figure 15–7 Mobile Positioning Framework**

<span id="page-540-0"></span>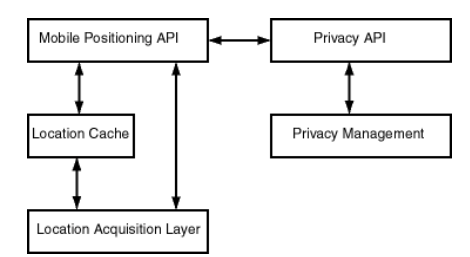

As [Figure 15–7](#page-540-0) shows:

- Application developers can use the mobile positioning API together with the privacy API to provide services.
- The mobile positioning API in the application communicates with the location cache (described in [Section 15.3.2.1\)](#page-541-0) and the location acquisition layer to determine the user's location. Whether or not the cache is used is affected by the positioning quality of service (QoS) value, which is described in [Section 15.3.2.2.](#page-541-1)
- The location acquisition layer passes the actual current position to the location cache and to the mobile positioning API.
- Privacy management logic controls privacy-related aspects of the mobile positioning framework, which are described in later sections.

# <span id="page-541-0"></span>**15.3.2.1 Location Cache**

The location cache is an area in memory that temporarily stores a mobile user's ID, the most recently acquired location information, and the time when that information was gathered. If the location cache is searched for a mobile positioning request, and if there is an entry in the cache for the user whose location is requested, the time difference between the cache entry time and the current request time is compared against the positioning quality of service level of the positioning request. (Positioning quality of service is explained in [Section 15.3.2.2](#page-541-1).)

When a positioning request is satisfied by information in the cache, no position sensing is required; that is, no network round-trip operation is required.

# <span id="page-541-1"></span>**15.3.2.2 Positioning Quality of Service**

The positioning quality of service (QoS) value controls:

- Whether to check the current device position or the location cache to determine the location.
- If the location cache is checked, a maximum "age" of the most recent cached location value (that is, a number of seconds since that value was written to the location cache) for it to be used by the application.

You can specify the positioning quality of service value in either of the following ways:

- As a number of seconds, representing the maximum age of the position in the location cache for it to be used by the application. If the most recent position in the location cache is older than the appropriate time, the actual current position of the device is obtained, written in the cache, and used by the application. A value of 0 (zero) causes the positioning framework always to give the actual positioning result and not to search the location cache.
- As one of the following string values, each representing a level of positioning quality:
	- Exact: Causes the positioning framework always to give the actual positioning result and not to search the location cache; equivalent to specifying 0 (zero) seconds.
	- High: Represents a high level of probable accuracy.
	- Medium: Represents a medium level of probable accuracy.
	- Low: Represents a lower level of probable accuracy than the Medium value.

For the High, Medium, and Low values, the positioning framework determines an age value (number of seconds) in a heuristic manner.

There is a system default positioning quality of service level, which you can set. If a positioning quality of service level is not specified with a positioning request, the system default is used. The level can be set using the mobile positioning API (see [Section 15.3.2.7\)](#page-547-0).

The trade-off in selecting a positioning quality of service level is probable accuracy versus application performance. A value of 0 seconds or Exact guarantees that the actual current position is obtained; however, obtaining the actual position requires network round-trip to the service provider for each mobile positioning request. Such round-trip operations can slow application performance, especially if there are positioning requests for many users or many requests for the same user. You should use a value of 0 seconds or Exact only if the application always needs to know the actual position. A value of Low returns a location that is least likely to be accurate (unless the user has not moved at all); however, it increases the probability that the location will be obtained from the cache, eliminating the need for a network round-trip operation. If the user is not likely to move very far or fast, or if it is not important to know the actual current location, a value of Low may be best.

# **15.3.2.3 Specifying Positioning Providers**

Automatic mobile position is queried by calling the Positioner.requestPosition function. (Positioner is a class in the oracle.panama.mp package). A Positioner object is based on one or more mobile positioning providers. As with other location service providers, a mobile positioning is configured by specifying information such as the name, version, URL, user name, and password.

However, a mobile positioning service differs from other location services in that in some cases positioning can only be handled by one specific provider, which is less likely to be true for other location based services. For example, if you request a map of California, several mapping providers are able to provide the map. However, if you request mobile position for a specific phone number (such as +4412345678), it is very likely only one provider can provide the position. A mobile ID (typically a phone number) usually identifies a wireless carrier and thus also determines the mobile positioning provider or providers. Therefore, application developers need to be able to get a positioner based on specific mobile positioning providers.

To meet different application needs, several getPositioner signatures are provided in the MPManager class:

■ getPositioner()

- getPositioner(MPProvider provider)
- getPositioner(MPProvider[] providers)

An Internet portal may have subscribers from different carriers, and they may need to decide dynamically, based on the mobile ID, which provider to use at run time. This need is supported by mobile positioning provider selector hooks (implemented through the oracle.panama.mp.MPProviderSelector interface).

A provider **selector hook** takes a mobile ID and returns an array of MPProvider objects that can handle the positioning request. The default provider selector hook is provided by oracle.panama.mp.core.ProviderSelectorImpl, which returns all providers in the system, which means by default the positioning framework does not attempt to choose a provider. A selector hook is used by a positioner when calling positioner.requestPosition and is applicable for the getPositioner() signature. If the providers are already specified when the positioner is called, the selector hook is not used.

The Oracle9*i*AS Wireless API enables an application to access a mobile user's current location through the current session

(Session.getCurrentLocation()). By default, the user's mobile ID (which is in the user's profile) is used to call the mobile positioning API to get the current position. However, if advanced users want to use a different value for positioning, they can write their own mobile ID hook by implementing the oracle.panama.rt.hook.MobileIDHook interface. A mobile ID hook takes the current user's information and returns his or her mobile ID for positioning. If the automatic positioning fails, the system fails over to the user's default location mark as the current location.

Note that you do not have to implement either the provider selector hook or the mobile ID hook. If the default settings meet your needs, you can simply configure mobile positioning providers and call

MPManager.getPositioner().requestPosition().

To summarize:

- A Positioner can be a system default based on all mobile positioning providers configured in the system, or it can be customized based only on one or more specific providers.
- When a system default is used, a provider selector hook is used only when choosing the system default positioner. A selector hook takes a mobile ID and decides which provider or providers can handle it. In the case of batch query, the first mobile ID in the batch determines which provider is selected.

Failover is provided when a positioner is based on more than one provider and a provider cannot handle the request.

Programs should check that the PositionResult has a nonzero error code before using it.

[Example 15–31](#page-544-0) gets the user's position using system default providers and the default positioning quality of service.

#### <span id="page-544-0"></span>**Example 15–31 Getting Position using System Default Providers and Default QoS**

```
Positioner positioner = MPManager.getPositioner();
PositionResult res = positioner.requestPosition("46708123456790");
Date timeStamp = res.getTimeStamp();
double lon = res.getPositionAreas()[0].getCenterPointLongitude();
double lat = res.getPositionAreas()[0].getCenterPointLatitude();
```
[Example 15–32](#page-544-1) shows two examples of getting the user's position and specifying a positioning quality of service level. The first example specifies the quality descriptively as high, and the second example specifies the quality as a number of seconds. [\(Section 15.3.2.2](#page-541-1) explains the ways in which you can specify positioning quality of service.)

#### <span id="page-544-1"></span>**Example 15–32 Getting Position Specifying QoS**

```
PositionResult res = positioner.requestPosition("46708123456790",
ServiceQoS.HIGH_QUAL);
```

```
PositionResult res = positioner.requestPosition("46708123456790", new
ServiceOos(120));
```
[Example 15–33](#page-544-2) gets the user's position based on an array of specific providers.

#### <span id="page-544-2"></span>**Example 15–33 Getting Position Based on an Array of Providers**

```
MPProvider[] providers = new MPProvider[2];
providers[0] = MPManager.lookup("CellPoint", "1.2");
providers[1] = MPManager.lookup("Ericsson", "3.0");
Positioner positioner = MPManager.getPositioner(providers);
```
#### **15.3.2.4 Granting and Revoking Positioning Rights**

By default a user's location information can only be accessed by himself or herself. No other user has the right to access the user's location information. If users want to allow other users to access their location information, they must grant the

positioning right to those users. A user granting the positioning right can later revoke the granted right.

The positioning right can also be granted for a certain duration or recurring interval of time. In many cases, users want to restrict the time periods to grant other users the right to access their location information. For example, users may want to grant coworkers this right from 9:00 am to 5:00 pm during weekdays, but they do not want coworkers to position them at night or during weekends. Users can specify such time restrictions as:

- Starting and ending dates of the granted right
- Starting and ending time during a day
- Exclusions: days that are within the start and end dates but are excluded from the positioning right, such as Saturdays and Sundays

# **15.3.2.5 Mobile Communities**

A **mobile community** is a collection of one or more users who can be granted or denied positioning rights. Mobile users can be assigned to one or more communities, and users can grant and deny positioning rights to communities. Users can view and manage their community information through the Personalization Portal, and application developers can access these capabilities through the public API.

The concept of mobile community is useful in many mobile application scenarios. For example, a project team can create a project community. A team member can grant to the project community the right of accessing to his or her location information instead of granting the right to each team member individually. For example, with mobile positioning and location-based alerts, a field service manager could know when service representatives are nearby and could contact them to get status updates or to have them respond to local problems.

The concept of **visibility** applies to communities and to members of communities. Visibility refers to the ability of system users to see that a community or member exists and to obtain some relevant information. Visibility can depend on the relationship of the requesting user to the community or member: for example, whether the requesting user has administrator privileges or is a member of the community in question. Visibility is implemented using calls to the privacy API, which is described in [Section 15.3.2.8.](#page-548-0)

For any given request by a user to see information about a community or members of a community, the following visibility conditions are possible:

- The community and the members of the community are visible to the requesting user.
- The community is visible to the requesting user, but the members of the community are not visible. For example, the community has been set up so that its existence is visible to all system users; however, information about community members is available only to administrators.
- The community is not visible to the requesting user, and therefore members of the community are not visible either.

Different types of communities are supported, to accommodate different user requirements for visibility. When you create a community, you can specify the type of community, namely:

- Private: A private community is visible only to the creator of the community, who has sole and complete control. No other users, including members of the community, can see or perform operations on a private community.
- Shared: A shared community is visible to all the community members but not to other users in the system. A community member is visible to all other community members. A community member can remove himself or herself from the community.
- Public with Member Visibility: A public community with member visibility is visible to all the users in the system. Any users in the system can add themselves to the community and remove themselves from the community.
- Public Member-Controlled Visibility: A public community with member-controlled visibility is visible to all the users in the system; however, each member can control whether he or she is visible or not visible to other users.
- System: A system community is visible to all users of the system, but the members are visible only to users who have administrator privileges. Users without administrator privileges cannot remove themselves from a system community.

The following community operations are supported:

- Create a community and add initial members
- Delete a community
- View a list of all the communities that are visible to the user
- View all the members in the community who are visible to the user
- Add users to a community (for the creator of a community)
- Remove users from a community (for the creator of a community, or any community member for removing himself or herself from a shared community)

# **15.3.2.6 Privacy Directives and Enabling or Disabling Automatic Positioning**

With the initial default privacy settings, the system does not have the right to position a user and temporarily store the user's position in the location cache, and write the user's location information to the cache log. However, the administrator can specify a different system default level of privacy -- and users can control their level or privacy through the Personalization Portal -- by using any of the following privacy directives, listed in decreasing order of privacy provided:

- Disable Positioning and Caching: No positioning on the user is allowed. The system has no right to position the user, and no access to the user's location is allowed. This setting provides the most privacy.
- Enable Positioning, Disable Caching: The user's location information is not cached. The system has the right to position the user, but the system cannot store the user's location information in the location cache. In this case, the user's location is always obtained by going to the positioning service providers directly.

For example, with this directive a mobile user's movements might not be tracked, and the position at any time might be reported as the user's office or whatever location the service provider supplies.

■ No Log: The user's location information is stored in the location cache, but is not written to the cache log. Cache items for this user are not written to the log when they are replaced from the cache, but are simply discarded.

For example, with the No Log directive, a mobile user's current position might be available, but earlier positions might not be available if they had discarded from the location cache.

■ Enable Positioning and Caching: The system has the right to acquire and cache the user's location information.

# <span id="page-547-0"></span>**15.3.2.7 Mobile Positioning API**

Mobile device positioning is performed by calling the corresponding requestPosition functions in the Positioner class. The API allows application developers to specify the positioning quality of service (QoS) level. (These levels are explained in [Section 15.3.2.2.](#page-541-1))

# <span id="page-548-0"></span>**15.3.2.8 Privacy API**

Developers of mobile applications can manage the privacy capabilities through the location services privacy API. This section describes the privacy API and provides examples.

**15.3.2.8.1 LocationPrivacyManager Class** The LocationPrivacyManager class handles all the location privacy-related operations, such as granting and revoking positioning rights, enabling and disabling positioning rights, setting and getting system privacy options, and checking if a user has right to position another user. The class also provides ways to retrieve the LocationPrivacyAuth object, which stores information about a privacy authorization item.

A user can grant authorization to another user or to a mobile community using grantAuthorization. The authorization can be temporarily disabled using disableAuthorization. The disabled authorization can be recovered by using enableAuthorization. The granted right can be permanently revoked using revokeAuthorization. checkAuthorization can be used to check whether a user has right to position another user at specific time.

All the privacy authorization operations are application-specific, which means that they only affects the application in which the operation is performed.

**15.3.2.8.2 CommunityManager Class** The CommunityManager class handles community-related operations, such as creating and deleting community and retrieving community information. Community operations specific to a single community are defined in the Community interface.

**15.3.2.8.3 LocationPrivacyAuth Interface** The LocationPrivacyAuth interface provides methods to retrieve information specific to a location authorization item, such as the authorization period, the service where the authorization occurs, the user granting the right, and the user receiving the right.

**15.3.2.8.4 Community Interface** The Community interface provides methods to retrieve information about the community object, add members to and remove members from the community, and set community attributes.

**15.3.2.8.5 AuthPeriod Class** The AuthPeriod class maintains a time range that is used when a user grants the positioning right to other users. An authorization period is composed of start date, end date, start time, end time, and exclusions. The class also provides a method contains to check whether a specific time falls in the time range represented by the class.

**15.3.2.8.6 LocationPrivacyException Class** The LocationPrivacyException class is a subclass of PanamaException. It represents a location privacy-specific exception.

**15.3.2.8.7 Privacy API Examples** This section contains examples of the location services privacy API. The examples are taken from the sample adapters SampleCommunityManager.java and SampleFriendFinder.java is the iAS-wireless-home\sample\sampleadapter\mp\privacy directory. These two sample adapters demonstrate the major capabilities of the privacy API.

[Example 15–34](#page-549-0) lists all communities of a specified type that are visible to a user.

#### <span id="page-549-0"></span>**Example 15–34 List Communities of a Specified Type Visible to a User**

```
CommunityManager commMan = CommunityManager.getInstance();
...
try{
     ResultSetEnumeration comms = commMan.getVisibleCommunities(user,type);
     while (comms.hasNextElement()){
          sfo = XML.makeElement(sfs,"SimpleFormOption");
          oracle.panama.model.Community comm =
(oracle.panama.model.Community)(comms.next());
          sfo.setAttribute("value",String.valueOf(comm.getId()));
          txt = XML.makeText(sfo,comm.getCreator().getName()+":"+ comm.getName()
);
          sfo.appendChild(txt);
          sfs.appendChild(sfo);
    }
  \{ \text{catch}(\text{Exception e}) \} throw new AdapterException(e); \}
```
[Example 15–35](#page-549-1) grants the positioning right to a user or a community based on user input.

#### <span id="page-549-1"></span>**Example 15–35 Grant Positioning Right to a User or Community**

```
CommunityManager commMan = CommunityManager.getInstance();
LocationPrivacyManager priMan = LocationPrivacyManager.getInstance();
...
SimpleDateFormat ddf = new SimpleDateFormat("MM/dd/yyyy");
SimpleDateFormat tdf = new SimpleDateFormat("HH:mm");
Calendar startD, endD, startT, endT=null;
try{
    startD = Calendar.getInstance();
```

```
startD.setTime(ddf.parse(sdate));
    endD = Calendar.getInstance();
    endD.setTime(ddf.parse(edate));
    startT = Calendar.getInstance();
    startT.setTime(tdf.parse(stime));
    endT = Calendar.getInstance();
    endT.setTime(tdf.parse(etime));
}catch(ParseException e){
      showError(result,sr,"Illegal Date Format","&grantmenu=y");
      return;
}
StringTokenizer st = new StringTokenizer(excl,",");
String exclDate = null;
byte exclusions=0;
while (st.hasMoreTokens()) {
    exclDate=st.nextToken();
    if ("Mon".equals(exclDate))
         exclusions =(byte)(exclusions|AuthPeriod.MONDAY);
    else if ("Tue".equals(exclDate))
         exclusions =(byte)(exclusions | AuthPeriod.TUESDAY);
    else if ("Wed".equals(exclDate))
         exclusions =(byte)(exclusions | AuthPeriod.WEDNESDAY);
    else if ("Thu".equals(exclDate))
         exclusions =(byte)(exclusions | AuthPeriod.THURSDAY);
    else if ("Fri".equals(exclDate))
         exclusions =(byte)(exclusions | AuthPeriod.FRIDAY);
    else if ("Sat".equals(exclDate))
         exclusions =(byte)(exclusions | AuthPeriod.SATURDAY);
    else if ("Sun".equals(exclDate))
         exclusions =(byte)(exclusions | AuthPeriod.SUNDAY);
    else {
        showError(result,sr,"Illegal Exclusions.", "&grantmenu=y");
        return;
    }
 }
AuthPeriod period = new AuthPeriod(startD,endD, startT,endT, exclusions);
oracle.panama.model.Community commObj = null;
User posUserObj = null;
try{
```

```
if (community!=null && !community.equals("")){
      commObj = commMan.getCommunity(Long.parseLong(community));
      priMan.grantAuthorization(service,owner,commObj,period);
    }
  else{
     posUserObj = services.lookupUser(positionUser);
     priMan.grantAuthorization(service,owner,posUserObj,period);
  }
\{catch(PanamaException e) \{ throw new AdapterException(e) \}
```
# **15.4 Using the Region Modeling Tool**

The region modeling tool lets administrators of a wireless portal service manage regions and make a service or folder location-dependent. When you create a service or a folder, you can specify that it is location-dependent by associating a system region or a previously created custom region with the service or folder. A location-dependent service or folder appears is a user's portal only when the user's current location (either from automatic mobile positioning or from the user's default location mark) is within the specified region.

A **region** is simply a geographic entity, or location. A region can be small (such as a street address) or large (such as a country). A region can be represented by a point, as is often done for addresses and locations of interest (such as airports and museums), or by a polygon, as is usually done for states and countries.

# **15.4.1 Service and Folder Visibility Using Region Modeling**

You may want to define specific regions for a variety of applications and services, such as:

- City guides for selected metropolitan areas, so that users in those areas receive only services and information (such as restaurant listings or advertisements) relevant to them
- Colleges that have a certain ranking or that specialize in certain subject areas, so that prospective students and their parents can receive information about those locations
- Art museums in a city or a multistate area, so that art lovers can plan trips to museums

Your company may provide many specialized services, and users may be able to subscribe to and pay for individual services tied to regions. For example, one user might subscribe to city guides for the entire United States, while another user might subscribe only to city guides for southeastern states.

To implement the city guide example, you could do the following:

- **1.** Create a folder (static, not location dependent) called *City\_guide*.
- **2.** Under the City\_guide folder create city guide services for Boston, San Francisco, and California
- **3.** Set the default location mark to an address in a city. If the address is in Boston, the user sees the Boston city guide; if the address is in San Francisco, the user sees both the San Francisco and California guides.

In another example scenario, several services may be relevant to a region, in which case you can create a location-dependent folder and place the relevant services in that folder (instead of designating each service as location-dependent on the region). For example, assume that you have ATM Locator, Flight Gate Information, Airport Parking Information, and Taxi Finder services associated with a region named Airport, and that you have Printer Finder, Conference Room Scheduler, and Cafeteria Menu services associated with a region named Office. In this case, you can create two location-dependent folders named Airport and Office, and associate them with the Airport and Office regions, respectively.

# **15.4.2 Folders and Hierarchies of Regions**

Regions are stored in folders. Folders can be in a hierarchy (that is, there can be folders in folders). There are two top-level folders: System-Defined Regions and Custom Regions.

- **System-defined regions** are arranged in a hierarchy of predefined areas: continents, which contain countries. The United States further contains states, which contain postal codes, counties, and cities.
- **Custom regions** are regions created by users, based on entering an address or on selecting one or more other regions (system-defined or custom).

# <span id="page-552-0"></span>**15.4.3 Region Modeling Tool Web Interface**

The region modeling tool's Web interface is part of the Oracle9*i*AS Wireless Service Designer, which is part of the webtool. In the **Service Designer**, click the **Regions** tab to display the region modeling tool, shown in [Figure 15–8](#page-553-0).

|                                                                |                          | <b>Application Server</b><br>Wireless Edition |                                  | Home | System Manager  |      | User Manager                                                                                                   | <b>Service Designer</b> | Co             |
|----------------------------------------------------------------|--------------------------|-----------------------------------------------|----------------------------------|------|-----------------|------|----------------------------------------------------------------------------------------------------|-------------------------|----------------|
|                                                                |                          |                                               |                                  |      |                 |      | Master Services   Master Alerts   Data Feeders   Logical Devices   Preset Categories   Transformers   Adapters |                         | <b>Regions</b> |
| Search                                                         |                          |                                               | By name $\  \cdot \ $ All region |      | $\mathbf{r}$    | Go   |                                                                                                    |                         |                |
| Region                                                         |                          |                                               |                                  |      |                 |      |                                                                                                    |                         |                |
|                                                                | Select region(s) and     |                                               |                                  |      |                 |      |                                                                                                    | Add to collection       | View           |
|                                                                | Select All   Select None |                                               |                                  |      |                 |      | <b>◎</b> Previous                                                                                              | $1-2$ of 2              | Next<br>⊝      |
| <b>Select</b>                                                  | <b>Name</b>              |                                               | <b>Type</b>                      |      |                 | ID   | Geometry                                                                                                    | <b>Description</b>      |                |
| г                                                              | <b>System Regions</b>    |                                               | System region root folder        |      |                 | 4001 | false                                                                                                    | System regions          |                |
| П                                                              | <b>Custom Regions</b>    |                                               | Custom region root folder        |      |                 | 4002 | false                                                                                                    | Custom regions          |                |
| Collection                                                     |                          |                                               |                                  |      |                 |      |                                                                                                    |                         |                |
| in Previous<br>Next.<br>- 0                                    |                          |                                               |                                  |      |                 |      |                                                                                                    |                         |                |
| <b>Select</b>                                                  |                          | <b>Name</b>                                   | <b>Type</b>                      | ID   | <b>Geometry</b> |      | <b>Description</b>                                                                                             |                         |                |
|                                                                |                          |                                               |                                  |      |                 |      |                                                                                                    |                         |                |
| Create from address<br>Create from collection<br>Create folder |                          |                                               |                                  |      |                 |      |                                                                                                    |                         |                |

<span id="page-553-0"></span>**Figure 15–8 Region Modeling Tool Web Interface**

The Web browser window initially displays the top level of the region hierarchy, with two entries: system-defined regions and custom regions. You can find regions, and you can select regions for viewing or for adding to a collection from which you create a custom region.

To find a region, enter a character string that is in its name to search by name, or enter a number to search by ID (by region ID). Specify to search all regions or only under current region (the currently selected region), then click **Go**.

To select a region to perform an operation on it, click the box to the left of its icon and name. (To deselect a selected item, click the box.) You can select all regions in the current display by clicking **Select All**, and deselect all regions in the current display by clicking **Select None**.

To perform an operation on the selected region or regions, click the command text link or button shown in [Table 15–12.](#page-554-0)

<span id="page-554-0"></span>

| To Do This:                                                                                         | <b>Click This:</b>                                                                                                    |
|----------------------------------------------------------------------------------------------------|----------------------------------------------------------------------------------------------------|
| Add selected regions to the<br>collection of regions at the<br>bottom of the display                | <b>Add to Collection</b>                                                                                                    |
| View a map display showing<br>selected regions                                                      | <b>View</b>                                                                                                    |
| Create a custom region from the<br>collection of regions at the<br>bottom of the display            | <b>Create from Collection.</b> A series of pages is then<br>displayed, in which you specify the location in the<br>region hierarchy and the name for the custom region.                                                                              |
| Create a custom region from a<br>street address that you enter                                      | <b>Create from Address.</b> A series of pages is then<br>displayed, in which you specify the address, the location<br>in the region hierarchy, and the name for the custom<br>region.                                                                |
| Create a custom region from the<br>collection of regions at the<br>bottom of the display            | <b>Create from Collection.</b> A series of pages is then<br>displayed, in which you specify a location in the region<br>hierarchy and a name for the custom region.                                                                                  |
| Create a folder in which to<br>organize regions                                                     | Create Folder. A series of pages is then displayed, in<br>which you specify the location in the region hierarchy<br>under which to create the folder and the name for the<br>folder.                                                                 |
| Go to the previous or next set of<br>entries in the display of regions<br>or the current collection | <b>Previous or Next</b>                                                                                                    |
| Go up one or more levels in the<br>region hierarchy                                                 | The name of the desired level on the current hierarchy<br>line near the top of the page. Example of how this line<br>might look (with all items except the last as links):<br>Regions > System Defined Regions > NORTH<br>AMERICA > USA > California |
| Get help about any screen                                                                           | Help                                                                                                    |

**Table 15–12 Region Modeling Tool Operations**

# **15.4.4 Associating a Region with a Service**

When you create a service and make it location dependent, you must specify the region for which the service applies or is relevant. Before you can specify the region, it must already exist, either as a system-defined region or a custom region. If it is a

custom region, it must have been created using the region modeling tool, using one of the methods described in [Section 15.4.3](#page-552-0) for creating a region.

To associate a region with a service, you must specify **Location Dependent** when creating the service, and you must click the flashlight icon to select the region. Figure [Figure 15–9](#page-555-0) shows an example of a service specified as location dependent.

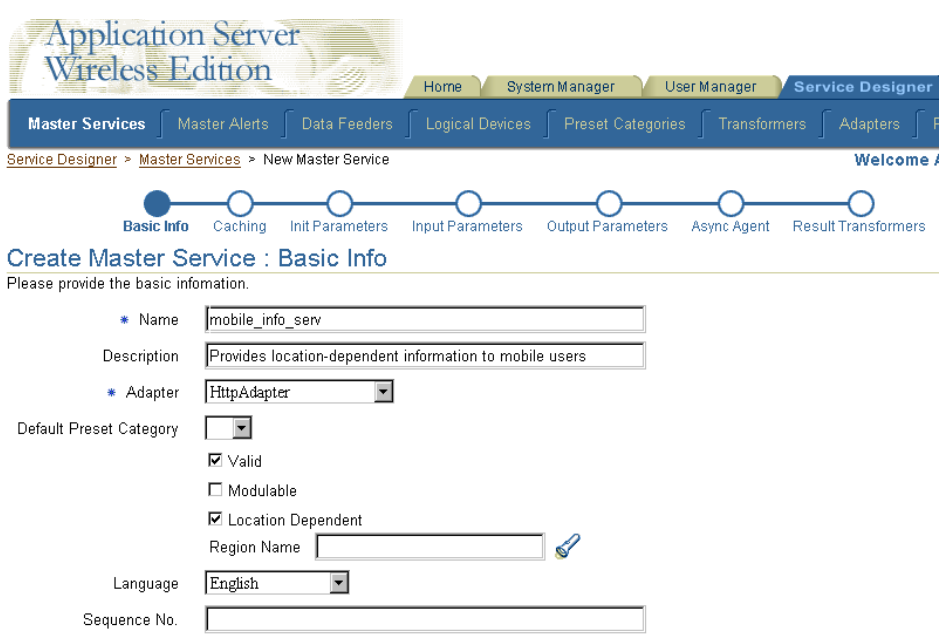

<span id="page-555-0"></span>**Figure 15–9 Specifying a Service as Location Dependent**

When you click the flashlight icon, a window is displayed showing the top of the region hierarchy. You can select any region (but only one region) in the region hierarchy.

To associate the selected region with the service, click **Done**.

# **15.4.5 Loading and Updating Region Data**

The region modeling tool is installed with an extensive set of data for the United States, as well as country data for many countries. However, you can add data about other countries, states, cities, and so on by adding rows to the tables where the region data is stored. For example, you could add a row for each state in India to the STATE table. If you are careful and know what you are doing, you can also

modify certain data in those tables, such as editing the DESCRIPTION column values for certain cities or states.

# **15.4.5.1 Tables for Region Data**

 Region data is stored in the Oracle9*i*AS Wireless repository in the tables listed in [Table 15–13.](#page-556-0)

| <b>Table Name</b>  | <b>Contains Information About</b> |
|--------------------|-----------------------------------|
| <b>CONTINENT</b>   | Continents                        |
| <b>COUNTRY</b>     | Countries                         |
| <b>STATE</b>       | <b>States</b>                     |
| <b>COUNTY</b>      | Counties                          |
| <b>CITY</b>        | <b>Cities</b>                     |
| <b>POSTALCODE</b>  | Postal codes                      |
| <b>USERDEFINED</b> | Custom regions                    |

<span id="page-556-0"></span>**Table 15–13 Tables for Region Data**

To see the definition of any of these tables, use the SQL statement DESCRIBE. [Example 15–36](#page-556-1) shows the DESCRIBE statement output with information about all of the tables.

#### <span id="page-556-1"></span>**Example 15–36 Region Data Table Definitions**

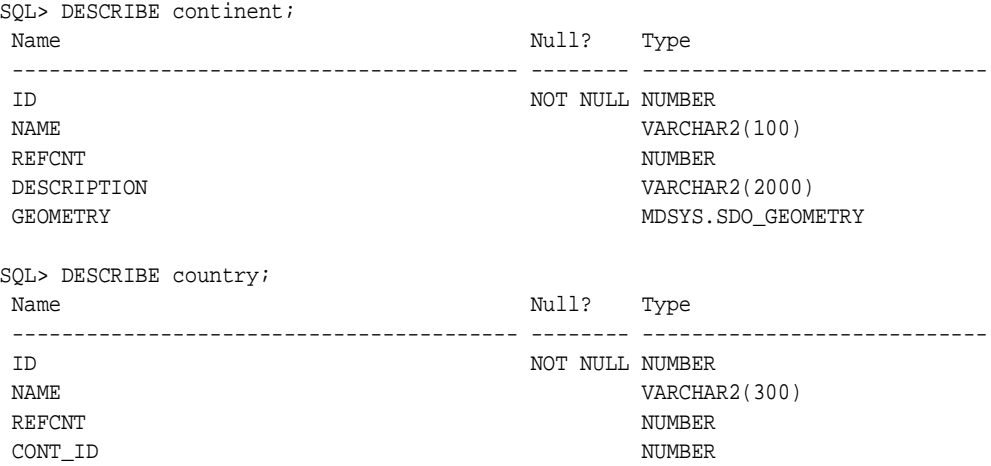

DESCRIPTION VARCHAR2(2000) GEOMETRY MDSYS.SDO\_GEOMETRY SQL> DESCRIBE state; Name Null? Type ----------------------------------------- -------- ---------------------------- ID NOT NULL NUMBER NAME VARCHAR2(400) REFCNT NUMBER ABBR VARCHAR2(32) CONT\_ID NUMBER COUNTRY\_ID NUMBER DESCRIPTION VARCHAR2(2000) GEOMETRY MDSYS.SDO\_GEOMETRY SQL> DESCRIBE county; Name Null? Type ----------------------------------------- -------- ---------------------------- ID NOT NULL NUMBER NAME VARCHAR2(400) REFCNT NUMBER CONT\_ID NUMBER COUNTRY\_ID NUMBER STATE\_ID NUMBER DESCRIPTION VARCHAR2(2000) GEOMETRY WESTERN MEST SOOL GEOMETRY SQL> DESCRIBE city; Name Null? Type ----------------------------------------- -------- ---------------------------- ID NOT NULL NUMBER NAME VARCHAR2(400) REFCNT NUMBER CONT\_ID NUMBER COUNTRY\_ID NUMBER STATE\_ID NUMBER DESCRIPTION VARCHAR2(2000) GEOMETRY GEOMETRY SUBSEXEED AND STRING MESS AND GEOMETRY MIN\_LON NUMBER MIN\_LAT NUMBER MAX\_LON NUMBER MAX\_LAT NUMBER SQL> DESCRIBE postalcode; Name Null? Type

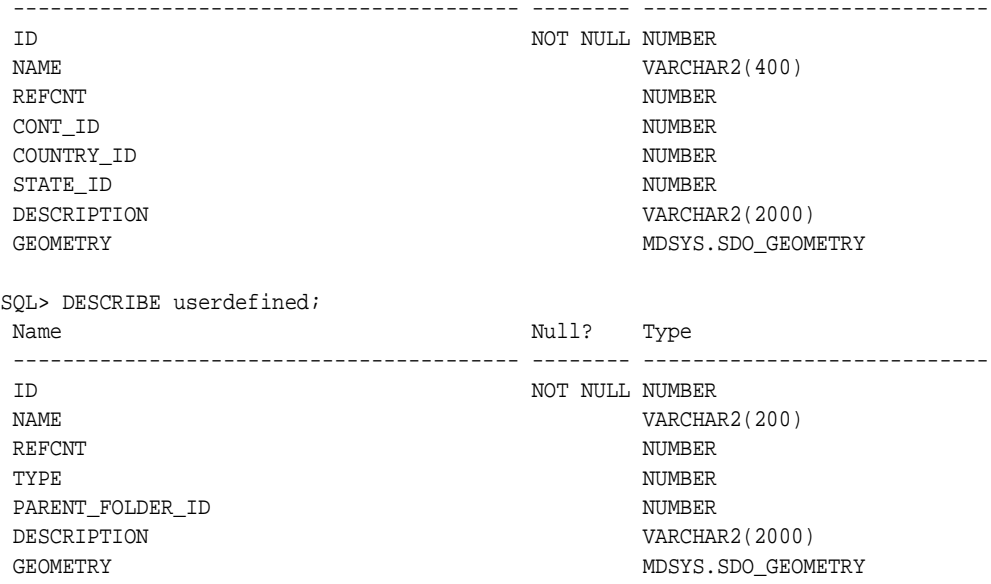

# **15.4.5.2 Inserting Data into Region Tables**

You can use the SQL statement INSERT to insert rows into the region tables. The following considerations apply when you are inserting region data:

- You should use idseq.nextval to generate the ID column value whenever you insert a new row, as shown in [Example 15–37.](#page-559-0) The *idseq* sequence is created automatically during the *i*AS installation; you should not create it.
- The REFCNT column should be set to 0 (zero) when you insert a row. The REFCNT column contains the reference count of how many services are associated with the region. The value is automatically incremented when a service is associated with the region and decremented when it is disassociated from the region or when the service is deleted. A region with a nonzero REFCNT value cannot be deleted.
- If you are inserting data about postal codes, cities, or counties for a country that does not use the default region hierarchy, specify 0 (zero) as the STATE\_ID in POSTALCODE, CITY, or COUNTY table.
- The GEOMETRY column value must be a valid Oracle Spatial geometry of type MDSYS.SDO\_GEOMETRY. The SDO\_GTYPE value must be 4 digits, and the SRID (coordinate system) value must be 8307 (for WGS-84 longitude/latitude format). If the SRID value is not currently 8307, you must transform geometries

into that format before inserting them into the region data tables. For detailed information about the spatial data type, coordinate systems, and coordinate system transformation, see the *Oracle Spatial User's Guide and Reference*.

[Example 15–37](#page-559-0) shows an INSERT statement to insert a row for Concord, Massachusetts into the CITY table. It assumes that the geometry representing Concord exists in another table named MY\_CITIES.

#### <span id="page-559-0"></span>**Example 15–37 Inserting a City**

```
DECLARE
  city_geom MDSYS.SDO_GEOMETRY;
BEGIN
-- Populate geometry variable with city geometry from another table.
SELECT m.geometry into city_geom FROM my_cities m
  WHERE m.name = 'Concord';
-- Insert into the CITY table.
INSERT INTO CITY VALUES (
   idseq.nextval,
   'Concord',
   0<sub>1</sub>5004, -- continent ID for North America
   5006, -- country ID for USA
   5028, -- state ID for Massachusetts
   'The historic town of Concord',
   city_geom,
   -71.37, -- minimum longitude
   42.46, -- minimum latitude
   -71.36, -- maximum longitude
   42.47); -- maximum latitude
END;
/
```
The minimum and maximum longitude and latitude values in the CITY table are required and are used by traffic support services. The minimum longitude and latitude values identify the lower-left corner, and the maximum longitude and latitude values identify the upper-right corner, of the bounding rectangle.

# **15.4.6 Region Modeling API**

The region modeling tool is based on the region modeling API, which is implemented through the RegionModel interface of the oracle.panama.spatial.region package. The RegionModel interface includes methods for getting the postal code, state, and country, and for determining different kinds of interaction among regions.

# **16**

# **Offline Management**

This document explains Offline Management using Oracle9*i*Lite.

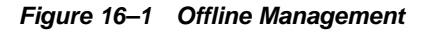

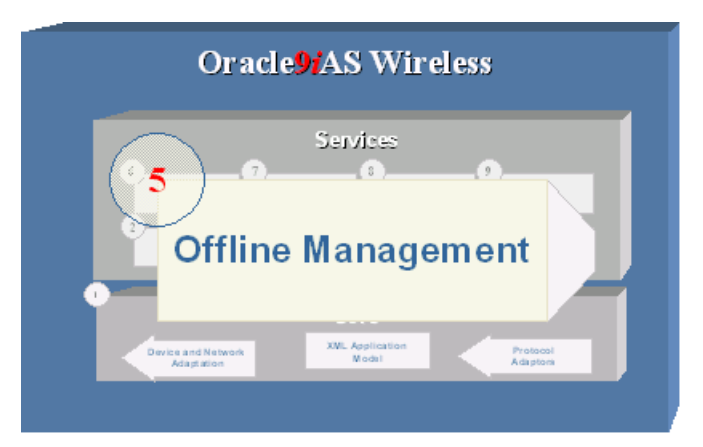

# **16.1 Oracle9***i* **Lite: The Internet Platform for Mobile Computing**

Oracle9*i* Lite provides infrastructure and application services that enable the delivery of secure and personalized applications using a broad range of mobile devices. Oracle9*i* Lite is an add-on to Oracle9*i*AS, and complements Oracle9*i*AS Wireless, providing a complete, integrated, therefore simple mobile e-business framework. Oracle9*i* Lite includes two major components:

**Mobile Server**—This middle-tier infrastructure server acts as a gateway between mobile devices (such as PDAs, cellular phones, automotive computers, as well as traditional laptops) and the e-business application services those devices need to

access. Mobile Server provides the necessary functions required to support mobile, disconnected devices.

**Mobile Development Kit**—This SDK provides the facilities, tools, APIs and sample code to develop mission-critical mobile, disconnected applications.

Developers have the option to choose amongst three different application models:

- Native—Applications use ODBC to access the Oracle Lite Database on the mobile device. C++, Visual Basic for Windows CE (ADOCE), Satellite Forms or Oracle Forms are typically used to build native, device-specific applications. A native application developed in C++ can be recompiled and run on multiple devices without recoding.
- **Java—These Java applications invoke JDBC functions to access the Oracle Lite** Database on mobile devices. The UI can be built using AWT or SWING classes. Java provides reusability and cross-platform capability which makes it the choice for applications which must run on multiple devices.
- Web—Enables developers to run existing web applications using the J2EE Java Servlets/JSP in a disconnected mode without modifying the code base. This unique feature makes it very easy to extend web applications to mobile, disconnected devices.

Mobile Development Kit supports Windows, Palm Computing, EPOC, and different flavors of Windows CE such as Windows CE 2.11, 2.12, Pocket PC, on different chip sets such as StrongARM, MIPS, SH4, and x86.

For more information, see otn.oracle.com/products/lite.

# **17 Mobile Studio**

Each section of this document presents a different topic. These sections include:

- [Section 17.2, "Getting Started"](#page-566-0) introduces the Studio to new users and briefly explains how to use it to create applications.
- [Section 17.3, "Studio Configuration"](#page-569-0) explains how to use the web-based administrator user interface to configure basic features of the Studio.
- [Section 17.4, "Administration"](#page-607-0) explains how to use the resource-driven user interface framework to customize the look-and-feel of the Studio.
- [Section 17.5, "Advanced Customization \(Studio Tag Library\)"](#page-614-0) explains how to use the JSP tag library to customize and enhance the layout, flow, and functionality of the Studio.
- For up-to-date information on the Oracle9*i*AS Wireless Mobile Studio, visit the OracleMobile Online Studio at http://otn.oracle.com (under Hosted Development > OracleMobile Online Studio).

**Figure 17–1 Mobile Studio**

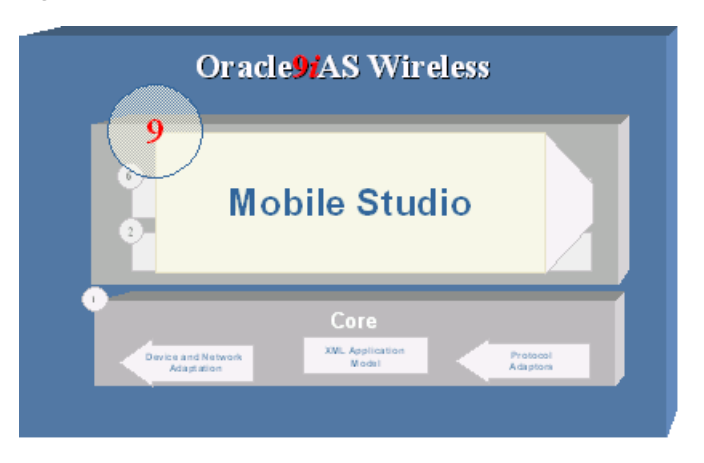

# **17.1 Oracle9iAS Wireless Mobile Studio Overview**

This chapter introduces Oracle9*i*AS Wireless Mobile Studio. Oracle9*i*AS Wireless Mobile Studio is a 100% online, hosted environment for developing, testing, and deploying mobile applications for the Oracle9*i*AS Wireless platform. It also serves as a web portal, supporting the wireless developer community in the enterprise and on the Internet.

The Studio offers developers a simple, intuitive, easy-to-use web-based user interface to facilitate rapid configuration, testing, and deployment of Oracle9*i*AS Wireless XML applications. Developers need not download or install anything on their workstations; all they need is a web browser and access to the Studio server. Once the XML content is registered with the Studio, the developer can test their application using any mobile device or simulator (including voice), and can instantly access debug log information in the Studio. Once the application is successfully tested, the developer may choose to deploy it to a production server with the click of a button.

Service providers can brand the Studio and customize its look-and-feel and content in order to integrate it with their existing site. The Studio's intuitive administrator interface allows web masters to rapidly create a compelling developer portal that can serve both as an interactive development tool and as a one-stop source for up-to-date information and collateral on the wireless server platform. This makes it easy for service providers to support their developer community and attract new developers.

Key features for developers are:

- 100% online, hosted environment (nothing to download).
- Simple, web-based UI targeted at application developers (as opposed to the Webtool, which is targeted at system administrators and advanced developers).
- Instant access to developed applications from any device or simulator (including voice).
- Instant debug log access for interactive testing.
- (Optional) One-click deployment to production.

Key features for service providers are:

- Serves as developer portal attracting new developers while supporting existing ones.
- Easy to brand & customize using web-based administrator UI.
- Can support multiple look-and-feel settings in multiple languages and character sets out of the box.
- Targeted at web masters, not engineers (for simple customization, no coding required; for complex customization, only HTML knowledge required).

# <span id="page-566-0"></span>**17.2 Getting Started**

# **17.2.1 Login and Registration**

Once Oracle9*i*AS Wireless has been successfully installed, the Studio is immediately available for use without any further configuration. Use any web browser (e.g. Netscape 6.2 or Internet Explorer 6.0) to access the Studio main page at the following URL:

#### http://**<studio\_server>:<studio\_port>/studio**

where **<studio\_server>** and **<studio\_port>** are the name of the host running the Studio instance and the dedicated Studio port number, as configured in the Oracle Installer during the installation process.

**Note:** The Studio has been optimized for the latest versions of the popular Netscape and Internet Explorer browsers. In particular, the Studio is not certified for Netscape 4.x or Internet Explorer 4.x.

If Oracle9*i*AS Wireless was installed correctly, the above URL takes you to the Studio login screen:

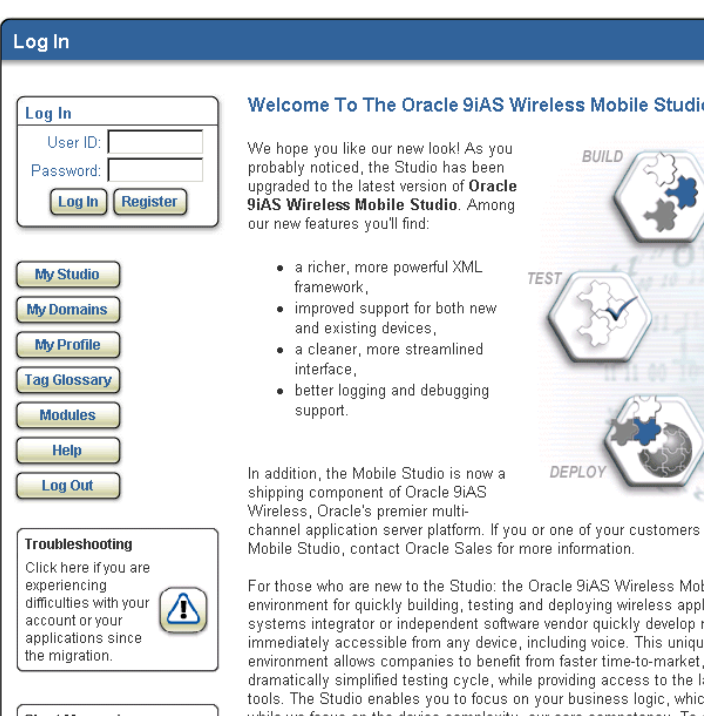

**Figure 17–2 Login page**

From this screen, users can:

- **Log in** to the Studio using an existing user ID and password by entering the user ID and password and clicking the Log In button.
- **Register** for a new Studio account by clicking the Register button.
- Go directly to often-used Studio pages (i.e. **My Studio**, **My Domains**, and **My Profile**) if already logged in.
- Browse the Oracle9*i*AS Wireless XML **tag glossary** by clicking the Tag Glossary button.
- Access **online help** by clicking the Help button.
- **End the session** by clicking the Log Out button.

In addition, the sample Studio includes a shortcut to the **Short Messaging** demo page (requires login) as well as to the Oracle9*i*AS Wireless **discussion forum** on the Oracle Technology Network (requires free OTN account).

For users without an existing account, clicking on the **Register** button brings up the registration page:

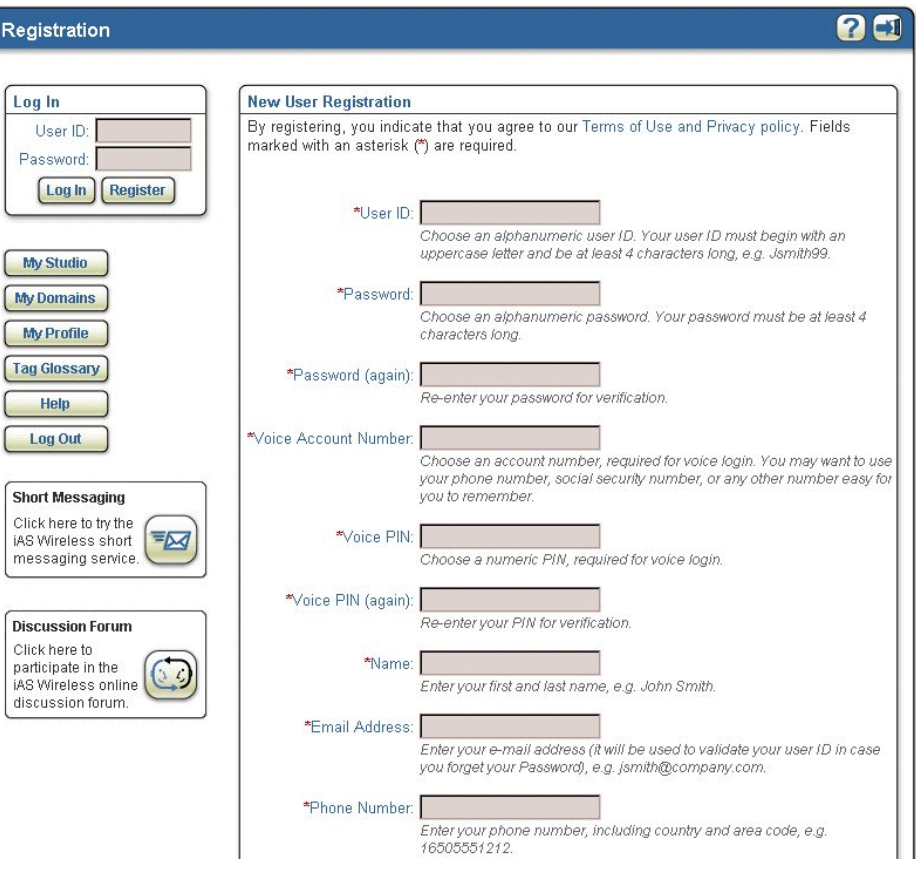

**Figure 17–3 Registration page**

**Note:** Single Sign-on (SSO): User profile information (including user ID and password) is stored in an Oracle Internet Directory (OID) repository and is shared by all SSO-enabled applications, including Oracle9*i*AS Wireless and all its components (such as Oracle Portal, etc.).

Additional configuration steps are required to enable single sign-on (SSO) support for the Studio. See [Section 17.3, "Studio Configuration"](#page-569-0) for details.

# <span id="page-569-0"></span>**17.3 Studio Configuration**

To run the studio application successfully, you must configure certain parameters.

These parameters can be edited using the Mobile Studio Administration UI at this URL: http://myserver.myCompany.com:myport/studio/admin/config.jsp

| <b>Name</b>              | <b>Description</b>                                                                                                    | <b>Example</b>                                                                                |
|--------------------------|----------------------------------------------------------------------------------------------------|-----------------------------------------------------------------------------------------------|
| deploy.ptg.url           | Contains the URL of the<br>remote Oracle9 <i>iAS</i><br>Wireless server, to which<br>the studio applications are<br>deployed. | http://myserver.myCompany.com:<br>myport/studio                                               |
| samples.source.root.path | Contains the path to the<br>folder which contains all<br>the sample JSPs.                                                     | <wireless<br>HOME&gt;/wireless/j2ee/application<br/>s/studio/studio-web/samples</wireless<br> |

**Table 17–1 Parameters that must be configured**

# **17.3.1 Sample Applications Configuration**

New sample applications can be added to Mobile Studio using the Mobile Studio Administration UI.

Adding a sample applications involves following steps:

- **1.** Create a sample JSP file that is Mobile XML compliant.
- **2.** Store the sample JSP file in the samples root folder (this is same as the samples.source.root.path parameter listed above).

**3.** Create a new Sample Application using the Mobile Studio Administration UI.

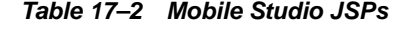

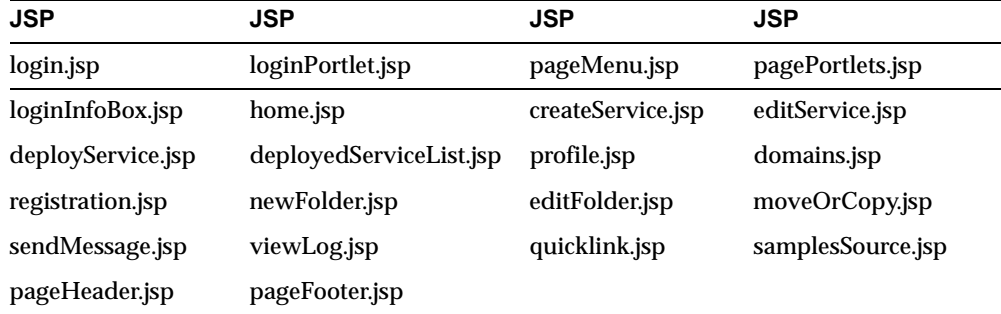

# **17.3.1.1 login.jsp**

This is the first page users see when opening the Mobile Studio URL; users can log in Mobile Studio via this page.

If users try to access other pages without logging in, they will be redirected to this page, and instructed to log in before proceeding.

Users can take these actions from this page:

- Log in the Studio.
- Register as a new user.
- Browse through the information pages using the menu.

| Log In                                                                                                    |                                                                                                    |
|----------------------------------------------------------------------------------------------------|----------------------------------------------------------------------------------------------------|
| Log In<br>User ID:<br>Password:<br><b>Register</b><br>Log In                                                                                 | Welcome To The Oracle 9iAS Wireless Mobile Studio<br>We hope you like our new look! As you<br><b>BUILD</b><br>probably noticed, the Studio has been<br>upgraded to the latest version of Oracle<br>9iAS Wireless Mobile Studio. Among<br>our new features you'll find:                                                                                                    |
| <b>My Studio</b><br><b>My Domains</b><br><b>My Profile</b><br><b>Tag Glossary</b><br><b>Modules</b><br><b>Help</b>                           | • a richer, more powerful XML<br><b>TEST</b><br>framework.<br>· improved support for both new<br>and existing devices,<br>· a cleaner, more streamlined<br>interface.<br>• better logging and debugging<br>support.                                                                                                    |
| <b>Log Out</b><br>Troubleshooting                                                                                                    | DEPL<br>In addition, the Mobile Studio is now a<br>shipping component of Oracle 9iAS<br>Wireless, Oracle's premier multi-<br>channel application server platform. If you or one of your customers<br>Mobile Studio, contact Oracle Sales for more information.                                                                                                    |
| Click here if you are<br>experiencing<br>difficulties with your<br>account or your<br>applications since<br>the migration.<br>art Monocarina | Enrithnse who are new to the Studio: the Oracle 9iAS Wireless Mol-<br>environment for quickly building, testing and deploying wireless appl<br>systems integrator or independent software vendor quickly develop r<br>immediately accessible from any device, including voice. This uniqui<br>environment allows companies to benefit from faster time-to-market,<br>dramatically simplified testing cycle, while providing access to the li-<br>tools. The Studio enables you to focus on your business logic, whic<br>while we focus on the device complexity, our care competency. To a |

**Figure 17–4 Login page**

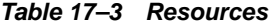

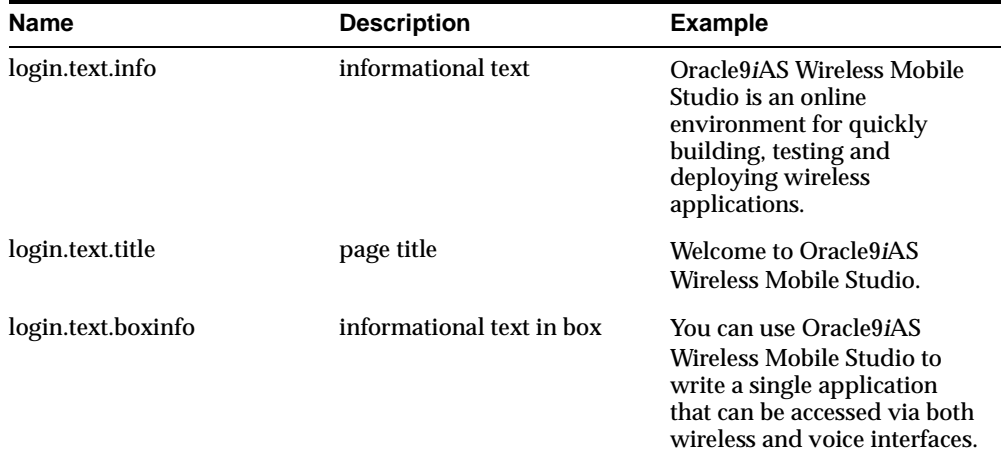

| <b>Name</b>           | <b>Description</b>                    | <b>Example</b>                                 |
|-----------------------|---------------------------------------|------------------------------------------------|
| login.text.boxtitle   | box title                             | <b>Developing Voice</b><br><b>Applications</b> |
| login.image.frontpage | 340x340 splash image on<br>login page | /images/frontpage.gif                          |

**Table 17–3 Resources**

# **Table 17–4 Action Fields**

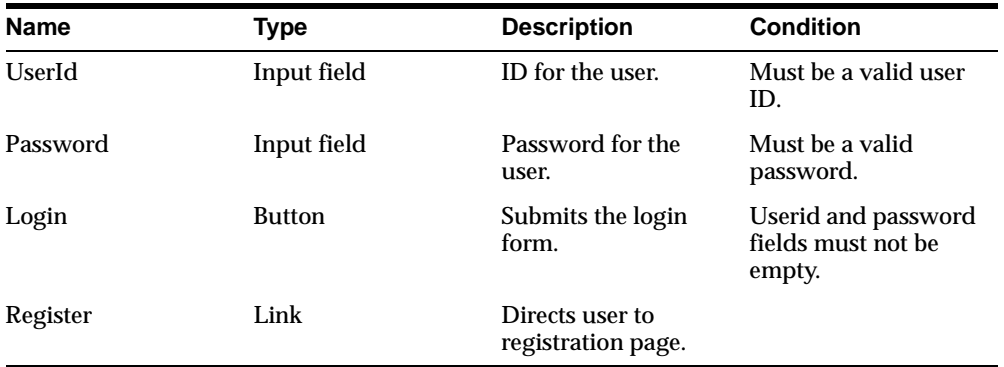

# **17.3.1.2 loginPortlet.jsp**

This page is included inside login.jsp. It contains a form for the user to complete for login.

**Figure 17–5 loginPortlet**

| Log In                    |  |
|---------------------------|--|
| User ID:                  |  |
| Password:                 |  |
| Log In<br><b>Register</b> |  |

**Table 17–5 Resources**

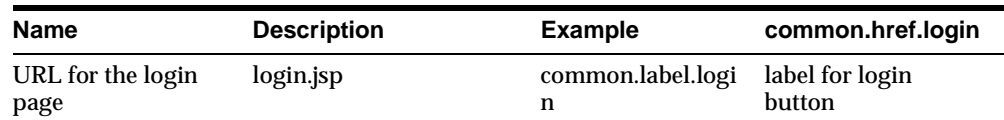

| <b>Name</b>                          | <b>Description</b>        | <b>Example</b>                         | common.href.login   |
|--------------------------------------|---------------------------|----------------------------------------|---------------------|
| Log In                               | common.label.password     | label for password<br>text input field | Password            |
| common.label.regist<br>er            | label for register button | Register                               | common.label.userid |
| label for userID text<br>input field | User ID                   | common.title.login portlet title text  |                     |
| Log In                               |                           |                                        |                     |

**Table 17–5 Resources**

# **17.3.1.3 pageMenu.jsp**

This page is included inside login.jsp. It provides a link to different pages for users to browse.

### **Figure 17–6 pageMenu.jsp**

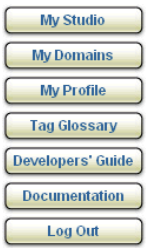

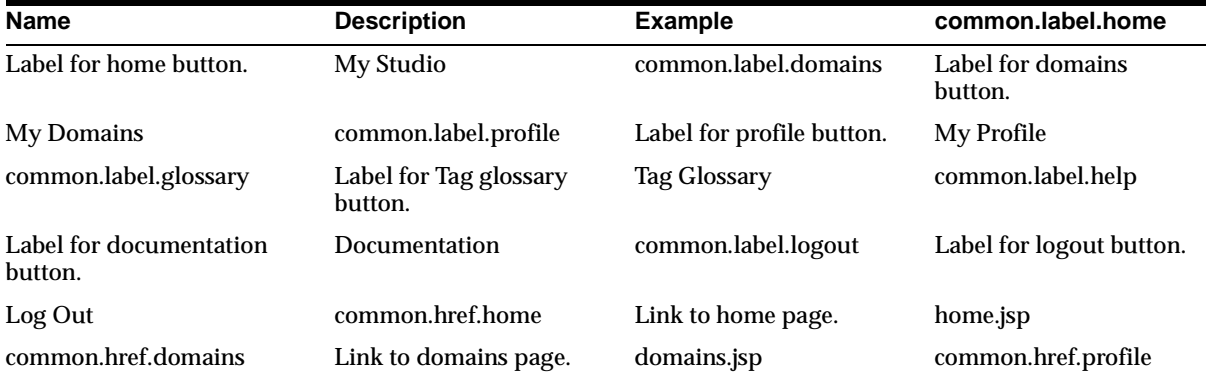

#### **Table 17–6 Resources**

| <b>Name</b>           | <b>Description</b>   | <b>Example</b>                 | common.label.home             |
|-----------------------|----------------------|--------------------------------|-------------------------------|
| Link to profile page. | profile.jsp          | common.href.glossary           | Link to Tag glossary<br>page. |
| tagglossary.htm       | common.href.help     | Link to documentation<br>page. | openHelpwindow()              |
| common.href.logout    | Link to logout page. | logout.jsp                     |                               |

**Table 17–6 Resources**

| <b>Name</b>         | Type | <b>Description</b>                                                 | <b>Condition</b>            |
|---------------------|------|--------------------------------------------------------------------|-----------------------------|
| My Studio           | Link | Directs user to Home<br>page.                                      | User should login<br>first. |
| My Domains          | Link | Directs user to<br>Domain page.                                    | User should login<br>first. |
| My Profile          | Link | Directs user to Profile<br>page                                    | User should login<br>first. |
| <b>Tag Glossary</b> | Link | Directs user to Tag<br>Glossary (wealth of<br>information on Tags) |                             |
| Help                | Link | Directs user to help<br>page.                                      |                             |
| Log Out             | Link | Logs user out.                                                     |                             |

**Table 17–7 Action Fields**

# **17.3.1.4 pagePortlets.jsp**

This page is included inside login.jsp. It displays 2 portlets:

- Short Messaging
- Discussion Forum

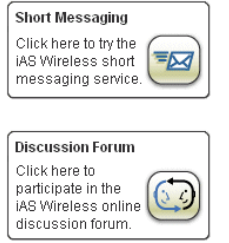

# **Figure 17–7 pagePortlets page**

# . **Table 17–8 Resources**

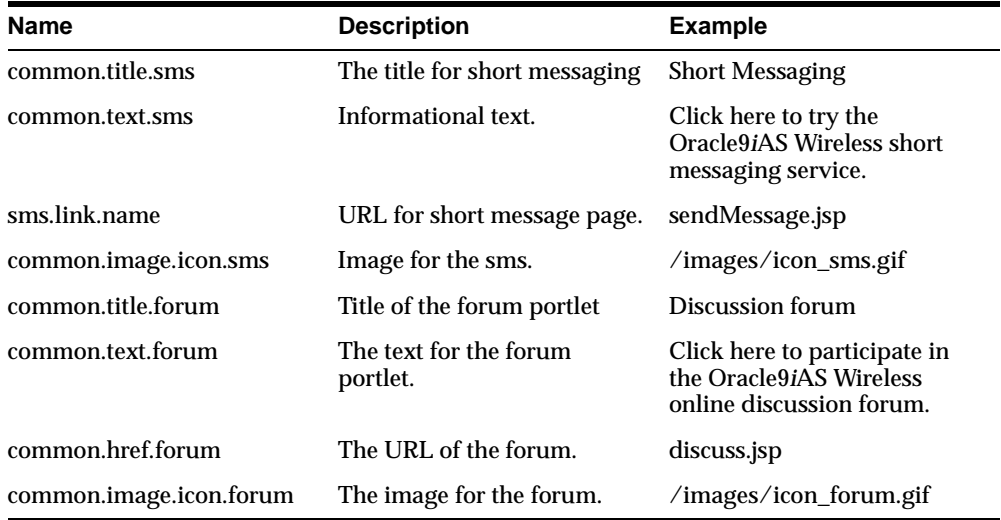

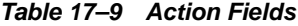

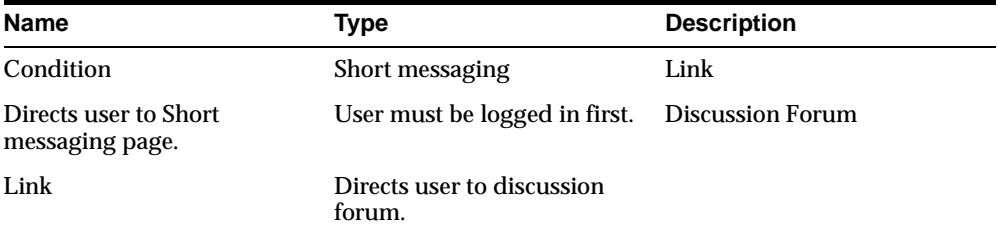
### **17.3.1.5 home.jsp**

This is the main user page; it is the first page that a user sees when logging in. These are the Actions available from the home.jsp page

#### **Table 17–10 Actions available from home.jsp page.**

- Create Service
- **Edit Service**
- Deploy Service
- Create Folder
- Rename Folder
- View Log
- View Profile
- View domains
- Explore the folders and its contents
- View sample services

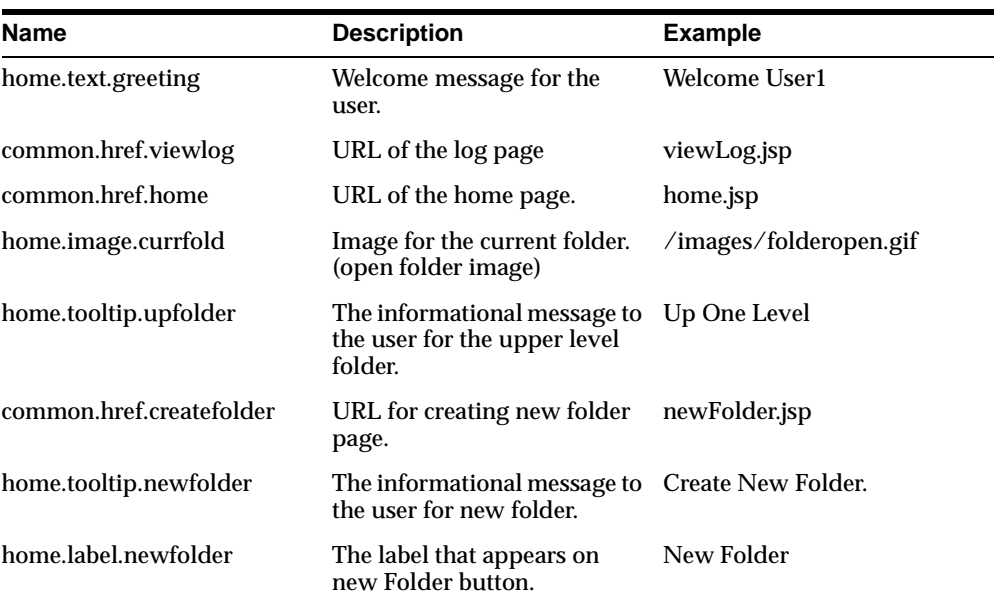

#### **Table 17–11 Resources**

| Name                    | <b>Description</b>                                            | <b>Example</b>                                                                                                    |
|-------------------------|---------------------------------------------------------------|----------------------------------------------------------------------------------------------------|
| home.tooltip.newapp     | The informational message to<br>the user for new application. | <b>Create New Application.</b>                                                                                                    |
| home.label.newapp       | The label that appears on<br>new Application button.          | <b>New Application</b>                                                                                                    |
| home.text.appsinfo      | Informational text about<br>applications.                     | Use this portlet to manage<br>your Studio applications. To<br>create a new application,<br>click on the New<br>Application button above.                             |
| home.label.appname      | The name of the application.                                  | Service1                                                                                                    |
| home.label.appdesc      | The description for the<br>application.                       | This is a test service.                                                                                                    |
| home.label.appstatus    | The status of the application.                                | Deployed.                                                                                                    |
| home.image.application  | The icon for the Application.                                 | /images/app.gif                                                                                                    |
| home.label.view         | The label on View button                                      | View.                                                                                                    |
| home.label.rename       | The label on Rename button                                    | Rename                                                                                                    |
| home.label.move         | The label on Move button                                      | Move                                                                                                    |
| home.label.copy         | The label on copy button                                      | Copy                                                                                                    |
| home.label.delete       | The label on Delete button                                    | <b>Delete</b>                                                                                                    |
| home.label.deploy       | The label on Deploy button                                    | Deploy                                                                                                    |
| home.image.viewlog      | The image for ViewLog.                                        | images/viewlog.gif                                                                                                    |
| home.text.samples       | The samples application title.                                | <b>Sample Applications</b>                                                                                                    |
| home.text.samplesinfo   | The information about<br>sample applications.                 | Use this portlet to view<br>sample Studio applications.<br>To view a sample<br>application, simply select it<br>from the list below and click<br>on the View button. |
| home.text.test.boxtitle | The test applications title.                                  | <b>Testing Studio Applications.</b>                                                                                                    |

**Table 17–11 Resources**

| <b>Name</b>    | Type                | <b>Description</b>                                                                        |
|----------------|---------------------|-------------------------------------------------------------------------------------------|
| foldersList    | java.util.ArrayList | This list holds the list of all<br>the sub-folders of the user<br>for the current folder. |
| servicesList   | java.util.ArrayList | This list holds all the services<br>of the user for the given<br>folder.                  |
| sampleServices | java.util.Vector    | This list holds the sample<br>services for the given user.                                |

**Table 17–12 Java Beans**

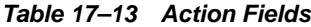

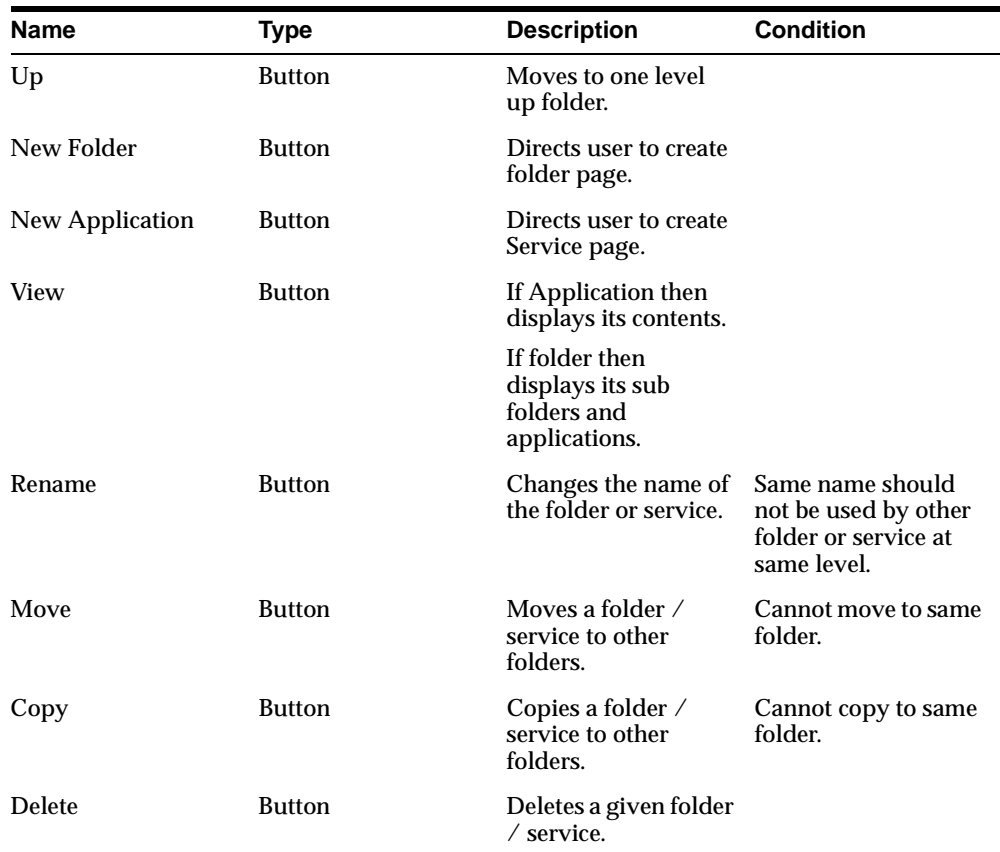

| <b>Name</b>    | Type          | <b>Description</b>                                            | <b>Condition</b>                                        |
|----------------|---------------|---------------------------------------------------------------|---------------------------------------------------------|
| Deploy         | <b>Button</b> | Deploys the given<br>Application to the<br>Deployment server. | The URL of the<br>deployment server<br>should be valid. |
| <b>Refresh</b> | <b>Button</b> | Updates the contents.                                         |                                                         |

**Table 17–13 Action Fields**

## **17.3.1.6 createService.jsp**

Create a new service based on the information provided by the user.

**Table 17–14 Resources**

| Name                                                            | <b>Description</b>                           | <b>Example</b>                                                  |
|-----------------------------------------------------------------|----------------------------------------------|-----------------------------------------------------------------|
| createService.body.title                                        | The body title for creating<br>applications. | <b>Create Application</b>                                       |
| common.labels.Name                                              | The label for name field.                    | Name                                                            |
| editService.labels.name.hint                                    | The hint for name field.                     | A short name for your<br>Application.                           |
| common.labels.RemoteURL                                         | The label for Remote URL<br>field.           | <b>Remote URL</b>                                               |
| editService.labels.RemoteUR<br>L.hint                           | The hint for Remote URL<br>field.            | The URL of XML document<br>that implements your<br>application. |
| common.labels.Comments                                          | The label for Comments.                      | Comments                                                        |
| editService.labels.comments.<br>hint                            | The hint for comments field.                 | Comments about your<br>application for your<br>convenience.     |
| common.labels.Keywords                                          | The label for keywords.                      | Keywords                                                        |
| createService.labels.keyword<br>s.hint                          | The hint for keywords field.                 | Search keywords for your<br>application.                        |
| common.labels.Description                                       | The label for Description<br>field.          | Description.                                                    |
| common.labels.description.hi The hint to the user for the<br>nt | description field                            | A short description for your<br>application.                    |
| common.buttons.label.Create The label for Create Button.        |                                              | Create                                                          |
| common.buttons.label.Cance<br>1                                 | The label for Cancel Button.                 | Cancel                                                          |

| <b>Name</b> | <b>Type</b>   | <b>Description</b>                                         | <b>Condition</b>     |
|-------------|---------------|------------------------------------------------------------|----------------------|
| Name        | Input         | Enter the name of the Cannot be left empty<br>application. |                      |
| URL.        | Input         | Enter the URL of the<br>application                        | Cannot be left empty |
| Description | Input         | Enter the description<br>for application.                  |                      |
| Keywords    | Input         | Enter the keywords.                                        |                      |
| Comments    | Input         | Enter the comments.                                        |                      |
| Create      | <b>Button</b> | Submit the form for<br>creating application.               |                      |
| Cancel      | <b>Button</b> | Go back to home<br>page.                                   |                      |

**Table 17–15 Action Fields**

## **17.3.1.7 editService.jsp**

Users can view the application details and edit them.

**Figure 17–8 edit application page**

| <b>Edit Application</b>               |                                 |
|---------------------------------------|---------------------------------|
| My Studio<br><b>My Domains</b>        | <b>D</b> <sub>b</sub> Testing   |
| <b>My Profile</b>                     | *Name: Testing<br>A short i     |
| <b>Tag Glossary</b><br><b>Modules</b> | *URL: http://s<br>The UR.       |
| <b>Help</b><br><b>Log Out</b>         | Description: This is<br>A short |
|                                       | Kowworde: E                     |

**Table 17–16 Resources**

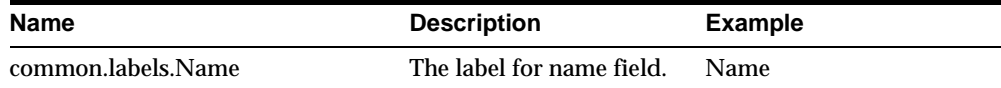

| <b>Name</b>                       | <b>Description</b>                                | <b>Example</b>                                                     |
|-----------------------------------|---------------------------------------------------|--------------------------------------------------------------------|
| editService.labels.name.hint      | The hint for name field.                          | A short name for your<br>Application.                              |
| common.labels.RemoteURL           | The label for Remote URL<br>field.                | Remote URL                                                         |
| editService.labels.RemoteURL.hint | The hint for Remote URL<br>field.                 | The URL of XML<br>document that<br>implements your<br>application. |
| common.labels.Description         | The label for Description<br>field.               | Description.                                                       |
| common.labels.description.hint    | The hint to the user for<br>the description field | A short description for<br>your application.                       |
| common.links.Comments             | The label for Comments.                           | Comments                                                           |
| editService.labels.comments.hint  | The hint for comments<br>field.                   | Comments about your<br>application for your<br>convenience.        |
| common.labels.Keywords            | The label for keywords.                           | Keywords                                                           |
| editService.labels.Keywords.hint  | The hint for keywords<br>field.                   | Search keywords for your<br>application.                           |
| common.buttons.label.Save         | The label for Save Button.                        | Save                                                               |
| common.buttons.label.Cancel       | The label for Cancel<br>Button.                   | Cancel                                                             |

**Table 17–16 Resources**

**Table 17–17 Java Objects**

| <b>Name</b>   | Type                                  | <b>Description</b>                                             |
|---------------|---------------------------------------|----------------------------------------------------------------|
| coreService   | oracle.panama.studio.core.CoreService | Stores all the Oracle9 <i>iAS</i><br>Wireless service details. |
| studioService | oracle.panama.studio.db.StudioService | Stores studio specific details.                                |

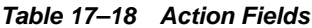

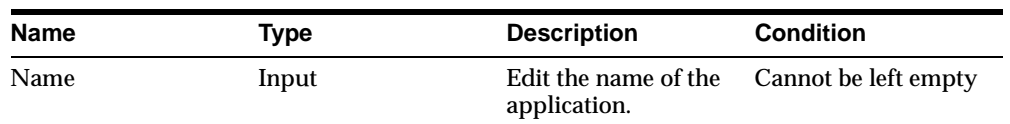

| <b>Name</b> | <b>Type</b>   | <b>Description</b>                           | <b>Condition</b>     |
|-------------|---------------|----------------------------------------------|----------------------|
| URL         | Input         | Edit the URL of the<br>application           | Cannot be left empty |
| Description | Input         | Edit the description<br>for application.     |                      |
| Keywords    | Input         | Edit the keywords.                           |                      |
| Comments    | Input         | Edit the comments.                           |                      |
| Save        | <b>Button</b> | Submit the form for<br>saving the changes.   |                      |
| View Log    | <b>Button</b> | View the runtime log<br>for the application. |                      |
| Cancel      | Button        | Go back to home<br>page.                     |                      |

**Table 17–18 Action Fields**

### **17.3.1.8 deployService.jsp**

Enables users to deploy applications in their default domains. If an application is already deployed, then it is redeployed in that domain. In this way, if the name of an application is changed between 2 deployments, there will still be only one deployed application on the deployment server.

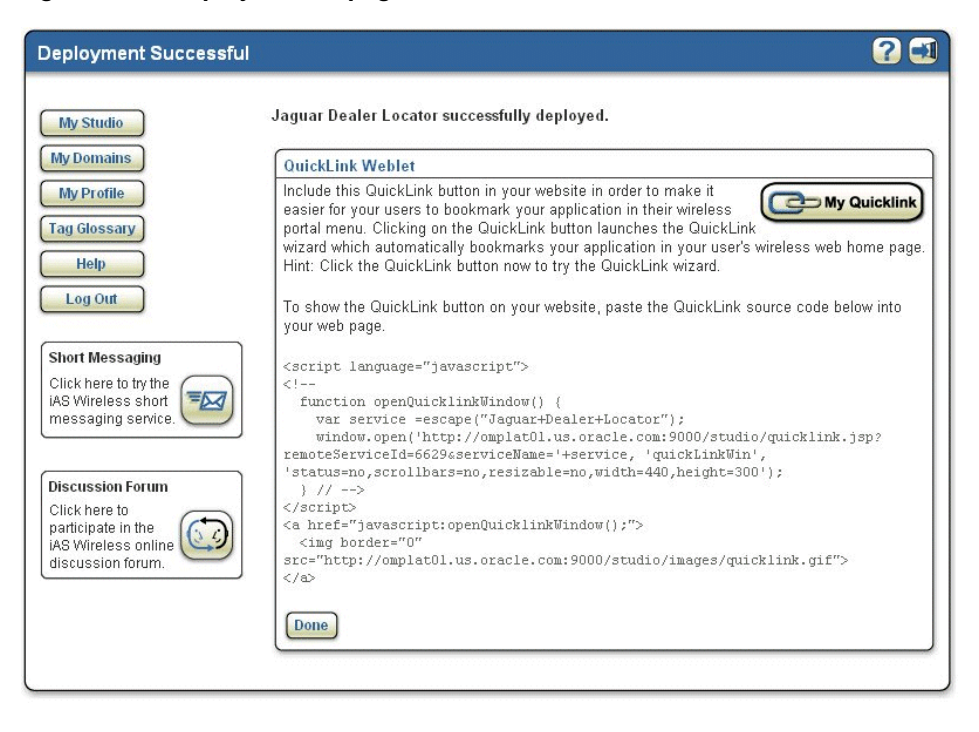

**Figure 17–9 deploy service page**

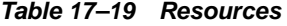

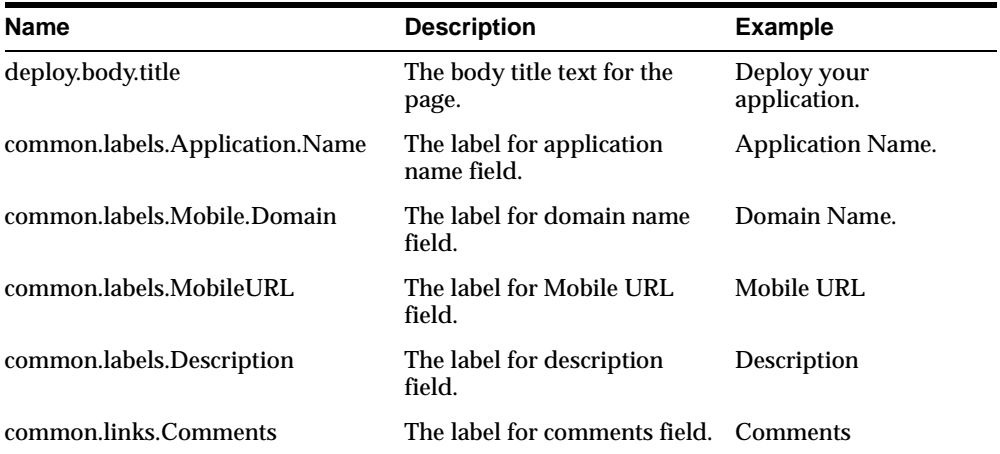

| <b>Name</b>                 | <b>Description</b>                     | <b>Example</b> |
|-----------------------------|----------------------------------------|----------------|
| common.labels.Keywords      | The label for keywords field. Keywords |                |
| common.buttons.label.Deploy | The label for deploy button.           | Deploy         |
| common.buttons.label.Cancel | The label for cancel button.           | Cancel         |

**Table 17–19 Resources**

| <b>Name</b> | Type          | <b>Description</b>                                | <b>Condition</b> |
|-------------|---------------|---------------------------------------------------|------------------|
| Description | Input         | Edit the description<br>for application.          |                  |
| Keywords    | Input         | Edit the keywords.                                |                  |
| Comments    | Input         | Edit the comments.                                |                  |
| Comments    | <b>Button</b> | View all the<br>comments for the<br>application.  |                  |
| Deploy      | <b>Button</b> | Submit the form for<br>application<br>deployment. |                  |
| Cancel      | <b>Button</b> | Go back to home<br>page.                          |                  |

**Table 17–20 Action Fields**

### **17.3.1.9 deployedServiceList.jsp**

This page displays the list of the deployed services.

Available actions from this page:

- undeploy service
- view quicklinks
- view the list of deployed services

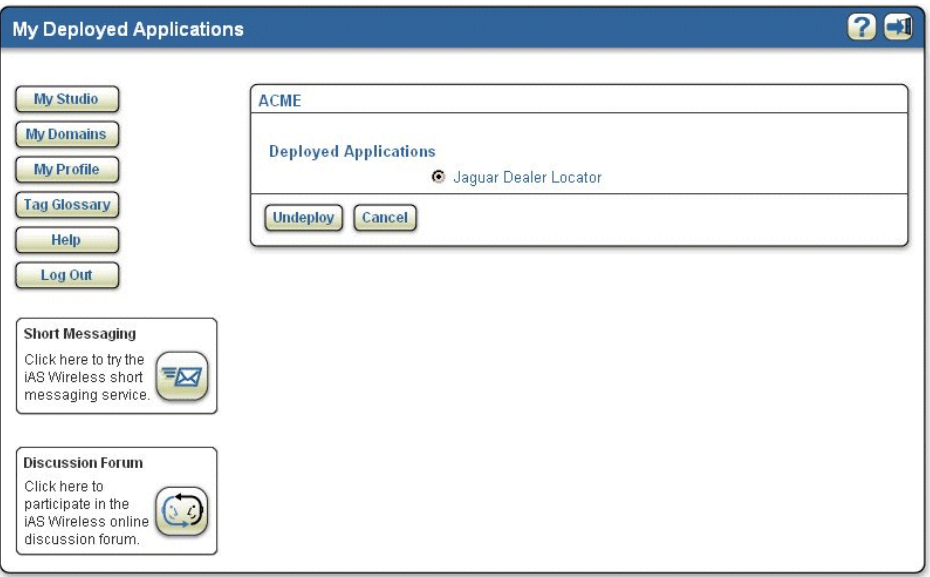

**Figure 17–10 deployedServiceList page**

**Table 17–21 Resources**

| <b>Name</b>                                            | <b>Description</b>                     | <b>Example</b> |
|--------------------------------------------------------|----------------------------------------|----------------|
|                                                        | The label for undeploy<br>button       | Undeploy       |
|                                                        | The label for view quicklink<br>button | View quicklink |
| common.buttons.label.Cance The label for cancel button |                                        | Cancel         |

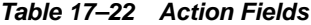

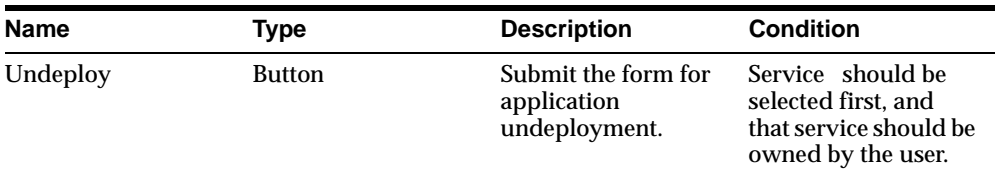

| <b>Name</b> | Type          | <b>Description</b>          | <b>Condition</b> |
|-------------|---------------|-----------------------------|------------------|
| Cancel      | <b>Button</b> | Go back to domains<br>page. |                  |

**Table 17–22 Action Fields**

## **17.3.1.10 profile.jsp**

Users can view and edit their profiles.

**Figure 17–11 profile page**

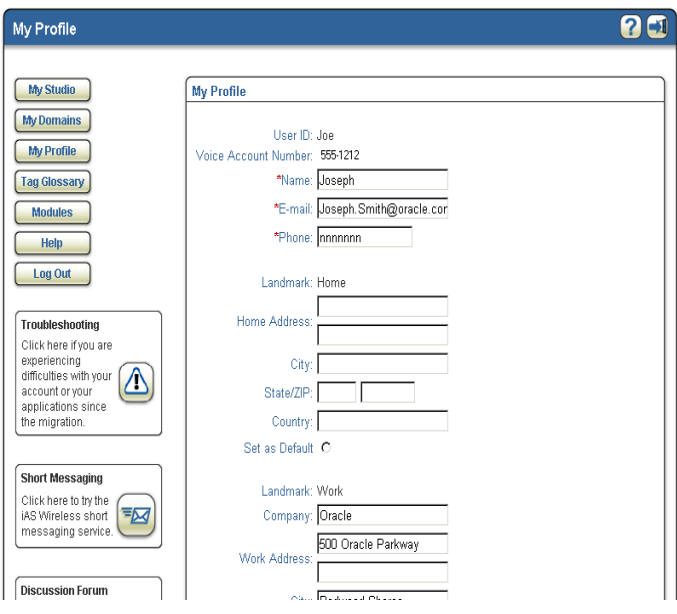

**Table 17–23 Resources**

| <b>Name</b>                  | <b>Description</b>                   | <b>Example</b> |
|------------------------------|--------------------------------------|----------------|
| profile.body.title           | The body title text for the<br>page. | My Profile     |
| common.labels.User.ID        | The label for users id.              | User ID        |
| register.label.accountnumber | The label for account number 123456  |                |
| common.labels.Name           | The label for Name field             | Name           |

| Name                           | <b>Description</b>                        | <b>Example</b>          |
|--------------------------------|-------------------------------------------|-------------------------|
| common.labels.email.address    | The label for email field                 | Email                   |
| common.labels.Phone.Number     | The label for Phone field                 | Phone                   |
| common.labels.Landmark         | The label for landmark field              | Landmark                |
| common.labels.HOME             | The label for home field                  | <b>HOME</b>             |
| common.labels.home.address     | The label for home address<br>field       | <b>Home Address</b>     |
| common.labels.city             | The label for city field                  | City                    |
| common.labels.stateZip         | The label for state, zip field            | State/Zip               |
| common.labels.country          | The label for country field               | Country                 |
| common.labels.setDefault       | The label for set default field           | Set as Default          |
| common.labels.WORK             | The label for work field                  | <b>WORK</b>             |
| common.labels.Company          | The label for company field               | Company                 |
| common.labels.work.address     | The label for work address<br>field       | <b>Work Address</b>     |
| common.labels.changePin        | The label for change<br>password field    | <b>Change Password</b>  |
| common.labels.NewPassword      | The label for new password<br>field       | New Password            |
| common.labels.NewPasswordAgain | The label for new password<br>again field | New Password<br>(again) |
| profile.text.changepin         | The label for change pin field            | <b>Change PIN</b>       |
| register.label.voicepin        | The label for voice pin field             | <b>Voice PIN</b>        |
| register.label.voicepinagain   | The label for voice pin again<br>field    | PIN (again)             |
| common.buttons.label.Save      | The label for save button.                | Save                    |
| common.buttons.label.Cancel    | The label for cancel button               | Cancel                  |

**Table 17–23 Resources**

| <b>Name</b>         | <b>Type</b>   | <b>Description</b>                         | <b>Condition</b>      |
|---------------------|---------------|--------------------------------------------|-----------------------|
| Name                | Input         | Edit the name.                             |                       |
| Email               | Input         | Edit the email.                            | Cannot be left empty. |
| Phone               | Input         | Edit the Phone.                            | Cannot be left empty. |
| <b>Home Address</b> | Inputs        | Edit the home<br>address.                  |                       |
| Work Address        | Inputs        | Edit the work<br>address.                  |                       |
| Password            | Input         | Change the<br>password.                    | Cannot be left empty. |
| <b>PIN</b>          | Input         | Change the PIN.                            | Cannot be left empty. |
| Save                | <b>Button</b> | Submit the form for<br>saving the changes. |                       |
| Cancel              | <b>Button</b> | Go back to home<br>page.                   |                       |

**Table 17–24 Action Fields**

## **17.3.1.11 domains.jsp**

Allows users to create, join, delete, and manage their domains. Displays a list of domains that users own or have joined.

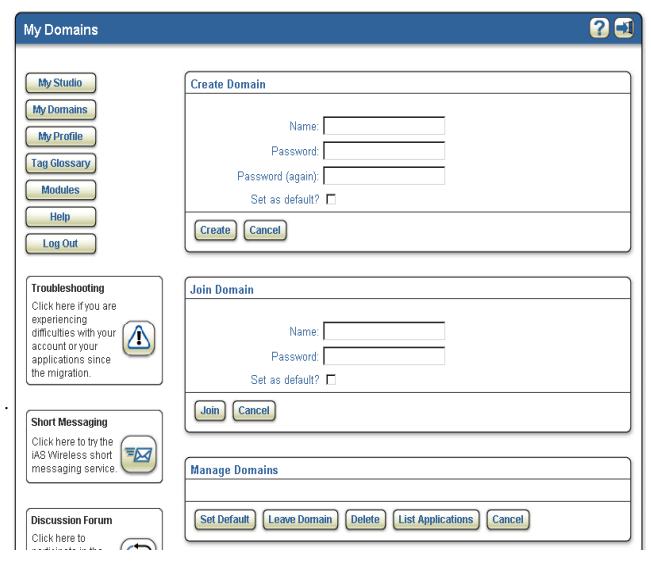

**Figure 17–12 domains page**

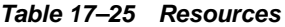

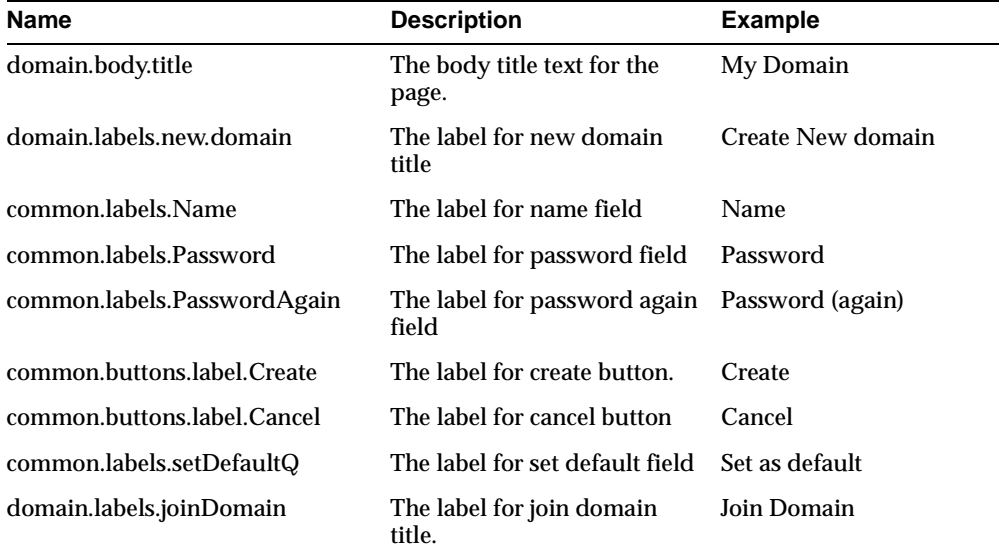

| Name                                             | <b>Description</b>                                          | <b>Example</b> |
|--------------------------------------------------|-------------------------------------------------------------|----------------|
| common.buttons.label.Join                        | The label for name field                                    | Name           |
| common.labels.owneddomains                       | The label for owned domains Domains Owned.<br>field         |                |
| common.labels.joineddomains                      | The label for joined domains Domains Joined.<br>field       |                |
| common.buttons.label.SetDefault                  | The label for set default<br>button.                        | Set Default    |
| common.buttons.label.LeaveDom<br>ain             | The label for leave domain<br>button                        | Leave Domain   |
| common.buttons.label.Delete                      | The label for delete button                                 | Delete         |
| common.buttons.label.LISTAPPLI<br><b>CATIONS</b> | The label for list applications List Applications<br>button |                |
| common.buttons.label.Cancel                      | The label for cancel button                                 | Cancel         |

**Table 17–25 Resources**

**Table 17–26 Action Fields: Create Domain**

| <b>Name</b>    | Type          | <b>Description</b>                          | <b>Condition</b>     |
|----------------|---------------|---------------------------------------------|----------------------|
| Name           | Input         | The name of the<br>domain to be created     | Cannot be left empty |
| Password       | Input         | The password of the<br>domain to be created | Cannot be left empty |
| Set as Default | Checkbox      | Set the domain as<br>default                |                      |
| Create         | <b>Button</b> | Submit the form for<br>new domain creation. |                      |
| Cancel         | <b>Button</b> | Go back to home<br>page.                    |                      |

| <b>Name</b>    | <b>Type</b>   | <b>Description</b>                         | <b>Condition</b>     |
|----------------|---------------|--------------------------------------------|----------------------|
| Name           | Input         | The name of the<br>domain to be Joined     | Cannot be left empty |
| Password       | Input         | The password of the<br>domain to be Joined | Cannot be left empty |
| Set as Default | Checkbox      | Set the domain as<br>default               |                      |
| Create         | <b>Button</b> | Submit the form for<br>joining domain.     |                      |
| Cancel         | <b>Button</b> | Go back to home<br>page.                   |                      |

**Table 17–27 Action Fields: Create Domain**

**Table 17–28 Action Fields: Manage Domains**

| <b>Name</b>              | <b>Type</b>   | <b>Description</b>                                  | <b>Condition</b>                                           |
|--------------------------|---------------|-----------------------------------------------------|------------------------------------------------------------|
| Set Default              | <b>Button</b> | Set the selected<br>domain as the default<br>one.   |                                                            |
| Leave Domain             | <b>Button</b> | Leave the selected<br>domain.                       | The selected domain<br>should not be the one<br>owned.     |
| Delete                   | <b>Button</b> | Deletes the selected<br>domain.                     | The selected domain<br>should be the owned<br>by the user. |
| <b>List Applications</b> | <b>Button</b> | List the applications<br>for the selected<br>domain |                                                            |
| Cancel                   | <b>Button</b> | Go back to home<br>page.                            |                                                            |

## **17.3.1.12 registraton.jsp**

Users can register to Mobile Studio by filling in the registration form.

.

**Figure 17–13 registration page**

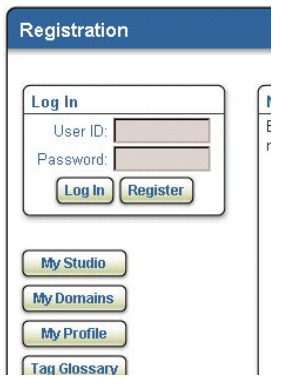

#### **Table 17–29 Resources**

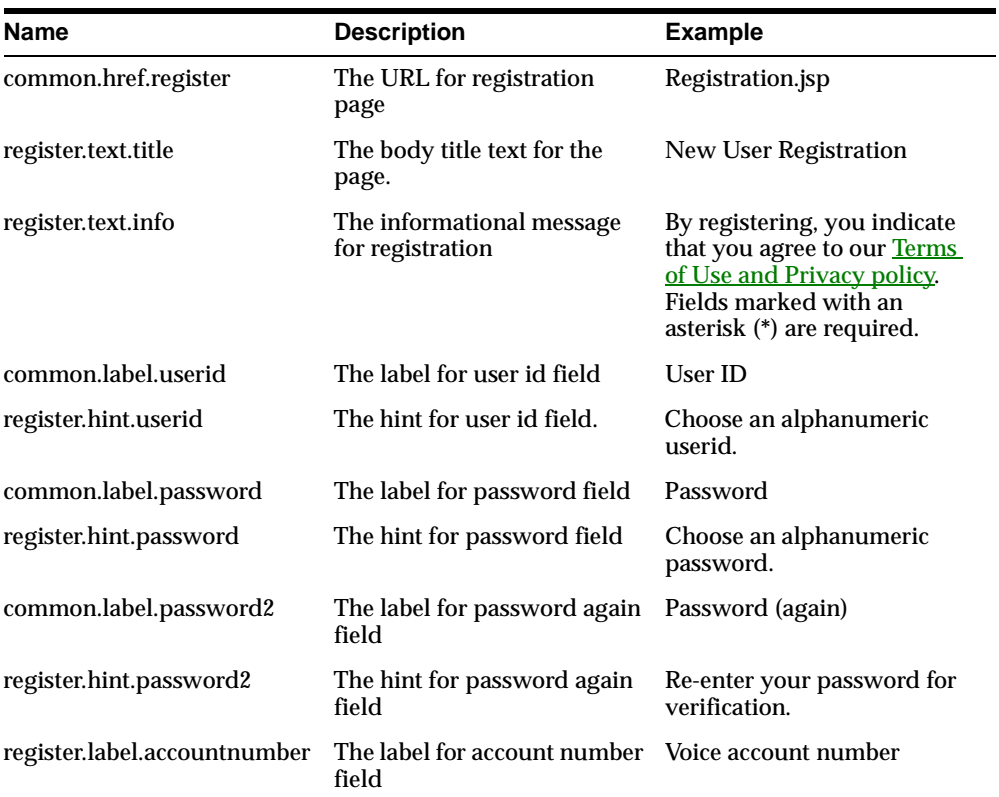

| Name                         | <b>Description</b>             | <b>Example</b>                                                                              |
|------------------------------|--------------------------------|---------------------------------------------------------------------------------------------|
| register.hint.accountnumber  | The hint for account number    | Choose an account number<br>required for voice login.                                       |
| register.label.voicepin      | The label for voice pin        | <b>Voice PIN</b>                                                                            |
| register.hint.voicepin       | The hint for voice pin         | Choose a numeric PIN.<br>required for voice login.                                          |
| register.label.voicepinagain | The label for voice pin again. | PIN (again)                                                                                 |
| register.hint.voicepin2      | The hint for voice again pin   | Re-enter your PIN for<br>verification.                                                      |
| register.hint.name           | The hint for name field        | Enter your first and last<br>name, for example, John<br>Smith.                              |
| common.label.email           | The label for Email field      | <b>Email Address</b>                                                                        |
| register.hint.email          | The hint for email             | Enter your email address, for<br>example,<br>jsmith@company.com                             |
| common.label.phone           | The label for phone field      | <b>Phone Number</b>                                                                         |
| register.hint.phone          | The hint for phone field       | Enter your phone number,<br>including country and area<br>code. for example,<br>16505151212 |
| common.label.workaddr        | The label for work address     | <b>Work Address</b>                                                                         |
| common.label.company         | The label for company          | <b>Company Name</b>                                                                         |
| common.label.addr            | The label for address line 1   | <b>Address Line 1</b>                                                                       |
| common.label.addr2           | The label for address line     | Address Line 2                                                                              |
| common.label.city            | The label for city.            | City                                                                                        |
| common.label.state           | The label for state            | State                                                                                       |
| common.label.zip             | The label for zip              | Zip                                                                                         |
| common.label.country         | The label for country          | Country                                                                                     |
| register.label.setdefault    | The label for set as default   | Set as Default                                                                              |
| register.hint.workaddr       | The hint for work address      | Enter your work address.                                                                    |
| common.label.homeaddr        | The label for home address     | <b>Home Address</b>                                                                         |

**Table 17–29 Resources**

| <b>Name</b>            | <b>Description</b>            | <b>Example</b>           |
|------------------------|-------------------------------|--------------------------|
| register.hint.homeaddr | The hint for home address     | Enter your home address. |
| common.label.register  | The label for register button | Register                 |
| common.label.cancel    | The label for cancel button   | Cancel                   |

**Table 17–29 Resources**

| <b>Name</b>           | Type   | <b>Description</b>                   | <b>Condition</b>                           |
|-----------------------|--------|--------------------------------------|--------------------------------------------|
| User Id               | Input  | Enter the user id.                   | Cannot be left empty.<br>Should be unique. |
| <b>Account Number</b> | Input  | Enter the account<br>number.         | Cannot be left empty.<br>Should be unique. |
| Name                  | Input  | Enter the name.                      |                                            |
| Email                 | Input  | Enter the email.                     | Cannot be left empty.<br>Should be unique. |
| Phone                 | Input  | Enter the Phone.                     | Cannot be left empty.<br>Should be unique. |
| <b>Home Address</b>   | Inputs | Enter the home<br>address.           |                                            |
| <b>Work Address</b>   | Inputs | Enter the work<br>address.           |                                            |
| Password              | Input  | Enter the password.                  | Cannot be left empty.                      |
| PIN                   | Input  | Enter the PIN.                       | Cannot be left empty.                      |
| Register              | Input  | Submit the form for<br>registration. |                                            |
| Cancel                | Input  | Go back to login<br>page.            |                                            |

**Table 17–30 Action Fields**

## **17.3.1.13 newFolder.jsp**

Users can create new folders under their home folder or any of its sub-folders.

**Figure 17–14 new folder page**

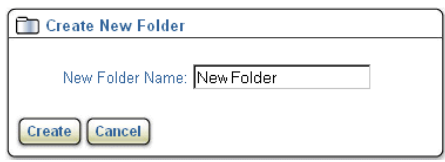

#### **Table 17–31 Resources**

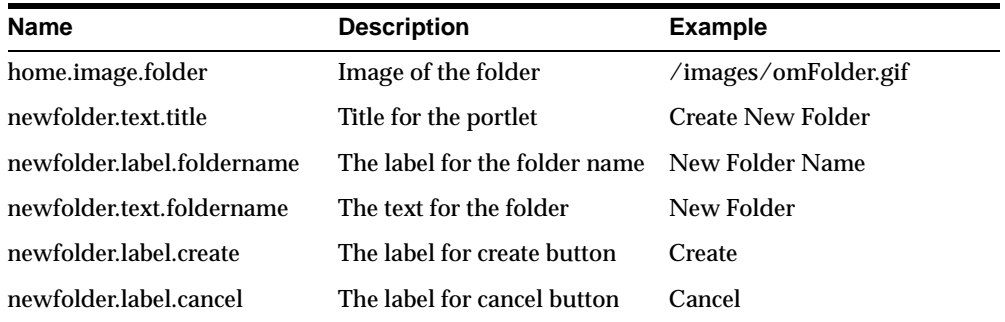

**Table 17–32 Action Fields**

| <b>Name</b>                 | <b>Type</b>                                  | <b>Description</b>    |
|-----------------------------|----------------------------------------------|-----------------------|
| Condition                   | <b>Folder Name</b>                           | Input                 |
| The name of the new folder. | Cannot be left empty and<br>should be unique | Create                |
| <b>Button</b>               | Submit the form for creating<br>folder.      |                       |
| Cancel                      | <b>Button</b>                                | Go back to home page. |

## **17.3.1.14 editFolder.jsp**

Allows users to rename their folders or applications.

**Figure 17–15 edit folder page**

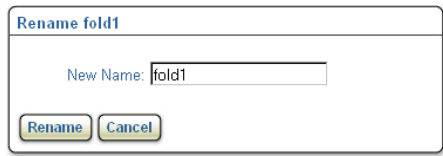

#### **Table 17–33 Resources**

| <b>Name</b>          | <b>Description</b>                 | <b>Example</b> |
|----------------------|------------------------------------|----------------|
| rename.text.title    | Title for the portlet              | Rename fold1   |
| rename.label.newname | Label for the name of folder       | New Name       |
| rename.label.rename  | The label for the rename<br>button | Rename         |
| rename.label.cancel  | The label for the cancel<br>button | Cancel         |

**Table 17–34 Action Fields**

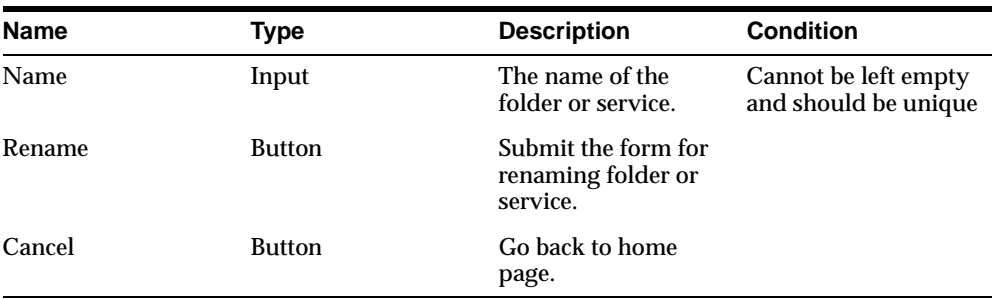

## **17.3.1.15 moveOrCopy.jsp**

Allows users to move /copy their folders or services.

**Figure 17–16 move/copy pages**

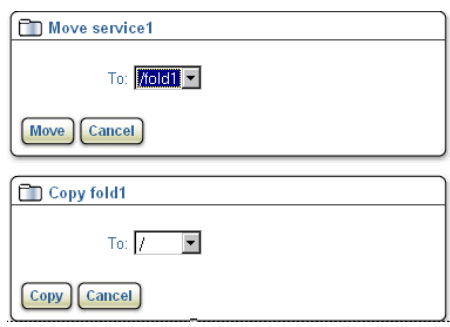

#### **Table 17–35 Resources**

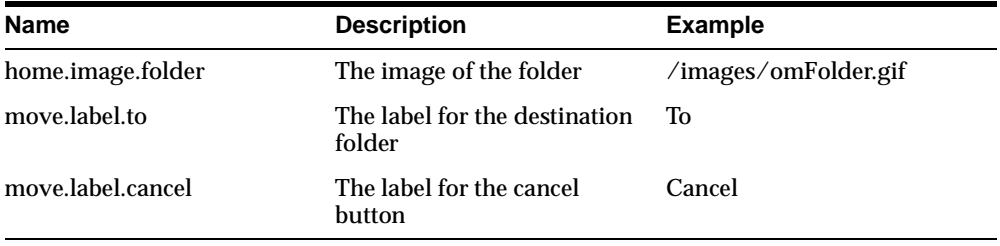

#### **Table 17–36 Action Fields**

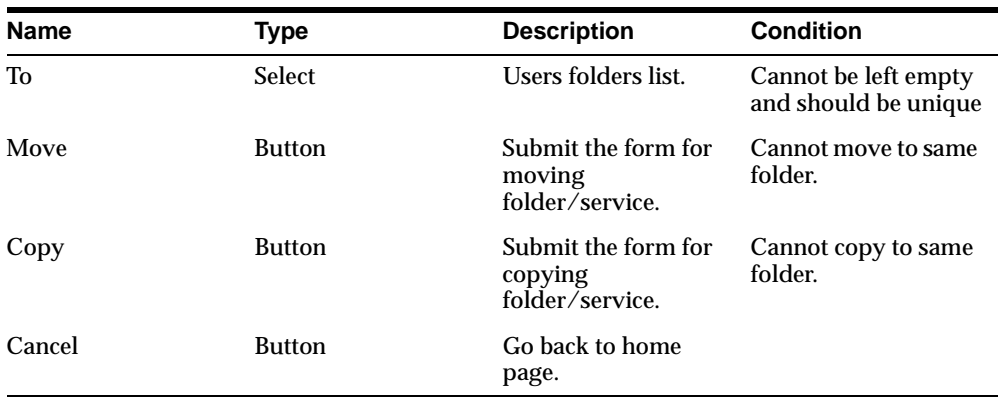

### **17.3.1.16 sendMessage.jsp**

Users can send messages to a number of people using Email, SMS, Voice, Two way pager and other supporting features that are available in Oracle9*i*AS Wireless.

**Figure 17–17 send message page**

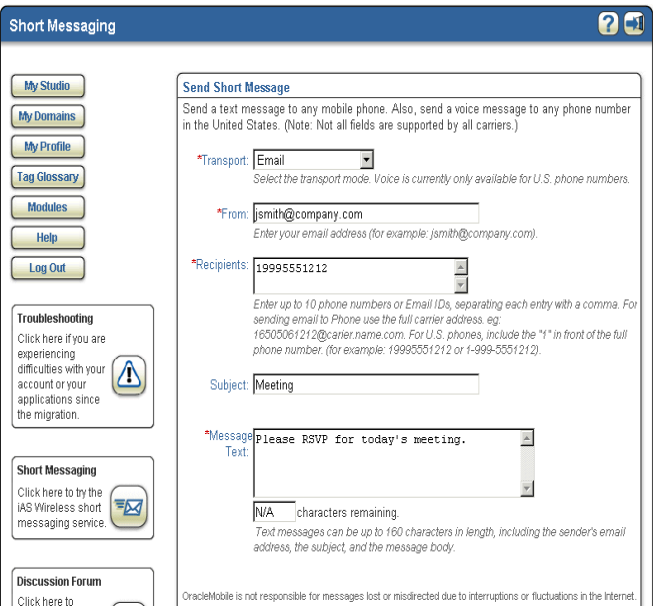

**Table 17–37 Resources**

| <b>Name</b>         | <b>Description</b>                   | <b>Example</b>                                                                                                    |
|---------------------|--------------------------------------|----------------------------------------------------------------------------------------------------|
| common.href.sms     | The url for the send massage<br>page | sendMessage.jsp                                                                                                    |
| sms.text.title      | The title for the page               | <b>Short Messaging</b>                                                                                                 |
| sms.text.info       | The informational text.              | Send a text message to any<br>mobile phone. Also, send a<br>voice message to any phone<br>number in the United States. |
| sms.label.transport | The label for transport field        | <b>Transport</b>                                                                                                    |

| Name                  | <b>Description</b>                   | <b>Example</b>                                                                                                    |
|-----------------------|--------------------------------------|----------------------------------------------------------------------------------------------------|
| sms.hint.transport    | The hint for transport field         | Select the transport mode.<br>Voice is currently only<br>available for US phone<br>numbers.                                           |
| sms.label.sender      | The label for sender field           | From                                                                                                    |
| sms.hint.sender       | The hint for sender field            | Enter your email address.                                                                                                    |
| sms.label.recipients  | The label for recipients field       | Recipients                                                                                                    |
| sms.hint.recipient    | The hint for recipients field.       | Enter up to 10 phone<br>numbers, separating each<br>entry with a comma.                                                               |
| sms.label.subject     | The label for subject field          | Subject                                                                                                    |
| sms.label.message     | The label for message field          | <b>Message Text</b>                                                                                                    |
| sms.hint.messagechar  | The text for characters<br>remaining | Characters remaining                                                                                                    |
| sms.hint.message      | The hint for message field           | Text messages can be<br>upto160 characters in length,<br>including the senders email<br>address, the subject and the<br>message body. |
| sms.text.legal        | The text for legal terms             | Oracle mobile is not<br>responsible for messages lost<br>or misdirected due to<br>interruptions or fluctuations<br>in internet.       |
| sms.label.sendmessage | The label for send message<br>button | Send Message                                                                                                    |

**Table 17–37 Resources**

#### **Table 17–38 Action Fields**

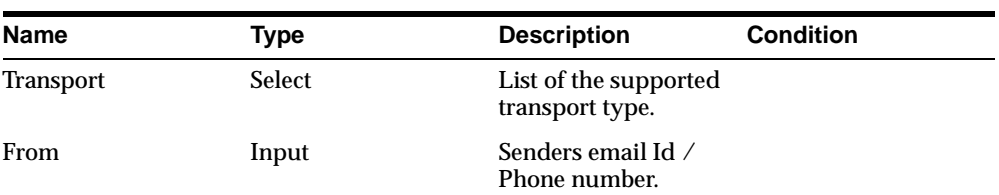

| <b>Name</b>  | Type          | <b>Description</b>                                | <b>Condition</b>     |
|--------------|---------------|---------------------------------------------------|----------------------|
| Recipients   | Input         | Submit the form for<br>copying<br>folder/service. | Cannot be left empty |
| Subject      | Input         | Subject of the<br>message.                        |                      |
| Message Text | Input         | Message text.                                     |                      |
| Send Message | <b>Button</b> | Submit the form for<br>sending message.           |                      |

**Table 17–38 Action Fields**

## **17.3.1.17 viewLog.jsp**

Users can test their services by viewing the log message for the service at runtime.

**Figure 17–18 view log page**

| <b>D</b> View Log Messages                                                                                                    |
|----------------------------------------------------------------------------------------------------|
| <b>Refresh Log</b><br>Show <sup>1</sup><br>most recent log messages.                                                                                                    |
| 2002-02-04 19:08:32.0<br>xml version="1.0"?<br><simpleresult><br/><simplecontainer><br/><simpletext><br/><simpletextitem>Hello World</simpletextitem><br/></simpletext><br/></simplecontainer><br/></simpleresult> |
| <b>Close Window</b>                                                                                                    |

**Table 17–39 Resources**

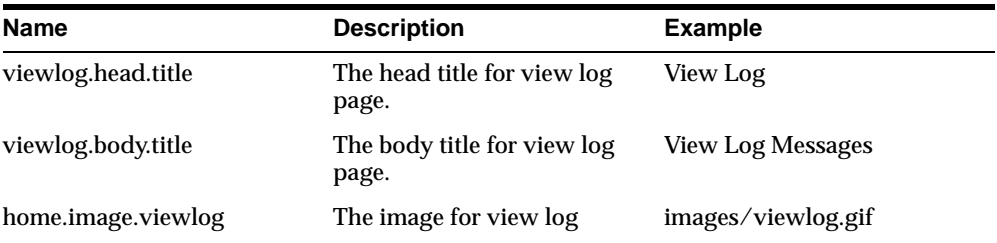

| <b>Name</b>            | <b>Description</b>           | <b>Example</b>           |
|------------------------|------------------------------|--------------------------|
| viewlog.label.close    | The label for close button   | Close                    |
| viewlog.label.show     | The text                     | Show                     |
| viewlog.label.requests | The text message             | Most recent log messages |
| viewlog.label.refresh  | The label for refresh button | Refresh Log              |

**Table 17–39 Resources**

**Table 17–40 Action Fields**

| <b>Name</b>  | Type  | <b>Description</b>                       | <b>Condition</b> |
|--------------|-------|------------------------------------------|------------------|
| No. of Logs  | Input | Enter the no. of log<br>messages to see. |                  |
| Refresh Log  | Input | Submits the form for<br>refreshing logs. |                  |
| Close Window | Input | Closes the window.                       |                  |

## **17.3.1.18 quicklink.jsp**

Users can *quicklink* an application that is deployed. The next time when they log in to Oracle9*i*AS Wireless using their mobile devices, they can access this application.

**Figure 17–19 quicklink page**

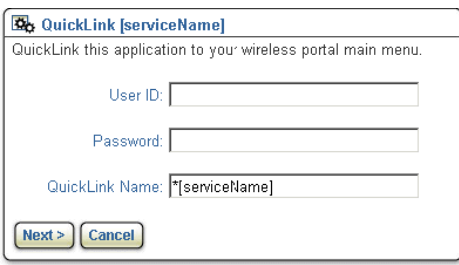

**Table 17–41 Resources**

| <b>Name</b>          | <b>Description</b>                       | Example |
|----------------------|------------------------------------------|---------|
| quicklink.text.title | The head title for the portlet Quicklink |         |

| <b>Name</b>               | <b>Description</b>                    | <b>Example</b>                                                      |
|---------------------------|---------------------------------------|---------------------------------------------------------------------|
| quicklink.body.title      | The body title for the portlet        | <b>Processing Auto Quicklink</b>                                    |
| quicklink.text.info       | Informational text                    | QuickLink this application to<br>your wireless portal main<br>menu. |
| quicklink.label.userid    | The label for userid field            | User ID                                                             |
| quicklink.label.password  | The label for password field          | Password                                                            |
| quicklink.label.linktitle | The label for quicklink name<br>field | Quicklink Title                                                     |
| quicklink.label.cancel    | The label for cancel button           | Cancel                                                              |
| quicklink.label.next      | The label for next button             | Next                                                                |

**Table 17–41 Resources**

## **17.3.1.19 sampleSource.jsp**

Displays the JSP source code of the sample application for users reference.

**Figure 17–20 sample source page**

| <b>M</b> HelloWorld                 |                                              |
|-------------------------------------|----------------------------------------------|
|                                     |                                              |
| xml version="1.0"?                  |                                              |
| <simpleresult></simpleresult>       |                                              |
| <simplecontainer></simplecontainer> |                                              |
| <simpletext></simpletext>           |                                              |
|                                     | <simpletextitem>Hello World</simpletextitem> |
|                                     |                                              |
|                                     |                                              |
|                                     |                                              |

**Table 17–42 Resources**

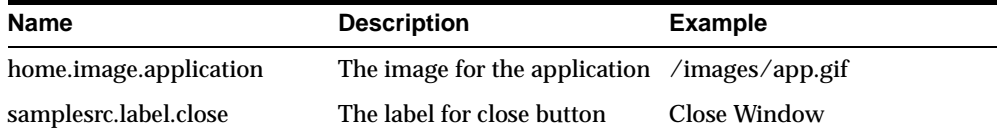

### **17.3.1.20 pageHeader.jsp**

This page is included as a header for all the customer facing JSPs.

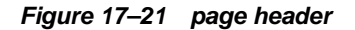

 $\overline{0}$ Title

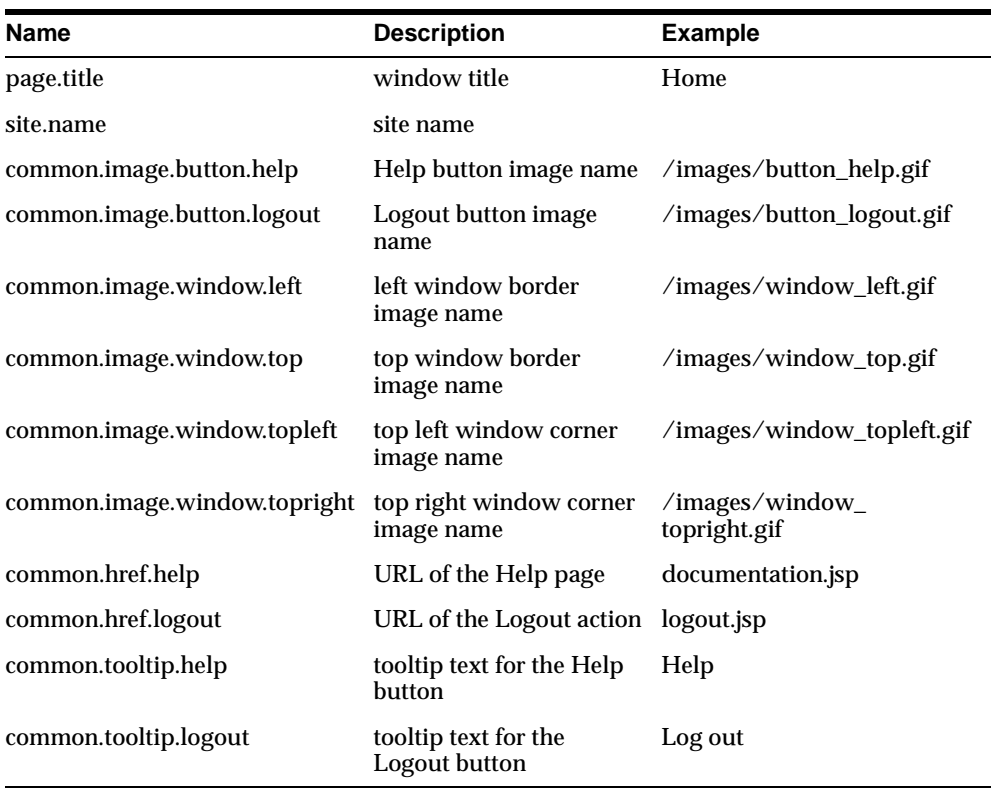

#### **Table 17–43 Resources**

### **17.3.1.21 pageFooter.jsp**

This page is included as a footer for all customer facing JSPs.

**Figure 17–22 page footer.**

| <b>Name</b>                   | <b>Description</b>                         | <b>Example</b>                   |
|-------------------------------|--------------------------------------------|----------------------------------|
| common.image.window.bot       | bottom window border<br>image name         | /images/window_bot.gif           |
| common.image.window.botleft   | bottom left window<br>corner image name    | /images/window_botleft.gif       |
| common.image.window.botright  | bottom right window<br>corner image name   | /images/window_<br>botright.gif  |
| common.image.window.left      | left window border<br>image name           | /images/window_left.gif          |
| common.image.window.line      | window separator line<br>image name        | /images/window_line.gif          |
| common.image.window.lineleft  | window separator left<br>joint image name  | /images/window_lineleft.gif      |
| common.image.window.lineright | window separator right<br>joint image name | /images/window_<br>lineright.gif |
| common.image.window.right     | right window border<br>image name          | /images/window_right.gif         |

**Table 17–44 Resources**

**Table 17–45 Customizable User Messages**

| <b>Name</b>                  | Value                                                     |
|------------------------------|-----------------------------------------------------------|
| error.accountnumber.exist    | Account number already used. Please try another<br>value. |
| error.create.user.exist      | User of this name already Exist                           |
| error.create.user.generic    | Unable to register user.                                  |
| error.update.user.generic    | Unable to update user profile.                            |
| error.create.email.exist     | Email address already used by other user.                 |
| error.create.voice.exist     | Phone number already used by other user.                  |
| error.login.user.param       | Please log in using a valid User ID and password.         |
| error.restricted.page.access | First login using valid UserId and Password.              |
| error.select.service.edit    | Select the service you want to edit.                      |

| Name                             | <b>Value</b>                                                                                           |
|----------------------------------|----------------------------------------------------------------------------------------------------|
| error.select.service.deploy      | Select the service you want to deploy.                                                                 |
| error.select.service.delete      | Select the service you want to delete.                                                                 |
| error.delete.service.generic     | Unable to delete the service. Please try again later.                                                  |
| error.create.service.generic     | Unable to create the service. Please try again later.                                                  |
| error.create.service.exist       | Service of same name already exist.                                                                    |
| error.edit.service.generic       | Unable to edit the service. Please try again later.                                                    |
| error.servicename.mobileurl.null | Service Name and the Mobile URL cannot be null.                                                        |
| error.deploy.service.generic     | Unable to deploy the service. Please try again later.                                                  |
| error.deploy.service.name.exist  | Service of same name already deployed by other user<br>in same domain. Try other name or other domain. |
| error.default.domain.notexist    | Currently you are not associated with any domain,<br>either join or create one.                        |
| error.invalid.input.field        | Please enter valid information in the given fields.                                                    |
| error.create.folder.generic      | Unable to create the folder. Please try again later.                                                   |
| error.rename.folder.generic      | Unable to rename the folder. Please try again later.                                                   |
| error.create.folder.exist        | Folder of this name already exist.                                                                     |
| error.copy.folder.same           | Not allowed. The destination folder is same as folder.                                                 |
| error.move.folder.same           | Not allowed. The destination folder is same as folder.                                                 |
| error.select.folder.rename       | Select the folder you want to rename.                                                                  |
| error.folder.name.null           | Name of the Folder cannot be null.                                                                     |
| error.select.folder.delete       | Select the folder you want to delete.                                                                  |
| error.delete.folder.generic      | Unable to delete the folder. Please try again later.                                                   |
| error.quicklink.user.invalid     | Please enter valid username and password.                                                              |
| error.create.quicklink.generic   | Unable to quicklink the service. Please try again later.                                               |
| error.get.domains.generic        | Unable to fetch the domains. Please try again later.                                                   |
| error.domain.name.null           | Domain name and password cannot be null.                                                               |
| error.create.domain.exist        | Domain of same name already exist. try different name.                                                 |
| error.create.domain.generic      | Unable to create domain. Please try again later.                                                       |

**Table 17–45 Customizable User Messages**

| Name                               | Value                                                                          |  |  |
|------------------------------------|--------------------------------------------------------------------------------|--|--|
| error.select.domain.delete         | Select the domain you want to delete.                                          |  |  |
| error.delete.domain.notowner       | Only the owner of the domain can delete it.                                    |  |  |
| error.delete.domain.generic        | Unable to delete domain. Please try again later.                               |  |  |
| error.join.domain.notexist         | Invalid domain name / password.                                                |  |  |
| error.join.domain.generic          | Unable to join domain. Please try again later.                                 |  |  |
| error.select.domain.leave          | Select the domain you want to leave.                                           |  |  |
| error.leave.domain.generic         | Unable to leave domain. Please try again later.                                |  |  |
| error.select.domain.default        | Select the domain you want to set as default.                                  |  |  |
| error.deployedservice.list         | No Services are deployed in this domain.                                       |  |  |
| error.undeployservice.noprivilige  | Only the owner of the service can undeploy it.                                 |  |  |
| message.domain.not.found           | No Domains found.                                                              |  |  |
| error.domain.alreadyowned          | Domain already owned, no need to join it.                                      |  |  |
| error.leave.domain.owned           | You cannot leave the owned domains. Delete if not<br>required.                 |  |  |
| error.resource.notFound            | Resource "{0}" not found.                                                      |  |  |
| error.session.expired              | Your session has expired. Please log in using a valid<br>user ID and password. |  |  |
| error.login.invalidPassword        | Incorrect password. Please log in using a valid user ID<br>and password.       |  |  |
| error.login.secureDocument         | You have tried access a secure document. Please log in<br>first.               |  |  |
| error.user.notLoggedIn             | User not logged in                                                             |  |  |
| error.privileges.generic           | You do not have appropriate privileges.                                        |  |  |
| error.create.generic               | Unable to create. Please try again later.                                      |  |  |
| error.rename.generic               | Unable to rename. Please try again later.                                      |  |  |
| error.move.generic                 | Unable to Move. Please try again later.                                        |  |  |
| error.copy.generic                 | Unable to Copy. Please try again later.                                        |  |  |
| error.create.folderOrService.exist | Name already used. Try different name.                                         |  |  |
| error.select.generic               | Please make a selection first.                                                 |  |  |

**Table 17–45 Customizable User Messages**

| <b>Name</b>                | Value                        |
|----------------------------|------------------------------|
| success.edit.service       | Changes saved.               |
| success.create.service     | Application created.         |
| success.create.folder      | Folder created.              |
| success.create.domain      | Domain created.              |
| success.join.domain        | Joined the requested Domain. |
| success.leave.domain       | Left the requested Domain.   |
| success.delete.domain      | Domain deleted.              |
| success.default.set.domain | Set Domain as default.       |
| success.rename.service     | Successfully renamed.        |

**Table 17–45 Customizable User Messages**

# **17.4 Administration**

## **17.4.1 Login**

Location: http://hostname:port/studio/admin/login.jsp

- **1.** Type in user name (for example, orcladmin)
- **2.** Type in password (for example, manager)
- **3.** Click on 'Login'; if your user name and password are correct, you will be brought to the administration pages.

**Note:** If you tried to access the administration pages without logging in first, you will be brought to this page automatically and the following error message will be shown on the top of the page: *"Your session has expired. Please log in using a valid user ID and password"*.

Subsequent pages can be accessed only after you have logged in.

For any of the changes that an administrator makes through the Administration UIs to be visible to end-users, the administrator must press the "*Reset*" button that is located on the top right-hand side of the pages.

## **17.4.2 Site**

Location: http://hostname:port/studio/admin/site.jsp

From the Sites page, you can find site(s) using a pattern, or you can add, edit, and delete sites.

To find a site (if, for example, you have many sites), type the name or a pattern for the site you are looking for, then click the "Find" button. You will be given a list of the sites that matched the name or pattern.

To add a site, click the "Add" button; you will be brought to another page, http://hostname:port/studio/admin/editSite.jsp, where you can create a site after you specify the name and description and pick a default locale for the site. If you click "Save", then the changes are stored and you are brought back to the Sites page. If you click "Cancel", no changes will be stored and you will be brought back to the Sites page.

To edit a site, first select the site you want to edit from the list of sites you have, then click the "Edit" button below the list of sites. You will be brought to the another page, http://hostname:port/studio/admin/editSite.jsp, where you can make changes to the site and store the changes. For a site created by an administrator, the name, description, and default locale can all be changed. However, only description is changeable for the default site.

To delete a site, select the site you want to delete and the click the "Delete" button. The save the deletion, click the "Save" button. To undo the deletion, click the "Undelete" button. The "Undelete" button appears if you have just deleted site(s), and you have not saved your changes yet.

**Note:** The changes will not be stored until you click the "Save" button.

## **17.4.3 Configuration**

Location: http://hostname:port/studio/admin/config.jsp

From the Configuration page, you can find configuration parameter(s) using a pattern, or you can add, edit, and delete configuration parameters.

To find a configuration parameter (if, for example you have many configuration parameters), type the name or a pattern for the parameter you are looking for in the textbox, and click the "Find" button. You will be given a list of the configuration parameters that match the name or pattern.

To add a configuration parameter, click the "Add" button, you will be brought to another page, http://hostname:port/studio/admin/editConfig.jsp, where you can create a configuration parameter. You must specify the name and description for a parameter before it can be created. You can add value(s) to the parameter by clicking the "Add" button. Once you have added a value to a list of values for the parameter, you can delete, or move them up/down the list.

**Note:** The first value on the list is used as the value of the parameter while the other values are just for convenience.

When you click the "Save" button, the changes are stored and you are brought back to the configuration parameters page. If you click the "Cancel" button, no changes will be stored and you will be brought back to the configuration parameters page.

To edit a configuration parameter, select the configuration parameter you want to edit from the list of configuration parameters, then click the "Edit" button below the list of configuration parameters. You will be brought to another page, http://hostname:port/studio/admin/editConfig.jsp, where you can make changes to the configuration parameters and store them.

To delete a configuration parameter, select the configuration parameter you want to delete and the click the "Delete" button. To save the deletion, click the "Save" button. To undo the deletion, click the "Undelete" button. The "Undelete" button appears if you have just deleted configuration parameter(s), and you have not yet saved your changes.

**Note:** The changes will not be stored until you click the "Save" button.

#### **IMPORTANT:**

The site you designate as the default site must be given this name:

oracle.panama.studio.resource.defaultSite

For a list of other import configuration parameters, see [Section 17.3,](#page-569-0)  ["Studio Configuration"](#page-569-0) on studio configuration.

### **17.4.4 Locales**

Location: http://hostname:port/studio/admin/locale.jsp

From the Locales page, you can either find locale(s) using a pattern, or you can add, edit, and delete locales.

To find a locale, type the name or a pattern for the locale you are looking for in the textbox, and click the "Find" button. You will be given a list of the locales that match the name or pattern.

To add a locale, click the "Add" button, a new entry will be added to the list of locales with the name and description fields left blank. You must specify the name and description for a locale before it can be created. Click the "Save" button to store the change(s).

To edit a locale, edit the name or description of the locale in the appropriate fields. Click the "Save" button to store the change(s). Note that the name of the default locale is not editable.

To delete a locale, select the locale you want to delete, then click the "Delete" button. To save the deletion, click the "Save" button. To undo the deletion, click the "Undelete" button. The "Undelete" button appears if you have just deleted configuration parameter(s), but have not yet saved your changes. Note that the default locale cannot be deleted.

**Note:** The changes will not be stored until you click the "Save" button.

Mobile Studio comes with default bundles for 28 different locales as listed in the following table:

Locales of the default bundles for Mobile Studio.

**Table 17–46 Mobile Studio locales**

| <b>Name</b>            | <b>Description</b> | <b>Name</b> | <b>Description</b>  |
|------------------------|--------------------|-------------|---------------------|
| ar                     | Arabic             | ko          | Korean              |
| $\mathbf{c}\mathbf{s}$ | Czech              | nl          | Dutch               |
| da                     | Danish             | no          | Norwegian           |
| de                     | German             | pl          | Polish              |
| e <sup>1</sup>         | Greek              | pt          | Portuguese          |
| <b>es</b>              | Spanish            | Pt_BR       | Portuguese (Brazil) |
| es_ES                  | Spanish            | ro          | Romanian            |

| <b>Name</b> | <b>Description</b> | <b>Name</b> | <b>Description</b> |
|-------------|--------------------|-------------|--------------------|
| fi          | Finnish            | ru          | Russian            |
| $f_{r}$     | French             | sk          | Slovak             |
| fr CA       | French (Canada)    | <b>SV</b>   | Swedish            |
| hu          | Hungarian          | th          | Thai               |
| it          | Italian            | tr          | Turkish            |
| iw          | <b>Hebrew</b>      | Zh CN       | Chinese (PRC)      |
| ja          | Japanese           | Zh_TW       | Chinese (Taiwan)   |

**Table 17–46 Mobile Studio locales**

The locales are only *enabled* after the administrator has explicitly added them through this interface and reset the system by clicking the "*Reset*" button. For example, to support users whose preferred locale is 'ru', the administrator must add 'ru' and the description (for example: "Russian"), through the UI, save the changes, and click the "*Reset*" button to see the effects.

The following is a description of the algorithm that Mobile Studio uses to resolve the locale to use:

- **1.** Given the list of preferred locales for the user, which can be obtained from the request.
- **2.** Iterate through the list, and for each preferred locale *L*, check if it can be found in the list of enabled locales for Mobile Studio. If *L* can be found, return the found locale and the iteration stops. If *L* cannot be found, then another search on a new *L'* which is constructed using only the language part of *L* is tried. For example, if "*en\_US*" cannot be found, then "*en*" will be tried instead. If the second try works, the new locale *L'* will be returned and the iteration stops.
- **3.** If after the iteration finished and no suitable locale can be found, then the default locale of the default site will be returned if it is enabled. Similarly, a second try will be given to this default locale as well.
- **4.** If after step 3, the preferred locale is still not found, locale "*en*" will be returned.

If an additional locale other than these 28 locales is needed (for example, "*hi*" for Hindi), it is the administrator's responsibility to provide the following resources to make sure Mobile Studio works consistently.

The administrator must provide a "*DefaultSite\_hi.properties*" file or go through the resource administration pages to provide a value of locale "*hi*" for each of
the resources that must be changed. To add the file to the application, follow these steps:

- **1.** From the Oracle9*i*AS Wireless root directory, navigate to iaswv20/wireless/lib, and find studio.jar file.
- **2.** Unjar the file and add "*DefaultSite\_hi.properties"* to the extracted files.
- **3.** Jar all the files back into studio.jar.
- The administrator must provide the "*messages\_hi.properties"* file for messages. To add the file to the application, follow these steps:
	- **1.** From the Oracle9*i*AS Wireless root directory, navigate to iaswv20/wireless/server/classes/messages/oracle/panama/studio.
	- **2.** Insert "*messages\_hi.properties"* there.
- The administrator must provide the "*ommsg\_hi.js"* file for javascript messages. To add the file to the application, follow these steps:
	- **1.** From the Oracle9*i*AS Wireless root directory, navigate to iaswv20/wireless/j2ee/applications/studio/studio-web/javascript/.
	- **2.** Insert "*ommsg\_hi.js*" there.
- The instance must be restarted after these changes.

# **17.4.5 Sample Services**

Location: http://hostname:port/studio/admin/samples.jsp

From the Sample Services page, you can either find the list of sample service(s) or you can add, edit, and delete locales.

To add a sample service, click the "Add" button; you will be brought to another page, http://hostname:port/studio/admin/editSamples.jsp. You must specify the name, description, the name of the service JSP and service URL before the new sample service can be stored. The JSP name of the service is the name of the JSP that supports the service, while the service URL is the URL used by Oracle9*i*AS Wireless server at runtime for the application. The sample service can be hidden from users by setting the Visible to "No", or it can be shown to users by setting it to "Yes". To save the changes, click the "Save" button.

To edit a sample service, click the "Edit" button; you will be brought to the http://hostname:port/studio/admin/editSamples.jsp page, where you can change the name, description, JSP name, the service URL, and the status of visibility of the sample service. Again, click the "Save" button if you want the change(s) stored.

To delete a sample service, first select the sample service from the list of services shown then click the "Delete" button.

# **17.4.6 Resources**

Location: http://hostname:port/studio/admin/resource.jsp

From the Resources page, you can either browse the list of resources(s) or you can add, edit, and delete resources.

The resources are displayed in the fashion similar to a file directory structure. On first access to the resource page, the resources and folders inside the root folder are shown. To drill down a folder, click on the name of the folder. To go back up a level, click on the link called "Up One Level" on the front of the resource list.

To add a resource, click on the "Add" button, you will be brought to another page, http://hostname:port/studio/admin/editResource.jsp. You must specify the name, description, the type of the resource and default locale for the resource before the new resource can be created. To add a value for the resource, click the "Add" button on this page, select the site you want the resource to be bound to, the locale for the resource, and type in the value for the resource in the text box. Click the "Save" button to store the change(s). Only resources can be added to the system, however, folders can be added as a side effect. For example, if you are browsing the directory, "deploy.head", and then you decide to add a resource called

"deploy.head.folder.resource", if the "deploy.head.folder" does not exist, it will be created in addition to the resource "deploy.head.folder.resource".

To edit a resource, select the resource from the resource lists then click the "Edit" button. You will be brought to

http://hostname:port/studio/admin/editResource.jsp, where you can change the name, description, type of the resource, and default locale for the resource.

**Note:** You CANNOT edit a folder at this location. For default resources, name and default value CANNOT be edited. Click the "Save" button to store the change(s).

To delete a resource, select the resource from the resources list, then click the "Delete" button.

> **Note:** folders and default resources CANNOT be deleted. To undo the deletion, click the "Undelete" button. Click the "Save" button to store the change(s). Remember, the changes WILL NOT be stored until you click the "Save" button.

# **17.5 Advanced Customization (Studio Tag Library)**

# **17.5.1 Resources**

Resources currently supported in Mobile Studio are divided into two categories: *literal resources* and *http resources*.

*Literal resources* are resources with a literal value, as the name suggests. Mobile Studio includes a set of literal resources; advanced users of Mobile Studio can customize them, although it is an involved process and therefore recommended only for advanced users. Literal resources can always be overridden (effectively, customized) from the Mobile Studio administration pages.

*Http resources* are usually static HTML pages that can be dynamically included at runtime and they should be stored inside a directory that can be seen by the web server.

All the resources can be accessed using the  $\leq$   $\infty$  : res  $\leq$  tag; the only requirement for this tag to work is that the attribute with the given name must exist in the current context (that is, the current http request, the page context, or the current session).

At runtime, the tag library automatically determines the type of the resource and outputs its value dynamically (that is, the literal value or the HTML page).

# **17.5.2 Tag Library**

# **<om:is />**

Specification in taglib:

```
<tag>
  <name>is</name>
  <attribute>
   <name>attr</name>
```

```
<required>true</required>
      <rtexprvalue>true</rtexprvalue>
    </attribute>
    <attribute>
      <name>value</name>
      <required>true</required>
      <rtexprvalue>true</rtexprvalue>
    </attribute>
    <attribute>
      <name>name</name>
      <required>false</required>
      <rtexprvalue>true</rtexprvalue>
    </attribute>
    <attribute>
      <name>prefix</name>
      <required>false</required>
      <rtexprvalue>true</rtexprvalue>
    </attribute>
    <tagclass>oracle.panama.studio.taglib.IsTag</tagclass>
    <bodycontent>JSP</bodycontent>
    <info>Evaluate the body if the value found from the bean matches the given
value</info>
 </tag>
Usage:
<om:is attr= "attrName" value= "attrValue" (name= "beanName") (prefix=
"prefixName") >…</om:is>
```
**Note:** The attributes in parenthesis are optional.

 $\le$ om: is > is a body tag, that is, if the condition evaluate is set to true, then the body content will be processed and output as appropriate. The attributes are explained as follows:

- *attr*: The attribute of the bean whose value is being tested.
- *value*: The value of the bean attribute being testing against.
- *name* (optional): The name of the bean in context.
- *prefix* (optional): When asking the bean for the attribute, the prefix to the name of the attribute is added (for example, if the prefix is "is", and the attribute is "empty", then the method to invoke on the bean would be "isEmpty()" which follows Java naming conventions). If not given, then we test first "get" is tested

first, then "is" is tested as the prefix. If neither one is found, then an exception will be thrown.

#### **<om:not>**

#### Specification in taglib:

```
<tag>
    <name>not</name>
    <attribute>
      <name>attr</name>
      <required>true</required>
      <rtexprvalue>true</rtexprvalue>
    </attribute>
    <attribute>
      <name>value</name>
      <required>true</required>
      <rtexprvalue>true</rtexprvalue>
    </attribute>
    <attribute>
      <name>name</name>
      <required>false</required>
      <rtexprvalue>true</rtexprvalue>
    </attribute>
    <attribute>
      <name>prefix</name>
      <required>false</required>
      <rtexprvalue>true</rtexprvalue>
    </attribute>
    <tagclass>oracle.panama.studio.taglib.NotTag</tagclass>
    <bodycontent>JSP</bodycontent>
    <info>Evaluate the body if the value found from the bean does not match the
given value.</info>
 \langletag>
Usage:
<om:not attr= "attrName" value= "attrValue" (name= "beanName") (prefix=
"prefixName") >….</om:not>
```
<om:not> is a body tag (that is, if the condition evaluate is set to *false*, then the body content will be processed and output as appropriate.

The attributes are explained as follows:

attr: The attribute of the bean whose value is being tested.

- *value*: The value of the bean attribute being testing against.
- *name* (optional): The name of the bean in context.
- **•** *prefix* (optional): When asking the bean for the attribute, the prefix to the name of the attribute is added (for example, if the prefix is "is", and the attribute is "empty", then the method to invoke on the bean would be "isEmpty()" which follows Java naming conventions). If not given, then we test first "get" is tested first, then "is" is tested as the prefix. If neither one is found, then an exception will be thrown.

#### **<om:get />**

#### Specification in taglib:

```
<tag>
  <name>get</name>
  <attribute>
    <name>attr</name>
    <required>true</required>
    <rtexprvalue>true</rtexprvalue>
  </attribute>
  <attribute>
     <name>name</name>
     <required>false</required>
     <rtexprvalue>true</rtexprvalue>
  </attribute>
  <tagclass>oracle.panama.studio.taglib.GetTag</tagclass>
  <bodycontent>empty</bodycontent>
  <info>Gets the value of a bean attribute using reflection.</info>
\langletag>
```
Usage:

<om:get attr= "attrName" (name= "beanName")/> <om:get> is a simple tag, that is, it does not allow content inside its body. This tag tried to get the attribute from bean and output it if found. It does nothing if the bean or the attribute are not found.

The attributes are explained as follows:

- attr: The attribute of the bean whose value is being tested.
- value: The value of the bean attribute being testing against.

#### **<om:bean />**

Specification in taglib:

```
<tag>
  <name>bean</name>
  <attribute>
     <name>name</name>
     <required>true</required>
     <rtexprvalue>true</rtexprvalue>
  </attribute>
  <tagclass>oracle.panama.studio.taglib.BeanTag</tagclass>
  <bodycontent>JSP</bodycontent>
  <info>Sets up the context for the bean.</info>
\langletag>
```

```
<om:bean name= "beanName"/>
<om:bean> is a simple tag, that is, it does not allow content inside its body. This tag 
put the bean in the context (same as JSP page context) with the given name.
```
The attributes are explained as follows:

- attr: The attribute of the bean whose value is being tested.
- value: The value of the bean attribute being testing against.

#### **<om:test />**

#### Specification in taglib:

```
<tag>
  <name>test</name>
  <attribute>
    <name>attr</name>
    <required>true</required>
    <rtexprvalue>true</rtexprvalue>
  </attribute>
  <attribute>
     <name>value</name>
     <required>true</required>
     <rtexprvalue>true</rtexprvalue>
  </attribute>
  <attribute>
     <name>prefix</name>
     <required>false</required>
     <rtexprvalue>true</rtexprvalue>
  </attribute>
  <tagclass>oracle.panama.studio.taglib.TestTag</tagclass>
  <bodycontent>JSP</bodycontent>
```

```
<info>Test if the value of a bean attribute is the same as given using
reflection.</info>
  \langle \text{tag}\rangle
```
<om:test attr= "attrName" value= "attrValue" (prefix = "prefix")>….</om:test> <om:test> is a body tag, that is, its body content is evaluated and output as appropriate if the test condition evaluates to true.

The attributes are explained as follows:

- attr: The attribute of the bean whose value is being tested.
- *value*: The value of the bean attribute being testing against.
- *prefix* (optional): The prefix that can be used when invoking the method against the bean in context.

#### **<om:equals />**

Specification in taglib:

```
<tag>
    <name>equals</name>
    <attribute>
      <name>attr</name>
      <required>true</required>
      <rtexprvalue>true</rtexprvalue>
    </attribute>
    <attribute>
       <name>name</name>
       <required>true</required>
       <rtexprvalue>true</rtexprvalue>
    </attribute>
    <attribute>
       <name>prefix</name>
       <required>false</required>
       <rtexprvalue>true</rtexprvalue>
    </attribute>
    <tagclass>oracle.panama.studio.taglib.EqualsTag</tagclass>
    <bodycontent>JSP</bodycontent>
    <info>Test if the value of a bean attribute is the same as given using
reflection.</info>
  \langletag>
```
Usage:

<om:equals attr= "attrName" name= "attrName" (prefix = "prefix")>….</om:equals> <om:equals> is a body tag, that is, its body content is evaluated and output as appropriate if the test condition evaluates to true.

The attributes are explained as follows:

- attr: The attribute of the bean whose value is being tested.
- value: The value of the bean attribute being testing against.
- *prefix* (optional): The prefix that can be used when invoking the method against the bean in context.

#### **<om:indexIs />**

Specification in taglib:

```
<tag>
     <name>indexIs</name>
     <tagclass>oracle.panama.studio.taglib.IndexIsTag</tagclass>
     <bodycontent>JSP</bodycontent>
     <info>Test if the index inside iteration is the same as given by the
user.</info>
     <attribute>
        <name>value</name>
<required>true</required>
<rtexprvalue>true</rtexprvalue>
     </attribute>
  \langletag>
```
Usage:

<om:indexIs value= "value" >….</om:indexIs> <om:indexIs> is a body tag, that is, its body content is evaluated and output as appropriate if the test condition evaluates to true.

The attributes are explained as follows:

value: The value of the bean attribute being testing against.

#### **<om:indexEquals />**

Specification in taglib:

```
<tag>
  <name>indexEquals</name>
  <tagclass>oracle.panama.studio.taglib.IndexEqualsTag</tagclass>
  <bodycontent>JSP</bodycontent>
```

```
<info>Test if the index inside iteration is the same as the value
found.</info>
     <attribute>
        <name>name</name>
<required>true</required>
<rtexprvalue>true</rtexprvalue>
     </attribute>
 \langletag>
```

```
<om:indexEquals name= "attrName" >….</om:indexEquals>
<om:indexEquals> is a body tag, that is, its body content is evaluated and output as 
appropriate if the test condition evaluates to true.
```
The attributes are explained as follows:

*name*: The name of the attribute in context whose value is being tested.

#### **<om:index />**

Specification in taglib:

```
<tag>
  <name>index</name>
  <tagclass>oracle.panama.studio.taglib.IndexTag</tagclass>
  <bodycontent>empty</bodycontent>
  <info>Gets the current index during iteration.</info>
\langletag>
```
#### Usage:

```
<om:index/>
```
<om:index> is a simple tag, that is, there is no content inside the tag allowed. It simply outputs the index of the current bean which is used mostly inside <om:iterate>.

#### **<om:res />**

Specification in taglib:

```
<tag>
 <name>res</name>
 <attribute>
    <name>name</name>
    <required>true</required>
   <rtexprvalue>true</rtexprvalue>
```

```
</attribute>
 <tagclass>oracle.panama.studio.taglib.ResourceTag</tagclass>
 <bodycontent>empty</bodycontent>
 <info>A generic "get-resource" tag.</info>
</tag>
```

```
<om:res name= "resName" >….</om:res>
<om:res> is a simple tag, that is, there is no content allowed inside its body.
```
The attributes are explained as follows:

*name*: The name of the attribute in context whose value is to be output if it exists.

The context is the defined as the HTTP request parameter, the JSP page context, or the current HTTP session.

#### **<om:enc />**

#### Specification in taglib:

```
<tag>
  <name>enc</name>
  <attribute>
    <name>name</name>
    <required>true</required>
    <rtexprvalue>true</rtexprvalue>
  </attribute>
  <tagclass>oracle.panama.studio.taglib.EncodeTag</tagclass>
  <bodycontent>empty</bodycontent>
  <info>A generic "encode-resource" tag.</info>
\langletag>
```
#### **<om:exist />**

#### Specification in taglib:

#### <tag>

```
<name>exist</name>
<tagclass>oracle.panama.studio.taglib.ExistTag</tagclass>
<bodycontent>JSP</bodycontent>
<info>A logical exists tag.</info>
<attribute>
  <name>name</name>
  <required>true</required>
```

```
<rtexprvalue>true</rtexprvalue>
  </attribute>
\langle \text{tag}\rangle
```

```
<om:exist name= "attrName" >….</om:exist>
<om:exist> is a body tag, that is, its body content is evaluated and output as 
appropriate if the test condition evaluates to true.
```
The attributes are explained as follows:

*name*: The name of the attribute in context whose value is being tested.

The context is the defined as the HTTP request parameter, the JSP page context, or the current HTTP session.

#### **<om:notexist />**

Specification in taglib:

```
<tag>
   <name>notexist</name>
   <tagclass>oracle.panama.studio.taglib.NotExistTag</tagclass>
   <bodycontent>JSP</bodycontent>
   <info>A logical not-exists tag.</info>
   <attribute>
     <name>name</name>
     <required>true</required>
     <rtexprvalue>true</rtexprvalue>
   </attribute>
 \langle \text{tag}\rangle
```
#### Usage:

```
<om:notexist name= "attrName" >….</om:notexist>
<om:notexist> is a body tag, that is, its body content is evaluated and output as 
appropriate if the test condition evaluates to true.
```
The attributes are explained as follows:

*name*: The name of the attribute in context whose value is being tested.

The context is defined as the HTTP request parameter, the JSP page context, or the current HTTP session.

#### **<om:if />**

# Specification in taglib:

```
<tag>
   <name>if</name>
   <tagclass>oracle.panama.studio.taglib.IfTag</tagclass>
   <bodycontent>JSP</bodycontent>
   <info>A logical if tag.</info>
   <attribute>
     <name>name</name>
     <required>true</required>
     <rtexprvalue>true</rtexprvalue>
   </attribute>
   <attribute>
     <name>value</name>
     <required>true</required>
     <rtexprvalue>true</rtexprvalue>
   </attribute>
   <attribute>
     <name>op</name>
     <required>true</required>
     <rtexprvalue>false</rtexprvalue>
   </attribute>
\langletag>
```
#### Usage:

```
<om:if name= "attrName" value= "attrValue" op= "equal" >
   <om:then> ….</om:then>
  <om:elseif name="attrName" value="attrValue" op="equal">
    <om:then> …</om:then>
      <om:ese>
          <om:then> …</om:then>
     </om:else>
  </om:elseif>
\langle / \cap \cdots if \ge<om:if> is used in combination with <om:elseif>, <om:else> and 
<om:then>.
```
If the application of the operator between the value of the given attribute in context and the value given evaluates to true, then the immediate child  $\langle \text{om}: \text{then} \rangle$  tag's content are evaluated and output. Otherwise, the  $\leq$ m:elseif> or  $\leq$ m:else> that is an immediate child of the  $\text{Com}\text{:}$  if  $\text{S}$  is evaluated, and its contents are output as appropriate to them.

The attributes are explained as follows:

**•** *name*: The name of the attribute in context whose value is being tested.

The context is defined as the HTTP request parameter, the JSP page context, or the current HTTP session.

*value*: The value of the attribute being testing against.

#### **<om:elseif>**

#### Specification in taglib:

```
<tag>
   <name>elseif</name>
   <tagclass>oracle.panama.studio.taglib.ElseIfTag</tagclass>
   <bodycontent>JSP</bodycontent>
   <info>A logical elseif tag, allowed only inside if or elseif.</info>
   <attribute>
     <name>name</name>
     <required>true</required>
     <rtexprvalue>true</rtexprvalue>
   </attribute>
   <attribute>
     <name>value</name>
     <required>true</required>
     <rtexprvalue>true</rtexprvalue>
   </attribute>
   <attribute>
     <name>op</name>
     <required>true</required>
     <rtexprvalue>false</rtexprvalue>
   </attribute>
\langletag>
```
#### Usage:

```
<om:if name= "attrName" value= "attrValue" op= "equal" >
   <om:then> ….</om:then>
  <om:elseif name="attrName" value="attrValue" op="equal">
    <om:then> …</om:then>
      <om:ese>
          <om:then> …</om:then>
     </om:else>
  </om:elseif>
\langle/\text{om:}if>
```
<om:elseif> is used in combination with <om:if>, <om:else> and <om:then>.

If the application of the operator between the value of the given attribute in context and the value given evaluates to true, then the immediate child  $\langle \text{om}: \text{then} \rangle$  tag's content are evaluated and output Otherwise, the <om:else> that is the immediate child of the  $\leq m :$  elseif  $>$  is evaluated, and its contents are output as appropriate to it.

The attributes are explained as follows:

*name*: The name of the attribute in context whose value is being tested.

The context is defined as the HTTP request parameter, the JSP page context, or the current HTTP session.

*value*: The value of the attribute being tested against.

#### **<om:else />**

Specification in taglib:

```
<tag>
   <name>else</name>
   <tagclass>oracle.panama.studio.taglib.ElseTag</tagclass>
   <bodycontent>JSP</bodycontent>
   <info>A logical else tag.</info>
\langletag>
```
# Usage:

```
<om:if name= "attrName" value= "attrValue" op= "equal" >
   <om:then> ….</om:then>
  <om:elseif name="attrName" value="attrValue" op="equal">
    <om:then> …</om:then>
      <om:ese>
          <om:then> …</om:then>
     </om:else>
  </om:elseif>
\langle/\text{om:}if>
<om:else> is used in combination with <om:elseif>, <om:else> and 
<om:then>.
```
When the parent  $\langle \text{om}:$  if  $>$  or  $\langle \text{om}:$  elseif  $>$  evaluates to false, then the content of the child <om: then> tag is evaluated and output as appropriate, otherwise, it does nothing.

#### **<om:then />**

#### Specification in taglib:

```
<tag>
   <name>then</name>
   <tagclass>oracle.panama.studio.taglib.ThenTag</tagclass>
   <bodycontent>JSP</bodycontent>
   <info>A logical else tag.</info>
</tag>
```
#### Usage:

```
<om:if name= "attrName" value= "attrValue" op= "equal" >
```

```
 <om:then> ….</om:then>
```
<om:elseif name="attrName" value="attrValue" op="equal">

<om:then> …</om:then>

<om:ese>

<om:then> …</om:then>

```
 </om:else>
```
</om:elseif>

</om:if>

<om:then> is used in combination with <om:if> , <om:elseif> and <om:else>.

If the parent <om:if> , <om:elseif> and <om:else> evaluates to true, then the contents of the <om:then> tag are evaluated and output as appropriate.

#### **<om:iterate />**

#### Specification in taglib:

```
<tag>
```

```
<name>iterate</name>
<tagclass>oracle.panama.studio.taglib.IterateTag</tagclass>
<!-- teiclass>oracle.panama.studio.taglib.IterateTagTEI</teiclass -->
<bodycontent>JSP</bodycontent>
<info>An iteration tag.</info>
<attribute>
 <name>name</name>
  <required>true</required>
```

```
<rtexprvalue>true</rtexprvalue>
    </attribute>
</tag>
```

```
<om:iterate name= "collectionName" >
```

```
…
</om:iterate>
```
<om:iterate> is used for iterating over a collection of bean objects. If an object with the given name is found in the context, and it is of Java Collection type, then the collection can be looped through, and each of the object inside the collection can be used as we loop through it. The body of the <om:iterate> tag will be output *n* times where *n* is the number of objects inside the collection.

# **<om:switch />**

Specification in taglib:

```
<tag>
```

```
<name>switch</name>
  <tagclass>oracle.panama.studio.taglib.SwitchTag</tagclass>
  <bodycontent>JSP</bodycontent>
  <info>A switch tag.</info>
  <attribute>
    <name>name</name>
    <required>true</required>
    <rtexprvalue>true</rtexprvalue>
  </attribute>
</tag>
```
Usage:

```
<om:switch name= "attrName">
<om:case value= "value1">
 …
</om:case>
<om:case value= "value2" >
…
</om:case>
…
<om:default>
…
</om:default>
</om:switch>
```
<om:switch> is used in combination with <om:case> and <om:default>, where in <om: switch> the name of the attribute being tested is specified, and inside <om:case> the value of the attribute being testing against is specified. In case of a match, the body of the <om:case> that satisfies the match is evaluated and output as appropriate, otherwise if the  $\leq$ om: default> is specified, then its body is evaluated and output instead.

#### **<om:case />**

Specification in taglib:

```
<tag>
```

```
<name>case</name>
   <tagclass>oracle.panama.studio.taglib.CaseTag</tagclass>
   <bodycontent>JSP</bodycontent>
   <info>A case tag.</info>
   <attribute>
      <name>value</name>
      <required>true</required>
      <rtexprvalue>true</rtexprvalue>
   </attribute>
\langle \text{tag}\rangle
```
Usage:

See that of <om: switch >

# **<om:default />**

```
Specification in taglib:
<tag>
   <name>default</name>
   <tagclass>oracle.panama.studio.taglib.DefaultTag</tagclass>
   <bodycontent>JSP</bodycontent>
   <info>A default tag. </info>
</tag>
```
Usage:

See that of <om: switch>

# **Part IV**

# **Oracle9iAS Wireless Modules**

Part IV contains information about Oracle9*i*AS Wireless modules.

- [Chapter 18, "Mobile PIM and eMail"](#page-632-0)
- [Chapter 19, "m-Commerce"](#page-676-0)
- [Chapter 20, "Location-Based Module"](#page-708-0)

# <span id="page-632-0"></span>**18**

# **Mobile PIM and eMail**

Each section of the chapter describes a module and its configuration. The sections of this chapter include:

- [Section 18.1.1, "Mobile Email"](#page-633-0)
- [Section 18.1.2, "Mobile Directory"](#page-637-0)
- [Section 18.1.3, "Mobile Address Book"](#page-641-0)
- [Section 18.1.4, "Calendar"](#page-649-0)
- [Section 18.1.5, "Instant Messaging"](#page-656-0)
- [Section 18.1.6, "Short Messaging"](#page-660-0)
- [Section 18.1.7, "Document Management"](#page-662-0)
- [Section 18.1.8, "Fax Module"](#page-666-0)
- [Section 18.1.9, "Tasks"](#page-672-0)

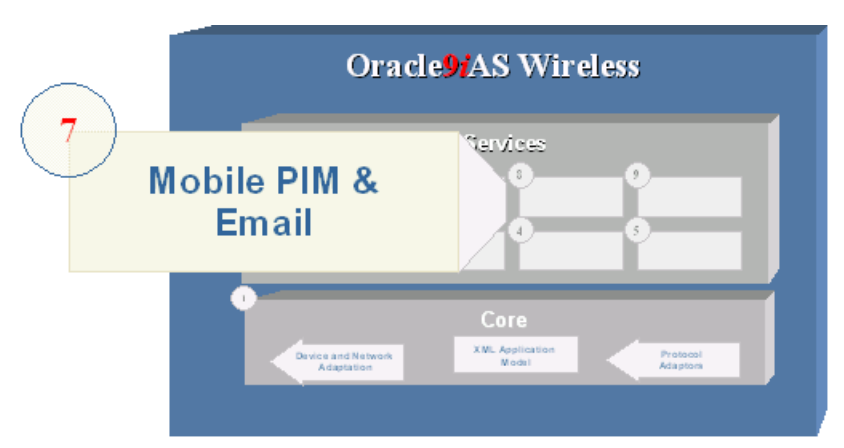

**Figure 18–1 The Mobile PIM and Email**

# **18.1 Mobile PIM and eMail Overview**

Oracle9*i* Application Server Personal Information Management (PIM) Service enables customers to integrate corporate email, directory, address book, calendaring and instant messaging applications into their mobile enterprise portals.

Each of these applications is built as a module that can be called either directly by mobile users from their devices, or by other applications. These mobile PIM and email applications are fully integrated within one another, enabling a user to access such features as an address book-based recipient selection or a directory when composing email messages.

Oracle9*i* Application Server customers can leverage the Personal Information Management Service modules into their own or third-party applications to add communication features to these services, to retrieve corporate directory information, or to add and manage appointments for users such as travel or dining reservations.

# <span id="page-633-0"></span>**18.1.1 Mobile Email**

The email module enables users to access their email messages from any mobile device. Mobile Email integrates with any IMAP or POP3 server (including Microsoft Exchange and Lotus Domino servers).

# **18.1.1.1 Configuring an Email Service**

All the necessary **.jar** files are shipped with Oracle9*i*AS Wireless. The are no scripts.

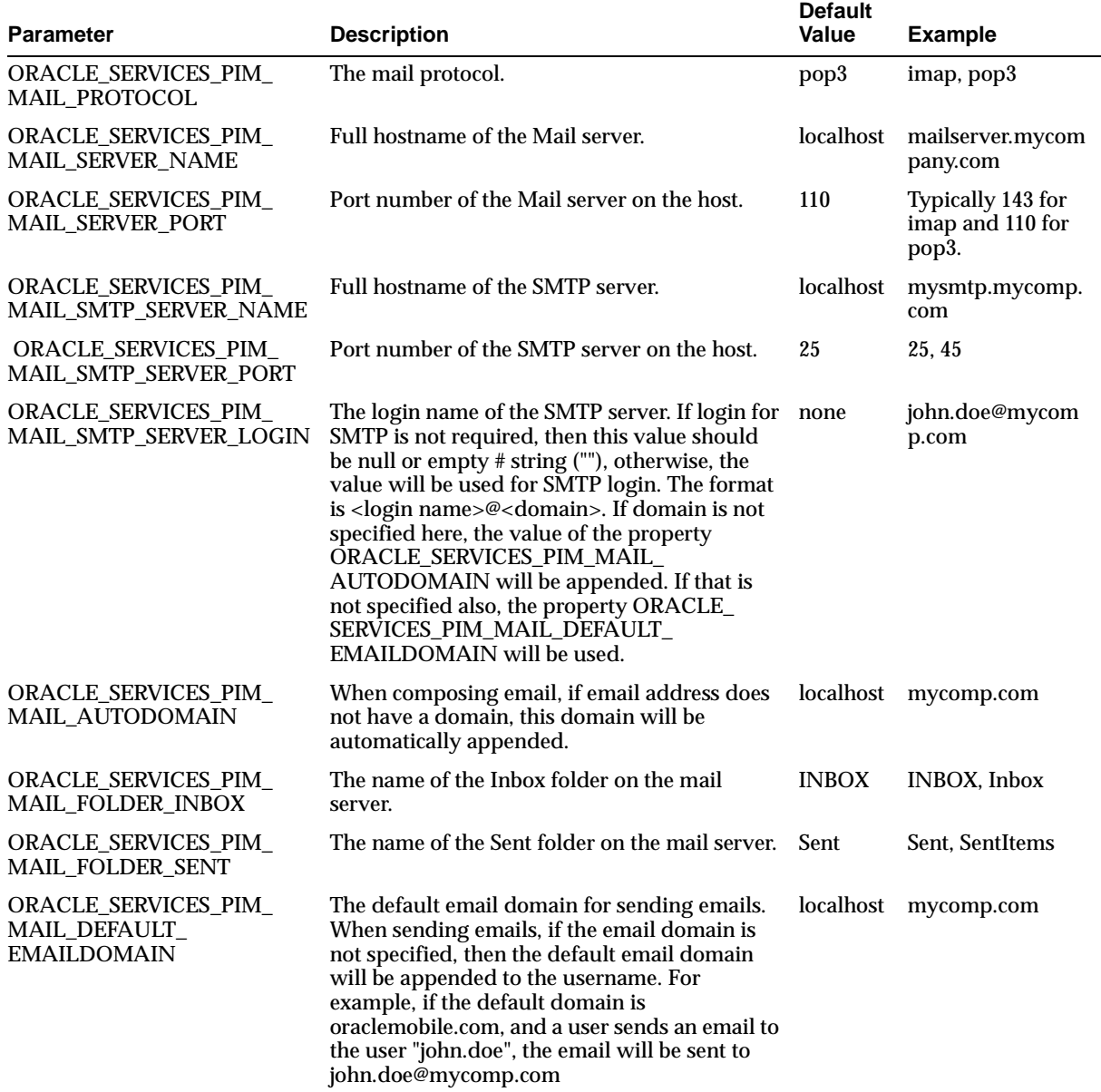

# **Table 18–1 Email Module Parameters**

| <b>Parameter</b>                                               | <b>Description</b>                                                                                                    | <b>Default</b><br><b>Value</b>                                                | <b>Example</b>                                                                |
|----------------------------------------------------------------|----------------------------------------------------------------------------------------------------|-------------------------------------------------------------------------------|-------------------------------------------------------------------------------|
| ORACLE_SERVICES_PIM_<br>MAIL MSGFETCH SETSIZE                  | The maximum number of messages fetched for<br>one request. This is the maximum number of<br>messages return for one request. For example,<br>if a folder has 300 messages, only the first 200<br>will be returned at the first time.                   | 200                                                                           | 200, 300                                                                      |
| ORACLE_SERVICES_PIM_<br>MAIL_SERVER_CONNECT_<br><b>TIMEOUT</b> | The connection timeout in milliseconds.                                                                                                    | 2000                                                                          | 2000, 3000                                                                    |
| ORACLE_SERVICES_PIM_<br><b>MAIL CONFIG CLASS</b>               | The configuration class. Users can provide<br>their own configuration classes, enabling them<br>to perform advanced configuration such as<br>selecting a mail server host name based on<br>runtime information.                                        | oracle.pa<br>nama.mo<br>dule.pim.<br>mail.util.<br>Config                     | oracle.panama.mo<br>dule.pim.mail.util.<br>Config                             |
|                                                                |                                                                                                    |                                                                               | mycomp.mail.con<br>fig.MailConfig                                             |
| ORACLE_SERVICES_PIM_<br>MAIL_TEMP_DIR                          | The temporary directory for downloading a<br>message or attachments.                                                                                                    | $/$ temp                                                                      | /home/9iasuser/<br>temp,<br>D:\9iasuser\temp                                  |
| ORACLE_SERVICES_PIM_<br>MAIL AUDIO TMP DIR                     | The temporary directory that stores the<br>temporary audio files. This directory holds the<br>.wav files that are generated when a user<br>replies to an email in the voice version of the<br>application. This directory should be web<br>accessible. | /module<br>s/modul<br>$es$ -web/p<br>im/mail<br>/audiote<br>mp                | /home/9iasuser/i<br>aswy20/modules<br>/modules-web/pi<br>m/mail/audiote<br>mp |
| ORACLE_SERVICES_PIM_<br>MAIL_AUDIO_TMP_URL                     | The url for the temporary audio files directory.                                                                                                    | http:// $\log$<br>calhost/<br>modules<br>/ $\gamma$ im/m<br>ail/audio<br>temp | http://localhost/<br>modules/pim/ma<br>il/audiotemp                           |
| ORACLE_SERVICES_PIM_<br>MAIL_MESSAGE_ENCODING                  | The encoding that is used while sending an<br>email. If this field is empty, then the default<br>system encoding is used.                                                                                                    | UTF-8                                                                         | UTF-8, Shift_JIS,<br>Big5                                                     |

**Table 18–1 Email Module Parameters**

# **18.1.1.2 Linking to a Email Service**

You can link to an email service using the following virtual URL:

omp://oracle/services/pim/mail

# **Input Call Parameters**

The input call parameters of the email module include the following:

#### **action**

The action the email module should perform. This is a mandatory input parameter.

**Table 18–2 Input Parameters for Action**

| <b>Valid Value</b>                  | <b>Description</b>     | <b>Requirement</b> |
|-------------------------------------|------------------------|--------------------|
| messageto                           | Send an email message. | Requires mailto.   |
| messagecc                           | CC an email message.   | Requires mailto.   |
| sendasattachment Send an attachment |                        | Requires attach.   |

# **mailto**

The email address to which the message is sent. This is an optional input parameter. The value must be a string. For example:

- mailto=oraclemobile@oracle.com
- mailto=john.smith@mycompany.com

# **attach**

The fully-qualified path of the local file that is sent as an attachment to the email. the value must be a string. For example:

- attach=/home/9iasuser/temp/presentation.ppt
- attach=D:\9iasuser\temp\instructions.txt

# **Output Parameters (Examples)**

To send an email to Scott Tiger, you configure the action and mailto parameters as follows:

- action=messageto
- mailto=scott.tiger@oracle.com

To send the picture (a **.jpeg**)of your new home, you configure the action and attach parameters as follows:

- action=sendasattachment
- attach=/private/9iasuser/temp/my1MilDolHome.jpg

# <span id="page-637-0"></span>**18.1.2 Mobile Directory**

The Mobile Directory module enables users to access LDAP directory servers from any mobile device. The directory module is integrated with the mobile email module, enabling users to browse their corporate directory and then send an email to a particular contact, or to compose a recipient list from the directory.

# **18.1.2.1 Configuring the Mobile Directory**

All of the required **.jar** files are included with Oracle9*i*AS Wireless. This module requires no scripts.

The Mobile directory includes the following configuration parameters:

| <b>Parameters</b>                                         | <b>Description</b>                                                                                                    | <b>Default Value</b>                       | <b>Examples</b>   |
|-----------------------------------------------------------|----------------------------------------------------------------------------------------------------|--------------------------------------------|-------------------|
| ORACLE_SERVICES_PIM_DIRECTORY_                            | The LDAP server                                                                                                    | localhost                                  |                   |
| <b>HOST</b>                                               | hostname.                                                                                                    | Valid value:<br>myldapserver.cycompany.com |                   |
| ORACLE_SERVICES_PIM_DIRECTORY_<br><b>PORT</b>             | The LDAP server port<br>number                                                                                                    | 389                                        | 389,345           |
| ORACLE SERVICES PIM DIRECTORY<br><b>LOGIN</b>             | Is Login required or not?                                                                                                    | The valid value is<br>'false'.             | true, false       |
| ORACLE_SERVICES_PIM_DIRECTORY_<br><b>USERNAME</b>         | If a LDAP login is<br>required, then a default<br>username and password<br>can be specified. Set<br>ORACLE_SERVICES_<br>PIM_DIRECTORY_<br>LOGIN to true. | my user                                    | <b>User 1234</b>  |
| ORACLE_SERVICES_PIM_DIRECTORY_<br><b>PASSWORD</b>         | If a LDAP login is<br>required then a default<br>username and password<br>can be specified. Set<br>ORACLE_SERVICES_<br>PIM_DIRECTORY_<br>LOGIN to true.  | 1234                                       | 55 hello<br>27478 |
| ORACLE_SERVICES_PIM_DIRECTORY_<br><b>MAX RESULT COUNT</b> | Maximum results<br>returned from a query.                                                                                                    | 1000                                       | 1000, 1200        |

**Table 18–3 Configuration Parameters for the Mobile Directory**

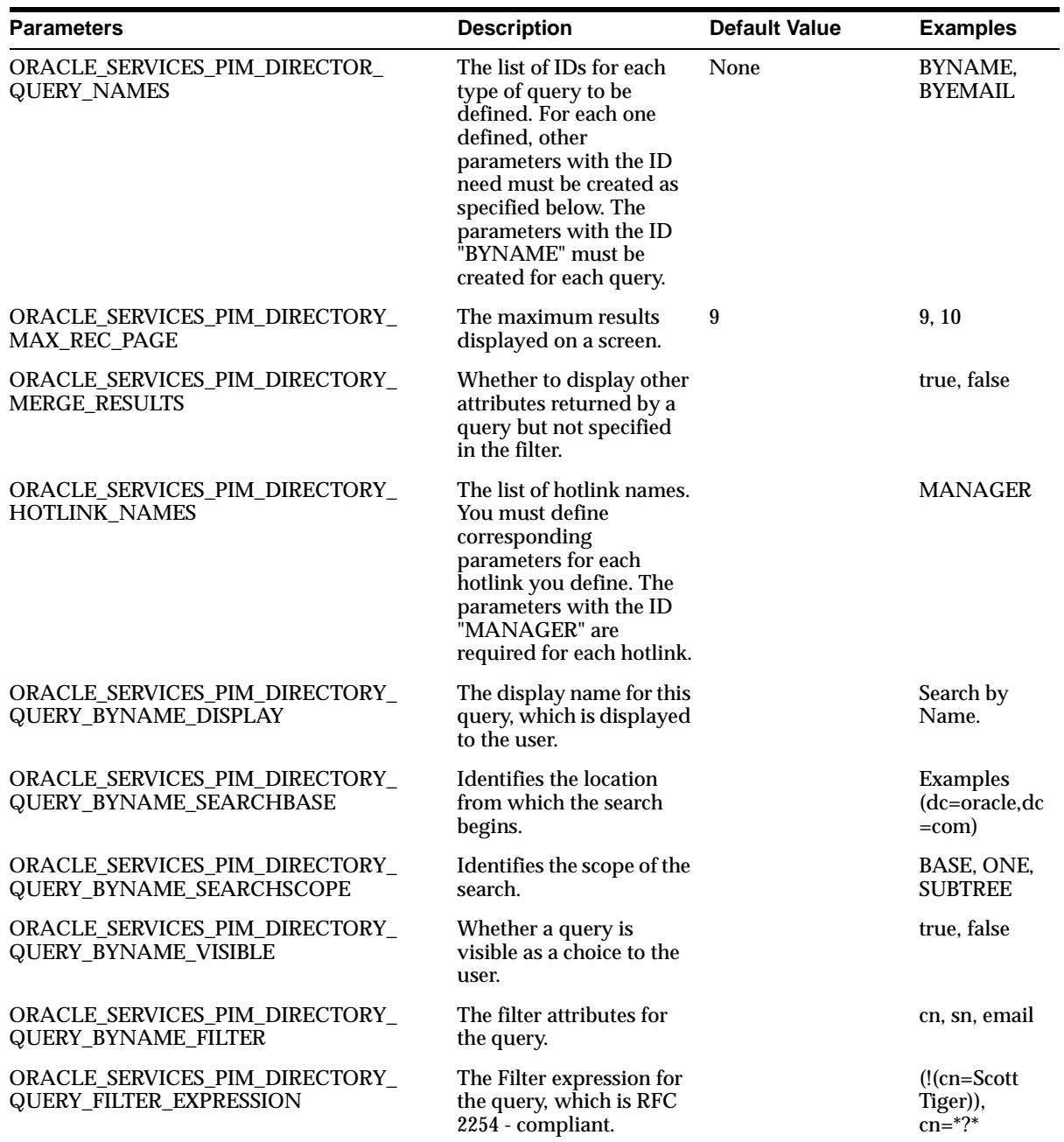

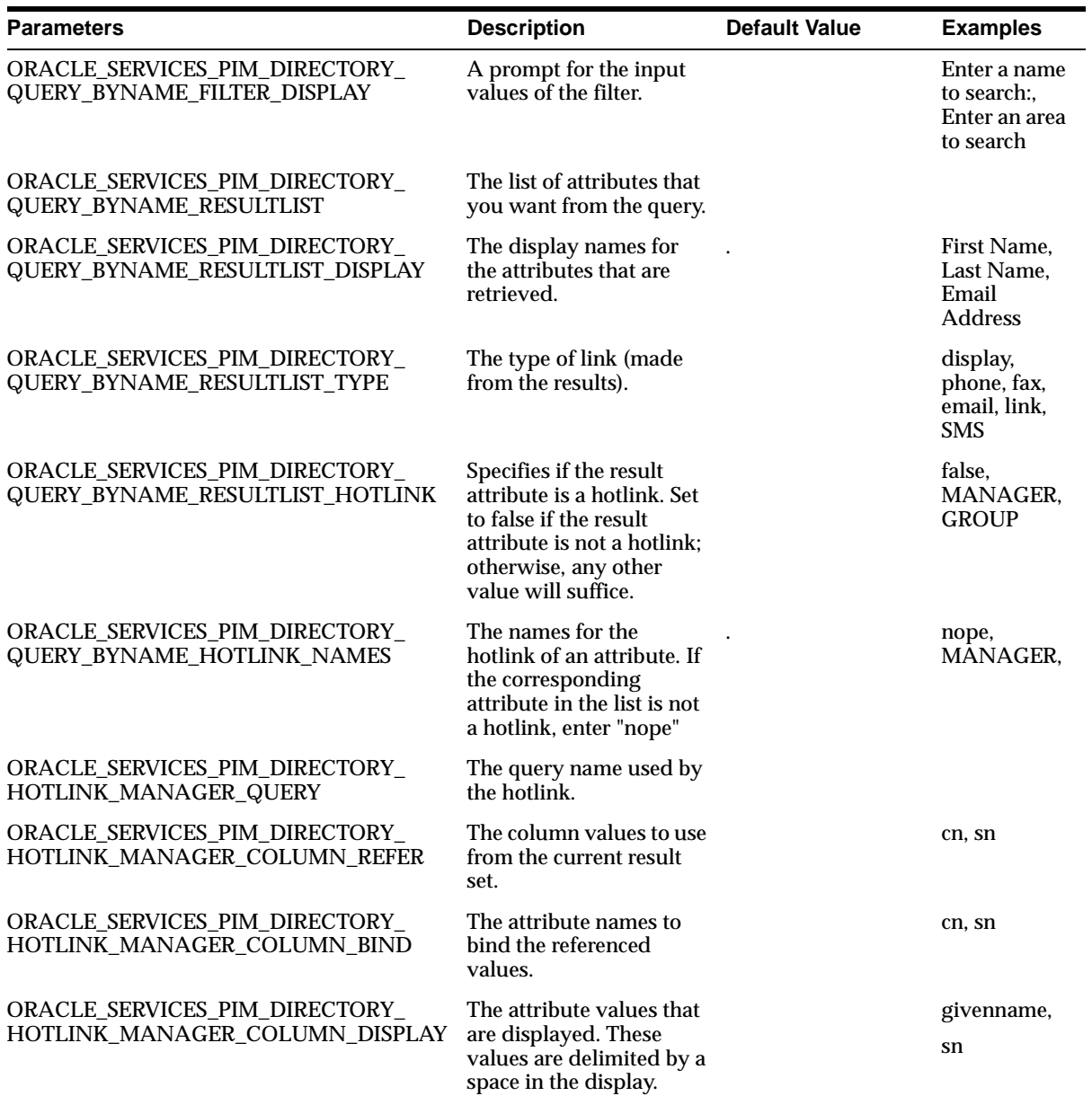

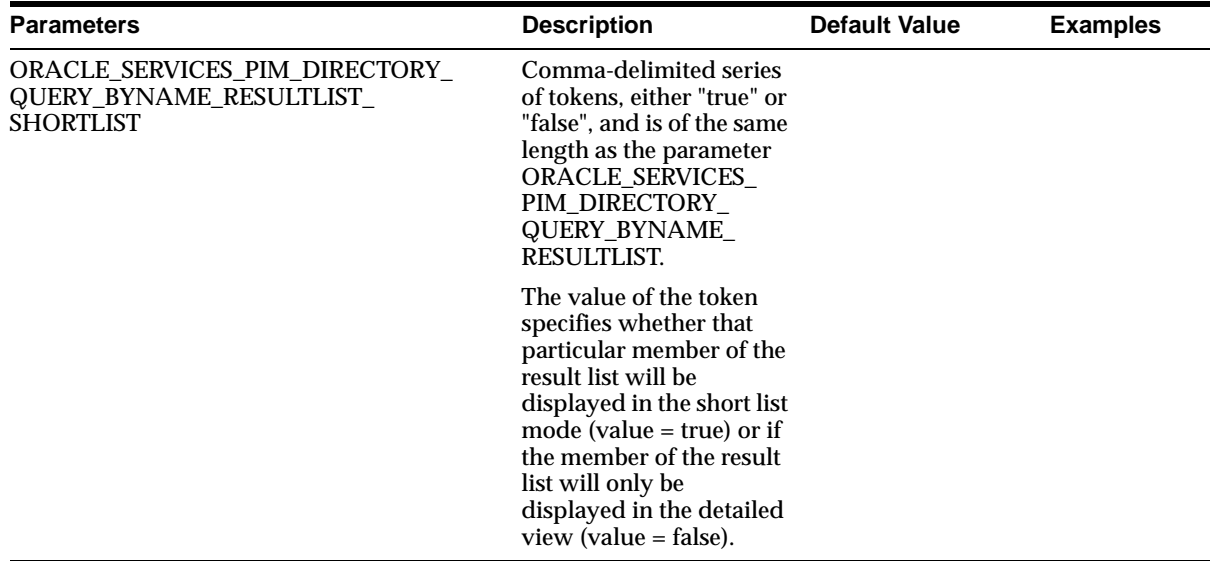

# **18.1.2.2 Linking to the Directory Module**

You can link to the directory module through the following virtual URL:

omp://oracle/services/pim/directory

You can configure each element of this service; clicking any field after getting the details of a result returns the field value to the caller as the parameter mailto.

# **Output Parameters**

The output parameters for the mobile directory service include the following:

# **mailto**

The value of the field that the user clicks. For example:

- mailto=oraclemobile@oracle.com
- mailto=John
- mailto=Smith
- mailto=(650)999-9999

There are no restrictions for this parameter.

#### **Examples**

To return a first name, configure the mailto parameter as follows:

mailto=john

To return an email address, cofeature the mailto parameter as follows:

mailto=john.smith@mycompany.com

# <span id="page-641-0"></span>**18.1.3 Mobile Address Book**

The Mobile address book enables users to manage their own address books and contacts as well as enabling call functions from wireless phones. The mobile address book integrates with the Mobile Email Module to allow users to compose a messages' recipient list from their address book.

Once you find a contact, you can also edit the contact information or delete a contact. While deleting, nothing is returned to the caller.

# **18.1.3.1 Configuring the Mobile Address Book**

This service implements two distinct modes, both with the same user experience but different back-ends. In its Oracle9*i*AS Wireless 2.0 mode, it does not require any third-party software and uses Oracle9*i*AS Wireless 2.0 storage. In its Microsoft Exchange Mode, it fully integrates with a Microsoft Exchange server to mobile enable Exchange users

# **Required Software**

The mobile address book requires the following third-party software:

**Table 18-1 Required Third-Party Software for the Mobile Address Book**

| <b>Name</b> | <b>Instructions</b>                                                                                                    | Version(s) |
|-------------|----------------------------------------------------------------------------------------------------|------------|
|             | MS Exchange [Exchange Mode] Install the Microsoft Exchange Server.                                                                      | 5.5        |
| MS IIS      | [Exchange Mode] Install the Microsoft Internet Information<br>Server.                                                                   | 4.0        |
| MS CDO      | [Exchange Mode] Collaborative Data Objects. Available with<br>Exchange SDK. The cdo.dll library must be installed on the IIS<br>Server. | 1.2.1      |

| <b>Name</b>                                                                                                    | <b>Instructions</b>                                                                                                    | Version(s) |
|----------------------------------------------------------------------------------------------------|----------------------------------------------------------------------------------------------------|------------|
| Oracle9 <i>iAS</i><br>Wireless 2.0<br>Exchange<br>ASP<br>(Shipped)<br>with<br>Oracle9 <i>iAS</i><br>Wireless 2.0) | [Exchange Mode] Create any directory on the IIS server. Copy<br>all the files in SORACLE<br>HOME/iaswv20/wireless/j2ee/applications/modules/modul<br>es-web/pim/addressbook/asp/ for a Solaris install,<br>%ORACLE<br>HOME%\iaswy20\wireless\j2ee\applications\modules\mod<br>ules-web\pim\addressbook\asp\for an NT install to the just<br>created directory on the IIS server. Invoke the properties dialog<br>box for this directory. Choose the Directory tab. Click the "Edit"<br>button for the "Anonymous Access and Authentication<br>Control". Set as follows: |            |
|                                                                                                    | Allow Anonymous Access - unchecked                                                                                                    |            |
|                                                                                                    | <b>Basic Authentication - checked</b>                                                                                                    |            |
|                                                                                                    | Windows NT Challenge/Response - checked<br>$\blacksquare$                                                                                                    |            |

**Table 18-1 Required Third-Party Software for the Mobile Address Book**

# **Configuration Parameters**

The mobile address book includes the following parameters:

- ORACLE\_SERVICES\_PIM\_ADDRESSBOOK\_CLASS
	- Description: The service implementation class. Determines whether the Oracle9*i*AS or Exchange mode is used.
	- Default Value: oracle.panama.module.pim.addressbook.omaddressbook.OMAddressBook
	- Valid Values: oracle.panama.module.pim.addressbook.omaddressbook.OMAddressBook, oracle.panama.module.pim.addressbook.exchange.ExchangeAddressBook.
- ORACLE\_SERVICES\_PIM\_ADDRESSBOOK\_SERVER\_NAME
	- Description: If Exchange mode is selected, designates the Exchange server host name or IP address. It should not contain a value in the Wireless 2.0 mode.
	- Default Value: localhost
	- Valid Values: exchange.mycompany.com, email-serv.mycompany.com.
- ORACLE\_SERVICES\_PIM\_ADDRESSBOOK\_SERVER\_DATA\_WEB\_LINK
- Description: If Exchange mode is selected, this is the URL pointing to the Oracle9*i*AS Wireless Exchange Address Book ASP (AddressBook.asp) running on IIS. It should have no value in the Wireless 2.0 mode.
- Default Value: None
- Examples: http://iis.mycompany.com/Oracle9iASW20/exchange/AddressBook.asp
- ORACLE SERVICES PIM\_ADDRESSBOOK\_DOMAIN
	- Description: The domain attached to the user account information. This is a free form field. If the Oracle9*i*AS Wireless instance supports multiple address book servers, then these address books must not have the same domain. Different PIM services with the same domain share the user account information.
	- Default Value: LOCALDOMAIN
	- Examples: LOCALDOMAIN for the Oracle9*iAS* Wireless Mode, ExchangeDomain for Exchange.

# **18.1.3.2 Linking to the Mobile Address Book**

You can link to the mobile address book using the following virtual URL:

omp://oracle/services/pim/addressbook

The mobile address book includes the following call parameters:

| <b>Parameter Name</b> | <b>Mandatory</b> | <b>Description</b>                                                                                        | <b>Valid Value</b>                                                                                                    |
|-----------------------|------------------|----------------------------------------------------------------------------------------------------|----------------------------------------------------------------------------------------------------|
| screen                | N <sub>0</sub>   | The function<br>performed by the<br>Addressbook.                                                          | 0 (Displays the list of contacts);                                                                                                    |
|                       |                  |                                                                                                    | 51 (Makes the Addressbook<br>service add the contact with the<br>provided data to this database of<br>contacts. This parameter requires<br>SERIALIZED CONTACT if the<br>value is 51.) |
| srchstr               | N <sub>0</sub>   | Makes the<br>Addressbook<br>perform a search<br>for the specified<br>string among all of<br>the contacts. | The string to search for. Requires<br>screen := ${0 \text{ empty}}$                                                                                                    |

**Table 18–4 Input Call Parameters of the Mobile Address Book**

# **SERIALIZED\_CONTACT**

The SERIALIZED\_CONTACT group contains the parameters for each element of a contact, such as contact name, contact work phone, and contact work address. The elements described in this optional group are returned when the user clicks done in the screen with a contact detail.

The SERIALIZED\_CONTACT group includes the following parameters:

| <b>Parameter Name</b> | <b>Mandatory</b> | <b>Description</b>                                               | <b>Valid Value</b>                                               |
|-----------------------|------------------|------------------------------------------------------------------|------------------------------------------------------------------|
| <b>NAME</b>           | Yes              | The name of this contact.                                        | For example, NAME=John Smith.                                    |
| <b>WORKPH</b>         | No               | The work phone number of this<br>contact.                        | WORKPH=650-123-4567                                              |
|                       |                  | Restriction: white-spaces, special<br>characters, are encoded.   |                                                                  |
| <b>MOBILEPH</b>       | N <sub>0</sub>   | The mobile phone number of this<br>contact.                      |                                                                  |
| <b>HOMEPH</b>         | No               | The home phone of this contact.                                  |                                                                  |
|                       |                  | Restriction: white-spaces, special<br>characters, are encoded.   |                                                                  |
| <b>WORKFAX</b>        | No               | The business fax number of this<br>contact.                      |                                                                  |
|                       |                  | Restriction: white-spaces, special<br>characters, are encoded.   |                                                                  |
| EMAIL1                | No               | The email (or the first email) address<br>of this contact.       | An email address, for example,<br>EMAIL1=scott.tiger@oralce.com  |
|                       |                  | Restriction: white-spaces, special<br>characters, are encoded.   |                                                                  |
| EMAIL <sub>2</sub>    | No               | The second email address of this<br>contact.                     | An email address, for example,<br>EMAIL2=scott.tiger@homemail.co |
|                       |                  | Restriction: white-spaces, special<br>characters, are encoded.   | m                                                                |
| <b>WADDRLINE1</b>     | No               | The first (or only) line of the Work<br>address of this contact. | The first line of a street address. For<br>example:              |
|                       |                  | Restriction: white-spaces, special<br>characters, are encoded.   | WADDRLINE1=123 Main Street                                       |

**Table 18–5 Parameters of the Serialized Contact Group for Addressbook**

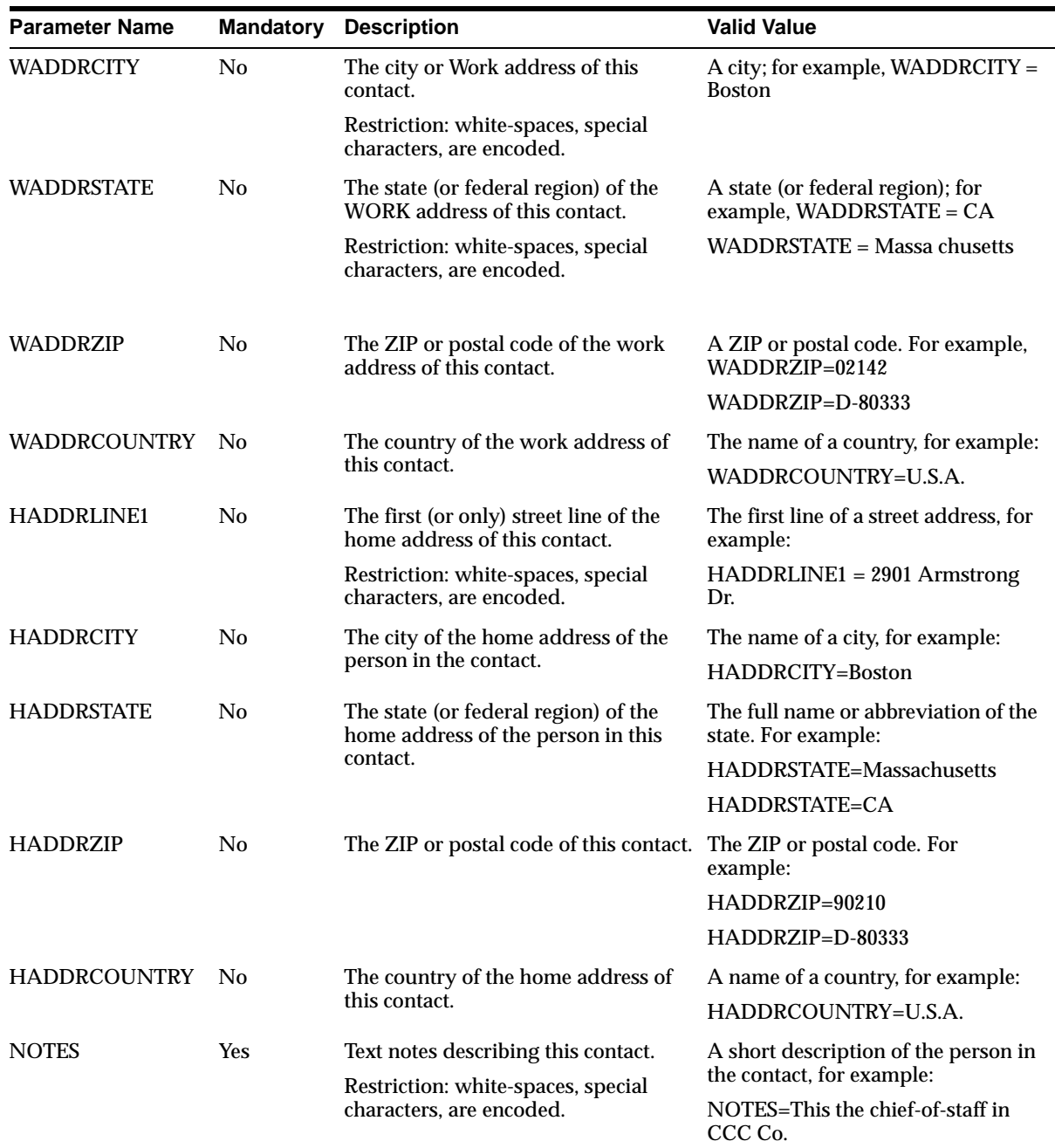

#### **Output Parameters**

The output parameters for the Addressbook include the following:

**Table 18–6 Output Parameters of the Addressbook**

| <b>Parameter Name Mandatory Description</b> |     |                                                                                                    |
|---------------------------------------------|-----|----------------------------------------------------------------------------------------------------|
| mailto                                      | No. | An email address of a contact. This must be an email address. For example:<br>mailto=scott.tiger@orcale.com |

#### **smPhone**

smphone is a phone number of a contact, returned with additional parameters used by the Short Messaging module (usually when the user clicks on a phone number in the Addressbook).

This group includes the following parameters:

**Table 18–7 Parameters of smPhone**

| <b>Parameter Name</b> | <b>Mandatory</b> | <b>Description</b>                                                                    | <b>Valid Value</b>                                               |
|-----------------------|------------------|---------------------------------------------------------------------------------------|------------------------------------------------------------------|
| type                  | Yes              | The type of short messaging<br>service desired.                                       | VOICE, FAX                                                       |
| destinationAddress    | Yes              | The recipient number of<br>address for the short message<br>(usually a phone number). | A phone number, for example:<br>destinationAddress=650-555-5000. |

#### **faxNumber**

faxNumber is the fax number of a contact, returned with additional parameters used by the FAX or Short-Messaging modules (usually when the user clicks on a fax number in the Addressbook). The faxNumber group includes the following parameters:

**Table 18–8 Parameters of faxnumber**

| <b>Parameter Name</b> |     | <b>Mandatory Description</b>                      | <b>Valid Value</b>                                                                         |
|-----------------------|-----|---------------------------------------------------|--------------------------------------------------------------------------------------------|
| type                  | Yes | The type of short<br>messaging service<br>needed. | FAX                                                                                        |
| destinationAddress    | Yes | The fax number of the<br>messaging module.        | A fax number, for example,<br>recipient used in the short destination Address=650-123-4567 |

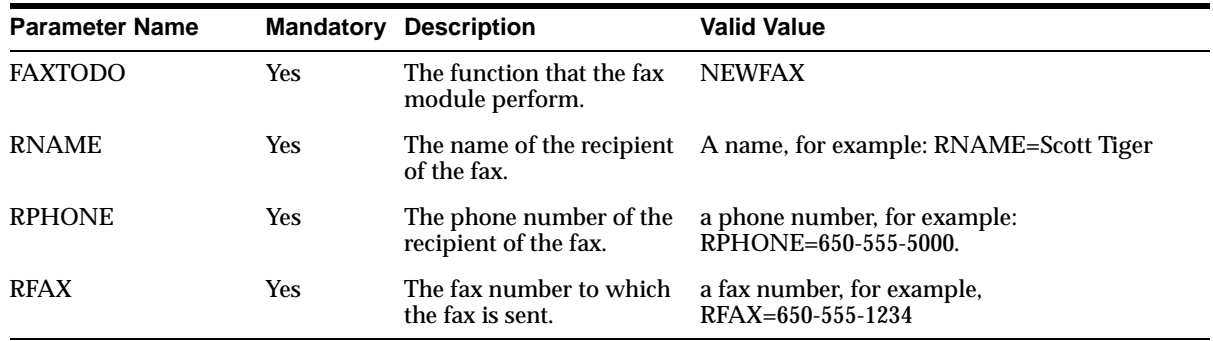

# **SERIALIZED\_CONTACT**

The SERIALIZED\_CONTACT group contains the parameters for each element of a contact, such as contact name, contact work phone, and contact work address. The elements described in this optional group are returned when the user clicks done in the screen with a contact detail.

The parameters of the SERIALIZED CONTACT group are as follows:

| <b>Parameter Name</b> | <b>Mandatory</b> | <b>Description</b>                                                 | <b>Valid Value</b>                                    |
|-----------------------|------------------|--------------------------------------------------------------------|-------------------------------------------------------|
| <b>NAME</b>           | <b>Yes</b>       | The name of this contact.                                          | A name. For example, NAME=John                        |
|                       |                  | Restriction: the white-spaces,<br>special characters, are encoded. | Smith.                                                |
| WORKPH                | No               | The work phone number of this<br>contact.                          | A phone number, for example:<br>WORKPH=650-123-4567   |
|                       |                  | Restriction: the white-spaces,<br>special characters, are encoded. |                                                       |
| <b>HOMEPH</b>         | No.              | The home phone number of this<br>contact.                          | A phone number, for example:<br>HOMEPH=650-555-5000   |
|                       |                  | Restriction: the white-spaces,<br>special characters, are encoded. |                                                       |
| <b>MOBILEPH</b>       | No               | The mobile phone number of this<br>contact.                        | A phone number, for example:<br>MOBILEPH=650-555-5000 |
|                       |                  | Restriction: the white-spaces,<br>special characters, are encoded. |                                                       |

**Table 18–9 Parameters of the SERIALIZED\_CONTACT Group**
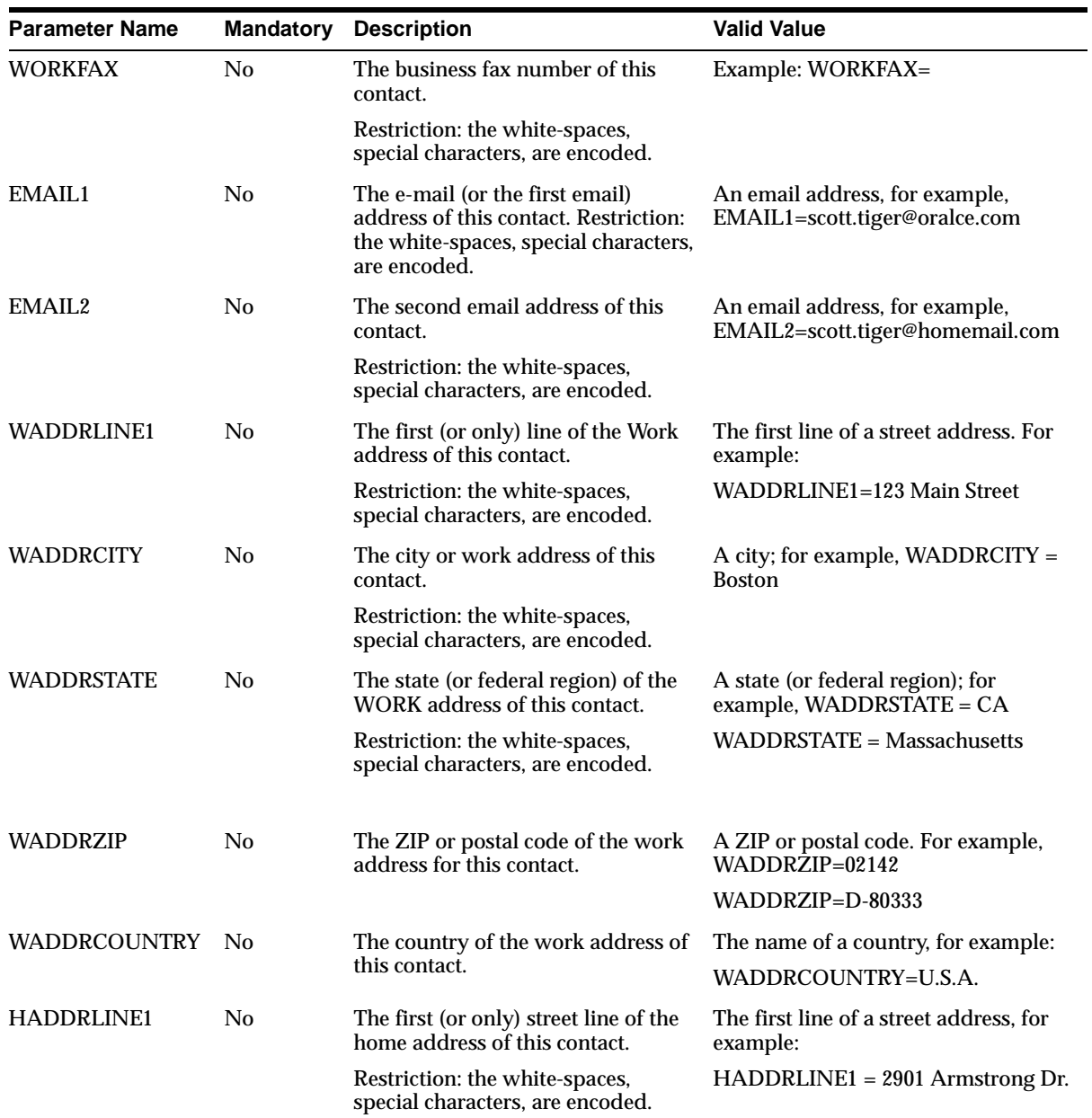

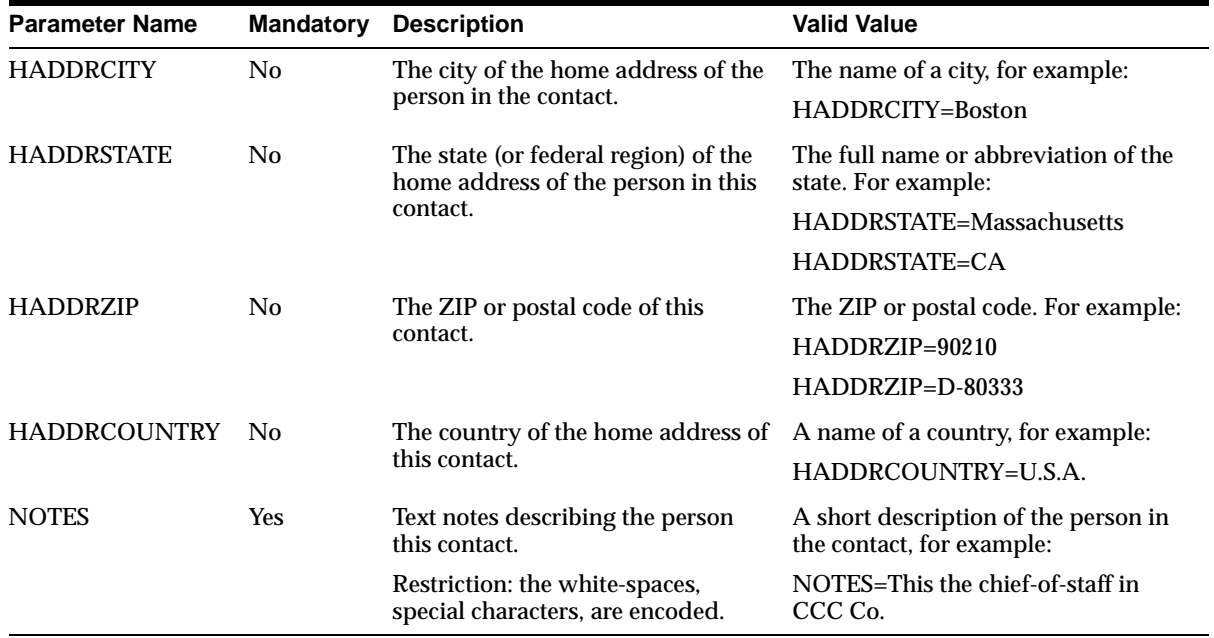

#### **18.1.4 Calendar**

The calendar enables users to manage their schedule and tasks via mobile access to calendaring servers, such as Microsoft Exchange and Lotus Domino.

#### **18.1.4.1 Configuring the Calendar Module**

This service implements two distinct modes, both with the same user experience but with different back-ends. In its Lotus Domino mode, it fully integrates with a Lotus Domino server to mobile enable Domino users. In its Microsoft Exchange Mode, it fully integrates with a Microsoft Exchange server to mobile enable Exchange users.

#### **Required Third-Party Software**

The calendar module requires the following third-party software:

| <b>Name</b>                                                                           | <b>Instruction</b>                                                                                                    | Version(s) |
|---------------------------------------------------------------------------------------|----------------------------------------------------------------------------------------------------|------------|
| MS Exchange                                                                           | Exchange mode: Install the Microsoft<br><b>Exchange Server.</b>                                                                                                    | 5.5        |
| <b>MS IIS</b>                                                                         | Exchange mode: Install the Microsoft<br><b>Internet Information Server.</b>                                                                                                    | 4.0        |
| MS CDO                                                                                | Exchange mode: Collaborative Data<br>Objects. Available with Exchange SDK.<br>The cdo.dll library must be installed on<br>the IIS Server.                                                                                                    | 1.2.1      |
| Oracle9 <i>iAS</i> Wireless (Exchange<br>ASP Shipped with Oracle9iAS<br>Wireless 2.0) | Exchange mode: Create any directory on<br>the IIS server. Copy all the files in<br>SORACLE<br>HOME/iaswy20/wireless/j2ee/applicati<br>ons/modules/modules-web/pim/calend<br>ar/asp/ for a Solaris install, %ORACLE_<br>HOME%\iaswv20\wireless\j2ee\applica<br>tions\modules\modules-web\pim\calen<br>$\text{dar}\,\text{asp}\,\text{ for an NT install to just created}$<br>directory on the IIS server. Invoke the<br>properties dialog box for this directory.<br>Choose the Directory tab. Click the "Edit"<br>button for the "Anonymous Access and<br>Authentication Control", make sure the<br>following check boxes are set as follows: |            |
|                                                                                       | <b>Allow Anonymous Access -</b><br>unchecked                                                                                                    |            |
|                                                                                       | <b>Basic Authentication - checked</b>                                                                                                    |            |
|                                                                                       | <b>Windows NT</b><br>Challenge/Response-checked                                                                                                    |            |

**Table 18–10 Software Requirements for the Calendar Module**

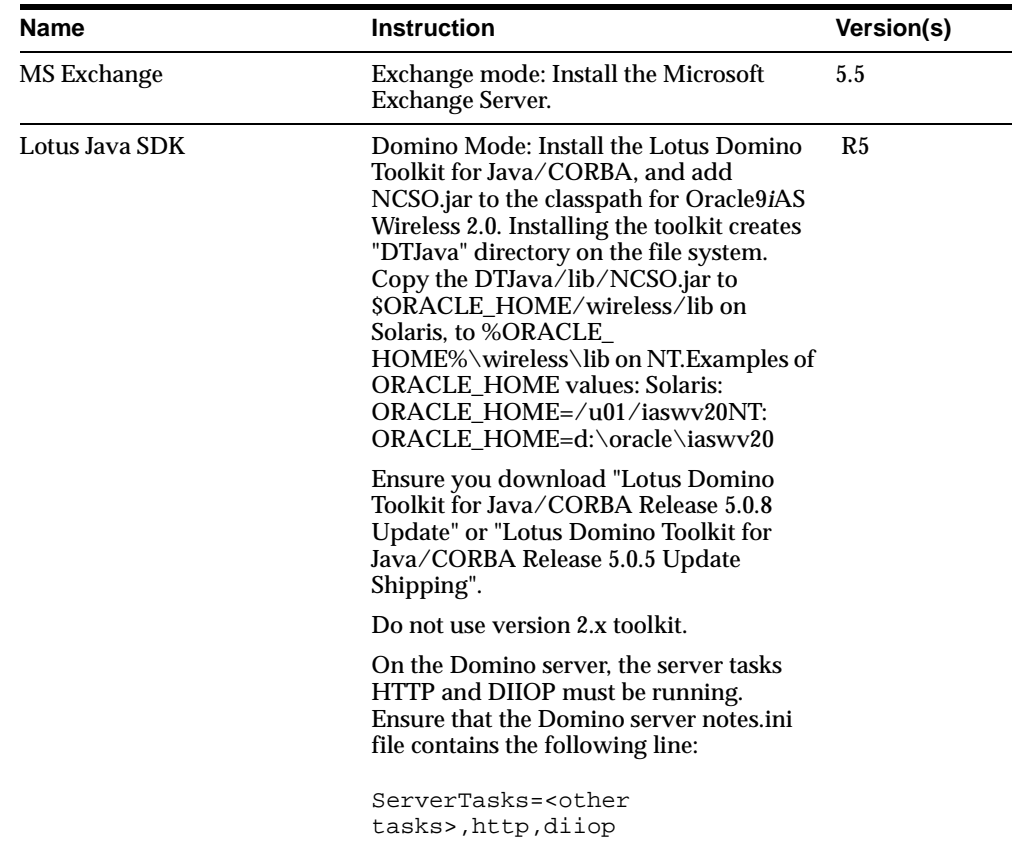

#### **Configuration Parameters**

The Calendar module includes the following configuration parameters:

- ORACLE\_SERVICES\_PIM\_CALENDAR\_CLASS
	- Description: The service implementation class, which determines whether the Domino or Exchange mode is used.
	- Default Value: None
	- Valid Values: oracle.panama.module.pim.calendar.domino.DominoCalendarService, oracle.panama.module.pim.calendar.exchange.ExchangeCalendarService.
- ORACLE\_SERVICES\_PIM\_CALENDAR\_SERVER\_NAME
- Description: Designates the Exchange server or Domino server host name.
- Default Value: None
- Examples: exchange.mycompany.com, domino-server.mycompany.com
- ORACLE SERVICES PIM CALENDAR SERVER DATA WEB LINK
	- Description: If the Exchange mode is selected, this is the URL pointing to the Oracle9*i*AS Wireless 2.0 Exchange Calendar ASP (Calendar.asp) running on IIS.
	- Default Value: None
	- Examples: http://iis.mycompany.com/Oracle9iASW20/exchange/Calendar.asp
- ORACLE SERVICES PIM CALENDAR DOMAIN
	- Description: The domain is attached to the user account information. This is a free-form field. If the Wireless instance supports multiple calendar servers, then these must not have the same domain. Different PIM services with the same domain share the user account information.
	- Default Value: None
	- Examples: DominoDomain for the Domino Mode, ExchangeDomain for Exchange.

#### **18.1.4.2 Linking to the Calendar Module**

You can link to the calendar module using the following virtual URL:

omp://oracle/services/pim/calendar

#### **Input Call Parameters for the Calendar Module**

The input call parameters of the calendar module include the getApptDetails group. This optional group includes the following input call parameters:

| <b>Parameter Name Mandatory Description</b> |     |                                                           | <b>Valid Value</b>              |
|---------------------------------------------|-----|-----------------------------------------------------------|---------------------------------|
| ID                                          | Yes | The input ID required to<br>retrieve appointment details. | A string. For example, ID=1324. |

**Table 18–11 Parameters of ID**

| <b>Parameter Name Mandatory</b> |            | <b>Description</b>                                                                                                    | <b>Valid Value</b>                                  |
|---------------------------------|------------|----------------------------------------------------------------------------------------------------|-----------------------------------------------------|
| TITLE                           | Yes        | The title of the appointment.                                                                                                    | A string. For example, TITLE=Dinner at<br>Joe's.    |
| <b>DATE</b>                     | Yes        | The date of the appointment.                                                                                                    | A string. For example, DATE=December<br>31, 2001    |
| TIME                            | Yes        | The time of the appointment.                                                                                                    | A string. For example, TIME= 8:00 p.m.              |
| <b>DURATION</b>                 | Yes        | The duration of the appointment.                                                                                                    | A string. For example, DURATION=1<br>hour.          |
| <b>NOTES</b>                    | Yes        | The notes for the appointment.                                                                                                    | A string. For example,<br>NOTES=Remember the brief. |
| <b>TYPE</b>                     | Yes        | The type of appointment, either<br>personal or business.                                                                                                    | A string. For example, TYPE=Business.               |
| <b>LOCATION</b>                 | Yes        | The location of an appointment.                                                                                                    | A string. For example,<br>LOCATION=Home.            |
| <b>REMIND</b>                   | Yes        | The time interval before the event<br>reminder occurs.                                                                                                    | A string. For example, REMIND=1 hour.               |
| <b>SHARING</b>                  | <b>Yes</b> | A flag that enables or disables the<br>sharing of an appointment. If True,<br>the appointment is shared; if<br>FALSE, then the appointment is<br>not shared. | For example, SHARING=TRUE.                          |

**Table 18–12 Parameters of addAppt**

The Calendar module also includes the deleteAppt group. The deleteAppt group includes the following parameter:

**Table 18–13 Parameter of deleteAppt**

| <b>Parameter Name Mandatory Description</b> |     |                                                    | <b>Valid Value</b>                   |
|---------------------------------------------|-----|----------------------------------------------------|--------------------------------------|
| ID                                          | Yes | The input ID required to<br>select an appointment. | A string. For example,<br>$ID=1324.$ |

#### **Output Parameters of the Calendar Module**

The calendar module includes the following output parameters:

The output parameters of the calendar module include the getApptDetailsRresponse group. This optional group contains the following parameters:

| <b>Parameter Name Mandatory Description</b> |            |                                                                                                    | <b>Valid Value</b>                                                                 |
|---------------------------------------------|------------|----------------------------------------------------------------------------------------------------|------------------------------------------------------------------------------------|
| TITLE                                       | Yes        | The title of the appointment.                                                                                                    | A string. For example, TITLE=Dinner at Joe's.                                      |
| <b>DATE</b>                                 | <b>Yes</b> | The date of the appointment.                                                                                                    | A string. For example, DATE=December 31,<br>2001                                   |
| TIME                                        | <b>Yes</b> | The time of the appointment.                                                                                                    | A string. For example, TIME= 8:00 p.m.                                             |
| <b>DURATION</b>                             | Yes        | The duration of the<br>appointment.                                                                                                    | A string. For example, DURATION=1 hour.                                            |
| <b>NOTES</b>                                | <b>Yes</b> |                                                                                                    | The notes for the appointment. A string. For example, NOTES=Remember the<br>brief. |
| TYPE                                        | <b>Yes</b> | The type of appointment,<br>either personal or business.                                                                                                    | A string. For example, TYPE=Business.                                              |
| <b>LOCATION</b>                             | Yes        | The location of an<br>appointment.                                                                                                    | A string. For example, LOCATION=Home.                                              |
| <b>REMIND</b>                               | <b>Yes</b> | The time interval before the<br>event reminder occurs.                                                                                                    | A string. For example, REMIND=1 hour.                                              |
| <b>SHARING</b>                              | <b>Yes</b> | A flag that enables or disables<br>the sharing of an appointment.<br>If True, the appointment is<br>shared; if FALSE, then the<br>appointment is not shared. | For example, SHARING=TRUE.                                                         |

**Table 18–14 The Output Parameters of the getApptDetailsResponse Group**

#### **apptResponse**

The apptResponse group (an optional group) includes the following parameters:

| <b>Parameter Name Mandatory</b> |            | <b>Description</b>                  | <b>Valid Value</b>                                  |
|---------------------------------|------------|-------------------------------------|-----------------------------------------------------|
| <b>TITLE</b>                    | <b>Yes</b> | The title of the appointment.       | A string. For example, TITLE=Dinner at<br>Joe's.    |
| <b>DATE</b>                     | <b>Yes</b> | The date of the appointment.        | A string. For example, DATE=December 31,<br>2001    |
| <b>TIME</b>                     | <b>Yes</b> | The time of the appointment.        | A string. For example, TIME= 8:00 p.m.              |
| <b>DURATION</b>                 | <b>Yes</b> | The duration of the<br>appointment. | A string. For example, DURATION=1 hour.             |
| <b>NOTES</b>                    | <b>Yes</b> | The notes for the appointment.      | A string. For example, NOTES=Remember<br>the brief. |

**Table 18–15 The Output Parameters of the addApptResponse Group**

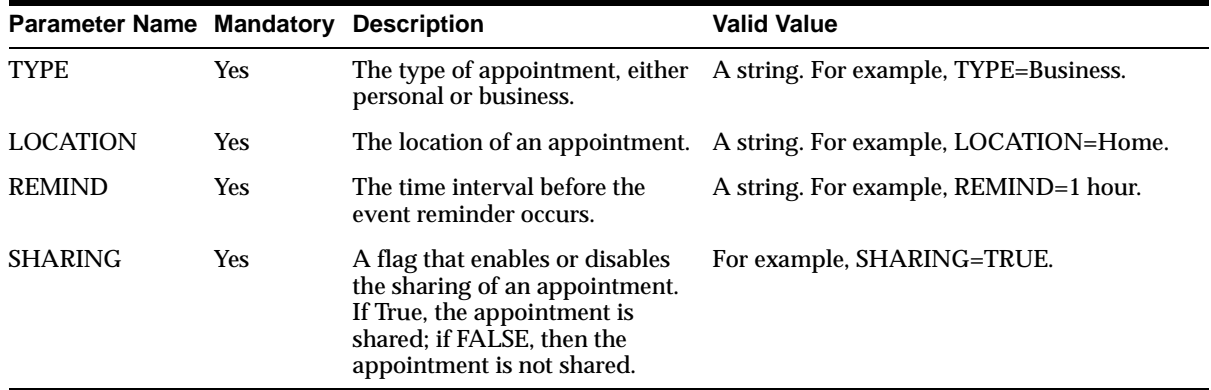

#### **deleteApptResponse**

The deleteApptResponse group (an optional group) includes the following parameters:

| <b>Parameter Name Mandatory Description</b> |     |                                                             | <b>Valid Value</b>                                  |
|---------------------------------------------|-----|-------------------------------------------------------------|-----------------------------------------------------|
| TITLE                                       | Yes | The title of the<br>appointment.                            | A string. For example,<br>TITLE=Dinner at Joe's.    |
| <b>DATE</b>                                 | Yes | The date of the<br>appointment.                             | A string. For example,<br>DATE=December 31, 2001    |
| TIME                                        | Yes | The time of the<br>appointment.                             | A string. For example, TIME=<br>$8:00$ p.m.         |
| <b>DURATION</b>                             | Yes | The duration of the<br>appointment.                         | A string. For example,<br>$DURATION=1 hour.$        |
| <b>NOTES</b>                                | Yes | The notes for the<br>appointment.                           | A string. For example,<br>NOTES=Remember the brief. |
| <b>TYPE</b>                                 | Yes | The type of appointment,<br>either personal or<br>business. | A string. For example,<br>TYPE=Business.            |
| LOCATION                                    | Yes | The location of an<br>appointment.                          | A string. For example,<br>LOCATION=Home.            |
| <b>REMIND</b>                               | Yes | The time interval before<br>the event reminder<br>occurs.   | A string. For example,<br>$REMIND=1$ hour.          |

**Table 18–16 Parameters of the deleteApptResponse group**

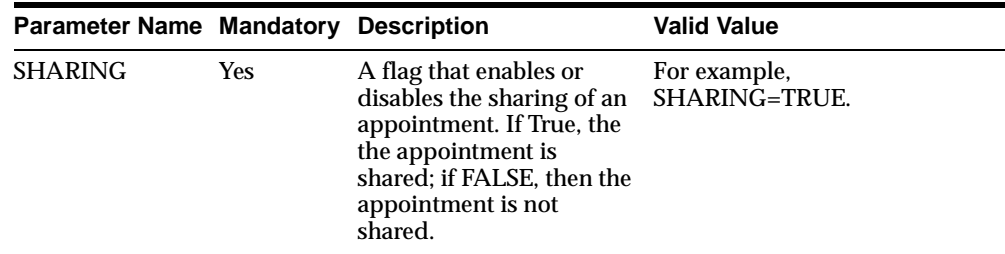

#### **18.1.5 Instant Messaging**

The instant messaging module provides presence management, enabling employees to exchange instant messages from their mobile devices. Integrated with Jabber Instant Messaging server and the MSN and Yahoo networks.

#### **18.1.5.1 Configuring the Instant Messaging Module**

The instant messaging module, which uses the Jabberbeans classes to connect to a Jabber Instant Messaging Server, requires the following third-party software.

| <b>Name</b>                     | <b>Instructions</b>                                                                                                    | Version(s)    |
|---------------------------------|----------------------------------------------------------------------------------------------------|---------------|
| <b>Jabber Beans</b>             | Copy the latest <b>jabberbeans</b> jar to \$ORACLE<br>HOME/wireless/lib on Solaris, to %ORACLE<br>HOME%\wireless\lib on NT.Examples of<br><b>ORACLE HOME values: Solaris: ORACLE</b><br>HOME=/u01/iaswy20NT: ORACLE<br>$HOME=d:\ord{\text{or}al}$ | $0.9.0$ -pre4 |
| <b>Jabber Server</b>            | Follow the Jabber server's installation guide.                                                                                                    | 1.4.1         |
| Yahoo Transport<br>Gateway      | Optional. Follow the Jabber server's installation<br>guide                                                                                                    | 0.8.0         |
| <b>MSN</b> Transport<br>Gateway | Optional. Follow the Jabber server's installation<br>guide.                                                                                                    | 1.1.0         |

**Table 18–17 Third-Party Software for the Instant Messaging Module**

This module does not require scripts.

#### **Configuration Parameters of the Instant Messaging Module**

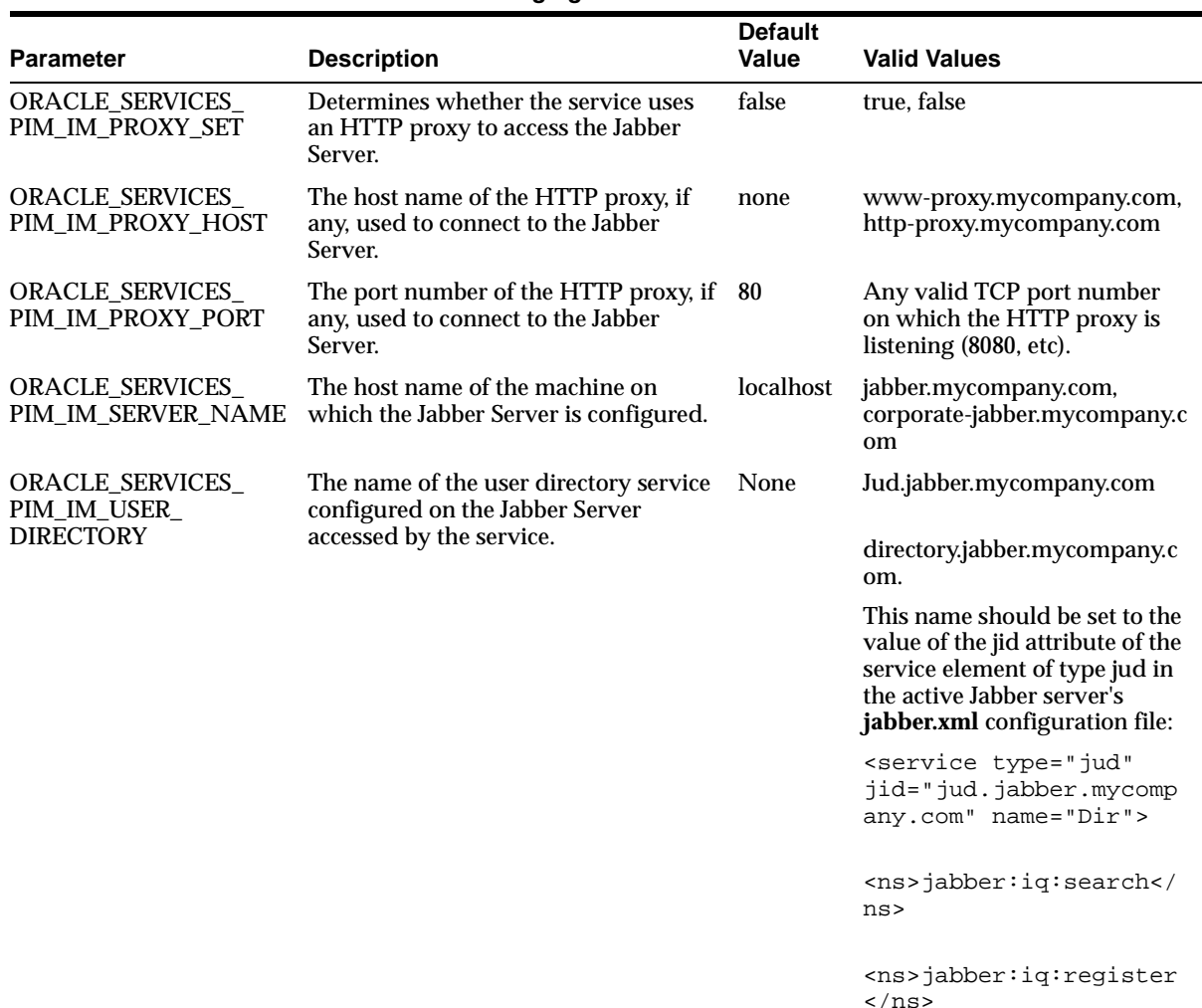

</service>

The instant messaging module includes the following configuration parameters:

**Table 18–18 Instant Messaging Module Parameters**

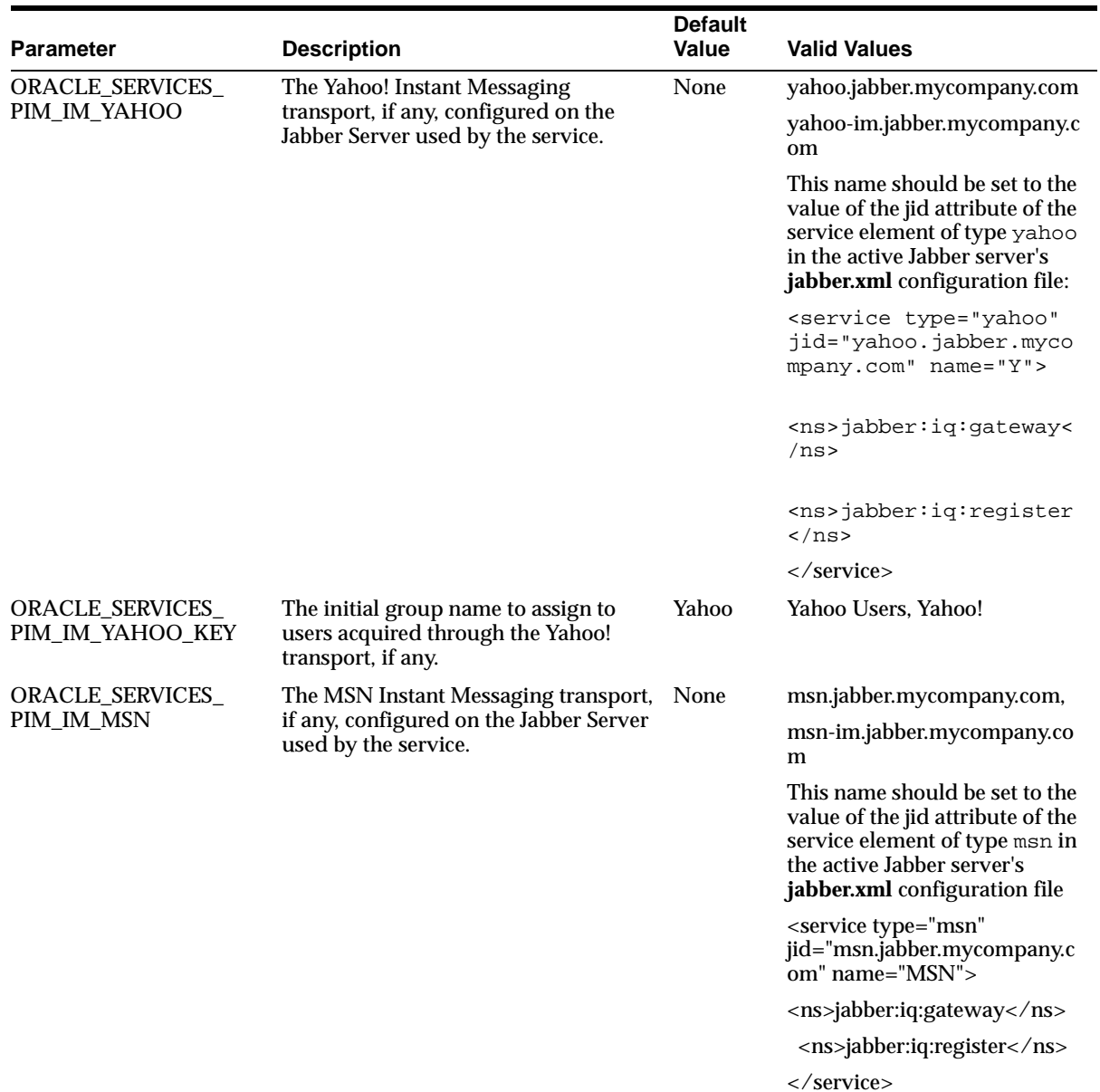

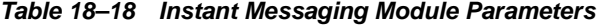

| <b>Parameter</b>                              | <b>Description</b>                                                                                        | <b>Default</b><br>Value | <b>Valid Values</b>                                                                                                    |
|-----------------------------------------------|----------------------------------------------------------------------------------------------------|-------------------------|----------------------------------------------------------------------------------------------------|
| <b>ORACLE SERVICES</b><br>PIM IM MSN KEY      | The initial group name to assign to<br>users acquired through the MSN<br>transport, if any.               | MSN                     | <b>MSN Users, MSN</b>                                                                                                    |
| <b>ORACLE SERVICES</b><br>PIM_IM_CONFERENCE   | The name of the conference service<br>configured on the Jabber Server<br>accessed by the service, if any. | None                    | conference.jabber.mycompany.<br>com, conf.mycompany.com<br>This name should be set to the<br>value of the jid attribute of the<br>conference element in the<br>active Jabber server's<br>jabber.xml configuration file: |
|                                               |                                                                                                    |                         | <conference <br="" type="private">jid="conference.jabber.mycom<br/>pany.com" name="Private<br/>Conferencing"<math>/</math></conference>                                                                                 |
| <b>ORACLE SERVICES</b><br>PIM IM REFRESH TIME | The refresh rate for some pages<br>accessed by the service. This value is in<br>milliseconds.             | 20000                   | 30000 - for 30 seconds<br>$60000 -$ for 60 seconds                                                                                                    |

**Table 18–18 Instant Messaging Module Parameters**

#### **18.1.5.2 Linking to the Instant Messaging Module**

You can link to the instant messaging module using the following virtual URL:

omp://oracle/services/pim/instantmessaging

#### **Input Call Parameters of the Instant Messaging Module**

The input call parameters of the instant messaging module includes the IMMessage parameter.

| <b>Parameter Name Mandatory Description</b> |                |                                                                                      | <b>Valid Value</b>                                       |
|---------------------------------------------|----------------|--------------------------------------------------------------------------------------|----------------------------------------------------------|
| <b>IMMessage</b>                            | N <sub>0</sub> | The text of a message that A string. For example:<br>is sent through the<br>service. |                                                          |
|                                             |                |                                                                                      | <b>IMMESSAGE=How are</b><br>you doing today?             |
|                                             |                |                                                                                      | IMMESSAGE=I am<br>sending you this message<br>through IM |

**Table 18–19 The IMMessage Parameter**

#### **Output Parameters**

An example of the IMMessage output parameter is calling the module to send a simple message. For example:

Input Parameter: IMMessage=Do you want to go see a movie?

#### **18.1.6 Short Messaging**

The short messaging module enables users to send messages through such mediums as voice, email, fax or SMS messaging. To send a short message, a user sends the service four parameters: the type of message to be sent (email, SMS, Voice, or Fax), the destination address of the message, the subject text, and the body text of the email. The subject and body text are translated into the medium appropriate to the message type and then sent to the destination.

#### **18.1.6.1 Configuring the Short Messaging Module**

This service does not require any third-party software components. It relies on Oracle9*i*AS Wireless transports to be configured. The short messaging modules does not require scripts.

#### **Configuration Parameters**

The short messaging service includes the following configuration parameters:

- ORACLE\_SERVICES\_PIM\_SM\_FROM\_ADDRESS
	- The default address used as sender information for guest or anonymous users.
	- None
	- anonymous@mycompany.com, Company Name, (800)123-4567

#### **18.1.6.2 Linking to the Short Messaging Module**

You can link to a short messaging module using the following virtual URL:

omp://oracle/services/pim/sm

#### **Input Call Parameters**

The short messaging module includes the following input call parameters:

| <b>Parameter Name</b> |                | <b>Mandatory Description</b>                                                                                                    | <b>Valid Value</b>                                                                                                  |
|-----------------------|----------------|----------------------------------------------------------------------------------------------------|----------------------------------------------------------------------------------------------------|
| type                  | No             | The type of medium<br>through which the<br>message is sent.                                                                                                    | The values include:                                                                                                 |
|                       |                |                                                                                                    | <b>EMAIL</b> (for sending<br>email messages)                                                                        |
|                       |                |                                                                                                    | SMS (for sending a SMS<br>$\blacksquare$<br>message)                                                                |
|                       |                |                                                                                                    | VOICE (for sending a<br>$\blacksquare$<br>message through a<br>phone).                                              |
|                       |                |                                                                                                    | FAX (for sending a<br>$\blacksquare$<br>message through a<br>facsimile)                                             |
| destinationAddress No |                | The address to which the                                                                                                    | A string. For example:                                                                                              |
|                       |                | message is sent.                                                                                                    | destinationAddress=6505551<br>$\blacksquare$<br>234                                                                 |
|                       |                |                                                                                                    | destinationAddress=oraclem<br>$\blacksquare$<br>obile@oracle.com                                                    |
| subjectText           | No             | The subject of a message<br>to be sent.                                                                                                    | A String. For example:                                                                                              |
|                       |                |                                                                                                    | subjectText=Hi There!<br>$\blacksquare$                                                                             |
|                       |                |                                                                                                    | subjectText=Tomorrow<br>Night                                                                                       |
| bodyText              | No             | The body text of a                                                                                                    | A String. For example:                                                                                              |
|                       |                | message to be sent.                                                                                                    | bodyText=Don't forget to<br>pick up the children on the<br>way home. And buy dinner,<br>too.                        |
| sendMessage           | N <sub>0</sub> | Specifies whether the<br>service should attempt to<br>send the message with the<br>given information. The<br>service does not send the<br>message unless it has<br>been instructed to do so. | Specify Yes if the service<br>should send the message.<br>Specify No if the service<br>should not send the message. |

**Table 18–20 Input Call Parameters of the Short Messaging Module**

#### **Output Parameters (Examples)**

An example of the short message output parameters is sending a simple message. For example:

#### **Sending an Email**

To send an email configure the input parameters as follows:

type=EMAIL

destinationAddress=friend@oracle.com

subjectText=Hey there!

bodyText=How's it going?

sendMessage=yes

#### **Sending a Voice Message**

To send a voice message, configure the input parameters as follows:

type=Voice

destinationAddress=9095551234

#### **18.1.7 Document Management**

The Oracle Internet File System (iFS) module enables users to both upload files to, or download files from, an Oracle IFS server. The iFs module is integrated with other modules, such as the email module and the fax module.

#### **18.1.7.1 Configuring the iFS Module**

The Oracle iFS module enables users to both attach and save files in their native formats. The Oracle iFS module is also integrated with RightFax to enable document printing through faxes. Users can remotely select an attachment and send it by email to another mobile user, who can then view the document (Microsoft Office files) and print it to a nearby fax. This modules does not require scripts.

#### **Required Software**

This iFS Module requires the Java development kit for Oracle Internet File System.

| <b>Name</b>                                                                 | <b>Instructions</b>                                                                                                    | <b>Version</b>                |
|-----------------------------------------------------------------------------|----------------------------------------------------------------------------------------------------|-------------------------------|
| Java development kit for<br>Oracle Internet File<br>System                  | Copy the latest adk.jar, email.jar, release.jar,<br>repos.jar, utils.jar to SORACLE_<br>HOME/wireless/lib on Solaris, to<br>%ORACLE HOME%\wireless\lib on NT.                                                                                                    | $1.1.6 \text{ or }$<br>higher |
|                                                                             | Examples of ORACLE_HOME values:<br>Solaris: ORACLE_HOME=/u01/iaswv20<br>$\blacksquare$<br>NT: ORACLE_HOME=d:\oracle\iaswv20<br>$\blacksquare$                                                                                                    |                               |
| Oracle Internet File<br>System                                              | Follow the Oracle IFS installation guide.                                                                                                    | $1.1.6 \text{ or }$<br>higher |
| Server instance properties<br>file (from the Oracle IFS<br>server instance) | For each IFS server instance, its properties<br>file is needed on the iASW 2.0 server. Copy<br>the properties file (for example:<br>oracle.ifs.server.properties.IfsDefault.propert<br>ies) so it's included in the OC4J classpath.<br>Example: %ORACLE_<br>HOME/wireless/server/classes | N/A                           |

**Table 18–21 Required Software for the iFS Module**

#### **Configuration Parameters**

The iFS module includes the following configuration parameters:

- ORACLE\_SERVICES\_PIM\_IFS\_SERVICES
	- Description: A list of IFS service names (they are simply aliases and are up to the user to name), separated by commas.
	- Default Value: ifsserver1, ifsserver2
	- Examples: myifs.oracle.com, myifs2.oracle.com
- ORACLE\_SERVICES\_PIM\_IFS\_SERVICENAMES
	- Description: A list of IFS server names, separated by commas. A server name is used when the IFS Java API looks up the client side properties for the IFS server. Therefore, these names must match the names of the properties files.
	- Default Value: Ifs1, Ifs2
- Examples: IfsDefault1, IfsDefault2 (so the Java API will look for IfsDefault1.properties and IfsDefault2.properties)
- ORACLE\_SERVICES\_PIM\_IFS\_SERVICEPASSWORDS
	- Description: A list of IFS schema password (one for each server), separated by commas.
	- Default Value: ifspassword1, ifspassword2
	- Examples: welcome, manager
- ORACLE\_SERVICES\_PIM\_IFS\_DOWNLOADDIR
	- Description: The absolute path for the local directory that is used for temporarily storing downloaded IFS files.
	- Default Value: /temp/ifs
	- **Examples:** d:\temp\ifs

#### **18.1.7.2 Linking to the iFS Module**

You can link to the iFS Module using the following virtual URL:

omp://oracle/services/pim/ifs

#### **Input Call Parameters**

The iFS module includes the following call parameters and parameter groups:

| <b>Parameter Name Mandatory Description</b> |            |                                         | <b>Valid Value</b>                                                                                                    |
|---------------------------------------------|------------|-----------------------------------------|----------------------------------------------------------------------------------------------------|
| <b>IFSAction</b>                            | <b>Yes</b> | The type of action to be.<br>performed. | UPLOAD (for uploading a file)<br>to the IFS server.)                                                                                                    |
|                                             |            |                                         | DOWNLOAD (for<br>downloading a filed to the IFS<br>server.)                                                                                                    |
|                                             |            |                                         | If the value is UPLOAD, then<br><b>IFSAction requires</b><br>uploadIfsRequest. If the value<br>is DOWNLOAD, then the<br>downloadIfsRequest output is<br>triggered. |

**Table 18–22 The IFSAction Input Parameter**

#### **uploadIfsRequest**

This optional group includes the following parameters:

| <b>Parameter Name Mandatory Description</b> |                                                                                                    |                                                                                                    | <b>Valid Value</b>                                              |
|---------------------------------------------|----------------------------------------------------------------------------------------------------|----------------------------------------------------------------------------------------------------|-----------------------------------------------------------------|
| <b>LOCALPATH</b>                            | Yes                                                                                                    | The absolute local path of<br>the file to be uploaded to<br>the iFS Server.                                                            | A string. For example:                                          |
|                                             |                                                                                                    |                                                                                                    | $LOCALPATH$ = / private / jde<br>$\blacksquare$<br>ocs/file.doc |
|                                             |                                                                                                    |                                                                                                    | LOCALPATH=c:\TEMP\RES<br>$\blacksquare$<br>UME.PDF              |
| <b>OBJNAME</b>                              | Enables the user to<br>No<br>rename the uploaded file<br>rather than keeping the<br>file name given in<br>LOCALPATH. |                                                                                                    | A string. For example,<br>OBJNAME=Renamed File.doc              |
|                                             |                                                                                                    | Note: This name must<br>conform to the UNIX file<br>system convention. For<br>example, it cannot contain<br>the back-slash $(\cdot)$ . |                                                                 |

**Table 18–23 Parameters of the uploadIfsRequest Group**

#### **Output Parameters**

The Oracle iFS module includes the following output parameters:

#### **downloadIfsInfo**

This optional group specifies such information about the downloaded file as the size of the downloaded file, its location, and its original name.

The downloadIFsInfo group includes the following parameters:

**Table 18–24 Parameters of the IFsInfo Group**

| <b>Parameter Name Mandatory Description</b> |     |                          | <b>Valid Value</b>                                           |
|---------------------------------------------|-----|--------------------------|--------------------------------------------------------------|
| <b>IFSPATH</b>                              | Yes | The absolute path of the | A string, for example:                                       |
|                                             |     | downloaded file.         | IFSPATH=/private/joe/down<br>$\blacksquare$<br>load/file.doc |
|                                             |     |                          | IFSPATH=C:\TEMP\RESUM<br>E.PDF                               |

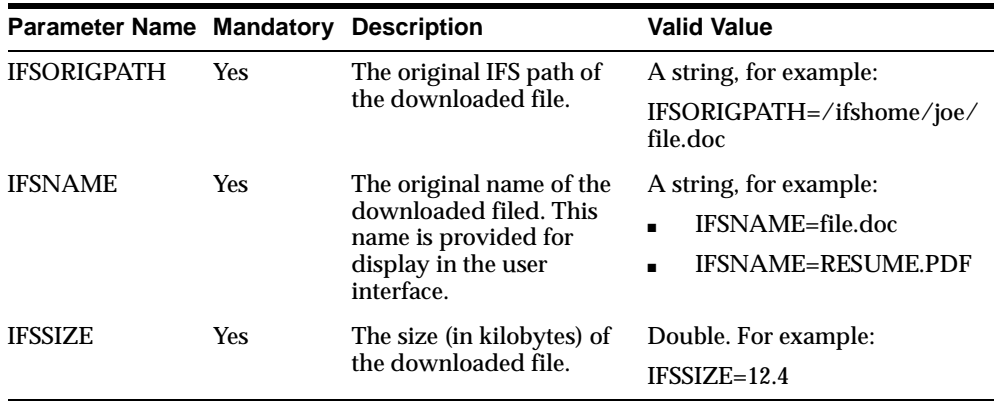

#### **Examples**

To upload, **files.doc**, from the *directory/private/joe/docs* and save it as **newfile.doc**, you must configure the parameters as follows:

IFSACTION=UPLOAD

LOCALPATH=/private/joe/docs/file.doc

OBJNAME=newfile.doc

To download **files.doc** from the Oracle iFS Server, configure the parameters as follows:

IFSACTION=DOWNLOAD

IFSPATH=/private/joe/download/file.doc

IFSNAME=file.doc

Output Parameter: IFSORIGPATH=ifshome/joe/file.doc

Output Parameter: IFSSIZE=15.0

#### **18.1.8 Fax Module**

The fax module enables users to send a fax, check the status of a fax, forward or delete a fax from any wireless device. By combining email or iFS services, it also supports faxing documents through mobile devices.

#### **Requirements**

This service requires third-party software components: it uses the RightFax Java API to connect to a RightFax server.

| <b>Name</b>                                                 | <b>Instructions</b>                                                                                                    | <b>From Version(s)</b> |
|-------------------------------------------------------------|----------------------------------------------------------------------------------------------------|------------------------|
| RightFax Server (available<br>from RightFax)                | Install the RightFax server.                                                                                                    | 7.2                    |
| RightFax Integration<br>Module (available from<br>RightFax) | Install the Integration module on fax<br>server.                                                                                                    | 7.2                    |
| RightFax PFD module<br>(available from RightFax)            | Install the PFD module on the fax server.                                                                                                    | 7.2                    |
| RightFax Java API (available<br>from RightFax)              | Copy RFJava_api.zip(Fax server's<br>RightFax/Production/xml/java<br>directory) to SORACLE_<br>HOME/wireless/lib on Solaris, to<br>%ORACLE HOME%\wireless\lib on<br>NT. Include this zip file in the classpath. | 7.2                    |

**Table 18–25 Required Software for the Fax Module**

This module does not require scripts.

#### **Sample Cover Page**

Since the fax module uses customized cover sheet file, it is highly recommended that you use the provided sample cover page.

To use this cover page, you must have Microsoft Word 2000 installed on your RightFax server for server-side application conversion.

On Solaris installations, this cover page is located at:

```
$ORACLE_
HOME/iaswv20/wireless/j2ee/applications/modules/modules-web
/images/pim/fax/FCS.doc
```
On Windows NT installations, this cover page is located at:

```
%ORACLE_
HOME%\iaswv20\wireless\j2ee\applications\modules\modules-we
b\images\pim\fax\FCS.doc
```
To use the provided fax cover page:

- **1.** Copy the **FCS.doc** to the directory *RightFax\FCS* on the machine in which you installed your RightFax server.
- **2.** Specify which cover sheet to use.
	- Run Enterprise Fax Manager
	- Highlight *Users* under the appropriate server and double-click the user *ID Administrator*. Click the Default Cover Sheets tab. In the Cover Sheet Defaults group box, check Send Cover Sheets and select the cover sheet file (**FCS.doc**) in the Cover Sheet Model field.
	- Highlight Groups under the appropriate server and double-click the group *ID Everyone*. Click the Basic Information tab. Select the cover sheet file (**FCS.doc**) in the Cover Sheet Model field.

**Note:** See the RightFax Administrator's Guide for detailed instructions on fax cover sheets.

#### **Configuring the Fax Module**

The fax module includes the following configuration parameters:

- ORACLE SERVICES PIM FAX HOST
	- Description: Fax server URL. The Fax module performs fax transactions through this server.
	- Default Value: http://localhost
	- Example: http://144.25.172.183
- ORACLE SERVICES PIM FAX SENDER
	- Description: The default user to be used when submitting fax transactions to fax server.
	- Default Value: Administrator
	- Valid Values: registered user account in designated fax server
- ORACLE SERVICES PIM FAX RECORDS PER USER
	- Description: The maximum number of fax history records kept in database for each user.
	- Default Value: 20
- Valid Values: non-negative integers
- ORACLE\_SERVICES\_PIM\_FAX\_ITEMS\_PER\_PAGE
	- Description: The maximum number of fax history records displayed in a page.
	- Default Value: 9
	- Valid Values: non-negative integer
- ORACLE\_SERVICES\_PIM\_FAX\_DEBUG
	- Description: Whether to keep log information in the system log file.
	- Default Value: false
	- Valid Values: true, false
- ORACLE\_SERVICES\_PIM\_FAX\_LDAP\_ENABLED
	- Description: Whether to enable Directory module in searching recipient. Generally set to true only if Directory has fax number information.
	- Default Value: false
	- Valid Values: true, false
- ORACLE\_SERVICES\_PIM\_FAX\_DOWNLOADDIR
	- Description: The absolute path for the local directory that is used for temporarily storing downloaded files.
	- Default Value: /temp/fax
	- Valid Values: /private/joe/temp/fax

#### **18.1.8.1 Linking to the Fax Module**

You can link to the fax module using the following virtual URL:

omp://oracle/services/pim/fax

The fax module has one input call parameter, FAXTODO. This parameter describes the type of actions to be performed. This mandatory input parameter includes the following values:

| Value         | <b>Requirement</b> | <b>Triggers Output</b>      |
|---------------|--------------------|-----------------------------|
| <b>NEWFAX</b> | SendNewFax         | SendNewFaxResult.           |
| <b>STATUS</b> | faxID              | <b>CheckFaxStatusResult</b> |
| <b>DELETE</b> | faxID              | deleteFaxResult             |
| <b>FWD</b>    | forwardFax         | forwardFaxResult            |

**Table 18–26 Values of the FAXTODO Input Parameter**

#### **sendNewFax**

The FAXTODO parameter includes sendNewFax group. This mandatory group of parameters specify the information about the fax to be sent.

**Table 18–27 Parameters of the sendNewFax Group**

| <b>Parameter Name</b> | <b>Mandatory</b> | <b>Description</b>                               | <b>Valid Value</b>                                                    |
|-----------------------|------------------|--------------------------------------------------|-----------------------------------------------------------------------|
| <b>SENDER NAME</b>    | N <sub>0</sub>   | Sender name.                                     | A string. For example:<br>SENDER_NAME=Joe Smith                       |
| <b>SENDER CORP</b>    | N <sub>0</sub>   | Sender company.                                  | A string. For example:<br>SENDER_CORP=Oracle<br>Corp.                 |
| <b>SENDER_PHONE</b>   | N <sub>0</sub>   | Sender phone<br>number.                          | A string. For example:<br>SENDER<br>PHONE=1(650)123-4567              |
| <b>SENDER FAX</b>     | N <sub>0</sub>   | Sender fax number.                               | A string. For example:<br>SENDER<br>$FAX=1(650)123-4567$              |
| <b>SENDER ADDRESS</b> | No               | Sender address.                                  | A string. For example:<br><b>SENDER ADDRESS=Home</b><br>address       |
| SENDER_NOTES          | N <sub>0</sub>   | Other sender<br>information not<br>listed above. | A string. For example:<br>SENDER_NOTES=email:<br>joe.smith@oracle.com |
| <b>RECIPIENT NAME</b> | No               | Recipient name.                                  | A string. For example:<br>RECIPIENT_NAME=John<br>White                |
| RECIPIENT_CORP        | Yes              | Recipient company.                               | A string. For example:<br>RECIPIENT<br>$CORP=1(650)123-4567$          |

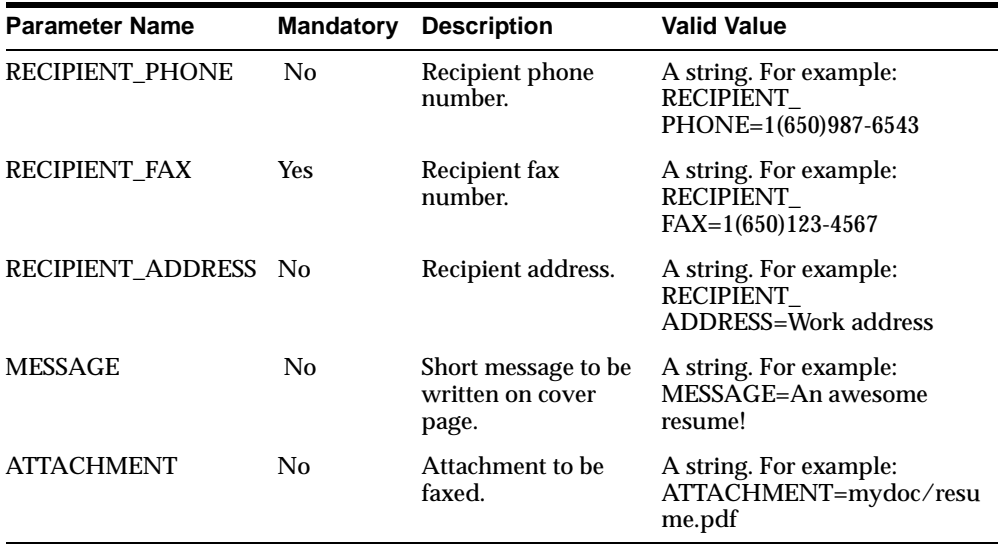

#### **forwardFax**

The FAXTODO parameter includes the forwardFax group. This mandatory group includes the following parameters:

**Table 18–28 Parameters of the forwardFax Group**

| <b>Parameter Name</b> | <b>Mandatory</b> | <b>Description</b>             | <b>Valid Value</b>                                                   |
|-----------------------|------------------|--------------------------------|----------------------------------------------------------------------|
| <b>FAXID</b>          | <b>Yes</b>       | the fax to be<br>forwarded.    | The unique id of A string. For example:<br>$FAXID=12345$             |
| <b>RECIPIENT FAX</b>  | Yes              | The destination<br>fax number. | A string. For example: Example:<br>RECIPIENT<br>$FAX=1(650)123-4576$ |

#### **Output Parameters**

The Fax module includes the following output parameters:

| <b>Parameter</b>     | <b>Mandatory</b> | <b>Description</b>                                       | <b>Valid Value</b>                                                                                   |
|----------------------|------------------|----------------------------------------------------------|----------------------------------------------------------------------------------------------------|
| sendNewFaxResult     | Yes              | Whether the fax was<br>successfully sent or<br>not.      | A string. For example:<br>sendNewFaxResult=Fax has<br>been successfully submitted for<br>sending.    |
| checkFaxStatusResult | <b>Yes</b>       | The fax status.                                          | A string. For example:<br>checkFaxStatusResult=Sending<br>$(50\%)$                                   |
| deleteFaxResult      | Yes              | Whether the fax was<br>successfully deleted<br>or not.   | A string. For example:<br>deleteFaxResult=Fax<br>successfully deleted.                               |
| forwardFaxResult     | Yes              | Whether the fax was<br>successfully<br>forwarded or not. | A string. For example:<br>forwardFaxResult=Fax has<br>been successfully submitted for<br>forwarding. |

**Table 18–29 Output Parameters of the Fax Module**

#### **Examples**

To send a fax, you configure the FAXTODO parameters as follows:

FAXTODO = NEWFAX

RECIPIENT\_FAX = 1(650)987-6543

MESSAGE = Hello world!

sendNewFaxResult = Fax has been successfully submitted for sending.

To check the status of a fax you configure the FAXTODO parameters as follows:

FAXTODO = STATUS

 $faxID = 16543$ 

checkFaxStatusResult = OK

### **18.1.9 Tasks**

The tasks module enables users and applications to schedule and manage tasks. This module integrates with Lotus and Exchange servers.

#### **Requirements**

This service implements two distinct modes, both with the same user experience but with different back-ends. In its Lotus Domino mode, it fully integrates with a Lotus Domino server to enable mobile Domino users. In its Microsoft Exchange Mode, it fully integrates with a Microsoft Exchange server to mobile enable Exchange users.

The Tasks module requires the following third-party software:

| <b>Name</b>                                                                                  | <b>Instructions</b>                                                                                                    | <b>From Version</b> |
|----------------------------------------------------------------------------------------------|----------------------------------------------------------------------------------------------------|---------------------|
| MS Exchange                                                                                  | [Exchange Mode] Install the Microsoft<br>Exchange Server.                                                                                                    | 5.5                 |
| <b>MS IIS</b>                                                                                | <b>Exchange Mode</b> Install the Microsoft<br><b>Internet Information Server.</b>                                                                                                    | 4.0                 |
| MS CDO                                                                                       | {Exchange Mode] Collaborative Data<br>Objects. Available with Exchange SDK. The<br>cdo.dll library must be installed on the IIS<br>Server.                                                                                                    | 1.2.1               |
| Oracle9 <i>iAS</i> Wireless 2.0<br>Exchange ASP(Shipped with<br>Oracle9 <i>iAS</i> Wireless) | [Exchange Mode] Create any directory on<br>the IIS server. Copy all the files in<br>SORACLE<br>HOME/iaswy20/wireless/j2ee/applicatio<br>ns/modules/modules-web/pim/tasks/as<br>p/ for a Solaris install, %ORACLE_<br>HOME%\iaswv20\wireless\j2ee\applicati<br>ons\modules\modules-web\pim\tasks\a<br>$sp\$ for an NT install to just created<br>directory on the IIS server. |                     |
|                                                                                              | Invoke the properties dialog box for this<br>directory. Choose the Directory tab. Click<br>the "Edit" button for the "Anonymous<br>Access and Authentication Control", make<br>sure the following check boxes are set as<br>follows:                                                                                                    |                     |
|                                                                                              | Allow Anonymous Access - unchecked                                                                                                    |                     |
|                                                                                              | <b>Basic Authentication - checked</b><br>$\blacksquare$                                                                                                    |                     |
|                                                                                              | Windows NT Challenge/Response -<br>$\blacksquare$<br>checked                                                                                                    |                     |

**Table 18–30 Software Required for the Tasks Module**

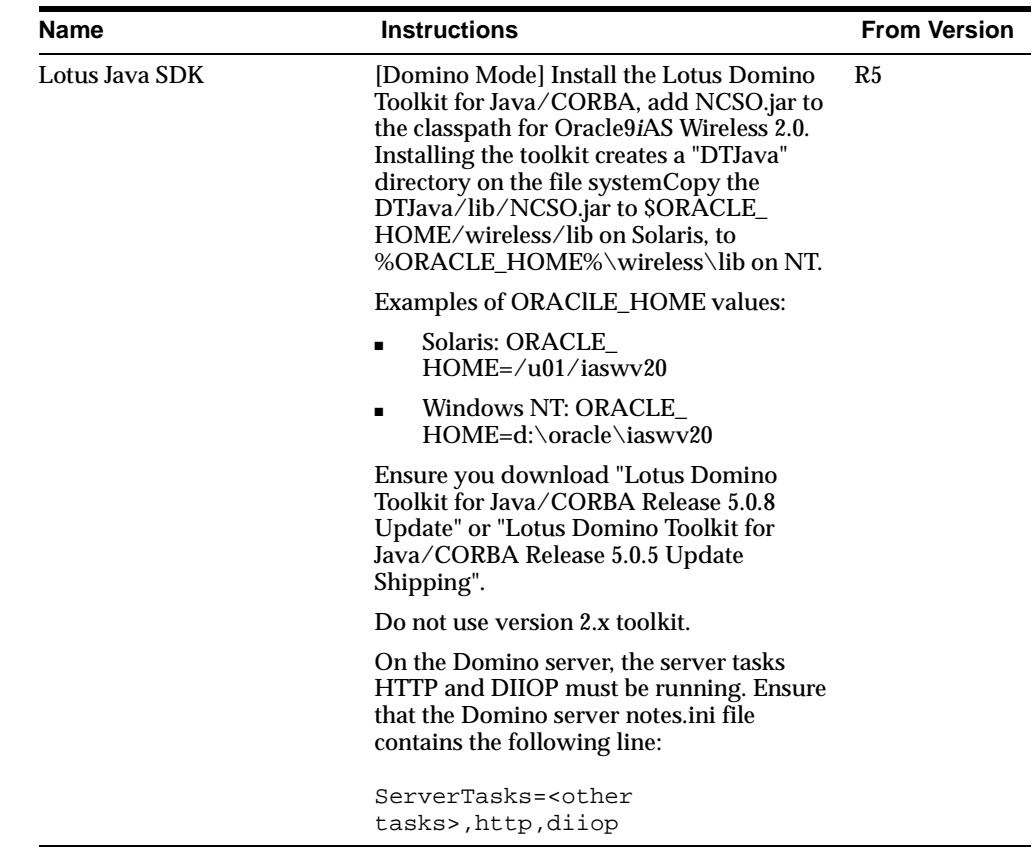

This module does not require scripts.

#### **Configuring the Task Module**

The Task Module includes the following configuration parameters:

- ORACLE\_SERVICES\_PIM\_TASKS\_CLASS
	- Description: The service implementation class, which determines whether the Domino or Exchange mode is used.
	- Default Value: None
	- Valid Values: oracle.panama.module.pim.tasks.exchange.ExchangeTaskService for Exchange server

oracle.panama.module.pim.tasks.domino.DominoTasksService for Lotus Domino server.

- ORACLE\_SERVICES\_PIM\_TASKS\_SERVER\_NAME
	- Description: Designates the Exchange server or Domino server host name.
	- Default Value: None
	- Valid Values: exchange.mycompany.com domino-server.mycompany.com
- ORACLE SERVICES PIM\_TASKS\_SERVER\_DATA\_WEB\_LINK
	- Description: If Exchange mode is selected, this is the URL pointing to the Oracle9*i*AS Wireless Exchange Tasks ASP (Tasks.asp) running on IIS.
	- Default Value: None
	- Valid Values: http://iis.mycompany.com/Oracle9iASW20/exchange/Tasks.asp
- ORACLE SERVICES PIM TASKS DOMAIN
	- Description: The domain attached to the user account information. This is free form field. If the Oracle9*i*AS Wireless instance supports multiple tasks servers, then these must have the same domain. Different PIM services with the same domain share the user account information.
	- Default Value: None
	- Valid Values: DominoDomain for the Domino Mode ExchangeDomain for Exchange.

#### **18.1.9.1 Linking to the Task Module**

You can link to the task module using the following virtual URL:

omp://oracle/services/pim/tasks

# **19**

# **m-Commerce**

This document describes reusable Services that are included in Oracle9*i*AS Wireless. Each section of this document presents a different topic. These sections include:

- [Section 19.1, "m-Commerce Service"](#page-677-0)
- [Section 19.2, "m-Commerce APIs"](#page-677-1)
- [Section 19.3, "Mobile Wallet \(m-Wallet\)"](#page-678-0)
- [Section 19.4, "Translator"](#page-691-0)
- [Section 19.5, "iPayment"](#page-694-0)
- [Section 19.6, "Formfiller"](#page-697-0)
- [Section 19.7, "Creating a Billing Mechanism"](#page-706-0)

**Figure 19–1 M-Commerce**

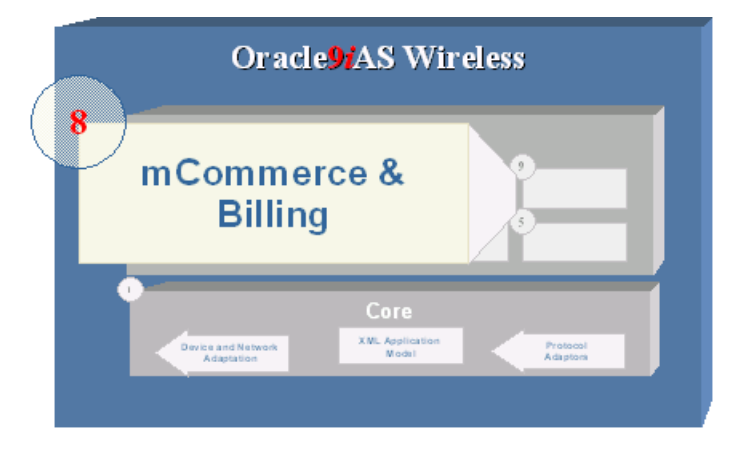

# <span id="page-677-0"></span>**19.1 m-Commerce Service**

Oracle m-Commerce Service is a set of Oracle9*i*AS Wireless modules that securely store user profiles, supply information authorized by users of third party applications, and interface with on-line payment mechanisms to complete transactions. The m-Commerce Service also translates existing WML applications into Mobile-XML, and uses FormFiller to map forms, which spares users from entering information from a mobile device. Oracle m-Commerce Service is automatically installed along with Oracle9*i* Application Server.

The extendible modules architecture on the m-Commerce Service enables the development of drivers to integrate m-Commerce services to third-party applications.

## <span id="page-677-1"></span>**19.2 m-Commerce APIs**

You can build an m-Commerce application using Oracle9*i* Application Server Mobile XML. You can incorporate any m-Commerce component to this application by adding URL links to the modules complying with their APIs.

If you have already developed an m-Commerce application in WML, you can run it through the Translator Module by calling its API, and providing your application's URL. This action will add links from your application to all m-Commerce modules.

#### <span id="page-677-2"></span>**19.2.1 Before You Begin**

Before you configure the modules, you must do the following:

- **1.** Modify the **security.sh** script and change the variables. See [Section 19.3.1.5](#page-680-0) for a list of variables.
- **2.** Set the JAVA13\_HOME environment to the current JDK directory.
- **3.** Run the script to generate the key, **security.sh** (UNIX) or **security.bat** (WINDOWS).
- **4.** Record the path of the encryption file %ORACLE\_ HOME/wireless/j2ee/applications/modules/modules-web/commerce/setup /scripts KeyMgmtProps.enc
- **5.** Using the Edit Master Services function of the Service Designer, modify the default value of the input parameter, ORACLE\_SERVICES\_COMMERCE\_ SECURITY\_PROPS\_PATH.

**Note:** The default value of this input parameter must not include the **KeyMgmtProps.enc** file.

# <span id="page-678-0"></span>**19.3 Mobile Wallet (m-Wallet)**

The mobile Wallet (m-wallet) enables users to manage their profile from mobile devices as well as participate in commerce transactions and track their activity.

The m-Wallet Module securely stores user's payment instrument information, such as credit cards, bank accounts, and shipping addresses. Upon user approval, other m-Commerce applications can retrieve this information to process payments.

The Oracle9*i*AS Wireless administrator can configure the Credit Cards, Bank Accounts and Extended Information compartments at any time, even if they contain values that users have previously entered. The fixed compartments are profile, shipping addresses and internet accounts.

The m-Wallet is divided into compartments that can hold one or more instruments. For example the Credit Cards compartment holds as many credit cards as a user sees fit to enter. The Extended Information compartment, however, holds only one information set.

#### **19.3.1 Configuring the m-Wallet**

Mobile Wallet module (m-Wallet) provides a convenient single-click commerce payment mechanism. It is a server side, encrypted entity that contains payment instrument, identification and address information for registered users. m-Wallet enables users to store all the information required to fill out commerce-related forms from any application. That information is used to complete transactions, and through APIs (built and maintained by authorized third-party service providers), can be made available to authorized partners and e-merchants. It processes requests (via proxies) for personal and payment instrument information issued through HTML or WML forms by third-parties, and presents them to users, who decide explicitly what information gets sent back to the third-party. The wallet stores this information securely for users, providing them an easy, secure shopping experience, and freeing them from repeatedly entering information.

m-Wallet also encrypts and decrypts all of the information stored in the Repository using a three-part key comprised from a combination of the following:

a system key (specific to each deployment of the product)

- a user-specific key (uniquely identifying users within the system, and retrieved when a function is applied to specific user information)
- the user's trading password

Each portion of the three-layer key can be changed independently, but each of them is required in order to decrypt wallet-stored information. This combination is never stored, only an encrypted alias, assigned to each entry during its creation or modification, is sent over the wireless network.

Because security is central to the m-Wallet you must configure HTTPs for the m-Wallet.

#### **19.3.1.1 Configuring the OC4J Application Server for HTTPS**

The installation of Oracle9*i* Application Server includes both installation of a dummy certificate and automatic HTTPS configuration. Use this certificate only for testing and development, as it is not signed by a trusted entity.

**Note:** When setting up a production machine, you must install the actual certificate for HTTPS on the server.

#### **19.3.1.2 Configuring the SQL Tables**

You do not need to configure the SQL tables; installing Oracle9*i*AS Wireless installs all of the tables needed by the Formfiller module.

#### **19.3.1.3 Configuring the Security Server**

You must install and configure the Secure Key Server before using the Wallet Module. For more information, see [Section 19.2.1.](#page-677-2)

#### **19.3.1.4 Java Configuration**

The following security **.jar** files must be placed under jdk1.3/jre/lib/ext. (The Oracle Installer creates this directory.)

- ojcae.jar
- US\_export\_policy.jar
- local\_policy.jar
- jce1\_2\_1.jar

#### <span id="page-680-0"></span>**19.3.1.5 Scripts for Generating and Installing the Security Keys**

You must insert an encryption key. This encryption key forms the backbone for encryptions and decryptions performed by the system.

To configure security.sh, complete these steps:

- **1.** Modify the security.sh script and change the variables.
- **2.** Run the script to generate the key, security.sh (UNIX) or security.bat (WINDOWS).

To generate and install the security key, follow these steps:

- **1.** Go to ORACLE\_HOME/wireless/sample
- **2.** Edit the template **security.sh** (or **security.bat**) script to configure the following:

**Table 1 Security Key configuration**

| DB_USER, DB_PWD<br>and DB_URL | Passwords for the Wireless database schema are randomized out of the box, and<br>are not available to end users. Hence, the password must be changed by a user<br>through the Oracle Enterprise Manager console; this new password must be used<br>for security key configuration. The password for the Wireless schema can be<br>changed from the Oracle Enterprise Manager console: |  |
|-------------------------------|----------------------------------------------------------------------------------------------------|--|
|                               | Click on the link corresponding to the middle tier.<br>1.                                                                                                    |  |
|                               | Click the 'Configure Schema' option.<br>2.                                                                                                    |  |
|                               | Select the radio button corresponding to 'Oracle9iAS Wireless'.<br>3.                                                                                                    |  |
|                               | Click 'Change Password'.<br>4.                                                                                                    |  |
|                               | All platforms are affected by this.                                                                                                    |  |
| <b>SEC_SEED</b>               | The seed number used to create the System Encryption Key. The range of<br>the number is that of a java long number (that is, -9223372036854775808L)<br>to 9223372036854775807L.) For example: SEC_SEED 1234567890                                                                                                    |  |
| SEC_PWD                       | The password with which the generated System Encryption Key is<br>encrypted and stored in the database. The password can be any length<br>greater than eight characters. For example: SEC_PWD<br>systemEncryptionKeyPassword                                                                                                    |  |
| <b>SEC FILE PWD</b>           | The password with which to encrypt the local <b>KeyMgmtProps.en</b> c file<br>(which contains secure information) protecting it from unauthorized<br>access. The password can be any length greater than eight characters. For<br>example: SEC_FILE_PWD fileEncryptionPassword.                                                                                                    |  |

**3.** Save your changes and execute the script. This generates a secure file, **KeyMgmtProps.enc** in the current directory and also generates, encrypts and inserts the System Encryption Key into the database as well as printing out the directory path for the security file. You must save the path to the file because it is used as a service input parameter value.

**Note:** Because the script contains sensitive information, you should destroy it after running it or move it to a secure place.

#### **19.3.1.6 Configuring modules.properties**

You must configure the **modules.properties** file with the correct paths for both the HTTP and HTTPS listeners so that such resources as audio and images are presented properly in HTTPS mode.

The **modules.properties** is located under ORACLE\_ HOME/wireless/server/classes/messages/oracle/panama/module/common

An example of the correct values for **modules.properties** is as follows:

```
/*
 *
 * $Copyright:
* Copyright (c) 2001 Oracle Corporation all rights reserved
*/
#------------------------------------------------------------------------
# Please configure here the module server URLs.
# If no value if configured, we'll try to use the request in order to
# get the server name
# example:
# device.resources.host=http://myserver.com
# device.resources.port=9080
# device.resources.secure.host=https://myserver.com
# device.resources.secure.port=9081
#------------------------------------------------------------------------
device.resources.host=http://www.myserver.com
device.resources.port=9080
device.resources.secure.host=https://www.myserver.com
device.resources.secure.port=443
```
#### **19.3.1.7 Service Input Parameters**

There are two optional service input parameters which do not require configuration.

#### **ORACLE\_SERVICES\_COMMERCE\_WALLET\_CONFIRMATION\_PAGE**

Whenever a third party application requests user information from the Wallet, the user must agree to share this information. This parameter is set regardless of whether this confirmation card is presented to user.

The valid values for this input parameter include:

- ALWAYS: Always show the confirmation card user. The user cannot override this value.
- NEVER: Never show the confirmation card to the user and automatically return the user information to the third party application.
- USER: Unless otherwise specified by the user, always show the confirmation card to the user. This is the default value.

Administrators may want to customize these values depending on the site's policy.

#### **ORACLE\_SERVICES\_COMMERCE\_WALLET\_IS\_SECURE**

Defines whether the m-Wallet module runs in HTTP or HTTPS.

The valid values for this input parameter include the following:

- true: When accessing m-Wallet module, the connection between the user device and Oracle9*i*AS Wireless will be secure HTTPS. This is default value.
- false: When accessing wallet module, the connection between the user device and Oracle9*i*AS Wireless will be non-secure HTTP.

Wallet Module requires the Security Server to be correctly installed and configured prior to its use. There is one required parameter which requires configuration:

ORACLE\_SERVICES\_COMMERCE\_SECURITY\_PROPS\_PATH

- Description: The fully qualified path to the directory where the **KeyMgmtProps.enc** (encrypted file) was created, not including the **KeyMgmtProps.enc** name itself.
- Valid Value: For this service input parameter is: /private/ptg20/iaswv20/wireless/j2ee/applications/modules/modules-web/ commerce/setup/scripts

■ Default Value: /

**Note**: The user must customize this value before using Wallet Module. For more information see [Section 19.2.1.](#page-677-2)

#### **19.3.2 Linking to the M-Wallet**

You can link to the m-wallet using the following virtual URL:

omp://oracle/services/commerce/wallet

The m-wallet includes the following input call parameters:

#### **Wallet\_Action**

Wallet\_Action is used to determine the type of overall action that service requests. This is a mandatory parameter.

**Table 19–2 Input Parameters for Wallet\_Action**

| <b>Valid Value</b>   | <b>Description</b>                                                                                                    | Requirement                   |
|----------------------|----------------------------------------------------------------------------------------------------|-------------------------------|
| <b>GETSTRUCTURE</b>  | Used to retrieve the Wallet structure<br>definition. Triggers WALLET_STRUCTURE                                                                |                               |
| <b>GET FORM DATA</b> | Used when a third party application wants<br>to request information from the user's<br>mobile wallet. Triggers output<br>generateUserResponse | getWalletInfoRequest.         |
| GET_INET_ACCT        | Used to add Internet account information<br>in the user's wallet.                                                                             | createInternetAccountRequest. |
| <b>GEN USER PASS</b> | Used to automatically generate the<br>username and password information.<br>Triggers output generateUserResponse.                             |                               |

#### **getWalletInfoRequest**

This group contains the following parameters. This is an optional group.

**Table 19–3 Parameters of the getWalletInfoRequest Group**

| <b>Parameter</b><br><b>Name</b> | <b>Mandatory</b> | <b>Description</b>                                         | <b>Valid Value</b>                |
|---------------------------------|------------------|------------------------------------------------------------|-----------------------------------|
| <b>FORM TITLE</b>               | <b>Yes</b>       | This parameter is displayed as A string. For example:      |                                   |
|                                 |                  | part of the Wallet module for<br>the duration of the call. | FORM_TITLE=Movie Ticket Purchase. |
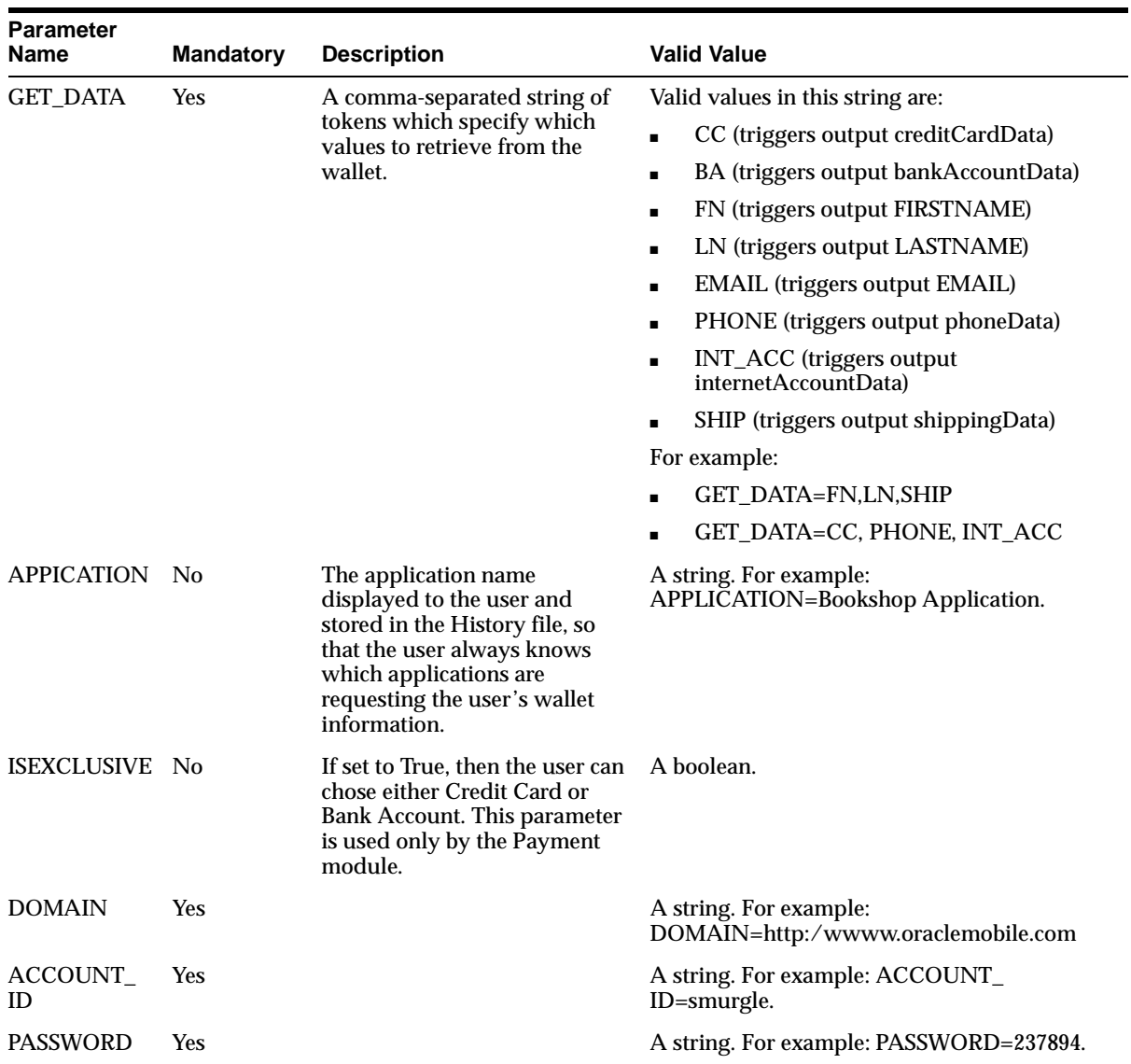

## **19.3.3 Output Parameters for the m-Wallet**

The m-Wallet module includes the following output parameters:

| <b>Parameter Name</b> | Mandatory      | <b>Description</b>                                                                                                    | <b>Valid Value</b>                                                                                                    |
|-----------------------|----------------|----------------------------------------------------------------------------------------------------|----------------------------------------------------------------------------------------------------|
| <b>WALLET_SELECT</b>  | Yes            | Defines whether the operation completed<br>correctly. If the user cancels the wallet<br>operation, this variable contains False.                                                                                                    | Valid values are True and<br>False                                                                                                    |
| WALLET_STRUCTURE No   |                | This string specifies the wallet's internal<br>structure. The wallet structure is based on<br>fixed- and user-defined compartments.<br>The fixed compartments include the User<br>Profile, Internet Accounts, and Shipping<br>Addresses. The user-defined compartments<br>include Credit Card, Bank Account, and<br>Extended Info.<br>Restriction: The return string is formatted<br>as COMPARTMENT_NAME:FIELD<br>NAME90FIELD DESCRIPTION. | A string. For example:<br><b>WALLET STRUCTURE=If</b><br>the wallet has<br>compartments CC and BA<br>for credit card and bank<br>account respectively, then<br>the return string can be<br>CC:CCNUM()CreditCard<br>Number,<br>CC:CCEXP()Credit Card<br><b>Expiration Date,</b><br><b>BA:BNUM()</b> Bank Account<br>Number |
| <b>FIRSTNAME</b>      | No             | This variable holds its value of the user's<br>first name when the calling application<br>requests the user's name. This variable<br>cannot be changed, as it is part of the fixed<br>Profile compartment.                                                                                                    | A string. For example:<br>FIRSTNAME=John                                                                                                    |
| <b>LASTNAME</b>       | N <sub>0</sub> | This variable holds the value of the user's<br>last name when the calling application<br>requests the user's last name. It cannot be<br>changed as it is part of the fixed Profile<br>compartment.                                                                                                    | A string. For example:<br>LASTNAME=John                                                                                                    |
| <b>EMAIL</b>          | N <sub>0</sub> | This variable holds the value of the user's<br>email address when the calling application<br>requests the user's email. This cannot be<br>changed, as it is part of the fixed Profile<br>compartment.                                                                                                    | A string. For example:<br>EMAIL=John.Doe@compa<br>ny.com                                                                                                    |

**Table 19–4 Output Parameters for the m-Wallet Module**

## **CreditCardData**

The Credit Cards structure held in **wallet.properties**. The fields are returned as request parameters. The following parameters are the default parameters of the CreditCardData group. This is an optional parameter.

| <b>Parameter Name</b>      |            | <b>Mandatory Description</b>                                                                                                    | <b>Valid Value</b>                                                            |
|----------------------------|------------|----------------------------------------------------------------------------------------------------|-------------------------------------------------------------------------------|
| CC                         | <b>Yes</b> | A short name for the<br>credit card.                                                                                                    | A string. For example:<br>CC=My Bank Visa Card.                               |
| <b>CC_HOLDER_NAME</b>      | <b>Yes</b> | The name of the<br>holder of the credit<br>card.                                                                                                    | A string. For example: CC_<br>HOLDER_NAME=John Doe                            |
| CC HOLDER ADDRESS LANDMARK | <b>Yes</b> | The billing address<br>of the holder of the<br>credit card. This is a<br>link to the user's<br>locationmarks.                                                                                                    | A string. For Example: CC_<br>HOLDER_ADDRESS_<br>LANDMARK=Office at<br>Oracle |
|                            |            | Restriction: this<br>landmark must be<br>defined in the<br>location module.                                                                                                    |                                                                               |
| <b>CC_EXPIRATION_DATE</b>  | Yes        | The expiration date<br>of the credit card.                                                                                                    | A string. For example: CC_<br>EXPIRATION                                      |
|                            |            | Restriction: this<br>should be in the<br>MM/YYYY form.<br>This also must be<br>defined in<br>wallet.properties.                                                                                                    | DATE=04/2003                                                                  |
| <b>CC_LANDMARK_NAME</b>    | Yes        | The locationmark of<br>the credit card.                                                                                                    | A string. For example: CC_<br>LANDMARK_                                       |
|                            |            | Restriction: the<br>parameters for the<br>street address (such<br>as CC_ADDRESS_<br>LINE1) are built<br>on-the-fly as Wallet<br>Module 'knows' that<br><b>Billing Address is a</b><br>reference to a<br>location mark. | NAME=Office at Oracle                                                         |
| <b>CC ADDRESS LINE1</b>    | No         |                                                                                                    | A string. For example: CC_<br>ADDRESS_LINE1=500<br>Oracle Pkwy                |

**Table 19–5 Parameters of the CreditCardData Group**

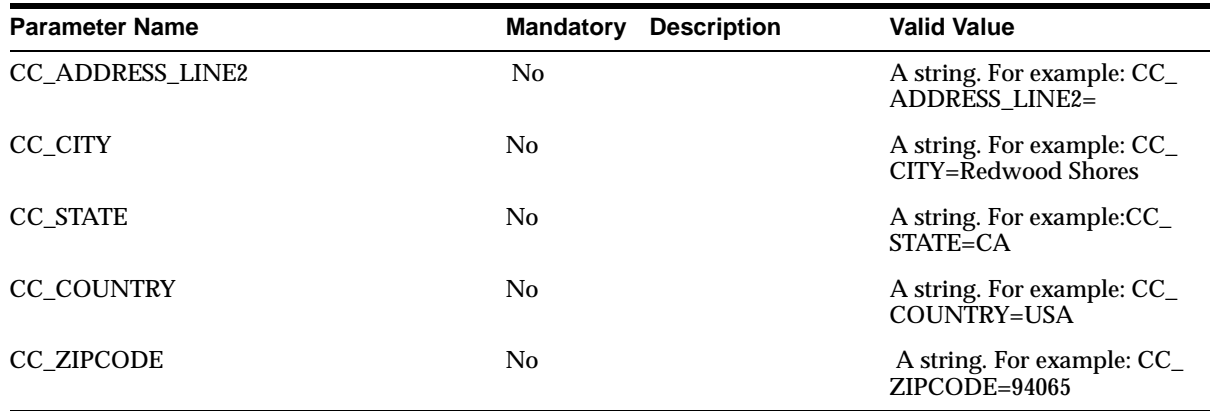

## **bankAccountData**

The Bank Account structure defined in **wallet.properties.** All the fields are returned as request parameters.

This group contains the following parameters. This is an optional group.

| <b>Parameter Name</b>          |            | <b>Mandatory Description</b>                                                           | <b>Valid Value</b>                                                                                  |
|--------------------------------|------------|----------------------------------------------------------------------------------------|----------------------------------------------------------------------------------------------------|
| BA                             | <b>Yes</b> | The short name for<br>the bank account                                                 | A string. For example:<br>BA=Checking ****-2438                                                     |
| <b>BA HOLDER NAME</b>          | <b>Yes</b> | The name of the<br>holder of the bank<br>account.                                      | A string. For example: BA<br><b>HOLDER NAME=John Doe</b>                                            |
| BA HOLDER ADDRESS LANDMARK Yes |            | <b>Statement Address -</b><br>this is a link to the<br>user's Location<br><b>Marks</b> | A string. For example: BA<br><b>HOLDER ADDRESS</b><br>LANDMARK=Palo Alto branch<br>of Western Union |
|                                |            | <b>Restriction: This</b><br>landmark must be<br>defined in the<br>location module.     |                                                                                                    |
| <b>BA ACCT NUMBER</b>          | <b>Yes</b> | The number of the<br>bank account.                                                     | A string. For example: BA<br>ACCT NUMBER=23894592                                                   |
|                                |            | Restriction: this can<br>only be numbers; all<br>other characters are<br>ignored.      |                                                                                                    |

**Table 19–6 Parameters of the bankAccountData Group**

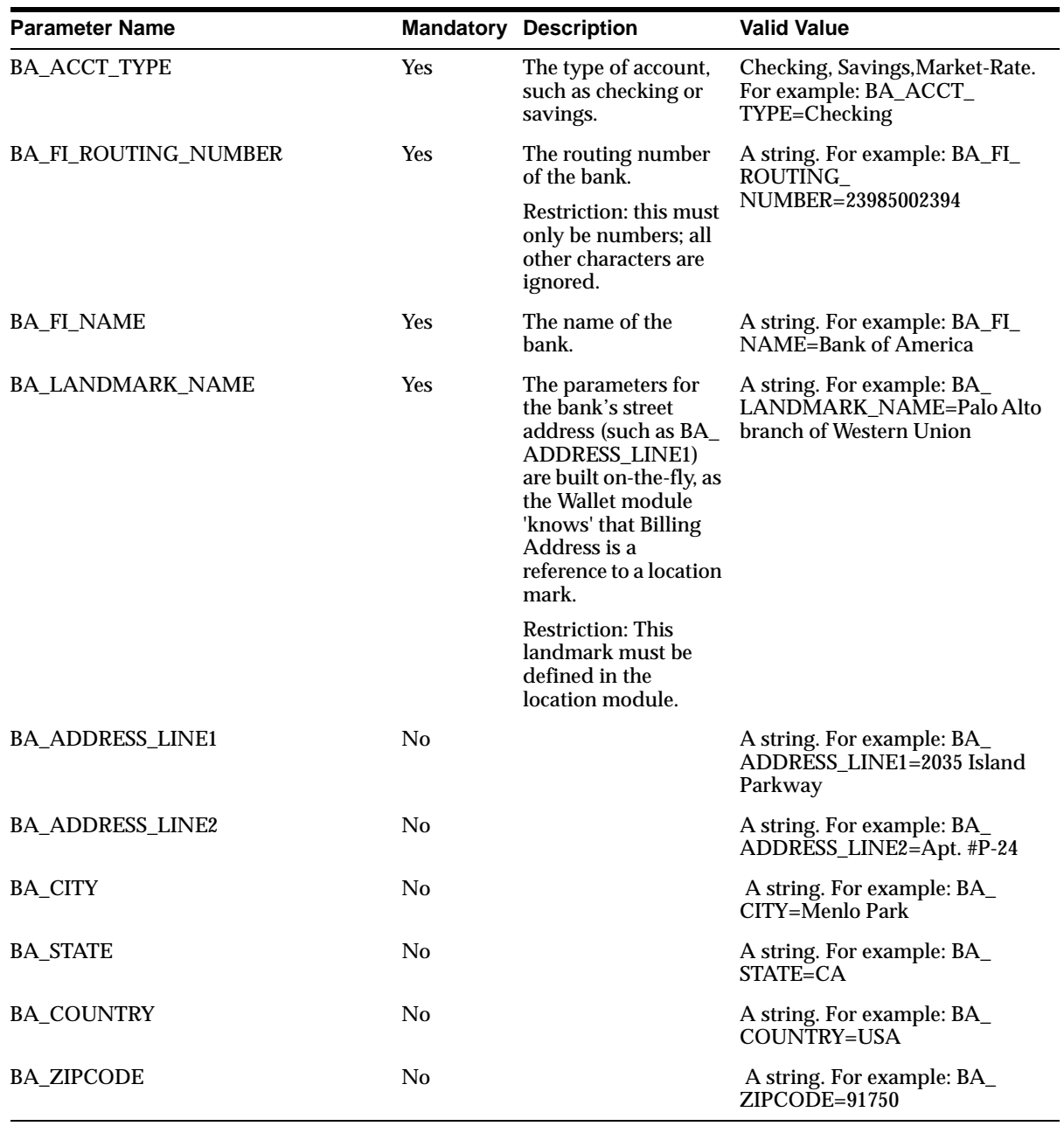

#### **idData**

The Extended Information structure defined in **wallet.properties.** All fields are returned as request parameters.

The idData group contains the following parameters. This is an optional group:

| <b>Parameter Name</b>                  | <b>Mandatory</b> | <b>Description</b>                                                                          | <b>Valid Value</b>                                         |
|----------------------------------------|------------------|---------------------------------------------------------------------------------------------|------------------------------------------------------------|
| <b>ID_SSN</b>                          | N <sub>0</sub>   | the Social Security<br>Number                                                               | A string. For example: ID_SSN=298459825                    |
| ID_DL                                  | N <sub>0</sub>   | A driver's licence<br>number                                                                | A string. For example: ID_DL=B239922023                    |
| <b>ID_DL_STATE</b>                     | N <sub>0</sub>   | The state in which the<br>driver's license has<br>been issued.                              | A string. For example: ID_DL_STATE=CA                      |
| <b>ID DL EXP DATE</b>                  | - No             | The expiration date of<br>the driver's license.                                             | A string. For example: ID_DL_EXP_<br>$DATA = 04/27/2007$   |
|                                        |                  | <b>Restriction: The format</b><br>$(MM/DD/YYYY)$ is<br>defined in the<br>wallet.properties. |                                                            |
| <b>ID_PASSPORT</b>                     | N <sub>0</sub>   | A passport number                                                                           | A string. For example: ID_<br>PASSPORT=B293A923CK          |
| <b>ID_PASSPORT_</b><br><b>EXP DATE</b> | N <sub>0</sub>   | The expiration date of<br>the passport.                                                     | A string. For example: ID_PASSPORT_EXP_<br>DATE=04/08/1997 |
|                                        |                  | <b>Restriction: The format</b><br>(MM/DD/YYYY) is<br>defined in the<br>wallet.properties.   |                                                            |

**Table 19–7 Parameters of the idData Group**

#### **19.3.3.1 Extending the m-Wallet Structure**

You can configure the structure of the m-Wallet so that its contents can be personalized according to usage.

The m-Wallet structure is defined in the **wallet.properties** file located under the directory ORACLE\_

HOME/wireless/server/classes/messages/oracle/panama/module/commerce/w allet/wallet.properties

This file contains the definitions for credit cards, bank accounts and extended information. In addition, this file contains the definition of the formats to be used for each field. The format definitions are used for internationalization purposes of the dates.

#### **Defining a Compartment**

To define a compartment, When defining a compartment, there are few things one needs to do:

**1.** Add a reference to this compartment in the compartments key:

```
compartments=CREDIT_CARD, BANK_ACCOUNT, ID
```
**2.** Add the total number of fields in this new compartment:

CREDIT\_CARD.fieldnumber=6

**3.** Add all the fields for this compartment and add attributes for each field. You can add up to six attributes (0 - 5)

The variable is built as follows:

```
<comparment_name>.fieldNN.itemNN=<value>, where:
compartment name = current compartment name, i.e. CREDIT CARD
fieldNN = represents the current field, starting in 1, i.e. CREDIT_
CARD.field1
itemNN = represents each attribute of this field, starting in 0, i.e.
CREDIT_CARD.field1.item0
```
The attributes are defined as follows:

**–** The application reads variables from the request to retrieve a value for an specific field from the wallet. This variable name is defined in the attribute #0

```
CREDIT_CARD.field1.item0=<request_variable_name, i.e.
CC_HOLDER_NAME>
```
**–** The label that appears to the end user is defined in the attribute #1. It is a key to a value defined in **portal.properties** (for internationalization purposes).

CREDIT CARD.field1.item1=<key.in.portal.properties, i.e. modules.commerce.wallet.creditcard.holdername

**–** Each field can be either optional or mandatory, depending on the compartment rules. This is defined in attribute #2.

```
CREDIT_CARD.field1.item2=<MANDATORY|OPTIONAL>
```
**–** The format of this field (for display on WML and HDML WAP devices) is defined in attribute #3 and is a reference of a format previously defined in **wallet.properties**

CREDIT CARD.field1.item3=<format, i.e. MIXED FORMAT, NUMBER\_FORMAT, DATE\_FORMAT>

**–** If the field contains a list of possible values, such as credit card types, then they are listed in attribute #4. Use a comma (,) to separate these values.

CREDIT CARD.field1.item4=<comma-separated list of values, i.e. Visa, Master, AmEx, Discover, Diners>

**–** Attribute #5 is used if the current field stores an address by having a reference to an existing location mark.

CREDIT\_CARD.field1.item5=<LINK\_LOC>

## **19.4 Translator**

The Translator module enables any site written in WML to be rendered on any device by converting its contents to MobileXML. It also enhances the navigation of sites originally authored in WML by adding links to Oracle9*i*AS Wireless core services. Currently, only WAP sites are supported. There is no output parameter; the translated result and status code are internally consumed by the translator module.

## **19.4.1 Configuring the Translator Module**

The Translator has the following service input parameters:

- ORACLE\_SERVICES\_COMMERCE\_TRANSLATOR\_DEFAULT\_CONNECTION
	- Description: A fully qualified class name. The class will be instantiated automatically and the instantiated object is used to get content from an URL. This default class uses HTTP connection.
	- Default Value: oracle.panama.module.commerce.translator.WMLConnectionImpl
	- Customizability: No configuration is necessary.
- ORACLE\_SERVICES\_COMMERCE\_TRANSLATOR\_HELPER\_WML
	- Description: A fully qualified class name. The class will be instantiated automatically and the instantiated object is used to transform the WML document into MobileXML document.
	- Default Value: oracle.panama.module.commerce.translator.WMLTransformImpl
	- Customizability: No configuration is necessary.
- ORACLE\_SERVICES\_COMMERCE\_TRANSLATOR\_XSL\_WML\_FILENAME
	- Description: AA URL pointing to the location of the XSL stylesheet used to transform WML into MobileXML.
	- Default Value: Null--to use the default location for the XSL http://server.com/xsl/wml\_to\_mxml.xsl
	- Customizability: Users may change this value if they want to provide a different URL for the XSL file.

## **19.4.2 Linking to the Translator Module**

You can link to the Translator module using the following virtual URL:

omp://oracle/services/commerce/translator

The Translator module includes the following input call parameters.

| <b>Parameter Name</b> | <b>Mandatory</b> | <b>Description</b>                                                                          | <b>Restriction</b>                                                                   | <b>Valid Value</b> | <b>Example</b>                                              |
|-----------------------|------------------|---------------------------------------------------------------------------------------------|--------------------------------------------------------------------------------------|--------------------|-------------------------------------------------------------|
| <b>XLTORSITE</b>      | Yes              | The source URL of<br>the WML site, whose<br>content will be<br>translated into<br>MobileXML | This must be<br>in a valid URL<br>format.                                            |                    | <b>XLTORSITE</b><br>$=$ http://w<br>ww.oracle<br>mobile.com |
| <b>XLTORLANG</b>      | No               | The source language<br>of the WML site                                                      | Valid strings<br>are WML,<br>HDML.<br>VXML.<br>Currently only<br>WML is<br>accepted. | <b>WML</b>         |                                                             |

**Table 19–8 Input Call Parameters of the Translator Module**

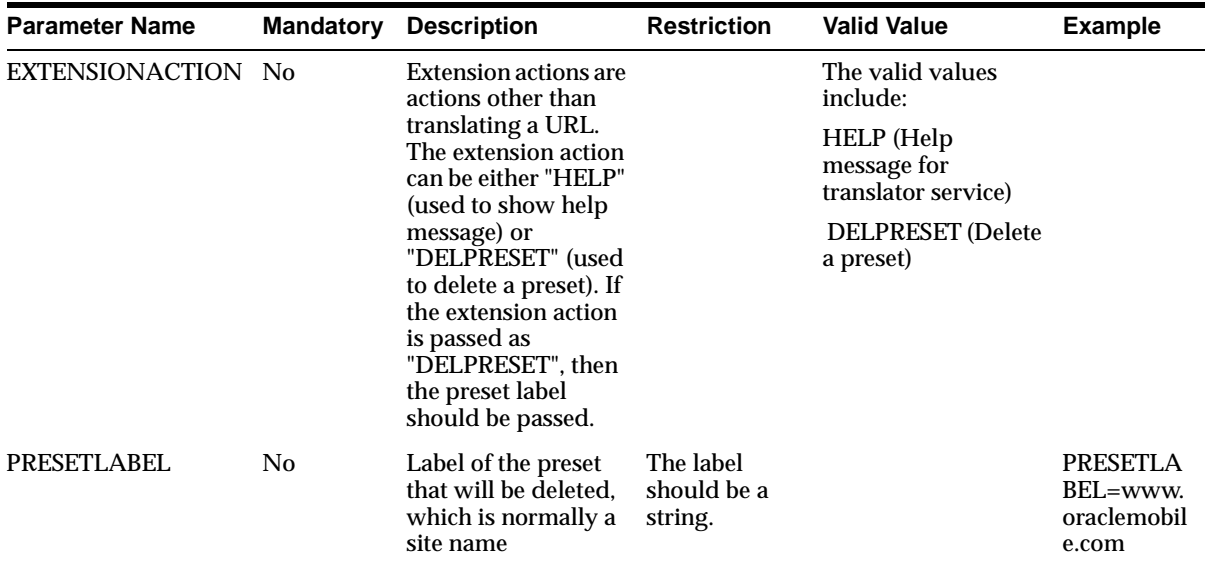

## **Output Parameters**

This section includes invocation examples for translating a site and removing a preset using the following input parameters:

- XLTORSITE
- **EXTENSIONACTION**
- PRESETLABEL

#### **Translating a Site**

You use the input parameter XLTORSITE to translate a WML site as follows:

XLTORSITE=http://www.oraclemobile.com

#### **Removing a Preset**

You use the input parameters EXTENSIONACTION and PRESETLABEL to remove a preset as follows:

EXTENSIONACTION=DELPRESET

PRESETLABEL=www.oraclemobile.com

## **19.5 iPayment**

The iPayment module, which integrates with Oracle CRM iPayment module, processes credit card and bank account transactions.

Payment Processing enables integration with payment mechanisms, such as Oracle's CRM iPayment. As a result, credit card processing and bank account transactions are carried out through direct connections to financial networks. You can add other drivers that integrate payment solution providers per customer requests.

Through integration with Oracle CRM's iPayment component, which implements transaction settlement support for credit cards and bank accounts, allows transactions to be processed directly through the platform rather than through a processing infrastructure deployed by merchants.

## **19.5.1 Configuring the iPayment Service Module**

You must correctly install and configure the Oracle CRM iPayment before you use the iPayment module.

## **19.5.1.1 Service Configuration Parameters**

The iPayment Service module includes the following service configuration parameters:

> **Note:** ORACLE\_SERVICES\_COMMERCE\_PAYMENT\_DBCFILE and ORACLE\_SERVICES\_COMMERCE\_PAYMENT\_ECAPPID are required parameters.

- ORACLE SERVICES COMMERCE PAYMENT DBCFILE
	- Description: This value points to the location of the DBC file, used by Oracle CRM iPayment. This file has the necessary configuration for the iPayment database, such as username and password.
	- Valid Values:  $\alpha$  /apps.dbc (if DBC file is in root directory); d:/iaswv20/wireless/j2ee/applications/modules/modules-web/payment /apps.dbc
	- Default Value: /apps.dbc
- Customizability: Users must customize this value before using the iPayment module.
- ORACLE SERVICES COMMERCE PAYMENT ECAPPID
	- Description: This value represents the Electronic Commerce Application ID (ECAPPID) within iPayment. An ECAPPId is the Id by which iPayment identifies the calling application. All applications in 11i have a unique "Application Id" by which it is identified. Users of payment module will need to register a new ECAPPID for Oracle9*i*AS Wireless.
	- Default Value: 00000
	- Customizability: The user must customize this value before using the iPayment module.
- ORACLE\_SERVICES\_COMMERCE\_PAYMENT\_DEFAULT\_TRANSACTION
	- Description: The default transaction processor which is used for such functions as creating accounts, submitting transaction requests, cancelling transactions, and querying transactions. The default class (OracleIPaymentHook) provides the driver for Oracle CRM 11i iPayment.
	- Default Value: oracle.panama.module.commerce.payment.OracleIPaymentHook
	- Customizability: Only needs to be changed if you're providing a different payment system.
- ORACLE\_SERVICES\_COMMERCE\_PAYMENT\_DEFAULT\_CURRENCY
	- Description: The default currency that is used when submitting transactions to Payment Module. **Note**: the currency may also be configured at runtime by sending it in the request. It is used for that transaction only.
	- Valid Values: USD for US dollar; BRL for Brazilian Real
	- Default Value: USD
	- Customizability: Users can customize this to their default currency.

#### **19.5.1.2 Capturing Transactions**

Merchants can use a URL whenever they want to capture previously authorized transactions. This URL can be used in both secure and non-secure modes. The difference between the two modes is the HTTP and HTTPS protocols.

#### **Non-Secure Capture**

The http URL for the non-secure capture of a previously authorized transaction is as follows:

http://myserver.com:9080/modules/commerce/payment/jsp/IPaymentProcess.js p?

MERCHANTID=<merchantID>&

MERCHANTPW=<merchantPWD>&

TRXID=<transactionID>&

CURRENCY=<currency>&

AMOUNT=<amount>

For a merchant called *BookStore* to capture transaction #1234 in the amount of US\$100.00, you call the URL and then enter the parameters as follows:

http://myserver.com:9080/modules/commerce/payment/jsp/IPaymentProcess.js p?

MERCHANTID=bookstore&MERCHANTPW=welcome&TRXID=1234&CURRENC Y=USD&AMOUNT=100

## **Secure Capture**

In order to use the secure mode for the capture URL, you must first configure the SSL for the OC4J Application Server. For information on configuring the OC4J Application Server, see [Section 19.3.1.1.](#page-679-0)

The HTTPS URL for the secure capture of a previously authorized transaction is as follows:

https://myserver.com:443/modules/commerce/payment/jsp/IPaymentProcess.js p?

```
MERCHANTID=<merchantID>&
MERCHANTPW=<merchantPWD>&
TRXID=<transactionID>&
CURRENCY=<currency>&
AMOUNT=<amount>
```
**Note:** Merchants must have an Oracle9*i*AS Wireless account to use the capture URL.

## **19.6 Formfiller**

The Formfiller module is a self-teaching form filler, one that maintains mappings between application form fields and wallet elements. The Formfiller accepts a URL and a list of label and variable names as input parameters, and checks if there is a stored mapping from the given labels and variables to wallet fields. If there is no such mapping, it enables users to create a new mapping into wallet fields. Once a mapping is retrieved or created, it calls the wallet, asking it for the given mapped information. Upon successful completion, the module returns a status of Success along with the wallet values corresponding to the label/variable name list. Otherwise, a status code of Failure will be returned

## **19.6.1 Configuring the Formfiller Module**

Before you can deploy the Formfiller module, you must install the Formfiller, configure the guessing heuristics, and approve the mappings.

#### **19.6.1.1 Installing Formfiller**

You do not need to configure the SQL tables; installing Oracle9*i*AS Wireless installs all of the tables needed by the Formfiller module.

## **19.6.1.2 Configuring the Guessing Heuristics**

When an existing mapping is not available, the Formfiller enables authorized users to select given fields from the m-Wallet to fill in values for a given input field in a wireless form.

When constructing a new mapping, the Formfiller uses name guessing heuristics to automatically suggest default values to the user. As a result, the mapping creation process is minimized, making it a "user-approved" mapping process.

Name-guessing can be done in two ways: you can enter rules for explicit mapping suggestions, (such as 'Credit Card number' to 'CreditCard:Number') or you can implement a dynamic heuristic that determines the similarities between the input field and the fields in the m-Wallet. For example, 'Deluxe user home address' would map automatically to 'Profile:Address'.

#### **Detail Implementation and Usage**

The "fixed" mapping suggestions should be placed as service parameters for the Formfiller service. The Input Parameter name should consist of 'ORACLE\_ SERVICES\_COMMERCE\_FORMFILLER\_SUGGESTIONS\_' and the suggested key to use. For example, 'ORACLE\_SERVICES\_COMMERCE\_FORMFILLER\_ SUGGESTIONS\_Credit Card' would be a suggested key to use. The default value must contain a valid Wallet compartment and field name. The administrator for the Formfiller should know the compartment and the field name in advance. For example:

Input Parameter Name: ORACLE\_SERVICES\_COMMERCE\_FORMFILLER\_ SUGGESTIONS\_Credit Card

Default Value: CREDIT CARD:CC\_NUMBER

The "dynamic" mapping suggestions are controlled by a class that implements the GuessingHeuristic interface. The factory method inside the FormFillerManager to retrieve the implementation of the guessing heuristic takes the class name from the Formfiller service parameters. The key of the property is ORACLE\_SERVICES\_COMMERCE\_FORMFILLER\_HEURISTIC.

## **19.6.1.3 Setting Up the Guessing Heuristics**

The guessing heuristics uses keys that are defined in the service parameters for Formfiller Master Service. In order to setup, ORACLE\_SERVICES\_COMMERCE\_ FORMFILLER\_HEURISTIC defines the property that the GuessingHeuristic implementor of the Formfiller module uses. This value must be the fully qualified class name of the class implementing the GuessingHeuristic interface. This is an optional field, as the default dynamic heuristic provider is set to oracle.panama.app.services.modules.formfiller.WalletGuessingHe uristic.

The following are input service parameters are examples of the configuration file:

■ ORACLE SERVICES COMMERCE FORMFILLER HEURISTIC

The default value for this parameter is oracle.panama.app.services.modules.formfiller.WalletGuessingHeuristic

■ ORACLE\_SERVICES\_COMMERCE\_FORMFILLER\_SUGGESTIONS\_ is the prefix used by the Formfiller module to define fixed mappings for the guessing heuristics. The key must be appended to this prefix and inserted as an input parameter for the Formfiller service. It maps a key to some value. The key is matched against the label and the variable name of the input fields for the new mapping (in that order). The administrator must enter the correct values for the keys, matching them, for example, to the Wallet fields. For example, an administrator matches the values to the keys to the wallet fields as follows: The following is an example of such a file:

ORACLE\_SERVICES\_COMMERCE\_FORMFILLER\_SUGGESTIONS\_Credit Card

Default Value: CREDIT CARD:CC\_NUMBER

#### **19.6.1.4 Using the Formfiller Administration**

The Formfiller Administration enables you to manage settings, manipulate stored mappings, and approve pending mappings.

To access the Formfiller Administration:

- **1.** Select the Content Manager. The Root Folders and Services screen appears.
- **2.** From the browse screen for the root-level folders and services, select the Commerce Folder.
- **3.** Select Formfiller.
- **4.** Click Edit. The Edit Service screen appears.
- **5.** From the left panel of the Edit Service screen, select Master Service.
- **6.** From the Edit Master Service screen, click Configure. The Formfiller Administration appears and defaults to the Config tab.

The Config tab enables you to set the submission mode for the Formfiller mappings by selecting between the following options:

- Open -- Enables all users to submit mappings.
- Closed -- Restricts all users from submitting mappings.
- Restricted -- Only selected users can submit mappings.

The Config tab also includes the Auto-Approve Mode. Selecting this option approves all submitted mappings immediately. (These mappings do not need approval as they become effective immediately.)

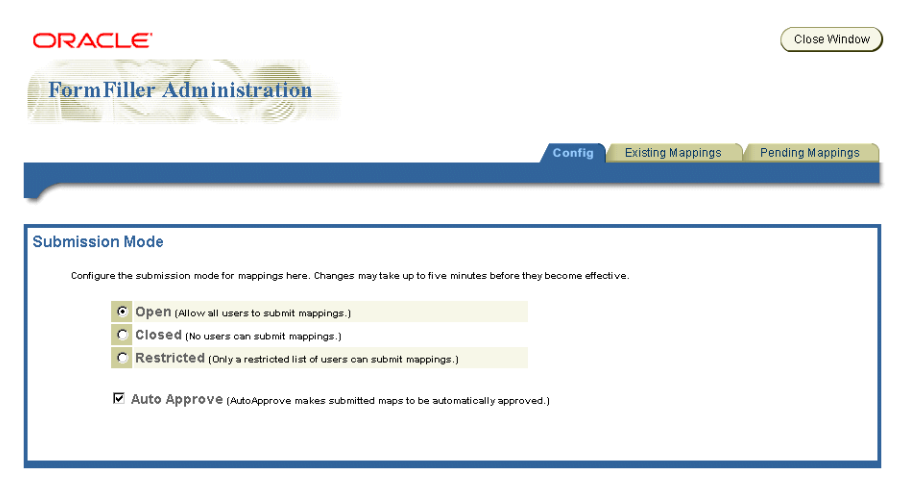

**Figure 19–2 The Config Tab of the Formfiller Administration**

The Existing Mappings tab enables you to search for, edit, and delete existing Formfiller mappings.

To retrieve a stored mapping, either search for the mapping by URL, or select Get All. The mapping appears in the pane in the Stored Maps section of the screen. To edit a mapping, click on the mapping. The mapping's form label, variable name (Varname) and matching wallet parameters appear in the right frame. You can then modify the mapping by using the drop-down lists to select different matching wallet parameters. Click done after you have completed your changes. Clicking Delete removes the mapping.

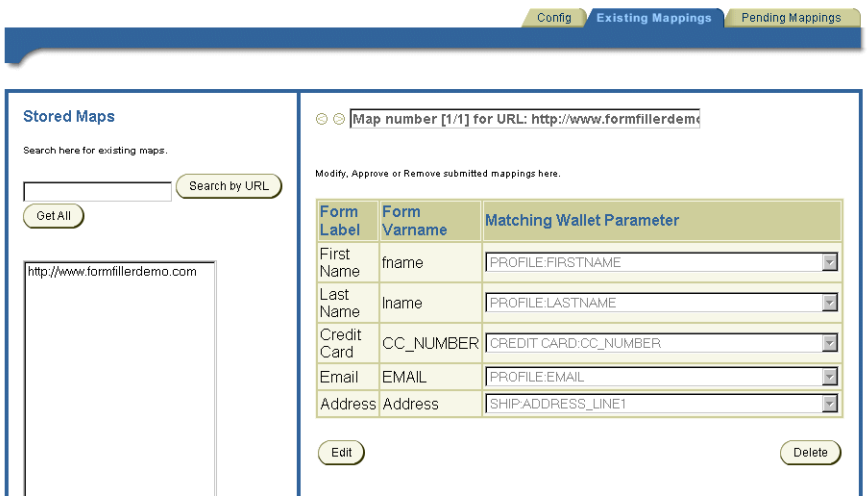

**Figure 19–3 The Existing Mappings Tab of the Formfiller Administration**

The Pending Mappings tab enables you to search for, edit, delete, and approve any pending (unapproved) mappings.

You can retrieve a pending mapping either by searching by URL, or by user. To retrieve all the pending mappings, select Get All. The mappings appear in the pane in the Stored Maps section of the screen. To select a mapping, click on the mapping. The mapping's form label, variable name (Varname) and matching wallet parameters appear in the right frame. You can then approve the mapping or delete it.

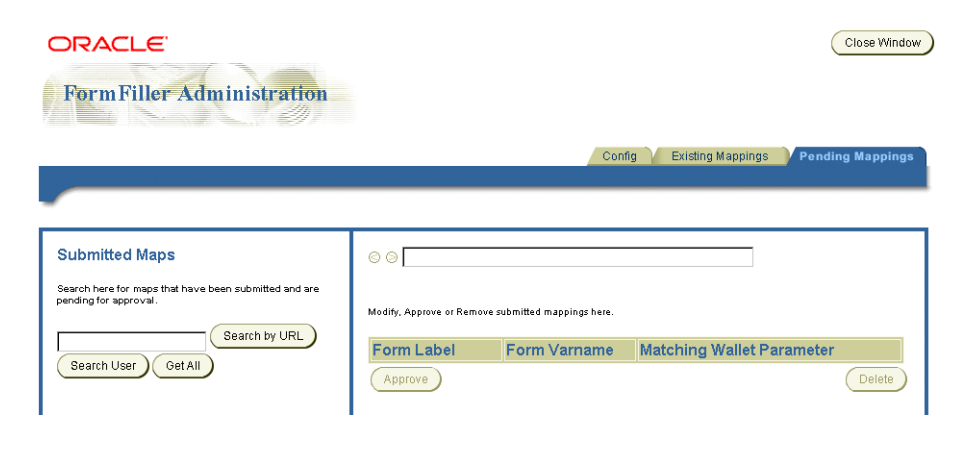

**Figure 19–4 The Pending Mappings Tab of the Formfiller Administration**

**Note:** For performance reasons, (such as a database connection cache with a five-minute expiration period) it can take up to five minutes for changes made using the Formfiller Administration to be reflected in the system.

## **19.6.1.5 Configuring the Input Parameters for the Formfiller Module**

To configure the input parameters for this module:

The Formfiller module includes the following optional input parameters, which do not require configuration.

- ORACLE\_SERVICES\_COMMERCE\_FORMFILLER\_HEURISTIC
	- Description: A fully qualified classname of formfiller guessing heuristic class, if a user wants to override the default guessing implementation.
	- Valid Values: Null to use the default guessing heuristic class package.formfiller.myGuessingHeuristic
	- Default Value: Null.
	- Customizability: The user needs to customize this value only if they want to override the default heuristic mechanism.
- ORACLE\_SERVICES\_COMMERCE\_FORMFILLER\_SUGGESTIONS\_<label\_ key or variable\_key>=<Wallet <compartment>:<field>>
- Description: A suggestion that corresponds to the label or variable in the key. Whenever formfiller receives <label\_key> or <variable\_key>, it automatically points to the corresponding compartment and field in Wallet. For example: ORACLE\_SERVICES\_COMMERCE\_FORMFILLER\_ SUGGESTIONS\_ccnum=CREDIT\_CARD:CC\_NUMBER
- ORACLE\_SERVICES\_COMMERCE\_FORMFILLER\_SUGGESTIONS\_ fn=PROFILE:FIRSTNAME
	- Default Value: Null.
	- Customizability: Users only need to customize these values if they want to add suggestions.

## **19.6.1.6 Linking to the Formfiller Module**

You link to the Formfiller module using the following virtual URL:

omp://oracle/services/commerce/formfiller

The Formfiller module includes the following input call parameters:

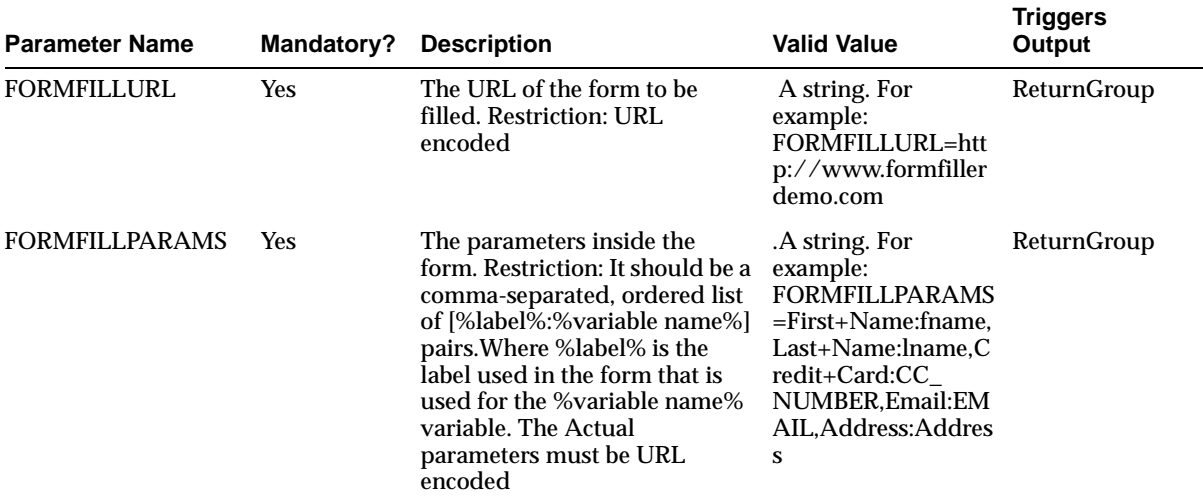

#### **Table 19–9 Input Call Parameters of the Formfiller Module**

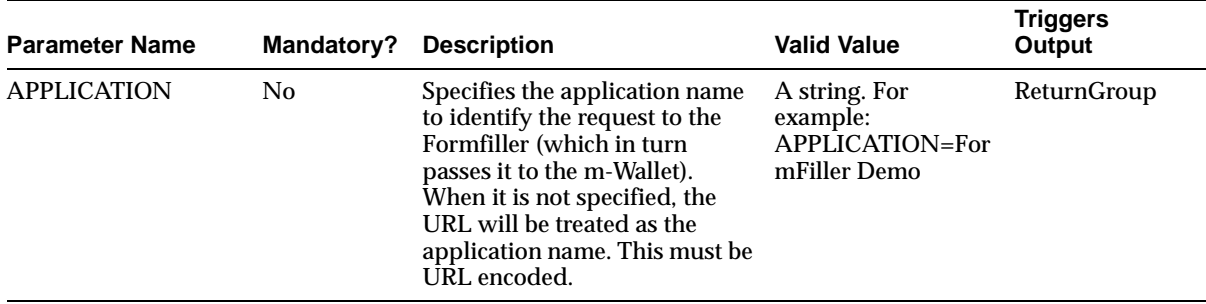

## **19.6.1.7 Output Parameters**

The Formfiller's output parameters include the following:

## **ReturnGroup**

This group includes the following parameters, which return the values for the Formfiller.

| <b>Parameter</b>      | <b>Mandatory</b> | <b>Description</b>                                                                                                    | <b>Valid Values</b>                                                                                                    |
|-----------------------|------------------|----------------------------------------------------------------------------------------------------|----------------------------------------------------------------------------------------------------|
| <b>FORMFILLURL</b>    | Yes              | The URL of the form to be filled.<br><b>Restriction: URL encoded</b>                                                                                                    | A string. For example:<br>FORMFILLURL=http://www.form<br>fillerdemo.com                                                                                                    |
| <b>FORMFILLPARAMS</b> | <b>Yes</b>       | The parameters inside the form.<br><b>Restrictions:</b><br>The parameters must be URL<br>encoded.<br>For successful retrievals, the<br>$\blacksquare$<br>parameters should be a<br>comma-separated ordered list<br>of [%label%:%variable<br>name%:%value%] pairs. Where<br>%label% is the label used in the<br>form that is used for the<br>% variable name% variable.<br>%value% contains the result<br>from the m-Wallet.<br>For unsuccessful retrievals, the<br>$\blacksquare$<br>parameters do not return<br>anything for the values. | A string. For example:<br>FORMFILLPARAMS=First<br>Name:fname:Bob,Last<br>Name:lname:Smith,Credit<br>Card:CC<br>NUMBER:123456789, Email: EMAIL:<br>bob.smith@company.com,Address:<br>Address:SomeWhereOnEarth<br>Example:<br>FORMFILLPARAMS=First<br>Name:fname:,Last<br>Name: lname: Credit Card: CC<br>NUMBER:,Email:EMAIL:,Address:<br>Address: |

**Table 19–10 Parameters of ReturnGroup**

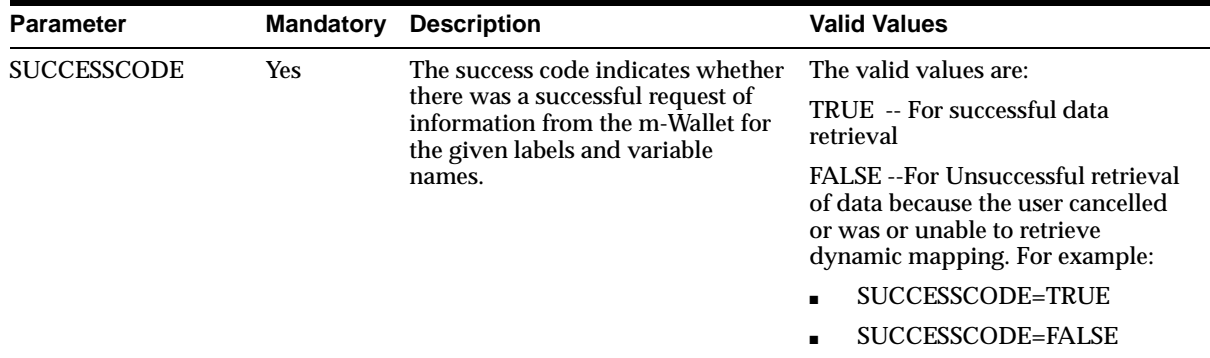

## **19.6.1.8 Examples**

For a the successful data retrieval for the application, FormFiller Demo, configure the parameters as follows:

- Input Parameters:
	- FORMFILLURL=http://www.formfillerdemo.com
	- FORMFILLPARAMS=First+Name:fname,Last+Name:lname,Credit+Card:CC\_ NUMBER,Email:EMAIL,Address:Address
	- APPLICATION=FormFiller Demo
- Output Parameters:
	- FORMFILLURL=http://www.formfillerdemo.com
	- FORMFILLPARAMS=First+Name:fname:Bob,Last+Name:lname:Smith,Credit +Card:CC\_ NUMBER:123456789,Email:EMAIL:bob.smith@company.com,Address:Add ress:Some+Street+On+Earth
	- SUCCESSCODE=TRUE

An example of the unsuccessful retrieval of data for the application, FormFiller Demo, is as follows:

- **Input Parameters:** 
	- FORMFILLURL=http://www.formfillerdemo.com
	- FORMFILLPARAMS=First+Name:fname,Last+Name:lname,Credit+Card:CC\_ NUMBER,Email:EMAIL,Address:Address
	- APPLICATION=FormFiller Demo
- Output Parameters:
	- FORMFILLURL=http://www.formfillerdemo.com
	- FORMFILLPARAMS=First+Name:fname:,Last+Name:lname:,Credit+Card:CC \_NUMBER:,Email:EMAIL:,Address:Address:
	- SUCCESSCODE=FALSE

## **19.7 Creating a Billing Mechanism**

Billing with Oracle9*i*AS Wireless is based on the service activity logging framework. The Activity Logger provides the logging framework used by the runtime components. Database logging is handled asynchronously because the runtime logging on the database carries a huge overhead. The runtime data is generated as files, which are less expensive. The data thus generated is picked up by the Performance Logger framework and written onto the database. When services are executed, the log tables contains a record with information of the user, timestamp, service name and the related values. Related values are values that can be associated with the service, such as a cost. The framework can be extended to create a custom cost-handling mechanism. For more information on logging activity, system logging tables and how to manage the logging system, refer to the Oracle9*i*AS Wireless Getting Started and System Guide.

# **20**

## **Location-Based Module**

This document describes the reusable Location-Based Module, included in Oracle9*i*AS Wireless. Each section of this document presents a different topic. These sections include:

- [Section 20.1, "Location Modules"](#page-708-0)
- [Section 20.2, "Driving Directions"](#page-713-0)
- [Section 20.3, "The Business Directory Module"](#page-716-0)
- [Section 20.4, "Maps Module"](#page-718-0)
- [Section 20.5, "Extending the Mobile Modules"](#page-720-0)

## <span id="page-708-0"></span>**20.1 Location Modules**

Location-based services make mobile applications easier to use and provide them with quick access to timely and critical information.

## **20.1.1 Location Picker**

The Location Picker module enables users to pick and manage their frequently-accessed locations. Using this module, a user can specify a location that can be used by another module, such as the driving directions module. This location can be the user's default location, the current location (if mobile positioning is enabled), a Locationmark selected by the user, a recent location used by the user, or a new location to be entered by the user

The Location Picker module is used by other modules to acquire a location from the user. When used directly by the user, Location Picker provides management of the user's locationmarks and allows the user to set his "preferred" location, which is

either the user's current location (when mobile positioning is available and on) or the user's default locationmarks.

Other location modules include Driving Directions, Maps, and Business Directory. These modules use the Location Picker to acquire location(s) from the user if the user does not have a "preferred" location or if the user specifically wants to change the location used for those modules.

This module integrates with positioning servers when available and is built upon the Oracle9*i*AS Wireless Location Application Component API.

## **20.1.2 Configuring the Location Picker Module**

This service requires the Oracle9*i*AS Wireless geocoding provider only when the geocoding of addresses is needed and the Oracle9*i*AS Wireless mobile positioning provider only when the positioning feature is needed. The geocoding and mobile positioning are optional features.

| <b>Name</b>                    | <b>External</b><br><b>Providers</b> | <b>Instructions</b>                | From |
|--------------------------------|-------------------------------------|------------------------------------|------|
| <b>Geocoding Provider</b>      |                                     | otn.oracle.com See Section 15.1.3. | 2.0  |
| Mobile positioning<br>provider |                                     | otn.oracle.com See Section 15.1.3. | 2.0  |

**Table 20–1 Requirements for the Location Picker Module**

This module does not require scripts.

## **20.1.2.1 Configuring the Input Parameters of the Location Picker Module**

The Location Picker module includes the following input parameters:

- ORACLE\_SERVICES\_LOCATION\_PICKER\_STACKSIZE
	- Description: The depth of the location history stack. When it reaches this depth, the least recent locations are replaced by new locations to keep the depth constant.
	- Default Value: 72
- ORACLE SERVICES LOCATION PICKER RECS PER PAGE
	- Description: The number of locations displayed per page. Used to indicate how many locations are displayed per page.
	- Default Value: 9

## **20.1.2.2 Linking to the Location Picker Module**

You link to the location picker module using the following virtual URL:

omp://oracle/services/location/picker - Invocation Interface

#### **Input Parameters**

The location picker has the following input call parameters:

- LOCATIONTITLE
	- Description: The name of the location to be specified. This will be displayed throughout the Location Picker module as the title of the page.
	- Valid Value: A String. For example:
		- **\*** LOCATIONTITLE=Map
		- **\*** LOCATIONTITLE=Destination Location
- **LOCATIONQUALITY** 
	- Mandatory: No
	- Description: The quality of the location to be specified. This will be used to check if the specified location meets the required quality.
	- Valid Values:
		- **\*** 1 (Address quality)
		- **\*** 2 (Street quality)
		- **\*** 3 (Intersection quality)
		- **\*** 4 (Postalcode quality)
		- **\*** 5 (City quality)
		- **\*** 6 (County quality)
		- **\*** 7 (State quality)
		- **\*** 8 (Country quality)
		- **\*** 11 (Unknown quality)
- **LOCATIONMASK** 
	- Mandatory: No
- Description: The mask used to specify which location fields will be available when entering a new location.
- Valid Value: An integer derived by bitwise ORing together the integer values for all the location fields wanted. The values are defined as follows:
	- **\*** COMPANYNAME\_FIELD = 1
	- **\*** FIRSTLINE\_FIELD = 2
	- **\*** SECONDLINE\_FIELD = 4
	- **\*** LASTLINE\_FIELD = 8
	- **\*** BLOCK\_FIELD = 16
	- **\*** CITY\_FIELD = 32
	- **\*** COUNTY\_FIELD = 64
	- **\*** STATE\_FIELD = 128
	- **\*** COUNTRY\_FIELD = 256
	- **\*** POSTALCODE\_FIELD = 512
	- **\*** POSTALCODEEXT\_FIELD = 1024
	- **\*** LAT\_FIELD = 2048
	- **\*** LNG\_FIELD = 4096
	- **\*** Examples:

LOCATIONMASK=14 (address line 1, address line 2, address last line) LOCATIONMASK=162 (address line 1, city, state)

- MOD
	- Mandatory: Optional
	- Description: This parameter is used to specify a condition on the returned location. For example, if the user only wants to choose among the named location (for example, Location Marks), then use MOD="LM". If unspecified, the default mode will be used (for example, all available locations will be offered as choices).
	- Valid Value: LM (Allows to choose among existing Location Marks or create new ones.)

Example: MOD=LM

## **Output Parameters**

The output parameters for the Location Picker module include the following:

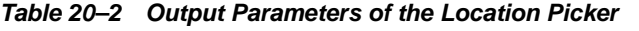

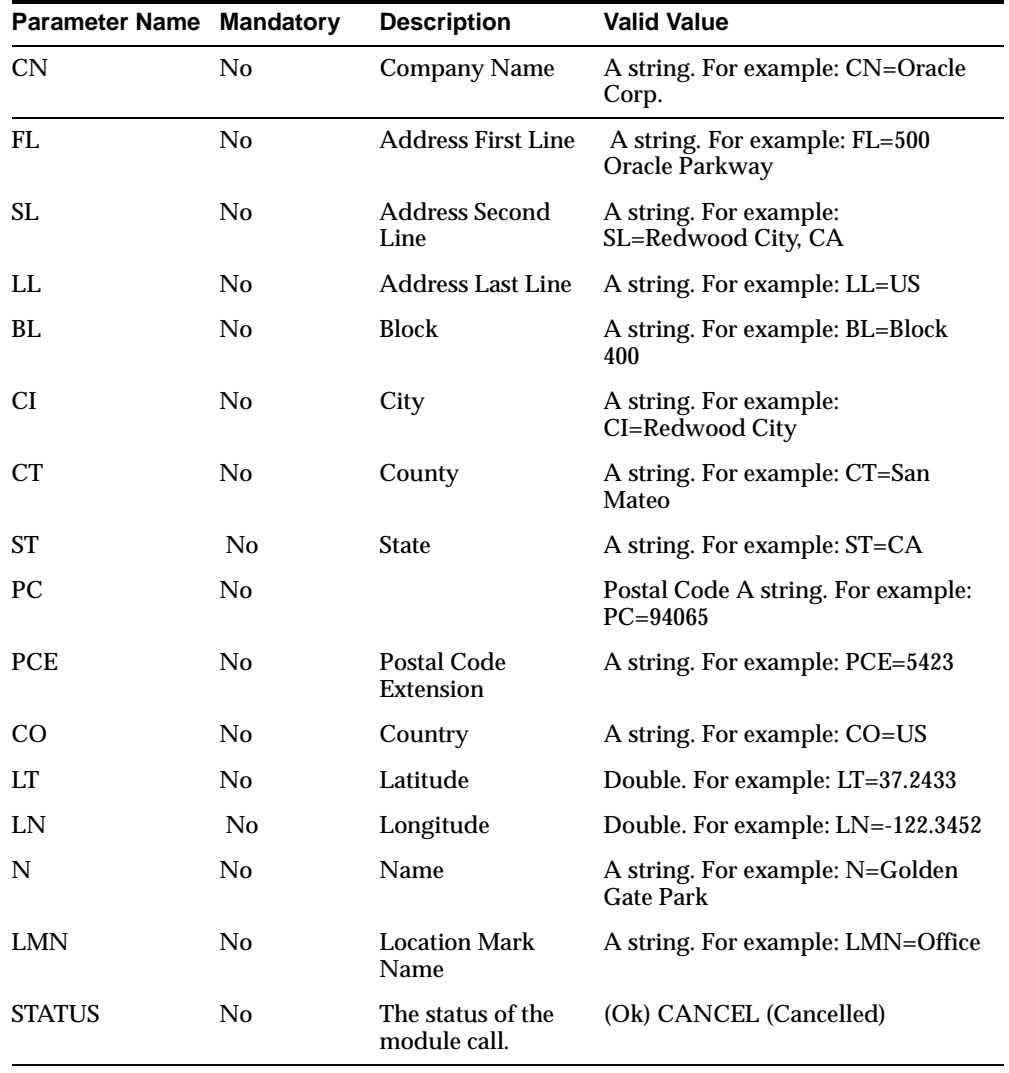

## <span id="page-713-0"></span>**20.2 Driving Directions**

The Driving Directions module allows a mobile application to provide its users with driving directions between an originating address and a destination address. It links to the Location Picker module to enable users to select originating and destination addresses not provided by Driving Directions. The Driving Directions module also links with the Maps module for enhanced routing.

This module is built upon the Oracle9*i*AS Wireless Location Application Component API.

## **20.2.1 Configuring the Driving Directions**

This service requires the Oracle9*i*AS Wireless routing provider.

**Table 20–3 Requirements for the Location Picker Module**

| <b>Name</b>             | <b>External</b><br>Provider(s) | <b>Instructions</b>                | From    |
|-------------------------|--------------------------------|------------------------------------|---------|
| <b>Routing Provider</b> |                                | otn.oracle.com See Section 15.1.3. | $2.0\,$ |

This module does not require scripts.

## **20.2.1.1 Input Parameters**

The Driving Directions module includes the following input parameters:

- ORACLE\_SERVICES\_LOCATION\_ROUTER\_RECS\_PER\_PAGE
	- Description: Items per page. Used to indicate how many steps are displayed per page.
	- Default Value: 9
- ORACLE\_SERVICES\_LOCATION\_ROUTER\_VOICETOKENFILE
	- Description: The absolute file path for the voice token file--a properties file that gives the mapping between recorded **.wav** files and voice outputs.
	- Default Value: .

## **20.2.1.2 Linking to the Driving Directions Module**

You link to the Driving Directions module through the following virtual URL:

omp://oracle/services/location/directions

## **Input Call Parameters**

The Driving Directions module includes the following input call parameters:

**Table 20–4 Input Call Parameters of the Driving Directions Module**

| <b>Parameter Name</b> | <b>Mandatory</b> | <b>Description</b>                                       | <b>Valid Value</b>                                              |
|-----------------------|------------------|----------------------------------------------------------|-----------------------------------------------------------------|
| <b>OCOMPANYNAME</b>   | - No             | Company Name of<br><b>Starting Location</b>              | A string. For example:<br>OCOMPANYNAME=Oracle<br>Corp.          |
| <b>OADDRESS</b>       | No               | <b>Address First Line of</b><br><b>Starting Location</b> | A string. For example:<br><b>OADDRESS=500 Oracle</b><br>Parkway |
| <b>OADDRESS2</b>      | N <sub>0</sub>   | Address Second Line of<br><b>Starting Location</b>       | A string. For example:<br>OADDRESS2=Redwood City,<br>CA.        |
| <b>OADDRESSLL</b>     | N <sub>0</sub>   | Address Last Line of<br><b>Starting Location</b>         | A string. For example:<br><b>OADDRESSLL=US</b>                  |
| <b>OBLOCK</b>         | N <sub>0</sub>   | <b>Block of Starting</b><br>Location                     | A string. For example:<br>OBLOCK=Block 400                      |
| <b>OCITY</b>          | N <sub>0</sub>   | <b>City of Starting</b><br>Location                      | A string. For example:<br><b>OCITY=Redwood City</b>             |
| <b>OCOUNTY</b>        | N <sub>0</sub>   | <b>County of Starting</b><br>Location                    | A string. For example:<br>OCOUNTY=San Mateo                     |
| <b>OSTATE</b>         | No               | <b>State of Starting</b><br>Location                     | A string. For example:<br>$OSTATE=CA$                           |
| <b>OZIP</b>           | N <sub>0</sub>   | <b>Postal Code of Starting</b><br>Location               | A string. For example:<br>$OZIP = 94065$                        |
| <b>OZIPEXT</b>        | N <sub>0</sub>   | <b>Postal Code Extension</b><br>of Starting Location     | A string. For example:<br>$OZIPEXT=5423$                        |
| <b>OCOUNTRY</b>       | N <sub>0</sub>   | <b>Country of Starting</b><br>Location                   | A string. For example:<br><b>OCOUNTRY=US</b>                    |
| <b>OLAT</b>           | N <sub>0</sub>   | Latitude of Starting<br>Location                         | (Double) For example:<br>OLAT=37.2433                           |
| <b>OLNG</b>           | No               | Longitude of Starting<br>Location                        | (Double) For example:<br>$OLNG = -122.3452$                     |
| <b>ONAME</b>          | No               | Name of Starting<br>Location                             | A string. For example:<br><b>ONAME=Golden Gate Park</b>         |

| <b>Parameter Name</b> | <b>Mandatory</b> | <b>Description</b>                                          | <b>Valid Value</b>                                       |
|-----------------------|------------------|-------------------------------------------------------------|----------------------------------------------------------|
| DCOMPANYNAME No       |                  | <b>Company Name of</b><br><b>Destination Location</b>       | A string. For example:<br>DCOMPANYNAME=Oracle<br>Corp.   |
| <b>DADDRESS</b>       | No               | <b>Address First Line of</b><br><b>Destination Location</b> | A string. For example:<br>DADDRESS=500 Oracle<br>Parkway |
| <b>DADDRESS2</b>      | No               | Address Second Line of<br><b>Destination Location</b>       | A string. For example:<br>DADDRESS2=Redwood City,<br>CА  |
| <b>DADDRESSLL</b>     | No               | Address Last Line of<br><b>Destination Location</b>         | A string. For example:<br>DADDRESSLL=US                  |
| <b>DBLOCK</b>         | No               | <b>Block of Destination</b><br>Location                     | A string. For example:<br>DBLOCK=Block 400               |
| <b>DCITY</b>          | No               | <b>City of Destination</b><br>Location                      | A string. For example:<br>DCITY=Redwood City             |
| <b>DCOUNTY</b>        | No               | <b>County of Destination</b><br>Location                    | A string. For example:<br><b>DCOUNTY=San Mateo</b>       |
| <b>DSTATE</b>         | No               | <b>State of Destination</b><br>Location                     | A string. For example:<br>DSTATE=CA                      |
| <b>DZIP</b>           | No               | Postal Code of<br><b>Destination Location</b>               | A string. For example:<br>DZIP=94065                     |
| <b>DZIPEXT</b>        | No               | Postal Code Extension<br>of Destination Location            | A string. For example:<br>DZIPEXT=5423                   |
| <b>DCOUNTRY</b>       | No               | <b>Country of Destination</b><br>Location                   | A string. For example:<br><b>DCOUNTRY=US</b>             |
| <b>DLAT</b>           | No               | <b>Latitude of Destination</b><br>Location                  | (Double) For example:<br>DLAT=37.2433                    |
| <b>DLNG</b>           | No               | LLongitude of<br><b>Destination Location</b>                | (Double) For example:<br>DLNG=-122.3452                  |
| <b>DNAME</b>          | No               | Name of Destination<br>Location                             | A string. For example:<br>DNAME=Golden Gate Park         |

**Table 20–4 Input Call Parameters of the Driving Directions Module**

#### **Output Parameters**

The Driving Directions Module includes the following output parameters:

**Table 20–5 Output Parameter of the Driving Directions Module**

| <b>Parameter Name</b> | <b>Mandatory</b> | <b>Description</b>     | <b>Valid Value</b>        |
|-----------------------|------------------|------------------------|---------------------------|
| <b>STATUS</b>         | No               | The status of a mobile | (OK)                      |
|                       |                  | call.                  | <b>CANCEL</b> (Cancelled) |

## <span id="page-716-0"></span>**20.3 The Business Directory Module**

The Business Directory module provides user with a complete business directory. This module is built on the Oracle9*i*AS Wireless Location Application Component API.

This module provides a "yellow pages" type interface to look for the addresses and phone numbers of registered businesses in a given radius. It has search capabilities for business names or categories. Browsing through categories is also enabled. If no location parameters are passed to this module, the location module is invoked to obtain location data for the search.

## **20.3.1 Configuring the Business Directory Input Parameter**

This module requires the Oracle9*i*AS Wireless business directory provider.

**Table 20–6 Requirements for the Business Directory Module**

| Name                               | External<br>Provider(s) | <b>Instructions</b> | From |
|------------------------------------|-------------------------|---------------------|------|
| <b>Business Directory Provider</b> | otn.oracle.com          | See Section 15.1.3. | 2.0  |

This module does not require scripts.

## **20.3.1.1 Configuring the Input Parameters**

The Business Directory includes the following input parameters:

- ORACLE SERVICES LOCATION BIZDIR RECS PER PAGE
	- Description: Items per page. Used to indicate how many businesses/categories are displayed per page.
	- Default Value: 9

## **20.3.1.2 Linking to the Business Directory**

You link to the Business Directory Module using the following virtual URL:

omp://oracle/services/location/bizdir

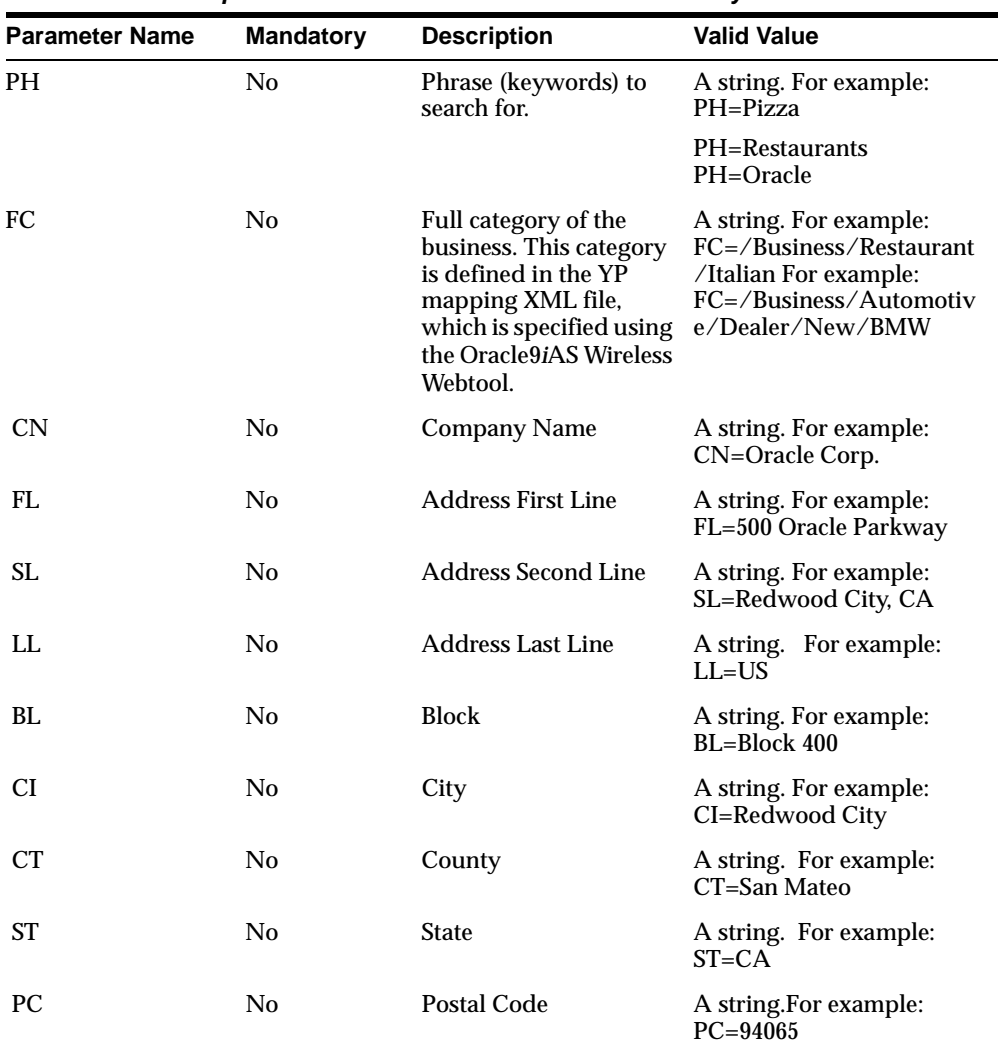

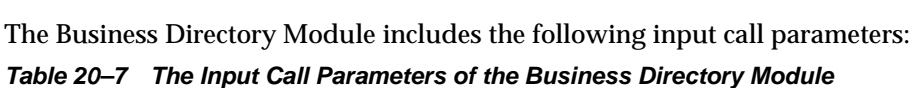

| <b>Parameter Name</b><br><b>Mandatory</b> |     | <b>Description</b>           | <b>Valid Value</b>                           |  |
|-------------------------------------------|-----|------------------------------|----------------------------------------------|--|
| <b>PCE</b>                                | No. | <b>Postal Code Extension</b> | A string. For example:<br>$PCE = 5423$       |  |
| CO.                                       | No. | Country                      | A string. For example:<br>$CO=US$            |  |
| LТ                                        | No  | Latitude                     | (Double) For example:<br>$LT = 37.2433$      |  |
| LN                                        | No  | Longitude                    | (Double) For example:<br>$LN = -122.3452$    |  |
| N                                         | No  | Name                         | A string. For example:<br>N=Golden Gate Park |  |

**Table 20–7 The Input Call Parameters of the Business Directory Module**

#### **Output Parameter**

The Driving Directions Module includes the following output parameter:

**Table 20–8 Output Parameter of the Driving Directions Module**

| <b>Parameter Name</b> | <b>Mandatory</b> | <b>Description</b>              | <b>Valid Value</b>        |
|-----------------------|------------------|---------------------------------|---------------------------|
| <b>STATUS</b>         | No               | The status of a mobile<br>call. | (OK)                      |
|                       |                  |                                 | <b>CANCEL</b> (Cancelled) |

## <span id="page-718-0"></span>**20.4 Maps Module**

The Maps module provides broad and detailed maps for a given location, supports map tiling and image map transformation for different devices. This module integrates with the Driving Directions module and is built upon the Oracle9*i*AS Wireless Location Application Component API.

## **20.4.1 Configuring the Maps Input Parameters**

This service requires the Oracle9*i*AS Wireless mapping provider.

**Table 20–9 Requirements for the Maps Module**

| Name                    | <b>External</b><br><b>Providers</b> | <b>Instructions</b>                | From    |
|-------------------------|-------------------------------------|------------------------------------|---------|
| <b>Mapping Provider</b> |                                     | otn.oracle.com See Section 15.1.3. | $2.0\,$ |

## **20.4.2 Configuring the Input Parameters**

The Maps module includes the following input parameters:

- ORACLE\_SERVICES\_LOCATION\_MAPS\_WIDTH\_MS
	- Description: The width of maps on PDAs and PC browsers.
	- Default Value: 200
- ORACLE\_SERVICES\_LOCATION\_MAPS\_HEIGHT\_MS
	- Description: The height of maps on PDAs and PC browsers.
	- Default Value: 200

## **20.4.3 Linking to the Maps Module**

You link to the Maps module using the following virtual URL:

omp://oracle/services/location/maps

#### **Input Call Parameters**

The Maps module includes the following input call parameters:

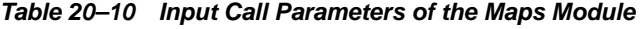

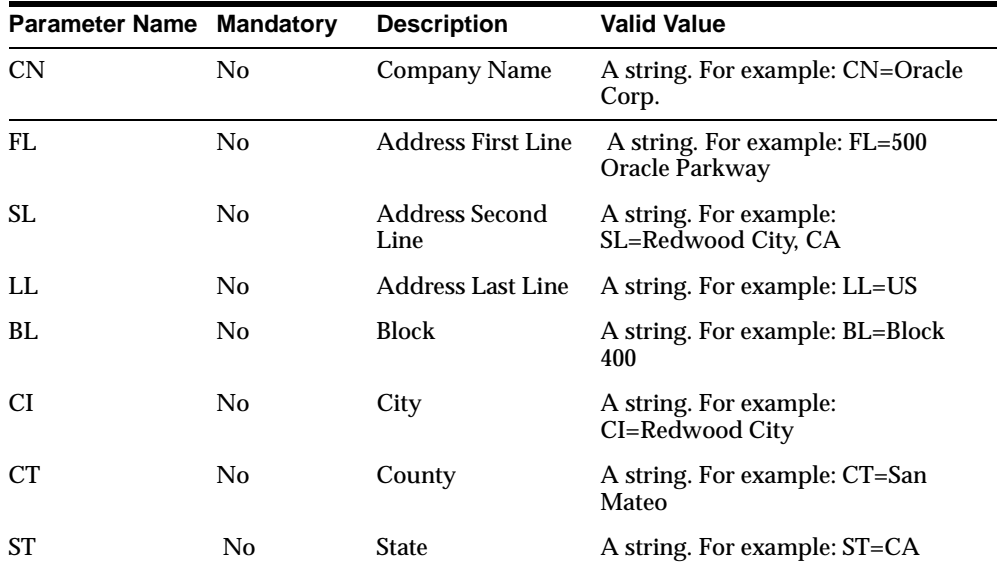
| <b>Parameter Name Mandatory</b> |                | <b>Description</b>                | <b>Valid Value</b>                                  |
|---------------------------------|----------------|-----------------------------------|-----------------------------------------------------|
| <b>CN</b>                       | No             | <b>Company Name</b>               | A string. For example: CN=Oracle<br>Corp.           |
| PC.                             | No             |                                   | Postal Code A string. For example:<br>$PC = 94065$  |
| <b>PCE</b>                      | N <sub>0</sub> | Postal Code<br>Extension          | A string. For example: PCE=5423                     |
| CO.                             | No             | Country                           | A string. For example: CO=US                        |
| LT                              | N <sub>0</sub> | Latitude                          | Double. For example: LT=37.2433                     |
| LN                              | No.            | Longitude                         | Double. For example: LN=-122.3452                   |
| N                               | No             | Name                              | A string. For example: N=Golden<br><b>Gate Park</b> |
| <b>LMN</b>                      | No.            | <b>Location Mark</b><br>Name      | A string. For e xample: LMN=Office                  |
| <b>STATUS</b>                   | No             | The status of the<br>module call. | (Ok) CANCEL (Cancelled)                             |

**Table 20–10 Input Call Parameters of the Maps Module**

#### <span id="page-720-0"></span>**Output Parameter of the Maps Module**

The Maps module includes the following output parameter

**Table 20–11 Output Parameter of the Map Module**

| <b>Parameter Name</b> | <b>Mandatory</b> | <b>Description</b>              | <b>Valid Value</b>        |
|-----------------------|------------------|---------------------------------|---------------------------|
| <b>STATUS</b>         | No               | The status of a mobile<br>call. | (OK)                      |
|                       |                  |                                 | <b>CANCEL</b> (Cancelled) |

# **20.5 Extending the Mobile Modules**

<span id="page-720-1"></span>The location modules use the Oracle9*i*AS Wireless Location Application Component APIs. These Java APIs can be used independently to write other Location Based Services (LBS). For more information on the Location Application Component API, see [Section 15.2](#page-511-0).

This section describes the main classes of these APIs. For each class, the typical use cases and the code example for each use case are given.

## **20.5.1 The oracle.panama.model.LocationMark class**

This interface represents a Location Mark saved by the user. It extends the Location interface which represents a location.

The typical operations a user wants to perform include:

**1.** Get all Location Marks of a user

LocationMark[ ] locationmarks = iasUser.getLocationMarks(); where iasUser is an object of User, which represents a user of Oracle9*i*AS Wireless wireless.

**2.** Get and set attribute(s) of a Location Mark The LocationMark class has specific "get" and "set" methods. For example, to get the city of a Location Mark, use String city =  $locationmark.getCity()$ ;

To set the city, use

locationmark.setCity(city);

For a complete listing of these methods, refer to the Oracle9*i*AS Wireless javadoc.

**3.** Create a Location Mark

```
String locationmark name = "Office";
LocationMark lm =
MetaLocator.getInstance().getModelFactory().createLocationMark(locationmark_
name,iasUser);
Location l = SpatialManager.createLocation("Oracle", "500 Oracle
Parkway", "", "Redwood City, CA 94065", "US");
lm.setLocation(l);
Locator.getInstance().getPersistentLocator().getSessionManager().commitSessi
on();
```
#### **4.** Delete a Location Mark

```
LocationMark lm =
MetaLocator.getInstance().getModelServices().lookupLocationMark(locationmark
_id);
lm.delete();
MetaLocator.getInstance().getModelFactory().save();
```
where locationmark\_id is an automatically generated unique Java "long" which identifies the Location Mark. To get this id, call  $getId()$  on the LocationMark object.

**5.** Update a Location Mark The steps to update a Location Mark is similar to creating a new one. First, get the Location Mark object. Second, update the location. Finally, commit the changes.

```
LocationMark lm =
MetaLocator.getInstance().getModelServices().lookupLocationMark(locationmark
_id);
lm.setCity("San Francisco");
Locator.getInstance().getPersistentLocator().getSessionManager().commitSessi
on();
```
#### **6.** Set a Location Mark as the default location

```
LocationMark lm =
MetaLocator.getInstance().getModelServices().lookupLocationMark(locationmark
_id);
iasUser.setDefaultLocationMark(lm);
MetaLocator.getInstance().getModelFactory().save();
```
## **20.5.2 The oracle.panama.spatial.geocoder.Geocoder class**

The Geocoder interface abstracts the implementation of a geocoder. The geocoder implementation is specific to the geocoding content provider. For example, to use the geocoding content from MapQuest, the implementation class is oracle.panama.spatial.core.geocoder.GeocoderImplMapQuest, which is supplied with Oracle9*i*AS Wireless. At the module level, the specific implementation class is transparent.

The typical operations a user wants to perform include:

**1.** Get an instance of Geocoder

Geocoder geocoder = SpatialManager.getGeocoder();

- **2.** Geocode a location. There are two ways:
	- Use the Geocoder interface:

Location[} locations = geocoder.geocodeAddress(location, matchmode); Where location is a Location object and matchmode is a String indicating how the geocoder should try to geocode the location. The valid values for matchmode are:

- **–** MATCH\_MODE\_NORMAL, MATCH\_MODE\_STANDARD, MATCH\_ MODE\_TIGHT
- **–** MATCH\_MODE\_RELAXED

Refer to the Oracle9*i*AS Wireless javadoc for details.

■ Use the Location interface to geocode a location.

```
location.geocode(checkWhetherNecessary,
makeCorrections);
```
where checkWhetherNecessary and makeCorrections are two booleans.

## **20.5.3 The oracle.panama.module.location.LocationHistoryManager class**

The LocationHistoryManager class manages the locations saved automatically by other modules or applications. It has methods for:

**1.** Get all automatically saved locations (that is, location history).

Location[] locations = LocationHistoryManager.getLocations(iasUser);

This method returns an array of locations sorted by their last used time stamps.

**2.** Update the location history with a location.

The location history is a stack of locations saved by modules or applications. The history can be used by modules and applications to eliminate the need for users to enter those locations again. The history also can be shared among all location based services. For example, a restaurant found using the Business Directory module is saved in the history and is be automatically available when the user uses the Driving Directions module to get directions to that restaurant. The maximum size of the stack is configurable by the ORACLE\_SERVICES\_ LOCATION\_PICKER\_STACKSIZE service parameter. When the stack size is below the maximum, new locations are added to the stack. When the stack size reaches the maximum, a new location replaces the earliest location on the stack (that is, the location with the earliest time stamp).

long id =LocationHistoryManager.updateHistory(1, iasUser);

Where 1 is an object of  $\text{LocationHelper}$ , a class that implements the Location interface. The above code updates the location history stack with location "l" for iasUser. Refer to Oracle9*i*AS Wireless modules javadoc for details on the LocationHelper class.

## **20.5.4 The oracle.panama.spatial.router.Router class**

The Router interface abstracts the implementation of a router, which provides turn-by-turn driving directions. The router implementation is specific to the routing content provider. For example, to use the routing content from MapQuest, the implementation class will be

oracle.panama.spatial.core.router.RouterImplMapQuest, which is supplied with Oracle9*i*AS Wireless. At the module level, the specific implementation class used is transparent. The typical operations a user wants to perform include:

**1.** Get an instance of Router.

Router router = SpatialManager.getRouter();

**2.** Get Driving Directions between two locations.

```
RoutingResult rr = router.computeRoute(starting_location, destination_
location, via_points, settings, locale);
```
where starting location and destination location are two Location objects, via\_points is an array of Location objects that represent the desired via points along a route (null is okay if no via points is needed), settings is a RoutingSettings object that indicates the routing options (see below for details), and locale is the desired locale for directions output (for example, mile is used as distance unit for United States, whereas km is used in Canada). Once the RoutingResult object is obtained, you can iterate through the maneuvers to get turn-by-turn directions. For example:

```
for (int i = 0; i < rr.getManeuvers().length; i++){
 Maneuver m = rr.getManager(s)[i];
 System.out.println(m.getNarrative());
}
```
**3.** Set Driving Directions options Use RoutingSettings class to set options. For example, to get the overview map of a route:

RoutingSettings settings = new RoutingSettings();

```
settings.setRequestMap(true);
settings.setSecondaryOption(RoutingOption.overviewMapWidth, MAP_WIDTH+"");
settings.setSecondaryOption(RoutingOption.overviewMapHeight, MAP_HEIGHT+"");
RoutingResult rr = router.computeRoute(starting_location, destination_
location, via_points, settings, locale);
String url = rr.getOverviewMapURL();
```
Refer to Oracle9*i*AS Wireless javadoc for details of available options.

## **20.5.5 The oracle.panama.spatial.mapper.Mapper class**

The Mapper interface abstracts the implementation of a mapper, which provides maps. The mapper implementation is specific to the mapping content provider. For example, to use the mapping content from MapQuest, the implementation class will be oracle.panama.spatial.core.mapper.MapperImplMapQuest, which is supplied with Oracle9*i*AS Wireless. At the module level, the specific implementation class used is transparent. The typical operations a user wants to perform include:

**1.** Get an instance of Mapper.

Mapper mapper = SpatialManager.getMapper();

**2.** Get the map of a location There are several methods available in the Mapper class. For example:

```
String mapurl = mapper.getMapURL(location, ImageFormats.GIF,
  location.getLongitude() - zoomlevel * MAP_LNG_SIZE,
  location.getLongitude() + zoomlevel * MAP_LNG_SIZE,
 location.getLatitude() - zoomlevel * MAP_LAT_SIZE,
 location.getLatitude() + zoomlevel * MAP_LAT_SIZE,
 MAP_WIDTH, MAP_HEIGHT,
 false);
```
Refer to the Oracle9*i*AS Wireless javadoc for details of this and other mapping methods.

#### **20.5.5.1 The oracle.panama.spatial.yp.YPFinder class**

The YPFinder interface abstracts the implementation of a "YP" like business directory service. The YPFinder implementation is specific to the business directory content provider. For example, to use the content from MapQuest, the implementation class will be

oracle.panama.spatial.core.yp.YPFinderImplMapquest, which is

supplied with Oracle9*i*AS Wireless. At the module level, the specific implementation class used is transparent. The typical operations a user wants to perform include:

**1.** Get an instance of YPFinder.

```
YPFinder finder = SpatialManager.getYPFinder();
```
**2.** Get business categories The YPFinder class supports the "browsing" of business categories. These categories are defined by user based on the content provider in oracle.panama.spatial.yp.**YPCategories.xml** file. The location of this file needs to be specified in Oracle9*i*AS Wireless webtool. At runtime, the YPFinder class has methods that support the browsing of the category hierarchy. For example, to start at the root category,

YPCategory root = finder.getCategoryAtRoot();

Then to get the subcategories at root,

YPCategory[] cats = root.getSubCategories();

**3.** Search for businesses. The "search" operation can be performed with two classes: YPFinder and YPCategory. The search can be proximity search (that is, around a location within a certain radius), using such criteria as searching a city, or a zipcode.

YPBusiness[] bizes = root.getBusinessesInRadius(location, raidus\_in\_meters, locale); YPBusiness[] bizes = finder.getBusinessesInSameCity(bizname, location, locale); YPBusiness represents a business and extends the Location class. So you can get the address of the business using this class or use getTelephone() to get the business phone.

#### <span id="page-726-0"></span>**20.5.5.2 Location Mark API Examples**

This example creates a Location Mark, "Office". Note that the call SpatialManager.createLocation() automatically geocodes the location.

#### **Source**

```
import oracle.panama.model.LocationMark;
import oracle.panama.model.Location;
import oracle.panama.model.MetaLocator;
```

```
import oracle.panama.core.util.Locator;
import oracle.panama.spatial.SpatialManager;
String locationmark name = "Office";
LocationMark lm =
MetaLocator.getInstance().getModelFactory().createLocationMark(locationmark_
name,iasUser);
Location l = SpatialManager.createLocation("Oracle","500 Oracle Parkway","",
"Redwood City, CA 94065","US");
lm.setLocation(l);
Locator.getInstance().getPersistentLocator().getSessionManager().commitSession()
\ddot{i}
```
## <span id="page-727-0"></span>**20.5.5.3 Driving Directions API Examples**

This section provides an example of the Driving Directions API and its output.

#### **Source**

```
import oracle.panama.model.LocationMark;
import oracle.panama.model.Location;
import oracle.panama.spatial.SpatialManager;
import oracle.panama.spatial.router.Router;
import oracle.panama.spatial.router.RoutingSettings;
import oracle.panama.spatial.router.RoutingOption;
import oracle.panama.spatial.router.RoutingResult;
import oracle.panama.spatial.router.Maneuver;
Location starting= SpatialManager.createLocation("Oracle","500 Oracle
Parkway", "", "Redwood City, CA 94065", "US");
Location destination = SpatialManager.createLocation("Autobahn Motors","700
Island Pkwy","", "Belmont, CA","US");
Router r = SpatialManager.getRouter();
RoutingSettings settings = new RoutingSettings();
settings.setRequestMap(true);
settings.setSecondaryOption(RoutingOption.overviewMapWidth, "400");
settings.setSecondaryOption(RoutingOption.overviewMapHeight, "400");
RoutingResult rr = r.computeRoute(starting, destination, null, settings,
Locale.getDefault())
for (int i = 0; i < rr.getManeuvers().length; i++){
 Maneuver m = rr.getManeuvers()[i];
  System.out.println((i+1)+")"+m.getNarrative());
}
```
#### **Output**

- **1.** Begin at 500 Oracle Pkwy on Oracle Pkwy and go West for 0.6 miles (0.6Miles)
- **2.** Bear right on Island Pkwy and go West for 0.3 miles (0.3Miles)
- **3.** Make U-turn on Island Pkwy and go South for 80 feet to Island Pkwy (0.0Miles)

#### <span id="page-728-0"></span>**20.5.5.4 Maps API Examples**

#### **Source**

```
import oracle.panama.model.LocationMark;
import oracle.panama.model.Location;
import oracle.panama.spatial.SpatialManager;
import oracle.panama.spatial.mapper.Mapper;
import oracle.panama.imagex.ImageFormats;
Location location= SpatialManager.createLocation("Oracle","500 Oracle
Parkway", "", "Redwood City, CA 94065", "US");
Mapper mapper = SpatialManager.getMapper();
String mapurl = mapper.getMapURL(location,
  ImageFormats.GIF,
  location.getLongitude() - 0.008,
  location.getLongitude() + 0.008,
  location.getLatitude() - 0.008,
  location.getLatitude() + 0.008,
  400,
  400,
  false);
```
#### <span id="page-728-1"></span>**20.5.5.5 YPFinder API Examples**

This example searches for Pizza Hut within two miles of Oracle

## **Source**

```
import oracle.panama.model.LocationMark;
import oracle.panama.model.Location;
import oracle.panama.spatial.SpatialManager;
import oracle.panama.yp.YPFinder;
import oracle.panama.yp.YPBusiness;
Location location= SpatialManager.createLocation("Oracle","500 Oracle
Parkway", "", "Redwood City, CA 94065", "US");
```

```
YPFinder yp = SpatialManager.getYPFinder();
YPBusiness[] bizes = yp.getBusinessesInRadius("pizza hut", location, 2*1609.344,
null);
for (int k = 0; k < bizes.length; k++) {
  YPBusiness biz = (YPBusiness) bizes[k];
 double dist = biz.getDistance(location);
 bizname = biz.getCompanyName();
 bizaddr = biz.getAddressLine1();
 bizcity = biz.getCity();
 bizstate = biz.getState();
 bizcountry = biz.getCountry();
 bizphone = biz.getTelephone();
  // output results
  //...
}
```
# **Index**

## **A**

[Access Control, 10-38](#page-261-0) [accidents, 15-22](#page-505-0) [Adapter, 10-118](#page-341-0) [Advanced Customization, 11-1](#page-364-0) [alert engine architecture, 12-2](#page-405-0) alert services [creating with JAVA API, 12-7](#page-410-0) [creating with the Content Manager, 12-7](#page-410-1) [device addresses for, 12-10](#page-413-0) alert subscriptions [managing with the JAVA API, 12-8](#page-411-0) [managing with Wireless Customization, 12-8](#page-411-1) ASK [overview, 10-47](#page-270-0) Asynchronous Applications [writing, 10-58](#page-281-0) [Asynchronous Server, 10-47](#page-270-1) [AuthenticationHook, 10-85](#page-308-0) [AuthorizationHook, 10-87](#page-310-0) [automatic positioning, 15-56](#page-539-0) [enabling and disabling, 15-64](#page-547-0)

## **B**

[basic formatting, 3-6](#page-51-0) [tables, 3-6](#page-51-0) [Business Directory module, 20-9](#page-716-0) [input parameters, 20-9](#page-716-1) [linking to, 20-10](#page-717-0) [output parameters, 20-11](#page-718-0) business directory services [API, 15-21](#page-504-0)

[overview, 15-18](#page-501-0) [XML configuration files, 15-20](#page-503-0)

## **C**

cache [location, 15-58,](#page-541-0) [15-64](#page-547-0) [log, 15-64](#page-547-0) Calendar [configuration and required third-party](#page-649-0)  software, 18-18 [configuration parameters, 18-20](#page-651-0) [linking to, 18-21](#page-652-0) [overview, 18-18](#page-649-1) [CallerLocationHook, 10-87](#page-310-1) [City interface, 15-25](#page-508-0) [CityInfo interface, 15-25](#page-508-1) community [mobile, 15-62](#page-545-0) [operations supported on, 15-63](#page-546-0) [types of, 15-63](#page-546-1) [visibility, 15-62](#page-545-1) configuration file [site\\_cgf\\_bootstrap.xml, 15-8](#page-491-0) [construction activity, 15-22](#page-505-0) [coordinate system for region data, 15-75](#page-558-0) [Core Platform Architecture, 10-2](#page-225-0) [Core Process Architecture, 10-5](#page-228-0) [Core Technologies, 10-1](#page-224-0) [createService.jsp, 17-16](#page-579-0) [custom regions \(user-defined\), 15-69](#page-552-0) [Customization Portal, 11-24](#page-387-0) [customization levels, 11-31](#page-394-0) [page naming conventions, 11-25](#page-388-0)

[rebranding, 11-25](#page-388-1) [Customization Portal API, 11-34](#page-397-0)

#### **D**

DAS [user management and, 10-22](#page-245-0) [DAS \(Delegated Administration Service\), 10-22](#page-245-1) data feeders [content providers, 12-12](#page-415-0) [creating with the Service Designer, 12-13](#page-416-0) [update policy, 12-12](#page-415-1) [Data Model APIs, 10-62](#page-285-0) [DeckExample.xml, 3-3](#page-48-0) [deployedServiceList.jsp, 17-21](#page-584-0) [deployService.jsp, 17-19](#page-582-0) [Destination Analysis, 13-16](#page-439-0) [Device, 10-118](#page-341-1) [Device and Network Adaptation, 10-38](#page-261-1) [Device Transformers, 10-40](#page-263-0) [DeviceAddress, 10-118](#page-341-2) [deviceclass attribute, 3-4](#page-49-0) [DeviceIdentificationHook, 10-85](#page-308-1) [device-specific markup language, 3-2](#page-47-0) directives [privacy, 15-64](#page-547-0) display [formatting, 3-5](#page-50-0) [displaying and formatting contents of XML, 3-1](#page-46-0) [DOCTYPE declaration, 3-2](#page-47-1) [domains.jsp, 17-25](#page-588-0) [Driver Interface APIs, 13-21](#page-444-0) [Driving Directions, 20-6](#page-713-0) [configuring, 20-6](#page-713-1) [input call parameters, 20-7](#page-714-0) [input parameters, 20-6](#page-713-2) [output parameters, 20-9](#page-716-2) [driving directions, 15-15](#page-498-0) [maneuvers, 15-15,](#page-498-1) [15-16](#page-499-0) [Driving Directions API Examples, 20-20](#page-727-0)

#### **E**

[editFolder.jsp, 17-32](#page-595-0) [editService.jsp, 17-17](#page-580-0) [Email Driver, 13-38](#page-461-0) encryption keys [configuration, 19-5](#page-680-0) [end-element, 2-1](#page-42-0) [Event, 10-80](#page-303-0) example files [location services, 15-2](#page-485-0) [external providers for location services, 15-4](#page-487-0) [ExternalLink, 10-36](#page-259-0)

## **F**

[Fax Driver \(RightFax\), 13-44](#page-467-0) fax module [linking to, 18-38](#page-669-0) [overview, 18-35](#page-666-0) [required third-party software, 18-36](#page-667-0) [sample cover page, 18-36](#page-667-1) [FeedDataFilterHook, 12-12](#page-415-2) [FeedDownloadHook, 12-12](#page-415-3) [Folder, 10-36](#page-259-1) [FolderRendererBean, 10-98](#page-321-0) [FolderRendererHook, 10-99](#page-322-0) [FolderRendererPolicy, 10-99](#page-322-1) [formatting display, 3-5](#page-50-0) [formatting, basic, 3-6](#page-51-0) [FormattingExample.xml, 3-5](#page-50-1) Formfiller [configuring mappings for, 19-24](#page-699-0) [guessing heuristics configuration, 19-22](#page-697-0) [input parameters of, 19-27](#page-702-0) [overview, 19-22](#page-697-1)

#### **G**

[Geocoder interface, 15-12](#page-495-0) geocoding [API, 15-12](#page-495-1) [overview, 15-11](#page-494-0) [getPositioner method, 15-59](#page-542-0) [Global Logout, 10-17](#page-240-0) [Group, 10-118](#page-341-3)

#### **H**

[HDML devices, 3-4](#page-49-1) [HelloWorld.xml, 3-1](#page-46-1) [home.jsp, 17-13](#page-576-0) [Hooks, 10-66,](#page-289-0) [13-18](#page-441-0) hooks [policies, 10-84](#page-307-0) [runtime, 10-84](#page-307-1) [HTML tags, 2-2](#page-43-0)

## **I**

[idseq sequence, 15-75](#page-558-1) iFS Module [configuration and required software, 18-31](#page-662-0) [overview, 18-31](#page-662-1) [Image Support, 10-40](#page-263-1) [incident \(traffic\), 15-22](#page-505-0) Instant Messaging [overview, 18-25](#page-656-0) [required third-party software, 18-25](#page-656-1) iPayment [capturing transactions, 19-20](#page-695-0) [configuration, 19-19](#page-694-0) [overview, 19-19](#page-694-1)

#### **J**

[Java Server Pages \(JSPs\), 15-28](#page-511-1) [Java Transformers, 10-41](#page-264-0) [JavaServer Pages, 11-26](#page-389-0)

#### **L**

[languages \(support for multiple\), 15-18](#page-501-1) [Link, 10-36](#page-259-2) [Listener, 10-80](#page-303-1) [ListenerRegistrationHook, 10-85](#page-308-2) [location cache, 15-58,](#page-541-0) [15-64](#page-547-0) [Location class, 15-12](#page-495-2) location dependent [identifying service as, 15-72](#page-555-0) [location mark, 15-12,](#page-495-3) [15-55](#page-538-0) [Location Mark API Examples, 20-19](#page-726-0) [Location Marks, 11-18](#page-381-0)

[Location Modules, 20-1](#page-708-0) [Location Picker module, 20-1](#page-708-1) [configuring input parameters, 20-2](#page-709-0) [input parameters, 20-3](#page-710-0) [linking to, 20-3](#page-710-1) [output parameters, 20-5](#page-712-0) [requirements, 20-2](#page-709-1) [location privacy, 15-57](#page-540-0) [location services, 15-3](#page-486-0) [providers, 15-4](#page-487-0) [LocationMark, 10-118](#page-341-4) [LocationMark class, 15-12](#page-495-3) [LOCATIONMARK table, 15-13](#page-496-0) log [cache, 15-64](#page-547-0) logical devices [attributes, 10-38](#page-261-2) [device detection, 10-39](#page-262-0) [image formats, 10-40](#page-263-2) [images formats, 10-38](#page-261-2) [login.jsp, 17-7](#page-570-0) [loginPortlet.jsp, 17-9](#page-572-0) [longitude/latitude region data, 15-75](#page-558-0)

#### **M**

[maneuver, 15-15,](#page-498-1) [15-16](#page-499-0) [Maneuver class, 15-18](#page-501-2) [manual positioning, 15-55](#page-538-0) [enabling, 15-56](#page-539-1) [Maps API Examples, 20-21](#page-728-0) [Maps module, 20-11](#page-718-1) [configuring the input parameters, 20-12](#page-719-0) [input call parameters, 20-12](#page-719-1) [input parameters, 20-11](#page-718-2) [linking to, 20-12](#page-719-2) [output parameters, 20-13](#page-720-0) master alert services [creating, 12-3](#page-406-0) [MasterService, 10-36](#page-259-3) [m-Commerce, 19-1](#page-676-0) [APIs, 19-2](#page-677-0) [configuration, 19-2](#page-677-1) [configuring encryption keys for, 19-5](#page-680-0) m-Commerce Service

[overview, 19-2](#page-677-2) [Message Routing, 13-16](#page-439-1) [messenger, 3-4](#page-49-2) [MetaLocator, 10-116](#page-339-0) [microbrowser, 3-4](#page-49-3) [micromessenger, 3-4](#page-49-4) Mobile Address Book [configuration and required software, 18-10](#page-641-0) [configuration parameters, 18-11](#page-642-0) [linking to, 18-12](#page-643-0) [overview, 18-10](#page-641-1) [mobile community, 15-62](#page-545-0) [operations supported on, 15-63](#page-546-0) [types of, 15-63](#page-546-1) [visibility, 15-62](#page-545-1) Mobile Directory [configuration, 18-6](#page-637-0) [linking to, 18-9](#page-640-0) [output parameters of, 18-9](#page-640-1) [overview, 18-6](#page-637-1) Mobile Email [configuration and parameters, 18-2](#page-633-0) [input call parameters of, 18-4](#page-635-0) [linking to, 18-4](#page-635-1) [overview, 18-2](#page-633-1) Mobile Modules [extending, 20-13](#page-720-1) mobile positioning [API, 15-64](#page-547-1) [framework, 15-57](#page-540-1) [privacy directives relating to, 15-64](#page-547-0) [Mobile Studio, 17-1](#page-564-0) [administration, 17-44](#page-607-0) [advanced customization, 17-51](#page-614-0) [configuration, 17-6](#page-569-0) [JSPs, 17-7](#page-570-1) [locales, 17-47](#page-610-0) [login and registration, 17-3](#page-566-0) [parameters, 17-6](#page-569-1) [Resources page, 17-50](#page-613-0) [sample apps configuration, 17-6](#page-569-2) [Sample Services page, 17-49](#page-612-0) [tag library, 17-51](#page-614-1) [MobileIDHook, 10-86](#page-309-0) [ModelFactory, 10-116](#page-339-1)

[ModelObject, 10-116](#page-339-2) [ModelServices, 10-116](#page-339-3) [Module, 10-36](#page-259-4) [moveOrCopy.jsp, 17-33](#page-596-0) [MPManager class, 15-59](#page-542-0) [Multiple Customization Profiles, 11-19](#page-382-0) m-Wallet [configuration, 19-3](#page-678-0) [extending, 19-14](#page-689-0) [linking to, 19-8](#page-683-0) [overview, 19-3](#page-678-1)

#### **N**

[namespaces, 2-1](#page-42-1) [newFolder.jsp, 17-31](#page-594-0)

## **O**

Offline Management [using Oracle9iLite, 16-1](#page-562-0) OID [integration with Oracle9iAS Wireless, 10-18](#page-241-0) [integration with Wireless, 10-18](#page-241-1) [Oracle Portal, 10-30](#page-253-0) Oracle9iAS Portal [accessing Wireless as a service, 10-31](#page-254-0) [relationship with Wireless, 10-30](#page-253-1) Oracle9iAS Wireless [deployment of XML applications, 17-2](#page-565-0) [integration with other components, 10-13](#page-236-0) [Oracle9iAS Wireless Runtime, 10-62](#page-285-1) [Oracle9iLite, 16-1](#page-562-1) [OTA, 13-19](#page-442-0) [overview map, 15-16](#page-499-1)

## **P**

[pageFooter.jsp, 17-40](#page-603-0) [pageHeader.jsp, 17-39](#page-602-0) [pageMenu.jsp, 17-10](#page-573-0) [pagePortlets.jsp, 17-11](#page-574-0) [pass-through data feeder, 12-12](#page-415-4) pass-through datafeeder [creating, 12-14](#page-417-0)

[pcbrowser, 3-4](#page-49-5) [pdabrowser, 3-4](#page-49-6) PIM [overview, 18-2](#page-633-2) [Point class, 15-12](#page-495-4) portlets [development, 10-32](#page-255-0) positioning [automatic, 15-56](#page-539-0) [manual, 15-55](#page-538-0) [privacy directives relating to, 15-64](#page-547-0) [providers, 15-59](#page-542-1) [quality of service, 15-58](#page-541-1) [positioning rights, 15-61](#page-544-0) [PostPorcessorHook, 10-88](#page-311-0) [Pre-built Drivers, 13-36](#page-459-0) [PreProcessorHook, 10-88](#page-311-1) [PresetCategory, 10-118](#page-341-5) [PresetDescriptor, 10-119](#page-342-0) [Presets, 10-119,](#page-342-1) [11-4](#page-367-0) privacy [API, 15-65](#page-548-0) [directives, 15-64](#page-547-0) [location, 15-57](#page-540-0) [Profile, 10-119](#page-342-2) [profile.jsp, 17-23](#page-586-0) providers [configuring, 15-8](#page-491-1) [location services, 15-4](#page-487-0) [positioning, 15-59](#page-542-1) [selection of, 15-5](#page-488-0) [selector hook, 15-60](#page-543-0) Push application [building, 13-5](#page-428-0) [Push Service, 13-1](#page-424-0) Push Services [API, 13-4](#page-427-0) [PushClient Driver, 13-37](#page-460-0) [PushLite, 13-5](#page-428-1)

# **Q**

[QoS \(quality of service\), 15-58](#page-541-1) [quality of service, 15-58](#page-541-1) [quicklink.jsp, 17-38](#page-601-0)

## **R**

[REFCNT column in region tables, 15-75](#page-558-2) [reference count \(REFCNT\), 15-75](#page-558-2) [Reference Model, 10-89](#page-312-0) [region, 15-68](#page-551-0) [adding new region, 15-75](#page-558-3) [API for modeling, 15-77](#page-560-0) [associating with a service, 15-71](#page-554-0) [custom, 15-69](#page-552-0) [reference count \(REFCNT\), 15-75](#page-558-2) [system-defined, 15-69](#page-552-1) [using sequence to generate ID, 15-75](#page-558-1) [registraton.jsp, 17-28](#page-591-0) [Repository Data Model API, 10-114](#page-337-0) Request [attributes, 10-68](#page-291-0) [parameters, 10-68](#page-291-1) RequestFactory [application, 10-77](#page-300-0) rights [positioning, 15-61](#page-544-0) [RouteInfo interface, 15-26](#page-509-0) [Router interface, 15-18](#page-501-3) routing [languages \(support for\), 15-18](#page-501-1) [maneuver, 15-15,](#page-498-1) [15-16](#page-499-0) [map options, 15-17](#page-500-0) [overview, 15-15](#page-498-0) [overview map, 15-16](#page-499-1) [results, 15-16](#page-499-2) [settings, 15-15](#page-498-2) [transformation requirements, 15-17](#page-500-0) [RoutingSettings class, 15-18](#page-501-4) Runtime [core, 10-67](#page-290-0) [ManagedContext, 10-76](#page-299-0) [Request, 10-67](#page-290-1) [RequestFactory, 10-76](#page-299-1) [Response, 10-70](#page-293-0) [ServiceContext, 10-70](#page-293-1) [Runtime Objects, 10-67](#page-290-2)

## **S**

[sampleSource.jsp, 17-39](#page-602-1) Secure Key [configuration, 19-2](#page-677-1) [selection of service providers, 15-5](#page-488-0) [selector hook, 15-60](#page-543-0) [sendMessage.jsp, 17-35](#page-598-0) [Service, 10-119](#page-342-3) [Service Management, 11-24](#page-387-1) ServiceContext [parameters, 10-71](#page-294-0) [XML tag names, 10-74](#page-297-0) [SessionIDHook, 10-85](#page-308-3) [SGML \(Standard Generalized Markup](#page-42-2)  Language), 2-1 Short Messaging [configuration, 18-29](#page-660-0) [overview, 18-29](#page-660-1) [SignOnPagesHook, 10-86](#page-309-1) [SimpleAudio, 3-4](#page-49-7) [SimpleBreak, 3-5](#page-50-2) [SimpleCol, 3-6](#page-51-1) [SimpleContainer, 3-3](#page-48-1) [SimpleEm, 3-5](#page-50-3) [SimpleHref, 3-4](#page-49-8) [SimpleResult, 3-3](#page-48-2) [SimpleRow, 3-6](#page-51-2) [SimpleStrong, 3-5](#page-50-4) [SimpleTable, 3-6](#page-51-3) [SimpleTableBody, 3-6](#page-51-4) [SimpleTableHeader, 3-6](#page-51-5) [SimpleText, 3-4](#page-49-9) [SimpleTextItem, 3-4,](#page-49-10) [8-81](#page-180-0) [site\\_cgf\\_bootstrap.xml, 15-8](#page-491-0) [SMPP Driver, 13-43](#page-466-0) [SMS, 13-1](#page-424-1) [SOAP, 13-2](#page-425-0) [spatial mark, 15-12](#page-495-3) [SpatialManager class, 15-3](#page-486-1) [SRID \(coordinate system\) for region data, 15-75](#page-558-0) [SSO, 10-34](#page-257-0) [global logout, 10-17](#page-240-1) [integration with Oracle9iAS Portal, 10-34](#page-257-1) [integration with Wireless, 10-13](#page-236-1)

[SSO Global Logout, 10-17](#page-240-2) SSO-enabled applications [Mobile Studio, 17-6](#page-569-3) [start-element, 2-1](#page-42-3) stylesheet [XSL, 2-2](#page-43-1) [system parameters, 10-92](#page-315-0) [system-defined regions, 15-69](#page-552-1)

## **T**

[TableExample.xml, 3-6](#page-51-6) tasks module [linking to, 18-44](#page-675-0) [overview, 18-41](#page-672-0) [required software, 18-42](#page-673-0) traffic [incident, 15-22](#page-505-0) [overview, 15-22](#page-505-1) [request XML DTD, 15-23](#page-506-0) [TrafficCityManager interface, 15-26](#page-509-1) [TrafficIncident interface, 15-26](#page-509-2) [TrafficReport interface, 15-26](#page-509-3) [TrafficReporter interface, 15-26](#page-509-4) [TrafficRoute interface, 15-26](#page-509-5) [Transcoding, 14-1](#page-470-0) [Transformer, 10-120](#page-343-0) transformers [attributes, 10-40](#page-263-3) [XSLT transformers, 10-44](#page-267-0) Translator [configuration, 19-16](#page-691-0) [linking to, 19-17](#page-692-0) [overview, 19-16](#page-691-1) [Transport API, 13-15](#page-438-0) [Transport Runtime Processes, 13-14](#page-437-0)

## **U**

[UCP Driver, 13-41](#page-464-0) [User and Group Management, 11-24](#page-387-2) [User Device Management, 11-19](#page-382-1)

## **V**

[viewLog.jsp, 17-37](#page-600-0) visibility [mobile community, 15-62](#page-545-1) [voice, 3-4](#page-49-11) [Voice Driver, 13-40](#page-463-0)

#### **W**

[Web Content Adaptation, 14-2](#page-471-0) WebCache [configuration, 10-24](#page-247-0) [integration with Wireless, 10-22](#page-245-2) [WebCache Integration, 10-22](#page-245-3) [WebIntegration Beans, 14-3](#page-472-0) [well-formedness, 2-1](#page-42-4) [WGS-84 coordinate system for region data, 15-75](#page-558-0) [WIDL Services, 14-3](#page-472-1) Wireless Portlets [developing, 10-32](#page-255-1) [Wireless Services, 10-36](#page-259-5) [World Wide Web Consortium \(W3C\), 2-1](#page-42-5) [WSDL, 13-2](#page-425-1)

## **X**

XML [1.0 specification, 2-1](#page-42-6) [DTD, 2-1](#page-42-7) [schema, 2-3](#page-44-0) [schema language, 2-1](#page-42-8) XML configuration file [site\\_cgf\\_bootstrap.xml, 15-8](#page-491-0) [XML DTD, 8-1](#page-100-0) XML files [business directory category hierarchy, 15-20](#page-503-0) [examples, 15-2](#page-485-0) [traffic request DTD, 15-23](#page-506-0) [XML tags, 8-2](#page-101-0) [XML, defined, 2-1](#page-42-9) [XSL stylesheet, 2-2](#page-43-1) [XSLT Transformers, 10-44](#page-267-1)

# **Y**

[Yellow Pages services, 15-18](#page-501-0) [YPBusiness class, 15-22](#page-505-2) [YPCategory class, 15-22](#page-505-3) [YPFinder API Examples, 20-21](#page-728-1) [YPFinder interface, 15-21](#page-504-1)